Case 1:22-cv-00677-RGA Document 13 Filed 08/03/22 Page 1 of 37 PageID #: 440

## **IN THE UNITED STATES DISTRICT COURT FOR THE DISTRICT OF DELAWARE**

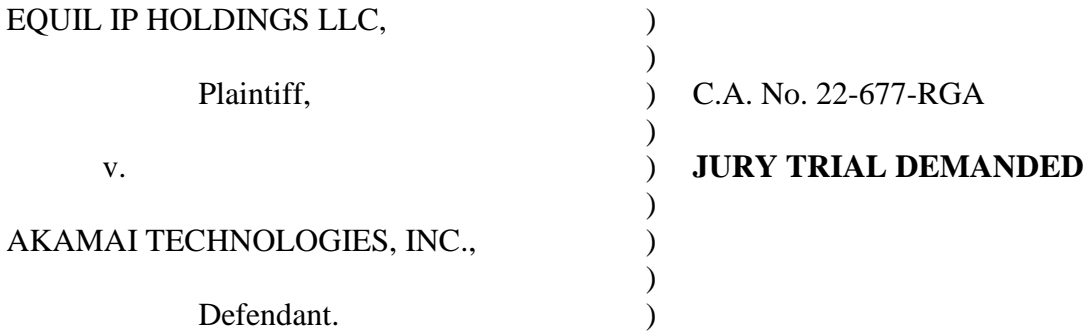

# **FIRST AMENDED COMPLAINT FOR PATENT INFRINGEMENT**

Pursuant to Federal Rule of Civil Procedure 15(a)(1)(B), Plaintiff Equil IP Holdings LLC ("Equil IP") files this First Amended Complaint for Patent Infringement against Akamai Technologies, Inc. ("Akamai"). This First Amended Complaint supersedes the initial complaint filed on May 24, 2022 (D.I. 1). Equil IP states the following:

## **NATURE OF THIS ACTION**

1. This is a civil action for the infringement of the following United States patents (the "Asserted Patents") as described herein:

- U.S. Patent No. 8,495,242 ("Automated media delivery system"), issued on July 23, 2013 (the "'242 Patent");
- U.S. Patent No. 9,158,745 ("Optimization of media content using generated intermediate media content"), issued on October 13, 2015 (the "'745 Patent"); and
- U.S. Patent No. 6,792,575 ("Automated processing and delivery of media to web servers"), issued on September 14, 2004 (the "575 Patent").
- 2. The Asserted Patents are members of a family that also includes U.S. Patent

No. 6,964,009 ("Automated media delivery system"), issued on November 8, 2005 (the "'009

Patent"), and U.S. Patent No. 8,381,110 ("Automated media delivery system"), issued on

**Akamai Ex. 1016 Akamai Techs. v. Equil IP Holdings IPR2023-00332 Page 00001**

February 19, 2013 (the "'110 Patent") (collectively with the Asserted Patents, the "Equilibrium Patents").

3. The Equilibrium Patents disclose revolutionary innovations regarding how richmedia content such as images and videos can be optimized and rapidly delivered to Internetconnected devices such as phones and computers.

#### **PARTIES**

4. Plaintiff Equil IP is a limited liability company duly organized and existing under the laws of Delaware having its principal place of business at 500 Tamal Plaza, Suite 528, Corte Madera, CA 94925. Equil IP is the owner by assignment of the Equilibrium Patents.

5. With respect to the Equilibrium Patents, Equil IP is the successor-in-interest to Automated Media Processing Solutions, Inc. d/b/a Equilibrium ("Equilibrium"), a corporation duly organized and existing under the laws of Delaware having its principal place of business at 500 Tamal Plaza, Suite 528, Corte Madera, CA 94925.

6. Equilibrium is an industry pioneer and leader in developing patented automated media processing solutions to help its customers manage, modify, and efficiently deploy mediarich content such as images, video, and sound optimized for delivery over the Internet and customized for use on Internet-connected end-user devices such as desktop and laptop computers and mobile phones.

7. On information and belief, Akamai is a corporation organized and existing under the laws of the State of Delaware, with its corporate headquarters and a principal place of business at 145 Broadway, Cambridge, MA 02142.

 $-2-$ 

#### **JURISDICTION AND VENUE**

8. This is an action for patent infringement arising under the Patent Act, 35 U.S.C. § 1 *et seq*. Accordingly, this Court has subject-matter jurisdiction under 28 U.S.C. §§ 1331 and 1338(a).

9. This Court has personal jurisdiction over Akamai, as Delaware is Akamai's state of incorporation, and Akamai therefore resides in Delaware. Akamai has also derived revenue from its infringing acts within this District.

10. Venue is proper in this District under 28 U.S.C. §§ 1391(b) and 1400(b), as Delaware is Akamai's state of incorporation, and Akamai therefore resides in Delaware.

#### **THE EQUILIBRIUM PATENTS AND "MEDIARICH SERVER"**

11. The technology at issue in this suit traces its roots to the early 1990s when Equilibrium, founded by Sean Barger,<sup>1</sup> acquired and further developed a software product called "DeBabelizer." Sold starting in the early 1990s to industry power-users and consumers alike, DeBabelizer enabled users to automatically edit ("batch process") collections of graphic images, animation, and video across over fifty different file types. It was powerful software, the full version of which sold for hundreds of dollars. The name "DeBabelizer" referred to the program's ability to import and normalize any format, then systematically edit a wide variety of otherwise incompatible media file types and then export them to any format automatically. After selling over 1 million copies of DeBabelizer Lite and DeBabelizer Pro for Macintosh, Windows OS's and Silicon Graphics, Equilibrium believed a logical expansion of the franchise was to develop a way to deliver high-speed, dynamic content through a system tied directly into web servers. The

<sup>&</sup>lt;sup>1</sup> Equilibrium was originally formed to develop computer games.

#### Case 1:22-cv-00677-RGA Document 13 Filed 08/03/22 Page 4 of 37 PageID #: 443

team set out to build a next-generation technology which solved the automatic rendition management problem to enable Web 2.0 for scaling any size website while providing unique device support without having to pre-process content for all viewing scenarios. They called the project "Freeride."

12. With the growth of the web in the late 1990s, Equilibrium foresaw the Freeride project developing a new kind of Internet-based service that web developers could use to simplify the process of optimizing and maintaining rich media content automatically on websites. Equilibrium envisioned a system that would enable next-generation ecommerce and other applications.

13. On October 21, 1999, in order to protect this system, Equilibrium filed the first in a series of U.S. patent applications that would ultimately issue as the Equilibrium Patents. All the Equilibrium Patents are members of the same family and share substantially similar disclosures.

14. That first application (Application No. 09/425,326) issued as the '575 Patent on September 14, 2004. A copy of the '575 Patent is attached as Exhibit A.

15. On August 16, 2000, Equilibrium filed Provisional Application No. 60/226,043, and on August 14, 2001, it filed Continuation-in-Part Application No. 09/929,904, which issued as the '009 Patent on November 8, 2005. A copy of the '009 Patent is attached as Exhibit B.

16. On September 26, 2008, Equilibrium filed Divisional Application No. 12/238,842, which issued as the '110 Patent on February 19, 2013. A copy of the '110 Patent is attached as Exhibit C.

- 4 -

17. On February 26, 2010, Equilibrium filed Divisional Application No. 12/713,637, which issued as the '242 Patent on July 23, 2013. A copy of the '242 Patent is attached as Exhibit D.

18. On July 15, 2008, Equilibrium filed Divisional Application No. 12/173,747, which issued as U.S. Patent No. 8,656,046 on February 18, 2014. A copy of the '046 Patent is attached as Exhibit E.

19. On January 28, 2013, Equilibrium filed Continuation Application No. 13/752,110, which issued as the '745 Patent on October 13, 2015. A copy of the '745 Patent is attached as Exhibit F.

20. On December 17, 2021, Equilibrium assigned the Equilibrium Patents to Equil IP Holdings LLC.

21. The Equilibrium Patents individually and collectively disclose substantial improvements to then-existing systems of Internet media delivery. Existing systems did not enable on-the-fly rich media generation and caching of rich media that was optimized for each user. In the novel methods described in the Equilibrium Patents, each user's request contains information identifying the requested media and further indicating incremental optimizations that are performed prior to delivery to the user. The incrementally optimized media is cached for future delivery if another user request is received containing information requesting the same media and indicating the same incremental optimizations.

22. The technology disclosed in the Equilibrium Patents is widely used today to power the intelligent edge networks that content providers rely on to deliver media-rich Internet web pages and videos quickly and with very high quality. Without the innovations of the Equilibrium Patents, media-rich Internet content would be much slower to deliver and of lower

- 5 -

quality and/or would require expensive investments in computing and network infrastructure. The Equilibrium Patents therefore disclose substantial improvements to computer and network technology. Those improvements were not well-understood, routine, or conventional in the "Web 1.0" computing and network environment that existed at the time they were filed.

23. The Equilibrium Patents have been widely cited, including by Akamai. According to Google Patents, the '575 Patent has been cited more than 200 times by other U.S. patents and patent applications. Among those citations to the Equilibrium Patents are more than twenty patents and patent applications — from multiple patent families directed to numerous aspects of a content delivery network — that are identified as assigned to Akamai. (*See, e.g*., U.S. Patent Nos. 7,653,706 ("Dynamic image delivery system"); 7,725,602 ("Domain name resolution using a distributed DNS network"); 7,912,978 ("Method for determining metrics of a content delivery and global traffic management network"); 7,996,533 ("HTML delivery from edge-of-network servers in a content delivery network (CDN)"); 8,805,965 ("Methods and apparatus for image delivery"); 9,418,353 ("Methods and systems for delivering content to differentiated client devices"); 9,419,852 ("Systems and methods for identifying and characterizing client devices"); 9,509,804 ("Scalable content delivery network request handling mechanism to support a request processing layer"); 9,544,183 ("Methods and apparatus for providing content delivery instructions to a content server"); 9,654,579 ("Scalable content delivery network request handling mechanism"); 9,742,858 ("Assessment of content delivery services using performance measurements from within an end user client application"); and 9,817,916 ("Methods and apparatus for accelerating content authored for multiple devices").) In several cases, the '575 Patent was the basis for a rejection by an examiner. (*See, e.g.*, U.S. Application Nos. 11/009,273; 11/768,935; and 12/693,413.)

- 6 -

### Case 1:22-cv-00677-RGA Document 13 Filed 08/03/22 Page 7 of 37 PageID #: 446

24. The technology disclosed and claimed in the Equilibrium Patents was released by Equilibrium in 2000 as the "MediaRich Server." Since that time, Equilibrium has continuously offered MediaRich Server services in the business-to-business market. Recent clients include Walmart, the Walt Disney Company, Sony Pictures, Warner Bros., The Metropolitan Museum of Art, the U.S. Department of Energy, and E. T. Browne Drug Co. These companies use services powered by Equilibrium technology to automatically process, manage, and serve rich media content to websites and mobile devices.

25. The current version of one of the Equilibrium services that practice inventions disclosed in the Equilibrium Patents is MediaRich 6. (*See, e.g.*, Ex. G ("MediaRich 6 Brochure").)

26. One aspect of the MediaRich Server — and the Equilibrium Patents that claim the technology that powers it — is the ability to optimize rich media on-the-fly and cache what Equilibrium calls media "renditions" in real time in response to Internet user requests. (*See id.* at 3.) As illustrated in the graphic below, users of a wide variety of devices (from web browsers on desktop computers to apps on mobile devices) send requests for media content to websites

- 7 -

# Case 1:22-cv-00677-RGA Document 13 Filed 08/03/22 Page 8 of 37 PageID #: 447

and other network-hosted sources. Equilibrium's service sits between those two parts of the network:

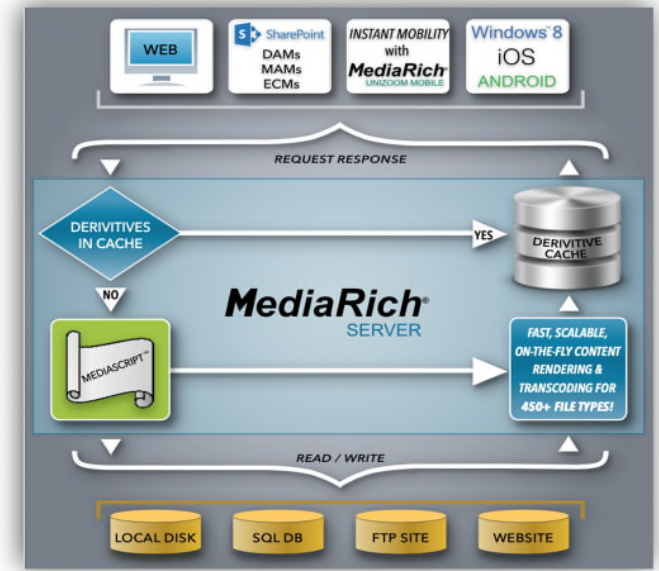

27. MediaRich solves technical problems associated with delivering rich media content over the Internet that arise from the fact that each type of user device has different parameters that can be used to optimize media for viewing. Parameters like image size and resolution, compression type, compression level, frame rate, and many others can be used to optimize Internet media to make the most of each user's type of device, specific application, quality, and quality of Internet service available at the moment, and other attributes. The MediaRich Server detects or is sent optimization parameters and optimizes the requested media on the fly before sending it on to the user.

28. Once an optimized rendition is created, moreover, it is cached in the MediaRich Server. The next time any user is determined to have a need or request for the same media, the server checks the cache to see if a previously optimized rendition already exists. If it does, the pre-existing rendition is further optimized, if necessary, and sent. If not, a rendition can be made

- 8 -

from the original media, sent, and cached to be used as intermediate or final media for the next request. Over time, the library of renditions in the cache builds up, further improving the responsiveness of the system and thus improving user experience.

#### **THE AKAMAI "INTELLIGENT EDGE" NETWORK**

29. Mr. Barger has been an evangelist for the Equilibrium technology for many years. Equilibrium has partnered with industry-leading Internet companies to enhance their services with Equilibrium technology. Among them is Akamai, a leading Internet platform provider. Unfortunately, Akamai has elected over the years to become an "efficient infringer" by recreating Equilibrium's patented service rather than continuing to partner with Equilibrium or licensing Equilibrium's technology.

30. On information and belief, Akamai was founded in the late 1990s to help solve the growing problem of Internet latency by offering Content Delivery Network (CDN) services. A CDN is a network of computers located at geographically dispersed data centers. The CDN network computers replicate and store website information so that it is available at physical locations closer to users who might access the website. On information and belief, at the time of its founding, Akamai's network replicated website data and distributed it throughout the network to pre-position it closer to users, rather than generate optimized content on the fly.

31. In February 2000, Equilibrium reached out to Akamai to explore options for integrating Equilibrium's MediaRich technology with Akamai's CDN service. Equilibrium explained:

Equilibrium's next generation product building on our 10 years of automated media processing experience, patent pending, is something that is a natural extension to the Akamai network . . . . It is aimed at content and media servers, integrates with existing server/database environments and dynamically generates media and content to the webserver cache on-the-fly. The system handles images, animation, digital video and sound currently, and has been architected to handle

any media type . . . . It . . . handles media cache management for web servers and creation/delivery of media to handheld/wireless devices automatically so that the web designer doesn't have to integrate with proxy server systems or create multiple sites.

32. Akamai's then Chief Operating Officer (and future Chief Executive Officer) Paul Segan responded, directing his staff to reach out to Equilibrium "to learn more about Equilibrium and to assess how Akamai might become involved with [Equilibrium]."

33. Mr. Barger and others from Equilibrium met with three Akamai Director-level executives and its principal engineer four days later. Contemporaneous memoranda indicate that Akamai "saw a clear synergy between Equilibrium's media serving technology and Akamai's data distribution system and expressed interest in further exploring possibilities for integration of the two technologies."

34. Akamai's Principal Engineer James Kistler expressed skepticism about whether original media could be brought to the edge of the network for dynamic image generation. Akamai's Director of Business Development Ravi Sundararajan suggested that the Equilibrium technology could be a good fit for a new initiative Akamai was then architecting called "EdgeAdvantage." In this new system, Akamai suggested that Equilibrium's media server could connect directly to Akamai's caching servers closer to the edge of the network. Mr. Barger agreed that this would be a good approach.

35. The parties also agreed to include Equilibrium in Akamai's "Technology Partner Program." The Akamai website described the "Technology Partner Program" as follows:

Akamai Technology Partners work with Akamai to utilize Internet edge technology to create feature-enhanced products that enable customers to quickly and easily leverage Akamai's e-business infrastructure services and provide joint, industry-leading solutions for distributed content and application delivery.

Other partners included IBM, Microsoft, and Oracle. Equilibrium's inclusion in this program made it easy for Akamai's customers to use Equilibrium MediaRich services through the Akamai Content Delivery Network.

36. Equilibrium's inclusion in the Akamai "Technology Partner Program" was documented on the Akamai website, including, for example, in these December 9, 2004, Internet Archive captures:

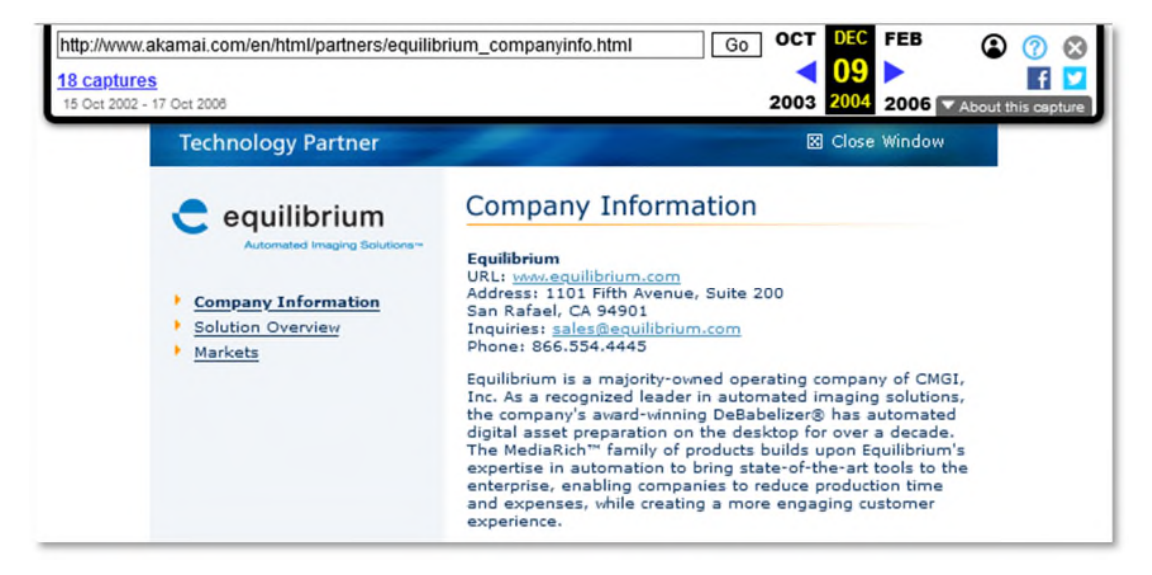

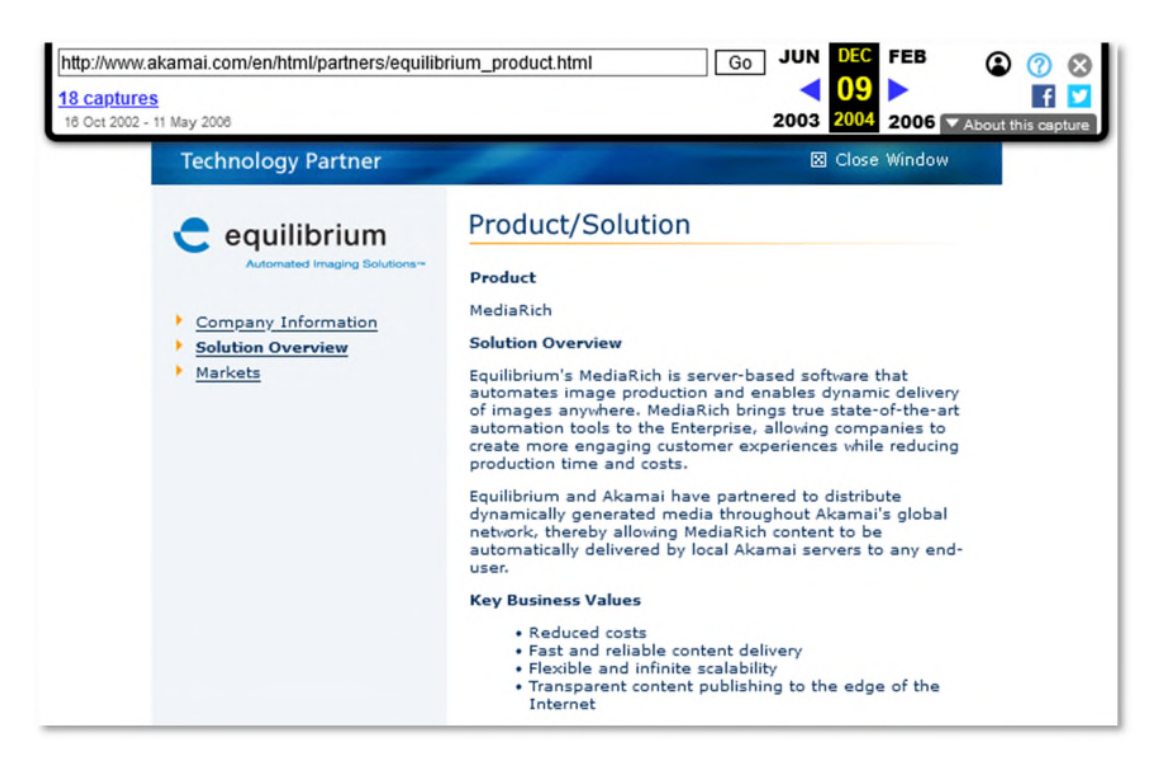

Akamai stated that Equilibrium was a "recognized leader in automated imaging solutions." Akamai further stated: "Equilibrium's MediaRich is server-based software that automates image production and enables dynamic delivery of images anywhere. MediaRich brings true state-ofthe-art automation tools to the Enterprise, allowing companies to create more engaging customer experiences while reducing production time and costs."

37. However, Akamai resisted Equilibrium's offers to establish a more extensive partnership or more complete integration of Equilibrium's technology into Akamai's edge network.

38. Over the years, from time-to-time, Equilibrium and Akamai would discuss whether an integrated product offering would be appropriate. For example, when John Bishop joined Akamai from Cisco in 2014 to become Akamai's Chief Technology Officer, Mr. Barger met with him at an industry conference in Las Vegas. The pair later exchanged messages. Mr. Barger proposed that they should discuss opportunities for further integration of the two

#### Case 1:22-cv-00677-RGA Document 13 Filed 08/03/22 Page 13 of 37 PageID #: 452

companies' products. Mr. Bishop told Mr. Barger that he was just settling in and wanted to get the "lay of the land" before continuing discussions. The discussions never resumed, however.

39. A little over two years later, Akamai announced it had developed a "new image management service" that it called "Image Manager." Just like Equilibrium's MediaRich service, Akamai's Image Manager promised to "engage online audiences with attractive images that are automatically optimized for both maximum visual quality and performance while reducing the cost and effort to transform and deliver web-ready images." Image Manager promised "[f]aster sites and apps on any device, anywhere by reducing bytes delivered to web and mobile users."

40. Image Manager was one of Akamai's "key offerings." In its 2016 Annual Report, in a section entitled "Web and Mobile Performance Solutions," Akamai stated:

The ultimate goal of our web and mobile performance business is to make dynamic websites and applications have instant response times, no matter where the user is, what device or browser they are using, or how they are connected to the Internet. This is accomplished through a variety of advanced technologies embedded into our platform, which can be thought of as a virtual Internet overlaying the real Internet.

The report then identified several "key offerings" of its "virtual Internet," including: "Image Manager – To help our customers cope with the multitude of devices used by their consumers and varying connection quality, Image Manager automatically optimizes online images for the best combination of size, quality, and file format suited for each image and device and offloads the artistic transformation of derivative assets to the cloud."

41. Just like MediaRich, Akamai's Image Manager (today called "Image and Video

Manager" or "IVM") stores "one high-quality, pristine file" in a media repository as a "Non-

Optimized" Asset. Data from the asset is transmitted to "Edge Nodes" of an "Edge Cach[e]."

The cached data is transmitted for "Image and Video Optimization" that automatically adjusts

factors such as quality, compression, and dimension resizing, based on information received about the "user context, including browser, device types, and the quality level of the end user's current network connection." The optimized media is cached at the Edge Node and served as an "Optimized Asset" to end users.

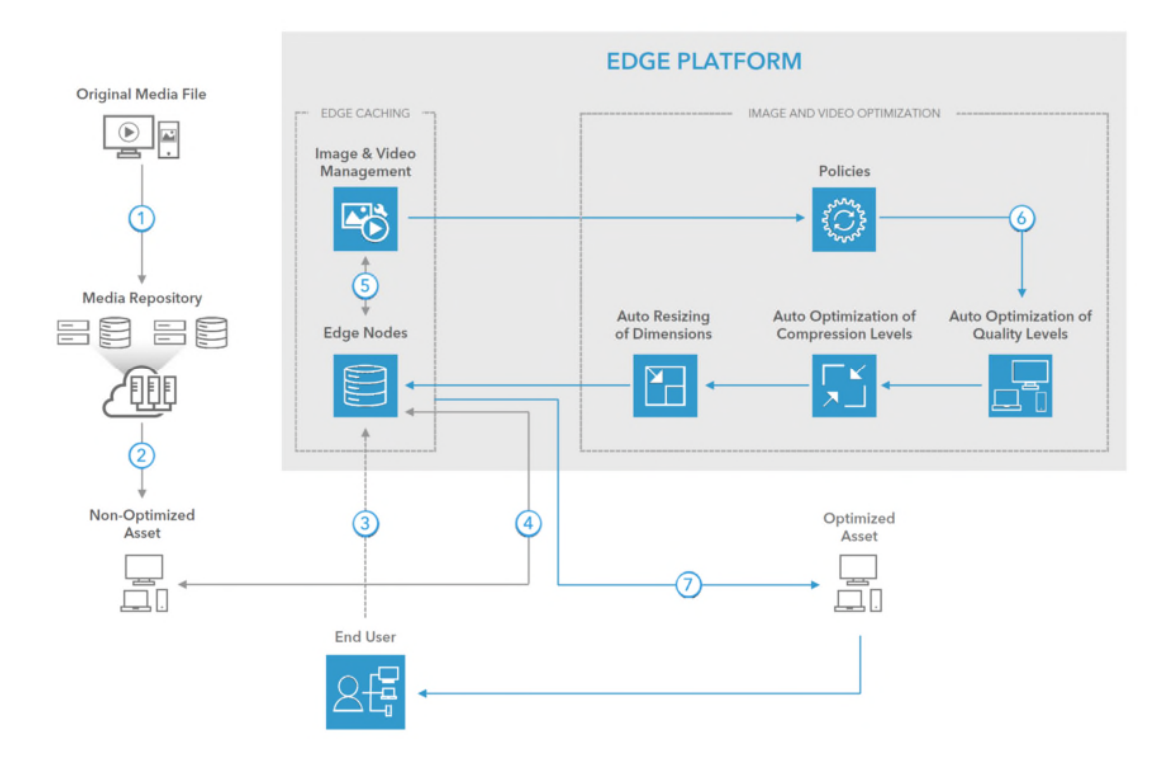

42. According to Akamai:

[IVM] means developers no longer need to worry about setting image-level quality. By automatically optimizing images for maximum perceived quality with minimum image weight, the algorithm lets developers relax knowing that images will be delivered at a specified quality that's optimal for end users.

43. As a result, Akamai boasts that rich media content is "[o]ptimized for every

visitor" and "simplified for developers."

44. IVM is just one example of an infringing Akamai service that replicates the

features of Equilibrium's MediaRich Server service. Other features of services that grew out of

Akamai's "EdgeAdvantage" to be part of Akamai's "Intelligent Edge Platform" employ image

and video optimization methodologies infringing one or more of the method claims of the Equilibrium Patents. For the avoidance of doubt, Equil IP asserts that Akamai infringes only method claims of the Equilibrium Patents.

#### **EQUILIBRIUM'S PATENTED INVENTIONS**

45. In this First Amended Complaint for Patent Infringement, Equil IP asserts three related patents. Generally speaking, the '745 and '242 Patents claim methods by which rich media content is optimized and delivered to users in response to user requests. The '575 Patent, which was the first in the family to issue, relates to the process by which the rich media optimization system interacts with the HTML or other browser language code in which a website containing rich media is written and which the user's browser decodes when viewing the website.

46. The '745 Patent is titled "Optimization of Media Content Using Generated Intermediate Media Content" and it issued on October 13, 2015. It claims priority to an application filed on October 21, 1999.

47. The '745 Patent claims an "automated graphics delivery system." (Ex. F ('745 Patent) at 5:1-5.) The disclosed invention improves on prior art web media delivery systems by providing media "[a]sset management, automatic image manipulation, automatic image conversion, automatic image upload, and automatic disk management." (*Id.* at 8:8-13.) The automatic image optimization, delivery, and caching is done on demand and in real time in response to user requests. "Web media is generated only if requested by a client browser." (*Id.*  at 5:35.) This results in a "dynamic Web site wherein images are generated on demand from original assets, wherein only the original assets need to be updated." (*Id.* at 5:11-14.)

- 15 -

48. Because images are optimized on demand in response to specific user requests, the media can be optimized to fit the specific needs of the individual user. For example, the system can optimize media throughput based on "current Web server traffic." (*Id.* at 5:15-17.) Similarly, the system can factor "client connection speed" to determine "optimum quality and file size." (*Id.* at 5:19-20.)

49. In the Equilibrium System, once media has been optimized in response to a user request, it is stored in a cache. A "media creation subsystem" is employed to create the optimized image and then "store the results in the media cache database." (*Id.* at 8:57-60.) Since this optimized media is automatically cached, "identical requests can be handled without regeneration of images." (*Id.* at 5:24-25.)

#### **MARKING**

50. Equilibrium was not required to mark under 35 U.S.C. § 287 because its MediaRich service is a software system implementing patented methods that lacks a tangible item to mark.

51. Additionally, claim 1 of the '745 Patent, claim 9 of the '242 Patent, and claim 1 of the '575 Patent are method claims which do not give rise to an obligation to mark under 35 U.S.C. § 287.

#### **THE ACCUSED PRODUCTS**

52. On information and belief, Akamai offers a variety of Internet content delivery services that it packages and repackages under a variety of trade names. Many of these are offered as part of what it calls the "Akamai Intelligent Edge." On information and belief, Akamai pervasively uses Equilibrium's patented inventions in its Intelligent Edge and related services. A few specific examples are set forth below.

- 16 -

# *Image and Video Manager*

53. Akamai's Image and Video Manager feature of its Intelligent Edge is one

example of how Akamai's services infringe. IVM practices all the limitations of one or more of

the Equilibrium Patent method claims, including at least exemplary independent claim 1 of the

'745 Patent.

54. Claim 1 of the '745 Patent recites:

[Preamble] A method in a host computer for developing transformation processing operations to optimize media content playback to a plurality of playback devices connected with the host computer in a network, the method comprising:

[1a.] receiving a first request from a first playback device for media content;

[1b.] wherein the first request contains information, the information indicating a first original media content, first content generation operations, and first transformation operations;

[1c.] determining whether a previously-generated first intermediate media content is available for reuse, the previously-generated first intermediate media content having been created using the first original media content and the first set of content generation operations; and

[1d.] responsive to determining that a previously-generated first intermediate media content is available, creating a first optimized media content for the first playback device by performing the first set of transformation operations on the previously-generated first intermediate media content; and

[1e.] responsive to determining that a previously-generated first intermediate media content is not available, creating a first optimized media content for the first playback device by creating a first intermediate content using the first original media content and the first set of content generation operations, and performing the first set of transformation operations on the first intermediate media content; and

[1f.] sending the first optimized media content to the first playback device.

(Ex. F at 23:9-39.)

55. Akamai's Image and Video Manager employs "a method in a host computer for developing transformation processing operations to optimize media content playback to a plurality of playback devices connected with the host computer in a network." (*Id.* at 23:9-12.) It employs a method in Akamai host edge network computers that develops transformation processing operations to optimize media content playback to a plurality of playback devices, such as computers and mobile phones, which are connected to the Akamai edge network via the Internet. Thus, the preamble, if limiting, is satisfied.

56. According to Akamai, "Image & Video Manager is a software as a service (SaaS) solution that automatically optimizes and enhances images and videos for every user on the fly. It provides each user the ideal combination of quality, format, and size that is best suited for that user's browser, device, and network connection at the very moment they access a website or mobile app." (Ex. H ("Reference Architecture") at Overview.)

57. Akamai publishes the following "Reference Architecture" to describe the methods employed in IVM:

### Image and Video Optimization: Reference Architecture

See how Image & Video Manager makes responsive design significantly easier, cheaper, and more efficient.

Share  $\mathbf{y}$  m  $\boldsymbol{\Theta}$   $\mathscr{O}$ 

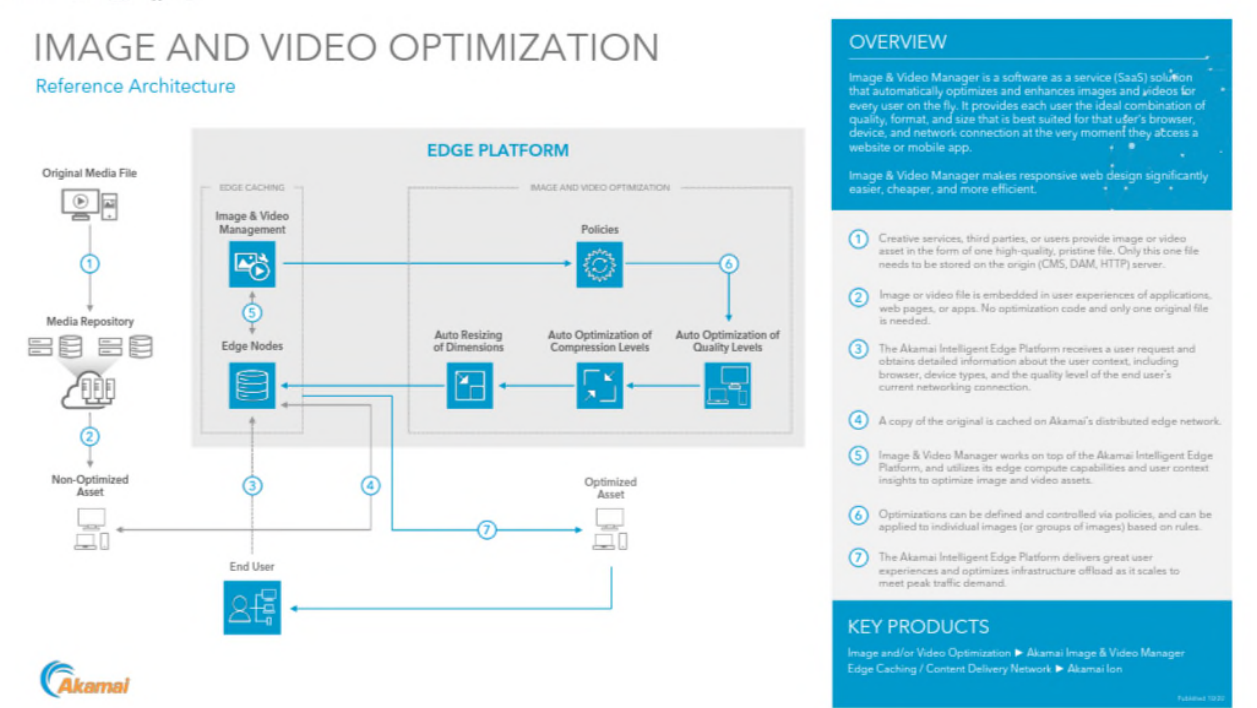

<sup>(</sup>*Id*.)

58. According to Akamai, IVM "comes out of the box ready to help developers optimize images, videos, and animated GIFs to deliver great web experiences." (Ex. I (Akamai Image and Video Manager Free Developer Trial Brochure) at 1*.*)

59. IVM employs a step of "receiving a first request from a first playback device for media content." (Ex. F at 23:13-14.) Step 3 of the Akamai IVM workflow depicted in the Reference Architecture above is: "The Akamai Intelligent Edge Platform receives a user request and obtains detailed information about the user context, including the browser, device types, and the quality level of the end user's current networking connection." (Ex. H, Step 3.) According to Akamai, "all [I]mage [M]anager transformations whether they are image optimizations[,] image transformations or . . . video transformations . . . all happen at the time of the request . . .

so if we don't have the variant video asset inside of cache then that very first request for that video asset would mean that we have to go and that's when we will kick off that very first encoding that occurs." (Ex. J ("Webinar - Image Manager 4.0") at 1.)

60. IVM employs a step "wherein the first request contains information, the information indicating a first original media content, first content generation operations, and first transformation operations." (Ex. F at 23:15-18.) The Akamai IVM workflow depicted in the Reference Architecture above demonstrates that in the IVM system, the workflow is directed to accessing and optimizing a "one high-quality, pristine file" referred to as an "Original Media File." (Ex. H, Step 1.) The first request that IVM receives has information containing, for example, "browser, device types, and the quality level of the end user's current networking connection." (*Id.*, Step 3.) IVM uses this information as indications from which it determines which "image transformations" and "image optimizations" to perform on which original media content. (Ex. J at 4.) The IVM also "automatically optimizes and enhances images and videos for every user on the fly." (Ex. H, Overview.) Thus, IVM provides "each user the ideal combination of quality, format, and size that is best suited for that user's browser, device, and network connection at the very moment they access a website or mobile app" based on the information contained in the first request. (*Id.*)

61. IVM employs a step of "determining whether a previously-generated first intermediate media content is available for reuse, the previously-generated first intermediate media content having been created using the first original media content and the first set of content generation operations." (Ex. F at 23:19-23.) When a user sends a request, Akamai's IVM checks for a cached copy of a previously-generated first intermediate media content. According to Akamai, "whenever the user makes a first request . . . so all [I]mage [M]anager

- 20 -

transformations whether they are image optimizations[,] image transformations or any of the video transformations that we showed all happen at the time of the request so we leverage our caching system pretty heavily to push and to keep all the derivative assets that we create in cache so that we can deliver them out to the end user as quickly as possible and reduce that latency[.] If the assets aren't in the cache then we have to do a transformation and that's what we call the real time or the cache miss hit . . . . [S]o if we don't have the variant video asset inside of cache then that very first request for that video asset would me that we have to go and that's when we will kick off that very first encoding that occurs." (Ex. J at 1-11, 13-17.)

62. Akamai IVM employs a step wherein "responsive to determining that a previously-generated first intermediate media content is available, creating a first optimized media content for the first playback device by performing the first set of transformation operations on the previously-generated first intermediate media content." (Ex. F at 23:24-29.) The IVM architecture uses the "Edge Caching" architecture of Akamai's Intelligent Edge Platform to store previously-requested intermediate media content at the edge of the network. (*See* Ex. H.) A copy of the original is cached on Akamai's distributed edge network. IVM leverages the caching system to "keep all of the derivative assets" that it creates in response to user requests so that it can "deliver them out to the end user as quickly as possible" and achieve reduced latency. (Ex. J at 7-9.) The IVM architecture can automatically optimize "compression" and "quality levels." (Ex. H, Step 6 in diagram.) As a result, according to Akamai, it "provides each user the ideal combination of quality, format, and size that is best suited for that user's browser, device, and network connection at the very moment they access a website or mobile app." (*Id.*, Overview.)

- 21 -

63. Akamai IVM employs a step wherein "responsive to determining that a

previously-generated first intermediate media content is not available, creating a first optimized media content for the first playback device by creating a first intermediate content using the first original media content and the first set of content generation operations, and performing the first set of transformation operations on the first intermediate media content." (Ex. F at 23:30-37.) In Akamai's IVM architecture, when the user makes a first request for an original media for which an intermediate media content is not available, that is called a "real time" or "cache miss hit." (Ex. J at 11.) In that case, the IVM pulls and transforms the asset, caches it, and makes it available for optimization and delivery to the end user. (*See* Ex. H, Step 6 in diagram.)

64. IVM employs a step of "sending the first optimized media content to the first playback device." (Ex. F at 23:38-39.) IVM transmits the optimized media content to the requesting computer, mobile phone, or other playback device over the Internet. (*See also* Ex. H, Step 7.)

*Adaptive Media Delivery* 

65. Akamai's Adaptive Media Delivery is another example of how Akamai's Intelligent Edge service employs an infringing method.

66. Claim 9 of the '242 Patent recites:

[Preamble] A method for accessing dynamically transcoding media content, the method comprising:

[9a.] an act of receiving a request for media content to be delivered to a client presentation system for media content, wherein the requested media content has a limited number of base transcoding profiles associated therewith, each base transcoding profile corresponding to a cached version of the requested media content:

[9b.] at the time of the request, and without input by a network administrator, an act of automatically identifying transcoding parameters to be applied to the requested media content prior to delivery to the client presentation system,

wherein identification of transcoding parameters is based on one or more formats of any client presentation system;

[9c.] an act of determining that the transcoding parameters to be applied to the requested media content prior to delivery to the client presentation system are the same as transcoding parameters that are being applied to the requested media content prior to delivery to another client presentation system;

[9d.] an act of transcoding the requested media content in accordance with the identified transcoding parameters, such that the identified transcoding parameters are used to perform additional incremental transcoding on top of the base transcoding profile;

[9e.] wherein the act of act of transcoding the requested media content in accordance with the identified transcoding parameters comprises;

[9e(i).] an act of selecting a pre-existing base transcoded version of the requested media content comprising intermediate derivative media that has been transcoded in accordance with only a portion of the identified transcoding parameters; and

[9e(ii).] an act of creating a final version by incrementally performing further transcoding of the pre-existing base transcoded version in accordance with a remaining portion of the identified transcoding parameters; and

[9f.] an act of delivering the transcoded media content to both client presentation systems concurrently.

(Ex. D at 23:45-24:16.)

67. Akamai's Adaptive Media Delivery ("AMD") employs a computer program that performs all the acts described in claim 9 of the '242 Patent, and therefore infringes. (*See* Ex. K (adaptive-media-delivery.pdf.)) As discussed in connection with the additional limitations of claim 9, AMD dynamically transcodes media content. Thus, the '242 Patent preamble, if limiting, is also satisfied.

68. AMD performs an "act of receiving a request for media content to be delivered to a client presentation system, wherein the requested media content has a limited number of base transcoding profiles associated therewith, each base transcoding profile corresponding to a cached version of the requested media content." (Ex. D at 23:47-52; *see also* Ex. M

(techdocs.akamai.com "Define property hostnames" webpage) at 1, Ex. N ("Akamai edge 2012 Customer Conference" slides) at 10-14.)

69. According to Akamai, "End-user requests" are directed to and received by "Akamai edge servers" that read media and determine how to deliver it. (Ex. M at 1.) The requested media has associated with it a limited number of base transcoding profiles, each of which corresponds to a cached version of the requested media. (*See* Ex. N at 11, 14*.*) For example, in the AMD system, a media object in a collection, which must be cached, has different transcoded versions with different bit rates which Akamai depicts as follows:

The Transcoding Building Blocks

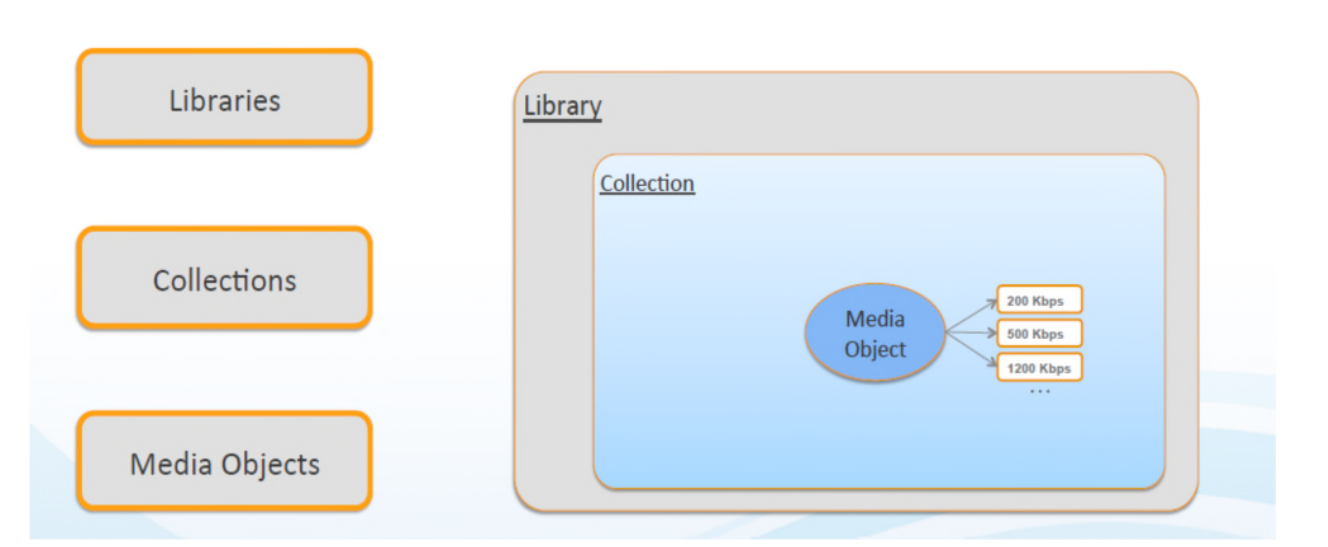

(*Id*. at 11.)

70. Additionally, each media object in AMD may have different renditions, which Akamai depicts as follows:

Akamai

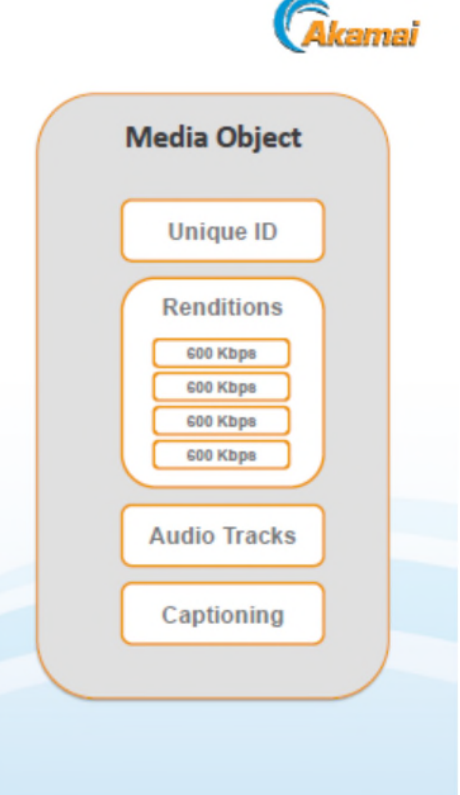

(*Id.* at 14.) AMD's dynamic transcoding method thus satisfies Element 9a.

71. The methods that AMD employs "identif[y] transcoding parameters to be applied to the requested media content" based on attributes of the end-user device. (Ex. D at 23:53-59; *see also* Ex. N at 2, 5.) It provides live transcoding in real time to different types of end-user devices. (*See* Ex. D at 23:53-59; *see also* Ex. O ("Transcoding 24x7").) It uses "[c]onfiguration elements," such as "rules" and "behaviors," for determining how to respond to requests from end users. (Ex. P (techdocs.akamai.com "Key concepts and terms" webpage) at 4.) These rules and behaviors, among other things, determine how the AMD system responds to requests for media content without input by a network administrator. (*See id.*) The AMD automatically selects and streams the highest quality bit rate to a video end point based on the end-point device "connection speed and device capabilities." (Ex. Q ("Akamai MSOD: Stream Packaging User Guide") at 2.) Each video is personalized for each viewer based on "device type, network

conditions" and other factors. (Ex. K at 4.) Akamai depicts AMD's capabilities graphically as follows in which AMD's "transcoding" enables optimizing rich media for both television and mobile phone device formats:

# **Why Transcode?**

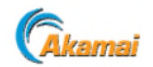

- Deliver high quality experiences using adaptive bitrate (ABR) streaming
- . Reach as many devices as possible, given varying network and device capabilities
- Save network bandwidth and transfer time
- Rightsizing large "Master" file sizes/bitrates for online delivery
- Future-Proof
- Content created today can be transcoded to better codec technology (same quality, smaller size file) in the future.
- **Optimize video** for this... **Or AND this EASY Choice!**

**With Transcoding** 

(Ex. N at 2.)

72. This illustrates that AMD's transcoding capabilities are designed and intended to optimize different formats, such as large-screen televisions and small-screen mobile phones. (*See id.* at 2, 5, 16-17.) AMD's dynamic transcoding method therefore satisfies Element 9b.

73. As discussed above, AMD's method is implemented in a manner such that transcoding parameters to be applied to requested media are based on attributes of the end-user client device requesting the material. Thus, for example, when similarly situated client devices request the same content, the transcoding parameters to be applied to the requested media content prior to delivery are the same. Therefore, AMD's dynamic transcoding method satisfies Element 9c.

74. The AMD system transcodes the media content by "perform[ing] additional incremental transcoding on top of the base transcoding." (Ex. D at 23:66-24:3.) As noted above in 9a, the media collection in AMD has different transcoded versions. (*See supra*, ¶ 70.) These transcoded versions are examples of base transcoded versions. (*See id.*) AMD takes these base versions and "Update[s], Adapt[s], [and] Re-transcode[s]" groups of such videos within a collection. (Ex. N at 13.) These base transcoded versions can be re-transcoded. (*See id.*) Such re-transcoding is additional incremental transcoding on top of the base transcoding. (*See id.*) AMD also enables "live linear streaming" of videos which involves incremental live transcoding of videos upstream of AMD, as Akamai depicts in the graphic below:

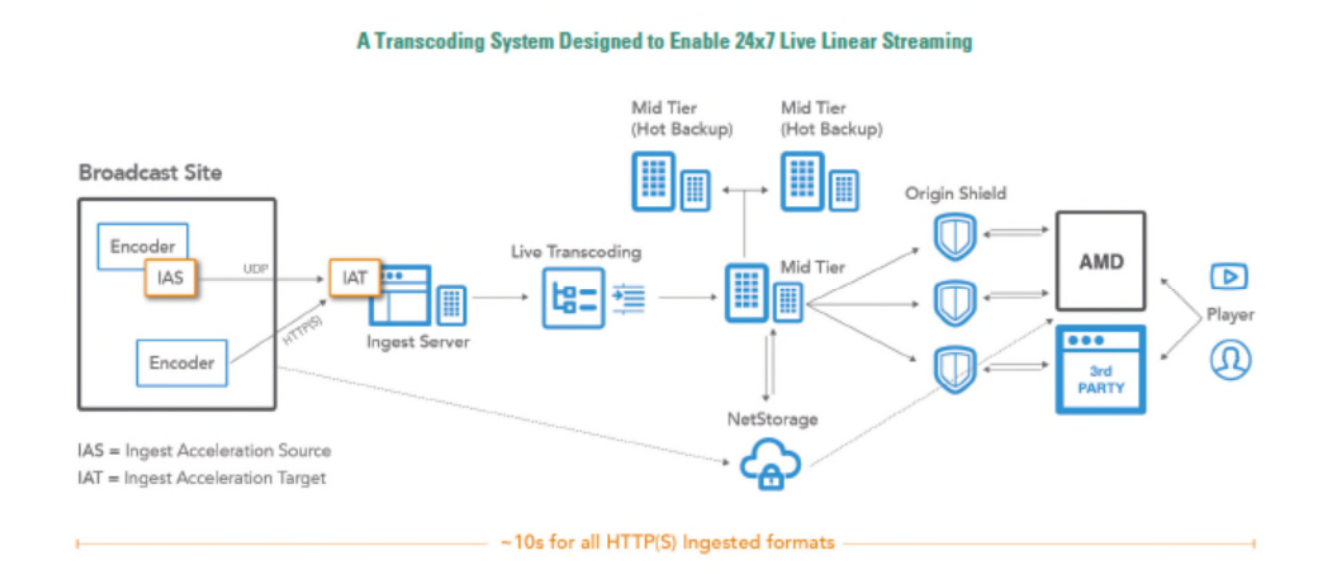

(Ex. O at 1; *see also* Ex. R (developer.akamai.com "Media Delivery" webpage) at 1, Ex. N at 10.) Therefore, AMD's dynamic transcoding method satisfies Element 9d.

75. In AMD's dynamic transcoding method, as discussed above, the transcoding includes (1) selecting base transcoded versions of the requested media, which are intermediate media transcoded with only a portion of the transcoding parameters, and (2) creating a final version by incrementally performing further transcoding with the remaining portion of the

transcoding parameters. (*See supra*, ¶¶ 70-74.) As demonstrated above in relation to 9a-d, the Akamai system includes base transcoding and additional incremental transcoding on top of the base transcoding. (*See id.*) The overall transcoding (including the base and additional incremental transcoding on top of the base transcoding) optimizes the media content for different end-user devices such as televisions and mobile phones. (*See* Ex. N at 2.) This optimized media content is the final version of the media content. (*See id.* at 13*.*) AMD therefore satisfies Elements 9e and its subparts.

76. AMD delivers the transcoded media content to the end-user device in the final "deliver" stage which Akamai depicts as follows:

# VoD Transcoding Overview - Preparation Workflow

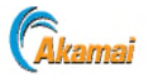

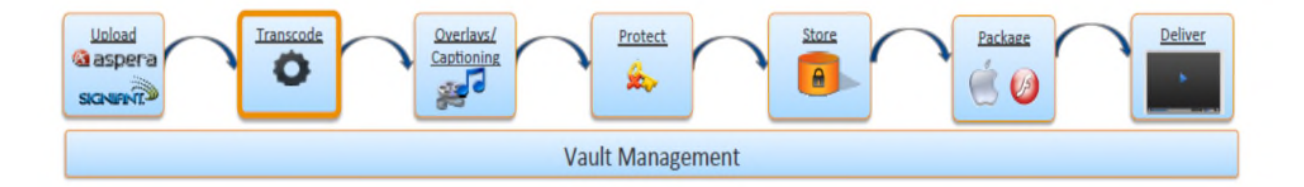

(*See id.* at 10.) If, for example, two similarly situated client devices request the same transcoded media at substantially the same time, then AMD is designed to deliver the content substantially concurrently. AMD's dynamic transcodiing method therefore satisifes Element 9f.

# *Front-End Optimization*

77. Another service Akamai offers in connection with its Intelligent Edge service is Front End Optimization or "FEO." FEO infringes at least claim 1 of the method claims of the '575 Patent.

78. Claim 1 of the '575 Patent recites:

[Preamble] A process for delivering an original media, comprising the steps of:

[1a.] placing said original media in a network system;

[1b.] creating an HTML document or browser language having proprietary media tags and placing said HTML document or browser language onto a Web server;

[1c.] actuating a user request from a customer browser for a Web page by having said Web server pass said requested Web page to an HTML parser on said network system;

[1d.] parsing said HTML document or browser language on said parser by looking for said proprietary media tags;

[1e.] looking up said proprietary media tags in a media tags database on said network system;

[1f.] if at least one media tag of said proprietary media tags is not found,

[1f(i).] generating a Web media by using said at least one media tag;

[1f(ii).] placing said generated Web media in a media cache on said network system;

[1f(iii).] converting said at least one media tag to at least one standard HTML equivalent tag that refers to said media in said cache; and

[1f(iv).] storing said at least one media tag and said at least one standard HTML equivalent tag in said database;

[1g.] modifying said HTML document or browser language by replacing said at least one media tag by said at least one standard HTML equivalent tag;

[1h.] delivering said modified HTML document or browser language from said network system to said Web server; and

[1i.] delivering said modified HTML document or browser language from said Web server to said customer browser for said customer to view.

79. Akamai's FEO employs a computer program that performs all of the acts

described in claim 1 of the '575 Patent, and therefore infringes. As discussed in connection with

the additional limitations of claim 1, FEO provides a process for delivering an original media.

Thus, the '575 Patent preamble, if limiting, is satisfied.

80. At a high level, Akamai depicts the FEO architecture as follows:

## Case 1:22-cv-00677-RGA Document 13 Filed 08/03/22 Page 30 of 37 PageID #: 469

#### **Overview: How it Works**

In the diagrams below, we illustrate how Akamai's FEO works:

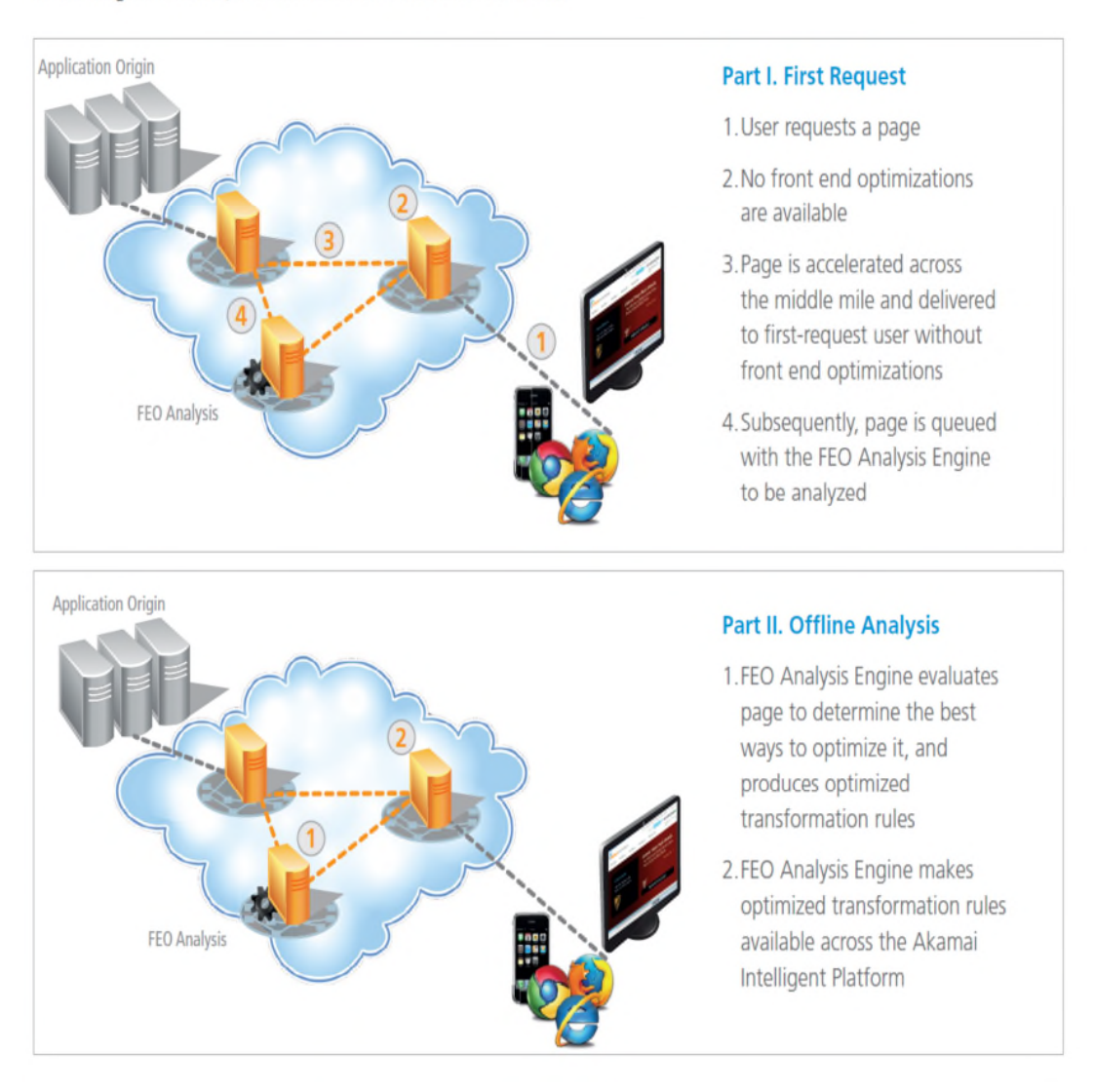

(Ex. U at 7.) The "FEO Analysis Engine" is designed to analyze webpages in response to a user request and to develop a set of optimization and transformation rules for modifying the web page the next time a user requests it. In the process, the original media, such as images and videos, are placed into the Akamai network system. The transformation rules and website to which they are applied are an HTML document or browser language. FEO employs a media tagging system which Akamai calls "File Versioning." In this system, "[a]ll resources that are optimized are renamed with a unique name. If the object changes, a different uniquely named resource will be

created using a proprietary media naming convention." (Ex. T (developer.akamai.com "Optimization Overview" webpage) at 1.) The unique names that Akamai creates using its "proprietary media naming convention" are the same or the equivalent of the claimed "proprietary media tags." Thus, Elements 1a and 1b are satisfied.

81. As shown in the graphic above, once a web page has been analyzed using the FEO Analysis engine, the transformation rules are "made available across the Akamai intelligent platform." This is done in preparation for the system receiving another user request for the analyzed web page. When it does, the request is passed to Akamai's system, which subsequently implements the transformation rules on the web page. The web page and transformation rules are the "HTML document or browser language" of claim 1. Thus, Elements 1c and 1d. are satisfied.

82. Akamai uses its "File Versioning" media tags to ensure that only current media is optimized, delivered, and cached. According to Akamai, media content is stored in a "cache" which its file versioning media tags reference. Akamai uses this system to ensure that old content is not served when new media is available. When the media changes, the old file is no longer referenced. (*See* Ex. U ("Akamai Front-End Optimization on the Akamai Intelligent Platform<sup>TM</sup>" guide) at 12.) According to Akamai, its FEO Transformer "[m]odifies a copy of the origin's resources based on Analyzer's instructions. Once transformed, these resources are optimized and cached in the edge network. The original files, or base resources, stay untouched and unoptimized on the origin server." (Ex. V ("Akamai Front-End Optimization User Guide for FEO Standard and FEO Premier" user guide) at 7.) This process satisfies Elements 1c - 1f(ii). That is, a user request for a webpage from a browser is actuated when Akamai's FEO parses the webpage data and the transformation rules and looks for Akamai's proprietary file versioning

- 31 -

tags. Using the tags, up-to-date Web media is generated and optimized for the user. The up-todate media is cached on Akamai's FEO network system.

83. Akamai's FEO Analyzer maintains both a "list of transformations (the actual HTML changes required to optimize the pages)" and a "corresponding list of which resources to transform." The list of resources to transform, which includes media to be optimized, must include data that is the same or equivalent to the "standard HTML equivalent tag" that refers to the media in the cache. Both the list and the Akamai file versioning tags are stored in a database. Thus, Elements 1f(iii) and (iv) are satisfied.

84. When a request for an optimized FEO website is received, Akamai FEO "takes web pages from the origin server, then optimizes and delivers a modified copy of the content to the requesting browser." (*Id.* at 3.) When the modified copy of the content is returned to the requesting browser, the Akamai file versioning tag must be replaced by a standard HTML equivalent tag that the customer's browser can read. Thus, Elements 1g - 1i are satisfied.

85. While Akamai makes some technical information about its services available to the public, as demonstrated above, there is much more information that is not accessible. Discovery may reveal additional Equilibrium Patents that Akamai has infringed, and Equil IP reserves the right to assert such patents in this action.

#### **WILLFUL INFRINGEMENT**

86. As set forth above, Akamai was aware of the Equilibrium Patents and was aware of the content, scope, and claims of one or more of the Equilibrium Patents. On information and belief, Akamai knew or was willfully blind to the fact that its activities infringed claims of the Equilibrium Patents.

- 32 -

87. As discussed above, Equilibrium called Akamai's attention to its pending patent applications at the very outset of the parties' discussions in February 2000 in which Equilibrium disclosed to Akamai the Equilibrium technology - *i.e.*, the technology disclosed and claimed in the Equilibrium Patents. At that time, Akamai was a small company. It had less than \$4 million in revenue the previous year. Equilibrium met directly with Akamai's lead technical executives. Mr. Segan, who directed his team to take the meeting, stayed with Akamai for 21 years, including serving as CEO. Thus, the individuals who led Akamai's service development at its inception were also aware of Equilibrium virtually at its inception, aware of the capabilities that its service offered, and aware of how those specific capabilities might integrate with and Akamai's service.

88. As also set forth above, Equilibrium was a member of the Akamai "Technology Partner Program" and the Akamai website stated that the Equilibrium MediaRich technology was "state-of-the-art," allowed "companies to reduce production time and expenses," and created "a more engaging customer experience." Thus, Akamai knew that its customers were using Equilibrium's patented service together with Akamai services. Equilibrium Patents are also identified on the Equilibrium website and in Equilibrium service documentation.

89. Furthermore, as also set forth above, one or more of the Equilibrium Patents (including the '575 Patent asserted herein) was cited in prosecution of numerous Akamai patents and, on several occasions, cited by the examiner as a basis for rejecting claims that Akamai sought in prosecution. Specifically, one or more of the Equilibrium Patents were cited in more than twenty Akamai patents and patent applications, from numerous Akamai patent families and directed to numerous aspects of a content delivery system. Akamai's patent prosecution thus indicated that the Equilibrium patents were pervasively relevant to Akamai's activities. On

- 33 -

information and belief, Akamai understood that the Equilibrium Patents were relevant to its activities and, in particular, to its EdgeAdvantage network and successor products. Akamai was also aware from this that Equilibrium's Patents had early priority dates and, in many cases, were material prior art to patent claims that Akamai was trying to get on its competing service.

90. On multiple occasions over the years, Akamai executives had direct discussions with Equilibrium executives about integrating Equilibrium's technology with its own. These discussions specifically referenced Equilibrium's pending and existing patents. Again, Akamai knew about these patents from examiner rejections from its own patent prosecution activities as well as from prior discussions with Equilibrium.

91. Nevertheless, Akamai still decided instead to replicate the features and functionality in competing services without seeking a license to Equilibrium Patents. Moreover, the features, functionalities, and benefits of Akamai's accused services are in relevant respects remarkably like those of Equilibrium's patented services.

92. Given that Akamai was aware of the Equilibrium patents and their relevance to its services, Akamai knew, or ignored an objectively high risk, that replicating features that Equilibrium's service without a license created would risk infringement of the Equilibrium Patents. This was a knowing and flagrant disregard of Equilibrium's patent rights.

#### **THE AMENDED COMPLAINT**

93. Equil IP filed this action against Akamai on May 24, 2022. On Akamai's request, the parties agreed to extend Akamai's date to answer or otherwise respond to August 1, 2022. On July 19, 2022, Equil IP asked Akamai to stipulate to the filing of an amended complaint. Equil IP also provided Akamai a draft amended complaint that asserted the same patent claims as are asserted herein. On July 21, 2022, Akamai's counsel said that it was still considering Equil

- 34 -

IP's request. The next day, more than a week before its negotiated deadline, Akamai moved to dismiss. Akamai's motion acknowledged in a footnote Equil IP's intention to amend the complaint.

# **COUNT I Infringement of U.S. Patent No. 9,158,745**

94. Equil IP repeats and re-alleges each of the allegations in paragraphs 1-93 of this Complaint.

95. Akamai has directly infringed, either literally or under the doctrine of equivalents, at least one method claim of the '745 Patent (including claim 1) at least by using, selling and/or offering for sale Intelligent Edge services incorporating the Image and Video Manager and other features having similar media optimization functionality without the authority of Equil IP.

96. As recited above, Akamai's infringement has been willful, wanton, and deliberate, and in knowing and flagrant disregard of Equil IP's patent rights.

97. Equil IP has been damaged and harmed by Akamai's infringement.

## **COUNT II Infringement of U.S. Patent No. 8,495,242**

98. Equil IP repeats and re-alleges each of the allegations in paragraphs 1-97 of this Complaint.

99. Akamai has directly infringed, either literally or under the doctrine of equivalents, at least one method claim of the '242 Patent (including claim 9) at least by using, selling and/or offering for sale Intelligent Edge services incorporating the Adaptive Media Delivery and other features having similar transcoding functionality without the authority of Equil IP.

100. As recited above, Akamai's infringement has been willful, wanton, and deliberate, and in knowing and flagrant disregard of Equil IP's patent rights.

101. Equil IP has been damaged and harmed by Akamai's infringement.

**IPR2023-00332 Page 00035**

## **COUNT III Infringement of U.S. Patent No. 6,792,575**

102. Equil IP repeats and re-alleges each of the allegations in paragraphs 1-101 of this Complaint.

103. Akamai has directly infringed, either literally or under the doctrine of equivalents, at least one method claim of the '575 Patent (including claim 1) at least by using, selling and/or offering for sale Intelligent Edge services incorporating Front End Optimization and other features having similar media optimization functionality without the authority of Equil IP.

104. As recited above, Akamai's infringement has been willful, wanton, and deliberate, and in knowing and flagrant disregard of Equil IP's patent rights.

105. Equil IP has been damaged and harmed by Akamai's infringement.

## **DEMAND FOR JURY TRIAL**

Equil IP hereby demands trial by jury on all claims and issues so triable.

## **PRAYER FOR RELIEF**

WHEREFORE, Equil IP respectfully requests that the Court enter judgment in favor of Equil IP and against Akamai as follows:

- A. Finding that Akamai has infringed the Asserted Patents.
- B. Finding that Akamai's infringement of the Asserted Patents is willful.
- C. Awarding Equil IP the damages it sustained as a result of Akamai's patent infringement, including, but not limited to, a reasonable royalty.
- D. Awarding Equil IP enhanced damages under 35 U.S.C. § 284 as a result of Akamai's willful patent infringement.
- E. Finding this to be an exceptional case under 35 U.S.C. § 285 and awarding Equil IP its attorney's fees.
- F. Awarding Equil IP its costs incurred in this action.
- G. Granting Equil IP such other and further relief as the Court may deem just, proper,

and appropriate.

Respectfully submitted,

POTTER ANDERSON & CORROON LLP

OF COUNSEL:

Jason R. Bartlett Jason A. Crotty Marc J. Pernick MAURIEL KAPOUYTIAN WOODS LLP 450 Sansome Street, Suite 1005 San Francisco, CA 94111 Tel: (415) 738-6228

Steven Callahan Christopher T. Bovenkamp CHARHON CALLAHAN ROBSON & GARZA, PLLC 3333 Lee Parkway, Suite 460 Dallas, TX 75219 Tel: (214) 521-6400

Dated: August 3, 2022 10284004 / 22225.00001

By: */s/ David E. Moore* 

David E. Moore (#3983) Bindu A. Palapura (#5370) Brandon R. Harper (#6418) Carson R. Bartlett (#6750) Hercules Plaza, 6<sup>th</sup> Floor 1313 N. Market Street Wilmington, DE 19801 Tel: (302) 984-6000 dmoore@potteranderson.com bpalapura@potteranderson.com bharper@potteranderson.com cbartlett@potteranderson.com

*Attorneys for Plaintiff Equil IP Holdings LLC*

Case 1:22-cv-00677-RGA Document 13-1 Filed 08/03/22 Page 1 of 460 PageID #: 477

# **Exhibit A**

**IPR2023-00332 Page 00038**

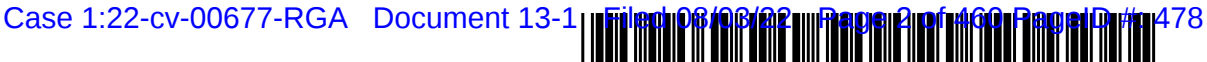

USOO6792575B1

# (12) United States Patent

### Samaniego et al.

#### (54) AUTOMATED PROCESSING AND DELIVERY OF MEDIATO WEB SERVERS

- (75) Inventors: Christopher Samaniego, San Francisco, CA (US); Nelson H. "Rocky" Offner, Kensington, CA (US); Adrian D. Thewlis, Sausalito, CA (US); David R. Boyd, San Francisco,  $CA (US)$
- (73) Assignee: Equilibrium Technologies, Sausalito, CA (US)
- (\*) Notice: Subject to any disclaimer, the term of this patent is extended or adjusted under 35 U.S.C. 154(b) by 0 days.
- (21) Appl. INO.: **09/425,520**
- (22) Oct. 21, 1999
- (51) Int. Cl.......................... G06F 17/00; G06F 15/00; G06F 9/30
- (52) U.S. Cl. .................... 715/513; 715/501.1; 71.5/517;
- 345/735; 709/203; 709/219
- (58) Field of Search ................................. 71.5/513,517, 715/501.1; 707/102; 345/735, 800, 629; 709/203, 219

#### (56) References Cited

#### U.S. PATENT DOCUMENTS

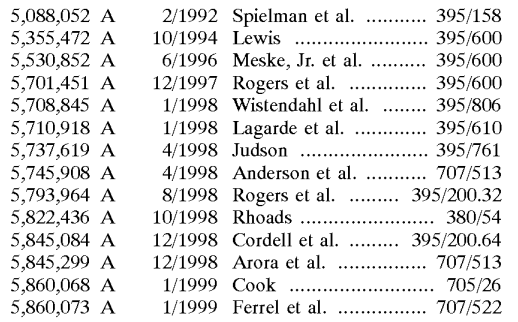

#### US 6,792,575 B1 Sep. 14, 2004 (10) Patent No.: (45) Date of Patent:

#### 5,861,881 A 1/1999 Freeman et al. ............ 345/302<br>5.862.325 A 1/1999 Reed et al. ............ 395/200.31 5,862,325 A 1/1999 Reed et al. ............. 395/200.31<br>5,870,552 A \* 2/1999 Dozier et al. ................ 709/219 2/1999 Dozier et al. ............... 709/219 5,880,740 A \* 3/1999 Halliday et al. ............ 345/629

#### (List continued on next page.)

#### FOREIGN PATENT DOCUMENTS

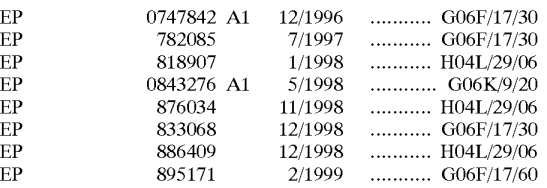

#### OTHER PUBLICATIONS

Sakaguchi et al., A browsing tool for multi-lingual docu ments for users without multi-lingual fonts, ACM Interna tional Conference On Digital Libraries, 1996, pp. 63-71.\*

Primary Examiner-Sanjiv Shah

Assistant Examiner-William L. Bashore

(74) Attorney, Agent, or Firm-Glenn Patent Group; Michael A. Glenn

#### (57) ABSTRACT

A System using as input original media, an HTML document or browser language having proprietary tags, Web server traffic, and Web-client capabilities to generate an optimized Web media and HTML to refer to the generate media, and to automatically deploy the HTML and media to the Web server is provided. A Web authoring process is provided for facilitating creation of the media, assignment of a unique name to the media, and modification of the HTML document<br>or browser language to contain a proprietary tag. Viewing capability is provided by the Web server passing the HTML or browser language, client browser capabilities, and current server traffic to the system, which parses the HTML or browser language searching for the proprietary tags. If a proprietary tag is found, the tag is processed to generate the Web media. Information is stored in the system database in case identical proprietary tags are processed.

#### 9 Claims, 16 Drawing Sheets

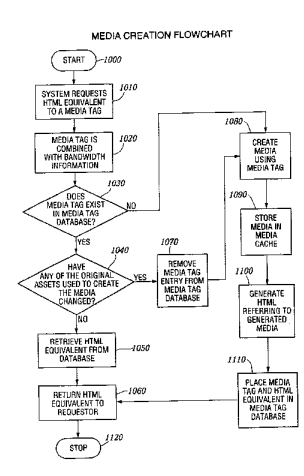

Case 1:22-cv-00677-RGA Document 13-1 Filed 08/03/22 Page 3 of 460 PageID #: 479

## US 6,792.575 B1

Page 2

#### U.S. PATENT DOCUMENTS

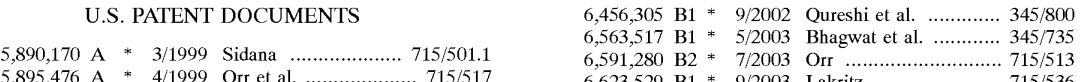

5,895,476 A \* 4/1999 Orr et al. ..................... 715/517 6,623,529 B1 \* 9/2003 Lakritz ......................... 715/536<br>5,937,160 A \* 8/1999 Davis et al. ................ 709/203 \* cited by examiner

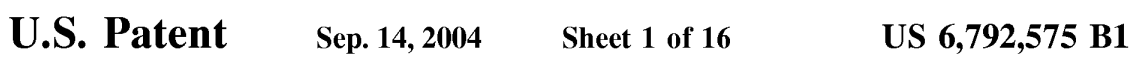

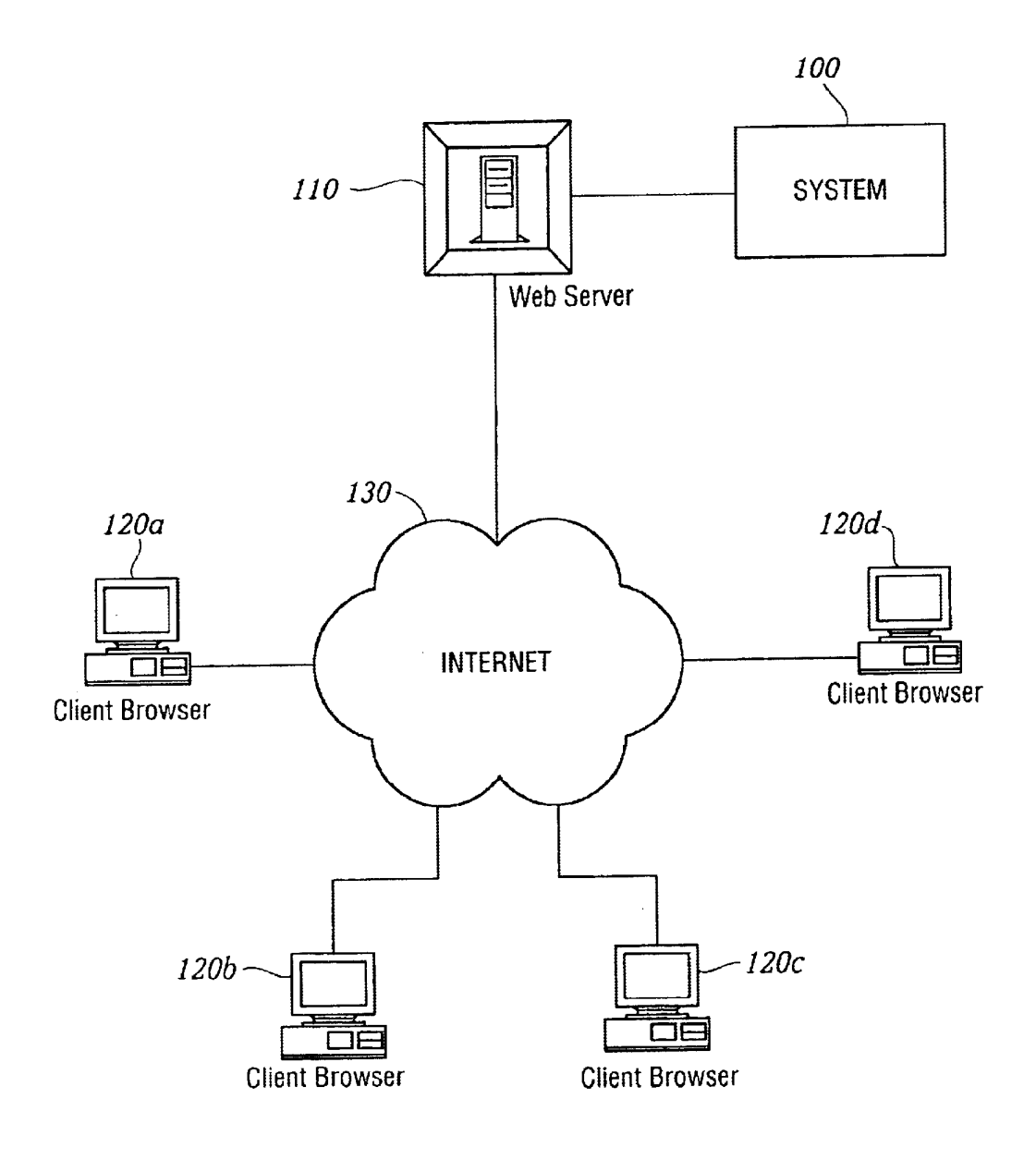

FIG. I.

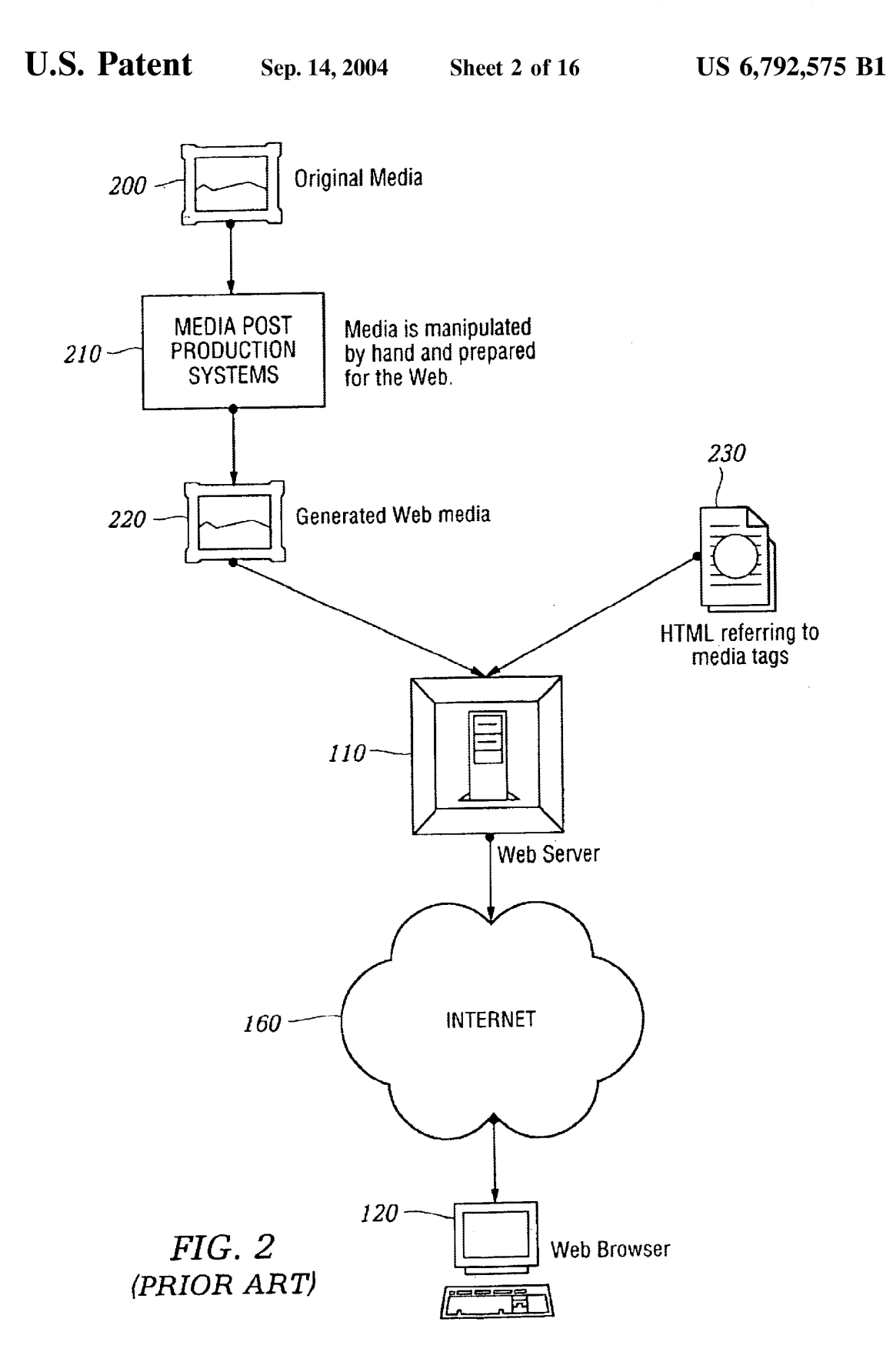

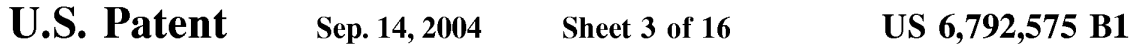

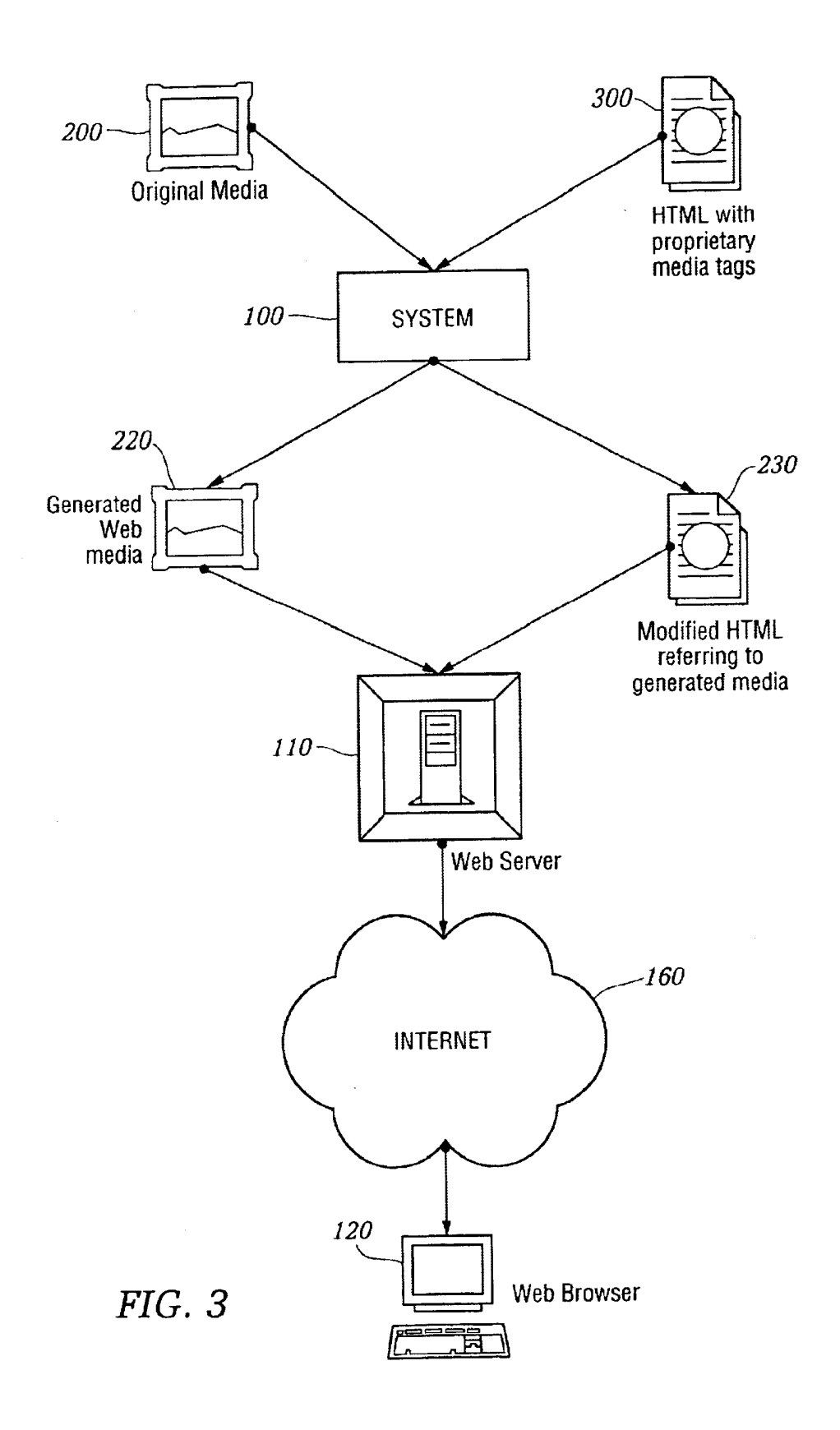

U.S. Patent Sep. 14, 2004 Sheet 4 of 16 US 6,792,575 B1

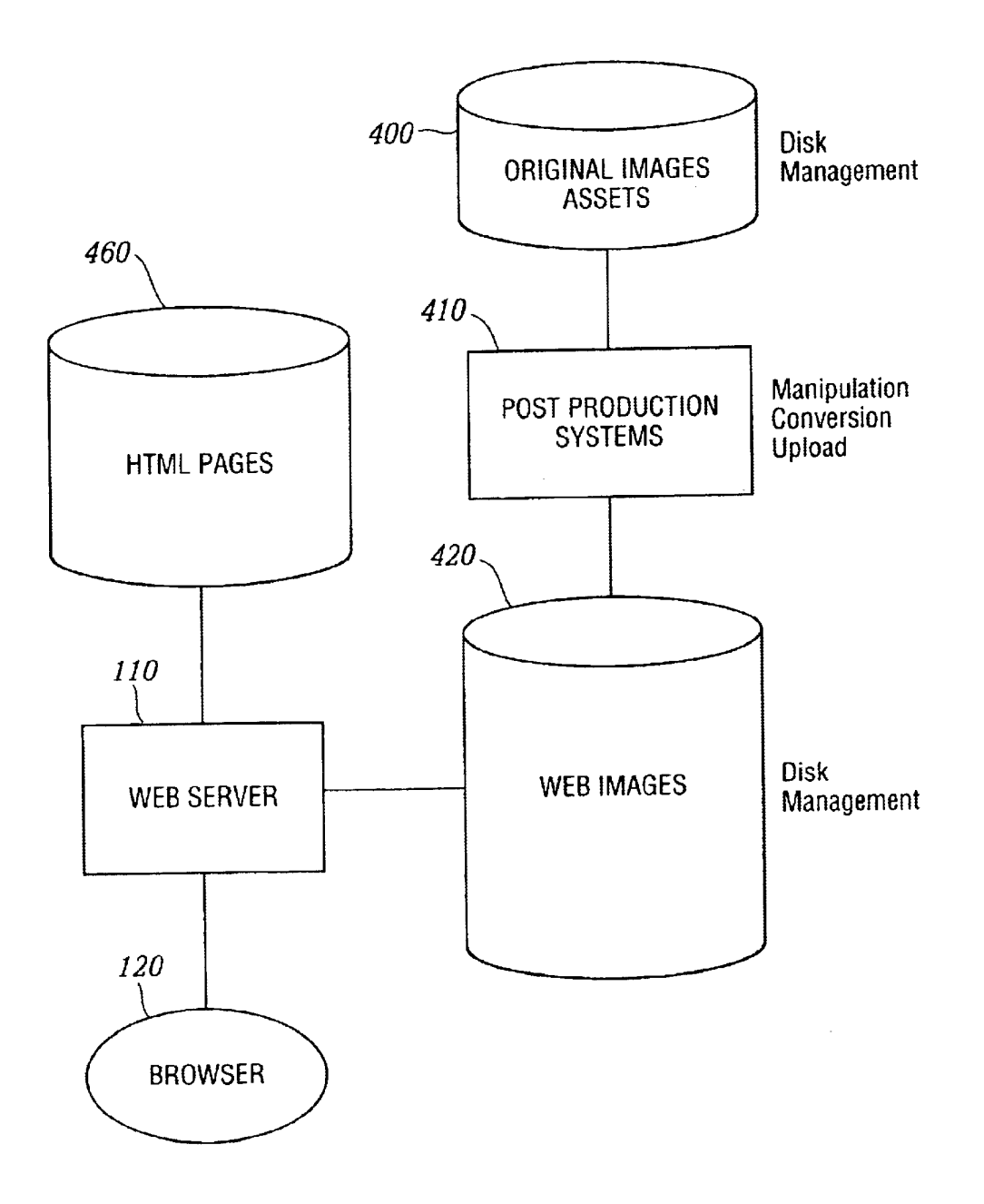

FIG. 4 (PRIOR ART)

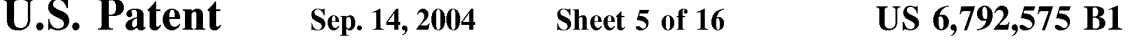

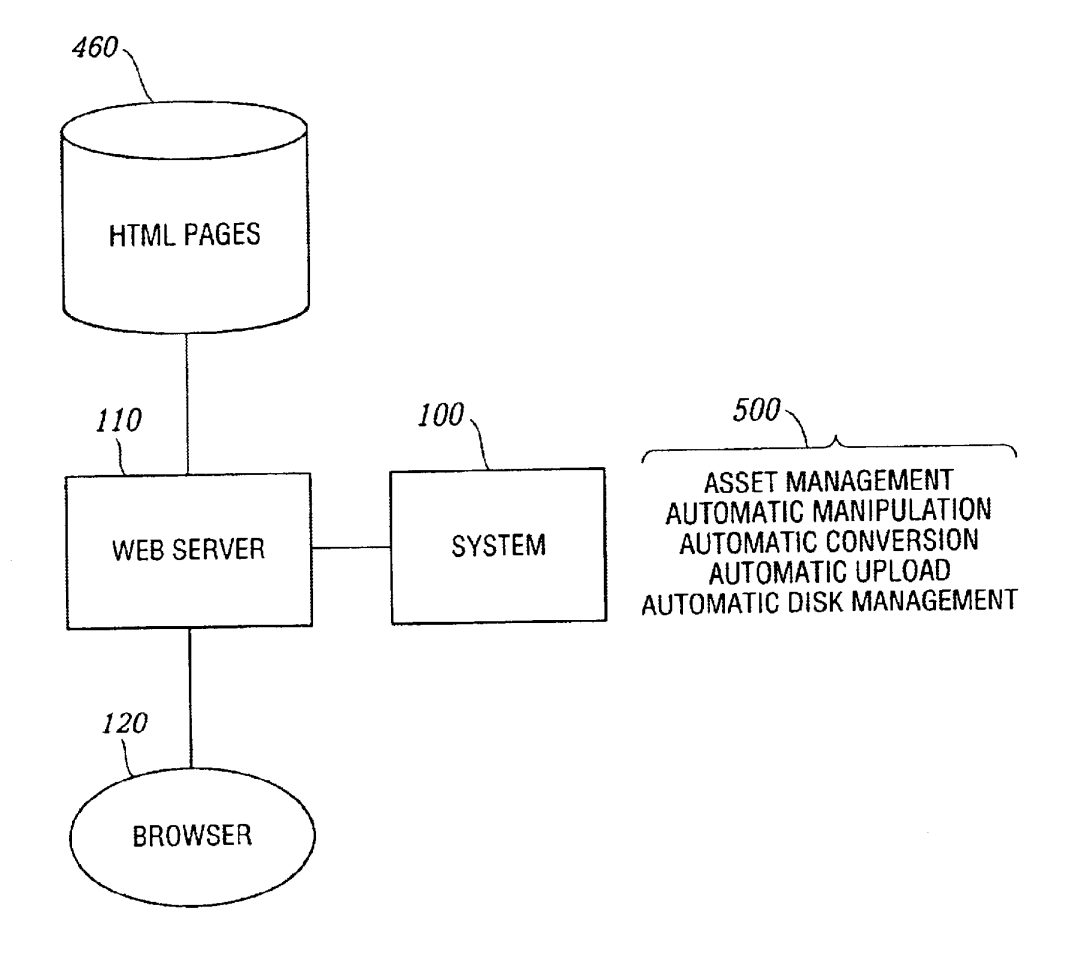

FIG. 5

U.S. Patent Sep. 14, 2004 Sheet 6 of 16 US 6,792,575 B1

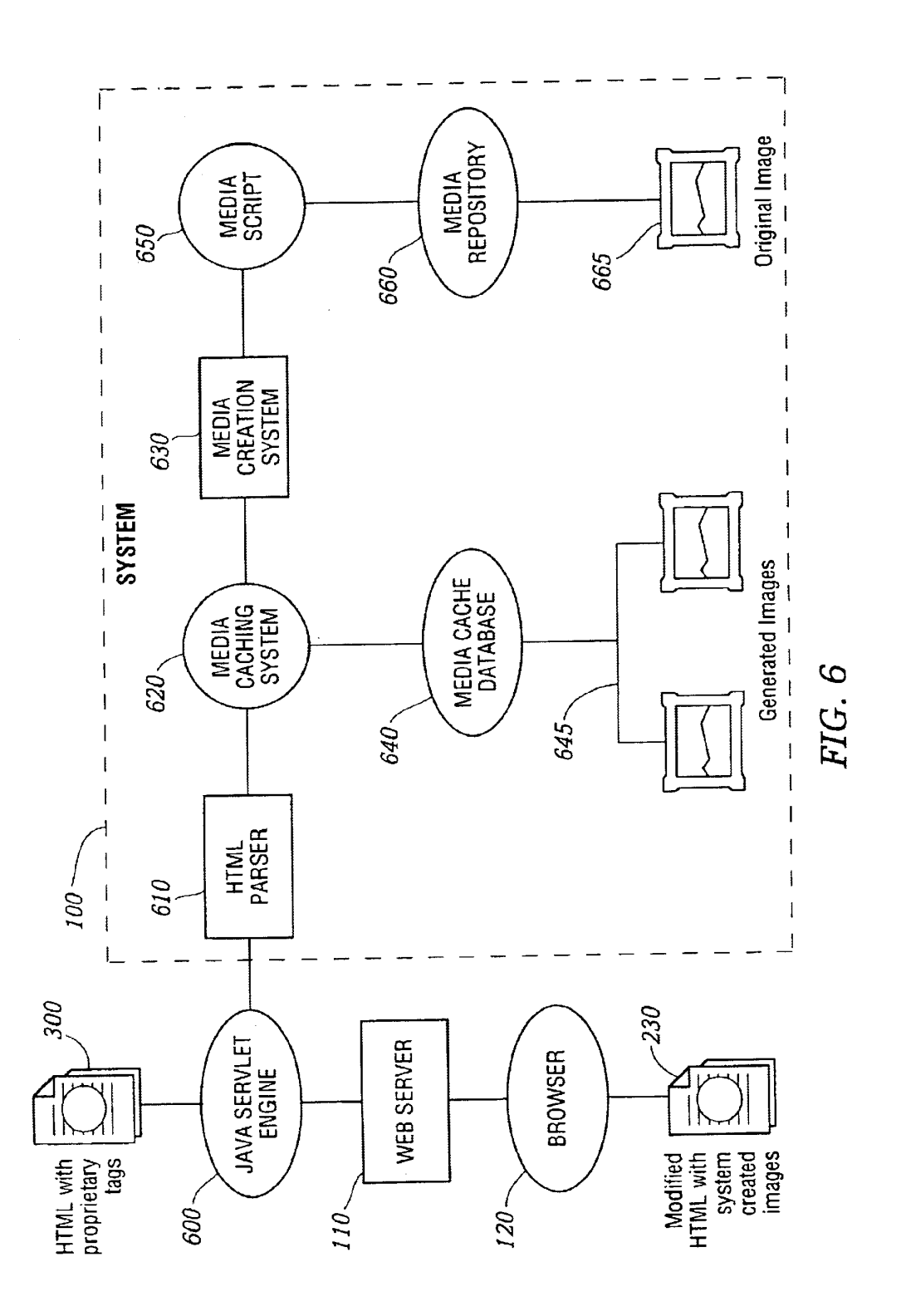

**U.S. Patent** Sep. 14, 2004 Sheet 7 of 16

## Original media is  $\rightarrow$   $\rightarrow$  200  $\backslash$ created.  $\begin{array}{c}\n\begin{array}{c}\n\text{Media is} \\
\text{placed} \\
\text{in system.}\n\end{array}\n\end{array}$ Proprietary<br>media tag is **SYSTEM** media tag is  $620$  if the converted to in  $\sqrt{ }$  in system.  $\begin{array}{c}\n\text{to} \\
\text{t0} \\
\text{the} \\
\text{the} \\
\end{array}$  $\begin{array}{c} 100 \end{array}$  Standard HTML  $\begin{array}{c} \begin{array}{c} \end{array}$ that refers to **Generated** MEDIA<br>REPOSI-MEDIA<br>CACHE redia in Cache. media is Media tag and the HTML TO HTML CACHE Placed in  $REPOSI-equivalentare stored in $220$$ are stored in<br>
media tags<br>
database.<br>
One of the part<br>
MEDIA<br>
The media media media of the media of the media of the media of the media of the media of the media of the media of the media of the media of the media of the m media tags pa?ses HTML database. **Parser looks**  $\left(\begin{array}{c} \text{100King 101} \\ \text{median } \text{100King 101} \end{array}\right)$  Generated rarser looks<br>up media tags. Web media tags. Web media in database. If  $HTML$  Web media  $HTHM$ media tag is HTML PARSER<br>found then HTML PARSER FARSER SYSTEM SYSTEM produce<br>modified HTML Media tag is used DATA-**BASE** to generate<br>Web media  $640$  / Media tags are replaced<br>by standard by Staliuard  $\left|\frac{\sum L}{230}\right|$   $230$   $\left| \frac{\sqrt{230}}{230}\right|$ passes<br>requested equivalent Modified requested<br>in HTML Modified web page quivalent<br>
in HTML Modified<br>
Decument. HTML HTML Modified<br>
HTML Modified<br>
Let be parser. Modified HTML  $\left\{\n\begin{array}{c}\n300 \\
\end{array}\n\right\}$  / HTML is created  $\left\{\n\begin{array}{c}\n\text{with median tags}\n\end{array}\n\right\}$ delivered to  $\overline{\phantom{a}}$  and placed on web Server. Web Server.  $\overline{\phantom{a}}$  Original Web Server delivers modified HTML to Browser. Web Server -130

**INTERNET** 120  $FIG. 7$  (User views)  $\downarrow \qquad \qquad$  (User requests) (User requests)

**IPR2023-00332 Page 00047**

US 6,792,575 B1

**U.S. Patent** Sep. 14, 2004 Sheet 8 of 16

US 6,792,575 B1

# **AUTHORING FLOWCHART**

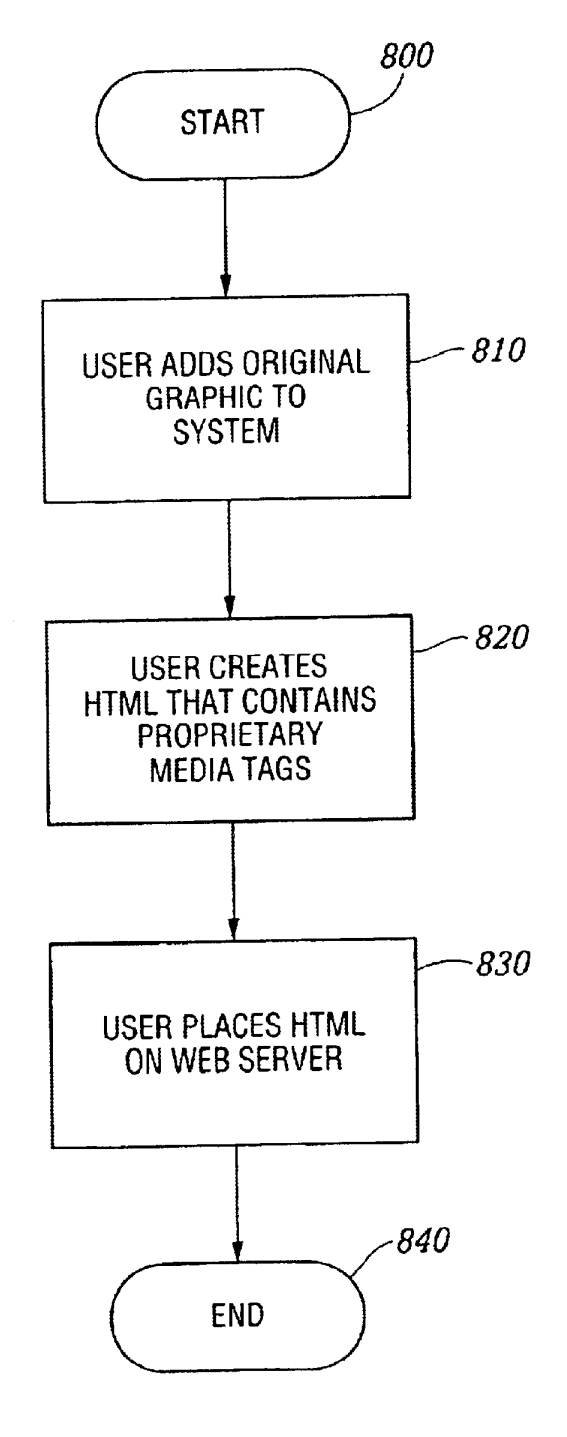

FIG. 8

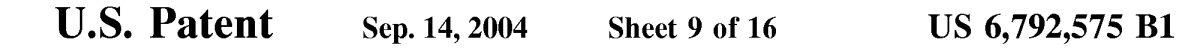

# HTML PARSING FLOWCHART

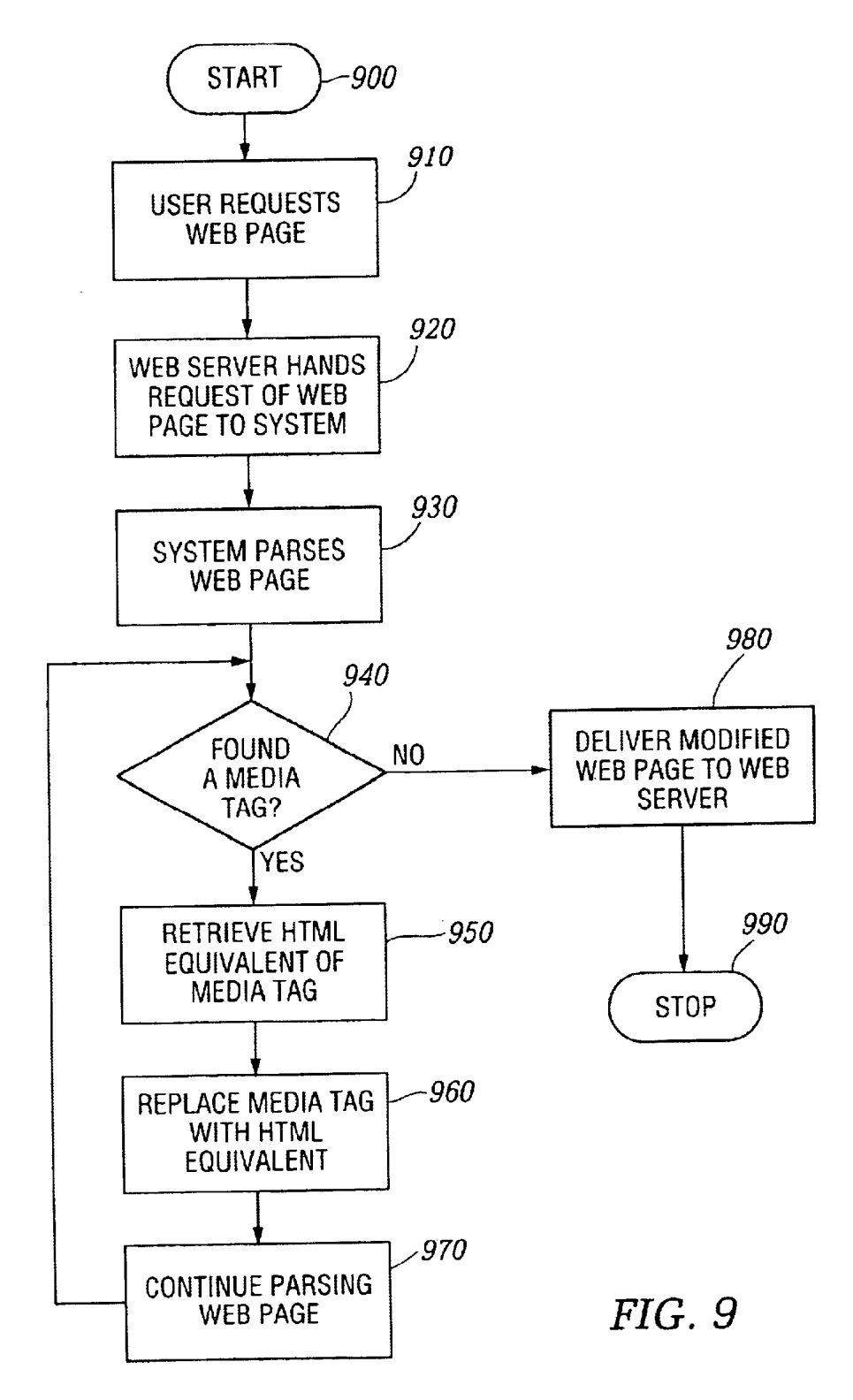

```
U.S. Patent Sep. 14, 2004 Sheet 10 of 16
```
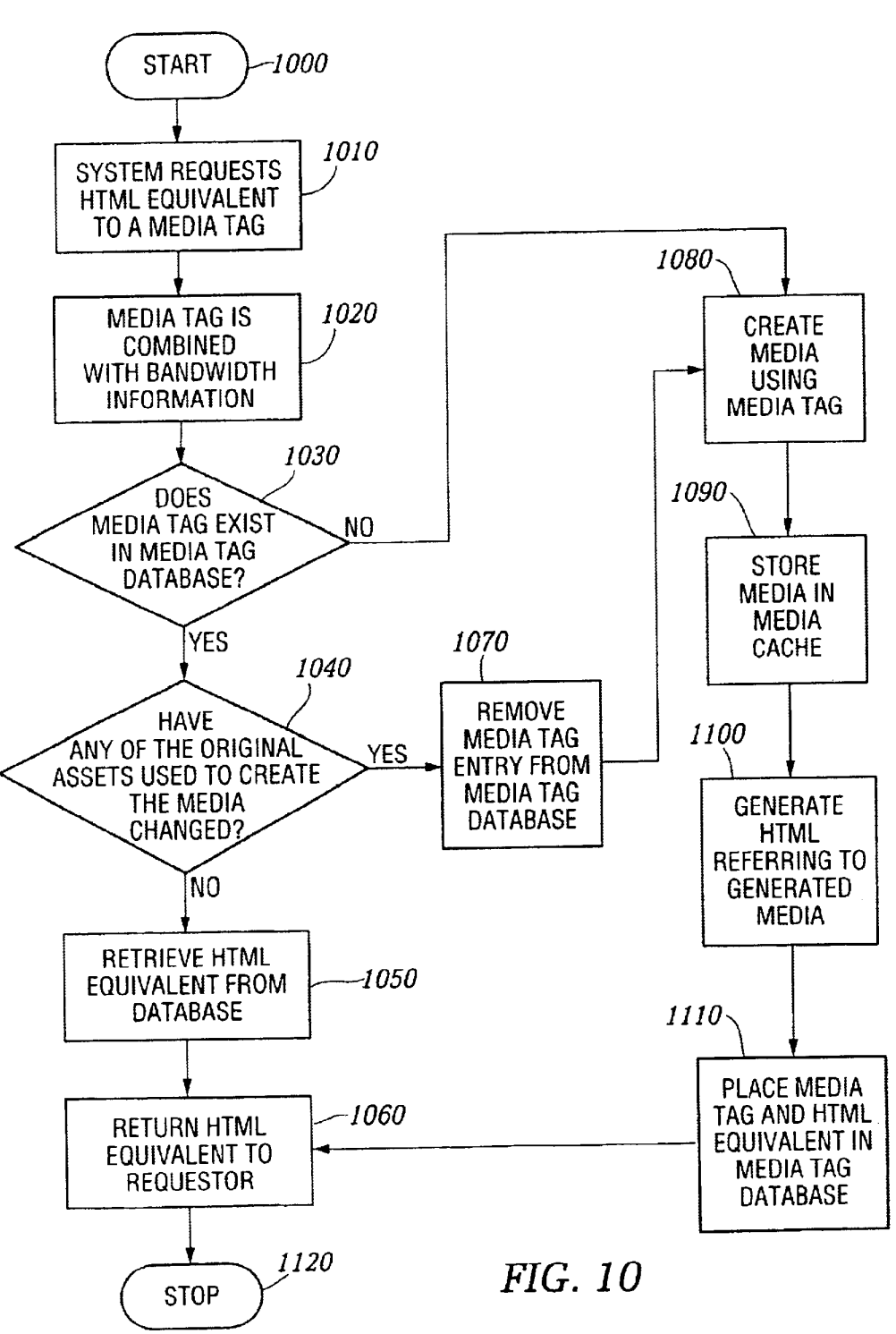

## . MEDIA CREATION FLOWCHART

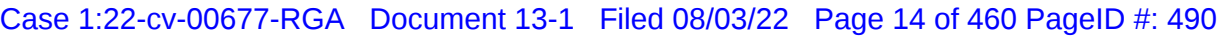

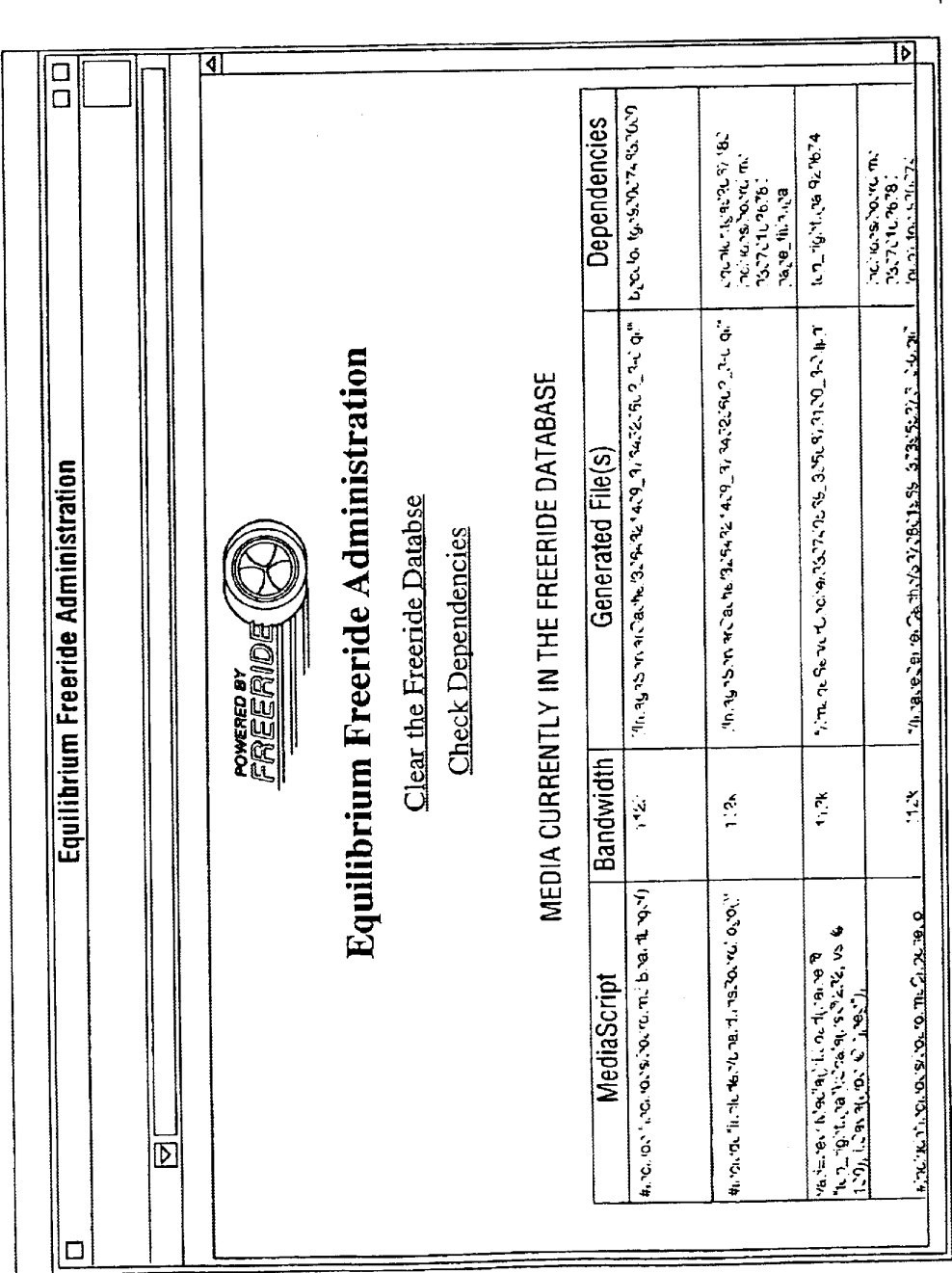

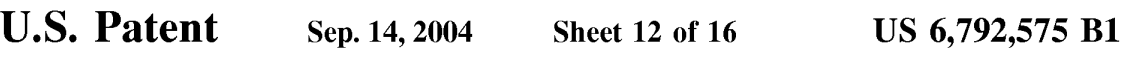

# DATABASE DESCRIPTION

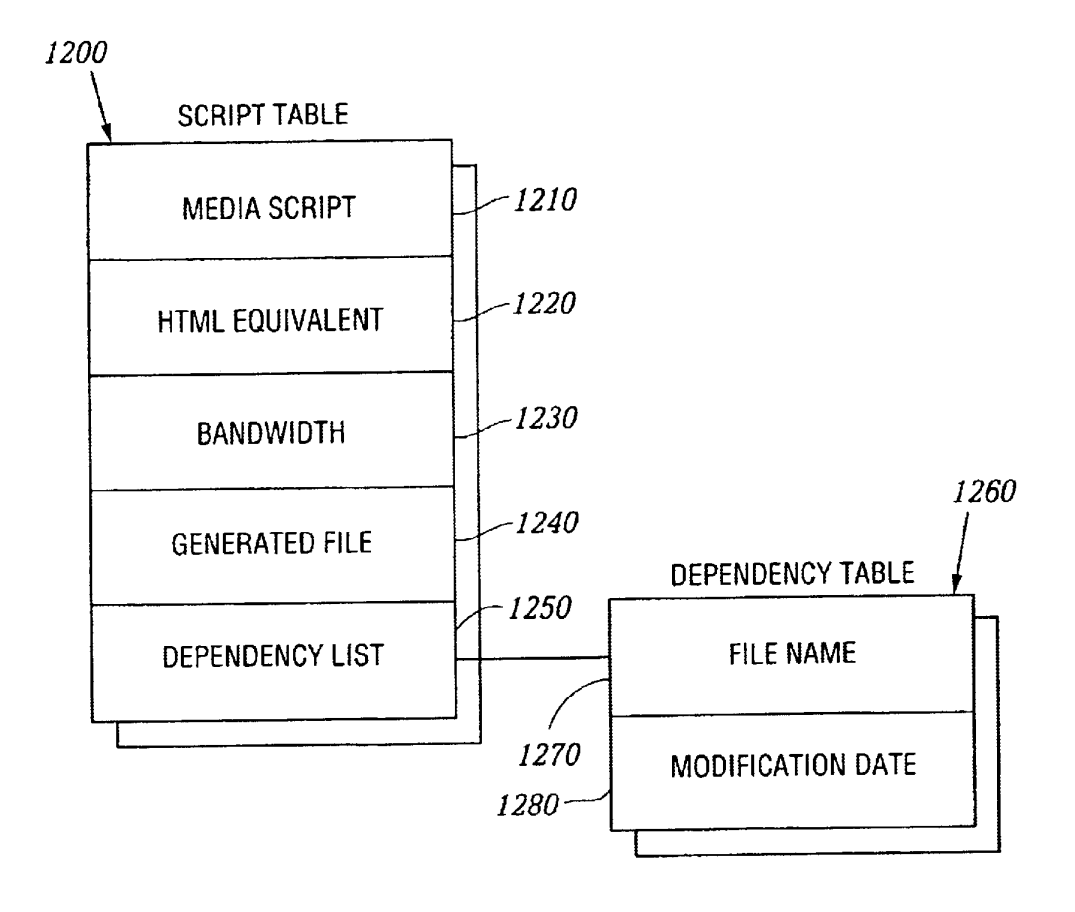

FIG. I2

```
U.S. Patent Sep. 14, 2004 Sheet 13 of 16 US 6, 792, 575 B1
```
# ORIGINAL IMAGES

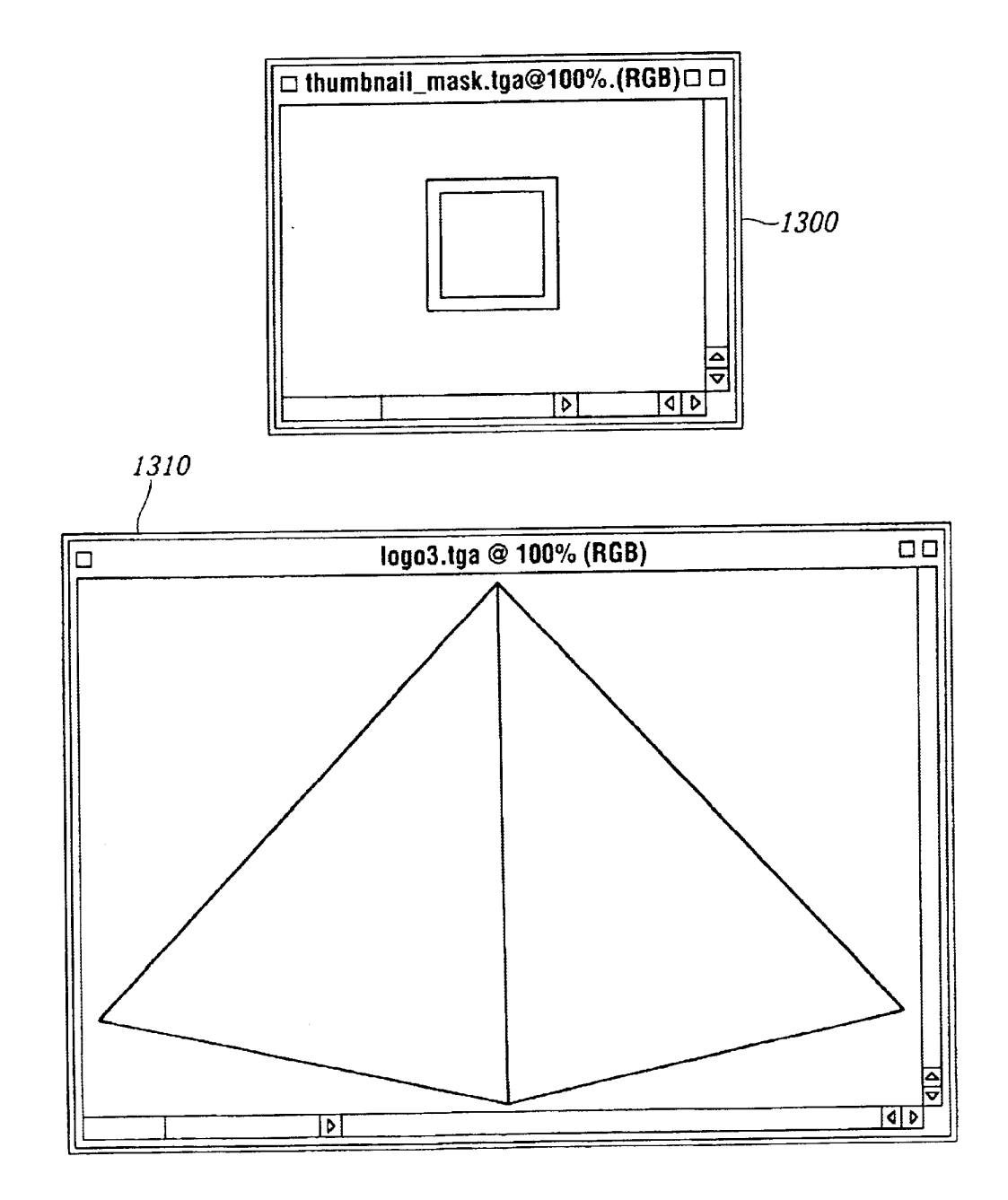

U.S. Patent Sep. 14, 2004 Sheet 14 of 16 US 6, 792, 575 B1

# HTML DOCUMENT WITH PROPRIETARY TAG

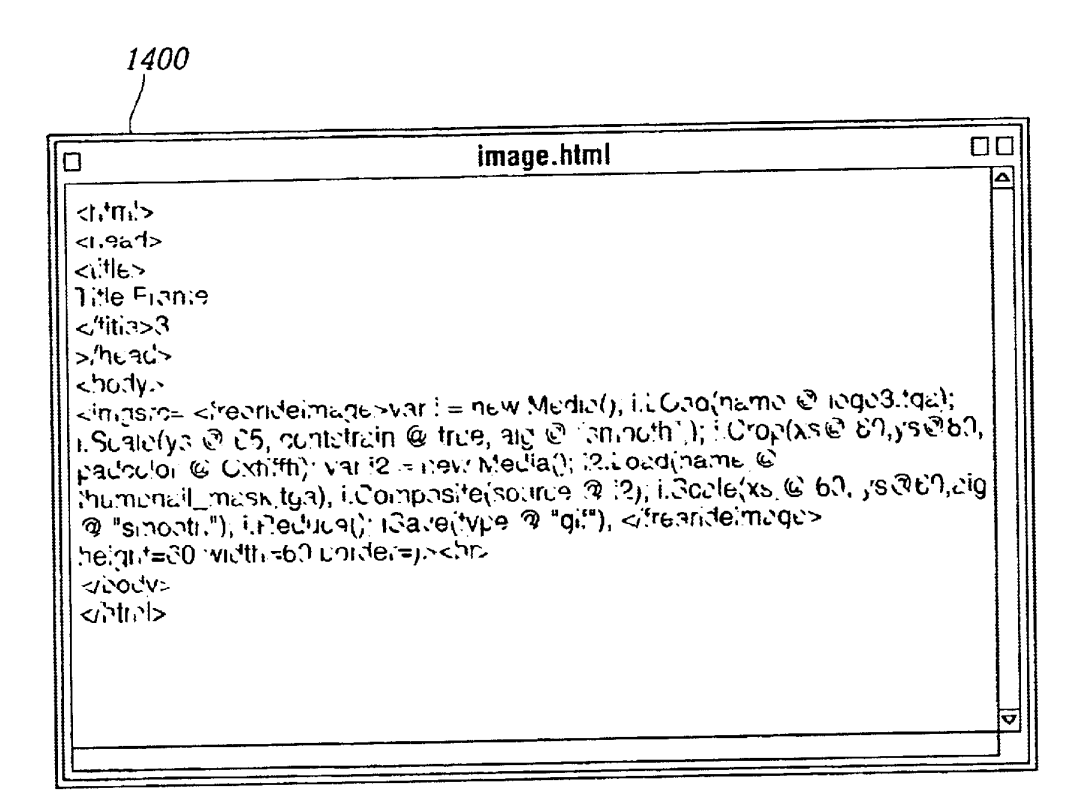

U.S. Patent Sep. 14, 2004 Sheet 15 of 16 US 6,792,575 B1

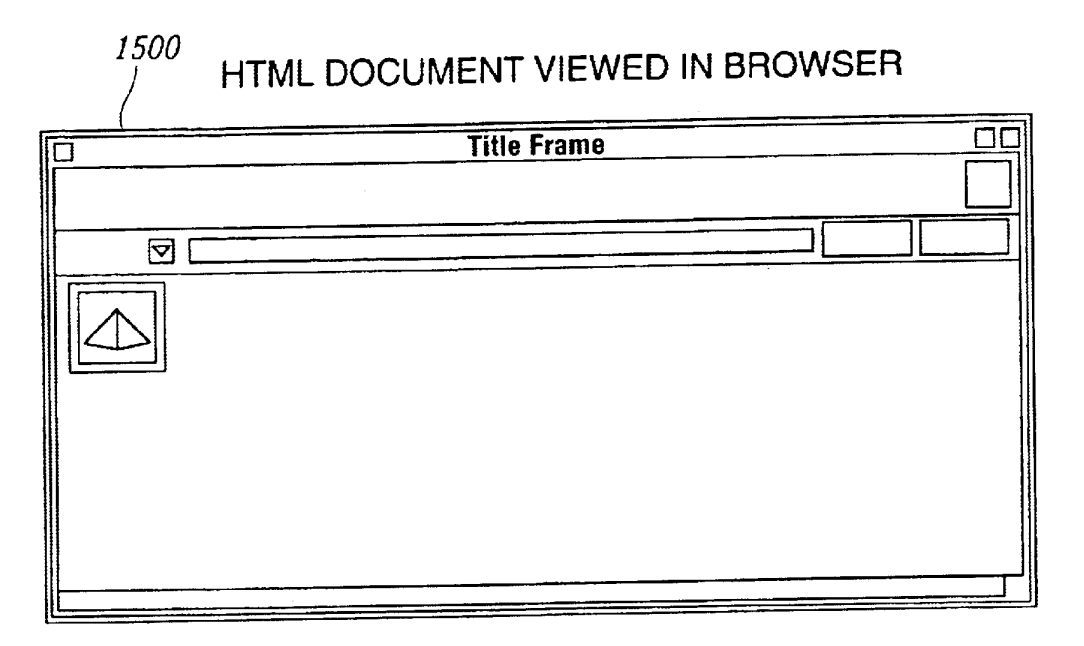

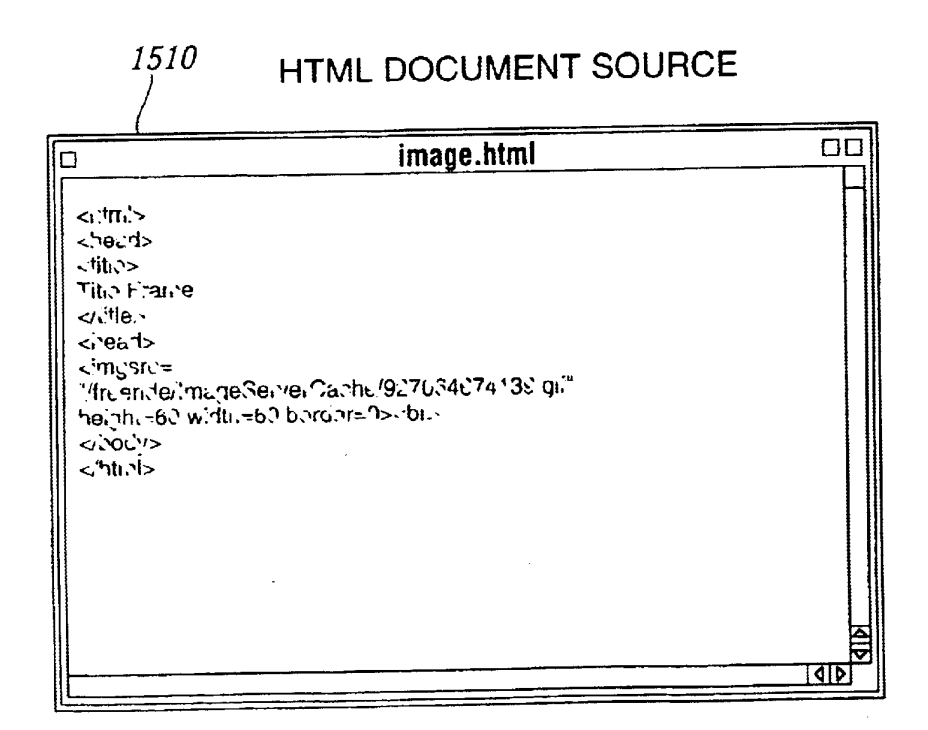

Case 1:22-cv-00677-RGA Document 13-1 Filed 08/03/22 Page 19 of 460 PageID #: 495

U.S. Patent Sep. 14, 2004 Sheet 16 of 16 US 6,792,575 B1

# **GENERATED GIF IMAGE**

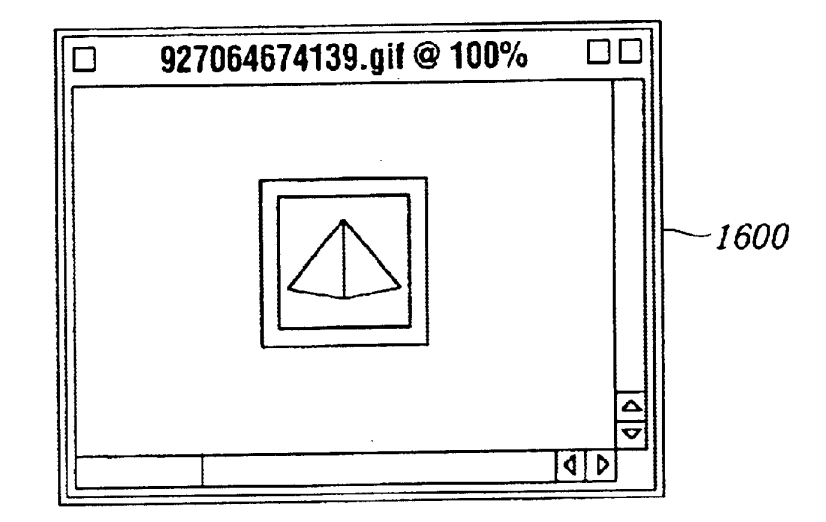

#### 1 AUTOMATED PROCESSING AND DELIVERY OF MEDIA TO WEB SERVERS

#### BACKGROUND OF THE INVENTION

1. Technical Field

The invention relates to software systems. More particularly, the invention relates to an Internet server-based software system that provides delivery of automated graphics and other media to Web sites for access by an end user or consumer.

2. Description of the Prior Art

Most Web sites today are primarily handmade. From the guy publishing a simple online technology newsletter from 15 his home, to the Fortune 1000 company's multi-tiered site with hundreds of pages of text, images, and animations, the Web developer and each of his HTML-coding and graphicsproducing coworkers toil page by page and image by image. Thousands of established online companies employ hun dreds of highly-skilled workers just to produce and maintain<br>their Web sites. After all, the Web is now a major selling vehicle and marketing medium for many of these companies. The Web has even sprouted service industries such as, for example, public companies with multi-billion dollar 25 valuations created just to consult and produce Web Sites for others.

Most Web developers who use established WYSIWYG tools in the industry Still must produce each page on their Web site one by one. The same rate applies to preparing and placing images, animations, and other visual assets. Each page represents its own set of issues ranging from whether to use GIF, JPEG, or PNG file formats, to finding the optimum bit depth for each image to ensure the fastest downloading through the different browsers of the con Sumer. The bottlenecked state of the customer's workflow to produce graphics for Web pages can be described as follows: 35

Current Workflow for Creating Web Graphics

Original Artwork/Asset Creation Use third-party point products **Asset Editing** Scale/reduce/slice Asset Format Conversion JPEG/GIF/PNG **Asset Staging** Place in Web file system Edit HTML Create/Modify HTML for particular page Store HTML on Web server View final pages Repeat process for each version of each graphic on each page Estimated time Two hours per page times the number of pages Also, from a user's perspective, the current State of the art

is to offer the consumer Zooming and panning capabilities So that by clicking on an image the consumer can view more 60 closely or from a different angle. On the horizon are pages with three-dimensional imagery that enable a user to move around a page that can look more like a room than a brochure. While interesting, these features are merely incre mental improvements to a consumer's Surfing experience. 65

D. C. A. Bulterman, Models, Media, and Motion. Using the Web to Support Multimedia Documents, Proceedings of

2

1997 International Conference on Multimedia Modeling, Singapore, 17-20 Nov. 1997 discloses "an effort underway by members of industry, research centers and user groups to define a Standard document format that can be used in conjunction with time-based transport protocols over the Internet and intranets to support rich multimedia presentations. The paper outlines the goals of the W3C's Synchronized Multimedia working group and presents an initial description of the first version of the proposed multimedia document model and format."

Text and Graphics on UMI's ProQuest Direct. The Best (yet) of both Worlds, Online, vol. 21, no. 2, pp. 73–7, March-April 1997 discloses an information system that offers "periodical and newspaper content covering a wide range of business, news, and professional topics . . . letting the user search both text and graphics and build the product to Suit. Articles can be retrieved in varying levels of detail: citation, abstracts, full text, and text with graphics. Images come in two flavors: Page Image, a virtual photocopy, and Text+Graphics, in which graphics are stored separately from the text and are manipulable as discrete items. . . . The system] comes in two versions: Windows and Web."

John Mills Dudley, Network-Based Classified Informa tion Systems, AU-A-53031/98 (Aug. 27, 1998) discloses a "System for automatically creating databases containing industry, service, product and, subject classification data, contact data, geographic location data (CCG-data) and links to web pages from HTML, XML, or SGML encoded web pages posted on computer networks such as Internets or Intranets. . . . The . . . databases may be searched for references (URLS) to web pages by use of enquiries which reference one or more of the items of the CCG-data. Alternatively, enquiries referencing the CCG-data in the databases may supply contact data without web page references. Data duplication and coordination is reduced by including in the web page CCG-data display controls which are used by web browsers to format for display the same data that is used to automatically update the databases."

Cordell et al, Automatic Data Display Formatting with A Networking Application, U.S. Pat. No. 5,845,084 (Dec. 1,

40 1998) discloses a placeholder image mechanism. "When a data request is made, the data transfer rate is monitored. When the receive data transfer rate is slow, and the data contains an embedded graphical image of unknown dimensions, a Small placeholder image is automatically

45 displayed for the user instead of the actual data. The Small 50 removed, and the display device is reformatted to display the placeholder image holds a place on a display device for the data or the embedded graphical image until the data or embedded graphical image is received. When embedded graphical image is received, the placeholder image is embedded graphical image."

55 Jonathon R. T. Lewis, System For Substituting Tags For Non-Editable Data Sets In Hypertext Documents And Updating Web Files Containing Links Between Data Sets Corresponding To Changes Made To The Tags, U.S. Pat. No. cessing system wherein data sets participating in the hypertext document may be edited, the data processing system inserting tags into the data sets at locations corresponding to the hypertext links to create a file which is editable by an editor and the data processing system removing the tags, generating a revised data set and updating the link information after the editing process. Its main purpose is to preserve the linking hierarchy that may get lost when the individual data sets get modified."

Wistendahl et al, System for Mapping Hot Spots in Media Content Interactive Digital Media Program, U.S. Pat. No.

<sup>3</sup><br>5,708,845 (Jan. 13, 1998) discloses a "system for allowing media content to be used in an interactive digital media  $(IDM)$  program  $[that]$  has Frame Data for the media content and object mapping data (N Data) representing the frame addresses and display location coordinates for objects appearing in the media content. The N Data are maintained separately from the Frame Data for the media content, so that the media content can be kept intact without embedded codes and can be played back on any system. The IDM program has established linkages connecting the objects in conjunction with display of the media content. Selection of an object appearing in the media content with a pointer results in initiation of the interactive function. A broad base of existing non-interactive media content, such as movies, of existing non-interactive media content, such as movies, videos, advertising, and television programming can be <sup>15</sup> converted to interactive digital media use. An authoring system for creating IDM programs has an object outlining tool and an object motion tracking tool for facilitating the generation of N Data. In a data Storage disk, the Frame Data and the N Data are stored on separate sectors. In a network 20 system, the object mapping data and IDM program are downloaded to a subscriber terminal and used in conjunction with presentation of the media content."

Rogers et al, Method for Fulfilling Requests of A Web Lagarde et al, Method for Distributed Task Fulfillment of Web Browser Requests, U.S. Pat. No. 5,710,918 (Jan. 20, 1998) disclose essentially "improvements which achieve a means for accepting Web client requests for information, obtaining data from one or more databases which may be located on multiple platforms at different physical locations on an Internet or on the Internet, processing that data into meaningful information, and presenting that information to the Web client in a text or graphics display at a location specified by the request." 35

Tyan et al, HTML Generator, European Patent Applica tion No. EP 0843276 (May 20, 1998) discloses "generating an HTML file based on an input bitmap image, and is particularly directed to automatic generation of an HTML file, based on a scanned-in document image, with the HTML 40 file in turn being used to generate a Web page that accurately reproduces the layout of the original input bitmap image."

TrueSpectra has a patent pending for the technology employed in its two products, IrisAccelerate and IrisTrans active. These products are designed for zooming and pan- 45 ning and Simple image transformations and conversions, respectively. They support 10 file formats and allow devel opers to add new file formats via their SDK. They do not require the use of Flashpix for images. However, their documentation points out that performance is dependent on 50 the Flashpix format. The system would be very slow if a non-Flashpix format was used.

TrueSpectra allows the image quality and compression to be set for JPEGs only. The compression setting is set on the server and all images are delivered at the same setting.

TrueSpectra has a simple caching mechanism. Images in the cache can be cleared out automatically at certain times and it does not have any dependency features for image propagation. The Web server needs to be brought down in order to update any original assets.

TrueSpectra does not require plug-ins to operate features such as zooming/panning or compositing, but suggests using their plug-ins for better performance. The alternative to plug-ins is using their Javascript or active server page technology. These technologies are used by many Web Sites 65 to provide interactivity, but not all Web browsers work correctly with these technologies.

4

In their latest version, TrueSpectra fixed their software so that communication to the server will not have to be through a certain port. Using TrueSpectra without a port requires the system to use Javascript or Active Server Pages. This requirement is not always possible so firewall issues remain.

TrueSpectra relies on Flashpix as its native file format and does not Support media types Such as multi-GIFs and Sound formats. Flashpix files are typically larger than most file formats. Access to files is faster for Zooming and panning, but appears to be quite slow.

The key to IrisTransactive is the compositing subsystem. It requires three things to build a shopping Solution using image composition.

- 1) The original images must be created. It is Suggested that the image be converted to Flashpix for better performance.
- 2) All of the individual images must be described in XML using the image composer program. The program allows the editor to Specify anchor points, layer attributes, and layer names. The resulting file is between 5 k and 50 k.
- 3) The Web designer must place HTML referring to the XML in the Web site. By specifying parameters to the XML, the Web designer can turn on or off layers.

Browser, U.S. Pat. No. 5,701,451 (Dec. 23, 1997) and 25 Web designers to create Shopping Sites. However, a lot of The herein above process for compositing images enables. overhead is the result. The XML documents add  $5 \text{ k}-50 \text{ k}$  to a Web site. The compositing commands that are embedded in the HTML are difficult to understand. And, because the compositing feature requires several steps to implement, it is not suitable for every image on a Web site. The process seems to be designed for the specific purpose of shopping.

The disclosed prior art fail to provide systems and mheth odologies that result in a quantum leap in the Speed with which they can modify and add images, video, and sound to sites, in the volume of data they can publish internally and externally, and in the quality of the output. The development of Such an automated media delivery System would consti tute a major technological advance.

It would be advantageous to empower an end user with flexibility and control by providing interactive page capabilities.

It would be advantageous from an end user's perspective to generate Web pages that contain active graphics. For example, clicking on a Corvette image will cause a simple menu to pop up Suggesting alternative colors and sizes in which to see the car. Clicking on portions of the image, such as a fender, can call up a close-in view of the fender.

It would be advantageous to provide an automated graph ics delivery system that becomes part of the Web site infrastructure and operates as part of the Web page transac tion and that thereby provides a less expensive and less time-consuming process.

55 It would be advantageous to provide a System for auto mated processing and delivery of media (images, video, and sound) to a Web server whereby it eliminates the laborious post-production and conversion work that must be done before a media asset can be delivered on a Web server.

assets, wherein only the original assets need to be updated,<br>60 and wherein updated changes propagate throughout the site. It would be advantageous to create a dynamic Web site, wherein images are generated on demand from original assets, wherein only the original assets need to be updated,

It would be advantageous to provide a system that generates media based on current Web server traffic thereby optimizing throughput of the media through the Web server.

It would be advantageous to provide a system that generates media that is optimized for the Web client, wherein client connection speed determines optimum quality and file size.

40

50

55

It would be advantageous to provide a system that gen-

erates media, whereby the media is automatically uploaded. It would be advantageous to provide a system that automatically caches generated media So identical requests can

be handled without regeneration of images.

It would be advantageous to provide a System that resides behind the Web server, thereby eliminating security issues. It would be advantageous to provide a System wherein the

client browser does not require a plug-in.

It would be advantageous to provide a System wherein the 1O system does not require any changes to a Web server.

It would be advantageous to provide a system wherein the system manages the Web server media cache.

It would be advantageous to provide a System wherein the Web media is generated only if requested by a client 15 document source according to the invention; and browser.

#### SUMMARY OF THE INVENTION

An automated media delivery system that becomes part of the Web site infrastructure and operates as part of the Web page transaction is provided. The claimed invention Stream lines the post-production process by automating the production of a media through proprietary HTML tags embedded<br>in Web documents. The author simply places the original in Web documents. The author simply places the original media in the System and adds proprietary HTML tags to 25 HTML or other browser language. The system automatically processes the proprietary HTML tags and produces the media for the Web client. It also replaces the proprietary HTML tags with standard HTML tags so to be processed correctly by the HTML client.

This invention takes as input the client connection, server traffic, and proprietary HTML tags in order to generate the optimized media for the client. The need for the Web author to create different versions of a Web site is reduced because the need is automatically handled by the claimed invention. 35 The generated media is cached so that further requests for the same media require little overhead.<br>Because the invention takes the original media and pro-

prietary HTML tags as inputs for generating the Web media, it is possible to modify one or both and have the system automatically update the media on all of the associated Web pageS.

#### BRIEF DESCRIPTION OF THE DRAWINGS

FIG. 1 is a schematic diagram showing the placement of  $45$ the system within a current Web infrastructure according to the invention;

FIG. 2 is a schematic diagram showing how a typical Web site delivers an HTML document and its graphics to a Web browser according to the prior art,

FIG. 3 is a schematic diagram showing delivery of an HTML document and media to a Web browser according to the invention;

FIG. 4 is a schematic diagram showing the components involved in Web site administration according to the prior art,

FIG. 5 is a schematic diagram showing the components of the system involved in Web site administration according to the invention;

FIG. 6 is a simple overview showing the components of the system according to the invention;

FIG. 7 is a schematic diagram showing the process flow of a proprietary enabled page delivered to a Web browser according to the invention;

FIG. 8 is a flow chart showing an authoring process according to the invention;

6

FIG. 9 is a flow chart showing an HTML parsing process according to the invention;

FIG. 10 is a flow chart showing a media creation process according to the invention;

FIG. 11 is a screen shot showing an administration tool according to the invention;

FIG. 12 displays a structure of a database record used for the System according to the invention;

FIG. 13 shows original media to be processed according to the invention;

FIG. 14 shows a portion on an HTML document with a proprietary tag according to the invention;

FIG. 15 shows an HTML document and an HTML

FIG. 16 shows a generated GIF image according to the invention.

#### DETAILED DESCRIPTION OF THE INVENTION

An automated graphics delivery system that becomes part of the Web site infrastructure and operates as part of the Web page transaction is provided. The claimed invention Stream lines the post-production process by automating the production of a media through proprietary HTML tags embedded in Web documents. The author simply places the original media in the system and adds proprietary HTML tags to HTML documents. The system automatically processes the proprietary HTML tags and produces the media for the Web client. It also replaces the proprietary HTML tags with standard HTML tags so it can be processed correctly by the HTML client.

This invention takes as input the client connection, server traffic, and proprietary HTML tags in order to generate the optimized media for the client. The need for the Web author to create different versions of a Web site is reduced because the need is automatically handled by the claimed invention. The generated media is cached so that further requests for the same media require little overhead.

FIG. 1 is a schematic diagram showing the placement of the system within a current Web infrastructure according to a preferred embodiment of the invention. The system 100 is attached to a Web server 110, which is connected to multiple client browsers  $120(a-d)$  via the Internet 130.

FIG. 2 is a schematic diagram showing how a typical Web site delivers an HTML document and its graphics to a Web browser according to the prior art. An original media 200 is passed to post-production Systems 210, wherein the media 200 is manipulated by hand and prepared for the Web. The result is a Web media 220. The Web media 220 and an associated HTML document 230 referring to the media 220 by media tags are input to a Web server 110 for a Web browser 120 to view via the Internet 130.

60 FIG. 3 is a schematic diagram showing delivery of an HTML document and media to a Web browser according to a preferred embodiment of the invention. An original media 200 and an HTML document embedded with proprietary media tags 300 are input into the system 100. The system 100 generates a Web-safe media 220 and a modified HTML document 230 that refers to the Web media, and automati cally loads them onto the Web server 110 for view by a Web browser 120 via the Internet 160.

65 involved in Web site administration according to the prior FIG. 4 is a schematic diagram showing components art. Original media assets 400 are original images, video, or sound that have not been prepared for the Web. Web sites

usually need to manage the placement of media on the network for easy retrieval by Web designers. Post production systems 410 vary from Web site to Web site. Post-production systems 410 are usually custom procedures that Web designers use to convert an original media, Such as an image, to one that can be displayed on the Web. Post production systems 410 also upload finished images to Web image systems. Web images 420 are Web versions of the original images. Web images 420 are ready for retrieval by the Web server 110 to be delivered to a Web browser 120. Any image to be modified or updated must pass through the herein above three components before it can be delivered to the Web browser 120. HTML pages 460 have references to Web images 420.<br>FIG. 5 is a schematic diagram showing the components

involved in Web site administration according to a preferred embodiment of the invention. Web site administration is simplified using the claimed invention. Asset management, automatic image manipulation, automatic image conversion, automatic image upload, and automatic disk management 500 are provided by the claimed invention.

FIG. 6 is a simple overview showing the components of the System according to a preferred embodiment of the invention. HTML with proprietary tags 300 is the original HTML document that is embedded with proprietary tags HTML document that is embedded with proprietary tags which describe how the images are to be manipulated for the 25 Web. Java servlet engine 600 is a third-party product that allows the system 100 to interface with the Web server 110 and execute Java servlet code. The Web server 10 is third party software that delivers Web pages to a Browser 120. The Browser 120 views Web pages that are sent from the 30 Web server 110. Modified HTML with system created images 230 are a final result of the system. Modified HTML 230 is a standard HTML document without proprietary embedded tags and with Standard Web graphics. The System.

A preferred embodiment of the system 100 is provided.

HTML parsing subsystem 610 parses through an HTML document and searches for proprietary tags. If it finds a proprietary tag it hands it to a media caching subsystem 620 for further processing. The media caching Subsystem 620 40 returns a standard HTML tag. The HTML parsing subsystem 610 then replaces the proprietary tag it found with the returned tag. The parsing subsystem 610 then continues searching for a next proprietary tag, repeating the process herein above. The process is finished when no more propri- 45 etary tags can be found.

The media caching subsystem 620 determines if an image has been created for the requested proprietary tag. If the image has already been created and the files that built that image have not been modified, the media caching subsystem 50 620 returns an HTML tag that refers to a previously generated image. If the image has not been created, the media caching subsystem 620 hands the HTML tag to a media creation subsystem 630. The media creation subsystem **630** returns an image to the media caching subsystem 55 620. The media caching subsystem 620 adds the created image and the HTML tag to a media cache database 640.

The media cache database 640 contains references to the created images 645. In a preferred embodiment, the refer ences are the Script used to create the image, the names of the images used to create the image, the dates of those files, and the HTML that represents the created image. The media caching subsystem 620 performs lookups in this database to determine if the image has been created. If the image has not been created the media caching Subsystem 620 calls upon 65 the media creation subsystem 630 to create the image and then store the results in the media cache database 640.

8

The media creation subsystem 630 takes a proprietary tag from the media caching subsystem 620 and generates an image. The image is generated by deciphering the tag and handing it to the media processing engine 650. After the image is created, the media creation subsystem returns the name of the newly created image to the media caching subsystem 620.

The media processing engine 650 interprets the propri etary tag and generates the image. The media processing engine 650 looks up images in a media repository to obtain the location of the original file.

The media repository 660 contains original images 665 used in the system 100.

15 FIG. 7 is a schematic diagram showing the process flow of a proprietary enabled page delivered to a Web browser according to a preferred embodiment of the invention. An original media 200 is created. The media 200 is placed into the system 100 in the media repository 660. Similarly, an HTML document with proprietary tags 300 is created and placed on a Web server 110. A user requests a Web page from a Web browser 120. The Web server 110 passes the requested page to an HTML parser 610. The HTML parser 610 parses HTML looking for media tags. The parser 610 looks, up media tags in a media tags database 640. If the media tag is found, then the system 100 produces a modified HTML document 230. Otherwise, the media creation subsystem 630 uses the media tag to generate a Web media 220. The generated Web media 220 is placed in a media cache subsystem 620. The proprietary media tag is converted by a converter 700 to a standard HTML tag that refers to the generated media 220 in cache. The media tag and the HTML equivalent are stored in the media tags database 640. Media tags are replaced by standard HTML equivalent to provide a modified HTML document 230. The modified HTML

35 document 230 is delivered to the Web server 110. The Web Server 100 delivers the modified HTML document 230 to the browser 120 via the Internet for a user to view.

FIG. 8 is a flow chart showing an authoring process according to a preferred embodiment of the invention. The process starts (800) when a user adds an original graphic to the system (810). The user then creates an HTML document that contains proprietary media tags (820). The user then places the HTML document on a Web server (830) and ends the authoring process (840).

FIG. 9 is a flow chart showing an HTML parsing process according to a preferred embodiment of the invention. The process starts (900) when a consumer requests a Web page (910). A Web server hands the request of the Web page to the system  $(920)$ . The system parses the, Web page  $(930)$ . The system looks for a media tag  $(940)$ . If found, the system retrieves the HTML equivalent of the media tag (950) and replaces the media tag with the HTML equivalent tag  $(960)$ .<br>The system continues parsing the Web page for tags  $(970)$  by returning to step (940). When no more tags are found, the system delivers the modified Web page to the Web server (980) and therein ends the process (990).<br>FIG.  $10$  is a flow chart showing a media creation process

60 according to a preferred embodiment of the invention. The process starts (1000) when the system requests an HTML equivalent to a proprietary media tag (1010). The Media tag is combined with bandwidth information (1020). The subsystem checks if the media tag already exists in the media tag database (1030). If it does, the subsystem checks if any of the original assets used to create the media have been changed  $(1040)$ . If not, then the subsystem retrieves the HTML equivalent tag from the database (1050) and returns the HTML equivalent tag to the requesting system (1060). If

#### 9

any of the original assets used to create the media have been changed (1040), then the subsystem removes the media tag entry from the media database (1070) and creates the media using the media tag (1080). The subsystem then stores the media in a media cache (1090). The subsystem generates the  $\frac{5}{5}$ HTML referring to the generated media (1100) and places the media tag and the HTML equivalent in the media tag database (1110). The HTML equivalent is returned to the requesting system (1060) and the process stops (1120).

The differences between using HTML and the proprietary 10 tags disclosed herein are noted. HTML allows Web design ers to create Web page layouts. HTML offers some control of the images. HTML allows the Web designer to set the height and width of an image. However, all of the other image operations disclosed herein are Supported by the 15 claimed invention and are not supported by HTML.

Table A herein below provides the claimed proprietary tags according to a preferred embodiment of the invention. The use of the term "freeride" refers to an internal code name for the invention.

TABLE A

| lags                                                           |
|----------------------------------------------------------------|
| Generate image<br><freerideimage> mediascript </freerideimage> |
| Generate a standard Web image.                                 |
| Generate thumbnail image linked to full image                  |
| <freerideimagethumbnail> mediascript</freerideimagethumbnail>  |
| <xs=size ys="size/freerideimagethumbnail"></xs=size>           |
| Generate a thumbnail of specified size and link it to          |
| the full size version.                                         |
| Generate zoom and pan image                                    |
| <freerideimagezoom> mediascript </freerideimagezoom>           |
| Generate a zoomable/panable image.                             |
| Security                                                       |
| <freerideimagesecure> </freerideimagesecure>                   |
| Specifies that all images found between these tags             |
| are secured images and the system will determine               |
| access before generating.                                      |
|                                                                |

Table B herein below provides the claimed script com- $_{40}$ mands according to a preferred embodiment of the inven tion. Additional commands may be added as needed.

#### TABLE B

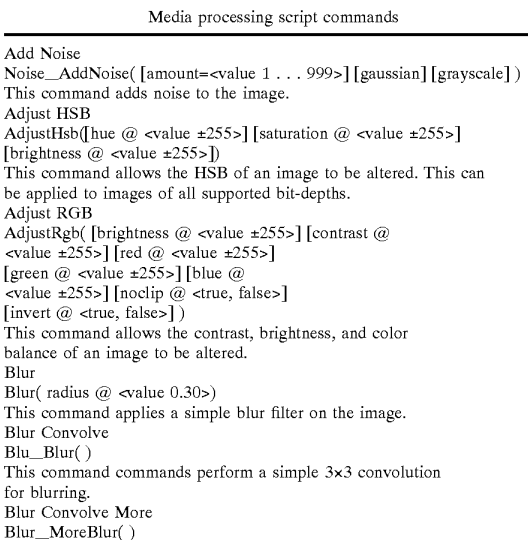

#### 10

#### TABLE B-continued

Media processing script commands This command commands perform a stronger  $3\times3$  convolution<br>for blurring. Blur Gaussian<br>Blur\_GaussianBlur([radius=<value 0.1 . . . 250>]) This command applies a Gaussian blur to the image.<br>Blur Motion Blur\_MotionBlur([distance=<value 1 . . . 250>]<br>[angle=<degrees>]) This command applies motion blurring to the image using the specified distance and angle. Brush Composite<br>Composite (source  $@$  {<User-Defined Media Object name>}  $[x @$  <pixel>]  $[y @$  <pixel>] [onto] [opacity ( $\omega$  <value 0 . . . 2555] [color ( $\omega$  <color in hexadecimals] [colorize ( $\omega$  <true, falses] Saturation ( $\overline{\omega}$  evalue 0 . . . 2555])<br>This command composites the specified "brush" (foreground) image onto the current "target" (background) image. Colorize  $20$ Colorize(color  $@$  <color in hexadecimals [saturation  $@$  <value  $0 \dots 255$ >]) This command changes the hue of the pixels in the image to the specified color. Convert Convert( rtype  $@$  <br/> <br/> <br/> <br/> <br/> <br/> <br/> <br/> $\left\{ \text{dither} @ \text{ } \text{value} \ 0 \ \dots \ 10 > \right\} \right)$ 25 This command converts the image to the specified type?bit-depth. Convolve Convolve(Filter @ <filtername>) This command applies a basic convolution filter to the image. In a user interface driven system, the filters could be stored 30 Crop/Resize Canvas Crop( $[xs \oslash \{\text{pixels}\}, \text{secrentage} + \text{``%''>}\}$ ]  $[ys \oslash \{\text{exists}\}, \text{...}]\}$  $\text{Lipercentage} + \text{Cov's} \cup \text{Cov}$  and  $\text{Cov}$  are  $\text{Cov}$ [yo  $@$  <top pixel>] [padcolor  $@$  <color in hexadecimal>]  $[padindex @ \text{ ]$ ) This command crops the media to a specified size. Discard<br>Discard() 35 Discard() This command removes the designated Media Object from memory. Drop Shadow DropShadow([dx @ <pixels>][dy @ <pixels>] [color  $@$  <color in hexadecimal>] [opacity  $@$  <value  $0 \ldots 255$ >] [blur @ <value  $0 \ldots 30$ >] Femarge  $\omega$  strue, raises  $\mu$ <br>This command adds a drop shadow to the image based on its alpha channel. Equal<br>Equal(source @ {<User-Defined Media Object name>}) Equal(source (Q) {<User-Defined Media Object name>}) This command compares the current media with the one specified. If the media are different in any way, an error value is returned. 45 Equalize Equalize( [brightness @ <-1, 0 . . . 20>] [saturation @ <-1, 0 . . . 20>]) This command equalizes the relevant components of the media. Equalization takes the used range of a component and expands it to fill the available range. 50 Export Channel ExportGun(Channel @ <channelname>) This command exports a single channel of the source as a grayscale image. Find Edges<br>Stylize\_FindEdges([threshold=evalue 0 . . . 255>][grayscale]<br>[mono][invert])<br>This command finds the edges of the image based on the specified 55 threshold value. Fix Alpha<br>FixAlpha() This command adjusts the RGB components of an image relative to 60 its alpha channel. Flip Flip( <horizontal, vertical>  $@$  <true, false>) This command flips the media vertically or horizontally.<br>Frame Add<br>FrameAdd(Source  $@$  <filename>)

- 
- 65 This command adds the given frame(s) to the specified Media Object. Glow/Halo

## 11

## 12

#### TABLE B-continued

TABLE B-continued Media processing script commands Media processing script commands Glow( Size  $@$  <value  $0 \dots 30$  [halo  $@$  <value  $0 \dots$  size ]<br>[color  $@$  <color in hexadecimal ] false>] [invert  $@$  <true, false>] color ( $\omega$  color in hexadecimal)<br>opacity  $\omega$  cvalue  $0 \ldots 255$ >] [blur  $\omega$  cvalue  $0 \ldots 30$ >]  $\text{base}$ color colors index= $\text{value}$ <br>  $\text{space}$   $\ldots$  255>])  $[$ enlarge  $@$  <true, false>]) This command manages the selected region for the current Media This command produces a glow or halo around the image based on the Object. Set Color image's alpha. 10 SetColor([backcolor @ <color in hexadecimal>] [forecolor @ <color High Pass Other HighPass( $[\text{radius} = \text{value } 0.1 \dots 250$ > $])$ in hexadecimal>] This command replaces each pixel with the difference between the [backindex  $@$  <value  $0 \ldots 255$ >] [foreindex  $@$  <value  $0 \ldots 255$ >] original pixel and a Gaussian blurred version of the image.  $[transparenting @ ("on", "off')]$ ) Import Channel<br>ImportGun(channel @ <channel name> source @ {<User-This command allows the background color, foreground color, and transparency state of an image to be set. Defined Media Object name>  $\}$ <br>
[rtype @ <bit-depth>])<br>
This command imports the specified source image (treated as a 15 Set Resolution SetResolution([dpi @ <value>][xdpi @ <value>] [ydpi @ <value>]) This command imports the specified source image (treated as a grayscale) and replaces the selected channel in the original. This command changes the DPI of the image in memory. Load Sharpen Load( Name @ <filename> [type @ <typename>] Sharpen\_Sharpen()  $[transform \ @ \ \textsf{ctrue}, \ \textsf{false} \textsf{>}]\bigr)$ 20 This command sharpens the image by enhancing the high This command loads a media from the specified file. frequency component of the image. Maximum<br>Other\_Maximum([radius=<value  $1 \dots 10$ >]) Sharpen More This command scans the area specified by the radius surrounding each Sharpen\_SharpenMore() pixel, and then replaces the pixel with the brightest pixel found. This command sharpens the image by enhancing the high-frequency Minimum component of the image, but is stronger than the standard 25 Other Minimum ([radius= $\text{evalue } 1 \dots 10$ >])<br>This command scans the area specified by the radius surrounding sharpening. Stylize Diffuse each pixel, and then replaces the pixel with the darkest pixel found. Stylize\_Diffuse([radius=<value 0 . . . >][lighten][darken] Normalize This command diffuses the image by randomizing the pixels Normalize( $[clip @$  <value  $0 ... 20$ > $])$ within a given pixel radius. This command expands the volume of the sample to the Stylize Embose maximum possible.  $30<sup>°</sup>$ Stylize Emboss([height=<value 1 . . . 10>][angle= Pixellate Mosaic<br>Pixellate\_Mosaic( [size=<value 2... 64>])  $\le$  degrees>] [amount= $\le$ percentage 1 . . . 500>]) This command converts the image to an embossed version. This command converts the image to squares of the specified Text Drawing size, where each square contains the average color for that DrawText(Text @ <string> Font @ <font file> part of the image. [size @ <value>] 35  $\lbrack \text{color} \& \text{color in hexadecimal}\rangle \rbrack$  [smooth  $@$  <true, false>]<br> $\lbrack \text{left, right, top, bottom> @ \text{ctrue, false}\rangle \rbrack$ Pixellate\_Fragment([radius=<value 1 . . . 16>]) This command produces four copies of the image displaced in each direction (up, down, left, right) by the specified radius distance and then averages them together.  $[x \oslash c$  spixel>]  $[y \oslash c]$  spixel>]  $[w \text{rap} \oslash c]$  spixel-width>] [justify  $@$  {left, center, right}] [angle  $@$  <angle >]) distance and then averages them together.<br>Quad Warp<br>Quadwarp( [tlx=<position>] [tly=<position>] [trx=<position>]<br>[try=<position>] [blx=<position>]<br>[bly=<position>] [brx=<position>] This command composites the specified text string onto the image. Text Making 40 MakeText( $\text{text} @$  <string> font  $@$  <font file> [path @ <path to font directory>] [size @ <value  $1 \ldots 4095$ >] [bry=cposition>] [smooth])<br>This command takes the corners of the source image and moves  $\lceil \text{color}(\omega) \rceil$  color in hexadecimals  $\lceil \text{smooth}(\omega) \rceil$  <true, falses  $\lceil \text{sol}(\omega) \rceil$  $[$ wrap  $@$  <pixel-width> $]$ them to the specified locations, producing a warped effect [justify  $@$  {left, center, right}] [angle  $@$  <angle>]) on the image.<br>Reduce to Palette<br>Reduce( [colors  $@$  <mum colors>] [netscape  $@$  >true, false>] This command creates a new image that includes only the specified text. Trace Contour 45 Reduce( [Colors (*g*) <num colors>] [netscape (*g*) >true, raise><br>
[b&w @ <true, false>]<br>
[dither @ <value 0 . . . 10>] [dithertop @ <value 0 . . . 10>] Stylize TraceContour([level=<value 0 . . . 255>] [upper] [invert]) This command traces the contour of the image at the specified level (for each gun). This command applies a specified or generated palette to the image.<br>Rotate Unsharpen Mask 50 Sharpen\_UnsharpMask( [amount=<percentage 1... 500>] Rotate(Angle  $@$  <value  $0 \ldots 359$ > [smooth  $@$  <true, false>]  $\left[\text{radius}=\text{value } 0.1 \ldots 250> \right] \left[\text{threshold}=\text{value } 0 \ldots 255> \right]$ [enlarge  $@$  <true, false>] [xs  $@$  <pixels>] This command enhances the edges and detail of an image by  $[$ ys @ <pixels> $]$ ) exaggerating differences between the image and a gaussian blurred This command rotates the media by the specified angle in degrees. Rotate 3D version of the same image. Zoom Rotate3d( [anglex  $@$  <angle  $\pm 89$ >] [angley  $@$  <angle  $\pm 89$ >] 55 Zoom([xs @ <pixels>][ys @ <pixels>][scale @ <value>] [distance @ <value>])  $\overline{x} \otimes \text{left pixels}$  [y  $\otimes$  <top pixel>]) This command rotates the image in 3D about either the X-axis or y-axis. Save This command Zooms in on a specified portion of the media and fits it to the specified size. Save([type @ <image-type>]) This constitutes a crop followed by a scale. This command saves a media to the specified file. Scale 60 Scale( [xs  $@$  {<pixels>, <percentage + "%">}]<br>[ys  $@$  {<pixels>, <percentage + "%">}] [constrain @ <true, false>] [alg @ {"fast", "smooth", "outline"}] [x1 @ <pixels>] [y1 @ <pixels>] (x2 @ qixels>] Table C herein below provides a list of features provided by a preferred embodiment of the invention. It is noted that This command scales the image to the specified size. Select

Selection( [source @ <User-Defined media Object>}] [remove @ <true,

 $65$  the list of features included in Table C is by no means complete. In other embodiments, the list of features is expanded or reduced as needed.

25

35

## 13

#### TABLE C

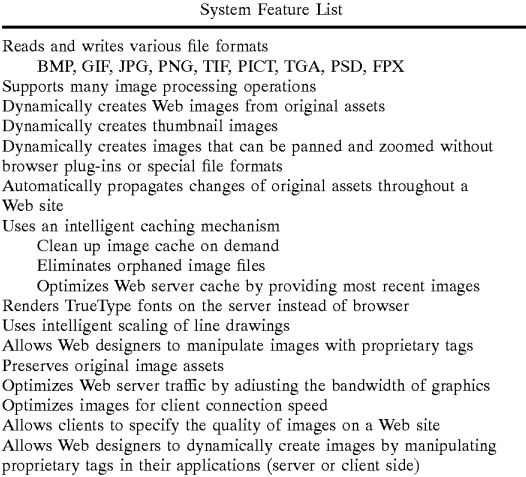

FIG. 11 is a screen shot showing an administration tool according to a preferred embodiment of the invention. Specifically, FIG. 11 shows an administration page that contains cached images of generated Scripts. The use of the term "freeride" refers to an internal code name for the invention.

FIG. 12 displays a structure of a database record used for the System according to a preferred embodiment of the invention. A Script Table 1200 has 5 columns, Media Script 1210, HTML Equivalent 1220, Bandwidth 1230, Generated File 1240, and Dependency List 1250. A Dependency Table 1260 has two columns, File Name 1270 and Modification Date 1280.

# Snowboard Store Example<br>Background.

The snowboard store mightights several reatures of the 40 line steps of: claimed system. The snowboard store is an imaginary store that allows a user to configure his or her snowboard. The store consists of five logos, five board colors, and four boards. The consumer dicks on the buttons to change the Snowboard represented in the middle of the screen. When 45 the consumer has configured the snowboard they the snowboard can be purchased by Selecting a buy button. Prior Art Method.

To create the snowboard site today, the Web designer must render all possible combinations of the board. The number 50 of combinations is five logos  $\times$  five board colors  $\times$  four boards=100. The designer also must render all the buttons. The creation process is very tedious and involves a lot of production work. Typically, most Web sites do not even attempt Such an endeavor. Also, other issues must be 55 addressed, Such as, for example, updating the Web Site and scripting. For example, updating a single logo involves updating a minimum of 20 images.

The prior art method Sustains a graphic intensive site that requires management of at least 100 images. Updates to the 60 Web site are time-consuming and prone to human error. The Claimed Method.

A preferred embodiment of the method Scripts the image creation process in HTML to create a dynamic Web site. There is no need to create over 100 images. The claimed 65 system generates images on demand. The Web site only needs to create original assets. The Scripting process

14

involves writing the proprietary Scripts. In the current example herein, Scripting buttons is very simple. Once one button is created, Simply copy and paste the HTML to create another button or many buttons. Only the name of the image 5 to be overlaid on the button must be changed. The Web-

master then creates a simple program that reads what object a user has clicked on and generates a proprietary tag. The tag is then sent to the claimed system to generate a center image. The claimed method allows the creation of all 100 com

10 binations automatically. When the Web site receives an updated image, only the original image needs to be updated. Any change to the original image automatically propagates throughout the System. The Web Site is easier to manage. Testing of the Web site is easier because there is no need to

15 test all 100 combinations. A Small Subset of combinations Will guarantee adequate coverage.

Processing of an Image Tag Example (FIG. 13-16).

FIG. 13 shows two original images 1300 and 1310 to be processed according to a preferred embodiment of the 20 invention.

FIG. 14 shows a portion on an HTML document with a proprietary tag  $1400$ , <freerideimage></freerideimage>according to a preferred embodiment of the invention. The use of the term "freeride" refers to an internal code name for the invention.

FIG. 15 shows an HTML document 1500 as viewed in a browser and an HTML document source 1510, according to a preferred embodiment of the invention. The use of the term "freeride" refers to an internal code name for the invention.

FIG. 16 shows a generated GIF image 1600 according to a preferred embodiment of the invention.

Accordingly, although the invention has been described in detail with reference to a particular preferred embodiment, persons possessing ordinary skill in the art to which this invention pertains will appreciate that various modifications and enhancements may be made without departing from the spirit and scope of the claims that follow.

What is claimed is:

1. A process for delivering an original media, comprising

placing Said original media in a network System;

- creating an HTML document or browser language having proprietary media tags and placing Said HTML docu ment or browser language onto a Web server;
- actuating a user request from a customer browser for a Web page by having said Web server pass said requested Web page to an HTML parser on said net work System;
- parsing Said HTML document or browser language on said parser by looking for said proprietary media tags;
- looking up Said proprietary media tags in a media tags database on said network system;
- if at least one media tag of Said proprietary media tags is not found,
	- generating a Web media by using Said at least one media tag; placing said
	- generated Web media in a media cache on Said network system;
	- converting Said at least one media tag to at least one standard HTML equivalent tag that refers to said media in Said cache; and
	- storing said at least one media tag and said at least one Standard HTML equivalent tag in Said database;

modifying said HTML document or browser language by replacing Said at least one media tag by Said at least one standard HTML equivalent tag;

35

50

#### 15

- delivering said modified HTML document or browser language from said network system to said Web server; and
- delivering said modified HTML document or browser language from said Web server to said customer 5 browser for said customer to view.
- 2. A network System for delivering an original media, comprising:
	- means for placing Said original media in Said network system;
	- means for creating HTML or browser language having proprietary media tags and placing said HTML or browser language onto a Web server;
	- means for actuating a request from a customer browser for  $15$ a Web page by having said Web server pass said requested Web page to an HTML parser on said net work System;
	- means for parsing said HTML document on said parser by<br>looking for said proprietary media tags;
	- means for looking up said proprietary media tags in a media tags database on Said network System;
	- if at least one media tag of Said proprietary media tags is not found,
	- means for generating a Web media by using Said at least one media tag,
	- placing Said generated Web media in a media cache on said network system;
	- means for converting Said at least one media tag to at least  $30^{\circ}$ one standard HTML equivalent tag that refers to said media in Said cache, and
	- means for Storing Said at least one media tag and Said at least one standard HTML equivalent tag in said database;
	- means for generating HTML or browser language by replacing Said at least one media tag by Said at least one standard HTML equivalent tag;
	- means for delivering said generated HTML or browser language from Said network System to Said Web Server; 40 and
	- means for delivering said modified generated HTML or browser language from Said Web Server to Said cus tomer browser for said customer to view.

a Web server, and a customer browser for generating HTML or browser language, Said generated HTML or browser language having a proprietary image, from an original HTML document or browser language embedded with a proprietary tag, comprising:

- an HTML parser subsystem adapted to search for a proprietary tag in said original HTML or browser language and to replace Said proprietary tag with a standard HTML tag;
- a media caching subsystem adapted to determine a status of existing or needs to be created of Said proprietary image for Said proprietary tag, and to Send Said Standard HTML tag to said media creation subsystem; 55
- a media cache database adapted to store data associated  $_{60}$ with said proprietary image;
- a media creation Subsystem adapted to decipher said proprietary tag,
- a media processing engine adapted to receive from Said media creation Subsystem Said deciphered proprietary 65 tag and to interpret Said tag to generate Said proprietary media; and

#### 16

- a media repository adapted to Store at least one original media associated with Said proprietary media;
- wherein said media cache database further comprises:
- a script table having a media processing script column, an HTML Equivalent column, a Bandwidth column, a Generated File column, and a Dependency List column; and
- a dependency table having a File Name column and a Modification Date column.
- 4. The system of claim 3, wherein said original HTML or browser language is embedded with a plurality of propri etary tags, said proprietary tags associated with a plurality of proprietary media and associated with a plurality of original media.
- 5. The system of claim 3, wherein said stored data associated with said proprietary media further comprises:
	- a Script used to create Said proprietary media, Said Script having an associated date;
- a name of Said at least one original media used to create said proprietary media, said name having an associated date; and

said generated HTML or browser language.<br>6. The system of claim 5, wherein said media caching

- 6. The system of claim 5, wherein said media caching 25 subsystem further comprises:
	- means for determining if Said associated Script data and said associated original media date have been modified.

7. The system of claim 3, wherein said HTML parser subsystem further comprises:

- means for Sending Said proprietary tag to Said media caching subsystem for further processing;
- means for receiving from said media caching subsystem said standard HTML tag;
- means for Searching for a next proprietary tag to replace said next proprietary tag with a next standard HTML tag, and
- means for determining that no more proprietary tags exist in Said original HTML document or browser language.
- 8. The system of claim 3, wherein said media caching subsystem further comprises:
	- means for determining if Said proprietary media has been modified.

3. An media delivery system using a Java servlet engine, <sup>45</sup> HTML equivalent tag and associated with a media tag for a 9. A process for creating a media associated with an

- system, comprising the steps of: receiving a request from said system for said HTML
	- equivalent tag,
	- combining Said media tag with bandwidth information;
	- determining if a media tag entry associated with Said media tag exists in a media tag database;
	- if Said media tag entry exists in Said media database, determining if at least one original asset used to create said media has changed;
		- if said at least one original asset used to create said media has not changed,
			- retrieving said HTML equivalent tag from said database; and

return said HTML equivalent tag to said system;

if said at least one original asset used to create said media has changed,

removing said media tag entry from said database; create Said media using Said media tag,

storing said media in a media cache;

generating an HTML document referring to Said generated media;

tag in said media database; and<br>return said HTML equivalent tag to said system;

if said media tag entry does not exist in said media database,

create Said media using Said media tag, storing said media in a media cache;  $* * * * * * *$ 

 $17$  18

- placing said media tag and said HTML equivalent generating HTML or browser language referring to said generated media;
	- placing said media tag and said HTML equivalent tag in said media database; and

return said HTML equivalent tag to said system.

Case 1:22-cv-00677-RGA Document 13-1 Filed 08/03/22 Page 29 of 460 PageID #: 505

# **Exhibit B**

**IPR2023-00332 Page 00066**

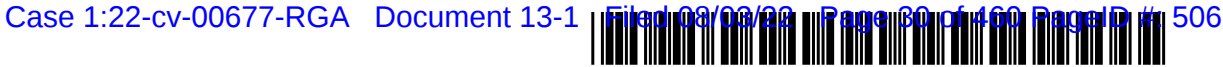

US006964009B2

- (75) Inventors: **Christopher Samaniego**, San<br>Francisco, CA (US): **Nelson H. Rocky** (56) **References Cited** Francisco, CA (US); Nelson H. Rocky Offner, Kensington, CA (US); Adrian U.S. PATENT DOCUMENTS D. Thewlis, Sausalito, CA (US); David R. Boyd, San Francisco, CA (US); David C. Salmon, San Rafael, CA (US); Joshua N. Devan, Kentfield, CA (US)
- (73) Assignee: Automated Media Processing<br>Solutions, Inc., Mill Valley, CA (US)
- (\*) Notice: Subject to any disclaimer, the term of this patent is extended or adjusted under  $35$ patent is extended or adjusted under 35 OTHER PUBLICATIONS U.S.C. 154(b) by 754 days.
- 
- (22) Filed: Aug. 14, 2001  $*$  cited by examiner

## (65) **Prior Publication Data** *Primary Examiner*—William Bashore

- (63) Continuation-in-part of application No. 09/425,326, filed on
- 
- 

(52) U.S. Cl. .................... 715/501.1; 71.5/513; 71.5/517;

## (12) **United States Patent** (10) Patent No.: US  $6,964,009$  B2<br>Samaniego et al. (45) Date of Patent: Nov. 8, 2005  $(45)$  Date of Patent:

(54) AUTOMATED MEDIA DELIVERY SYSTEM (58) Field of Search .............................. 715/501.1, 517,

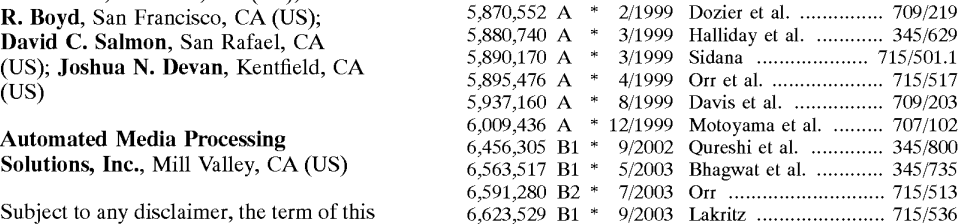

Zaiane et al., Mining multimedia data, 1998 ACM Confer (21) Appl. No.: 09/929,904 ence of the Center for Advanced Studies on Collaborative research, Nov. 1998, pp. 1-18.\*

US 2002/0078093 A1 Jun. 20, 2002 (74) Attorney, Agent, or Firm-Glenn Patent Group; Michael A. Glenn

## Related U.S. Application Data (57) ABSTRACT

(63) Continuation-in-part of application No. 09/425,326, filed on<br>Oct. 21, 1999.<br>(60) Provisional application No. 60/226,043, filed on Aug. 16, parallel with an existing Web site infrastructure is provided.<br>The system str 51) Int. C.7 GO6F 15.00 GO6F 17/OO. automating the production of media through content gen (51) Int. Cl." ......................... 700; /00; eration procedures controlled by proprietary tags placed by an author within URLs embedded within Web documents.

#### 8 Claims, 23 Drawing Sheets

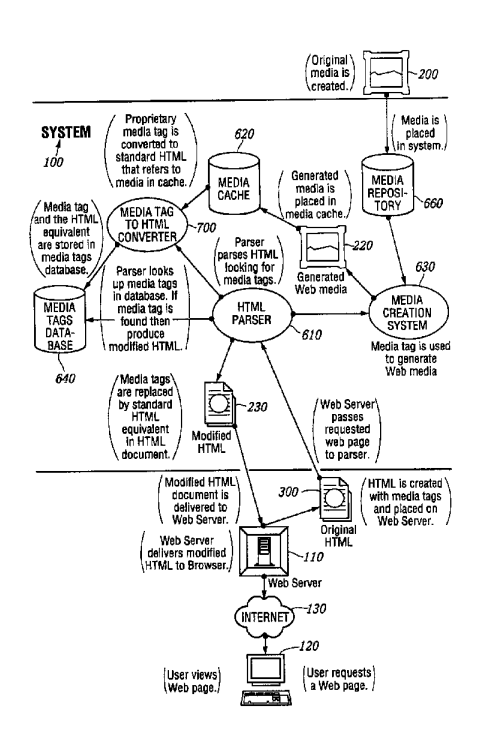

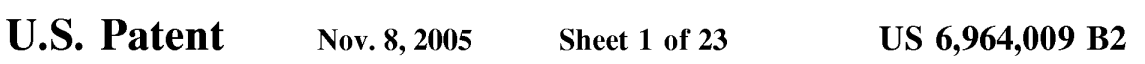

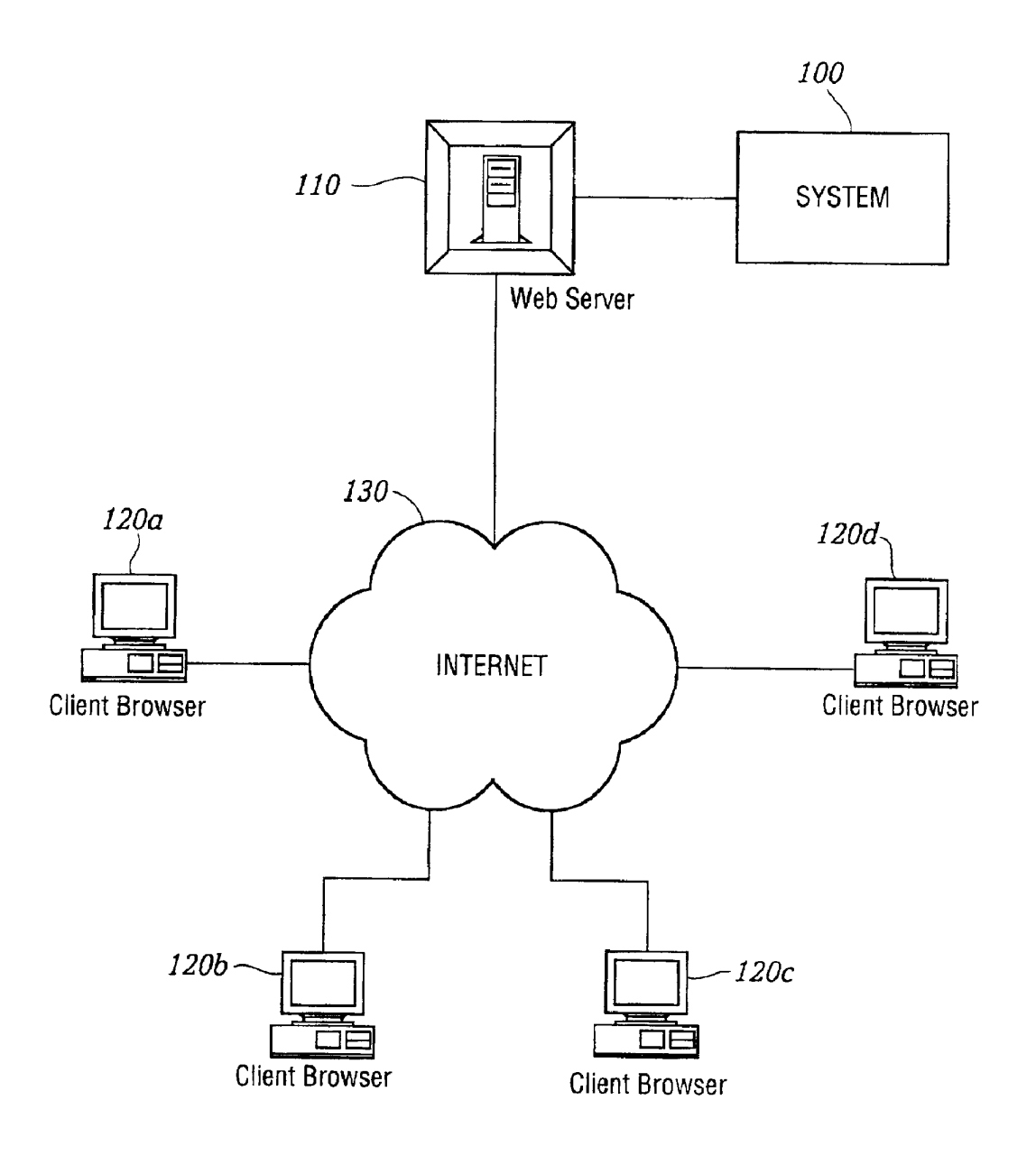

FIG. I.

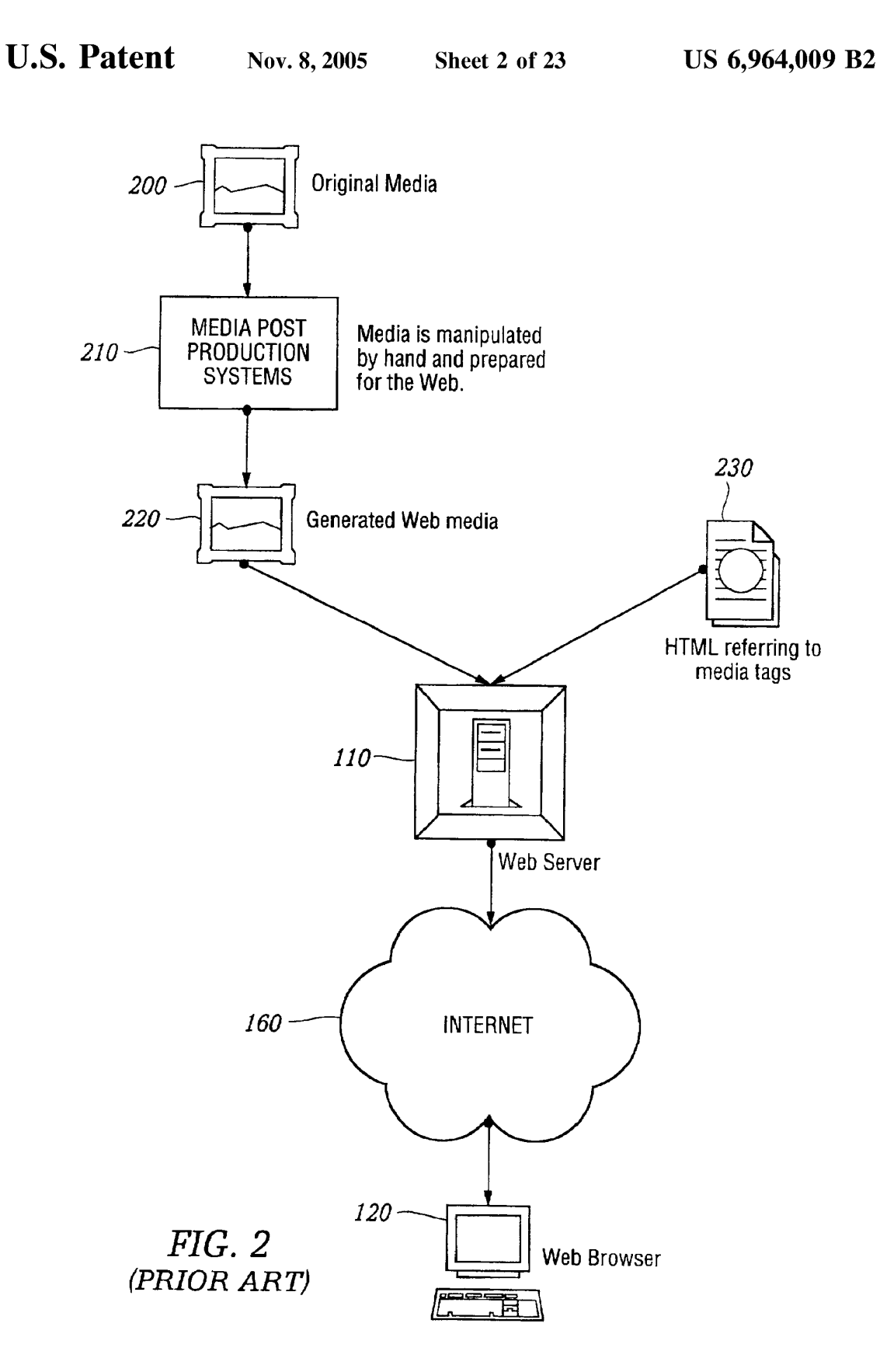

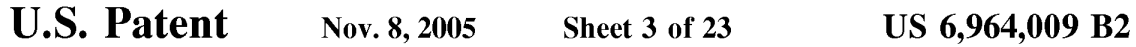

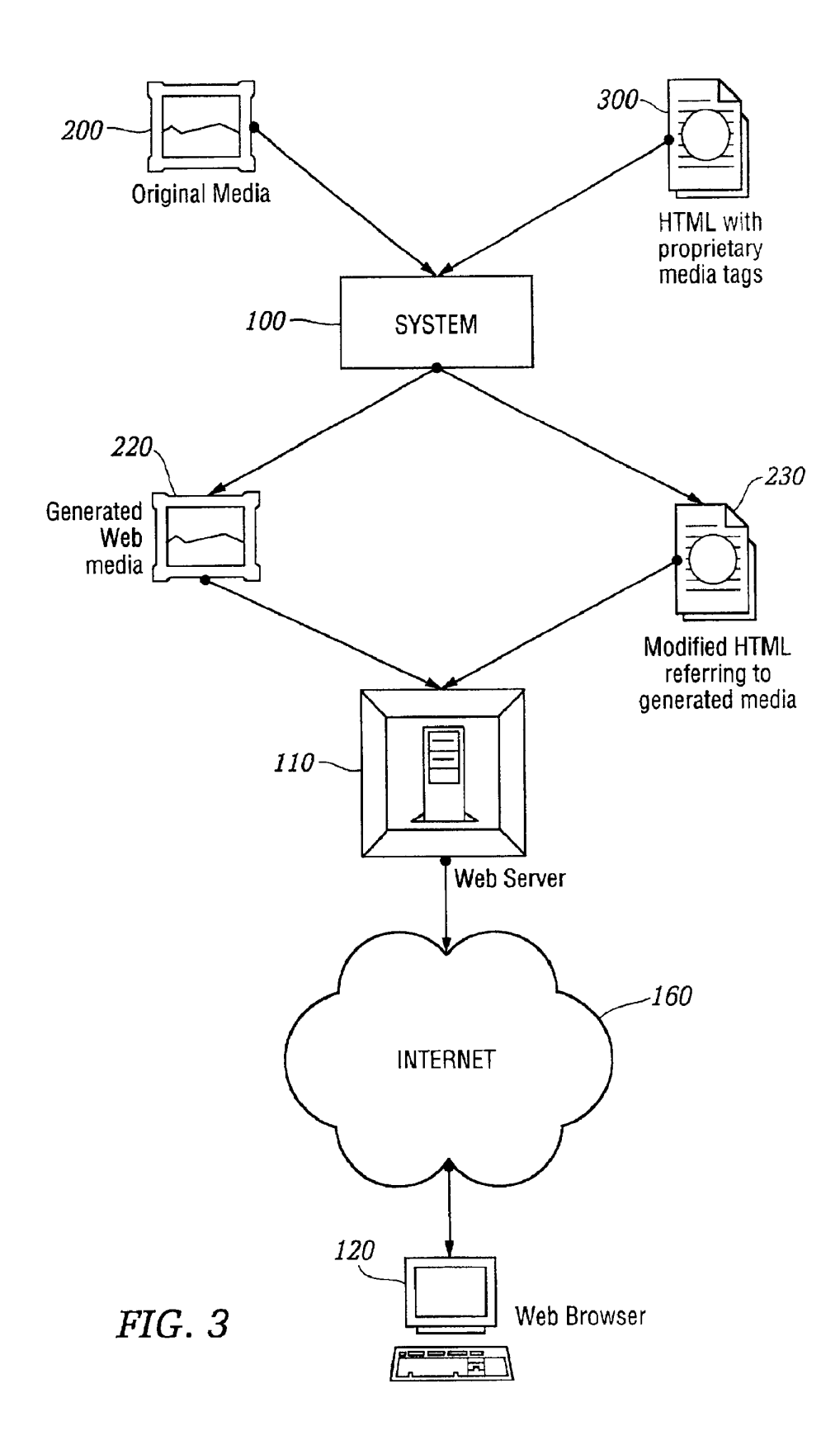

**IPR2023-00332 Page 00070**

U.S. Patent Nov. 8, 2005 Sheet 4 of 23 US 6, 964, 009 B2

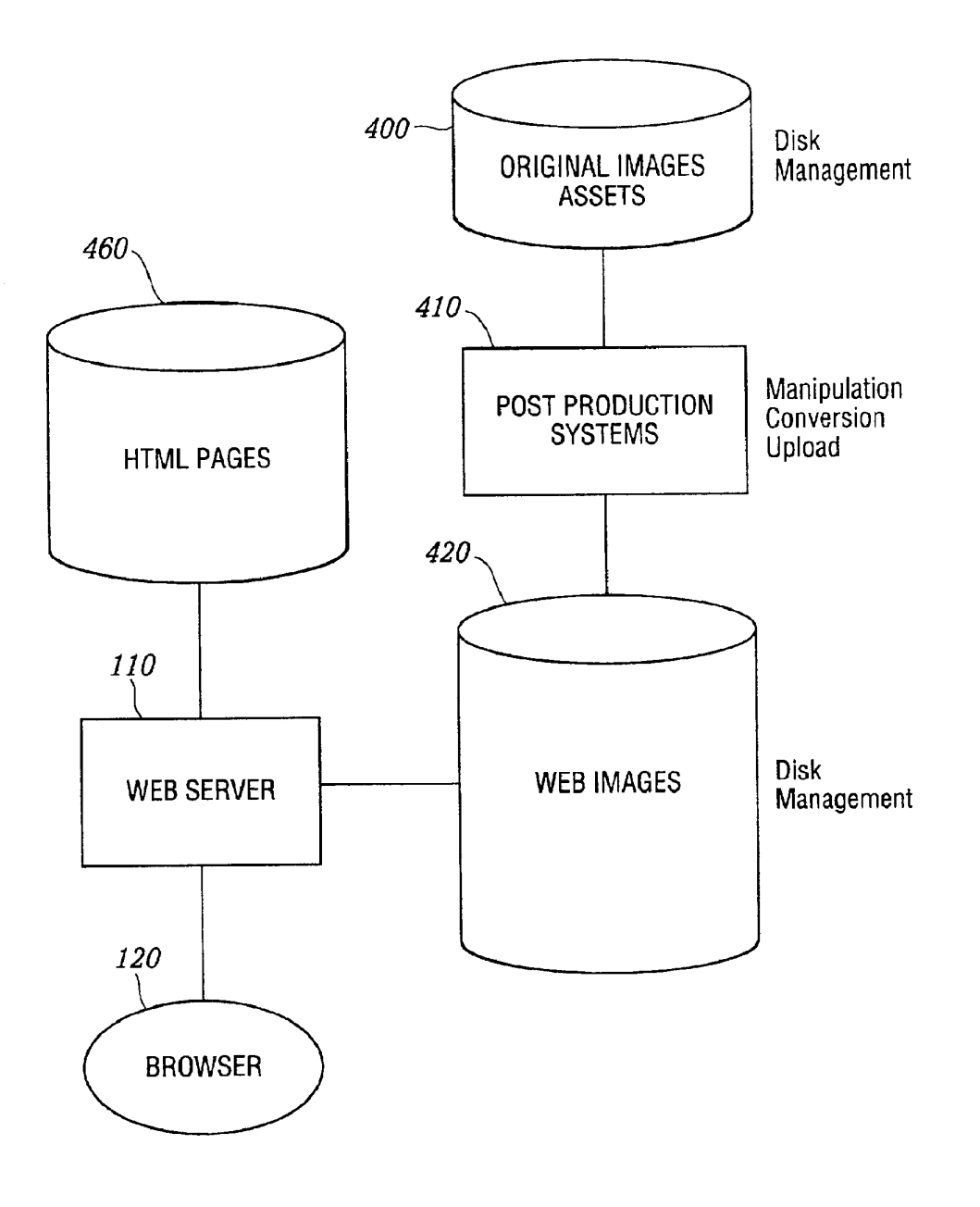

FIG. 4 (PRIOR ART)

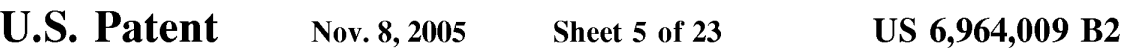

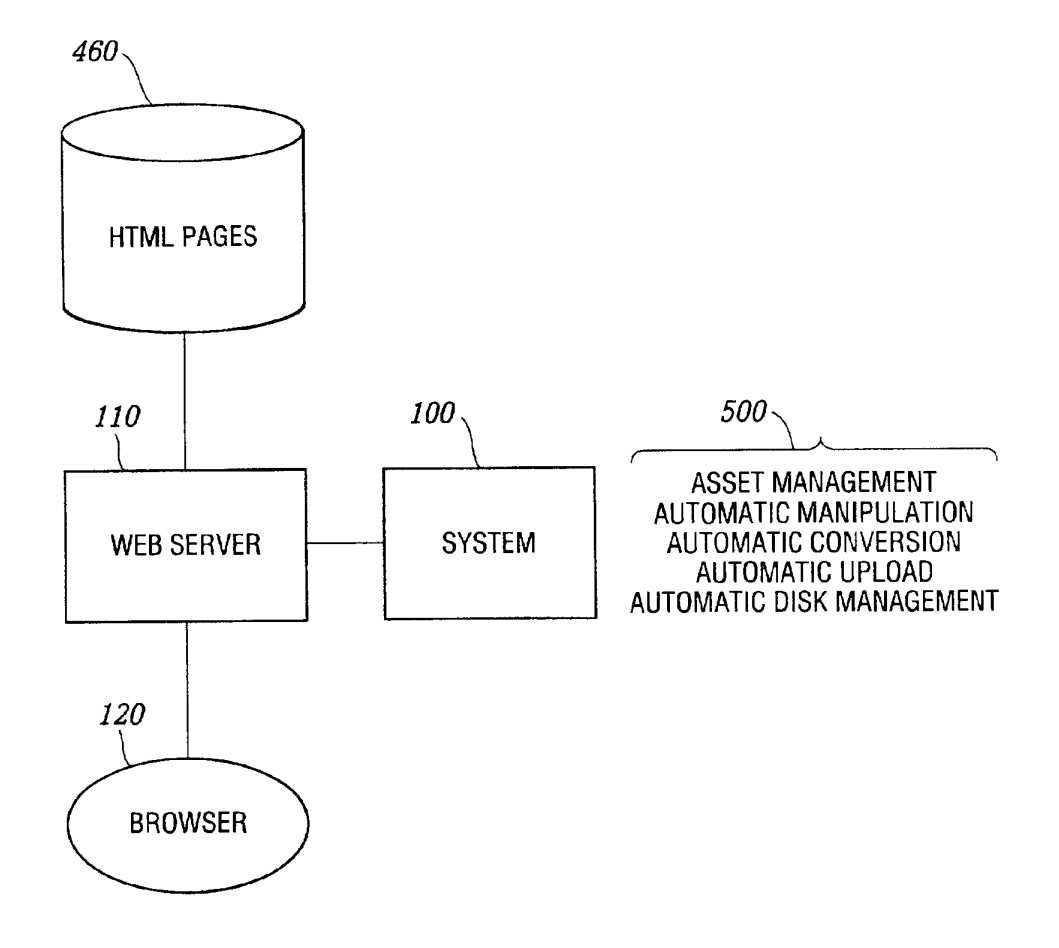

 $FIG. 5$
U.S. Patent Nov. 8, 2005 Sheet 6 of 23 US 6,964,009 B2

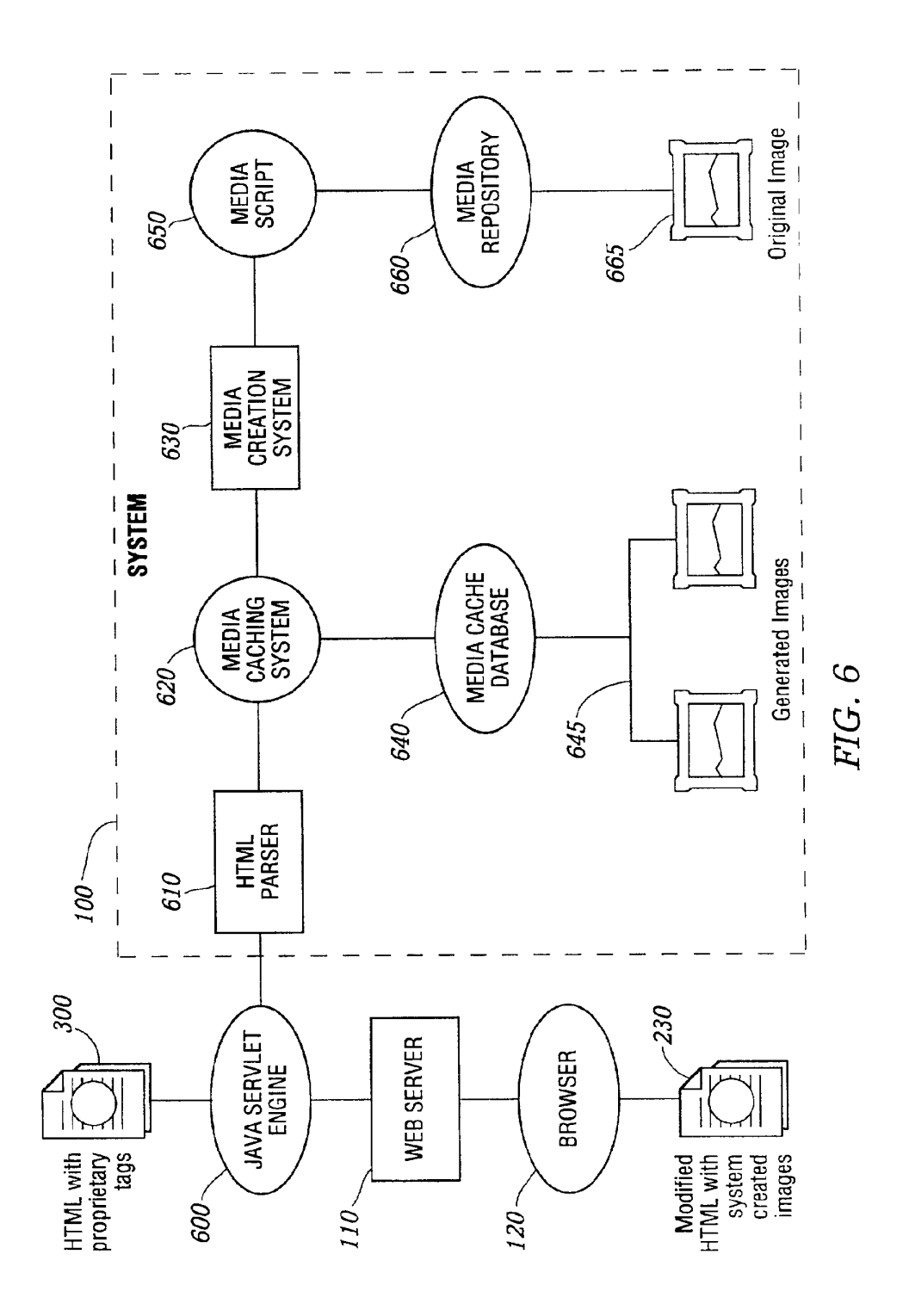

U.S. Patent Nov. 8, 2005 Sheet 7 of 23 US 6, 964, 009 B2

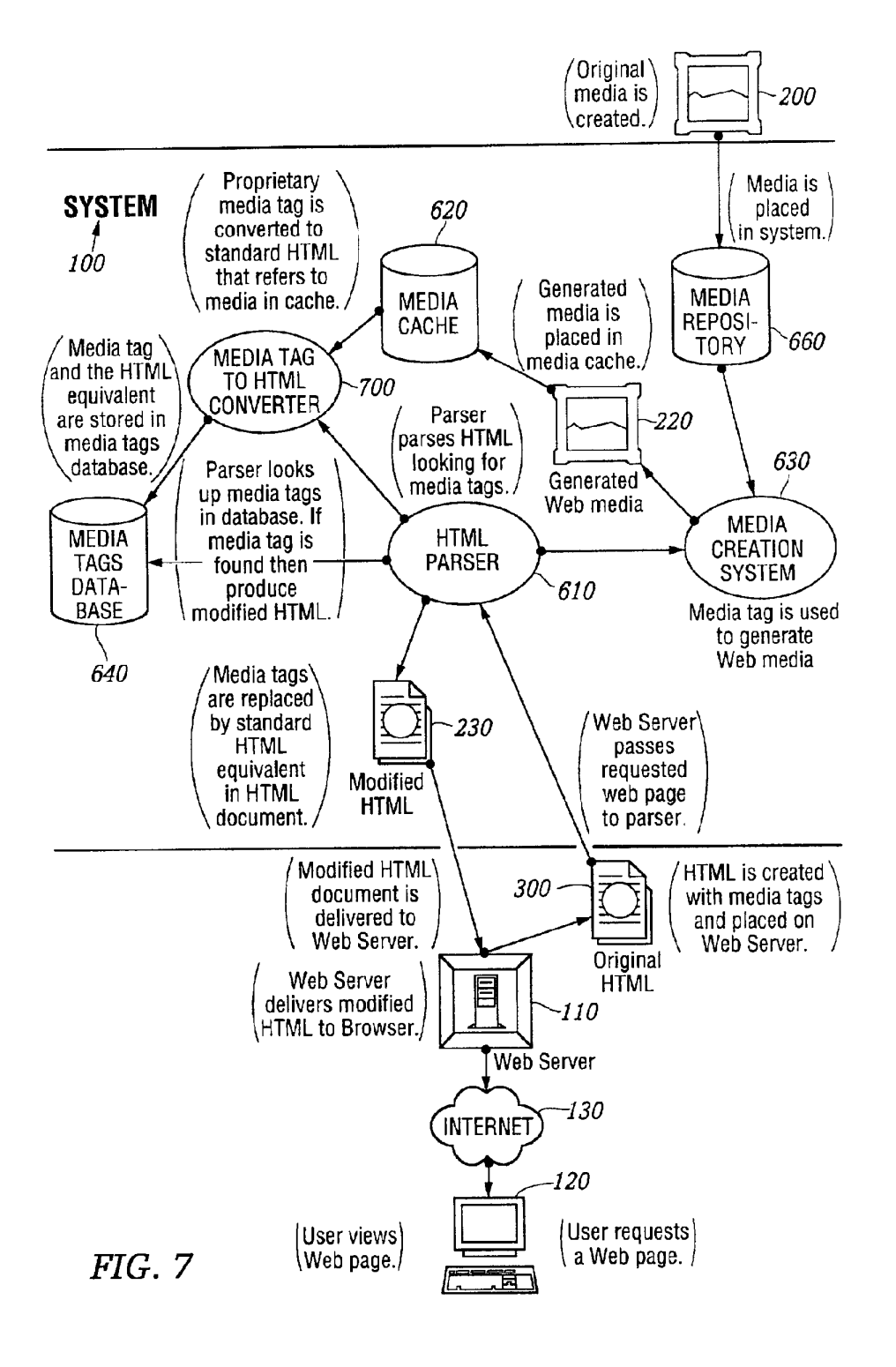

U.S. Patent Nov. 8, 2005 Sheet 8 of 23 US 6, 964, 009 B2

# AUTHORING FLOWCHART

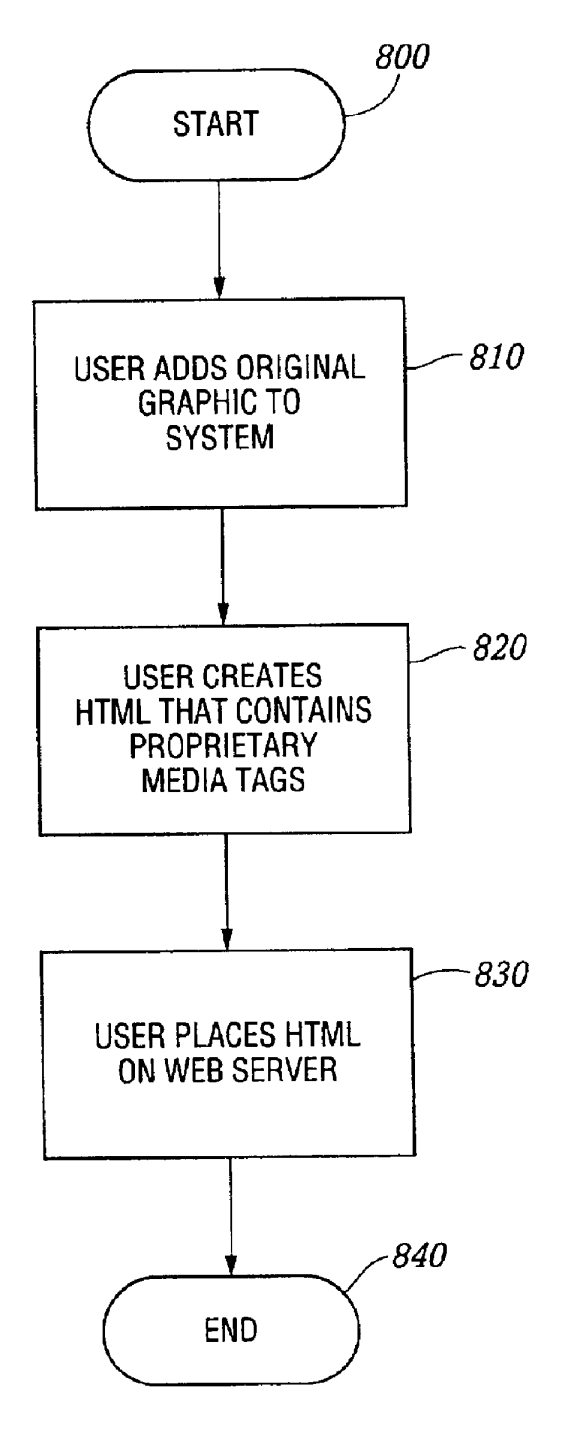

FIG. 8

U.S. Patent Nov. 8, 2005 Sheet 9 of 23 US 6, 964, 009 B2

## HTML PARSING FLOWCHART

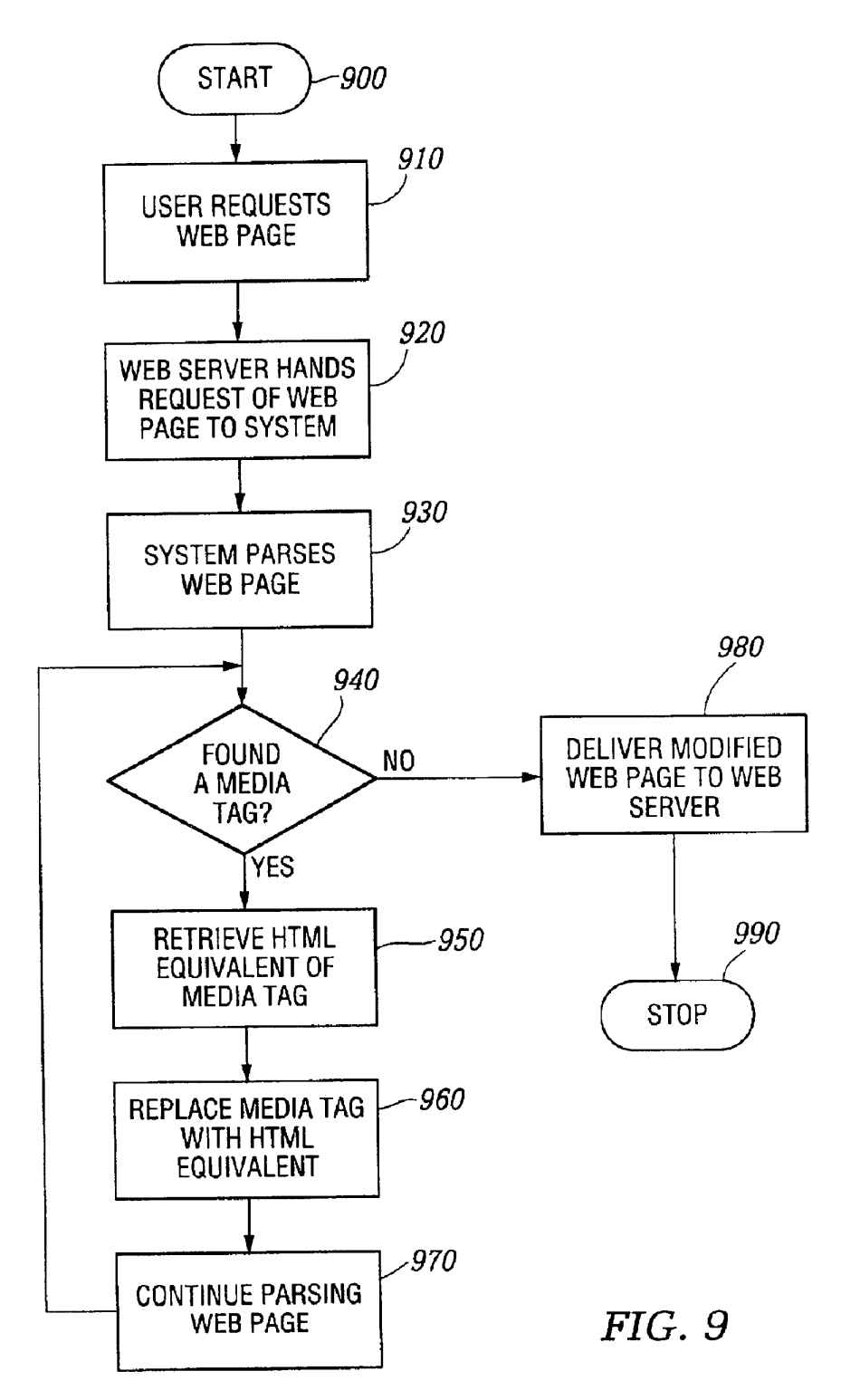

```
U.S. Patent Nov. 8, 2005 Sheet 10 of 23 US 6, 964, 009 B2
```
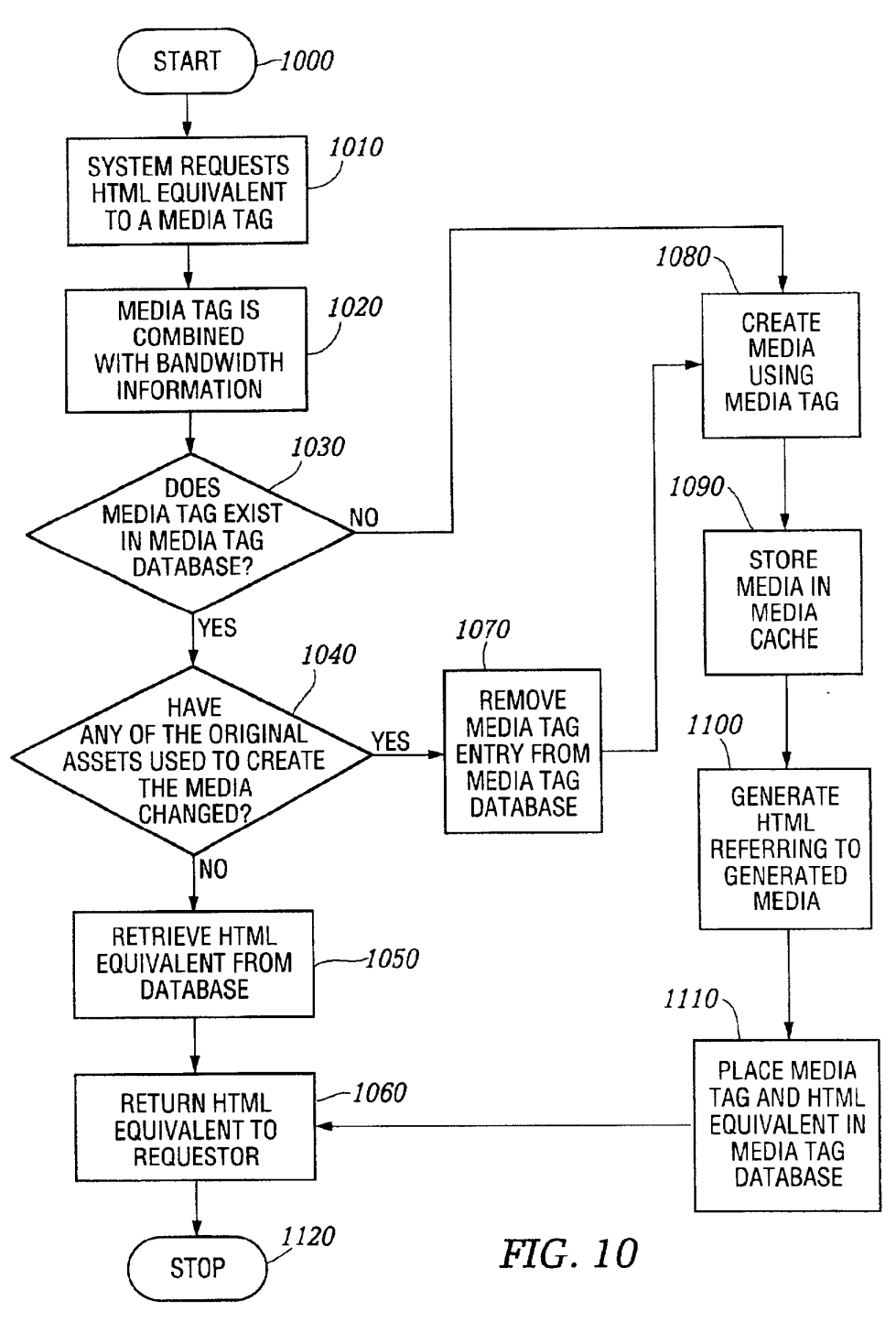

### **MEDIA CREATION FLOWCHART**

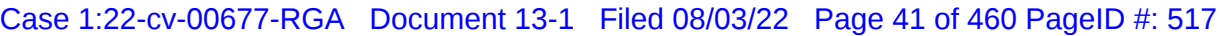

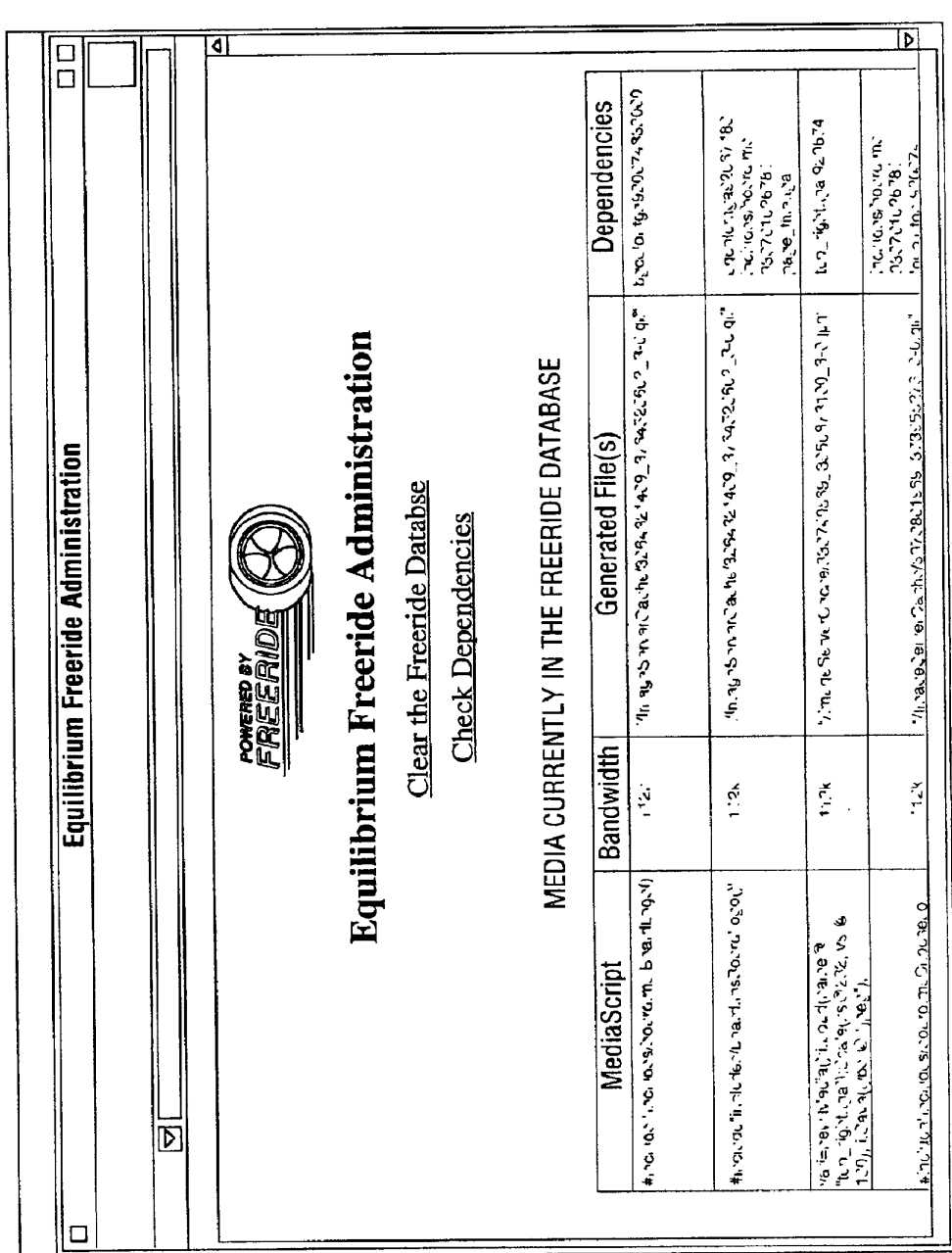

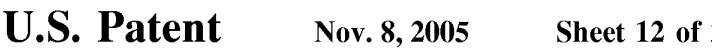

### DATABASE DESCRIPTION

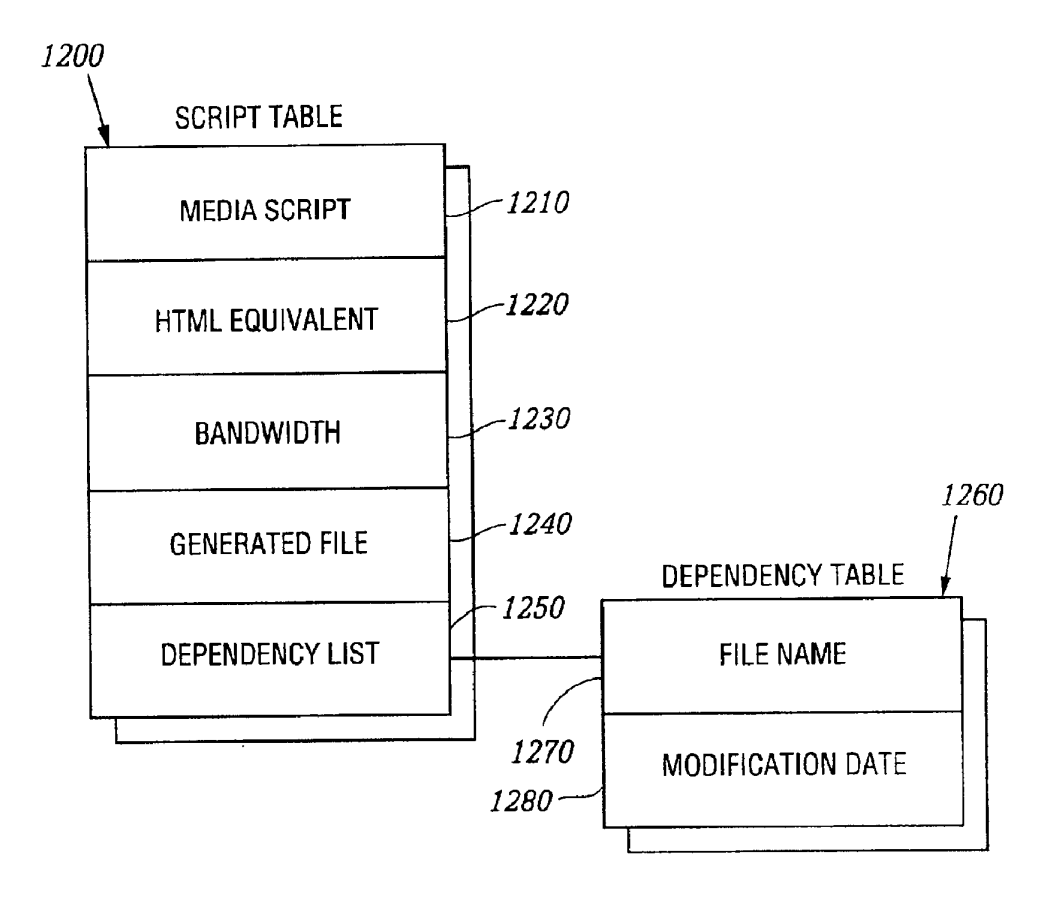

FIG, 12

```
U.S. Patent Nov. 8, 2005 Sheet 13 of 23 US 6, 964, 009 B2
```
### ORIGINAL IMAGES

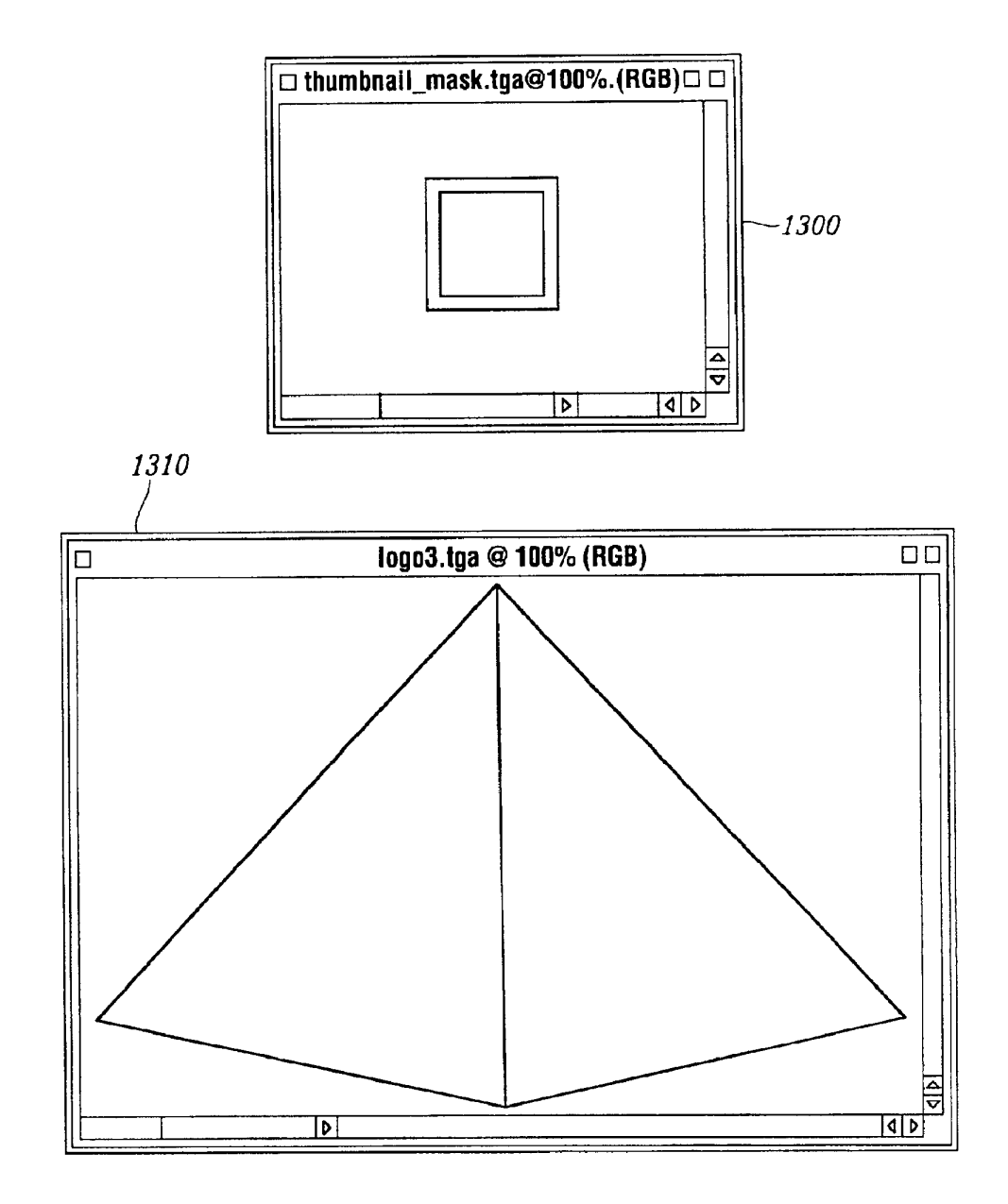

```
U.S. Patent
```
Nov. 8, 2005

**Sheet 14 of 23** 

US 6,964,009 B2

### HTML DOCUMENT WITH PROPRIETARY TAG

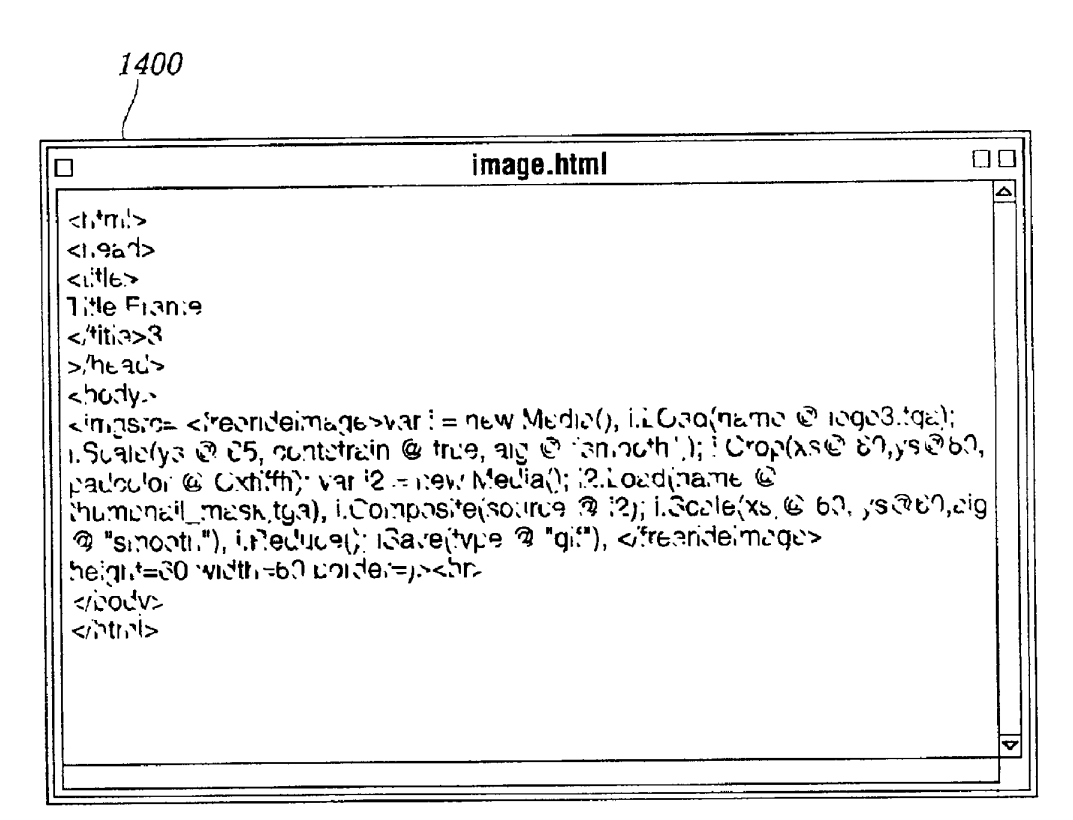

 $FIG.14$ 

U.S. Patent Nov. 8, 2005 Sheet 15 of 23 US 6, 964, 009 B2

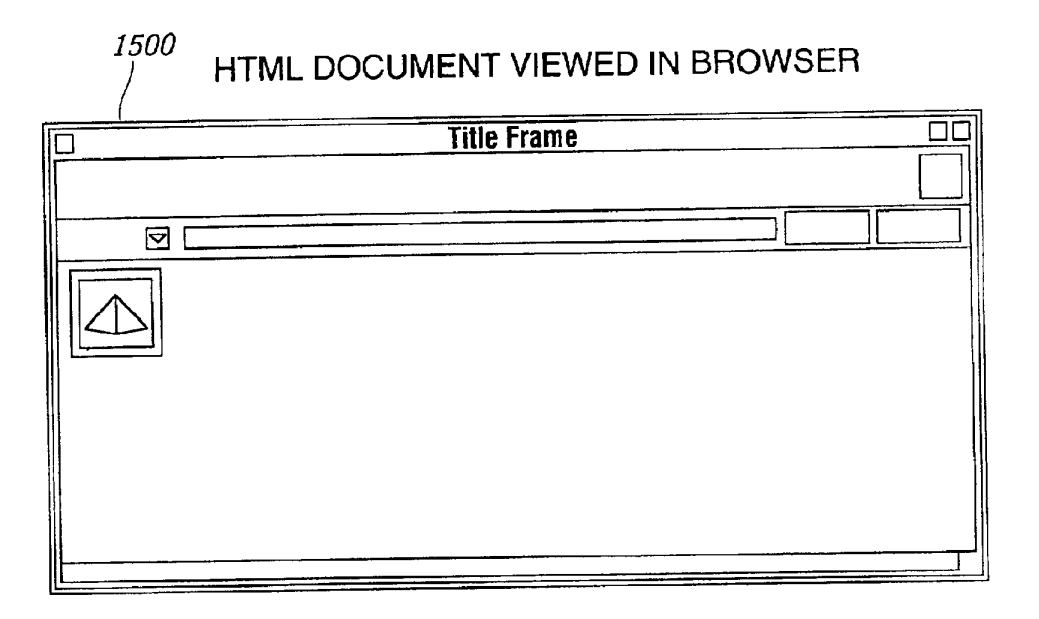

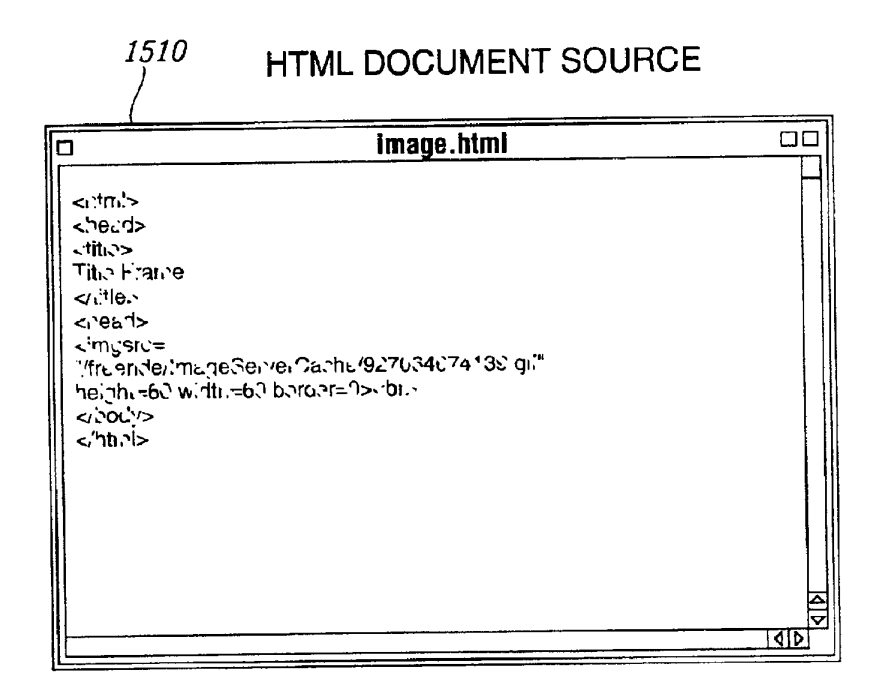

Case 1:22-cv-00677-RGA Document 13-1 Filed 08/03/22 Page 46 of 460 PageID #: 522

U.S. Patent Nov. 8, 2005 Sheet 16 of 23 US 6,964,009 B2

# **GENERATED GIF IMAGE**

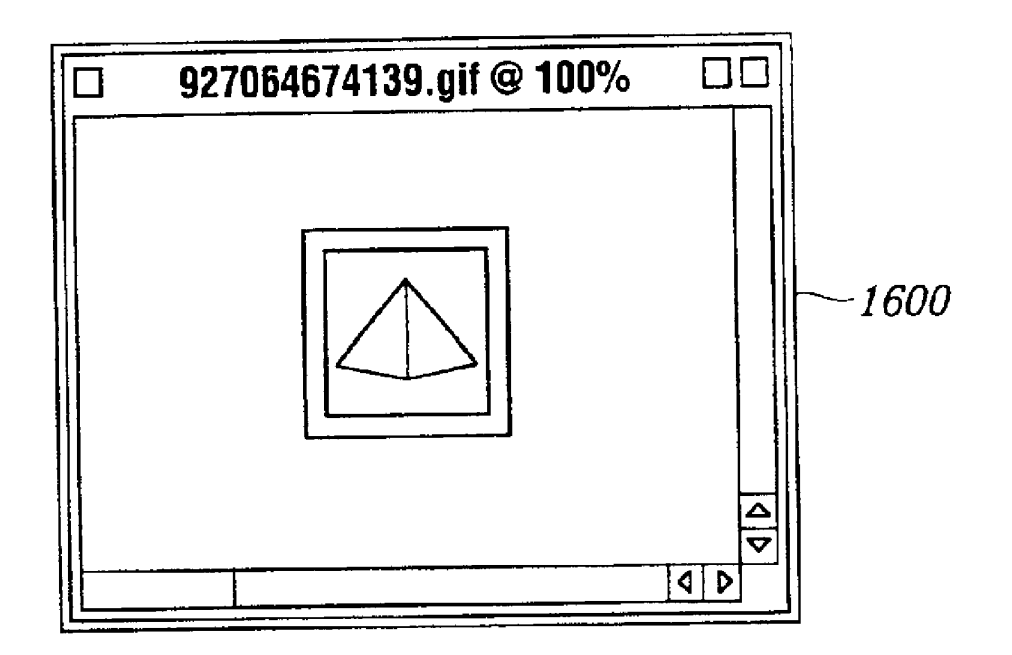

```
U.S. Patent Nov. 8, 2005 Sheet 17 of 23 US 6, 964, 009 B2
```
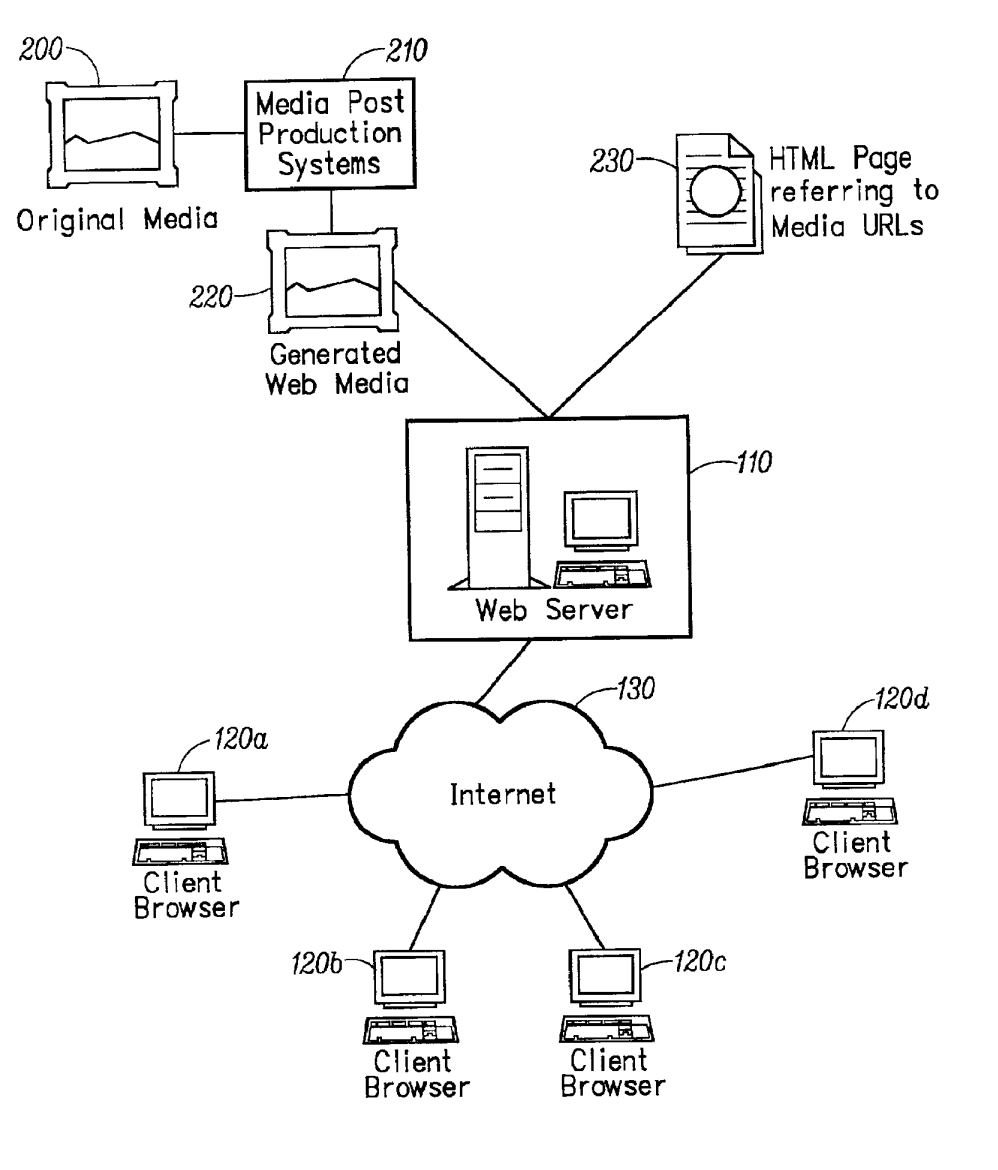

FIC. 17

```
U.S. Patent Nov. 8, 2005 Sheet 18 of 23 US 6, 964, 009 B2
```
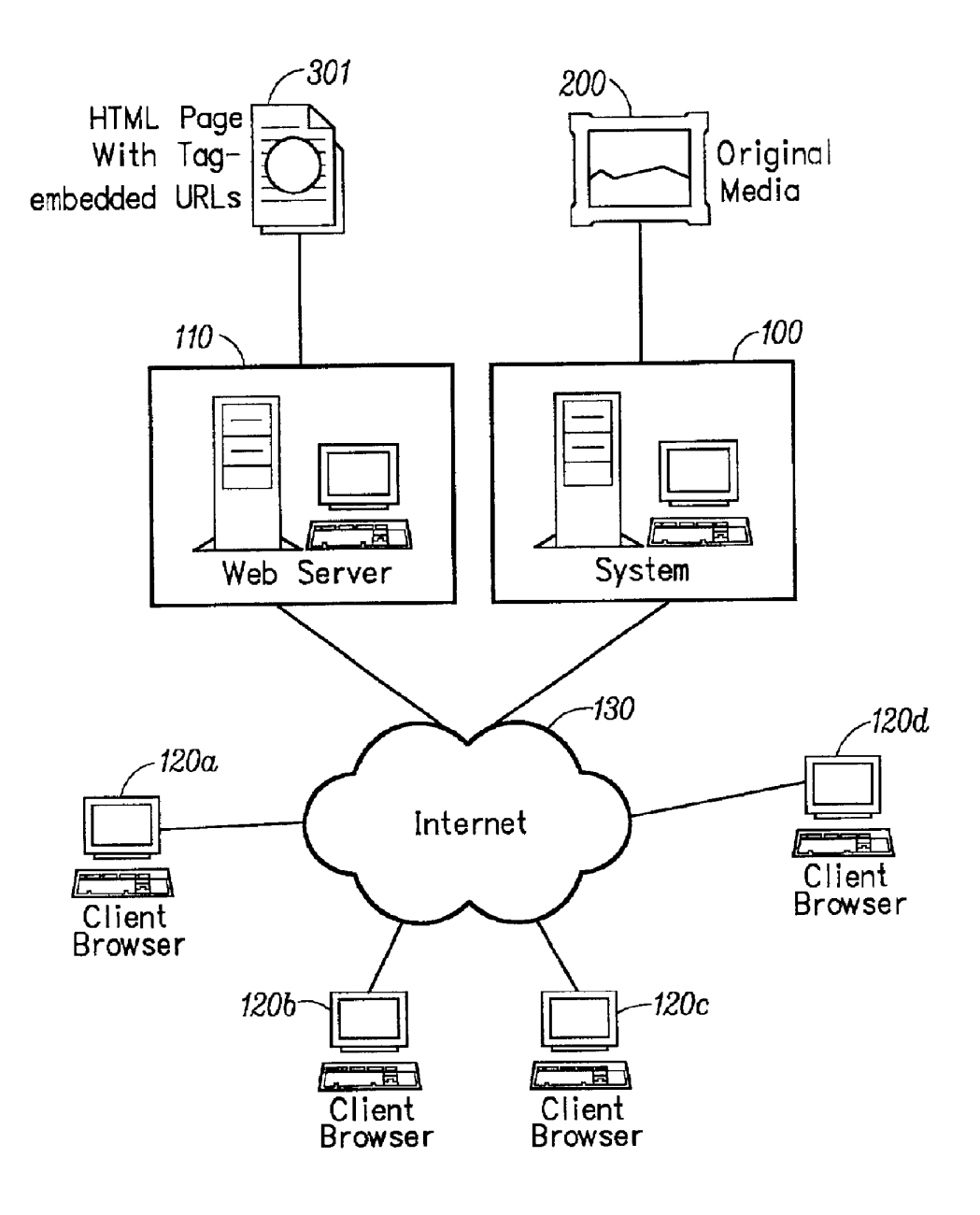

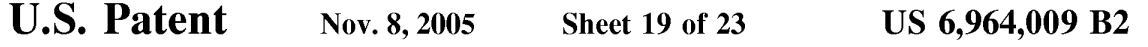

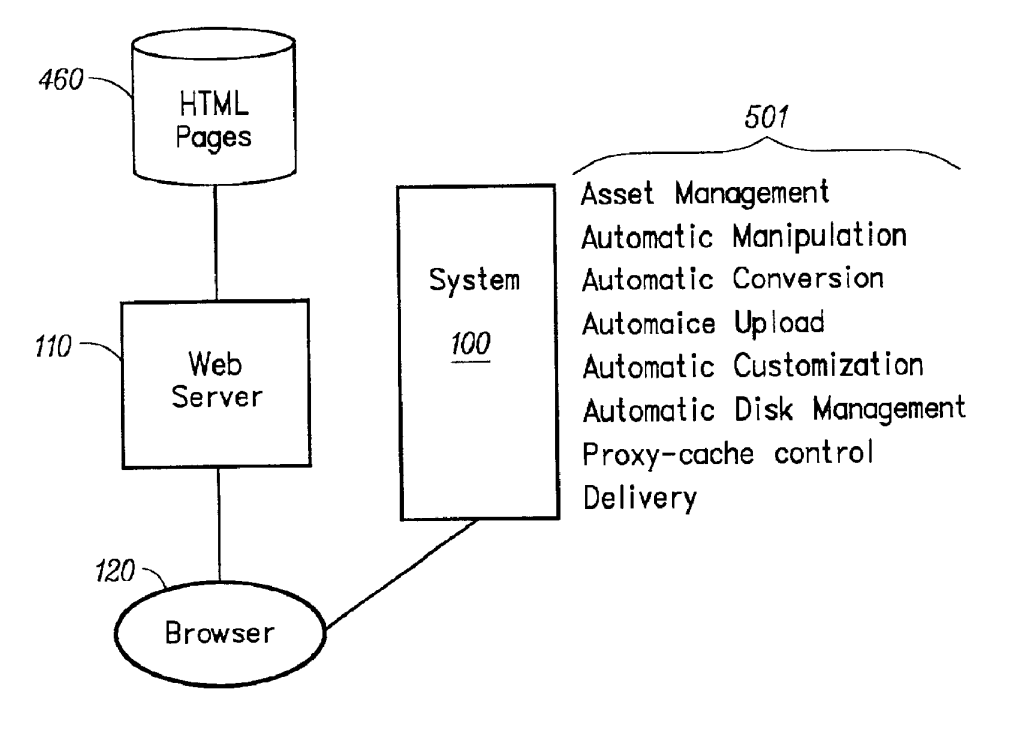

FIC. 19

U.S. Patent Nov. 8, 2005 Sheet 20 of 23 US 6,964,009 B2

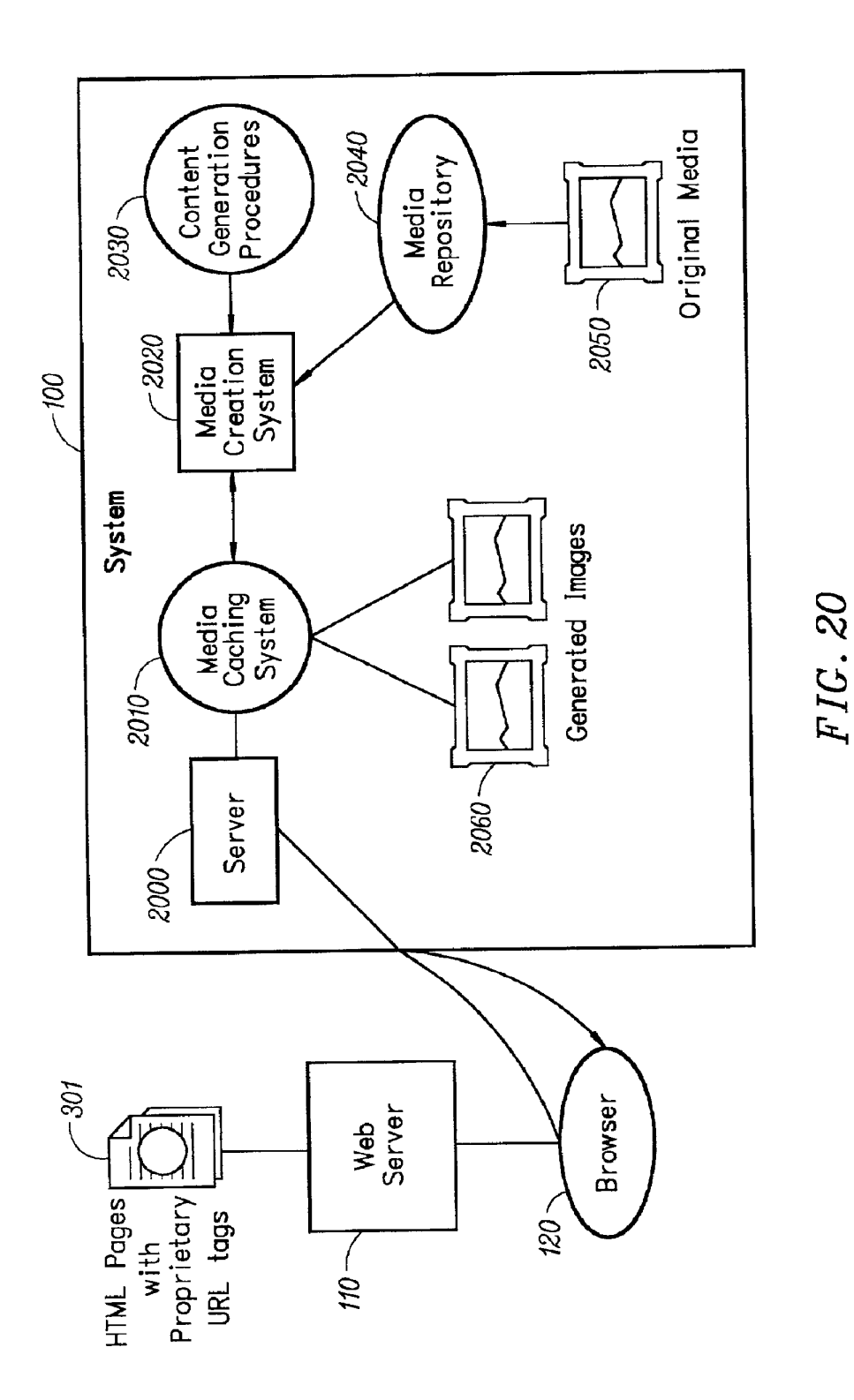

U.S. Patent Nov. 8, 2005 Sheet 21 of 23 US 6, 964, 009 B2

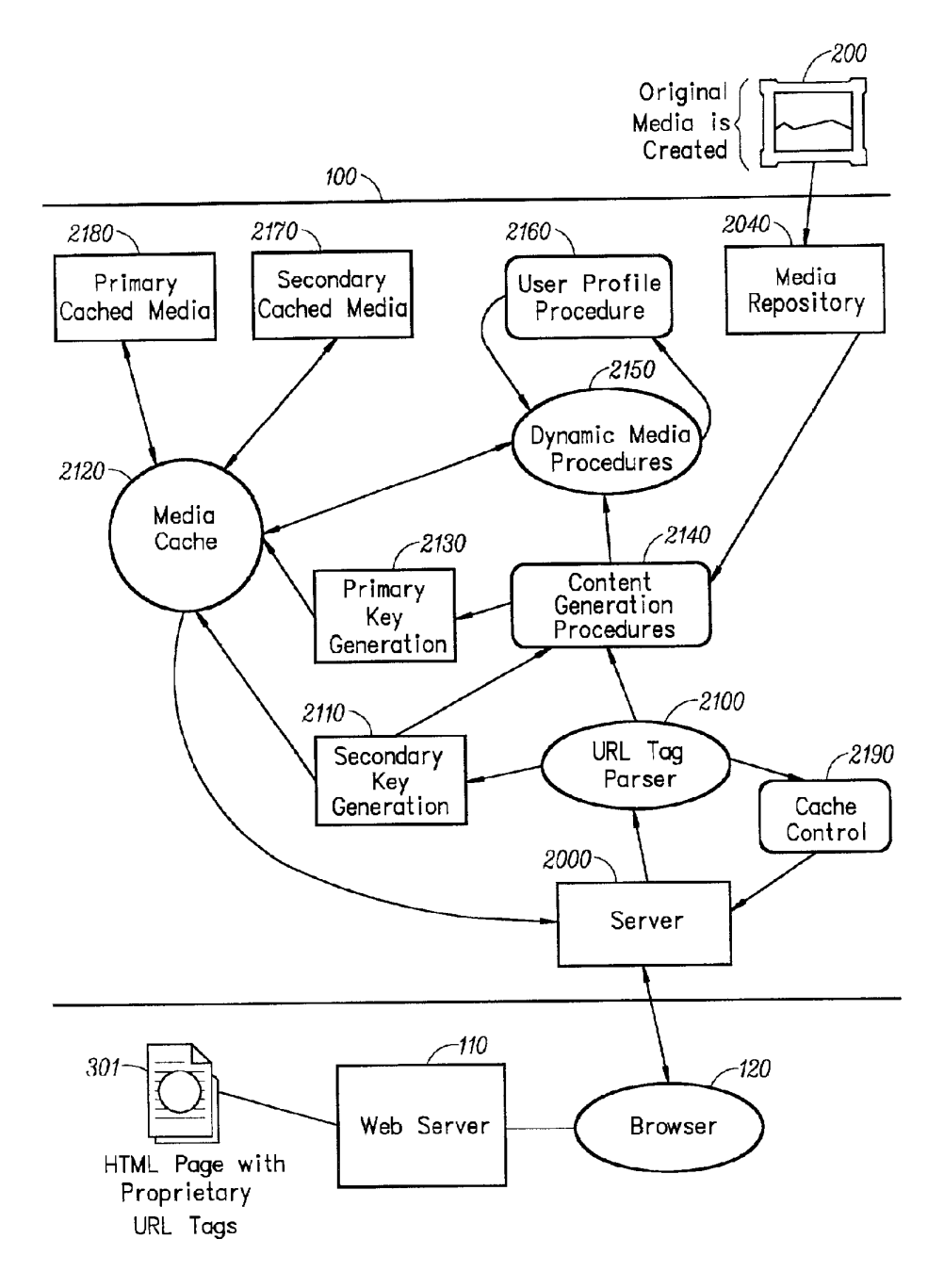

FIC. 21

U.S. Patent Nov. 8, 2005 Sheet 22 of 23 US 6, 964, 009 B2

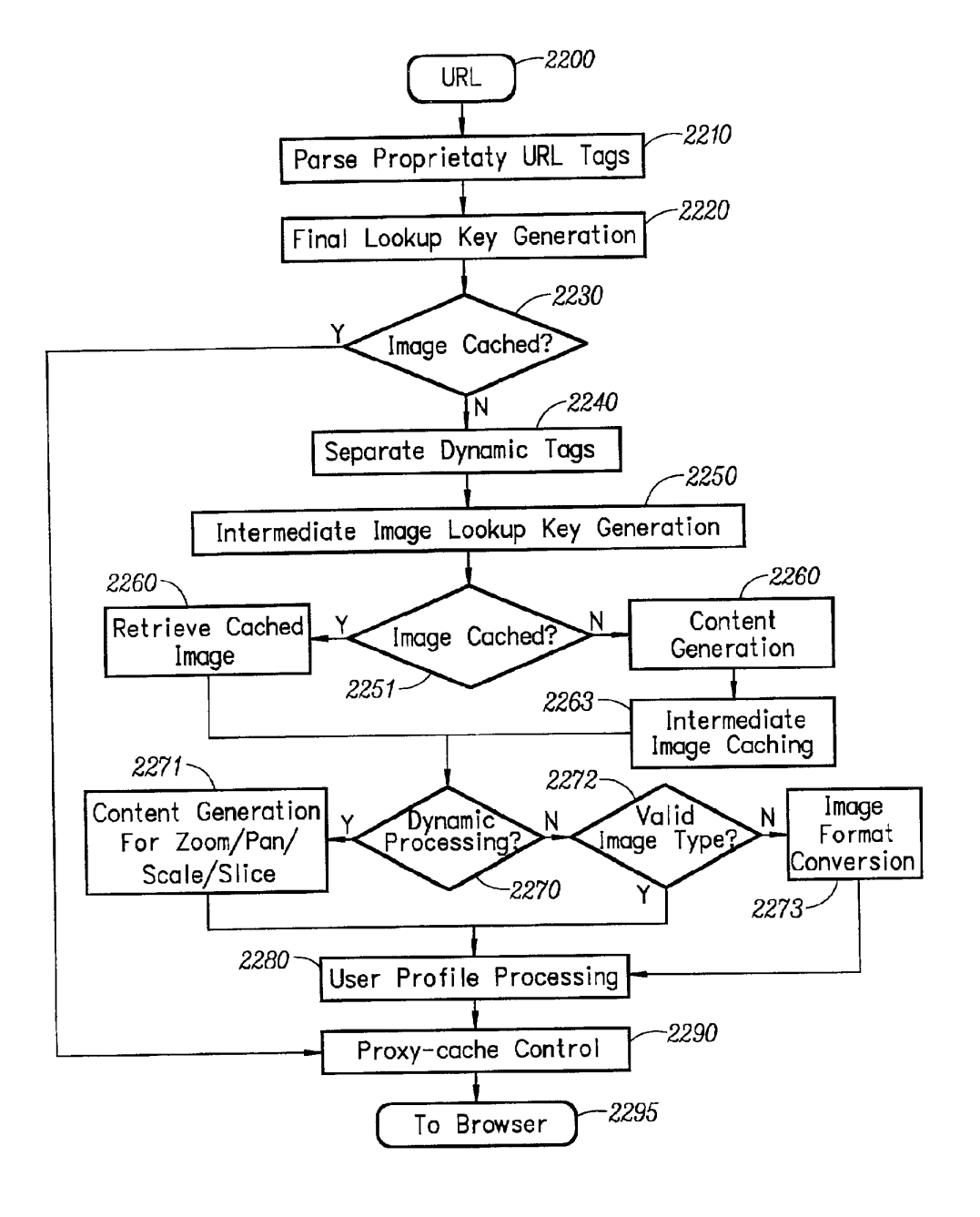

FIG. 22

U.S. Patent Nov. 8, 2005 Sheet 23 of 23 US 6, 964, 009 B2

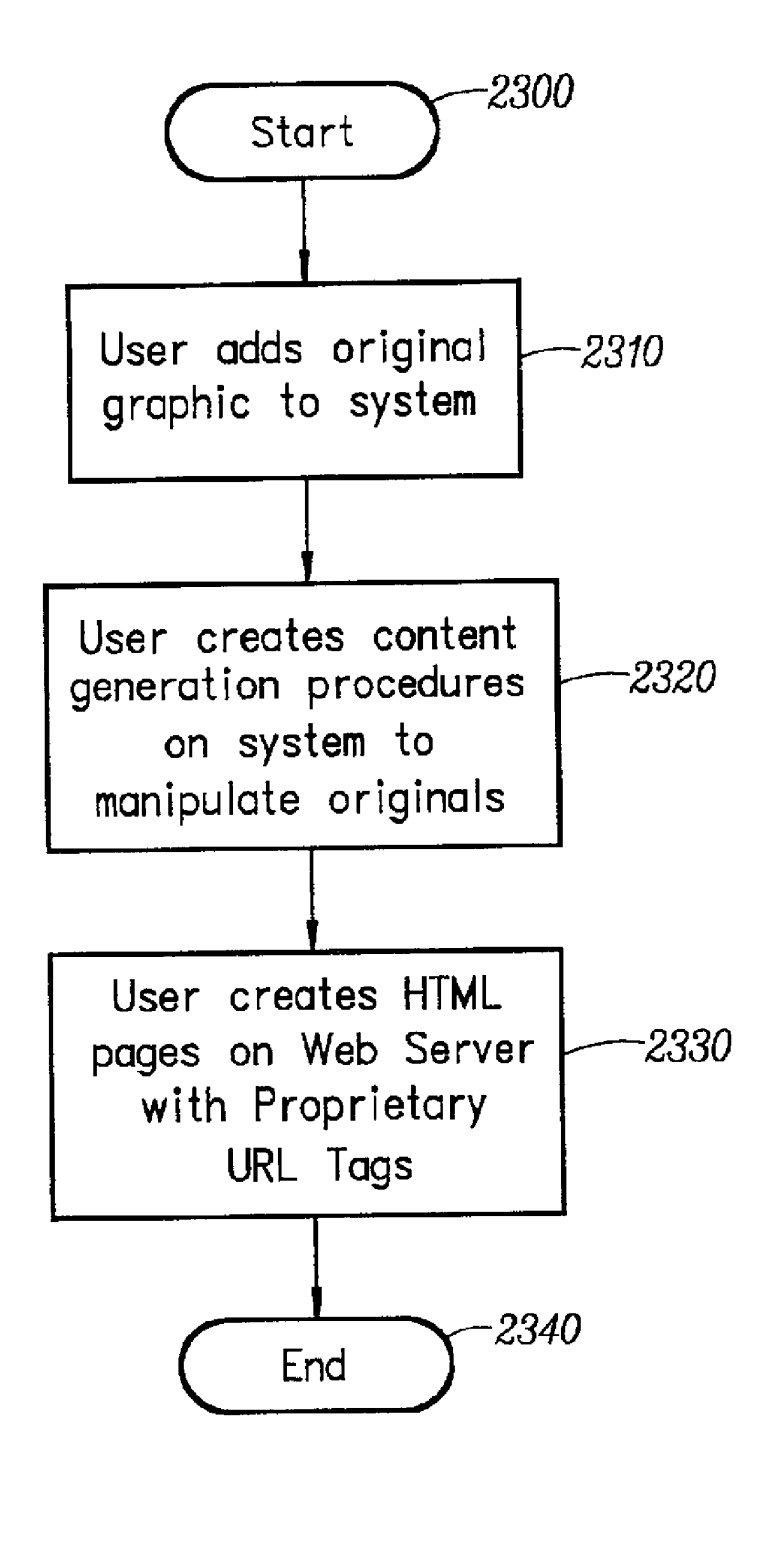

FIC. 23

#### 1

#### AUTOMATED MEDIA DELIVERY SYSTEM

This APPLICATION is a Continuation-in-part (CIP) of prior application No. 09/425,326 filed Oct. 21, 1999 and is hereby incorporated by reference.

This application claims benefit of Provisional 60/226,043 filed Aug. 16, 2000.

#### BACKGROUND OF THE INVENTION

1. Technical Field

The invention relates to software systems. More particularly, the invention relates to an Internet server-based software system that provides delivery of automated graphics and other media to Web sites for access by an end user or consumer.

2. Description of the Prior Art

Most Web sites today are primarily handmade. From the guy publishing a simple online technology newsletter from his home, to the Fortune 1000 company's multi-tiered site with hundreds of pages of text, images, and animations, the Web developer and each of his HTML-coding and graphicsproducing coworkers toil page by page and image by image. Thousands of established online companies employ hun dreds of highly-skilled workers just to produce and maintain<br>their Web sites. After all, the Web is now a major selling vehicle and marketing medium for many of these companies. The Web has even sprouted service industries such as, for example, public companies with multi-billion dollar valuations created just to consult and produce Web Sites for others.

Most Web developers who use established WYSIWYG tools in the industry still must produce each page on their Web site one by one. The same rate applies to preparing and placing images, animations, and other visual assets. Each 35 page represents its own Set of issues ranging from whether to use GIF, JPEG, or PNG file formats, to finding the optimum bit depth for each image to ensure the fastest downloading through the different browsers of the con sumer. The bottlenecked state of the customer's workflow to  $_{40}$ produce graphics for Web pages can be described as follows:

Current Workflow for Creating Web Graphics

Original Artwork/Asset Creation

Use third-party point products

**Asset Editing** 

Scale/reduce/slice

Asset Format Conversion JPEG/GIF/PNG

**Asset Staging** 

Place in Web file system

Edit HTML

Create/Modify HTML for particular page

Store HTML on Web server

View final pages

Repeat process for each version of each graphic on each page

Estimated time

Two hours per page times the number of pages

Also, from a user's perspective, the current State of the art 60 is to offer the consumer Zooming and panning capabilities So that by clicking on an image the consumer can view more closely or from a different angle. On the horizon are pages with three-dimensional imagery that enable a user to move around a page that can look more like a room than a 65 brochure. While interesting, these features are merely incre mental improvements to a consumer's surfing experience.

2

D. C. A. Bulterman, *Models, Media, and Motion: Using the Web to Support Multimedia Documents, Proceedings of* 1997 International Conference on Multimedia Modeling, Singapore, Nov. 17-20, 1997 discloses "an effort underway by members of industry, research centers and user groups to define a Standard document format that can be used in conjunction with time-based transport protocols over the Internet and intranets to support rich multimedia presentations. The paper outlines the goals of the W3C's Synchronized Multimedia working group and presents an initial description of the first version of the proposed multimedia document model and format."

Text and Graphics on UMI's ProQuest Direct: The Best (yet) of both Worlds, Online, vol. 21, no. 2, pp. 73-7, March=14 April 1997 discloses an information system that offers "periodical and newspaper content covering a wide 15 range of business, news, and professional topics . . . letting the user search both text and graphics and build the product to Suit. Articles can be retrieved in varying levels of detail: citation, abstracts, full text, and text with graphics. Images come in two flavors: Page Image, a virtual photocopy, and  $20$ Text+Graphics, in which graphics are stored separately from the text and are manipulable as discrete items . . . . The system] comes in two versions: Windows and Web."

25 tion Systems, AU-A-53031/98 (Aug. 27, 1998) discloses a John Mills Dudley, Network-Based Classified Informa-"System for automatically creating databases containing industry, Service, product and Subject classification data, contact data, geographic location data (CCG-data) and links to web pages from HTML, XML, or SGML encoded web pages posted on computer networks such as Internets or Intranets . . . . The . . . databases may be searched for references (URLs) to web pages by use of enquiries which reference one or more of the items of the CCG-data. Alternatively, enquiries referencing the CCG-data in the databases may supply contact data without web page references. Data duplication and coordination is reduced by including in the web page CCG-data display controls which are used by web browsers to format for display the same data that is used to automatically update the databases."

45 contains an embedded graphical image of unknown 50 embedded graphical image is received. When embedded Cordell et al, Automatic Data Display Formatting with A Networking Application, U.S. Pat. No. 5,845,084 (Dec. 1, 1998) discloses a placeholder image mechanism. "When a data request is made, the data transfer rate is monitored. When the receive data transfer rate is slow, and the data dimensions, a Small placeholder image is automatically displayed for the user instead of the actual data. The Small placeholder image holds a place on a display device for the data or the embedded graphical image until the data or graphical image is received, the placeholder image is removed, and the display device is reformatted to display the embedded graphical image."

55 Jonathon R. T. Lewis, System For Substituting Tags For Non-Editable Data Sets in Hypertext Documents And Updating Web Files Containing Links Between Data Sets Corresponding To Changes Made To The Tags, U.S. Pat. No. cessing system wherein data sets participating in the hypertext document may be edited, the data processing system inserting tags into the data sets at locations corresponding to the hypertext links to create a file which is editable by an editor and the data processing system removing the tags, generating a revised data set and updating the link information after the editing process. Its main purpose is to preserve the linking hierarchy that may get lost when the individual data sets get modified."

55

Wistendahl et al, System for Mapping Hot Spots in Media Content Interactive Digital Media Program, U.S. Pat. No. 5,708,845 (Jan. 13, 1998) discloses a "system for allowing media content to be used in an interactive digital media (IDM) program [that] has Frame Data for the media content  $5$ and object mapping data (N Data) representing the frame addresses and display location coordinates for objects appearing in the media content. The N Data are maintained separately from the Frame Data for the media content, so that the media content can be kept intact without embedded codes and can be played back on any system. The IDM program has established linkages connecting the objects mapped by the N Data to other functions to be performed in conjunction with display of the media content. Selection of an object appearing in the media content with a pointer 15 results in initiation of the interactive function. A broad base<br>of existing non-interactive media content, such as movies, videos, advertising, and television programming can be converted to interactive digital media use. An authoring<br>system for creating IDM programs has an object outlining 20 system for creating IDM programs has an object outlining tool and an object motion tracking tool for facilitating the generation of N Data. In a data Storage disk, the Frame Data and the N Data are stored on separate sectors. In a network system, the object mapping data and IDM program are with presentation of the media content." downloaded to a subscriber terminal and used in conjunction 25

Rogers et al, Method for Fulfilling Requests of A Web Browser, U.S. Pat. No. 5,701,451 (Dec. 23, 1997) and Lagarde et al, Method for Distributed Task Fulfillment of Web Browser Requests, U.S. Pat. No. 5,710,918 (Jan. 20, 30) 1998) disclose essentially "improvements which achieve a means for accepting Web client requests for information, obtaining data from one or more databases which may be located on multiple platforms at different physical locations meaningful information, and presenting that information to the Web client in a text or graphics display at a location specified by the request."<br>Tyan et al, HTML Generator, European Patent Applica-

Tyan et al, HTML Generator, European Patent Applica tion No. EP 0843276 (May 20, 1998) discloses "generating 40 an HTML file based on an input bitmap image, and is particularly directed to automatic generation of an HTML file, based on a scanned-in document image, with the HTML<br>file in turn being used to generate a Web page that accurately reproduces the layout of the original input bitmap image." 45

TrueSpectra has a patent pending for the technology employed in its two products, IrisAccelerate and IrisTrans active. These products are designed for Zooming and pan ning and Simple image transformations and conversions, respectively. They support 10 file formats and allow devel opers to add new file formats via their SDK. They do not require the use of Flashpix for images. However, their documentation points out that performance is dependent on the Flashpix format. The system would be very slow if a non-Flashpix format was used.

TrueSpectra allows the image quality and compression to be set for JPEGs only. The compression setting is set on the server and all images are delivered at the same setting.

TrueSpectra has a simple caching mechanism. Images in the cache can be cleared out automatically at certain times 60 and it does not have any dependency features for image propagation. The Web server needs to be brought down in order to update any original assets.

TrueSpectra does not require plug-ins to operate features such as zooming/panning or compositing. The alternative to plug-ins is using their Javascript or active server page technology. These technologies are used by many Web Sites 65 4

to provide interactivity, but not all Web browsers work correctly with these technologies.

TrueSpectra relies on Flashpix as its native file format and does not Support media types Such as multi-GIFs and Sound formats. Flashpix files are typically larger than most file formats. Access to files is faster for Zooming and panning, but appears to be quite slow.

The key to IrisTransactive is the compositing subsystem. It requires three things to build a shopping solution using<br>image composition.<br>1) The original images must be created. It is suggested

- that the image be converted to Flashpix for better performance.
- 2) All of the individual images must be described in XML using the image composer program. The program allows the editor to Specify anchor points, layer attributes, and layer names. The resulting file is between 5 k and 50 k.
- 3) The Web designer must place HTML referring to the XML in the Web site. By specifying parameters to the XML, the Web designer can turn on or off layers.

The herein above process for compositing images enables Web designers to create shopping sites. However, a lot of overhead is the result. The XML documents add 5 k-50 k to a Web site. The compositing commands that are embedded in the HTML are difficult to understand. And, because the compositing feature requires several steps to implement, it is not suitable for every image on a Web site. The process seems to be designed for the specific purpose of shopping.

MediaBin(TM) is limited to activities behind the firewall automating only the "post-creative busywork." In addition, MediaBin requires the use of an application Server to function through a web interface. Thus images may not be directly added to any existing web page.

on an internet or on the internet, processing that data into 35 ables in their proprietary Flash format. Therefore the actual Macromedia's Generator operates by embedding vari imaging operations are Somewhat limited and cannot be controlled directly from a web page request.

> MGI Software sells point solutions that require end-users to download a viewer to process a proprietary image format.

> PictureIO offers a Server-side image-processing appliance that provides a limited set of Photoshop functionalities. This appliance runs on the web-page server, processes information embedded in the web page, and rewrites the web page with image data.

50 The disclosed prior art fail to provide systems and methodologies that result in a quantum leap in the Speed with which they can modify and add images, video, and sound to sites, in the volume of data they can publish internally and externally, and in the quality of the output. The development of Such an automated media delivery System would consti tute a major technological advance.

It would be advantageous to empower an end user with flexibility and control by providing interactive page capa bilities.

It would be advantageous from an end user's perspective to generate Web pages that contain active graphics. For example, clicking on a Corvette image will cause a simple menu to pop up Suggesting alternative colors and sizes in which to see the car. Clicking on portions of the image, such as a fender, can call up a close-in view of the fender.

It would be advantageous to provide an automated graph ics delivery system that becomes part of the Web site infrastructure and operates as part of the Web page transac tion and that thereby provides a less expensive and less time-consuming process.

It would be advantageous to provide a system for automated processing and delivery of media (images, video, and

15

sound) to a Web server whereby it eliminates the laborious post-production and conversion work that must be done before a media asset can be delivered on a Web server.

It would be advantageous to create a dynamic Web site, wherein images are generated on demand from original  $\frac{1}{5}$  assets, wherein only the original assets need to be updated, and wherein updated changes propagate throughout the site.

It would be advantageous to provide a system that generates media based on current Web server traffic thereby optimizing throughput of the media through the Web server. <sub>10</sub>

It would be advantageous to provide a system that generates media that is optimized for the Web client, wherein client connection speed determines optimum quality and file size.

It would be advantageous to provide a system that generates media, whereby the media is automatically uploaded.

It would be advantageous to provide a system that automatically caches generated media So identical requests can be handled without regeneration of images.

It would be advantageous to provide a system that resides behind the Web server, thereby eliminating security issues. 20

It would be advantageous to provide a System wherein the client browser does not require a plug-in.

It would be advantageous to provide a system wherein the system does not require any changes to a Web server.

It would be advantageous to provide a System wherein the 25 system manages the Web server media cache.

It would be advantageous to provide a System wherein the Web media is generated only if requested by a client browser.

It would be advantageous for a system to reduce the need 30 for a Web author to create different versions of a Web site, the System automatically handling image content.

It would be advantageous to provide dynamic imaging capabilities, have a more complete set of image processing capabilities, have a more complete Set of image processing functionality, and be controlled directly through an image 35 URL.

It would be advantageous to provide an end-to-end Solu tion requiring only a Standard browser that is completely controllable using the proprietary tags contained within a simple image link in the web page.

It would be advantageous to run an image application as a separate server controlled directly by single image requests to that server, such that any web server, even one that is only sending static HTML can access imaging features.

#### SUMMARY OF THE INVENTION

An automatic graphics delivery system that operates in parallel with an existing Web site infrastructure is provided. The system streamlines the post-production process by automating the production of media through content generation procedures controlled by proprietary tags placed within URLS embedded within Web documents. The author simply places the original media in the system, and adds proprietary tags to the URLS for accessing that media. The system automatically processes the URL encoded tags and  $_{55}$ automatically produces derivative media for the web site from the original media.

The system takes as input the client connection, server traffic, content generation procedures, and proprietary tags placed within the URL to generate optimized media for the  $\frac{60}{ }$ client. The need for the Web author to create different versions of a Web site is reduced because the image content of the site is automatically handled by the system. In addition, generated media is cached Such that further requests for the same media require little overhead. 65

Because the invention takes the original media, content generation procedures, and proprietary URL tags as inputs 6

for generating the Web media, it is possible to modify any of these inputs and have the System automatically update the media on the associated Web pages.

#### BRIEF DESCRIPTION OF THE DRAWINGS

FIG. 1 is a schematic diagram showing the placement of the system within a current Web infrastructure according to the invention;

FIG. 2 is a schematic diagram showing how a typical Web site delivers an HTML document and its graphics to a Web browser according to the prior art,

FIG. 3 is a schematic diagram showing delivery of an HTML document and media to a Web browser according to

the invention;<br>FIG. 4 is a schematic diagram showing the components involved in Web site administration according to the prior art,

FIG. 5 is a schematic diagram showing the components of the system involved in Web site administration according to the invention;

FIG. 6 is a simple overview showing the components of the System according to the invention;

FIG. 7 is a schematic diagram showing the process flow of a proprietary enabled page delivered to a Web browser according to the invention;

FIG. 8 is a flow chart showing an authoring process according to the invention;

FIG. 9 is a flow chart showing an HTML parsing process according to the invention;

FIG. 10 is a flow chart showing a media creation process according to the invention;

FIG. 11 is a screen shot showing an administration tool according to the invention;

FIG. 12 displays a structure of a database record used for the System according to the invention;

FIG. 13 shows original media to be processed according to the invention;

FIG. 14 shows a portion on an HTML document with a proprietary tag according to the invention;

40 FIG. 15 shows an HTML document and an HTML document source according to the invention;

FIG. 16 shows a generated GIF image according to the invention;

FIG. 17 is a schematic diagram of an image system within a typical Web infrastructure according to the invention;

45 FIG. 18 is a schematic diagram showing delivery of an HTML document and original media according to the inven tion;

50 FIG. 19 is a schematic diagram showing components of Web site administration according to a preferred embodiment of the invention;

FIG. 20 is a simple overview showing components of the image System according to a preferred embodiment of the invention;

FIG. 21 is a schematic diagram showing process flow of a proprietary enabled page delivered to a Web browser according to a preferred embodiment of the invention;

FIG. 22 shows a flowchart of a content generation pro cedure according to a preferred embodiment of the inven tion; and

FIG. 23 is a flow chart showing an authoring process according to a preferred embodiment of the invention.

#### DETAILED DESCRIPTION OF THE INVENTION

An automatic graphics delivery System that operates in parallel with an existing Web site infrastructure is provided.

The system streamlines the post-production process by automating the production of media through content generation procedures controlled by proprietary tags placed within URLS embedded within Web documents. The author simply places the original media in the system, and adds proprietary tags to the URLS for accessing that media. The system automatically processes the URL encoded tags and automatically produces derivative media for the web site from the original media.

The system takes as input the client connection, server traffic, content generation procedures, and proprietary tags placed within the URL to generate optimized media for the client. The need for the Web author to create different versions of a Web site is reduced because the image content of the site is automatically handled by the system. In addition, the generated media is cached so that further requests for the same media require little overhead. 15

Because the invention takes the original media, content generation procedures, and proprietary URL tags as inputs for generating the Web media, it is possible to modify any  $_{20}$ of these inputs and have the System automatically update the media on the associated Web pages.

A detailed description of Such automatic media delivery system operating in parallel with existing Web site infra-System operating in paranet with existing web site infraction and FITML parsing subsystem 610 parses through an HTML structure is found below in the section under the heading as  $\frac{25}{25}$  document and searches for propr

FIG. 1 is a schematic diagram showing the placement of the system within a current Web infrastructure according to a preferred embodiment of the invention. The system 100 is attached to a Web server 110, which is connected to multiple client browsers  $120(a-d)$  via the Internet 130.

FIG. 2 is a schematic diagram showing how a typical Web site delivers an HTML document and its graphics to a Web browser according to the prior art. An original media 200 is passed to post-production systems  $210$ , wherein the media  $35$ 200 is manipulated by hand and prepared for the Web. The result is a Web media 220. The Web media 220 and an associated HTML document 230 referring to the media 220 by media tags are input to a Web server 110 for a Web browser 120 to view via the Internet 130.

FIG. 3 is a schematic diagram showing delivery of an HTML document and media to a Web browser according to a preferred embodiment of the invention. An original media 200 and an HTML document embedded with proprietary 200 and an HTML document embedded with proprietary media tags 300 are input into the system 100. The system 45 100 generates a Web-safe media 220 and a modified HTML document 230 that refers to the Web media, and automati cally loads them onto the Web server 110 for view by a Web browser 120 via the Internet 160.

FIG. 4 is a Schematic diagram showing components 50 involved in Web site administration according to the prior art. Original media assets 400 are original images, Video, or sound that have not been prepared for the Web. Web sites usually need to manage the placement of media on the network for easy retrieval by Web designers. Post- 55 production systems 410 vary from Web site to Web site. Post-production systems 410 are usually custom procedures that Web designers use to convert an original media, Such as an image, to one that can be displayed on the Web. Post production systems 410 also upload finished images to Web 60 image systems. Web images 420 are Web versions of the original images. Web images 420 are ready for retrieval by the Web server 110 to be delivered to a Web browser 120. Any image to be modified or updated must pass through the herein above three components before it can be delivered to 65 the Web browser 120. HTML pages 460 have references to Web images 420.

8

FIG. 5 is a schematic diagram showing the components involved in Web site administration according to a preferred embodiment of the invention. Web site administration is simplified using the claimed invention. Asset management, automatic image manipulation, automatic image conversion, automatic image upload, and automatic disk management 500 are provided by the claimed invention.

FIG. 6 is a simple overview showing the components of the System according to a preferred embodiment of the invention. HTML with proprietary tags 300 is the original HTML document that is embedded with proprietary tags which describe how the images are to be manipulated for the Web. Java servlet engine  $\overline{600}$  is a third-party product that allows the system 100 to interface with the Web server 110 and execute Java servlet code. The Web server 110 is third-party software that delivers Web pages to a Browser 120. The Browser 120 views Web pages that are sent from the Web server 110. Modified HTML with system created images 230 are a final result of the system. Modified HTML 230 is a standard HTML document without proprietary embedded tags and with Standard Web graphics. The System.

A preferred embodiment of the system 100 is provided.<br>HTML parsing subsystem 610 parses through an HTML

document and Searches for proprietary tags. If it finds a proprietary tag it hands it to a media caching subsystem 620 for further processing. The media caching subsystem 620 returns a standard HTML tag. The HTML parsing subsystem 610 then replaces the proprietary tag it found with the returned tag. The parsing subsystem 610 then continues searching for a next proprietary tag, repeating the process herein above. The process is finished when no more propri etary tags can be found.

40 The media caching subsystem 620 determines if an image has been created for the requested proprietary tag. If the image has already been created and the files that built that image have not been modified, the media caching subsystem 620 returns an HTML tag that refers to a previously generated image. If the image has not been created, the media caching subsystem 620 hands the HTML tag to a media creation subsystem 630. The media creation Sub system 630 returns an image to the media caching subsystem 620. The media caching subsystem 620 adds the created image and the HTML tag to a media cache database 640.

The media cache database 640 contains references to the created images 645. In a preferred embodiment, the refer ences are the Script used to create the image, the names of the images used to create the image, the dates of those files, and the HTML that represents the created image. The media caching subsystem 620 performs lookups in this database to determine if the image has been created. If the image has not been created the media caching subsystem 620 calls upon the media creation subsystem 630 to create the image and then store the results in the media cache database 640.

The media creation subsystem 630 takes a proprietary tag from the media caching subsystem 620 and generates an image. The image is generated by deciphering the tag and handing it to the media processing engine 650. After the image is created, the media creation Subsystem returns the name of the newly created image to the media caching subsystem 620.

The media processing engine 650 interprets the propri etary tag and generates the image. The media processing engine 650 looks up images in a media repository to obtain the location of the original file.

The media repository 660 contains original images 665 used in the system 100.

**IPR2023-00332 Page 00094**

FIG. 7 is a schematic diagram showing the process flow of a proprietary enabled page delivered to a Web browser according to a preferred embodiment of the invention. An original media 200 is created. The media 200 is placed into the system 100 in the media repository 660. Similarly, an HTML document with proprietary tags 300 is created and placed on a Web server 110. A user requests a Web page from a Web browser 120. The Web server 110 passes the requested page to an HTML parser 610. The HTML parser 610 parses HTML looking for media tags. The parser 610 looks up media tags in a media tags database 640. If the media tag is found, then the system 100 produces a modified HTML document 230. Otherwise, the media creation subsystem 630 uses the media tag to generate a Web media 220. The generated Web media 220 is placed in a media cache 15 subsystem 620. The proprietary media tag is converted by a converter 700 to a standard HTML tag that refers to the generated media 220 in cache. The media tag and the HTML equivalent are stored in the media tags database 640. Media tags are replaced by standard HTML equivalent to provide a modified HTML document 230. The modified HTML document 230 is delivered to the Web server 110. The Web server 100 delivers the modified HTML document 230 to the browser 120 via the Internet for a user to view.

FIG. 8 is a flow chart showing an authoring process 25 according to a preferred embodiment of the invention. The process starts (800) when a user adds an original graphic to the system (810). The user then creates an HTML document that contains proprietary media tags (820). The user then places the HTML document on a Web server (830) and ends 30 the authoring process (840).<br>FIG. 9 is a flow chart showing an HTML parsing process

according to a preferred embodiment of the invention. The process starts (900) when a consumer requests a Web page (910). A Web server hands the request of the Web page to the  $\frac{35}{25}$ system (920). The system parses the Web page (930). The system looks for a media tag (940). If found, the system

### 10

retrieves the HTML equivalent of the media tag (950) and replaces the media tag with the HTML equivalent tag  $(960)$ .<br>The system continues parsing the Web page for tags  $(970)$  by returning to step  $(940)$ . When no more tags are found, the system delivers the modified Web page to the Web server (980) and therein ends the process (990).<br>FIG. 10 is a flow chart showing a media creation process

according to a preferred embodiment of the invention. The process starts (1000) when the system requests an HTML equivalent to a proprietary media tag (1010). The Media tag is combined with bandwidth information (1020). The subsystem checks if the media tag already exists in the media tag database (1030). If It does, the subsystem checks if any of the original assets used to create the media have been changed (1040). If not, then the subsystem retrieves the HTML equivalent tag from the database (1050) and returns the HTML equivalent tag to the requesting system (1060). If any of the original assets used to create the media have been changed (1040), then the subsystem removes the media tag entry from the media database (1070) and creates the media using the media tag (1080). The Subsystem then stores the media in a media cache (1090). The Subsystem generates the HTML referring to the generated media (1100) and places the media tag and the HTML equivalent in the media tag database (1110). The HTML equivalent is returned to the requesting system (1060) and the process stops (1120).

The differences between using HTML and the proprietary tags disclosed herein are noted. HTML allows Web design ers to create Web page layouts. HTML offers some control of the images. HTML allows the Web designer to set the height and width of an image. However, all of the other image operations disclosed herein are supported by the claimed invention and are not supported by HTML.

Table A herein below provides the claimed proprietary tags according to a preferred embodiment of the invention. The use of the term "freeride" refers to an internal code name for the invention.

TABLE A

| Tags                                                                                                    |
|----------------------------------------------------------------------------------------------------|
| Generate image                                                                                                    |
| <freerideimage> mediascript </freerideimage>                                                                          |
| Generate a standard Web image.                                                                                        |
| Generate thumbnail image linked to full image                                                                         |
| <freerideimagethumbnail> mediascript <xs=size freerideimagethumbnail="" ys="size"></xs=size></freerideimagethumbnail> |
| Generate a thumbnail of specified size and link it to the full size version.                                          |
| Generate zoom and pan image                                                                                           |
| <freerideimagezoom> mediascript </freerideimagezoom>                                                                  |
| Generate a zoomable/panable image.                                                                                    |
| Security                                                                                                    |
| <freerideimagesecure> </freerideimagesecure>                                                                          |
| Specifies that all images found between these tags are secured images and the system                                  |
| will determine access before generating.                                                                              |

55 Table B herein below provides the claimed script com mands according to a preferred embodiment of the inven tion. Additional commands may be added as needed.

TABLE B

#### Media processing script commands

Add Noise

Noise\_AddNoise( [amount=<value 1.999>] [gaussian] [grayscale]) This command adds noise to the image. Adjust HSB

#### 11

### 12

TABLE B-continued

Media processing script commands AdjustHsb(Ihue @ <value  $\pm 255$ >] [saturation @ <value  $\pm 255$ >] [brightness @ <value  $\pm 255$ >]) This command allows the HSB of an image to be altered. This can be applied to images of all supported bit-depths. Adjust RGB AdjustRgb( [brightness @ <value  $\pm 255$ >] [contrast @ <value  $\pm 255$ >] [red @ <value  $\pm 255$ >] [green  $@$  <value  $\pm 255$  >] [blue  $@$  <value  $\pm 255$  >] [noclip  $@$  <true, false >] [invert  $@$  <true, false >] ) This command allows the contrast, brightness, and color balance of an image to be altered.<br>Blur Blur( radius  $@$   $\infty$ alue 0..30>)<br>This command applies a simple blur filter on the image.<br>Blur Convolve Blur\_Blur() This command commands perform a simple  $3 \times 3$  convolution for blurring.<br>Blur Convolve More<br>Blur () This command commands perform a stronger  $3 \times 3$  convolution for blurring.<br>Blur Gaussian Blur ([radius= $\text{evalue } 0.1..250$ >]) This command applies a Gaussian blur to the image.<br>Blur Motion<br>Blur\_MotionBlur( [distance=<value 1..250>] [angle=<degrees>] ) ntr\_MotionButt( [distance=<value 1..250>] [angle=<degrees>])<br>his command applies motion blurring to the image using the specified distance and angle.<br>nush Composite<br>omposite( source @ {<User-Defined Media Object name>} [x onto I topacity ( $\omega$  <value 0.255 a color ( $\omega$  <color in hexadecimal>I colorize ( $\omega$  <true, falses) This command composites the specified "brush" (foreground) image onto the current "target' (background) image. Colorize<br>
Colorize (color @ <color in hexadecimal> [saturation @ <value 0.255>]) This command changes the hue of the pixels in the image to the specified color. Convert onvert( rtype  $\omega$  <br/>sti-depth> {dither  $\omega$  <value 0.10>]) his command converts the image to the specified type/bit-depth. Convolve Convolve( Filter @ <filtername>) This command applies a basic convolution filter to the image. In a user interface driven system, the filters could be stored in files and edited/created by the user. Crop/Resize Canvas Crop( [xs @ { <pixels>, <percentage + "%">}] [ys @ { <pixels>, <percentage + "%">}] [xo @ <left pixel>] [yo @ <top pixel>] [padcolor @ <color in hexadecimal>] [padindex @ <value  $0.255$ >]) This command crops the media to a specified size. Discard<br>Discard() Discard() This command removes the designated Media Object from memory. Drop Shadow DropShadow([dx @ <pixels>][dy @ <pixels>][color @ <color in hexadecimal>][opacity @ <value  $255$  blur ( $Q$ ) <value 0.30> enlarge ( $Q$ ) <true, falses products alpha channel. Equal<br>
Equal( source  $@$  {<User-Defined Media Object name>}) This command compares the current media with the one specified. If the media are different in any way, an error value is returned. Equalize Equalize( [brightness  $@ \leftarrow 1, 0..20>$ ] [saturation  $@ \leftarrow 1, 0..20>$ ]) This command equalizes the relevant components of the media. Equalization takes the used range of a component and expands it to fill the available range. Export Channel ExportGun( Channel @ <channelname>)<br>This command exports a single channel of the source as a grayscale image. Find Edges<br>Stylize\_FindEdges([threshold=<value 0.255>][grayscale] [mono] [invert]) This command finds the edges of the image based on the specified threshold value.<br>Fix Alpha FixAlpha() This command adjusts the RGB components of an image relative to its alpha channel. Flip Flip( <horizontal, vertical>  $@$  <true, false>) This command flips the media vertically or horizontally.<br>Frame Add FrameAdd(Source  $@$  <filename>)<br>This command adds the given frame(s) to the specified Media Object. Glow/Halo Glow( Size @ <value 0..30> [halo @ <value 0..size>] [color @ <color in hexadecimal>]<br>[opacity @ <value 0..255>] [blur @ <value 0..30>] [enlarge @ <true, false>] ) This command produces a glow or halo around the image based on the image's alpha.

### 13

### 14

TABLE B-continued

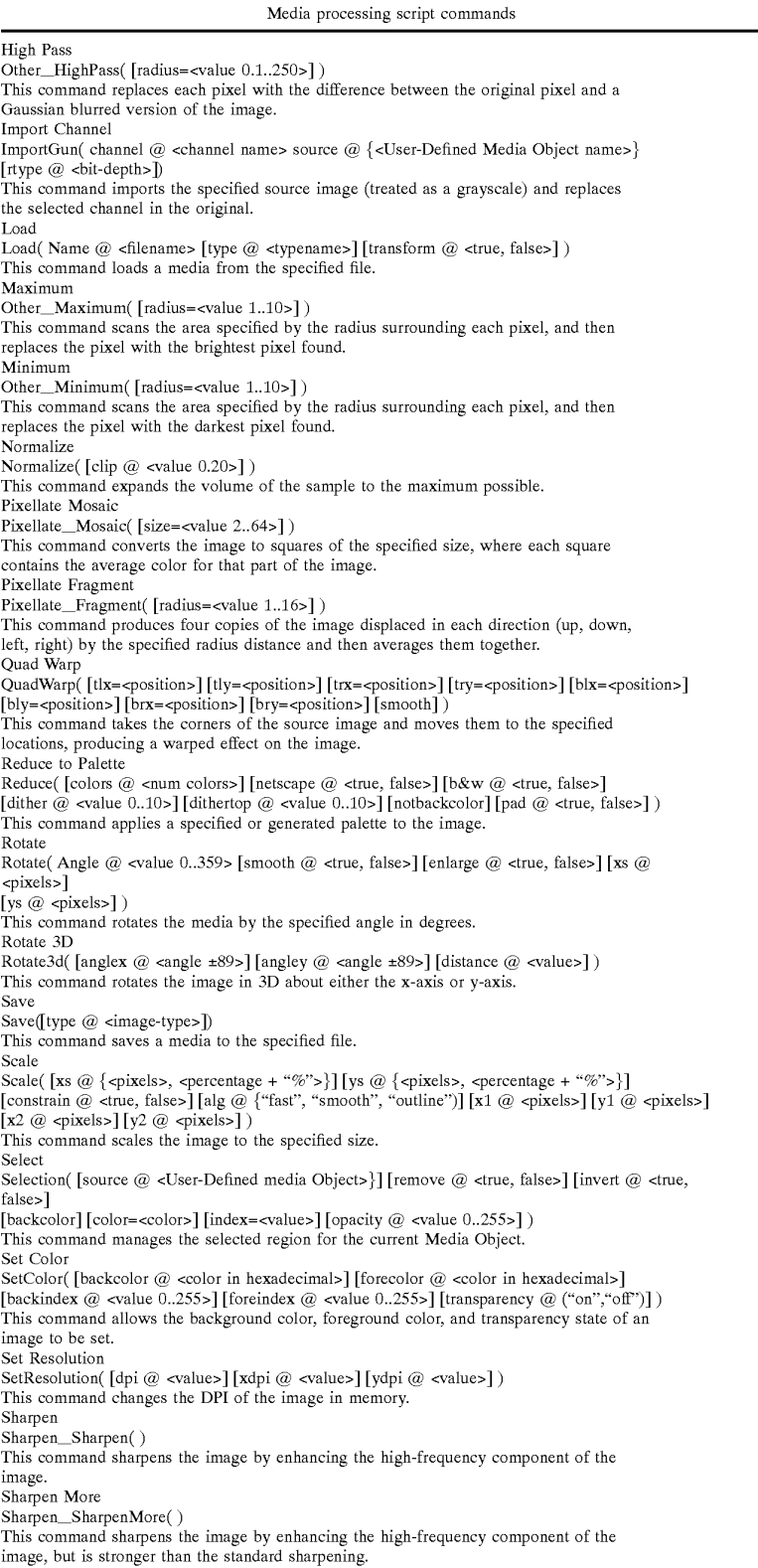

15

16

TABLE B-continued

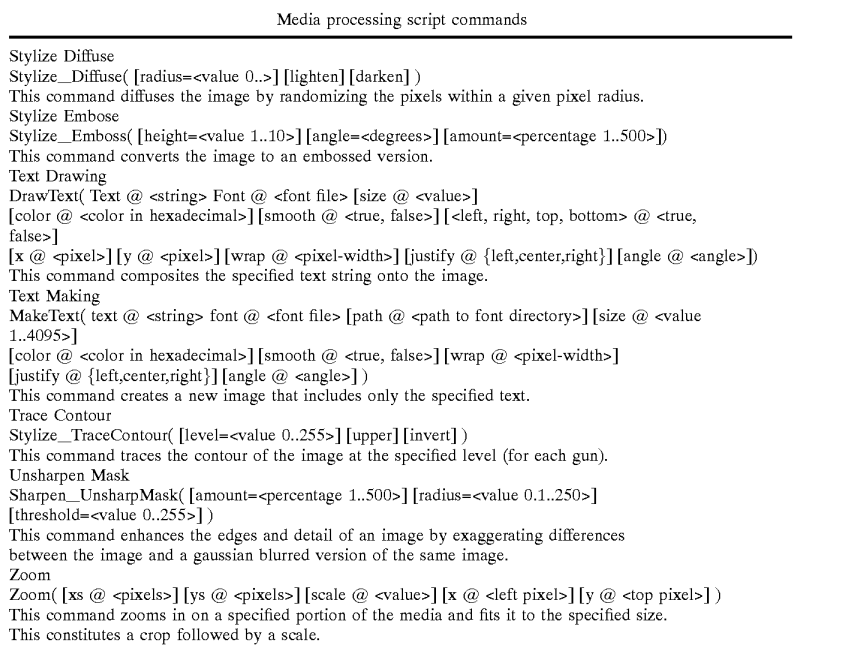

Table C herein below provides a list of features provided by a preferred embodiment of the invention. It is noted that the list of features included in Table C is by no means complete. In other embodiments, the list of features is expanded or reduced as needed.

invention. A Script Table 1200 has 5 columns, Media Script 1210, HTML Equivalent 1220, Bandwidth 1230, Generated File 1240, and Dependency List 1250. A Dependency Table 1260 has two columns, File Name 1270 and Modification Date 1280.

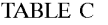

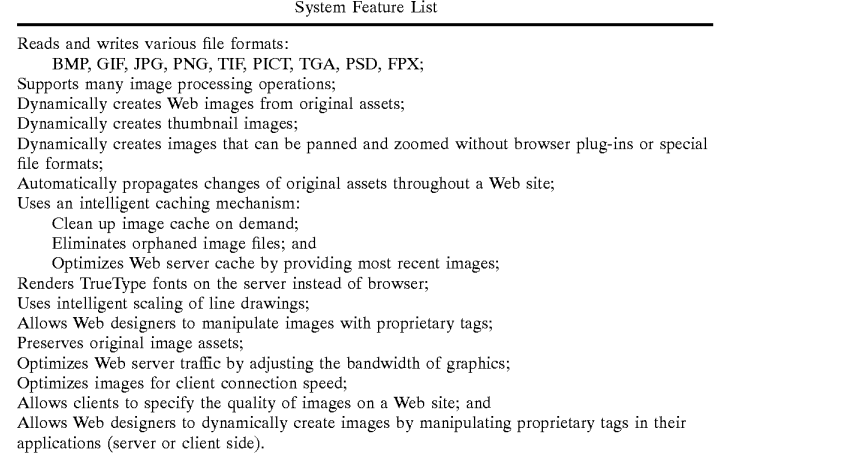

FIG. 11 is a Screen shot showing an administration tool according to a preferred embodiment of the invention. Specifically, FIG. 11 shows an administration page that contains cached images of generated Scripts. The use of the term "freeride" refers to an internal code name for the invention.

FIG. 12 displays a structure of a database record used for the System according to a preferred embodiment of the 60 Snowboard Store Example. Background.

65

The Snowboard store highlights several features of the claimed system. The snowboard store is an imaginary store that allows a user to configure his or her snowboard. The Store consists of five logos, five board colors, and four boards. The consumer clicks on the buttons to change the snowboard represented in the middle of the screen. When

the consumer has configured the snowboard they the snowboard can be purchased by selecting a buy button. Prior Art Method.

To create the snowboard site today, the Web designer must render all possible combinations of the board. The number of combinations is five logosxfive board colorsxfour boards=100. The designer also must render all the buttons. The creation process is very tedious and involves a lot of production work. Typically, most Web sites do not even attempt such an endeavor. Also, other issues must be  $_{10}$ addressed, Such as, for example, updating the Web Site and scripting. For example, updating a single logo involves updating a minimum of 20 images.

The prior art method sustains a graphic intensive site that requires management of at least 100 images. Updates to the Web site are time-consuming and prone to human error. The Claimed Method.

A preferred embodiment of the method Scripts the image creation process in HTML to create a dynamic Web site. There is no need to create over 100 images. The claimed system generates images on demand. The Web site only 20 needs to create original assets. The scripting process involves writing the proprietary Scripts. In the current example herein, Scripting buttons is very simple. Once one button is created, Simply copy and paste the HTML to create another button or many buttons. Only the name of the image 25 to be overlaid on the button must be changed. The Web master then creates a simple program that reads what object a user has clicked on and generates a proprietary tag. The tag is then sent to the claimed system to generate a center image.

The claimed method allows the creation of all 100 com binations automatically. When the Web site receives an updated image, only the original image needs to be updated. Any change to the original image automatically propagates throughout the System. The Web Site is easier to manage. Testing of the Web site is easier because there is no need to 35 test all 100 combinations. A Small Subset of combinations Will guarantee adequate coverage.

Processing of an Image Tag Example (FIGS. 13-16).

FIG. 13 shows two original images 1300 and 1310 to be processed according to a preferred embodiment of the 40 invention.

FIG. 14 shows a portion on an HTML document with a proprietary tag  $1400$ ,  $\epsilon$ freerideimage> $\epsilon$ /freerideimage> according to a preferred embodiment of the invention. The according to a preferred embodiment of the invention. The use of the term "freeride" refers to an internal code name for 45 the invention.

FIG. 15 shows an HTML document 1500 as viewed in a browser and an HTML document source 1510, according to a preferred embodiment of the invention. The use of the term "freeride" refers to an internal code name for the invention. 50

FIG. 16 shows a generated GIF image 1600 according to a preferred embodiment of the invention.

Automatic Media Delivery System Operating in Parallel with Existing Web Site Infrastructure.

It should be noted that the words, media, graphics, and 55 images are used herein interchangeably.

An automatic graphics delivery system that operates in parallel with an existing Web site infrastructure is provided. The system streamlines the post-production process by eration procedures controlled by proprietary tags placed within URLS embedded within Web documents. The author simply places the original media in the system, and adds proprietary tags to the URLS for accessing that media. The system automatically processes the URL encoded tags and 65 automatically produces derivative media for the web site from the original media. automating the production of media through content gen- 60

18

The system takes as input the client connection, server traffic, content generation procedures, and proprietary tags placed within the URL to generate optimized media for the client. The need for the Web author to create different versions of a Web site is reduced because the image content of the site is automatically handled by the system. In addition, the generated media is cached so that further requests for the same media require little overhead.

Because the invention takes the original media, content generation procedures, and proprietary URL tags as inputs for generating the Web media, it is possible to modify any of these inputs and have the System automatically update the media on the associated Web pages.

15 A preferred embodiment of the invention is described with reference to FIG. 17. FIG. 17 is a schematic diagram of an image system within a typical Web infrastructure according to the invention. The image system 100 is placed in parallel to an existing Web server 110. The image system 100 may be on-site or off-site to the Web infrastructure. Multiple client browsers 120a–120d communicate with both the Web server 110 and the image server 100 via the Internet 130.

The delivery of an HTML document and media according to a preferred embodiment of the invention is described with reference to FIG. 18. Resource locators (URLs) are placed within HTML documents 301 accessible to the Web server 110. These URLs direct browsers to generate requests for media to the system 100. The system processes such URLs by interpreting the proprietary tags, executing the indicated image generation procedures on the original media 200, and returning derivative Web-safe media to client browsers  $120a-120d$  via the Internet 130. Additionally, such generated media is cached on the image server 100 and, therefore need not be regenerated for Subsequent requests.

Web site administration according to another preferred embodiment of the invention is described with reference to FIG. 19. FIG. 19 is a schematic diagram showing the components of Web Site administration according to a pre ferred embodiment of the invention, whereby Web site administration is simplified. The preferred embodiment provides, but is not limited to the following services: asset management, automatic image manipulation, automatic image conversion, automatic image upload, automatic image customization based on browser characteristics, auto matic disk management, automatic control of proxy caching, and image delivery 501.

FIG. 20 is a simple overview showing components of the system according to a preferred embodiment of the invention. HTML pages with proprietary URL tags 301 describe how referenced media therein is to be manipulated for Web. Browsers 120 send such tags to the image system 100 as media requests. A server 2000 within the image system 100 receives the media requests, decodes the URL tags, and retrieves any media that already exists in the media caching system 2010. Non-existent media is subsequently generated by a media creation system 2020 using original media 2050 stored in a media repository 2040 and using content generation procedures 2030.

The Image System.

Following is a detailed description of the preferred embodiment of the invention with reference to FIG. 21 below.

The system receives a request for media through a URL containing proprietary tags for controlling image generation.<br>The system parses this URL to determine the content generation procedure to execute, input to the content generation procedure, post-processing directives for, for example,

Zoom/pan/slice, browser properties, and any cache control directives. Such data is handed to a media caching sub-System that returns the requested image if found. If the image is not found, the information is handed to the media generation subsystem that executes the specified content generation procedure to produce a derivative image. The media generation subsystem returns one or more images to the media caching System for Subsequent reuse.

The media caching subsystem is a mechanism for assoprocedure, input, and user characteristics used to generate Said media, Specified through proprietary tags within the requested URL. This System may be implemented using a database, file system, or any other mechanism having capability to track such associations.

The media generation subsystem executes a primary content generation procedure to produce a derivative image whose identifier is provided to the media caching subsystem. This derivative image is composed of one or more original images acquired from the media repository. This media is 20 then passed to the dynamic image content System, if necessary, to generate a Subsequent derivative media Suit ably modified for the needs of Zooming, panning, or Slice. The resulting media is passed to the user profile System where it is again modified to account for any specific user 25 browser characteristics Specified using the proprietary URL tags. This media is then returned to the browser, along with any cache control directives encoded within the URL, and its identifier is passed to the media caching system for subsequent retrieval.

The dynamic content system operates on intermediate derivative images to generate image Subsets or Scalings used by Web site designers to implement Zooming in on an image, panning across an image, Slicing an image into parts, and the like for special Web page effects. The input to this system is 35 cached by the media caching system such that the intermediate image need not be regenerated.

The user profile System operates on the final image about to be returned to the browser and may modify the image to of a site is able to implement freely custom post-processing of images to meet the Specific needs of their clients. account for individual needs of Web site users. The designer 40

FIG. 21 is a schematic diagram showing the process flow of a proprietary enabled page delivered to a Web browser according to a preferred embodiment of the invention. 45 Original media 200 is created and placed into the system 100 in a media repository 2040. A content generation procedure 2140 is created with instructions on how the media is to be transformed to create the desired Web page content. An HTML page 301 is created for the Web site comprising the system 100, the page containing one or more URLs directing a browser 120 to request the Specified content generation procedure 2140 from the system 100 using input parameters specified with proprietary tags encoded within the URL. The browser 120 requests the Web page 301 from the Web site 55 110. Upon receipt of the page 301, the browser contacts the system 100 requesting media specified in the URL. The system parses the URL 2100 to determine the content generation procedure 2140 to execute, any corresponding input parameters to be used by such procedure, any dynamic content processing 2150 to be performed by dynamic media procedures, any user profile information 2160 to be used to modify the resulting image, and any cache control HTTP headers 2190 the site instructs to accompany the resulting image.

The parser generates a unique primary lookup key 2110 for the Specified resulting media. If the key corresponds to 20

ciating final or intermediate derivative media with the appropriate action is taken to generate the required deriva 15 ated according to instructions Specified by the content gen an existing generated media 2180, Such media is returned immediately to the browser 120 through a media cache 2120, and the transaction is complete. Otherwise, a media generation occurs. In the case of media generation requiring dynamic content processing, a unique secondary lookup key corresponding to intermediate media is generated 2130. If intermediate media 2170 corresponding to this key is found, such media is passed directly to the dynamic media content system 2150 having dynamic media procedures, wherein tive from the intermediate media data. A unique key is generated for the derivative 2130 and passed to the media caching system 2120. If the media caching system finds no such intermediate image, such intermediate image is genereration procedure, cached by the media cache system 2120 as a Secondary cached media 2170, and passed to the dynamic media System 2150. Again, appropriate action is taken to generate the required derivative from the interme diate image data.

The resulting image after any dynamic media processing is complete, is checked to ensure that the image is in a valid Web image format. If not, the image is automatically con verted into a valid format.

The final media is passed to a user profile system 2160 wherein browser characteristics specified through proprietary tags within the URL are inspected, and appropriate modification to the media is performed, based on Such characteristics. The resulting image is handed to the media cache system 2120 for caching and returned to the browser  $30$ 120.

50 FIG. 22 shows a flowchart of the content generation procedure according to a preferred embodiment of the invention. A URL containing proprietary tags (2200) is parsed (2210) to determine the content generation procedure to execute, any dynamic modifications to the media, user profile characteristics, and proxy-cache control. A unique final lookup key is generated for the media  $(2220)$  and the media cache is checked  $(2230)$ . If the indicated media exists, control passes to proxy-cache control  $(2290)$  and the media is delivered to the browser  $(2295)$ . Otherwise, dynamic media system tags are separated from content generation control tags (2240) and a unique intermediate image lookup key is generated (2250). The cache is then checked for such intermediate media (2261). If such intermediate media is found, it is used directly for dynamic processing, if required. Otherwise, content is generated (2262) and cached (2263), and the result is evaluated for dynamic processing (2270). If dynamic processing is required, the media is operated upon by the dynamic content generator (2271), otherwise it is evaluated for valid content type (2272). If the content type is invalid, the media is automatically converted to a valid type (2273). The resulting image is then customized by the user profiling system (2280) for specified browser or client attributes. Finally, any cache-control directives Specified are attached to the response (2290) and the media is delivered to the browser (2295).

60 FIG. 23 is a flow chart showing an authoring process according to a preferred embodiment of the invention. The process starts (2300) when a user adds an original graphic or other media (2310) to the system. The author then creates a content generation procedure (2320) containing instruction on how the original media should be processed to generate the desired Web page content. The user then creates an HTML document (2330) that refers to that image by using

65 a URL pointing to a content generation procedure on the image server. The system ends (2340). The authoring sub-

system assists the Web site designer with choosing parameters and with designing the content generation procedure such that the desired Web site graphic is obtained.

It should be appreciated that differences exist between specifying an image with a URL and requesting an image 5 using a content creation process that interprets proprietary parameters encoded within a URL. That is, URLs allow Web site designers to load specific graphic images into a Web

22

page. In contrast and according to the invention, URLS containing proprietary content creation tags initiate a pro cess whereby graphic images for a site are automatically produced.

Table D below is a list of example proprietary URL tags used for content generation within the system according to the preferred embodiment of the invention. Additional tags may be added to the System as necessary.

TABLED

| Tags                                                                                                    |  |
|----------------------------------------------------------------------------------------------------|--|
| f=function                                                                                                    |  |
| Names the content creation procedure used to generate all or part of the desired graphic.                      |  |
| args=arguments                                                                                                 |  |
| Supplies page dependent parameters used to control the content creation procedure from<br>within the Web page. |  |
| cr=crop rectangle                                                                                              |  |
| Specifies that portion of the image generated by the content generation procedure to be                        |  |

returned to the browser. st=slice table

 $f=fu$ 

args

Specifies a rectangular grid to be placed over the image produced by the content generation procedure, each portion of which can be returned to the browser.

sp=slice position<br>Specifies that portion of the slice table grid placed over the image generated by the content creation procedure to be returned to the browser.

is=image size parameter

Specifies scale factors to be applied to any portion of an image generated by any combination of a content generation procedure, arguments, crop rectangles, slice tables, and slice positions.<br>er profile string p=user profile string

to the browser, thus allowing clients to modify the image returned to the browser to account Specifies a user profile identifier used to modify the final image prior to returning the image for individual browsing conditions.

c=cache control

Specifies a proxy-cache control string to accompany the returned image within an HTTP header.

> 35 Table E below is a list of example Supported content creation commands according to a preferred embodiment of the invention. Additional commands may be added as nec essary.

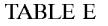

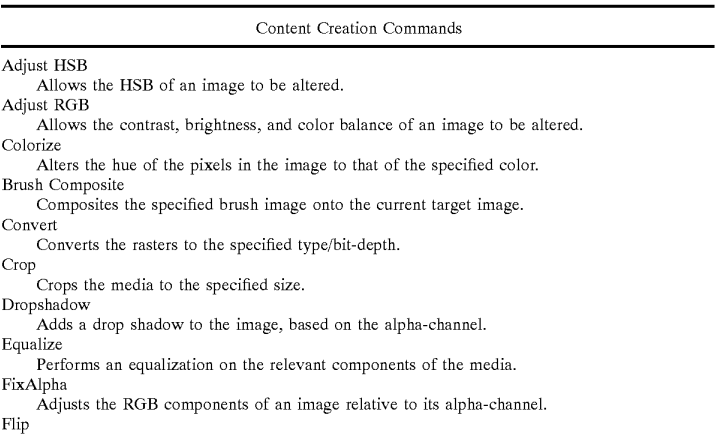

Flips the media vertically or horizontally. Glow

Produces a glow or halo around the image Load

Loads in a media from the specified file.

Normalize

Similar to equalize, but for audio.

Reduce

Reduces the image to a specified palette.

24

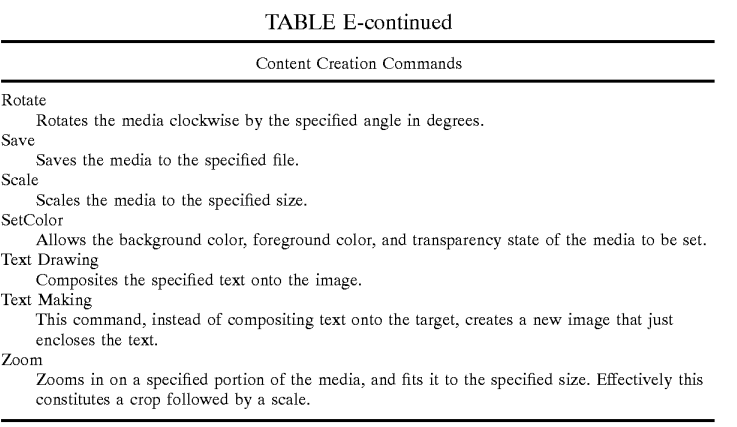

20 Table F below lists comprises some, and is not limited to all major features of a preferred embodiment of the inven tion. Additional features may be added as necessary.

23

passing control to Said proxy-cache control; and delivering said media;

if Said media does not exist in Said media cache, then

#### TABLE F

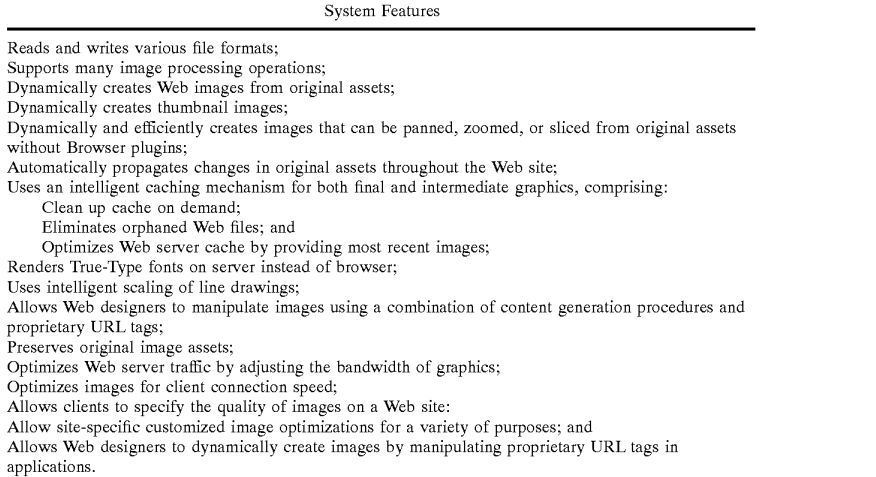

65

Accordingly, although the invention has been described in detail with reference to a particular preferred embodiment, persons possessing ordinary skill in the art to which this  $50$ invention pertains will appreciate that various modifications and enhancements may be made without departing from the spirit and scope of the claims that follow.

What is claimed is:

1. A computer implemented method for generating and  $55$ delivering Web page content comprising media, said method comprising:

- parsing a URL containing proprietary tags to determine:
	- a content generation procedure to execute and corre sponding input to said procedure;  $60$
	- dynamic modifications to perform on Said media; user profile characteristics, and
	- proxy-cache control;

generating a unique final lookup key for Said media; checking a media cache, using Said final lookup key; if Said media exists in Said media cache, then

separating dynamic media system tags from content generation control tags, and

- generating a unique intermediate image lookup key; checking Said media cache using Said intermediate image lookup key;
- if said intermediate media exists in Said media cache, then using said intermediate media for further processing;
- if Said intermediate media does not exist in Said media cache, then
	- generating and caching said media, using said intermediate image lookup key;
- determining if dynamic processing is required and, if affirmative, then
- operating upon Said media by a dynamic content generator,
- determining if content type is valid and, if negative, then

converting Said media automatically to a valid type; customizing Said media for Specified browser or client attributes using a user profiling system;

25

attaching any Specified cache-control directives to a response, and

delivering said media.<br>2. The method of claim 1, wherein dynamic processing comprises directives for zoom, pan, and slice. 5

3. An apparatus for generating Web-Safe media, using an HTML page having a URL, said URL having encoded proprietary tags, Said apparatus comprising:

a server for receiving media requests and delivering said  $10$ Web-safe media;

a media repository for storing original media;

a content generation procedure containing instructions for transforming Said original media into Said Web-Safe media;

- a URL tag parser for determining:<br>said content generation procedure to execute and any corresponding input parameters to be used by said procedure for generating a primary media to be cached;
	- dynamic content processing to be performed, if neces sary by dynamic media procedures;

user profile information, if any to be used for modifi cation of a resulting image; and

- resulting image;
- a unique primary lookup key generated by Said parser and associated with said primary cached media, wherein

26

said primary cached media, if existing, is delivered as said Web-safe media through a media cache; and

a unique secondary lookup key corresponding to inter-<br>mediate media requiring said dynamic media processing by said dynamic media procedures, thereby generating corresponding derivative intermediate media, and said unique secondary lockup key corresponding to said derivative intermediate media stored in a secondary media cache.<br>4. The apparatus of claim 3, wherein any of said original

media, said content generation procedure, and said proprietary URL tags are modified, thereby rendering an automati cally updated Web-safe media.

15 configured in parallel to a Web Server infrastructure, Said 5. The apparatus of claim 5, wherein Said apparatus is existing Web Server infrastructure providing Said media **requests** 

6. The apparatus of claim 5, wherein Said apparatus is configurable to work either on-site or off-site to said Web server infrastructure. 20

7. The apparatus of claim 3, wherein said primary cached media is composed of one or more original media images acquired from said media repository.<br> **8.** The apparatus of claim **3**, wherein said derivative

8. The apparatus of claim 3, wherein said derivative<br>cache control HTTP headers, if any to accompany said 25 intermediate media is suitably modified for the needs of intermediate media is suitably modified for the needs of Zooming, panning, and slicing.

k k k k k

Case 1:22-cv-00677-RGA Document 13-1 Filed 08/03/22 Page 67 of 460 PageID #: 543

# **Exhibit C**

**IPR2023-00332 Page 00104**

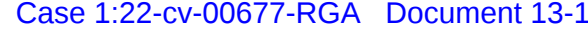

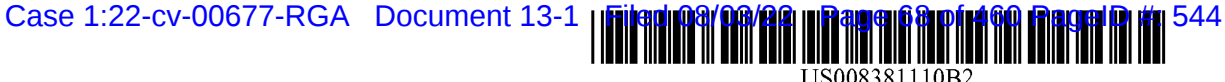

(12) United States Patent Barger et al.

### (54) AUTOMATED MEDIA DELIVERY SYSTEM

- (75) Inventors: Sean Barger, Mill Valley, CA (US); Steve Johnson, Mill Valley, CA (US); Matt Butler, Beaverton, OR (US); Jerry Destremps, Sausalito, CA (US); David Pochron, Cambridge, WI (US); Trent Brown, San Anselmo, CA (US)
- (73) Assignee: Equilibrium, Sausalito, CA (US)
- (\*) Notice: Subject to any disclaimer, the term of this patent is extended or adjusted under 35 U.S.C. 154(b) by 534 days.
- (21) Appl. No.: 12/238,842
- (22) Filed: Sep. 26, 2008

#### (65) Prior Publication Data

US 2009/0089422 A1 Apr. 2, 2009

#### Related U.S. Application Data

- (60) Division of application No. 12/173,747, filed on Jul. 15, 2008, which is a division of application No. 11/269,916, filed on Nov. 7, 2005, now abandoned, which is a continuation-in-part of application No. 09/929,904, filed on Aug. 14, 2001, now Pat. No. 6,964,009, which is a continuation of application No. 09/425,326, filed on Oct. 21, 1999, now Pat. No. 6,792,575.
- (51) Int. Cl. G06F 17/00 (2006.01)
- (52) U.S. Cl. ........ 715/736; 715/201: 715/224; 715/238; 715/249; 715/273; 715/704; 715/733; 715/738; 71.5/748
- (58) Field of Classification Search .................. 709/219, 709/236, 224; 715/733, 738, 201, 224, 238, 715/249,273,704, 736, 748

See application file for complete search history.

### (10) Patent No.: US 8,381,110 B2<br>(45) Date of Patent: Feb. 19, 2013  $(45)$  Date of Patent:

#### (56) References Cited

#### U.S. PATENT DOCUMENTS

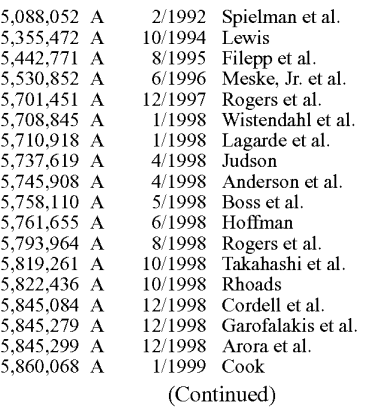

#### FOREIGN PATENT DOCUMENTS

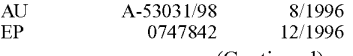

(Continued)

### OTHER PUBLICATIONS

Sakaguchi, et al., "A browsing tool for multi-lingual documents for users without multi-lingual fonts'; 1996; ACM International Confer ence on Digital Libraries, pp. 63-71.

#### (Continued)

Primary Examiner — Cesar Paula

Assistant Examiner — David Faber

(74) Attorney, Agent, or Firm - Michael A. Glenn; Glenn Patent Group

#### (57) ABSTRACT

An automatic graphics delivery system that operates in par allel with an existing Web site infrastructure is provided. The system streamlines the post-production process by automating the production of media through content generation proing the production of media through content generation pro cedures controlled by proprietary tags placed by an author within URLs embedded within Web documents.

### 10 Claims, 23 Drawing Sheets

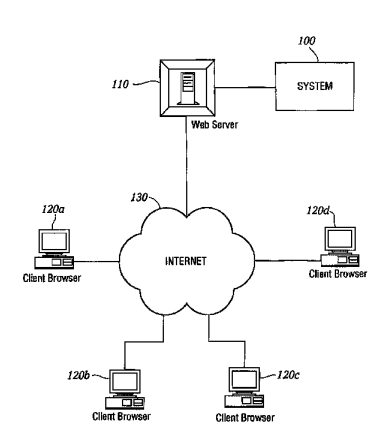

### Case 1:22-cv-00677-RGA Document 13-1 Filed 08/03/22 Page 69 of 460 PageID #: 545

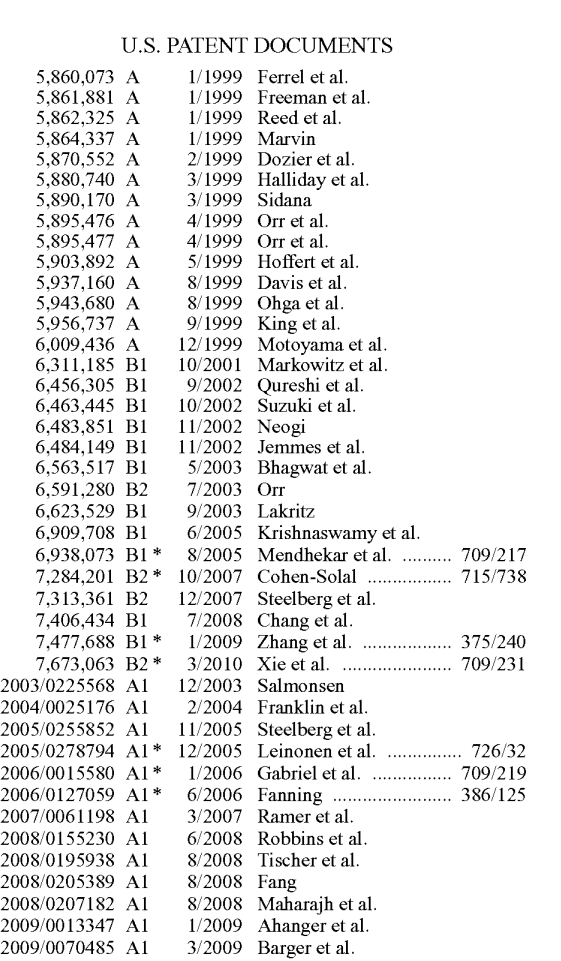

### US 8,381,110 B2

Page 2

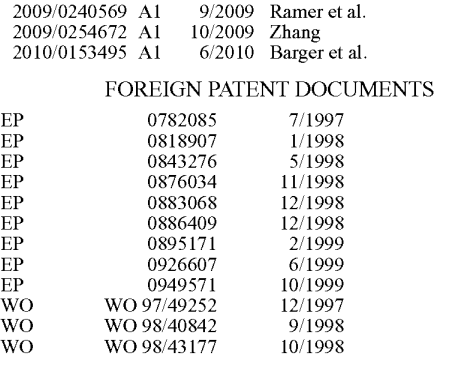

### OTHER PUBLICATIONS

Zaiane, et al.; "Mining multimedia data"; Nov. 1998; ACM Conference of the Center for Advanced Studies on Collaborative research, pp. 1-18.

pp. 1-16.<br>Bulterman, Dick.C.A.; *Models, Media and Motion: Using the Web to*<br>Support *Multimedia Documents*; Proceedings of 1997 Intnl Conf on<br>Multimedia Modeling; p. 17-20; Nov. 1997; Singapore.<br>Mohler, J.L.; *Migrating C* 

20-21, p. 1981-1990; Nov. 12, 1988. Dobson, R.; Animating Your Web Pages with Direct Animation; Web Techniques; vol. 3, No. 6, p. 49-52; Jun. 1998. Berinstein, Paula; "The Big Picture; Text and Graphics on UMI's

ProQuest Direct: The Best (Yet) of Both Words': Mar. 1997: retrieved on Mar. 23, 2004 from website: http://www.infotoday.com/ online/MarOL97/picture3.html.

McNeil, Sara; Research Interests; retrieved on Mar. 18, 2004 from website: http//www.coe.uh.edu/-Smcneil/research.htm.

Tables of Contents service for Computers & Geosciences; Copyright 1997; Computers and GeoSciences, vol. 25, Issue 5, retrieved on Mar.<br>18, 2004 from website: http://library.iem.ac.ru/comp&geo/<br>00983004/sz977014.html.

\* cited by examiner

```
U.S. Patent Feb. 19, 2013 Sheet 1 of 23 US 8,381,110 B2
```
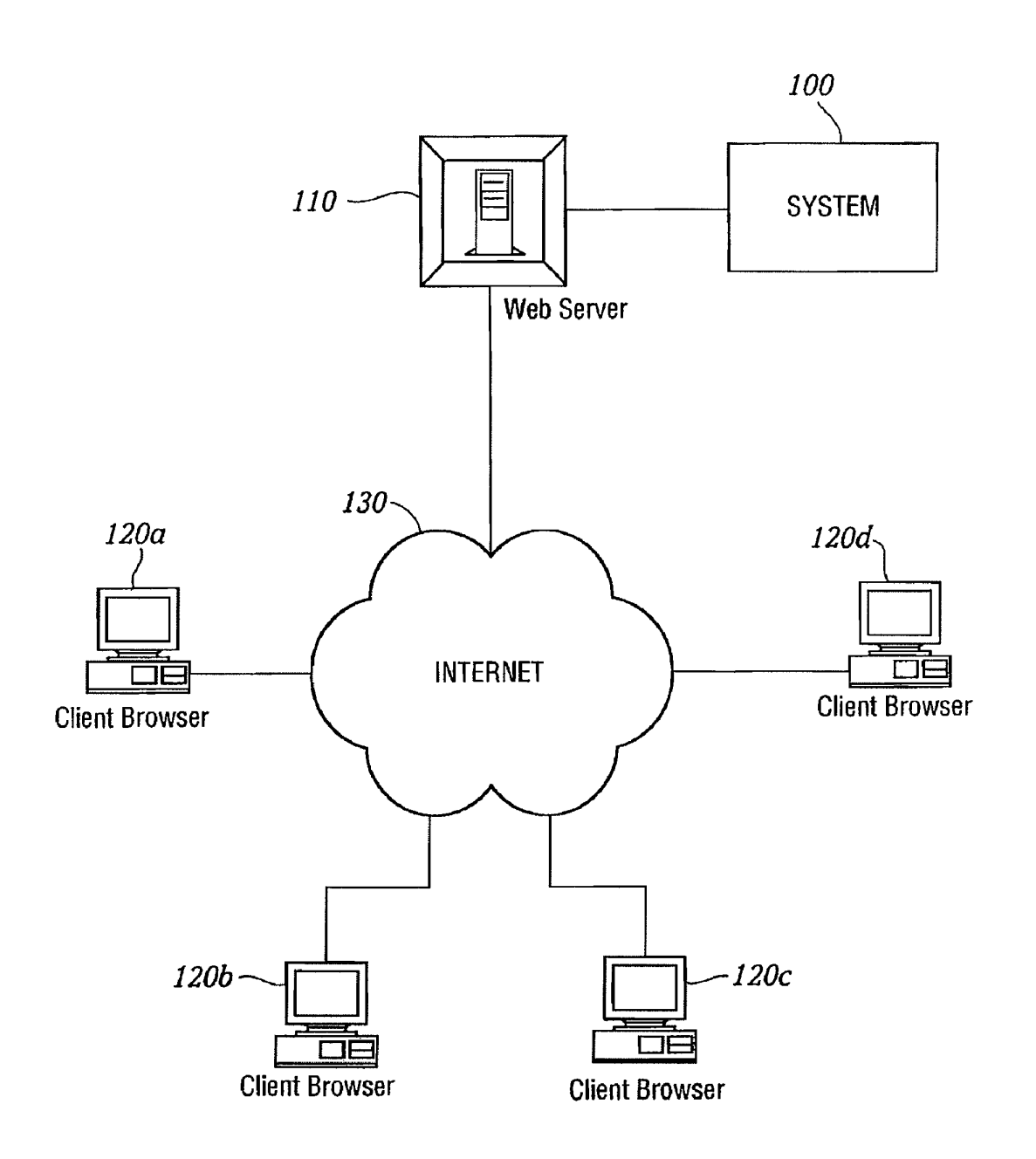

FIG. I.

U.S. Patent Feb. 19, 2013 Sheet 2 of 23 US 8,381,110 B2

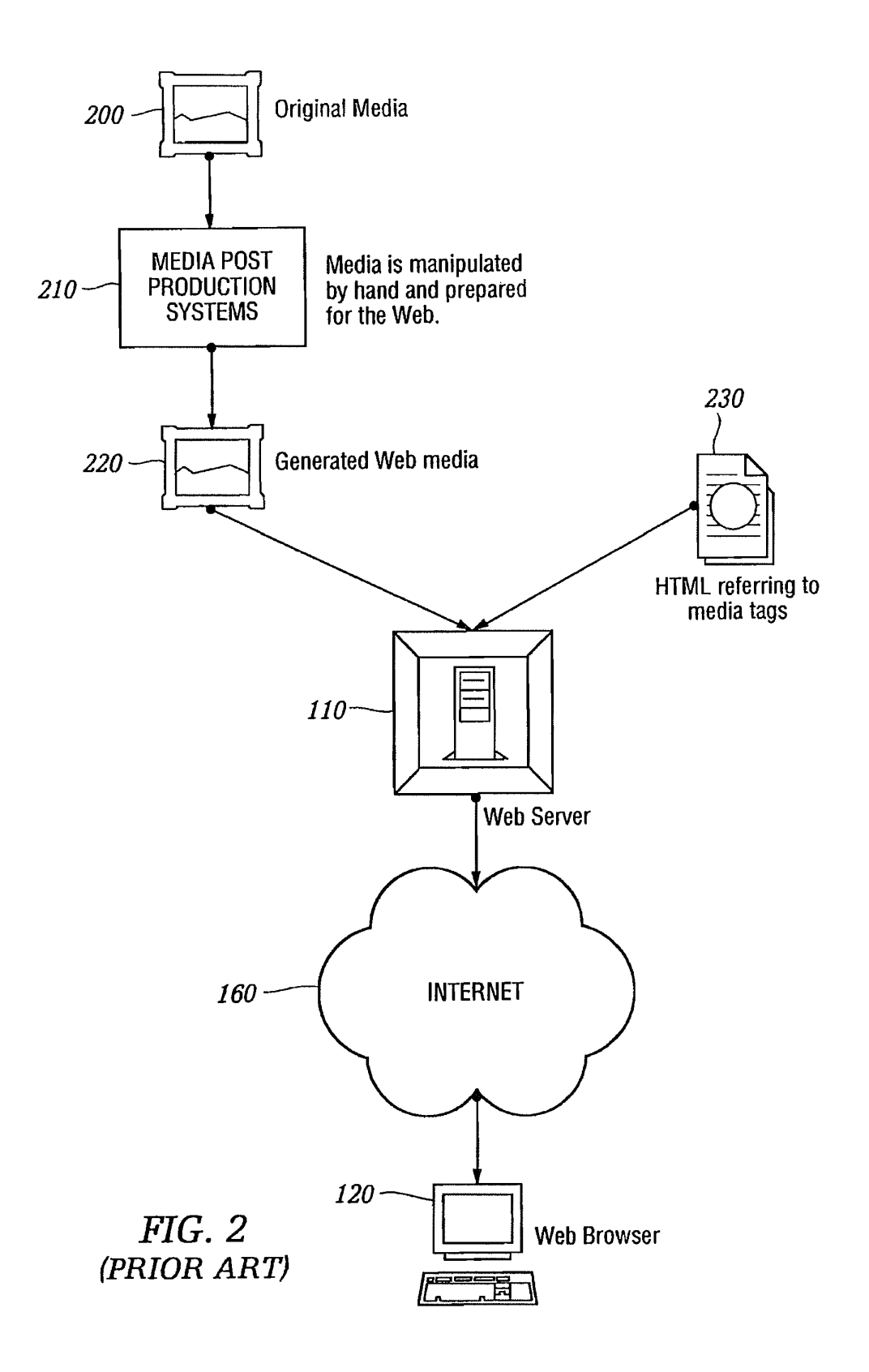
U.S. Patent Feb. 19, 2013 Sheet 3 of 23 US 8,381,110 B2

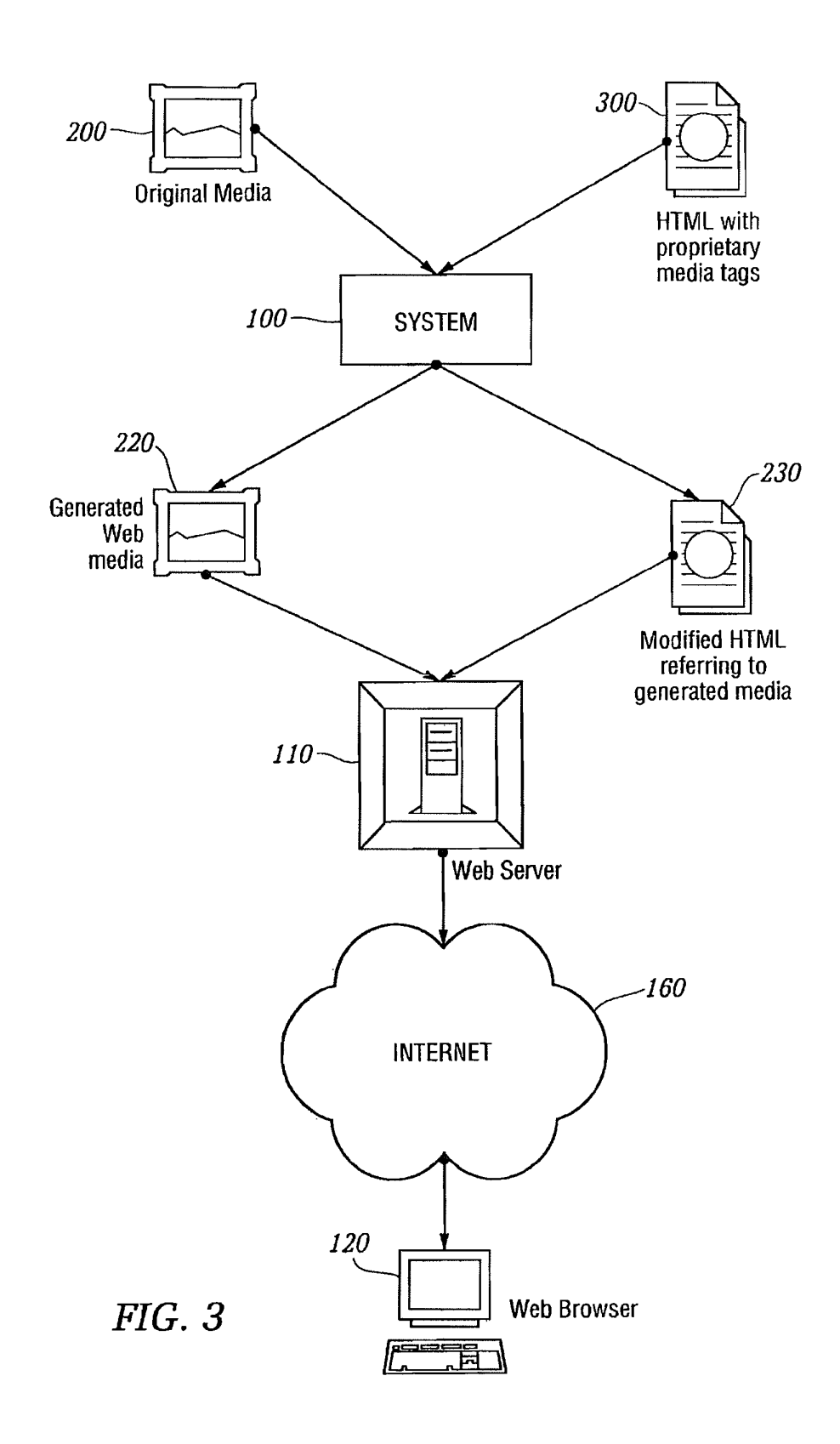

U.S. Patent Feb. 19, 2013 Sheet 4 of 23 US 8,381,110 B2

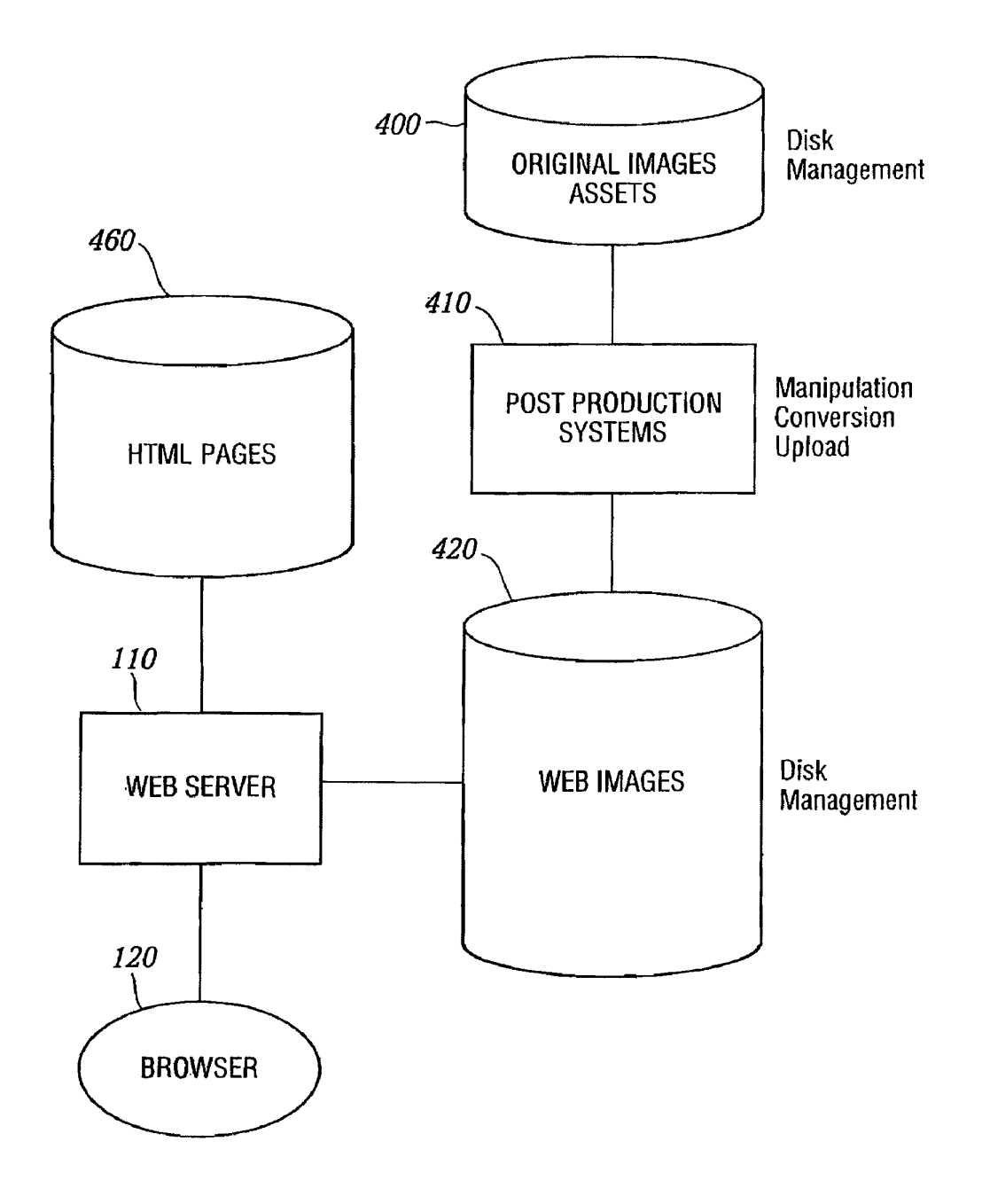

FIG. 4 (PRIOR ART)

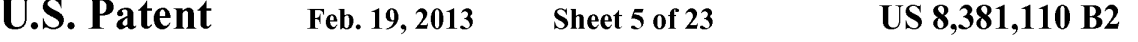

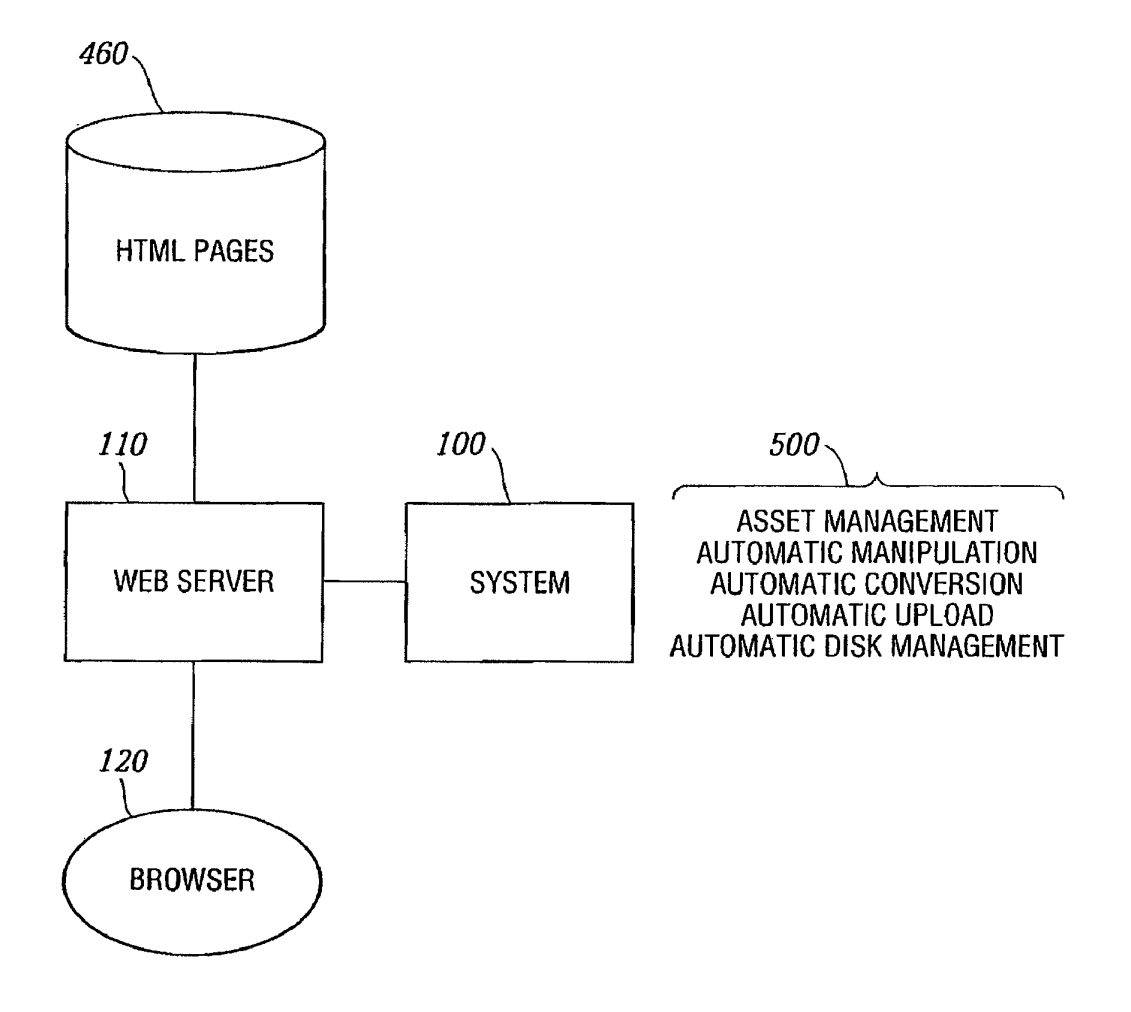

FIG. b

U.S. Patent Feb. 19, 2013 Sheet 6 of 23 US 8,381,110 B2

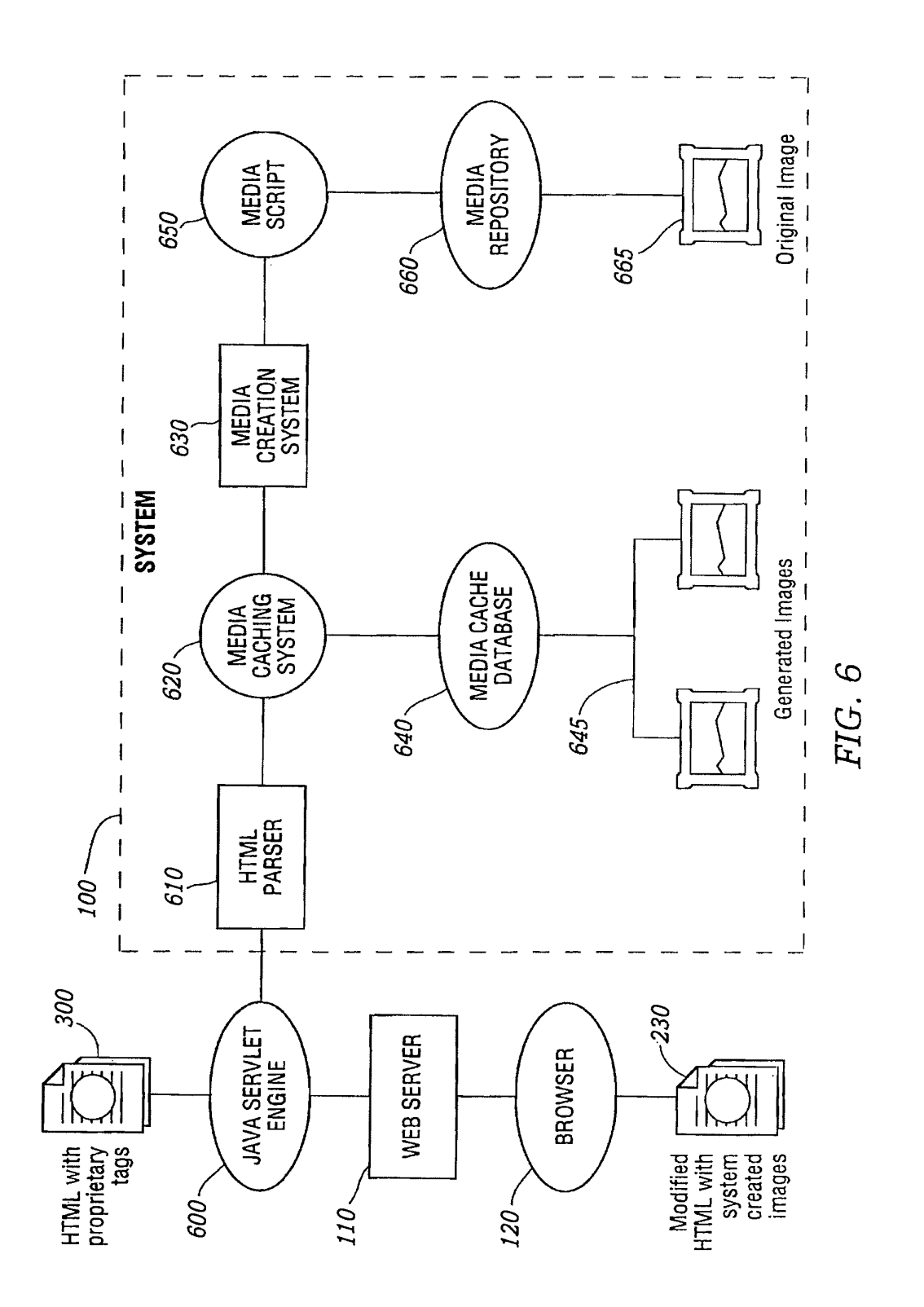

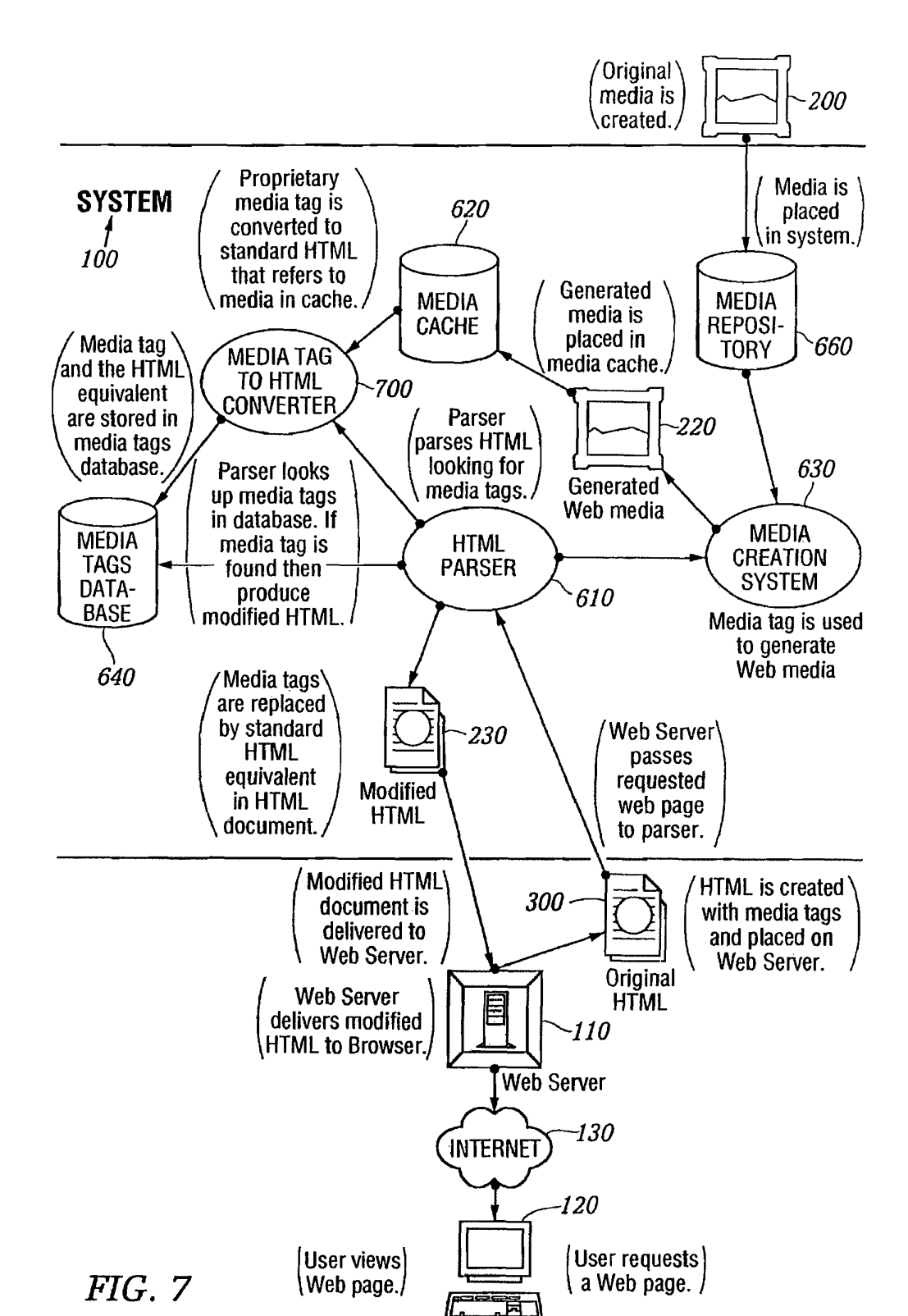

U.S. Patent Feb. 19, 2013 Sheet 7 of 23 US 8,381,110 B2

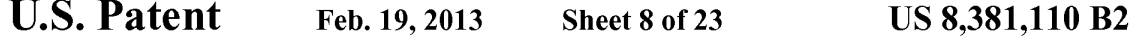

## **AUTHORING FLOWCHART**

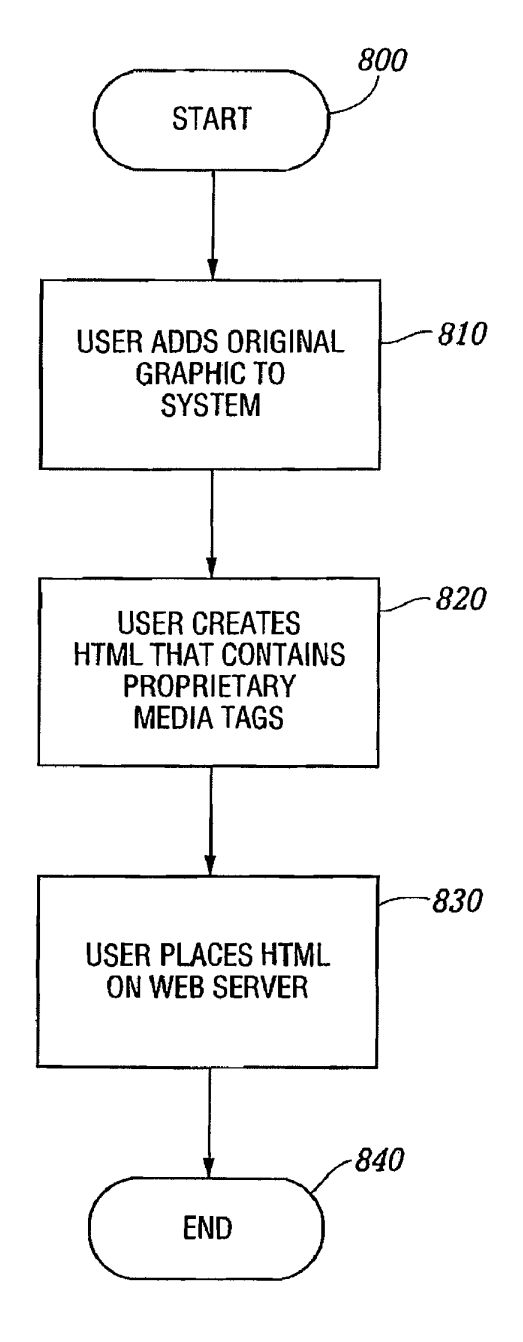

FIG. 8

```
U.S. Patent Feb. 19, 2013 Sheet 9 of 23 US 8,381,110 B2
```
## HTML PARSING FLOWCHART

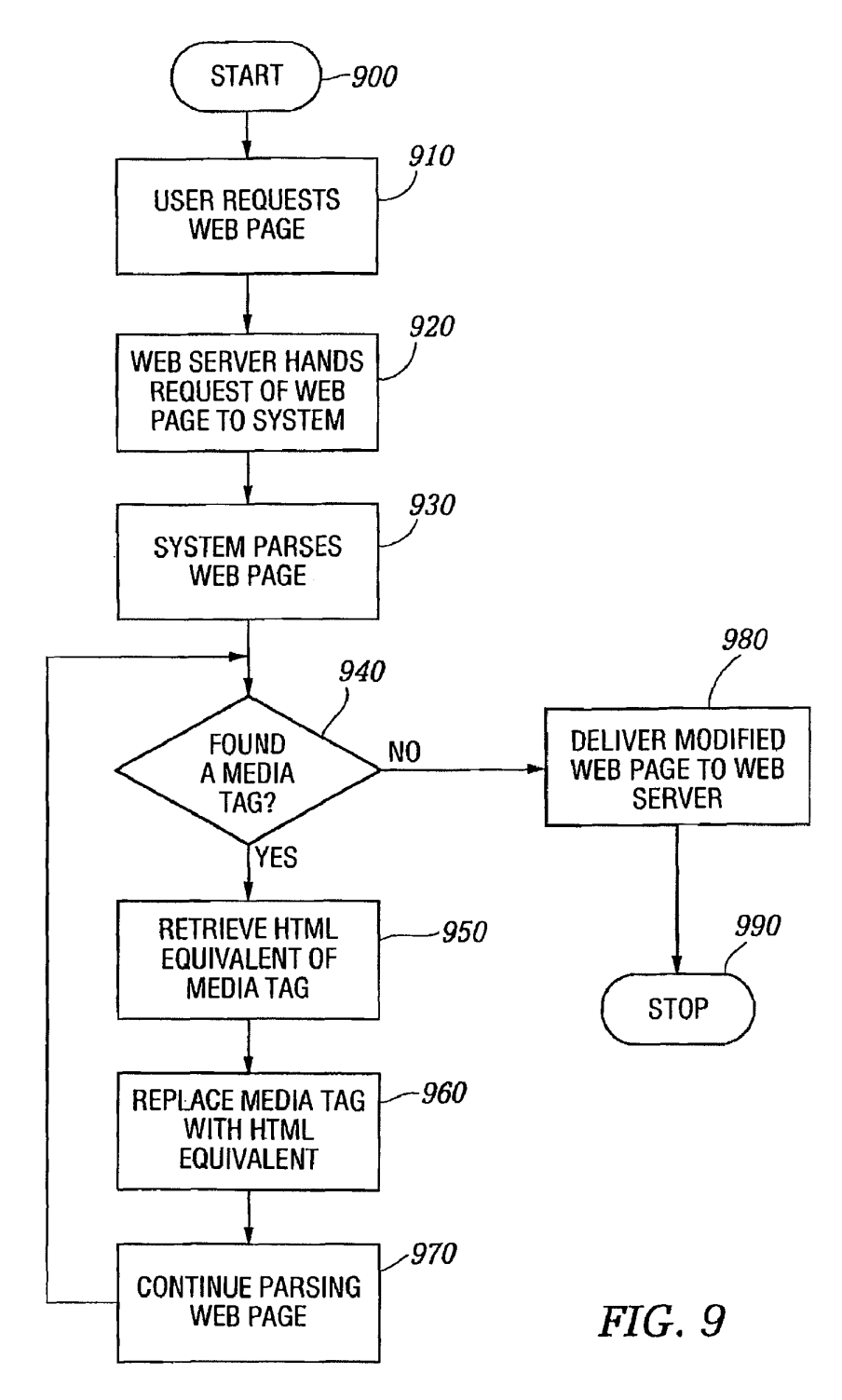

U.S. Patent Feb. 19, 2013 Sheet 10 of 23 US 8,381,110 B2

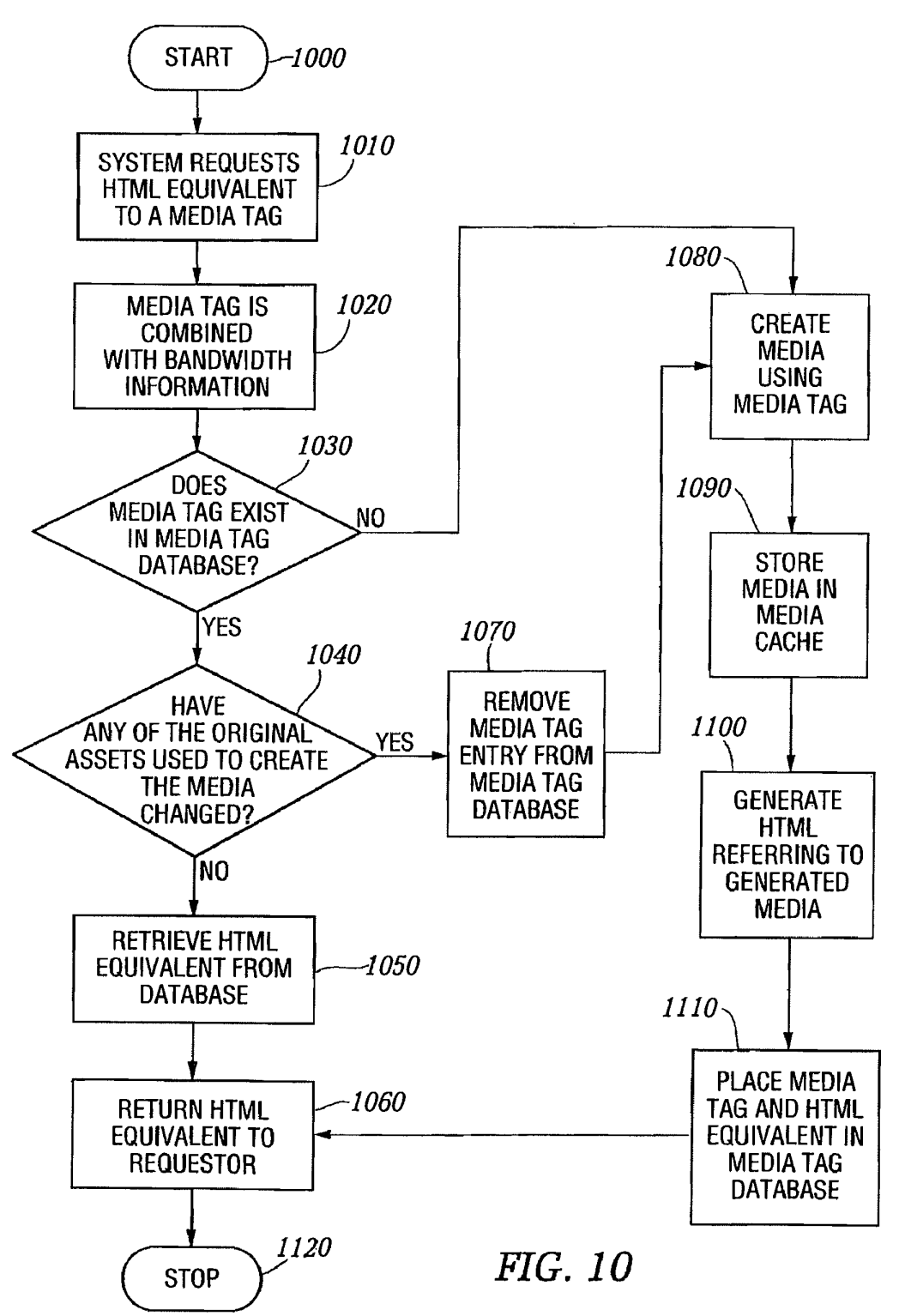

## MEDIA CREATION FLOWCHART

U.S. Patent Feb. 19, 2013 Sheet 11 of 23 US 8,381,110 B2

 $I1$ FIG.

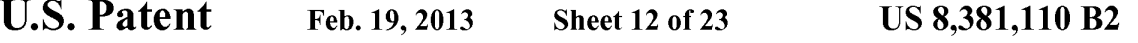

# DATABASE DESCRIPTION

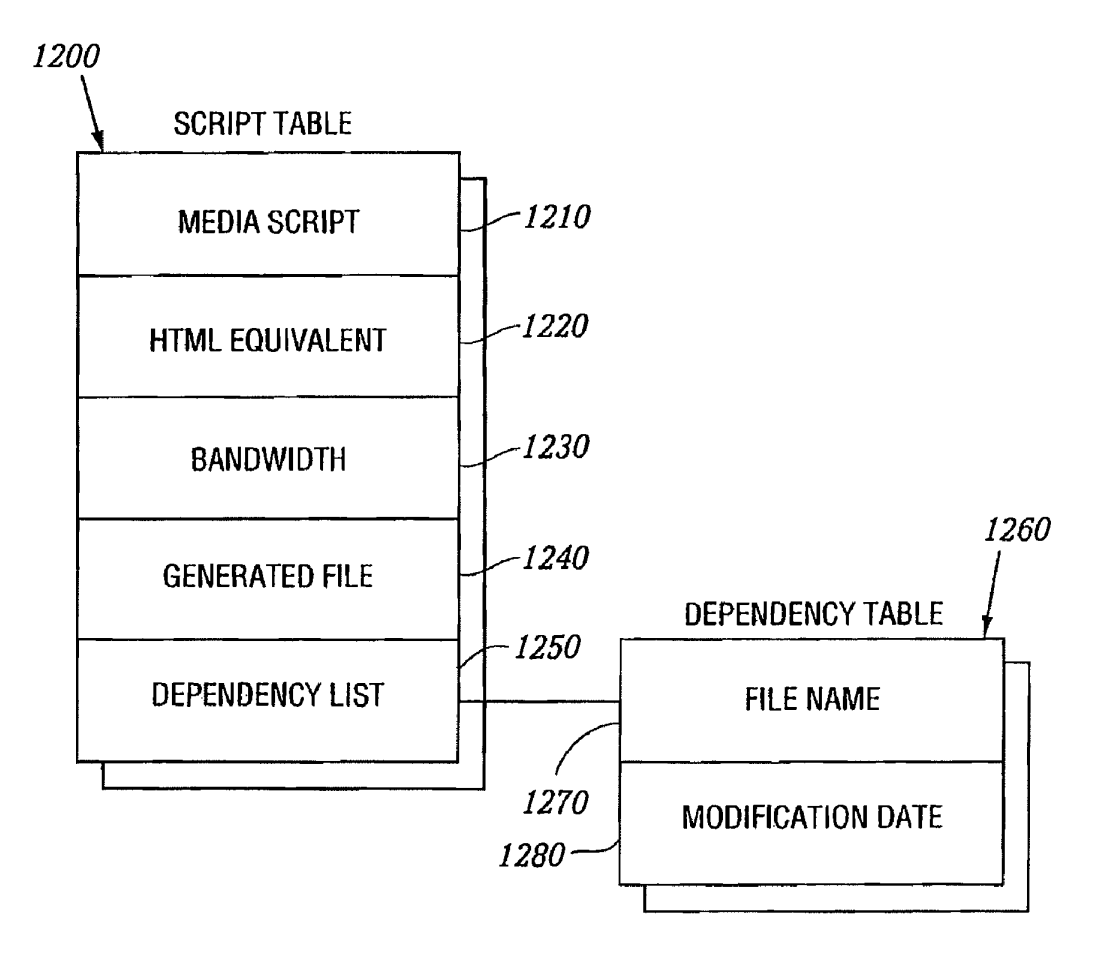

FIG. I2

```
U.S. Patent Feb. 19, 2013 Sheet 13 of 23 US 8,381,110 B2
```
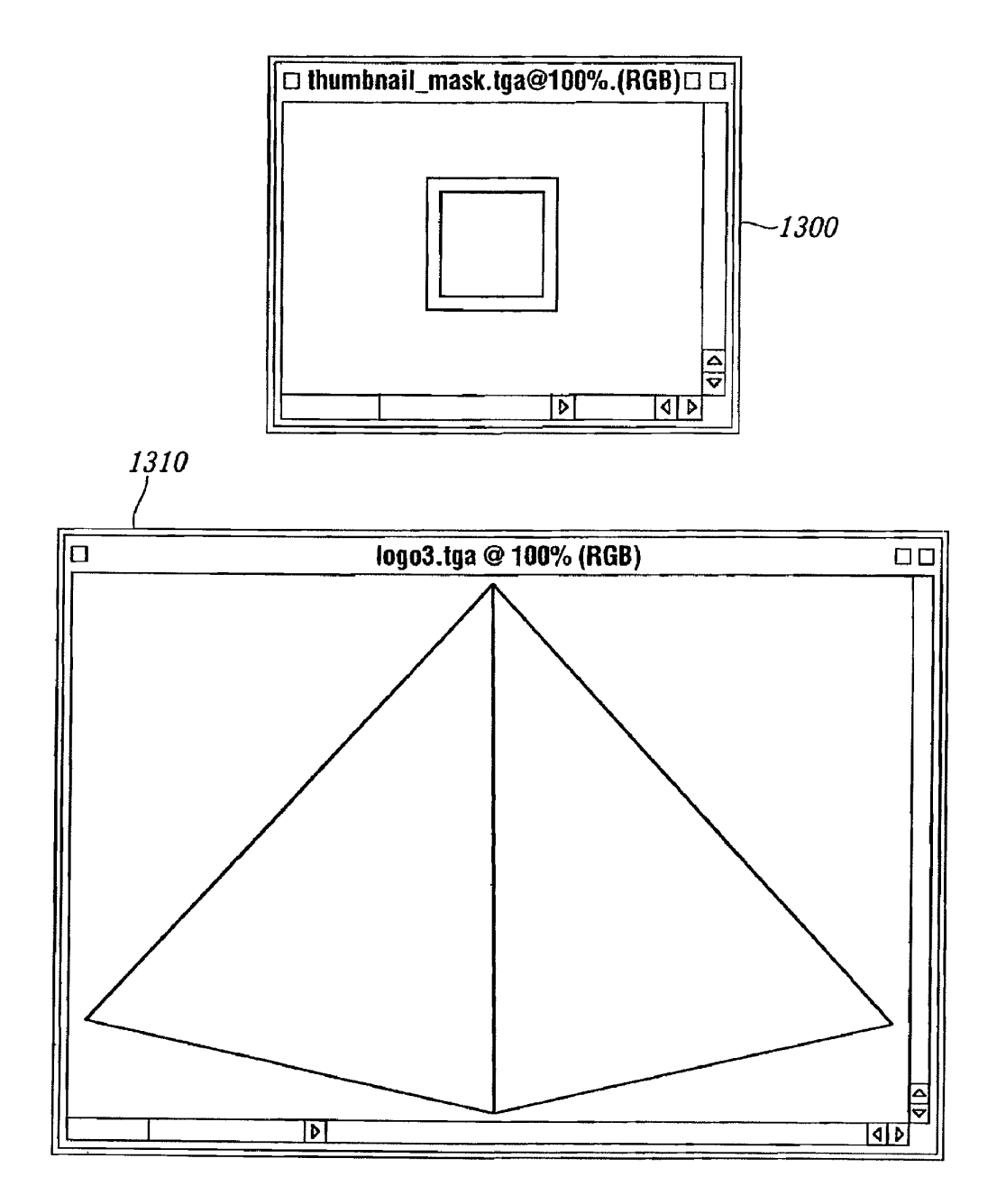

## ORIGINAL IMAGES

U.S. Patent Feb. 19, 2013 Sheet 14 of 23 US 8,381,110 B2

## HTML DOCUMENT WITH PROPRIETARY TAG

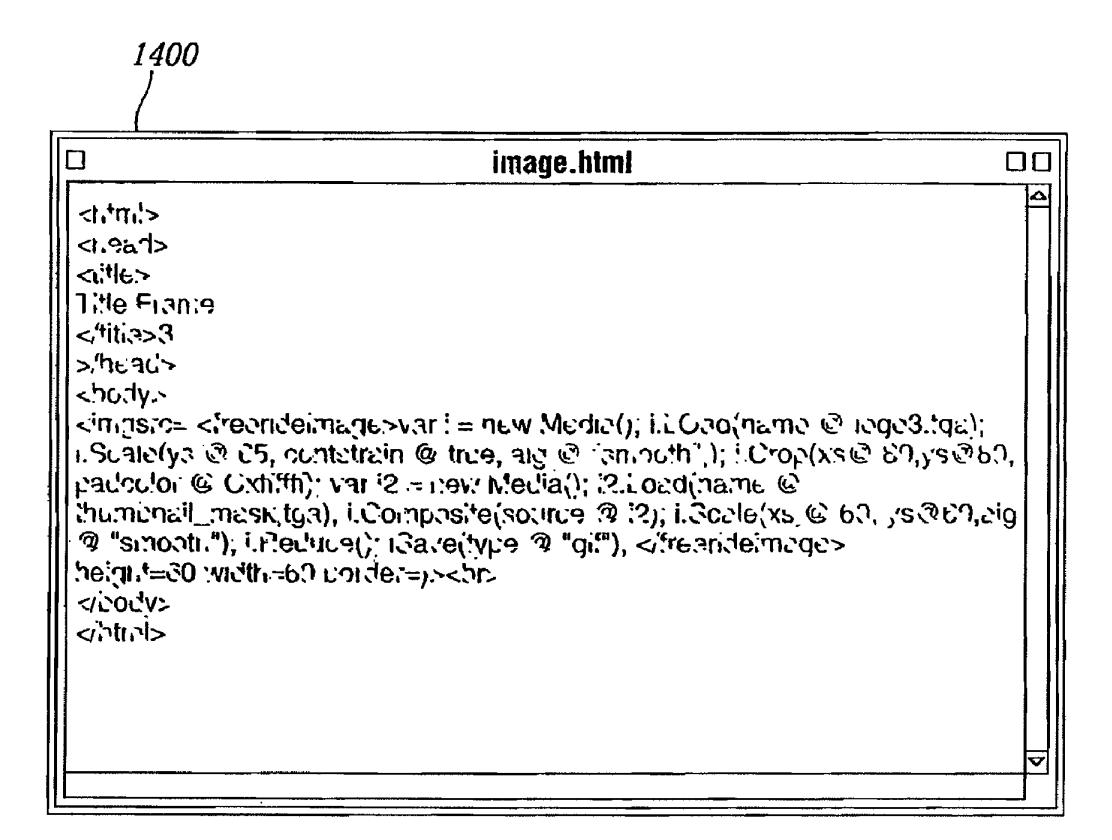

U.S. Patent Feb. 19, 2013 Sheet 15 of 23 US 8,381,110 B2

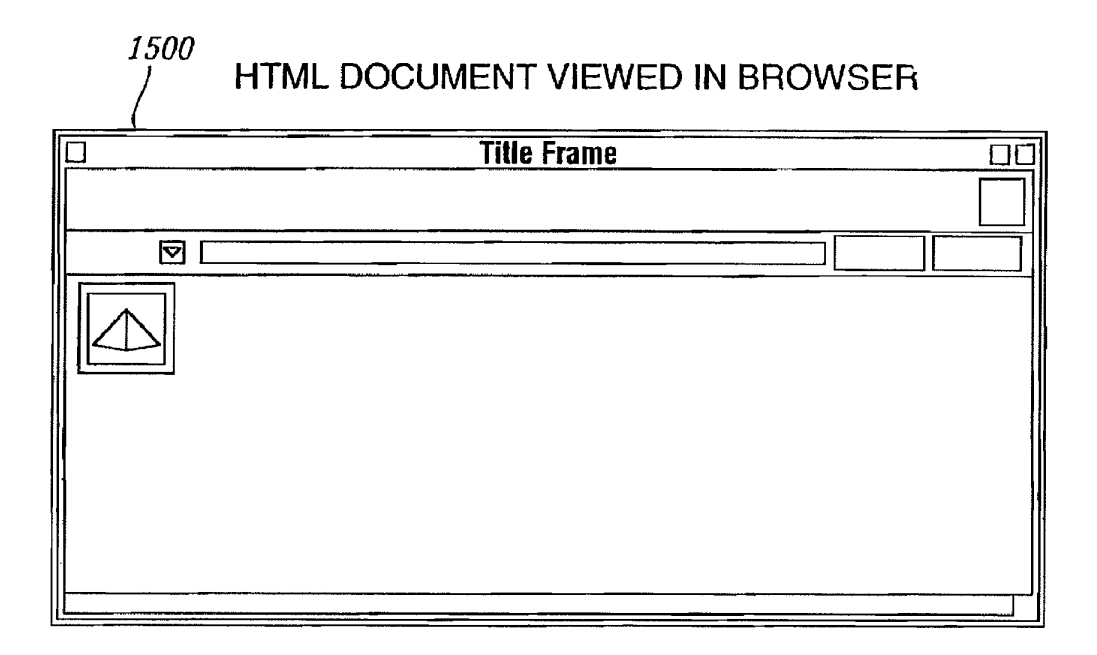

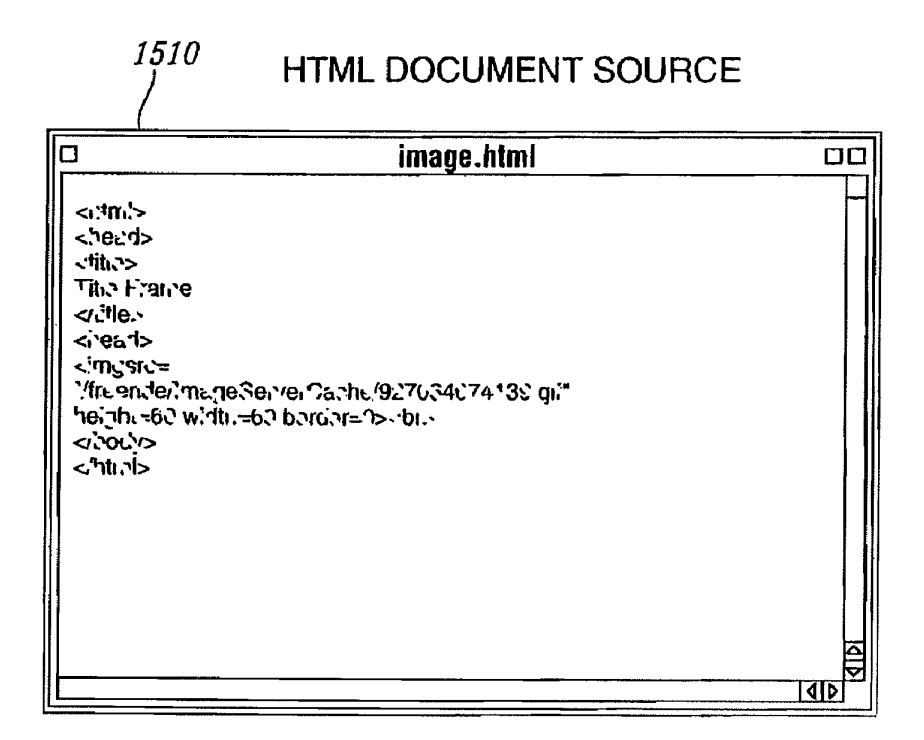

Case 1:22-cv-00677-RGA Document 13-1 Filed 08/03/22 Page 85 of 460 PageID #: 561

U.S. Patent Feb. 19, 2013 Sheet 16 of 23 US 8,381,110 B2

# GENERATED GIF IMAGE

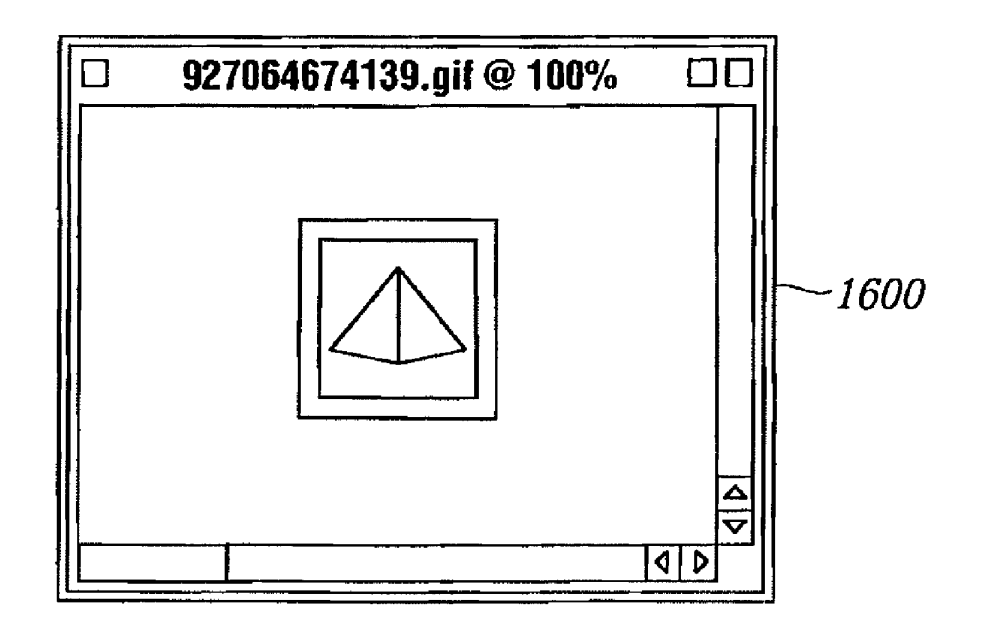

```
U.S. Patent Feb. 19, 2013 Sheet 17 of 23 US 8,381,110 B2
```
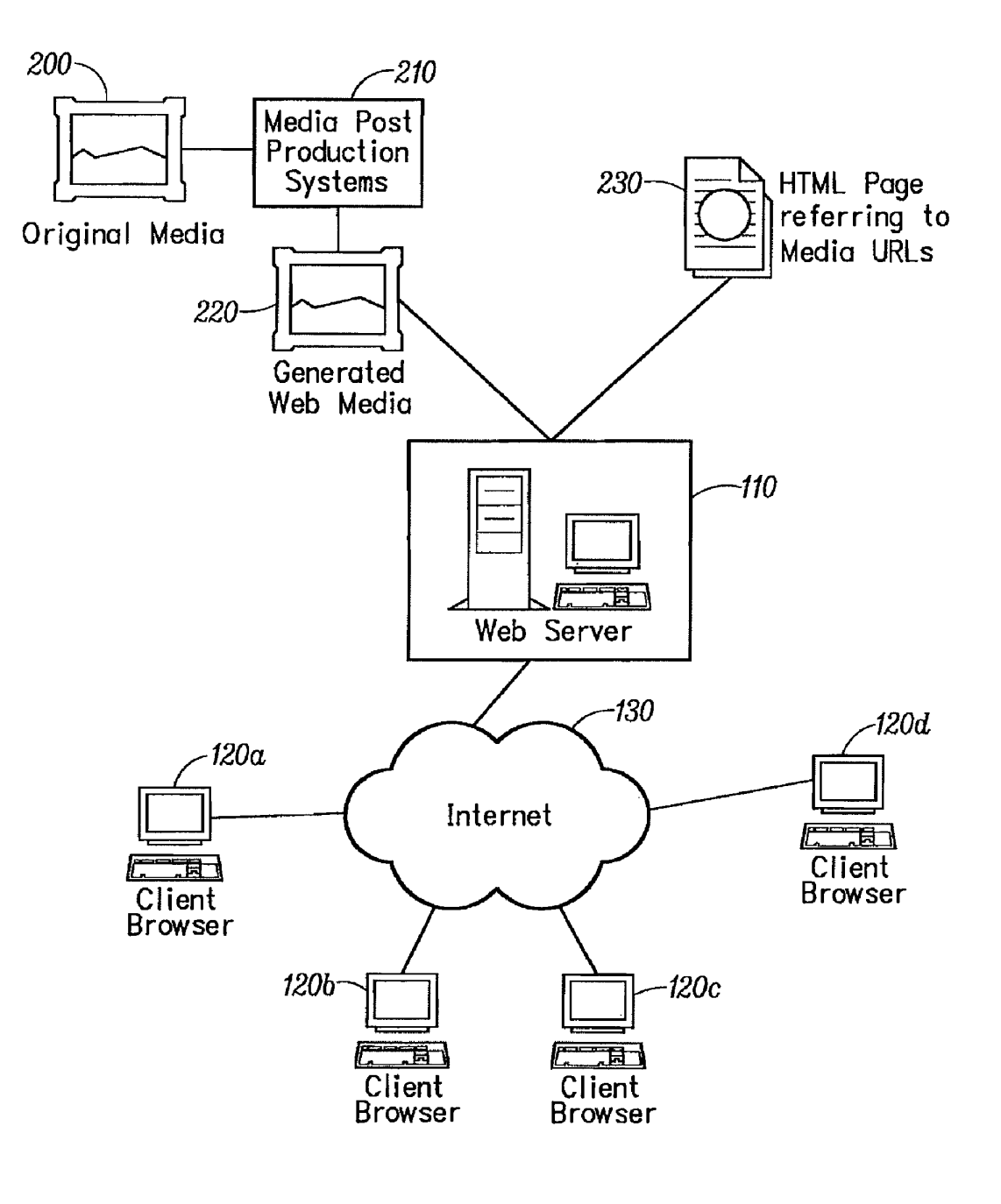

FIC. 17

U.S. Patent Feb. 19, 2013 Sheet 18 of 23 US 8,381,110 B2

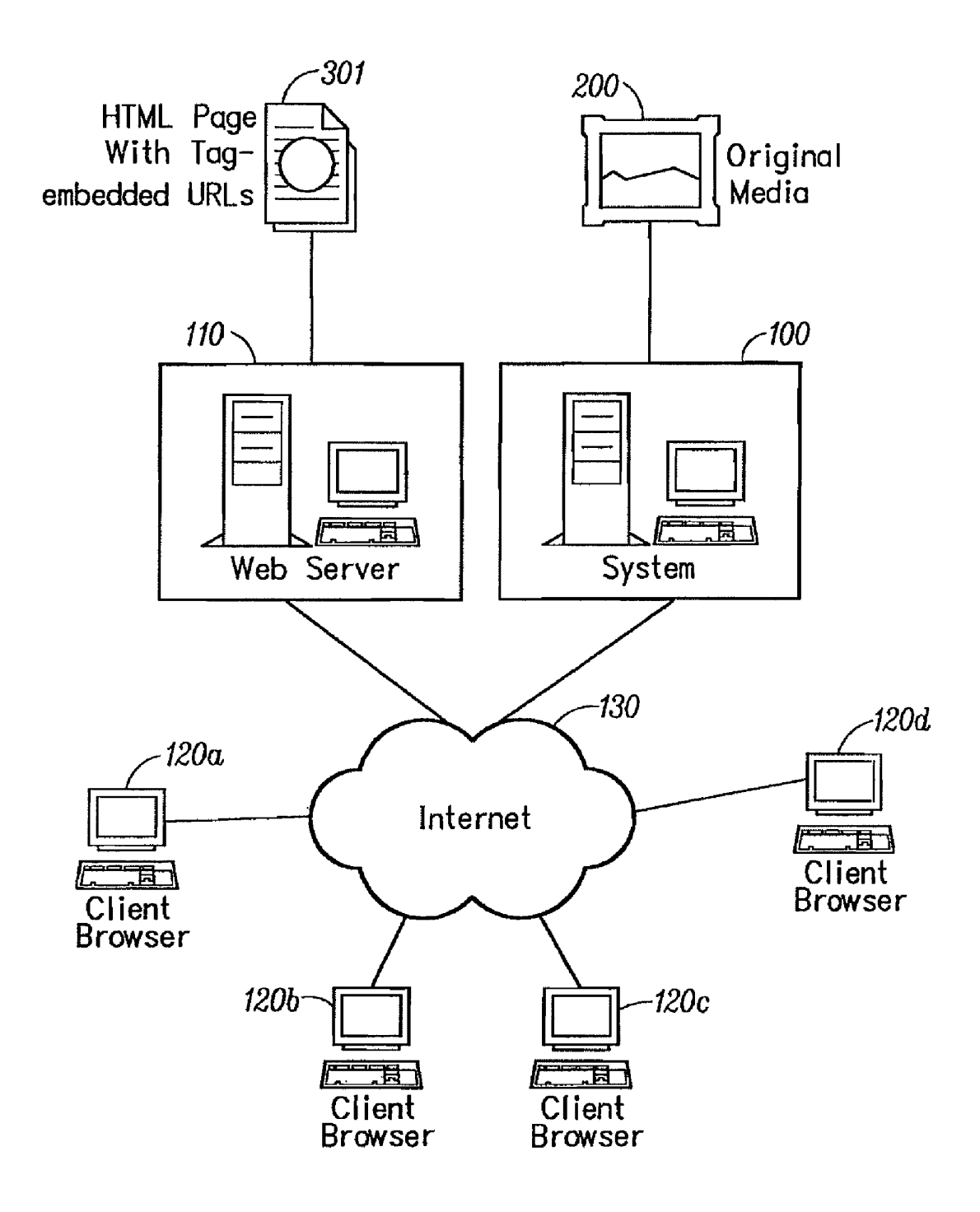

```
U.S. Patent Feb. 19, 2013 Sheet 19 of 23 US 8,381,110 B2
```
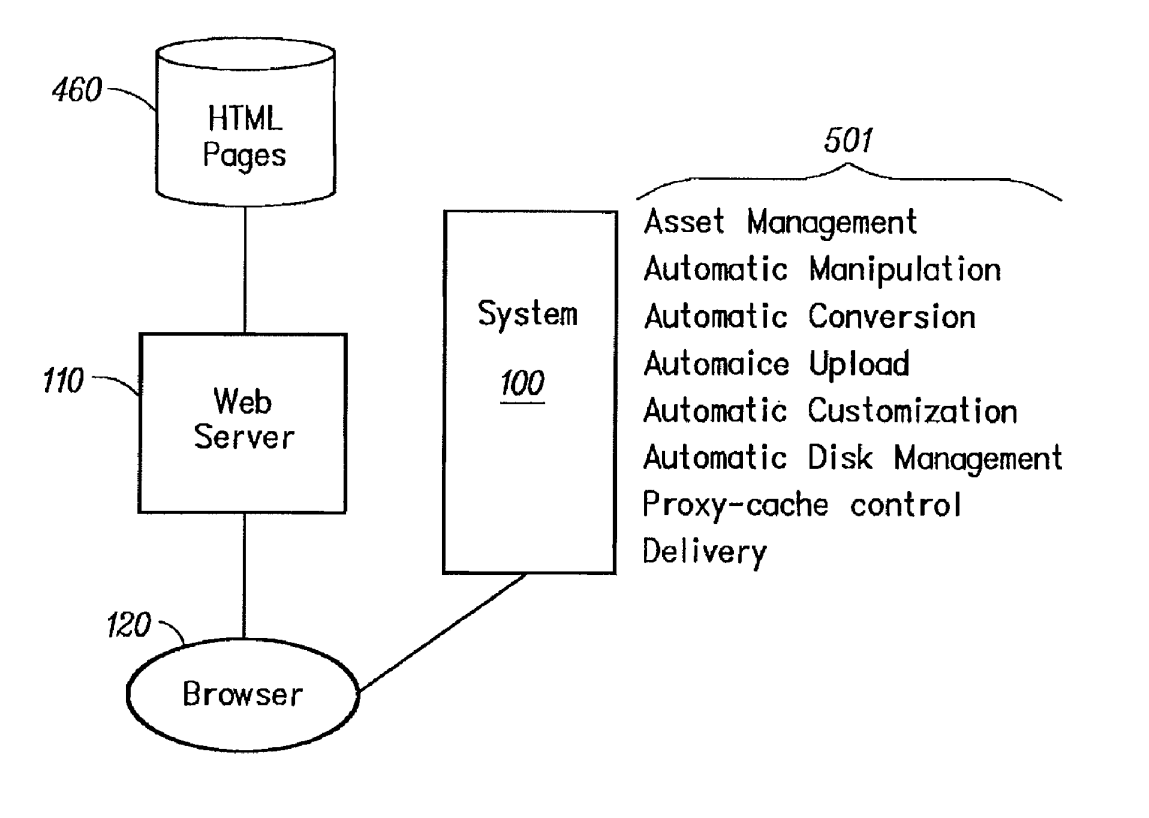

FIC. 19

U.S. Patent Feb. 19, 2013 Sheet 20 of 23 US 8,381,110 B2

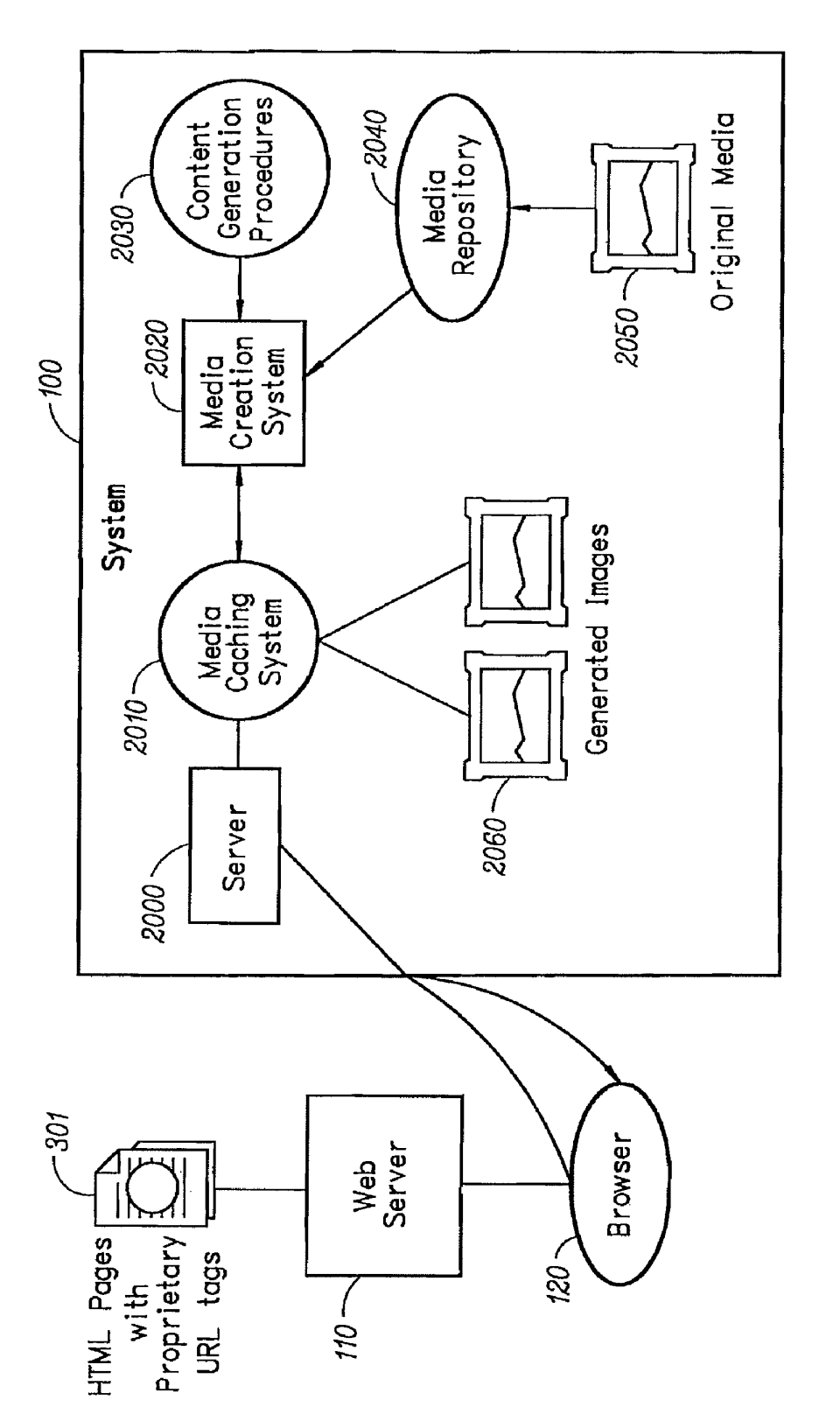

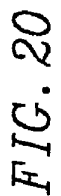

U.S. Patent Feb. 19, 2013 Sheet 21 of 23 US 8,381,110 B2

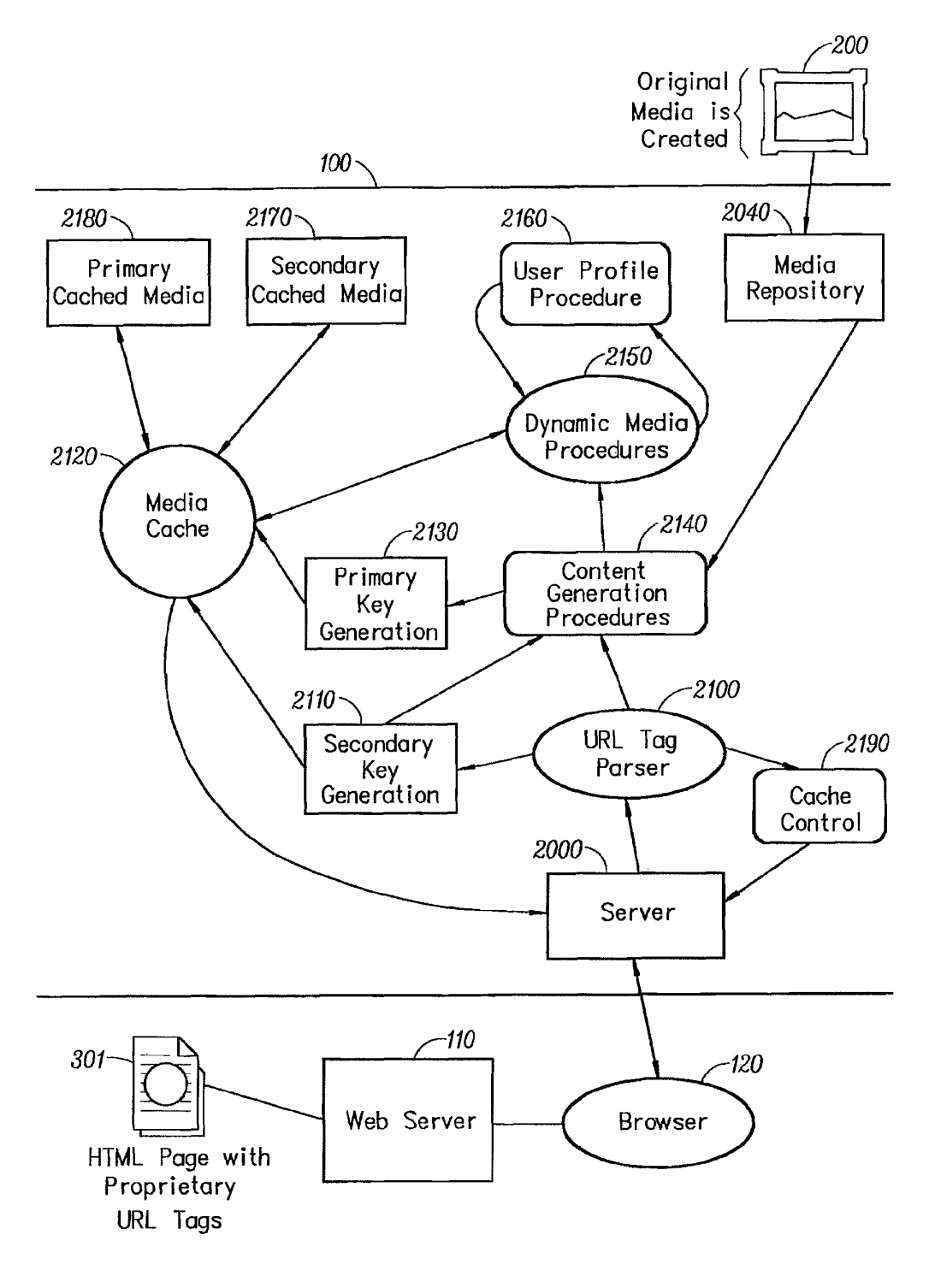

FIG. 21

U.S. Patent Feb. 19, 2013 Sheet 22 of 23 US 8,381,110 B2

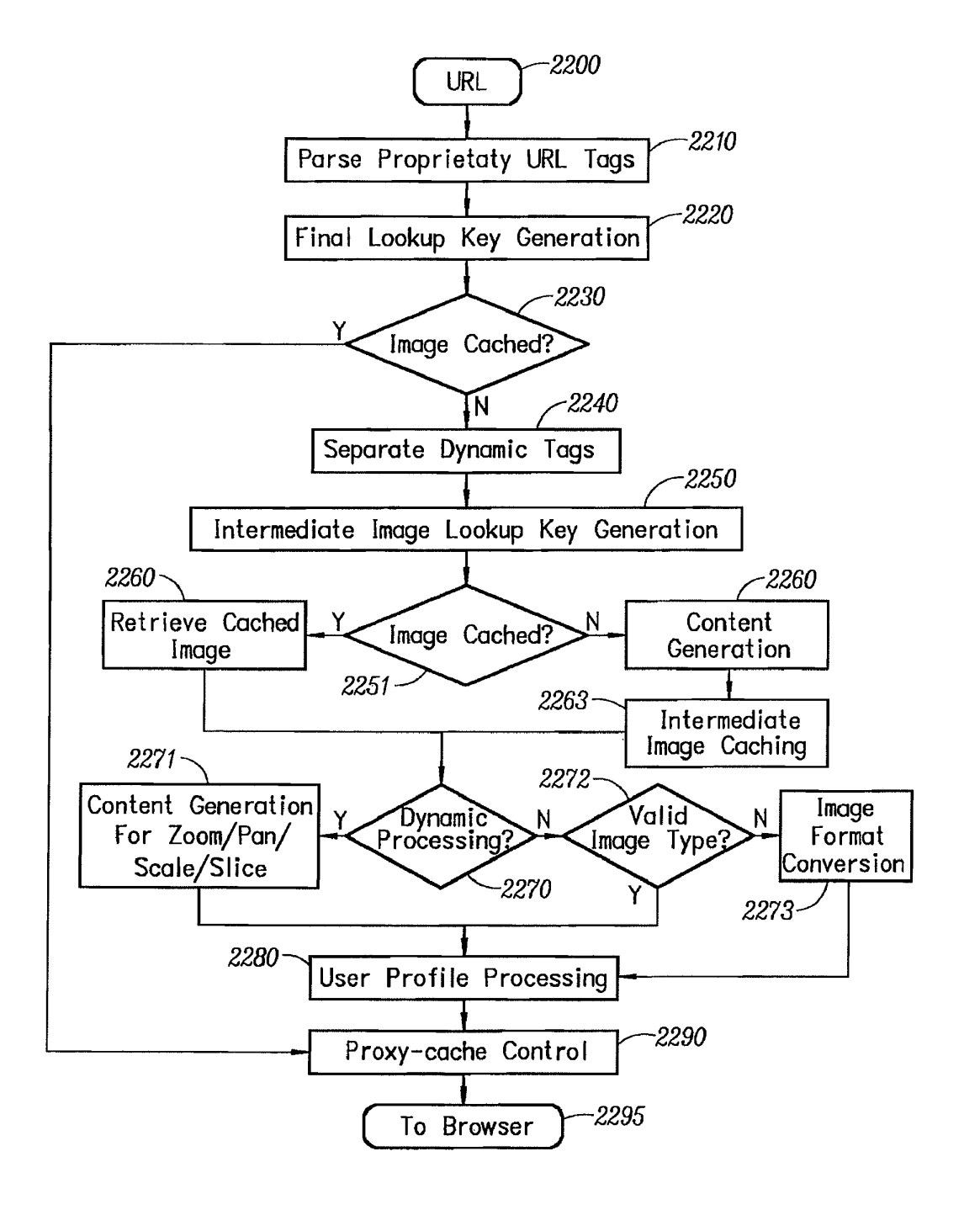

HIC. 22

U.S. Patent Feb. 19, 2013 Sheet 23 of 23 US 8,381,110 B2

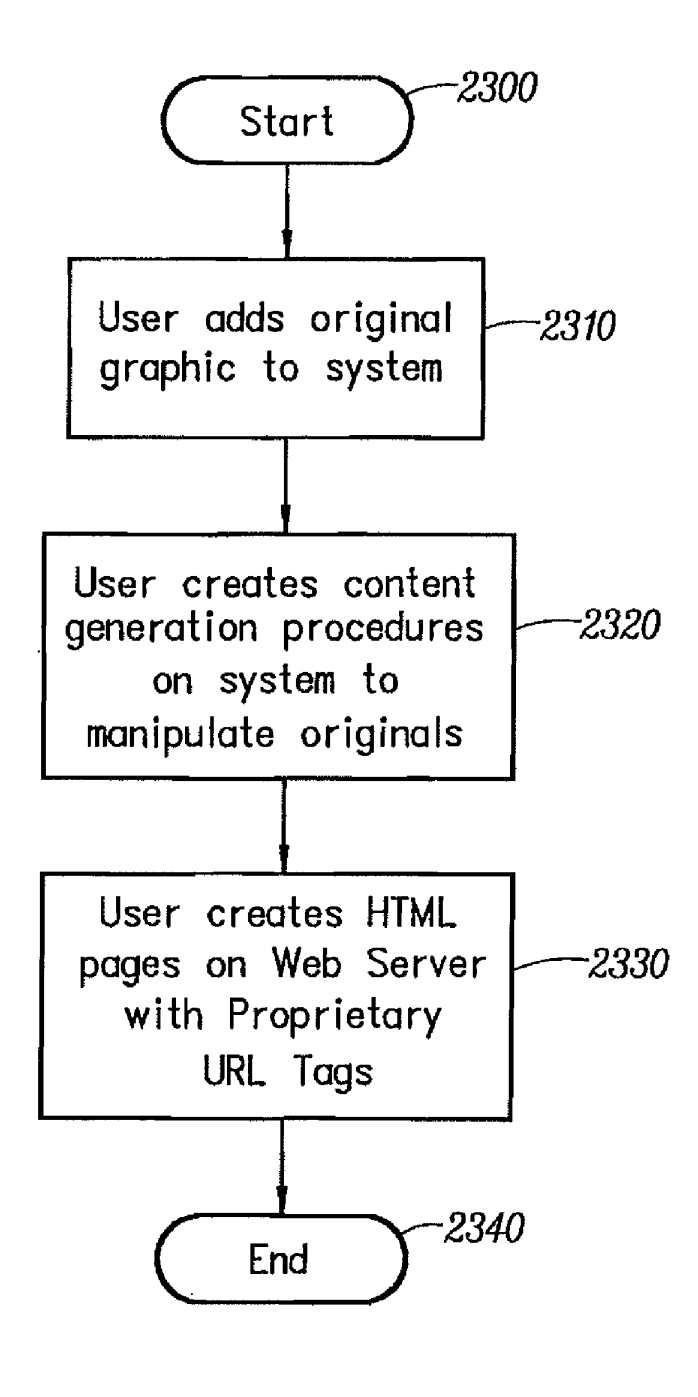

#### 1.

#### AUTOMATED MEDLA DELVERY SYSTEM

#### CROSS REFERENCE TO RELATED APPLICATIONS

This application is a Divisional of U.S. Ser. No. 12/173, 747, filed Jul. 15, 2008, which is a Divisional of U.S. Ser. No. 11/269,916, filed Nov. 7, 2005 now abandoned, which is a Continuation-in-Part of U.S. Ser. No. 09/929,904, filed Aug. 2005, which is a Continuation of U.S. Ser. No. 09/425,326, filed Oct. 21, 1999, now U.S. Pat. No. 6,792.575, granted on Sep. 14, 2004, each of which is hereby incorporated in its entirety by this reference thereto.

#### BACKGROUND OF THE INVENTION

1. Technical Field

The invention relates to software systems. More particu larly, the invention relates to an Internet server-based soft ware system that provides delivery of automated graphics and other media to Web sites for access by an end user or consumer.

2. Description of the Prior Art

Most Web sites today are primarily handmade. From the 25 guy publishing a simple online technology newsletter from his home, to the Fortune 1000 company's multi-tiered site with hundreds of pages of text, images, and animations, the Web developer and each of his HTML-coding and graphics-Web developer and each of his HTML-coding and graphics-<br>producing coworkers toil page by page and image by image. 30 Thousands of established online companies employ hundreds of highly-skilled workers just to produce and maintain their Web sites. After all, the Web is now a major selling vehicle and marketing medium for many of these companies. The Web has even sprouted service industries such as, for 35 example, public companies with multi-billion dollar valua tions created just to consult and produce Web sites for others.

Most Web developers who use established WYSIWYG tools in the industry still must produce each page on their Web site one by one. The same rate applies to preparing and plac- 40 ing images, animations, and other visual assets. Each page represents its own set of issues ranging from whether to use GIF, JPEG, or PNG file formats, to finding the optimum bit depth for each image to ensure the fastest downloading  $t$  through the different browsers of the consumer. The bottle- $45$ necked State of the customer's workflow to produce graphics for Web pages can be described as follows:

Current Workflow for Creating Web Graphics Original Artwork/Asset Creation Use third-party point products Asset Editing Scale/reduce/slice Asset Format Conversion JPEG/GIF/PNG Asset Staging Place in Web file system Edit HTML Create/Modify HTML for particular page Store HTML on Web server View final pages Repeat process for each version of each graphic on each page Estimated time Two hours per page times the number of pages

Also, from a user's perspective, the current state of the art 65 is to offer the consumer Zooming and panning capabilities so that by clicking on an image the consumer can view more

2

closely or from a different angle. On the horizon are pages with three-dimensional imagery that enable a user to move around a page that can look more like a room than a brochure. While interesting, these features are merely incremental improvements to a consumer's surfing experience.

14, 2001, now U.S. Pat. No. 6,964,009 granted on Nov. 8, 10 members of industry, research centers and user groups to D. C. A. Bulterman, Models, Media, and Motion. Using the Web to Support Multimedia Documents, Proceedings of 1997 International Conference on Multimedia Modeling, Sin gapore, 17-20 Nov. 1997 discloses "an effort underway by define a standard document format that can be used in con junction with time-based transport protocols over the Internet and intranets to support rich multimedia presentations. The paper outlines the goals of the W3C's Synchronized Multi

> 15 media working group and presents an initial description of the first version of the proposed multimedia document model and format<sup>"</sup>

Text and Graphics on UMI's ProQuest Direct: The Best (yet) of both Worlds, Online, vol. 21, no. 2, pp. 73-7, March-April 1997 discloses an information system that offers "periodical and newspaper content covering a wide range of business, news, and professional topics... letting the user search both text and graphics and build the product to suit. Articles can be retrieved in varying levels of detail: citation, abstracts, full text, and text with graphics. Images come in two flavors: Page Image, a virtual photocopy, and Text+Graphics, in which graphics are stored separately from the text and are manipulable as discrete items  $\ldots$  [ The system] comes in two versions: Windows and Web.

John Mills Dudley, Network-Based Classified Information Systems, AU-A-53031/98 (Aug. 27, 1998) discloses a "sys tem for automatically creating databases containing industry, service, product and subject classification data, contact data, geographic location data (CCG-data) and links to web pages from HTML, XML, or SGML encoded web pages posted on computer networks such as Internets or Intranets . . . .

The ... databases may be searched for references (URLs) to web pages by use of enquiries which reference one or more of the items of the CCG-data. Alternatively, enquiries referenc ing the CCG-data in the databases may supply contact data

without web page references. Data duplication and coordina tion is reduced by including in the web page CCG-data dis play controls which are used by web browsers to format for display the same data that is used to automatically update the databases.'

50 the receive data transfer rate is slow, and the data contains an Cordell et al. Automatic Data Display Formatting with A Networking Application, U.S. Pat. No. 5,845,084 (Dec. 1, 1998) discloses a placeholder image mechanism. "When a data request is made, the data transfer rate is monitored. When embedded graphical image of unknown dimensions, a small placeholder image is automatically displayed for the user instead of the actual data. The Small placeholder image holds a place on a display device for the data or the embedded

55 graphical image until the data or embedded graphical image is received. When embedded graphical image is received, the placeholder image is removed, and the display device is refor matted to display the embedded graphical image."

60 Non-Editable Data Sets In Hypertext Documents And Updat-Jonathon R. T. Lewis, System For Substituting Tags For ing Web Files Containing Links Between Data Sets Corresponding To Changes Made To The Tags, U.S. Pat. No. 5,355, 472 (Oct. 11, 1994) discloses a "hypertext data processing system wherein data sets participating in the hypertext docu ment may be edited, the data processing system inserting tags into the data sets at locations corresponding to the hypertext links to create a file which is editable by an editor and the data

10

processing system removing the tags, generating a revised data set and updating the link information after the editing process. Its main purpose is to preserve the linking hierarchy that may get lost when the individual data sets get modified."

Wistendahl et al. System for Mapping Hot Spots in Media Content Interactive Digital Media Program, U.S. Pat. No. 5,708,845 (Jan. 13, 1998) discloses a "system for allowing media content to be used in an interactive digital media (IDM) program [that] has Frame Data for the media content and object mapping data (N Data) representing the frame addresses and display location coordinates for objects appearing in the media content. The N Data are maintained separately from the Frame Data for the media content, so that the media content can be kept intact without embedded codes  $_{15}$ and can be played back on any system. The IDM program has established linkages connecting the objects mapped by the N Data to other functions to be performed in conjunction with display of the media content. Selection of an object appearing in the media content with a pointer results in initiation of the interactive function. A broad base of existing non-interactive media content, such as movies, videos, advertising, and tele media use. An authoring system for creating IDM programs has an object outlining tool and an object motion tracking tool 25 for facilitating the generation of N Data. In a data storage disk, the Frame Data and the N Data are stored on separate sectors. In a network system, the object mapping data and IDM program are downloaded to a subscriber terminal and used in conjunction with presentation of the media content."

Rogers et al. Method for Fulfilling Requests of A Web Browser, U.S. Pat. No. 5,701,451 (Dec. 23, 1997) and Lagarde etal, Method for Distributed Task Fulfillment of Web Browser Requests, U.S. Pat. No. 5,710,918 (Jan. 20, 1998) disclose essentially "improvements which achieve a means 35 for accepting Web client requests for information, obtaining data from one or more databases which may be located on multiple platforms at different physical locations on an Inter net or on the Internet, processing that data into meaningful information, and presenting that information to the Web client 40 in a text or graphics display at a location specified by the request."

Tyan et al, HTML Generator, European Patent Application No. EP 0843276 (May 20, 1998) discloses "generating an HTML file based on an input bitmap image, and is particu- 45 larly directed to automatic generation of an HTML file, based on a scanned-in document image, with the HTML file in turn being used to generate a Web page that accurately reproduces the layout of the original input bitmap image.'

TrueSpectra has a patent pending for the technology 50 employed in its two products, IrisAccelerate and IrisTransac tive. These products are designed for zooming and panning and simple image transformations and conversions, respectively. They support 10 file formats and allow developers to add new file formats via their SDK. They do not require the 55 use of Flashpix for images. However, their documentation points out that performance is dependent on the Flashpix format. The system would be very slow if a non-Flashpix format was used.

TrueSpectra allows the image quality and compression to 60 be set for JPEGs only. The compression setting is set on the server and all images are delivered at the same setting.

TrueSpectra has a simple caching mechanism. Images in the cache can be cleared out automatically at certain times and it does not have any dependency features for image propaga tion. The Web server needs to be brought down in order to update any original assets. 65 4

TrueSpectra does not require plug-ins to operate features such as zooming/panning or compositing. The alternative to plug-ins is using their Javascript or active server page technology. These technologies are used by many Web sites to provide interactivity, but not all Web browsers work correctly with these technologies. TrueSpectra relies on Flashpix as its native file format and does not Support media types such as multi-GIFs and sound formats. Flashpix files are typically larger than most file formats. Access to files is faster for Zooming and panning, but appears to be quite slow.

The key to IrisTransactive is the compositing subsystem. It requires three things to build a shopping Solution using image composition.

- 1) The original images must be created. It is suggested that the image be converted to Flashpix for better performance.
- 2) All of the individual images must be described in XML using the image composer program. The program allows the editor to specify anchor points, layer attributes, and layer names. The resulting file is between 5k and 50k.
- 3) The Web designer must place HTML referring to the XML in the Web site. By specifying parameters to the XML, the Web designer can turn on or off layers.

30 The herein above process for compositing images enables Web designers to create shopping sites. However, a lot of overhead is the result. The XML documents add 5k-50k to a Web site. The compositing commands that are embedded in the HTML are difficult to understand. And, because the com positing feature requires several steps to implement, it is not suitable for every image on a Web site. The process seems to be designed for the specific purpose of shopping.

MediaBinTM is limited to activities behind the firewall automating only the "post-creative busywork." In addition, MediaBin requires the use of an application server to function through a web interface. Thus images may not be directly added to any existing web page.

Macromedia's Generator operates by embedding variables in their proprietary Flash format. Therefore the actual imag ing operations are somewhat limited and cannot be controlled directly from a web page request.

MGI Software sells point solutions that require end-users to download a viewer to process a proprietary image format. PictureIO offers a server-side image-processing appliance that provides a limited set of Photoshop functionalities. This appliance runs on the web-page server, processes information embedded in the web page, and rewrites the web page with image data.

The disclosed prior art fail to provide systems and meth odologies that result in a quantum leap in the speed with which they can modify and add images, video, and sound to sites, in the Volume of data they can publish internally and externally, and in the quality of the output. The development of such an automated media delivery system would constitute a major technological advance.

It would be advantageous to empower an end user with flexibility and control by providing interactive page capabili ties.

It would be advantageous from an end user's perspective to generate Web pages that contain active graphics. For example, clicking on a Corvette image will cause a simple menu to pop up suggesting alternative colors and sizes in which to see the car. Clicking on portions of the image, such as a fender, can call up a close-in view of the fender.

It would be advantageous to provide an automated graphics delivery system that becomes part of the Web site infrastruc

 $\mathcal{L}_{\mathcal{L}}$ 

15

40

ture and operates as part of the Web page transaction and that thereby provides a less expensive and less time-consuming process.

It would be advantageous to provide a system for auto mated processing and delivery of media (images, video, and sound) to a Web server whereby it eliminates the laborious post-production and conversion work that must be done before a media asset can be delivered on a Web server.

It would be advantageous to create a dynamic Web site, wherein images are generated on demand from original <sup>10</sup> assets, wherein only the original assets need to be updated, and wherein updated changes propagate throughout the site.

It would be advantageous to provide a system that generates media based on current Web server traffic thereby optimizing throughput of the media through the Web server.

It would be advantageous to provide a system that gener ates media that is optimized for the Web client, wherein client connection speed determines optimum quality and file size.

It would be advantageous to provide a system that gener-<br>es media whereby the media is automatically uploaded 20 ates media, whereby the media is automatically uploaded.

It would be advantageous to provide a system that auto matically caches generated media so identical requests can be handled without regeneration of images.

It would be advantageous to provide a system that resides behind the Web server, thereby eliminating security issues.

It would be advantageous to provide a system wherein the client browser does not require a plug-in.

It would be advantageous to provide a system wherein the system does not require any changes to a Web server.

It would be advantageous to provide a system wherein the 30 system manages the Web server media cache.

It would be advantageous to provide a system wherein the Web media is generated only if requested by a client browser.

It would be advantageous for a system to reduce the need for a Web author to create different versions of a Web site, the 35 system automatically handling image content.

It would be advantageous to provide dynamic imaging capabilities, have a more complete set of image processing functionality, and be controlled directly through an image URL.

It would be advantageous to provide an end-to-end solution requiring only a standard browser that is completely control lable using the proprietary tags contained within a simple image link in the web page.

It would be advantageous to run an image application as a 45 separate server controlled directly by single image requests to that server, such that any web server, even one that is only sending static HTML can access imaging features.

#### SUMMARY OF THE INVENTION

An automatic graphics delivery system that operates in parallel with an existing Web site infrastructure is provided. The system streamlines the post-production process by automating the production of media through content generation procedures controlled by proprietary tags placed within places the original media in the system, and adds proprietary tags to the URLS for accessing that media. The system auto matically processes the URL encoded tags and automatically produces derivative media for the web site from the original media.

The system takes as input the client connection, server traffic, content generation procedures, and proprietary tags placed within the URL to generate optimized media for the 65 client. The need for the Web author to create different ver sions of a Web site is reduced because the image content of the

6

site is automatically handled by the system. In addition, gen erated media is cached such that further requests for the same media require little overhead.

Because the invention takes the original media, content generation procedures, and proprietary URL tags as inputs for generating the Web media, it is possible to modify any of these inputs and have the system automatically update the media on the associated Web pages.

#### BRIEF DESCRIPTION OF THE DRAWINGS

FIG. 1 is a schematic diagram showing the placement of the system within a current Web infrastructure according to the invention;

FIG. 2 is a schematic diagram showing how a typical Web site delivers an HTML document and its graphics to a Web browser according to the prior art;

FIG. 3 is a schematic diagram showing delivery of an HTML document and media to a Web browser according to the invention;

FIG. 4 is a schematic diagram showing the components involved in Web site administration according to the prior art;

25 the system involved in Web site administration according to FIG. 5 is a schematic diagram showing the components of the invention;

FIG. 6 is a simple overview showing the components of the system according to the invention;

FIG. 7 is a schematic diagram showing the process flow of a proprietary enabled page delivered to a Web browser according to the invention;

FIG. 8 is a flow chart showing an authoring process accord ing to the invention;

FIG. 9 is a flow chart showing an HTML parsing process according to the invention;

FIG. 10 is a flow chart showing a media creation process according to the invention;

FIG. 11 is a screen shot showing an administration tool according to the invention;

FIG. 12 displays a structure of a database record used for the system according to the invention;

FIG. 13 shows original media to be processed according to the invention;

FIG. 14 shows a portion on an HTML document with a proprietary tag according to the invention;

FIG. 15 shows an HTML document and an HTML docu ment source according to the invention;

50 invention; FIG. 16 shows a generated GIF image according to the

FIG. 17 is a schematic diagram of an image system within a typical Web infrastructure according to the invention;

55 FIG. 18 is a schematic diagram showing delivery of an HTML document and original media according to the inven tion;

FIG. 19 is a schematic diagram showing components of Web site administration according to a preferred embodiment of the invention;

60 FIG. 20 is a simple overview showing components of the image system according to a preferred embodiment of the invention;

FIG. 21 is a schematic diagram showing process flow of a proprietary enabled page delivered to a Web browser accord ing to a preferred embodiment of the invention;

FIG.22 shows a flowchart of a content generation proce dure according to a preferred embodiment of the invention; and

7

FIG. 23 is a flow chart showing an authoring process according to a preferred embodiment of the invention.

#### DETAILED DESCRIPTION OF THE INVENTION

An automatic graphics delivery system that operates in parallel with an existing Web site infrastructure is provided. The system streamlines the post-production process by auto mating the production of media through content generation procedures controlled by proprietary tags placed within 10 URLs embedded within Web documents. The author simply places the original media in the system, and adds proprietary tags to the URLS for accessing that media. The system auto matically processes the URL encoded tags and automatically produces derivative media for the web site from the original 15 media.

The system takes as input the client connection, server traffic, content generation procedures, and proprietary tags placed within the URL to generate optimized media for the client. The need for the Web author to create different ver sions of a Web site is reduced because the image content of the site is automatically handled by the system. In addition, the generated media is cached so that further requests for the same media require little overhead.

Because the invention takes the original media, content 25 generation procedures, and proprietary URL tags as inputs for generating the Web media, it is possible to modify any of these inputs and have the system automatically update the media on the associated Web pages.

A detailed description of such automatic media delivery 30 system operating in parallel with existing Web site infrastruc ture is found below in the section under the heading as such.

FIG. 1 is a schematic diagram showing the placement of the system within a current Web infrastructure according to a preferred embodiment of the invention. The system 100 is 35 attached to a Web server 110, which is connected to multiple client browsers  $120(a-d)$  via the Internet 130.

FIG. 2 is a schematic diagram showing how a typical Web site delivers an HTML document and its graphics to a Web browser according to the prior art. An original media 200 is 40 passed to post-production systems 210, wherein the media 200 is manipulated by hand and prepared for the Web. The result is a Web media 220. The Web media 220 and an associated HTML document 230 referring to the media 220 by ciated HTML document 230 referring to the media 220 by media tags are input to a Web server 110 for a Web browser 45 120 to view via the Internet 130.

FIG. 3 is a schematic diagram showing delivery of an HTML document and media to a Web browser according to a preferred embodiment of the invention. An original media 200 and an HTML document embedded with proprietary media tags  $300$  are input into the system 100. The system 100 generates a Web-safe media 220 and a modified HTML docu ment 230 that refers to the Web media, and automatically loads them onto the Web server 110 for view by a Web browser 120 via the Internet 160.

FIG. 4 is a schematic diagram showing components involved in Web site administration according to the prior art. Original media assets 400 are original images, video, or sound that have not been prepared for the Web. Web sites usually need to manage the placement of media on the net work for easy retrieval by Web designers. Post-production systems 410 vary from Web site to Web site. Post-production systems 410 are usually custom procedures that Web design ers use to convert an original media, such as an image, to one that can be displayed on the Web. Post-production systems 65 410 also upload finished images to Web image systems. Web images 420 are Web versions of the original images. Web

8

images 420 are ready for retrieval by the Web server 110 to be delivered to a Web browser 120. Any image to be modified or updated must pass through the herein above three compo nents before it can be delivered to the Web browser 120. HTML pages 460 have references to Web images 420.

FIG. 5 is a schematic diagram showing the components involved in Web site administration according to a preferred embodiment of the invention. Web site administration is sim plified using the claimed invention. Asset management, auto matic image manipulation, automatic image conversion, automatic image upload, and automatic disk management 500 are provided by the claimed invention.

FIG. 6 is a simple overview showing the components of the system according to a preferred embodiment of the invention. HTML with proprietary tags 300 is the original HTML docu ment that is embedded with proprietary tags which describe how the images are to be manipulated for the Web. Java servlet engine 600 is a third-party product that allows the system 100 to interface with the Web server 110 and execute Java servlet code. The Web server 110 is third-party software that delivers Web pages to a Browser 120. The Browser 120 views Web pages that are sent from the Web server 110. Modified HTML with system created images 230 are a final result of the system. Modified HTML 230 is a standard HTML document without proprietary embedded tags and with standard Web graphics. The System.

A preferred embodiment of the system 100 is provided.

HTML parsing subsystem 610 parses through an HTML document and searches for proprietary tags. If it finds a proprietary tag it hands it to a media caching subsystem 620 for further processing. The media caching subsystem 620 returns a standard HTML tag. The HTML parsing subsystem 610 then replaces the proprietary tag it found with the returned tag. The parsing subsystem 610 then continues searching for a next proprietary tag, repeating the process herein above. The process is finished when no more proprietary tags can be found.

The media caching subsystem 620 determines if an image has been created for the requested proprietary tag. If the image has already been created and the files that built that image have not been modified, the media caching subsystem 620 returns an HTML tag that refers to a previously-gener ated image. If the image has not been created, the media caching subsystem 620 hands the HTML tag to a media creation subsystem 630. The media creation subsystem 630 returns an image to the media caching subsystem 620. The media caching subsystem 620 adds the created image and the HTML tag to a media cache database 640.

50 55 60 The media cache database 640 contains references to the created images 645. In a preferred embodiment, the refer ences are the Script used to create the image, the names of the images used to create the image, the dates of those files, and the HTML that represents the created image. The media cach ing subsystem 620 performs lookups in this database to deter mine if the image has been created. If the image has not been created the media caching subsystem 620 calls upon the media creation subsystem 630 to create the image and then store the results in the media cache database 640.

The media creation subsystem 630 takes a proprietary tag from the media caching subsystem 620 and generates an image. The image is generated by deciphering the tag and handing it to the media processing engine 650. After the image is created, the media creation subsystem returns the name of the newly created image to the media caching subsystem 620.

15

The media processing engine 650 interprets the proprietary tag and generates the image. The media processing engine 650 looks up images in a media repository to obtain the location of the original file.

The media repository  $660$  contains original images  $665$ <sup>3</sup> used in the system 100.

FIG. 7 is a schematic diagram showing the process flow of a proprietary enabled page delivered to a Web browser according to a preferred embodiment of the invention. An original media 200 is created. The media 200 is placed into the system 100 in the media repository 660. Similarly, an HTML document with proprietary tags 300 is created and placed on a Web server 110. A user requests a Web page from a Web browser 120. The Web server 110 passes the requested page to an HTML parser 610. The HTML parser 610 parses HTML looking for media tags. The parser 610 looks up media tags in a media tags database 640. If the media tag is found, then the system 100 produces a modified HTML document 230. Otherwise, the media creation subsystem  $630$  uses the  $20$ media tag to generate a Web media 220. The generated Web media 220 is placed in a media cache subsystem 620. The proprietary media tag is converted by a converter 700 to a standard HTML tag that refers to the generated media 220 in cache. The media tag and the HTML equivalent are stored in 25 the media tags database 640. Media tags are replaced by standard HTML equivalent to provide a modified HTML document 230. The modified HTML document 230 is deliv ered to the Web server 110. The Web server 100 delivers the modified HTML document 230 to the browser 120 via the 30 the invention. Internet for a user to view.

FIG. 8 is a flow chart showing an authoring process accord ing to a preferred embodiment of the invention. The process starts (800) whena user adds an original graphic to the system  $(810)$ . The user then creates an HTML document that con- 35 tains proprietary media tags (820). The user then places the HTML document on a Web server (830) and ends the author ing process (840).

FIG. 9 is a flow chart showing an HTML parsing process according to a preferred embodiment of the invention. The 40 process starts  $(900)$  when a consumer requests a Web page (910). A Web server hands the request of the Web page to the system  $(920)$ . The system parses the Web page  $(930)$ . The system looks for a media tag  $(940)$ . If found, the system system looks for a media tag (940). If found, the system retrieves the HTML equivalent of the media tag (950) and 45 replaces the media tag with the HTML equivalent tag (960). The system continues parsing the Web page for tags (970) by returning to step (940). When no more tags are found, the system delivers the modified Web page to the Web server (980) and therein ends the process (990).

10

10 FIG. 10 is a flow chart showing a media creation process according to a preferred embodiment of the invention. The process starts (1000) when the system requests an HTML equivalent to a proprietary media tag (1010). The Media tag is combined with bandwidth information (1020). The sub system checks if the media tag already exists in the media tag database (1030). If it does, the subsystem checks if any of the original assets used to create the media have been changed  $(1040)$ . If not, then the subsystem retrieves the HTML equivalent tag from the database (1050) and returns the HTML equivalent tag to the requesting system (1060). If any of the original assets used to create the media have been changed  $(1040)$ , then the subsystem removes the media tag entry from the media database  $(1070)$  and creates the media using the media tag (1080). The subsystem then stores the media in a media cache (1090). The subsystem generates the HTML referring to the generated media (1100) and places the media tag and the HTML equivalent in the media tag database (1110). The HTML equivalent is returned to the requesting system (1060) and the process stops (1120).

The differences between using HTML and the proprietary tags disclosed herein are noted. HTML allows Web designers to create Web page layouts. HTML offers some control of the images. HTML allows the Web designer to set the height and width of an image. However, all of the other image operations disclosed herein are supported by the claimed invention and

are not supported by HTML.<br>Table A herein below provides the claimed proprietary tags according to a preferred embodiment of the invention. The use of the term "freeride" refers to an internal code name for

#### TABLE A

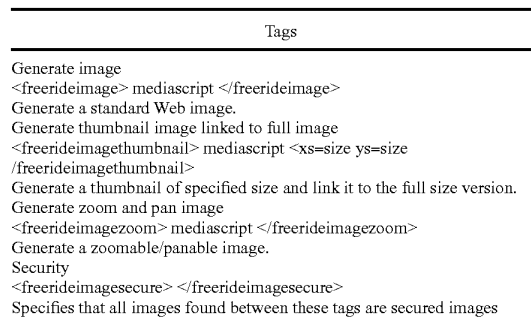

Specifies that all images found between these tags are secured images and the system will determine access before generating.

Table B herein below provides the claimed script com mands according to a preferred embodiment of the invention. Additional commands may be added as needed.

#### TABLE B

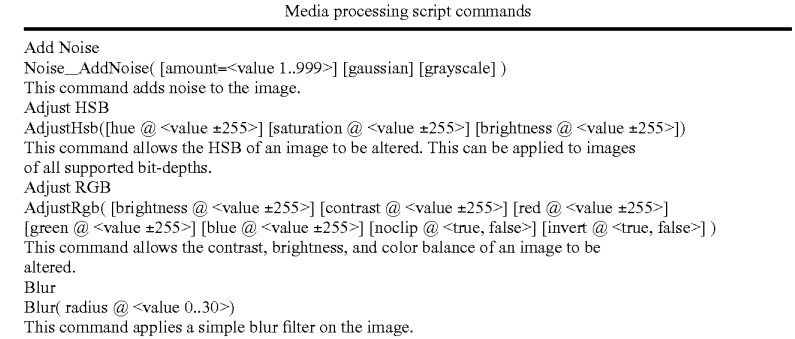

Case 1:22-cv-00677-RGA Document 13-1 Filed 08/03/22 Page 98 of 460 PageID #: 574

## US 8,381,110 B2

Media processing script commands Blur Convolve Blur Blur() This command commands perform a simple 3 x 3 convolution for blurring. Blur Convolve More Blur\_MoreBlur() This command commands perform a stronger  $3 \times 3$  convolution for blurring. Blur Gaussian<br>Blur\_GaussianBlur( [radius=<value 0.1..250>]) Blur\_GaussianBlur(radius=~value 0.1.250>])<br>This command applies a Gaussian blur to the image. Blur Motion<br>Blur\_MotionBlur( [distance=<value 1..250>] [angle=<degrees>]) This command applies motion blurring to the image using the specified distance and angle.<br>Brush Composite Composite(source  $@$  {<User-Defined Media Object name>} [x  $@$  <pixel>] [y  $@$  <pixel>] [onto] [opacity @ <value 0.255>] [color @ <color in hexadecimal>] [colorize  $@$  <true, false>] [saturation @ <value 0.255>] ) This command composites the specified "brush" (foreground) image onto the current "target" (background) image. Colorize Colorize(color  $@$  <color in hexadecimal> [saturation  $@$  <value 0.255>]) This command changes the hue of the pixels in the image to the specified color. Convert  $\text{Convert}(\text{ rtype } @ \text{~} \text{bit-depth}> \{\text{dither } @ \text{~} \text{value } 0..10 \text{~} \} \text{~)}$ This command converts the image to the specified type/bit-depth. Convolve<br>
Convolve(Filter  $@$  <filtername>) Convolve( Filter  $\omega$  <meetiname> )<br>This command applies a basic convolution filter to the image. In a user interface driven system, the filters could be stored in files and edited/created by the user. Crop/Resize Canvas Crop( [xs @ {<pixels>, percentage + "%">}] [ys @ {<pixels>, percentage + "%">}] [xo @ <left pixel [yo  $@$  <top pixel>] [padcolor  $@$  <color in hexadecimal>] [padindex  $@$  <value 0.255>]) This command crops the media to a specified size. Discard<br>Discard() Discard() This command removes the designated Media Object from memory. Drop Shadow DropShadow( [dx @ <pixels>] [dy @ <pixels>] [color @ <color in hexadecimal>] [opacity @ <value 0.255>] [blur @ <value 0.30>] [enlarge @ <true, false>]) This command adds a drop shadow to the image based on its alpha channel. Equal<br>
Equal(source  $@$  {<User-Defined Media Object name>}) This command compares the current media with the one specified. If the media are different in any way, an error value is returned. Equalize Equalize( [brightness  $@ \le -1, 0..20$  [saturation  $@ \le -1, 0..20$  ]] This command equalizes the relevant components of the media. Equalization takes the used range of a component and expands it to fill the available range. xport Channel ExportGun(Channel  $@$  <channelname>) This command exports a single channel of the source as a grayscale image. Find Edges Stylize\_FindEdges([threshold=<value 0..255>] [grayscale] [mono] [invert]) This command finds the edges of the image based on the specified threshold value. ix Alpha FixAlpha() This command adjusts the RGB components of an image relative to its alpha channel. Flip Flip( <horizontal, vertical >  $@$  <true, false >) his command flips the media vertically or horizontally. rame Add FrameAdd(Source @ <filename>) This command adds the given frame(s) to the specified Media Object. Glow/Halo ow(Size  $\omega$  <value 0..30> halo  $\omega$  <value 0..size>] [color  $\omega$  <color in hexadecimal>] pacity  $\omega$  <value 0.255>] [blur  $\omega$  <value 0.30>] [enlarge  $\omega$  <true, false>] ) This command produces a glow or halo around the image based on the image's alpha. High Pass Other\_HighPass( [radius=<value  $0.1..250$ >]) United This command replaces each pixel with the difference between the original pixel and a Gaussian blurred version of the image. mport Channel ImportGun(channel  $@$  <channel name> source  $@$  {<User-Defined Media Object name>} [rtype  $@$  <br/>  $@$  tit-depth>]) This command imports the specified source image (treated as a grayscale) and replaces he selected channel in the original. Load

11

TABLE B-continued

12

14

TABLE B-continued Media processing script commands Load( Name  $@$   $\mbox{{\char'134}thinspace}$   $\mbox{{\char'134}thinspace}$  typename<br>>]  $[transform$   $@$   $\mbox{{\char'134}thinspace}$  and<br>( Name  $@$   $\mbox{{\char'134}thinspace}$ This command loads a media from the specified file. Maximum Other\_Maximum([radius=<value 1..10>]) This command scans the area specified by the radius Surrounding each pixel, and then replaces the pixel with the brightest pixel found. Minimum<br>Other\_Minimum(fradius=<value 1..10>]) Other Minimum (radius=<value 1.10>) This command scans the area specified by the radius Surrounding each pixel, and then replaces the pixel with the darkest pixel found. Normalize Normalize([clip @ <value 0..20>]) This command expands the volume of the sample to the maximum possible. Pixellate Mosaic Pixellate\_Mosaic([size=<value 2..64>]) This command converts the image to squares of the specified size, where each square contains the average color for that part of the image. Pixellate Fragment Pixellate\_Fragment([radius=<value 1..16>]) This command produces four copies of the image displaced in each direction (up, down, eft, right) by the specified radius distance and then averages them together. QuadWarp([tlx=<position>][tly=<position>][trx=<position>][try=<position>][blx=<position>] [bly=<position>] [brx=<position>] [bry=<position>] [smooth])<br>This command takes the corners of the source image and moves them to the specified The continuum takes the source image and moves them to the source image. Reduce to Palette Reduce([colors  $@$  <mum colors i [netscape  $@$  <true, false i [b&w  $@$  <true, false i ] [dither  $@$  <value 0.10>] [dithertop  $@$  <value 0.10>] [notbackcolor] [pad  $@$  <true, false>] ) This command applies a specified or generated palette to the image.<br>Rotate Rotate(Angle  $@$  <value 0.359> [smooth  $@$  <true, false>] [enlarge  $@$  <true, false>] [xs  $@$ [ys  $@$   $\leq$ pixels $>$ ]) This command rotates the media by the specified angle in degrees. Rotate 3D  $\texttt{Rotate3d}(\texttt{[angle} \ @\hspace{-0.05cm} \in \hspace{-0.05cm} 89 \text{)} \texttt{[angle} \ @\hspace{-0.05cm} \in \hspace{-0.05cm} 89 \text{)} \texttt{[distance @} \hspace{-0.05cm} \in \hspace{-0.05cm} \infty \text{value}\hspace{-0.05cm} >)$ his command rotates the image in 3D about either the x-axis or y-axis. <pixels>] Save([type @ <image-type>]) This command saves a media to the specified file. Scale (Xs @ {<pixels>, <percentage + "%">}] [ys @ {<pixels>, <percentage + "%">] constrain (a) <true, false alg (a) "fast", "smooth", "outline"} x1 (a) <pixels.> y1 (a) <pixels.> X2 (a) <pixels-> y2 (a) <pixels->) This command scales the image to the specified size. Select Selection(Jsource  $@$  <User-Defined media Object>}] [remove  $@$  <true, false>] [invert  $@$  <true, false>] [backcolor] [color=<color>] [index=<value>] [opacity @ <value 0.255>] ) This command manages the selected region for the current Media Object. Set Color SetColor([backcolor @ <color in hexadecimal>] [forecolor @ <color in hexadecimal>] [backindex  $@$  <value 0.255>] [foreindex  $@$  <value 0.255>] [transparency  $@$  ("on","off")]) This command allows the background color, foreground color, and transparency state of an image to be set. Set Resolution SetResolution([dpi @ <value>] [xdpi @ <value>] [ydpi @ <value>]) This command changes the DPI of the image in memory. Sharpen Sharpen() This command sharpens the image by enhancing the high-frequency component of the image. Sharpen More Sharpen More() This command sharpens the image by enhancing the high-frequency component of the image, but is stronger than the standard sharpening. Stylize Diffuse Stylize Diffuse([radius=<value 0.2][lighten] [darken]) This command diffuses the image by randomizing the pixels within a given pixel radius. Stylize Embose Stylize\_Emboss([height=<value 1..10>] [angle=<degrees>] [amount=<percentage 1..500>]) This command converts the image to an embossed version. Text Drawing DrawText(Text  $@$  <string>Font  $@$  <font file> [size  $@$  <value>] [color @ <color in hexadecimal>] [smooth @ <true, false>] [<left, right, top, bottom> @ <true, false>l [x  $@$   $\varphi \$ ixel  $[$ [y  $@$   $\varphi$ ixel  $]$ [wrap  $@$   $\varphi$ ixel-width  $]$ [justify  $@$   $\{left{left{right}{right}\}$ ]]  $[angle @$   $\varphi$   $\{angle\}$ ]

13

15 TABLE B-continued Media processing script commands This command composites the specified text string onto the image. Text Making Make Text(text  $\omega$  string font  $\omega$  sign files (path  $\omega$  spath to font directory files  $\omega$  svalue [justify  $@$  {left,center,right}] [angle  $@$  <angle>]) This command creates a new image that includes only the specified text. Trace Contour Stylize TraceContour([level=<value 0..255>] [upper] [invert]) This command traces the contour of the image at the specified level (for each gun). Unsharpen Mask threshold=<value 0.255>) This comman enhances the edges and detail of an image by exaggerating differences between the image and a gaussian blurred version of the same image. Zoom This command zooms in on a specified portion of the media and fits it to the specified Sharpen UnsharpMask( [amount=<percentage 1..500] [radius=<value 0.1.250>] [threshold=<value 0.255>] [color  $@$  <color in hexadecimal>] [smooth  $@$  <true, false>] [wrap  $@$  <pixel-width>] Zoom( [xs @ <pixels>] [ys @ <pixels>] [scale @ <value>] [x @ <left pixel>] [y @ <top pixel>] (

size. This constitutes a crop followed by a scale.

Table C herein below provides a list of features provided by a preferred embodiment of the invention. It is noted that the list of features included in Table C is by no means complete. In other embodiments, the list of features is expanded or 25 reduced as needed.

#### TABLE C

#### System Feature List

Reads and writes various file formats: BMP, GIF, JPG, PNG, TIF, PICT, TGA, FSD, FPX; Supports many image processing operations; Dynamically creates Web images from original assets; Dynamically creates thumbnail images; Dynamically creates images that can be panned and Zoomed without browser plug-ins or special file formats; Automatically propagates changes of original assets throughout a Web site; Uses an intelligent caching mechanism: Clean up image cache on demand; Eliminates orphaned image files; and Optimizes Web server cache by providing most recent images: Renders TrueType fonts on the server instead of browser; Uses intelligent scaling of line drawings; Allows Web designers to manipulate images with proprietary tags; Preserves original image assets; Optimizes Web server traffic by adjusting the bandwidth of graphics; Optimizes images for client connection speed: Allows clients to specify the quality of images on a Web site; and Allows Web designers to dynamically create images by manipulating proprietary tags in their applications (server or client side).

FIG. 11 is a screen shot showing an administration tool according to a preferred embodiment of the invention. Spe cifically, FIG. 11 shows an administration page that contains cached images of generated scripts. The use of the term "freeride" refers to an internal code name for the invention.

FIG. 12 displays a structure of a database record used for the system according to a preferred embodiment of the inven tion. A Script Table 1200 has 5 columns, Media Script 1210, HTML Equivalent 1220, Bandwidth 1230, Generated File 1240, and Dependency List 1250. A Dependency Table 1260 60 has two columns, File Name 1270 and Modification Date 1280.

Snowboard Store Example. Background.

The snowboard store highlights several features of the 65 claimed system. The Snowboard store is an imaginary store that allows a user to configure his or her snowboard. The store

consists of five logos, five board colors, and four boards. The consumer clicks on the buttons to change the snowboard represented in the middle of the screen. When the consumer has configured the snowboard they the snowboard can be purchased by selecting a buy button.

16

Prior Art Method.

30 To create the snowboard site today, the Web designer must render all possible combinations of the board. The number of combinations is five logosxfive board colorsxfour boards=100. The designer also must render all the buttons. The creation process is very tedious and involves a lot of production work. Typically, most Web sites do not even

35 attempt such an endeavor. Also, other issues must be addressed, such as, for example, updating the Web site and scripting. For example, updating a single logo involves updating a minimum of 20 images.

40 requires management of at least 100 images. Updates to the The prior art method sustains a graphic intensive site that

Web site are time-consuming and prone to human error. The Claimed Method.

A preferred embodiment of the method scripts the image creation process in HTML to create a dynamic Web site.

45 There is no need to create over 100 images. The claimed 50 55 system generates images on demand. The Web site only needs to create original assets. The scripting process involves writ ing the proprietary Scripts. In the current example herein, scripting buttons is very simple. Once one button is created, simply copy and paste the HTML to create another button or many buttons. Only the name of the image to be overlaid on the button must be changed. The Webmaster then creates a simple program that reads what object a user has clicked on and generates a proprietary tag. The tag is then sent to the claimed system to generate a center image.

The claimed method allows the creation of all 100 combinations automatically. When the Web site receives an updated image, only the original image needs to be updated. Any change to the original image automatically propagates throughout the system. The Web site is easier to manage. Testing of the Web site is easier because there is no need to test all 100 combinations. A small subset of combinations will guarantee adequate coverage.

Processing of an Image Tag Example (FIG. 13-16).

FIG. 13 shows two original images 1300 and 1310 to be processed according to a preferred embodiment of the inven tion.

FIG. 14 shows a portion on an HTML document with a proprietary tag 1400, <freerideimage></freerideimage> according to a preferred embodiment of the invention. The use of the term "freeride" refers to an internal code name for the invention.

FIG. 15 shows an HTML document 1500 as viewed in a browser and an HTML document source 1510, according to a preferred embodiment of the invention. The use of the term "freeride" refers to an internal code name for the invention.

FIG.16 shows a generated GIF image 1600 according to a 10 preferred embodiment of the invention.

Automatic Media Delivery System Operating in Parallel with Existing Web Site Infrastructure.

It should be noted that the words, media, graphics, and images are used herein interchangeably.

An automatic graphics delivery system that operates in parallel with an existing Web site infrastructure is provided. The system streamlines the post-production process by auto mating the production of media through content generation procedures controlled by proprietary tags placed within 20 URLs embedded within Web documents. The author simply places the original media in the system, and adds proprietary tags to the URLS for accessing that media. The system auto matically processes the URL encoded tags and automatically produces derivative media for the web site from the original 25 media.

The system takes as input the client connection, server traffic, content generation procedures, and proprietary tags placed within the URL to generate optimized media for the client. The need for the Web author to create different ver- 30 sions of a Web site is reduced because the image content of the site is automatically handled by the system. In addition, the generated media is cached so that further requests for the same media require little overhead.

Because the invention takes the original media, content 35 generation procedures, and proprietary URL tags as inputs for generating the Web media, it is possible to modify any of these inputs and have the system automatically update the media on the associated Web pages.

A preferred embodiment of the invention is described with 40 reference to FIG. 17. FIG. 17 is a schematic diagram of an image system within a typical Web infrastructure according to the invention. The image system 100 is placed in parallel to an existing Web server 110. The image system 100 may be browsers 120a-120d communicate with both the Web server 110 and the image server 100 via the Internet 130.

The delivery of an HTML document and media according to a preferred embodiment of the invention is described with reference to FIG. 18. Resource locators (URLs) are placed 50 within HTML documents 301 accessible to the Web server 110. These URLs direct browsers to generate requests for media to the system 100. The system processes such URLs by interpreting the proprietary tags, executing the indicated image generation procedures on the original media 200, and returning derivative Web-safe media to client browsers 120a 120d via the Internet 130. Additionally, such generated media is cached on the image server 100 and, therefore need not be regenerated for subsequent requests.

Web site administration according to another preferred 60 embodiment of the invention is described with reference to FIG. 19. FIG. 19 is a schematic diagram showing the com ponents of Web site administration according to a preferred embodiment of the invention, whereby Web site administra tion is simplified. The preferred embodiment provides, but is 65 not limited to the following services: asset management, automatic image manipulation, automatic image conversion,

18

automatic image upload, automatic image customization based on browser characteristics, automatic disk manage ment, automatic control of proxy caching, and image delivery SO1.

15 FIG. 20 is a simple overview showing components of the system according to a preferred embodiment of the invention. HTML pages with proprietary URL tags 301 describe how referenced media therein is to be manipulated for Web. Browsers 120 send such tags to the image system 100 as media requests. A server 2000 within the image system 100 receives the media requests, decodes the URL tags, and retrieves any media that already exists in the media caching system 2010. Non-existent media is subsequently generated by a media creation system 2020 using original media 2050 stored in a media repository 2040 and using content genera tion procedures 2030.

The Image System.

Following is a detailed description of the preferred embodiment of the invention with reference to FIG.21 below. The system receives a request for media through a URL containing proprietary tags for controlling image generation. The system parses this URL to determine the content genera tion procedure to execute, input to the content generation procedure, post-processing directives for, for example, Zoom/ pan/slice, browser properties, and any cache control direc tives. Such data is handed to a media caching subsystem that returns the requested image if found. If the image is not found, that executes the specified content generation procedure to produce a derivative image. The media generation subsystem returns one or more images to the media caching system for subsequent reuse.

The media caching subsystem is a mechanism for associating final or intermediate derivative media with the proce dure, input, and user characteristics used to generate said media, specified through proprietary tags within the requested URL. This system may be implemented using a database, file system, or any other mechanism having capa bility to track such associations.

an existing web server **110**. The mage system **100** may be This derivative image is composed of one or more original on-site or off-site to the Web infrastructure. Multiple client 45 images acquired from the media reposito 55 The media generation subsystem executes a primary content generation procedure to produce a derivative image whose identifier is provided to the media caching subsystem.<br>This derivative image is composed of one or more original then passed to the dynamic image content system, if neces sary, to generate a subsequent derivative media suitably modified for the needs of Zooming, panning, or slice. The resulting media is passed to the user profile system where it is again modified to account for any specific user browser char acteristics specified using the proprietary URL tags. This media is then returned to the browser, along with any cache control directives encoded within the URL, and its identifier is passed to the media caching system for subsequent retrieval.

> The dynamic content system operates on intermediate derivative images to generate image subsets or scalings used by Web site designers to implement Zooming in on an image, panning across an image, slicing an image into parts, and the like for special Web page effects. The input to this system is cached by the media caching system such that the intermedi ate image need not be regenerated.

> The user profile system operates on the final image about to be returned to the browser and may modify the image to account for individual needs of Web site users. The designer of a site is able to implement freely custom post-processing of images to meet the specific needs of their clients.

#### 19

FIG.21 is a schematic diagram showing the process flow of a proprietary enabled page delivered to a Web browser according to a preferred embodiment of the invention. Origi nal media 200 is created and placed into the system 100 in a media repository 2040. A content generation procedure 2140 is created with instructions on how the media is to be trans formed to create the desired Web page content. An HTML page 301 is created for the Web site comprising the system 100, the page containing one or more URLS directing a browser 120 to request the specified content generation pro- 10 cedure 2140 from the system 100 using input parameters specified with proprietary tags encoded within the URL. The browser 120 requests the Web page 301 from the Web site 110. Upon receipt of the page 301, the browser contacts the system 100 requesting media specified in the URL. The sys- 15 tem parses the URL 2100 to determine the content generation procedure 2140 to execute, any corresponding input param eters to be used by Such procedure, any dynamic content processing 2150 to be performed by dynamic media proce dures, any user profile information 2160 to be used to modify the resulting image, and any cache control HTTP headers 2190 the site instructs to accompany the resulting image.

The parser generates a unique primary lookup key 2110 for the specified resulting media. If the key corresponds to an existing generated media 2180, such media is returned imme-25 diately to the browser 120 through a media cache 2120, and the transaction is complete. Otherwise, a media generation occurs. In the case of media generation requiring dynamic content processing, a unique secondary lookup key corre sponding to intermediate media is generated 2130. If inter- 30 mediate media 2170 corresponding to this key is found, such media is passed directly to the dynamic media content system 2150 having dynamic media procedures, wherein appropriate action is taken to generate the required derivative from the intermediate media data. A unique key is generated for the 35 derivative 2130 and passed to the media caching system 2120. If the media caching system finds no Such intermediate image. Such intermediate image is generated according to instructions specified by the content generation procedure, cached by the media cache system 2120 as a secondary 40 cached media 2170, and passed to the dynamic media system 2150. Again, appropriate action is taken to generate the required derivative from the intermediate image data.

The resulting image after any dynamic media processing is complete, is checked to ensure that the image is in a valid Web 45 image format. If not, the image is automatically converted into a valid format.

The final media is passed to a user profile system 2160 wherein browser characteristics specified through proprietary tags within the URL are inspected, and appropriate modifi- 50 cation to the media is performed, based on such characteristics. The resulting image is handed to the media cache system 2120 for caching and returned to the browser 120.

#### 20

FIG. 22 shows a flowchart of the content generation pro cedure according to a preferred embodiment of the invention. AURL containing proprietary tags (2200) is parsed (2210) to determine the content generation procedure to execute, any dynamic modifications to the media, user profile characteris tics, and proxy-cache control. A unique final lookup key is generated for the media (2220) and the media cache is checked (2230). If the indicated media exists, control passes to proxy-cache control (2290) and the media is delivered to the browser (2295). Otherwise, dynamic media system tags are separated from content generation control tags (2240) and a unique intermediate image lookup key is generated (2250). The cache is then checked for such intermediate media (2261). If such intermediate media is found, it is used directly for dynamic processing, if required. Otherwise, content is generated (2262) and cached (2263), and the result is evalu ated for dynamic processing (2270). If dynamic processing is required, the media is operated upon by the dynamic content generator (2271), otherwise it is evaluated for valid content type (2272). If the content type is invalid, the media is auto matically converted to a valid type (2273). The resulting image is then customized by the user profiling system (2280) for specified browser or client attributes. Finally, any cache control directives specified are attached to the response (2290) and the media is delivered to the browser (2295).

FIG. 23 is a flow chart showing an authoring process according to a preferred embodiment of the invention. The process starts (2300) when a user adds an original graphic or other media (2310) to the system. The author then creates a content generation procedure (2320) containing instruction on how the original media should be processed to generate the desired Web page content. The user then creates an HTML document (2330) that refers to that image by using a URL pointing to a content generation procedure on the image server. The system ends (2340). The authoring subsystem assists the Web site designer with choosing parameters and with designing the content generation procedure such that the desired Web site graphic is obtained.

It should be appreciated that differences exist between specifying an image with a URL and requesting an image using a content creation process that interprets proprietary parameters encoded within a URL. That is, URLs allow Web site designers to load specific graphic images into a Web page. In contrast and according to the invention, URLS containing proprietary content creation tags initiate a process whereby graphic images for a site are automatically produced.

Table D below is a list of example proprietary URL tags used for content generation within the system according to the preferred embodiment of the invention. Additional tags may be added to the system as necessary.

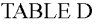

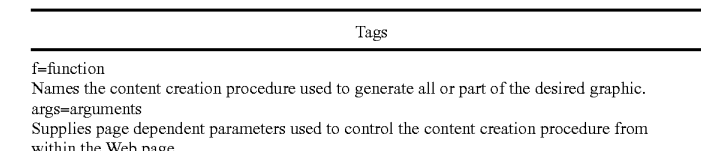

within the Web page. cr=crop rectangle

Specifies that portion of the image generated by the content generation procedure to be returned to the browser.

st=slice table

Specifies a rectangular grid to be placed over the image produced by the content generation procedure, each portion of which can be returned to the browser.

22

sp= slice position

Specifies that portion of the slice table grid placed over the image generated by the content creation procedure to be returned to the browser.

TABLE D-continued Tags

21

is=image size parameter

Specifies scale factors to be applied to any portion of an image generated by any combination of a content generation procedure, arguments, crop rectangles, slice tables, and slice positions. p=user profile string

Specifies a user profile identifier used to modify the final image prior to returning the image to the browser, thus allowing clients to modify the image returned to the browser to account for individual browsing conditions.

c=cache control

Specifies a proxy-cache control string to accompany the returned image within an HTTP header.

Table E below is a list of example supported content cre ation commands according to a preferred embodiment of the invention. Additional commands may be added as nece

#### TABLE E

Content Creation Commands Adjust HSB Allows the HSB of an image to be altered. Adjust RGB Allows the contrast, brightness, and color balance of an image to be altered.<br>Colorize Colorize Scale Alters the hue of the pixels in the image to that of the specifiedcolor. Scales the media to the specified size. Brush Composite Composites the specified brush image onto the current target image. Convert Converts the rasters to the specified type?bit-depth. Crop Crops the media to the specified size. Dropshadow Adds a drop shadow to the image, based on the alpha-channel. Equalize Performs an equalization on the relevant components of the media. Fix Alpha Adjusts the RGB components of an image relative to its alpha-channel. Flip Flips the media vertically or horizontally. Glow

Produces a glow or halo around the image.

TABLE E-continued

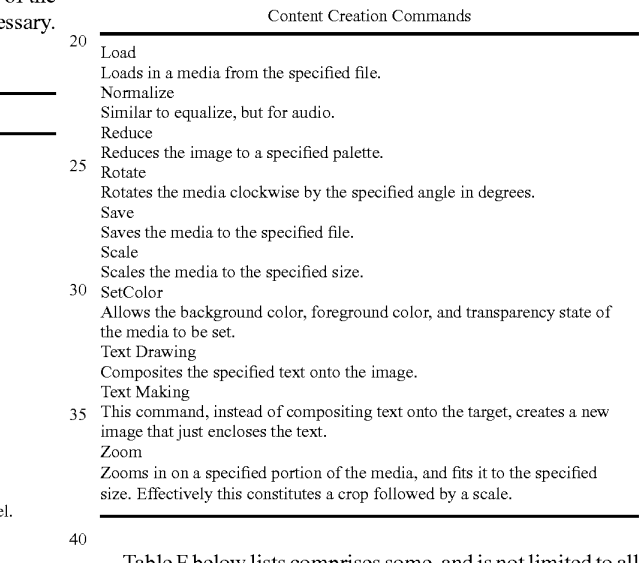

Table F below lists comprises some, and is not limited to all major features of a preferred embodiment of the invention. Additional features may be added as necessary.

#### TABLE F

#### System Features

Reads and writes various file formats:

Supports many image processing operations;

Dynamically creates Web images from original assets;

Dynamically creates thumbnail images;

Dynamically and efficiently creates images that can be panned, zoomed, or sliced from original assets without Browser plugins;

Automatically propagates changes in original assets throughout the Web site;

Uses an intelligent caching mechanism for both final and intermediate graphics, comprising:

Clean up cache on demand;

Eliminates orphaned Web files; and

Optimizes Web server cache by providing most recent images;

Renders True-Type fonts on server instead of browser;

Uses intelligent scaling of line drawings;

proprietary URL tags; Allows Web designers to manipulate images using a combination of content generation procedures and

Preserves original image assets;

Optimizes Web server traffic by adjusting the bandwidth of graphics;

Optimizes images for client connection speed:

Allows clients to specify the quality of images on a Web site:

- Allow site-specific customized image optimizations for a variety of purposes; and
- Allows Web designers to dynamically create images by manipulating proprietary URL tags in applications.

 $20$ 

Accordingly, although the invention has been described in detail with reference to a particular preferred embodiment, persons possessing ordinary skill in the art to which this invention pertains will appreciate that various modifications and enhancements may be made without departing from the 5 spirit and scope of the claims that follow.

The invention claimed is:

1. A method in a host computer for developing transforma tion processing operations to optimize media content play- 10 back across multiple playback devices connected with the

- determining capabilities of the playback devices for processing a media stream;
- receiving requests from the multiple devices for concurrent 15 playback of media content at a first quality level, wherein the quality level is measured in terms of each of the following:
	- a selected compression format of the media content; a selected bit rate of the media content; and

an image resolution of the media content;

- determining a set of independent transformations of the media content that fulfill the requests at the first quality level;
- if transformations are required, determining whether pro- 25 cessing resources available on the host computer are sufficient to perform the independent transformations;
- if the processing resources available on the host computer are sufficient to perform the independent transforma tions, the method further comprises performing the 30 independent transformations;
- monitoring available bandwidth of the network; determin ing whether a requested set of media streams resulting from the independent transformations is transmissible within the available bandwidth of the network; and if the 35 requested set of media streams is not transmissible within the available bandwidth of the network, deter mining the set of dependent transformations such that a modified set of media streams resulting from the set of dependent transformations is transmissible within the 40 available bandwidth of the network;
- if the processing resources are insufficient to perform the independent transformations, determining a set of dependent transformations that fulfill the requests at a second quality level within limits of the processing 45 resources of the host computer, determining whether the capability of each of the playback
- devices is sufficient to process a requested media stream resulting from the independent transformations; and
- if not, determining whether the capability of each of the 50 playback devices is sufficient to process a requested media stream resulting from the dependent transforma tions.

2. The method of claim 1, further comprising performing the dependent transformations.

3. The method of claim 1 further comprising monitoring available bandwidth of the network; determining whether a modified set of media streams resulting from the dependent transformations is transmissible within the available band width of the network; and if the modified set of media streams 60 is not transmissible within the available bandwidth of the network, determining a revised set of dependent transforma tions such that a revised set of media streams resulting from the revised set of dependent transformations is transmissible within the available bandwidth of the network.

4. The method of claim 1, wherein the second quality level is lesser than the first quality level.

24

5. A method in a host computer for developing transforma tion processing operations to optimize media content play back across multiple playback devices connected with the

- determining capabilities of the playback devices for processing a media stream;
- receiving requests from the multiple devices for concurrent playback of media content at a first quality level, wherein the quality level is measured in terms of each of the following:
- a selected compression format of the media content;
- a selected bit rate of the media content; and
- an image resolution of the media content;
- determining a set of independent transformations of the media content that fulfill the requests at the first quality level;
- determining whether processing resources available on the host computer are sufficient to perform the independent transformations; and
- if the processing resources available on the host computer are sufficient to perform the independent transforma tions, performing the independent transformations to create a requested set of media streams;
- monitoring available bandwidth of the network; determin ing whether the requested set of media streams resulting from the independent transformations is transmissible within the available bandwidth of the network; and if the requested set of media streams is not transmissible within the available bandwidth of the network, deter mining the set of dependent transformations such that the modified set of media streams resulting from the set of dependent transformations is transmissible within the available bandwidth of the network;
- if the processing resources are insufficient to perform the independent transformations, determining a set of dependent transformations that fulfill the requests at a second quality level within limits of the processing resources of the host computer,
- performing the dependent transformations to create a modified set of media streams; and transmitting the requested set of media streams or the modified set of media streams across the network;
- determining whether the capability of each of the playback devices is sufficient to process a requested media stream resulting from the independent transformations; and
- if not, determining whether the capability of each of the playback devices is sufficient to process a requested media stream resulting from the dependent transforma tions.

55 6. The method of claim 5 further comprising monitoring available bandwidth of the network; determining whether the modified set of media streams resulting from the dependent transformations is transmissible within the available band width of the network; and if the modified set of media streams is not transmissible within the available bandwidth of the network, determining a revised set of dependent transforma tions such that a revised set of media streams resulting from the revised set of dependent transformations is transmissible within the available bandwidth of the network.

7. The method of claim 5 further comprising transmitting across the network a modified set of media streams resulting from the dependent transformations across the network.

65 8. The method of claim 5 further comprising storing a modified set of media streams resulting from the dependent transformations as media files on a storage device.

Case 1:22-cv-00677-RGA Document 13-1 Filed 08/03/22 Page 105 of 460 PageID #: 581

## US 8,381,110 B2

 $25$  26

is lesser than the first quality level. content, and an image resolution of the media content.

10. The method of claim 5, wherein the quality level is measured in terms of one or more of the following: a selected  $\begin{array}{ccccccc} * & * & * & * & * \end{array}$ 

9. The method of claim 5, wherein the second quality level format of the media content, a selected bit rate of the media contential lesser than the first quality level.

Case 1:22-cv-00677-RGA Document 13-1 Filed 08/03/22 Page 106 of 460 PageID #: 582

# **Exhibit D**

**IPR2023-00332 Page 00143**

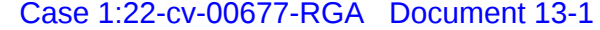

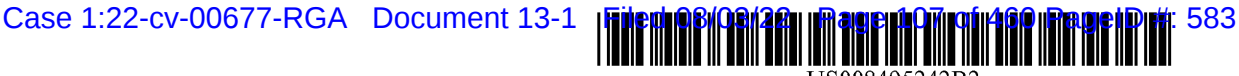

USOO8495242B2

## (12) United States Patent Barger et al.

## (54) AUTOMATED MEDLA DELVERY SYSTEM

- (75) Inventors: Sean Barger, Mill Valley, CA (US); Steve Johnson, Mill Valley, CA (US); Matt Butler, Beaverton, OR (US); Jerry Destremps, Sausalito, CA (US); David Pochron, Cambridge, WI (US); Trent Brown, San Anselmo, CA (US)
- (73) Assignee: Automated Media Processing Solutions, Inc., Sausalito, CA (US)
- (\*) Notice: Subject to any disclaimer, the term of this patent is extended or adjusted under 35 U.S.C. 154(b) by 76 days.
- (21) Appl. No.:  $12/13,037$
- (22) Filed: Feb. 26, 2010

#### (65) Prior Publication Data

US 2010/O153495 A1 Jun. 17, 2010

#### Related U.S. Application Data

- (60) Division of application No.  $12/173$ ,  $747$ , filed on Jul. 15, 2008, which is a division of application No. 11/269,916, filed on Nov. 7, 2005, now abandoned, which is a continuation-in-part of application No. 09/929,904, filed on Aug. 14, 2001, now Pat. No. 6,964,009, which is a continuation of application No. 09/425,326, filed on Oct. 21, 1999, now Pat. No. 6,792,575.
- $(51)$  Int. Cl. G06F 15/16 (2006.01)
- (52) **U.S. CI.** USPC .............. 709/236; 709/246; 341/50; 708/204

## (10) Patent No.: US 8,495,242 B2<br>(45) Date of Patent: Jul. 23, 2013  $(45)$  Date of Patent:

(58) Field of Classification Search USPC ................. 709/263,234, 231, 226, 219, 217, 709/204, 203, 200; 370/552,468, 431, 353, 370/352, 330, 280, 241: 341/50; 708/204

See application file for complete search history.

#### (56) References Cited

#### U.S. PATENT DOCUMENTS

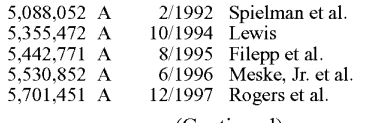

(Continued)

#### FOREIGN PATENT DOCUMENTS

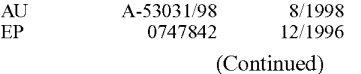

(Continued) OTHER PUBLICATIONS

Berinstein, Paula; "The Big Picture; Text and Graphics on UMI's ProQuest Direct: The Best (Yet) of Both Worlds". Mar. 1997: retrieved on Mar. 23, 2004 from website: http://infotoday.com/ online/MarOL97/picture3.html, 11 pages.

#### (Continued)

Primary Examiner — David Lazaro

Assistant Examiner — Charles Murphy

(74) Attorney, Agent, or Firm - Michael A. Glenn; Glenn Patent Group

#### (57) ABSTRACT

An automatic graphics delivery system that operates in par allel with an existing Web site infrastructure is provided. The system streamlines the post-production process by automat ing the production of media through content generation pro cedures controlled by proprietary tags placed by an author within URLs embedded within Web documents.

#### 20 Claims, 23 Drawing Sheets

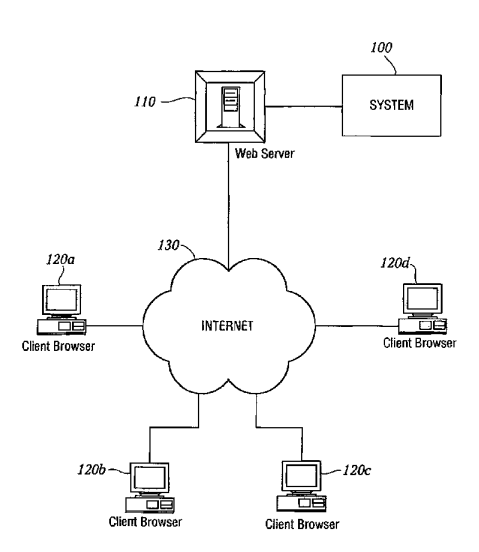
# Case 1:22-cv-00677-RGA Document 13-1 Filed 08/03/22 Page 108 of 460 PageID #: 584

# US 8,495,242 B2

Page 2

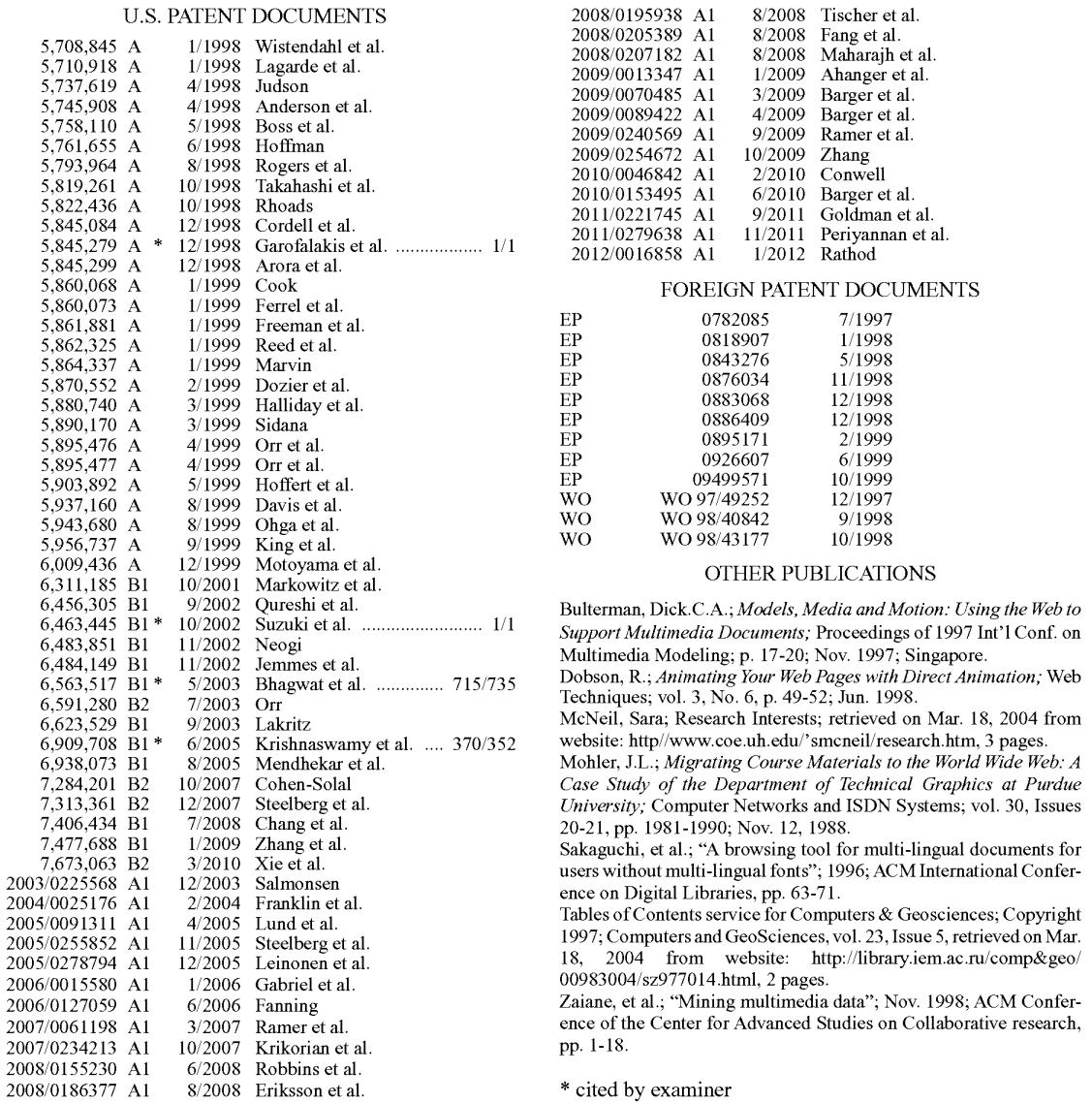

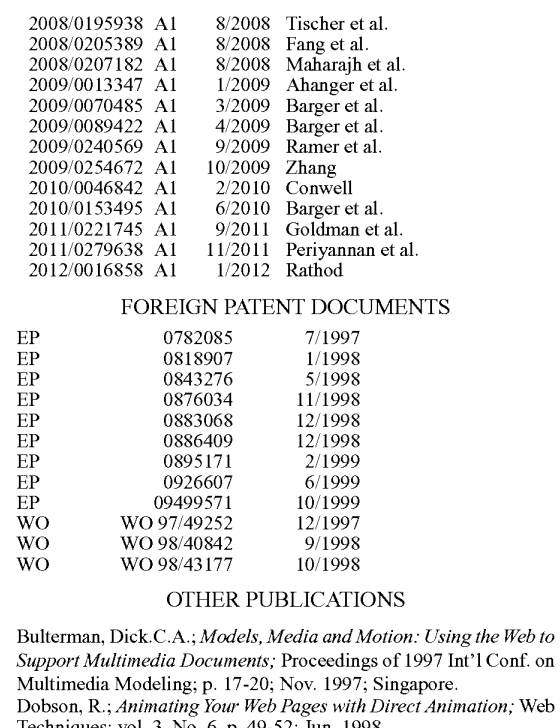

McNeil, Sara; Research Interests; retrieved on Mar. 18, 2004 from website: http//www.coe.uh.edu/'smcneil/research.htm, 3 pages.

Mohler, J.L.; Migrating Course Materials to the World Wide Web. A 7,284,201 B2 10/2007 Cohen-Solal Case Study of the Department of Iechnical Graphics at Purdue<br>7,313,361 B2 12/2007 Steelberg et al. University, Computer Networks and ISDN Systems; vol. 30, Issues 20-21, pp. 1981-1990; Nov. 12, 1988.

Sakaguchi, et al.; "A browsing tool for multi-lingual documents for  $7,673,063$  B2  $3/2010$  Xie et al.<br> $2003/0225568$  A1  $12/2003$  Salmonsen  $2003/0225568$  A1  $12/2003$  Salmonsen

2005/0255852 A1 11/2005 Steelberg et al.<br>2005/0278794 A1 12/2005 Leinonen et al. 18, 2004 from website: http://library.iem.ac.ru/comp&geo/

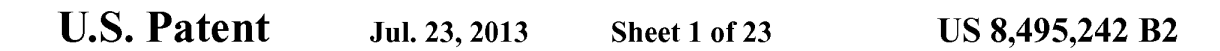

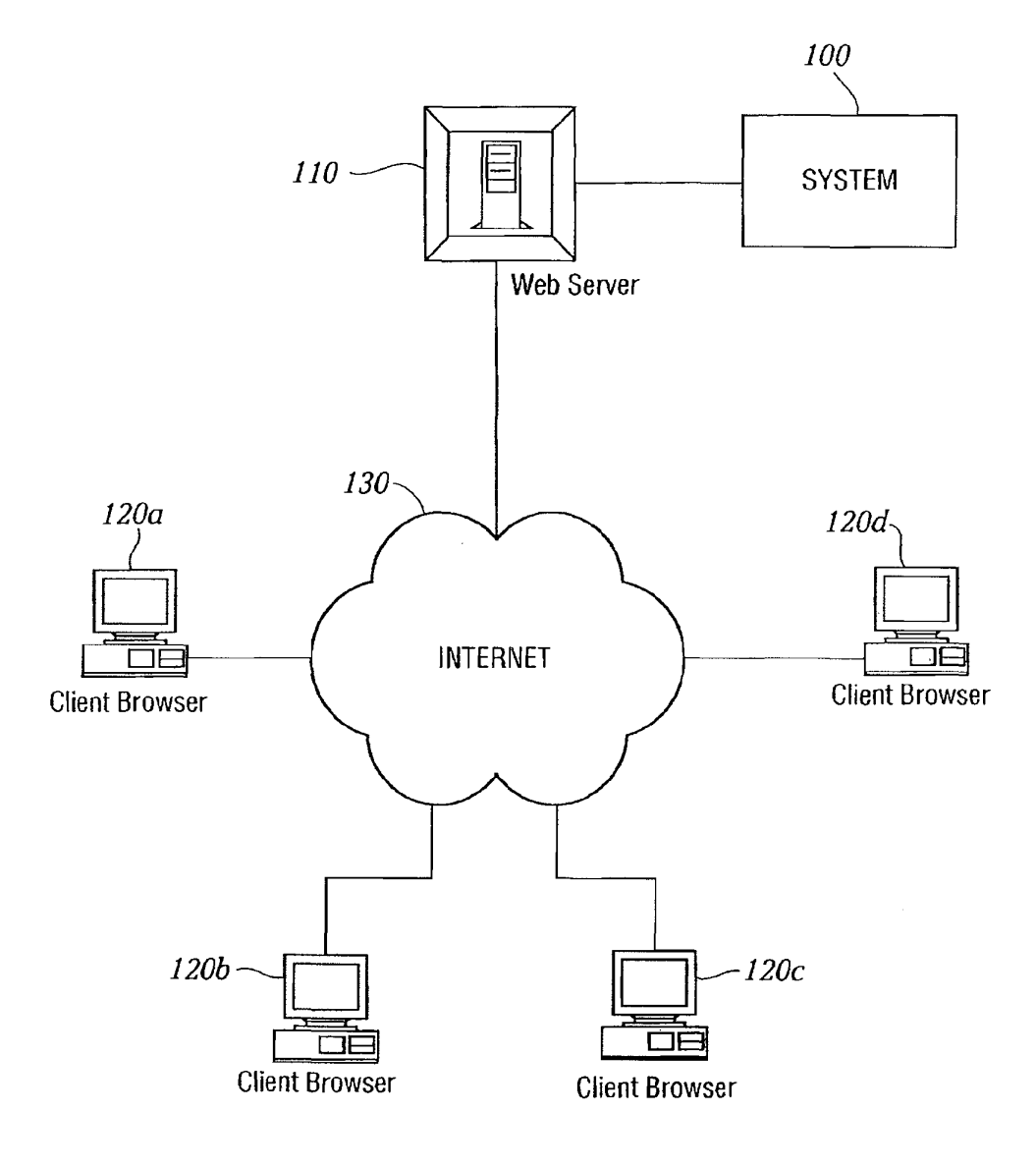

FIG. I

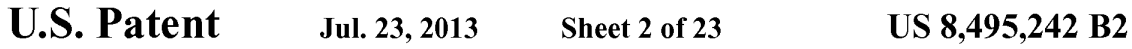

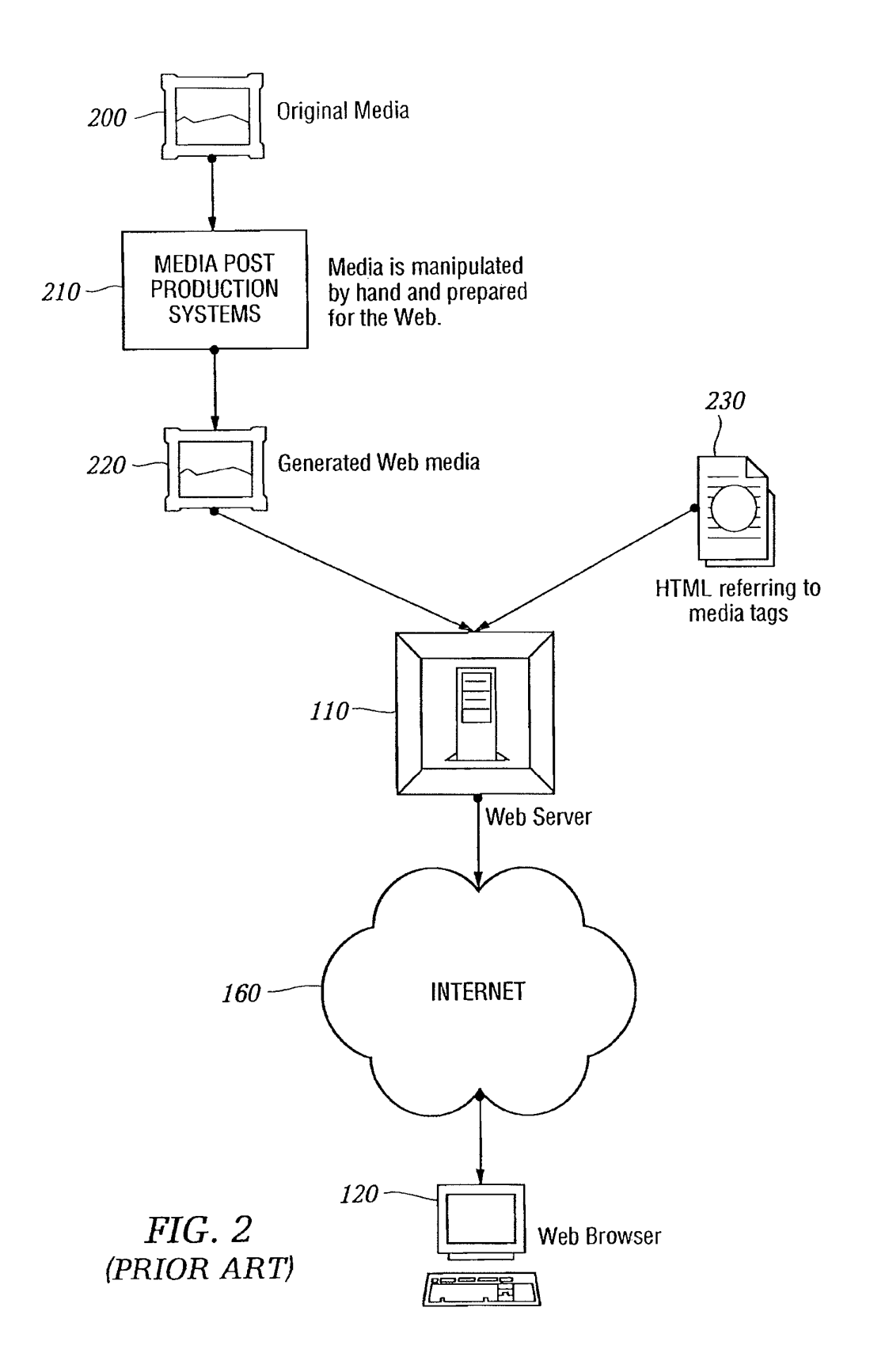

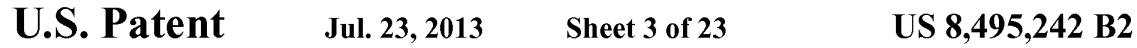

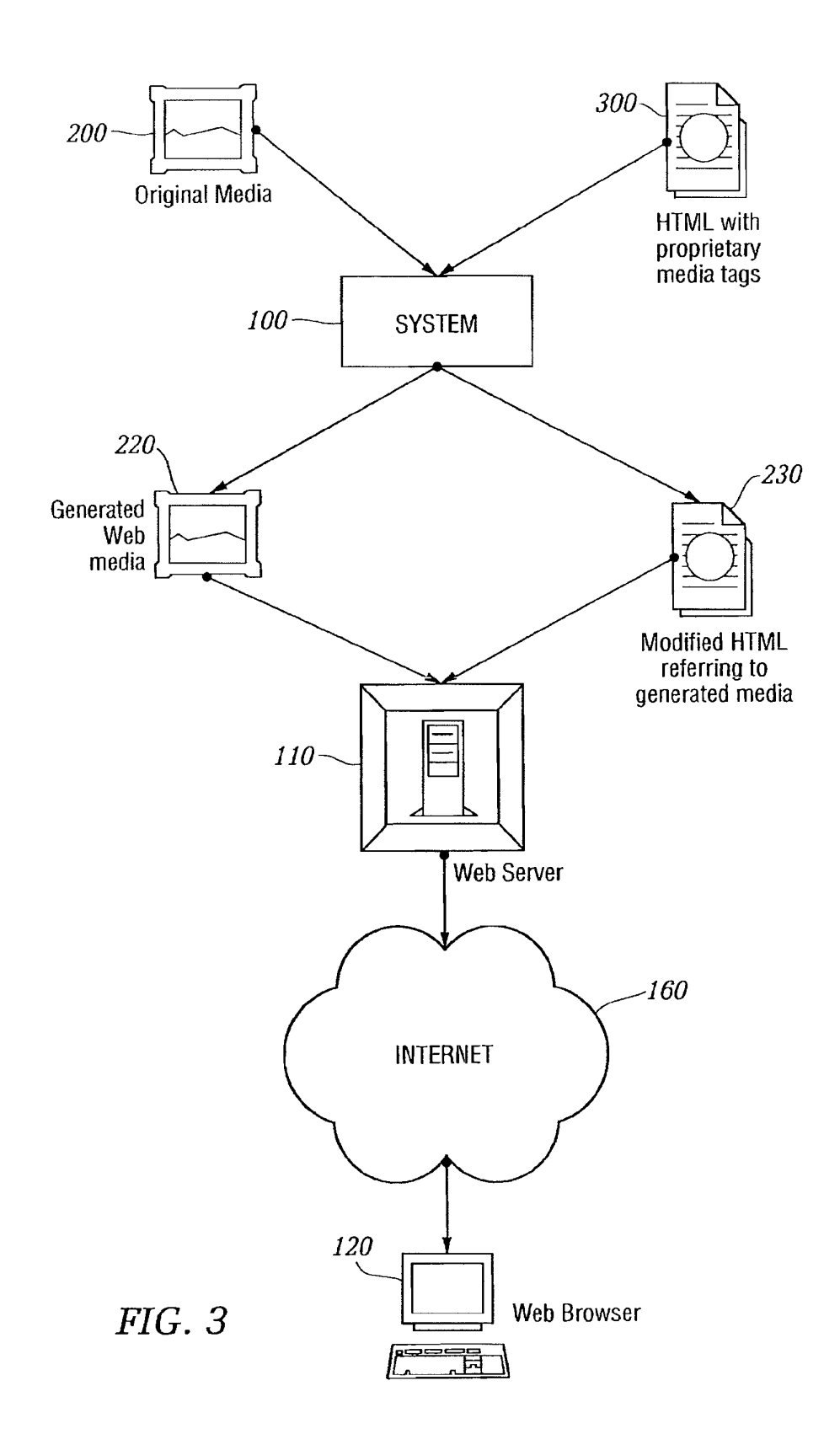

```
U.S. Patent Jul. 23, 2013 Sheet 4 of 23 US 8,495,242 B2
```
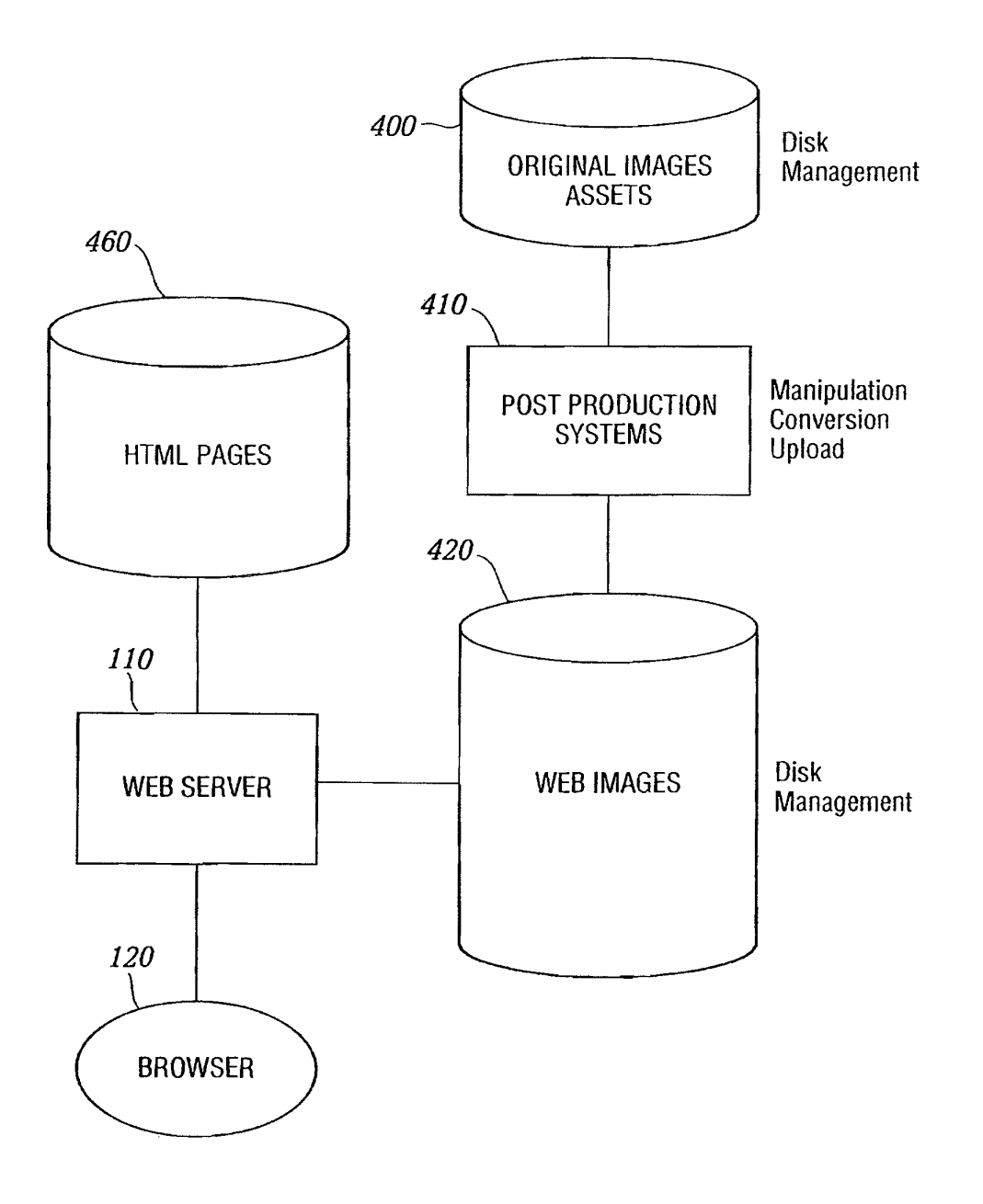

FIG. 4 (PRIOR ART)

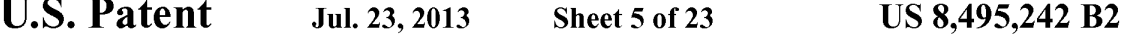

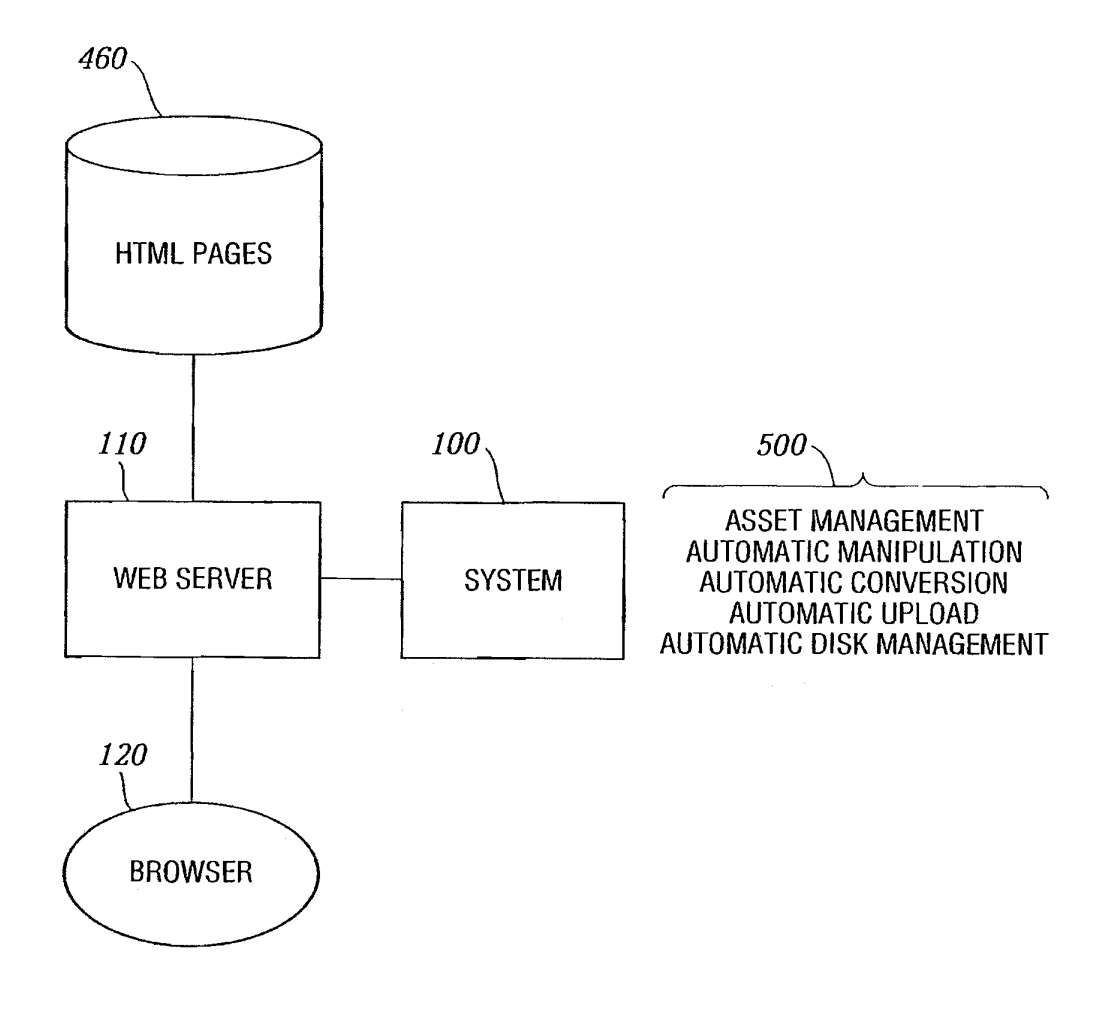

 $FIG. 5$ 

# **U.S. Patent**

Jul. 23, 2013

Sheet 6 of 23

**US 8,495,242 B2** 

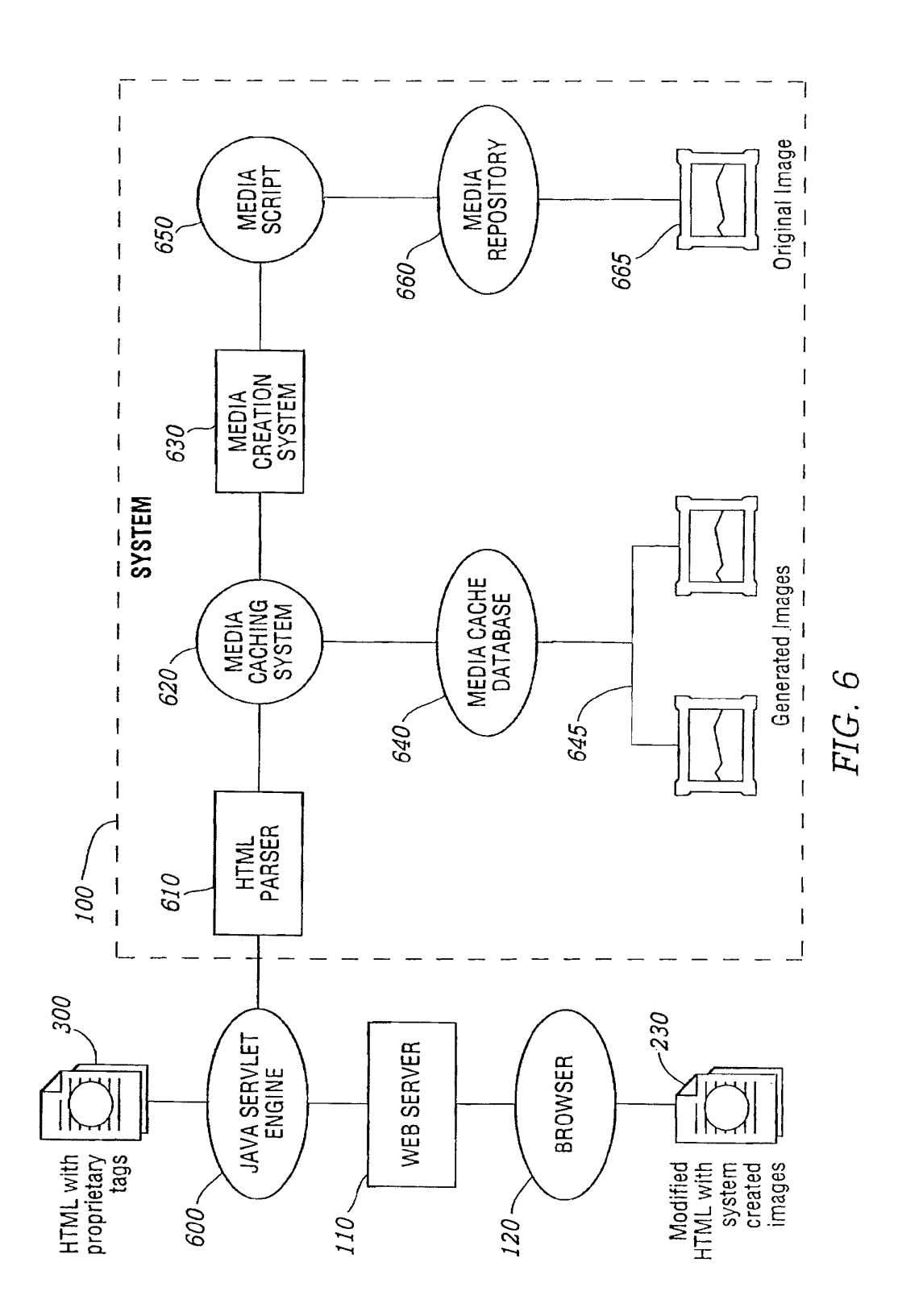

# U.S. Patent Jul. 23, 2013 Sheet 7 of 23 US 8,495,242 B2

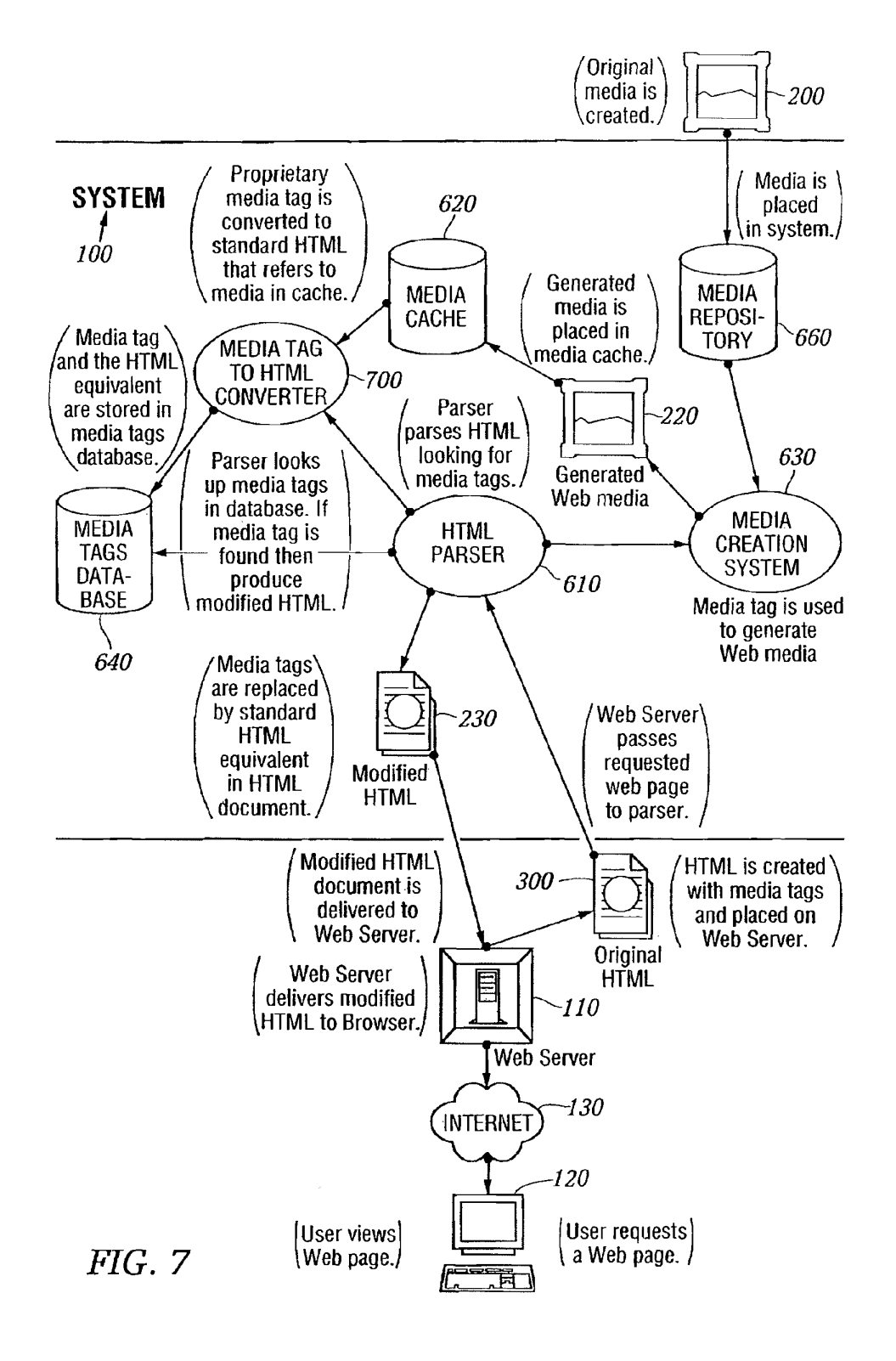

**U.S. Patent** Jul. 23, 2013 Sheet 8 of 23 US 8,495,242 B2

# **AUTHORING FLOWCHART**

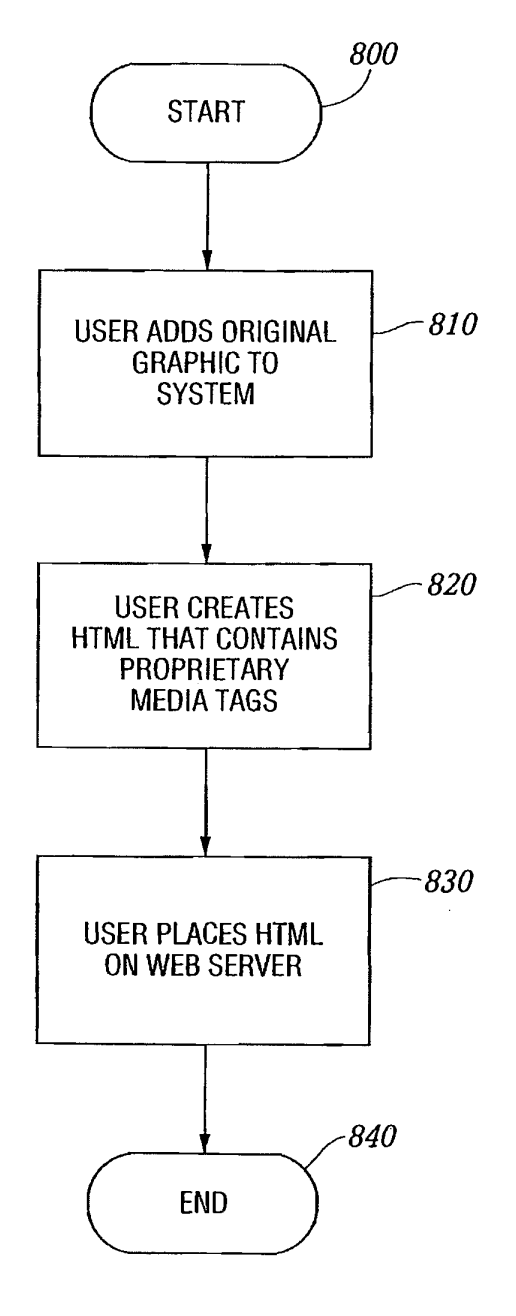

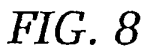

```
U.S. Patent Jul. 23, 2013 Sheet 9 of 23 US 8,495,242 B2
```
HTML PARSING FLOWCHART

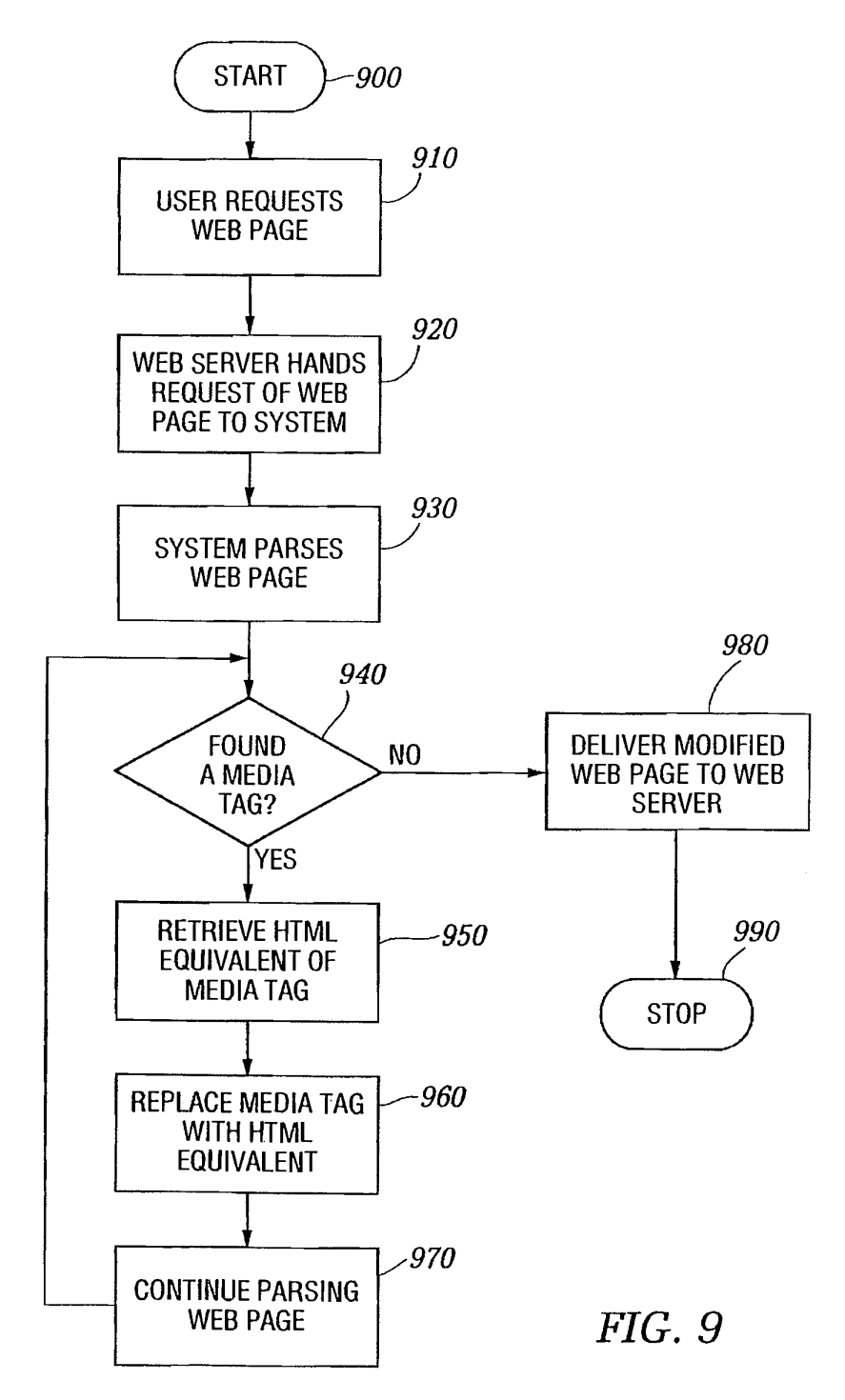

```
U.S. Patent Jul. 23, 2013 Sheet 10 of 23 US 8,495,242 B2
```
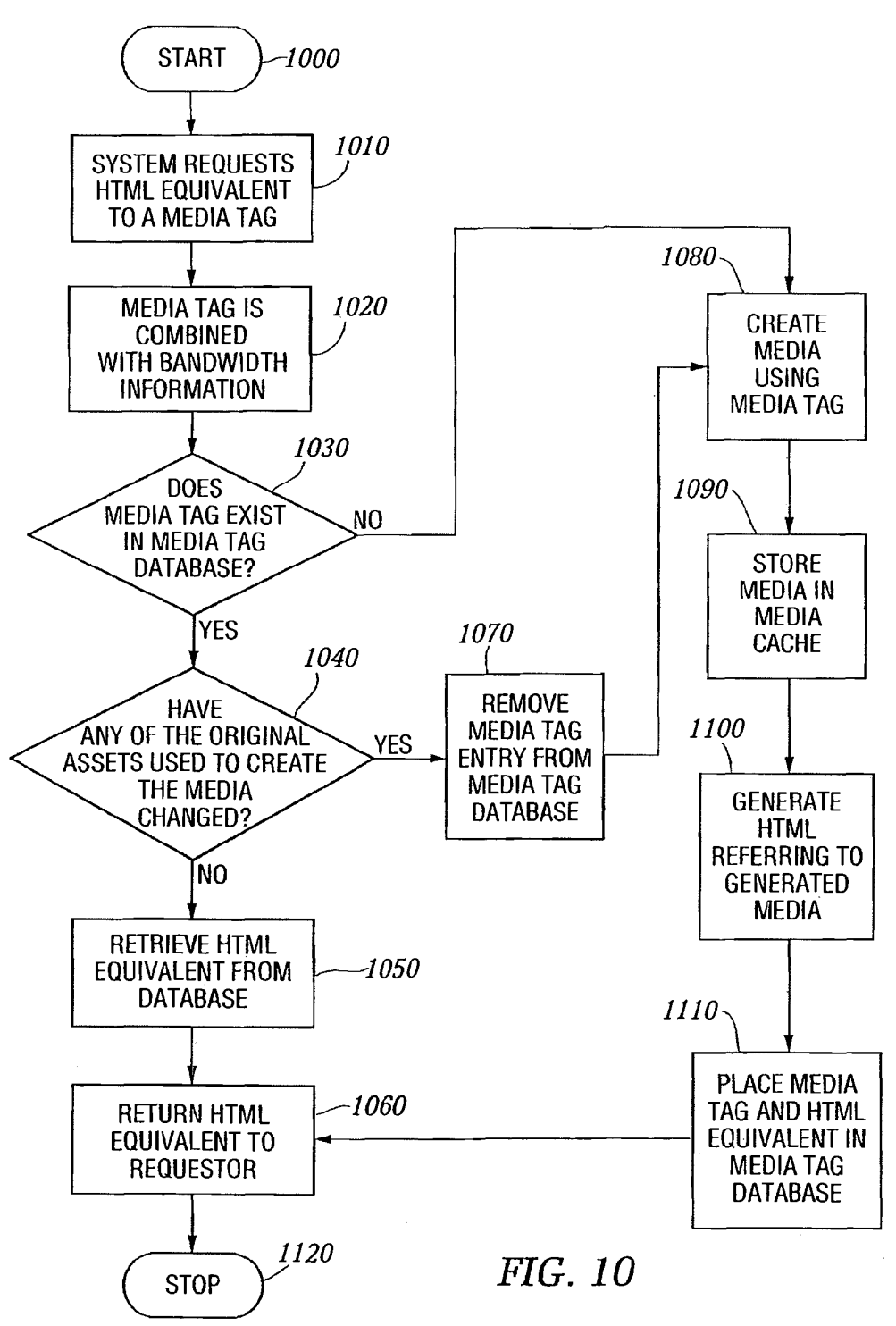

# MEDIA CREATION FLOWCHART

Case 1:22-cv-00677-RGA Document 13-1 Filed 08/03/22 Page 119 of 460 PageID #: 595

FIG. 11

 $\overline{\mathbb{D}}$ ত্ৰি 0<br>0 Dependencies Equilibrium Freeride Administration MEDIA CURRENTLY IN THE FREERIDE DATABASE Generated File(s) Equilibrium Freeride Administration Clear the Freeride Databse **Check Dependencies** onened ov<br>1955 BM Bandwidth MediaScript  $\overline{D}$ 10

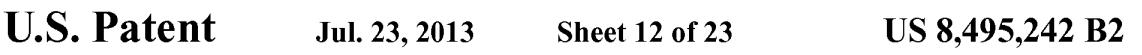

# DATABASE DESCRIPTION

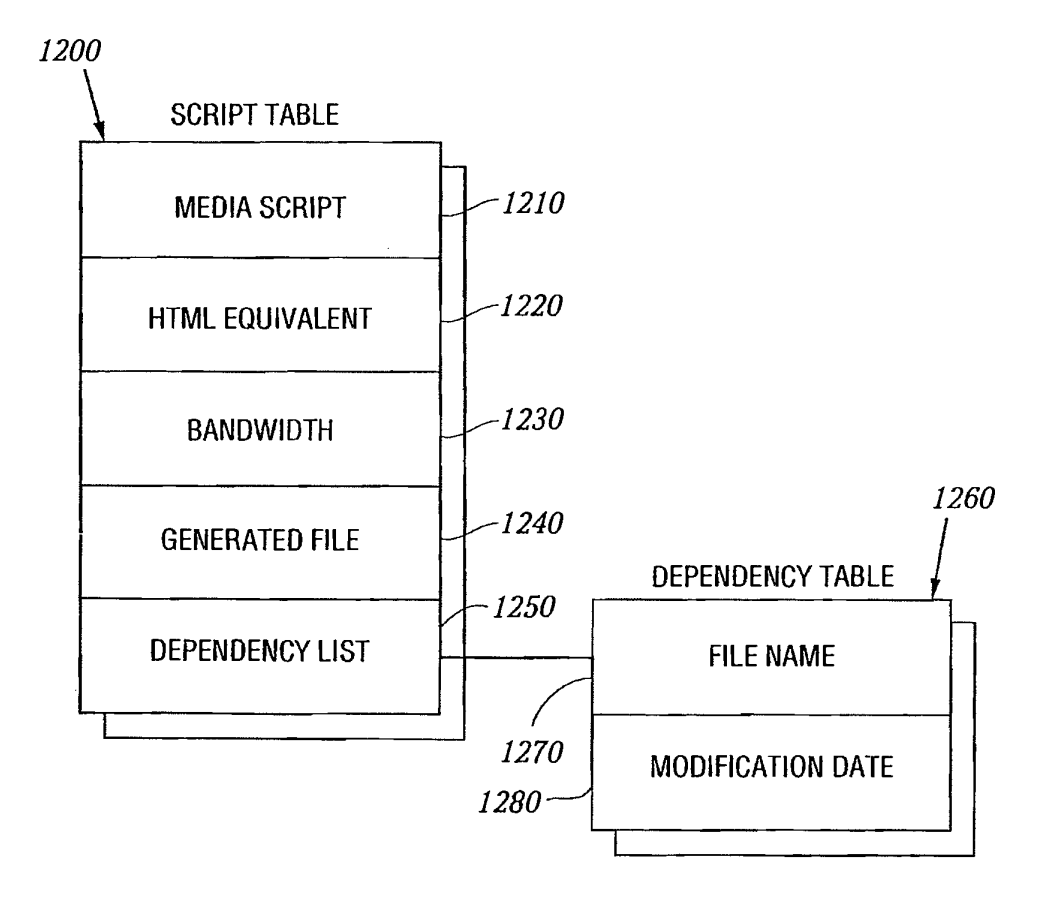

FIG. 12

U.S. Patent Jul. 23, 2013 Sheet 13 of 23 US 8,495,242 B2

# ORIGINAL IMAGES

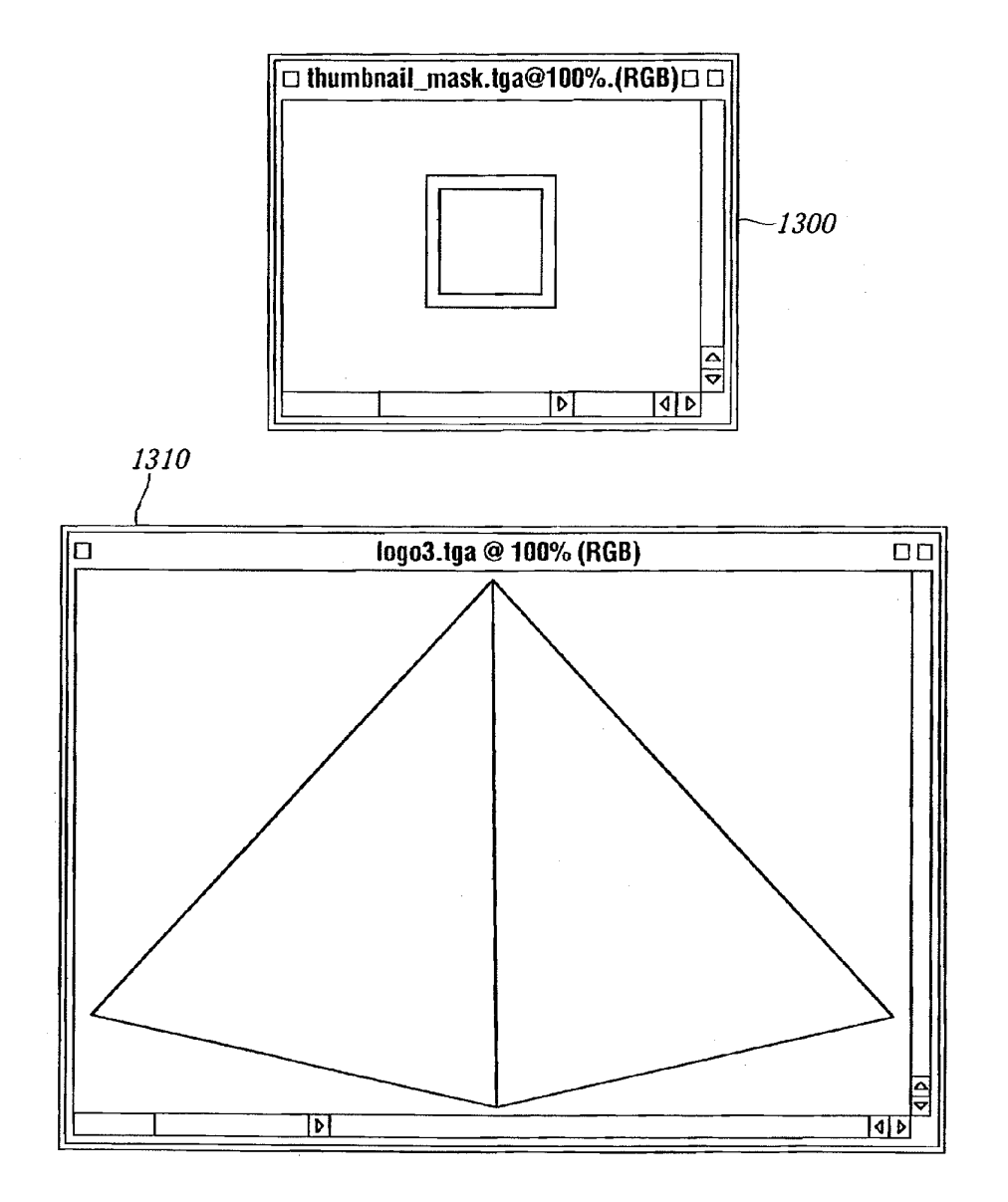

FIG.13

U.S. Patent Jul. 23, 2013 Sheet 14 of 23 US 8,495,242 B2

# HTML DOCUMENT WITH PROPRIETARY TAG

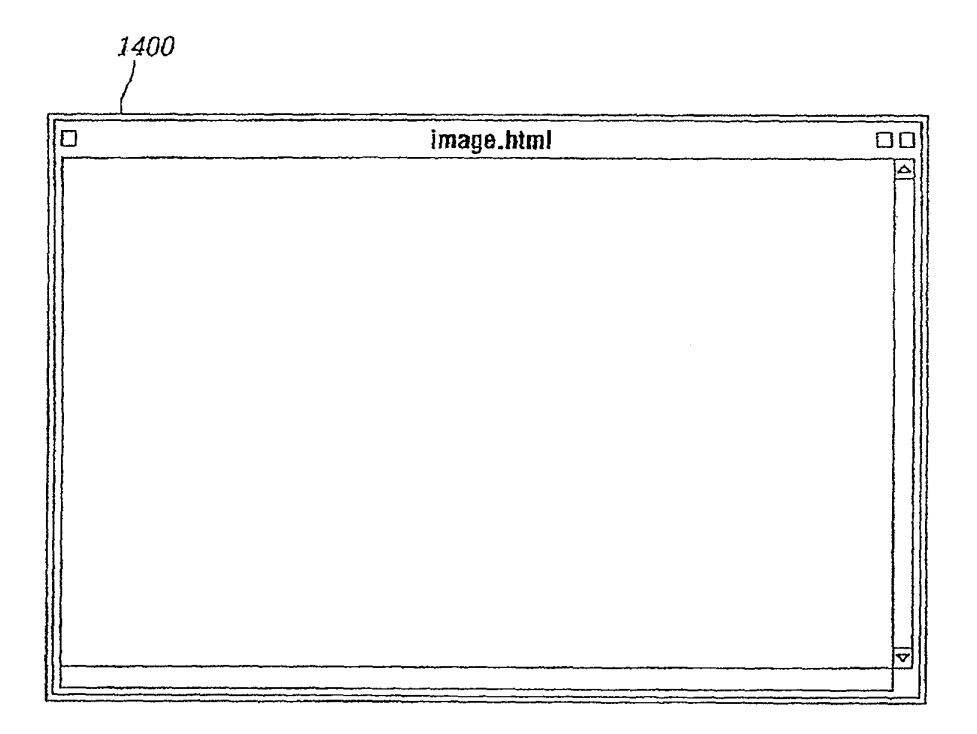

FIG.14

```
U.S. Patent Jul. 23, 2013 Sheet 15 of 23 US 8,495,242 B2
```
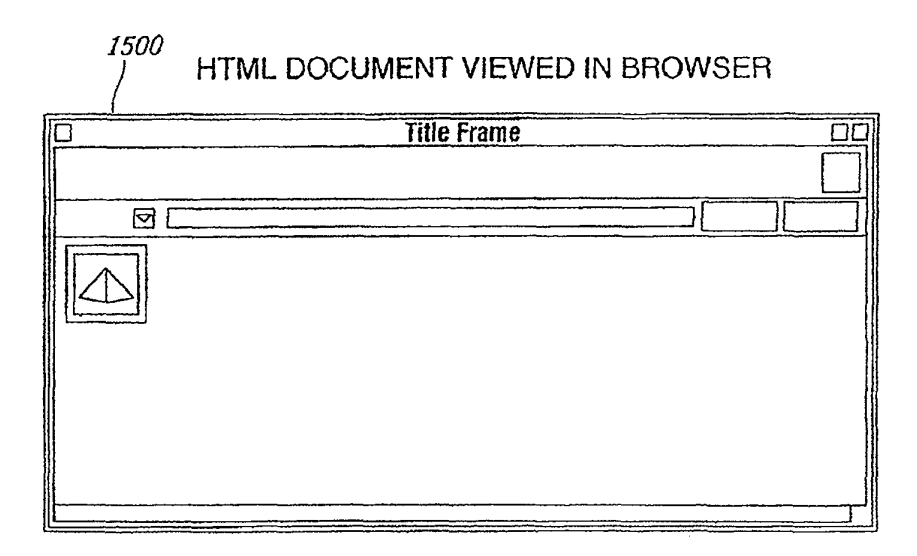

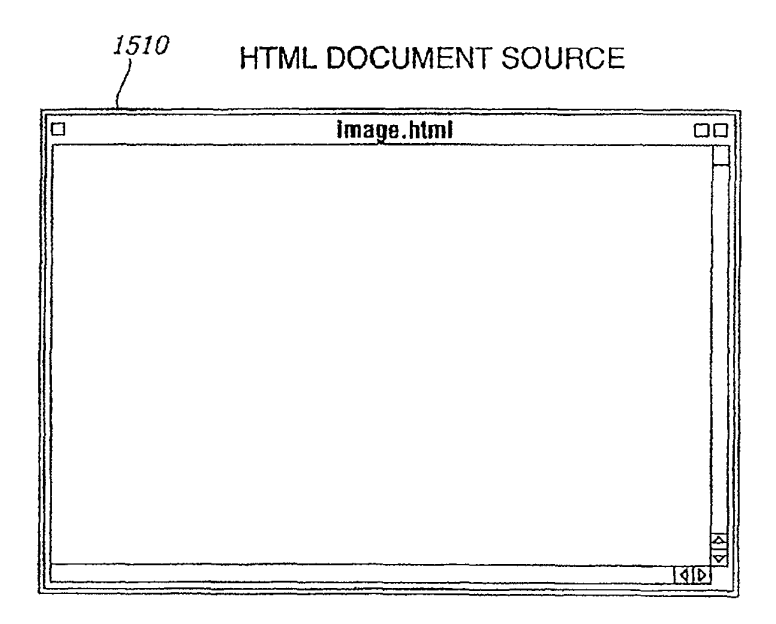

**FIG.15** 

Case 1:22-cv-00677-RGA Document 13-1 Filed 08/03/22 Page 124 of 460 PageID #: 600

U.S. Patent Jul. 23, 2013 Sheet 16 of 23 US 8,495,242 B2

# **GENERATED GIF IMAGE**

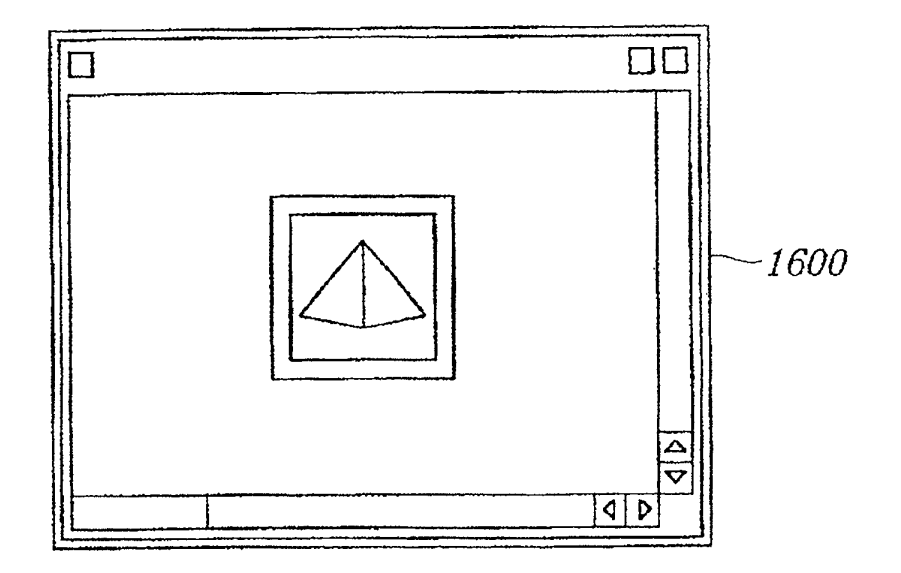

FIG 16

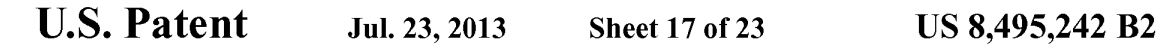

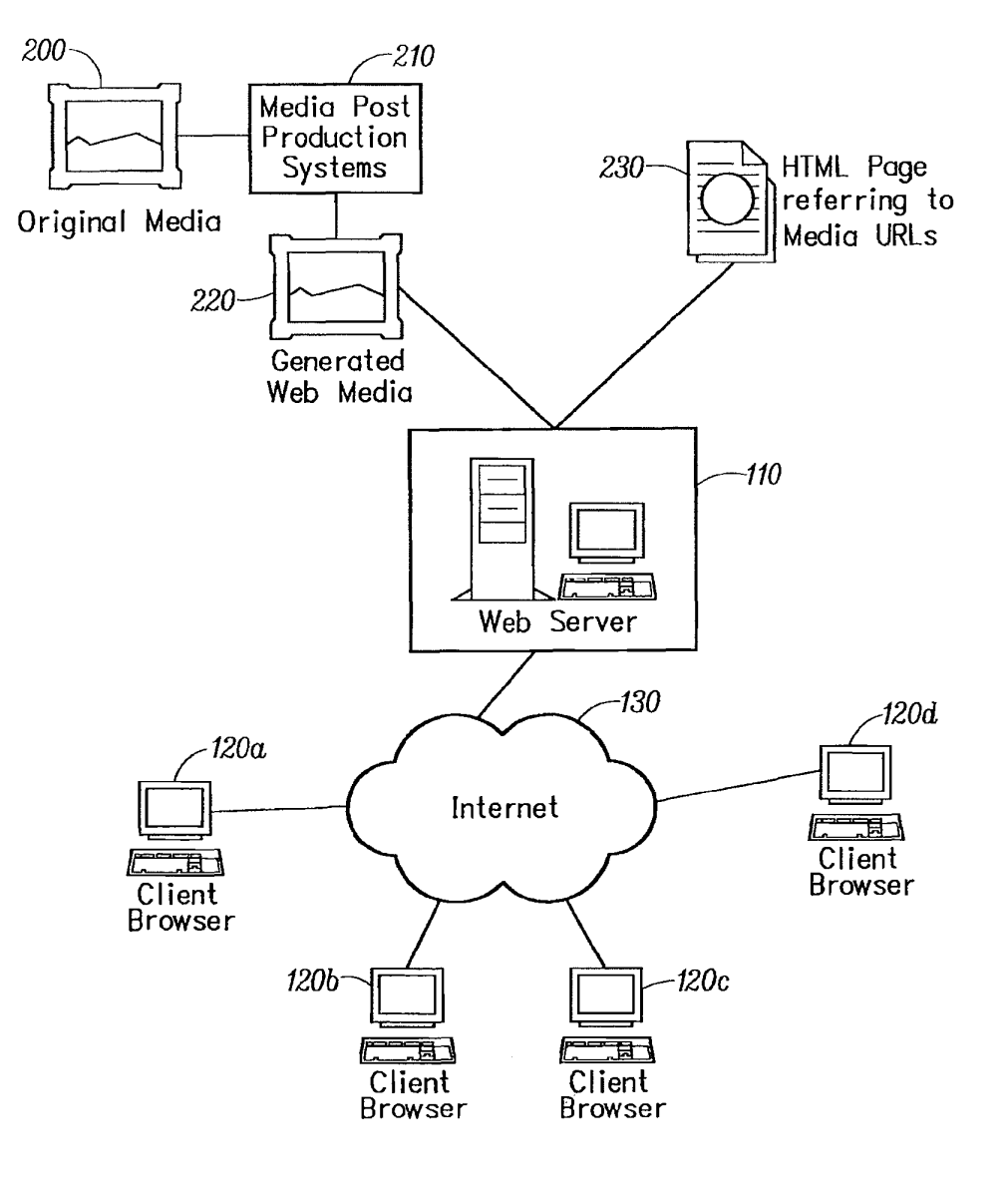

FIC. 17

U.S. Patent Jul. 23, 2013 Sheet 18 of 23 US 8,495,242 B2

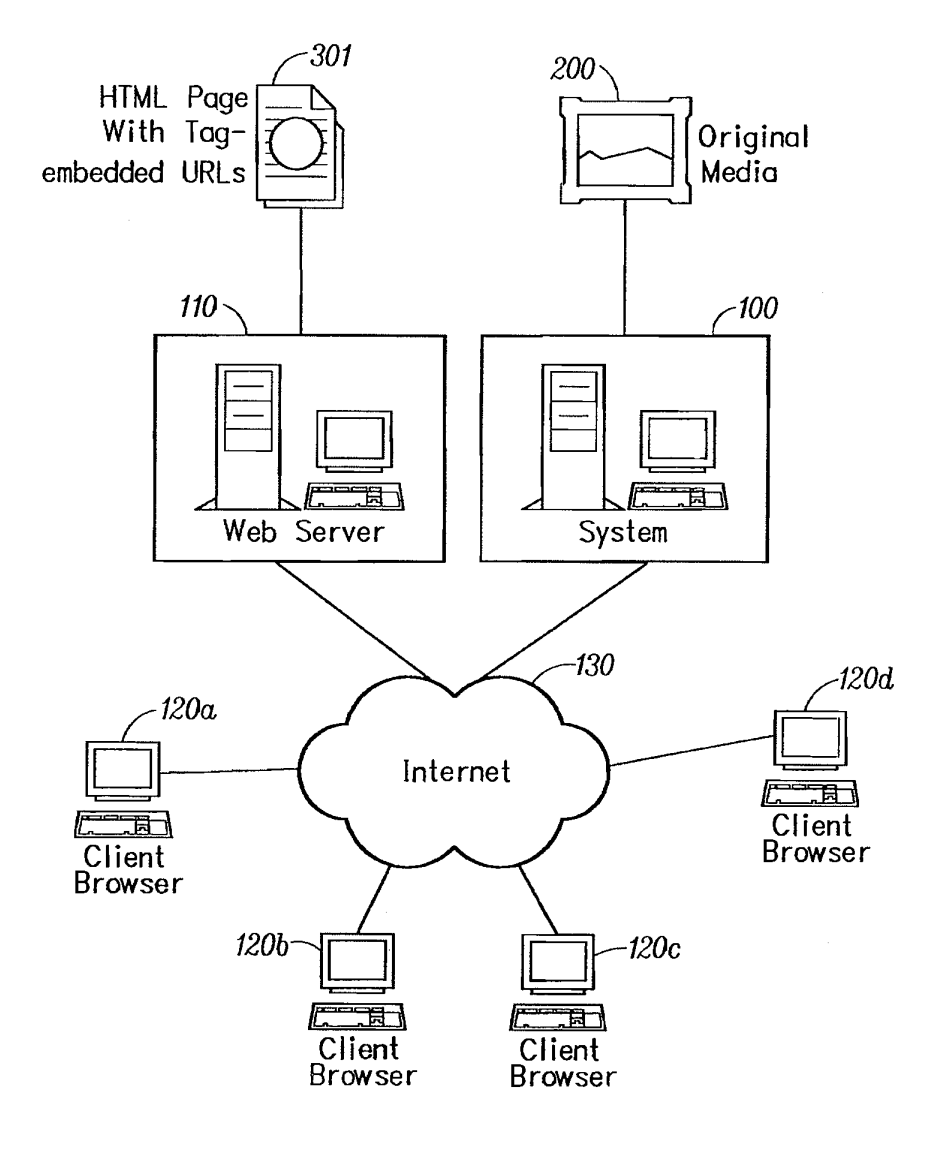

FIG. 18

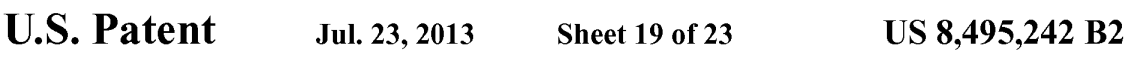

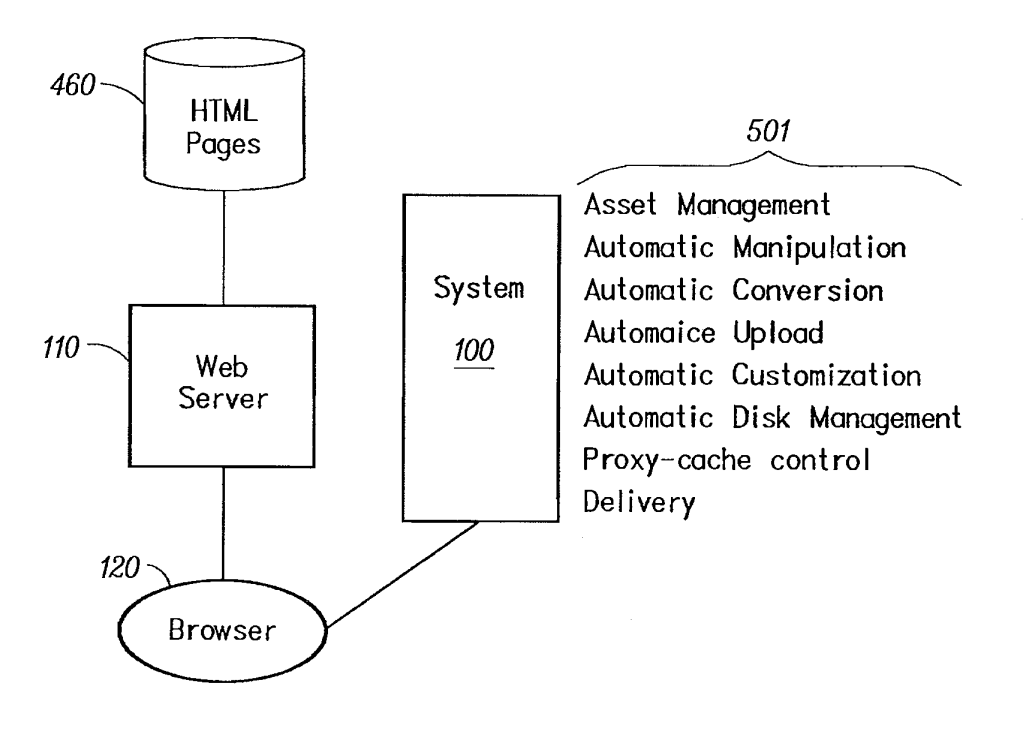

FIC. 19

U.S. Patent Jul. 23, 2013 Sheet 20 of 23 US 8,495,242 B2

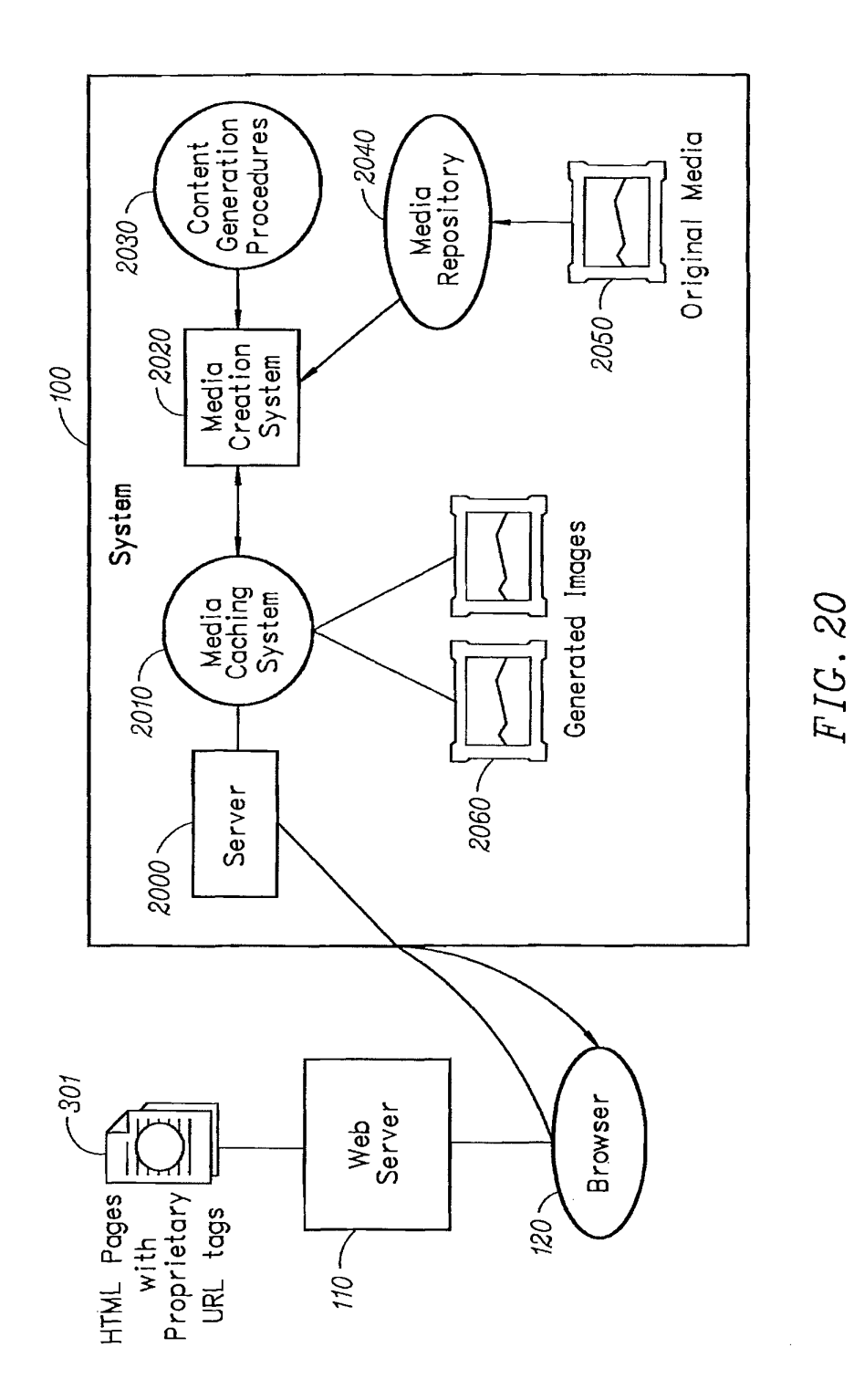

 $\mathcal{A}$ 

```
U.S. Patent Jul. 23, 2013 Sheet 21 of 23 US 8,495,242 B2
```
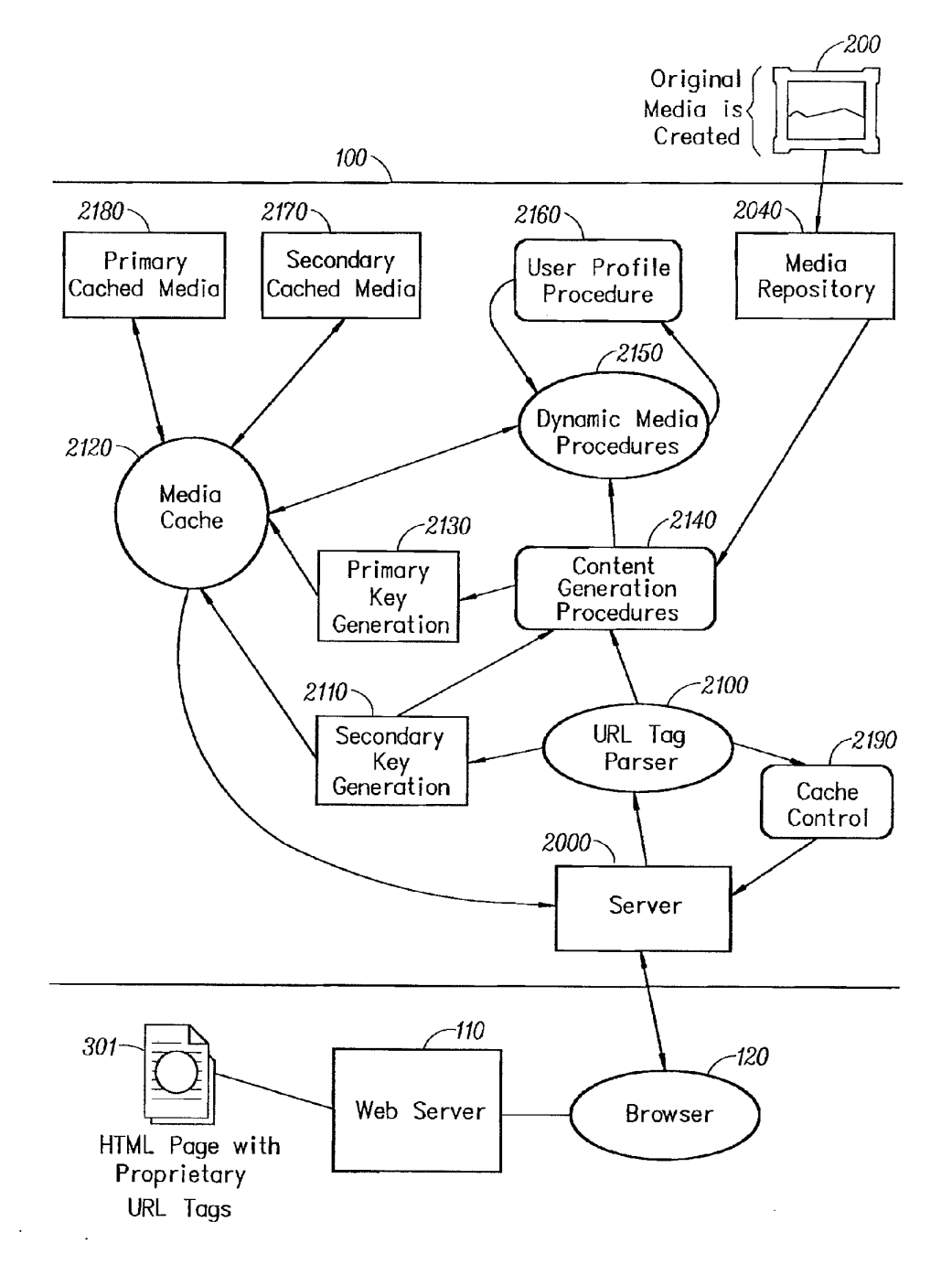

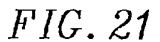

U.S. Patent Jul. 23, 2013 Sheet 22 of 23 US 8,495,242 B2

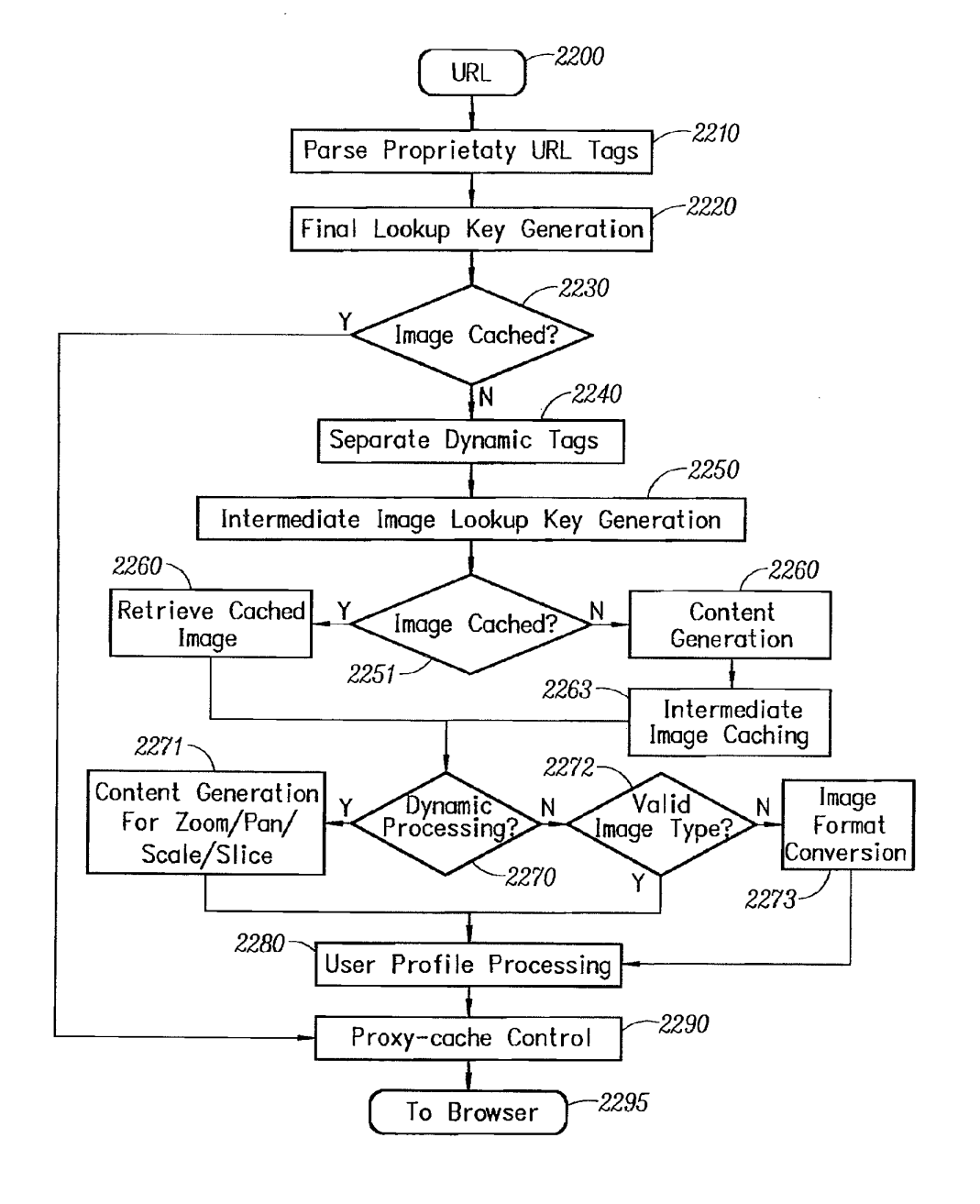

FIG. 22

```
U.S. Patent Jul. 23, 2013 Sheet 23 of 23 US 8,495,242 B2
```
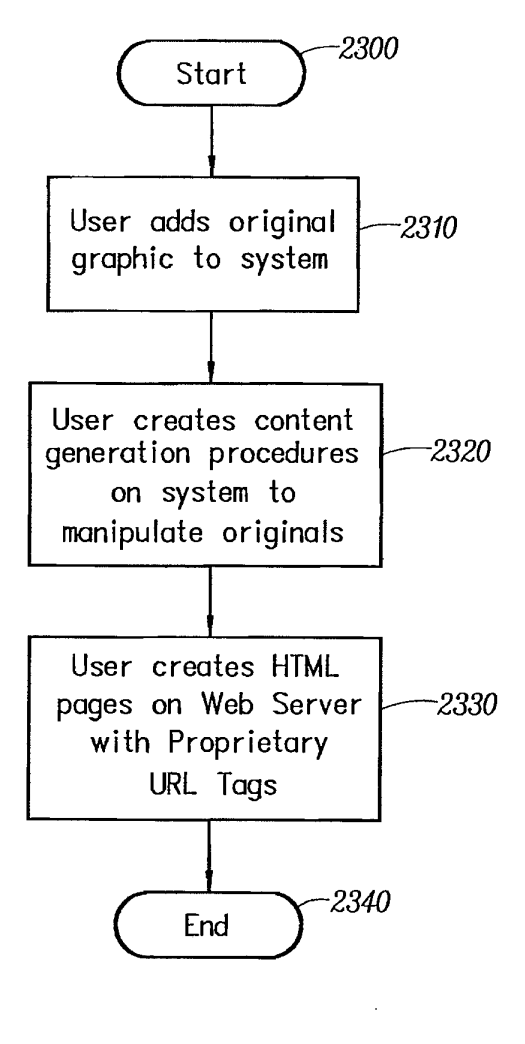

FIG. 23

#### 1.

#### AUTOMATED MEDLA DELVERY SYSTEM

#### CROSS REFERENCE TO RELATED APPLICATIONS

This application is a Divisional of U.S. Ser. No. 12/173, 747, filed Jul. 15, 2008, which is a Divisional of U.S. Ser. No. 11/269,916, filed Nov. 7, 2005 now abandoned, which is a Continuation-in-Part of U.S. Ser. No. 09/929,904, filed Aug. 14, 2001, now U.S. Pat. No. 6,964,009 granted on Nov. 8, 10 2005, which is a Continuation-in-Part of U.S. Ser. No. 09/425,326, filed Oct. 21, 1999, now U.S. Pat. No. 6,792,575, granted on Sep. 14, 2004, each of which is hereby incorpo rated in its entirety by this reference thereto.

#### BACKGROUND OF THE INVENTION

1. Technical Field

The invention relates to software systems. More particu larly, the invention relates to an Internet server-based soft ware system that provides delivery of automated graphics and other media to Web sites for access by an end user or consumer.

2. Description of the Prior Art

Most Web sites today are primarily handmade. From the 25 guy publishing a simple online technology newsletter from his home, to the Fortune 1000 company's multi-tiered site with hundreds of pages of text, images, and animations, the Web developer and each of his HTML-coding and graphics-Web developer and each of his HTML-coding and graphics-<br>producing coworkers toil page by page and image by image. 30 Thousands of established online companies employ hundreds of highly-skilled workers just to produce and maintain their Web sites. After all, the Web is now a major selling vehicle and marketing medium for many of these companies. The Web has even sprouted service industries such as, for 35 example, public companies with multi-billion dollar valua tions created just to consult and produce Web sites for others.

Most Web developers who use established WYSIWYG tools in the industry still must produce each page on their Web site one by one. The same rate applies to preparing and plac- 40 ing images, animations, and other visual assets. Each page represents its own set of issues ranging from whether to use GIF, JPEG, or PNG file formats, to finding the optimum bit depth for each image to ensure the fastest downloading  $t$  through the different browsers of the consumer. The bottle- $45$ necked State of the customer's workflow to produce graphics for Web pages can be described as follows:

Current Workflow for Creating Web Graphics Original Artwork/Asset Creation Use third-party point products Asset Editing Scale/reduce/slice Asset Format Conversion JPEG/GIF/PNG Asset Staging Place in Web file system Edit HTML Create/Modify HTML for particular page Store HTML on Web server View final pages Repeat process for each version of each graphic on each page Estimated time

Two hours per page times the number of pages

Also, from a user's perspective, the current state of the art 65 is to offer the consumer Zooming and panning capabilities so that by clicking on an image the consumer can view more

2

closely or from a different angle. On the horizon are pages with three-dimensional imagery that enable a user to move around a page that can look more like a room than a brochure. While interesting, these features are merely incremental improvements to a consumer's surfing experience.

D. C. A. Bulterman, Models, Media, and Motion. Using the Web to Support Multimedia Documents, Proceedings of 1997 International Conference on Multimedia Modeling, Sin gapore, 17-20 Nov. 1997 discloses "an effort underway by members of industry, research centers and user groups to define a standard document format that can be used in con junction with time-based transport protocols over the Internet and intranets to support rich multimedia presentations. The paper outlines the goals of the W3C's Synchronized Multi

15 media working group and presents an initial description of the first version of the proposed multimedia document model and format<sup>"</sup>

Text and Graphics on UMI's Pro Quest Direct. The Best (yet) of both Worlds, Online, vol. 21, no. 2, pp. 73-7, March-April 1997 discloses an information system that offers "periodical and newspaper content covering a wide range of business, news, and professional topics... letting the user search both text and graphics and build the product to suit. Articles can be retrieved in varying levels of detail: citation, abstracts, full text, and text with graphics. Images come in two flavors: Page Image, a virtual photocopy, and Text+Graphics, in which graphics are stored separately from the text and are manipulable as discrete items  $\dots$  [ I he system] comes in two versions: Windows and Web.

John Mills Dudley, Network-Based Classified Information Systems, AU-A-53031/98 (27/08/98) discloses a "system for automatically creating databases containing industry, ser vice, product and Subject classification data, contact data, geographic location data (CCG-data) and links to web pages from HTML, XML, or SGML encoded web pages posted on computer networks such as Internets or Intranets . . . . The ... databases may be searched for references (URLs) to

web pages by use of enquiries which reference one or more of the items of the CCG-data. Alternatively, enquiries referenc ing the CCG-data in the databases may supply contact data without web page references. Data duplication and coordina tion is reduced by including in the web page CCG-data dis play controls which are used by web browsers to format for display the same data that is used to automatically update the databases.'

50 the receive data transfer rate is slow, and the data contains an Cordell et al. Automatic Data Display Formatting with A Networking Application, U.S. Pat. No. 5,845,084 (Dec. 1, 1998) discloses a placeholder image mechanism. "When a data request is made, the data transfer rate is monitored. When embedded graphical image of unknown dimensions, a small placeholder image is automatically displayed for the user instead of the actual data. The Small placeholder image holds a place on a display device for the data or the embedded

55 graphical image until the data or embedded graphical image is received. When embedded graphical image is received, the placeholder image is removed, and the display device is refor matted to display the embedded graphical image."

60 Non-Editable Data Sets In Hypertext Documents And Updat-Jonathon R. T. Lewis, System For Substituting Tags For ing Web Files Containing Links Between Data Sets Corresponding To Changes Made To The Tags, U.S. Pat. No. 5,355, 472 (Oct. 11, 1994) discloses a "hypertext data processing system wherein data sets participating in the hypertext docu ment may be edited, the data processing system inserting tags into the data sets at locations corresponding to the hypertext links to create a file which is editable by an editor and the data

10

15

processing system removing the tags, generating a revised data set and updating the link information after the editing process. Its main purpose is to preserve the linking hierarchy that may get lost when the individual data sets get modified."

Wistendahl et al. System for Mapping Hot Spots in Media Content Interactive Digital Media Program, U.S. Pat. No. 5,708,845 (Jan. 13, 1998) discloses a "system for allowing media content to be used in an interactive digital media (IDM) program [that] has Frame Data for the media content and object mapping data (N Data) representing the frame addresses and display location coordinates for objects appearing in the media content. The N Data are maintained separately from the Frame Data for the media content, so that the media content can be kept intact without embedded codes and can be played back on any system. The IDM program has established linkages connecting the objects mapped by the N Data to other functions to be performed in conjunction with display of the media content. Selection of an object appearing in the media content with a pointer results in initiation of the  $_{20}$ interactive function. A broad base of existing non-interactive media content, such as movies, videos, advertising, and tele media use. An authoring system for creating IDM programs has an object outlining tool and an object motion tracking tool 25 for facilitating the generation of N Data. In a data storage disk, the Frame Data and the N Data are stored on separate sectors. In a network system, the object mapping data and IDM program are downloaded to a subscriber terminal and used in conjunction with presentation of the media content." 30

Rogers et al. Method for Fulfilling Requests of A Web Browser, U.S. Pat. No. 5,701,451 (Dec. 23, 1997) and Lagarde etal, Method for Distributed Task Fulfillment of Web Browser Requests, U.S. Pat. No. 5,710,918 (Jan. 20, 1998) disclose essentially "improvements which achieve a means 35 for accepting Web client requests for information, obtaining data from one or more databases which may be located on multiple platforms at different physical locations on an Inter net or on the Internet, processing that data into meaningful information, and presenting that information to the Web client 40 in a text or graphics display at a location specified by the request."

Tyan et al, HTML Generator, European Patent Application No. EP 0843276 (May 20, 1998) discloses "generating an HTML file based on an input bitmap image, and is particu- 45 larly directed to automatic generation of an HTML file, based on a scanned-in document image, with the HTML file in turn being used to generate a Web page that accurately reproduces the layout of the original input bitmap image.'

TrueSpectra has a patent pending for the technology 50 employed in its two products, IrisAccelerate and IrisTransac tive. These products are designed for zooming and panning and simple image transformations and conversions, respectively. They support 10 file formats and allow developers to add new file formats via their SDK. They do not require the 55 use of Flashpix for images. However, their documentation points out that performance is dependent on the Flashpix format. The system would be very slow if a non-Flashpix format was used.

TrueSpectra allows the image quality and compression to 60 be set for JPEGs only. The compression setting is set on the server and all images are delivered at the same setting.

TrueSpectra has a simple caching mechanism. Images in the cache can be cleared out automatically at certain times and it does not have any dependency features for image propaga- 65 tion. The Web server needs to be brought down in order to update any original assets.

4

TrueSpectra does not require plug-ins to operate features such as zooming/panning or compositing. The alternative to plug-ins is using their Javascript or active server page technology. These technologies are used by many Web sites to provide interactivity, but not all Web browsers work correctly with these technologies.

TrueSpectra relies on Flashpix as its native file format and does not support media types such as multi-GIFs and sound formats. Flashpix files are typically larger than most file for mats. Access to files is faster for Zooming and panning, but appears to be quite slow.

The key to IrisTransactive is the compositing subsystem. It requires three things to build a shopping Solution using image composition.

- 1) The original images must be created. It is suggested that the image be converted to Flashpix for better performance.
- 2) All of the individual images must be described in XML using the image composer program. The program allows the editor to specify anchor points, layer attributes, and layer names. The resulting file is between 5 k and 50 k.
- 3) The Web designer must place HTML referring to the XML in the Web site. By specifying parameters to the XML, the Web designer can turn on or off layers.

The herein above process for compositing images enables. Web designers to create shopping sites. However, a lot of overhead is the result. The XML documents add 5k-50k to a Web site. The compositing commands that are embedded in the HTML are difficult to understand. And, because the com positing feature requires several steps to implement, it is not suitable for every image on a Web site. The process seems to be designed for the specific purpose of shopping.

MediaBinTM is limited to activities behind the firewall automating only the "post-creative busywork." In addition, MediaBin requires the use of an application server to function through a web interface. Thus images may not be directly added to any existing web page.

Macromedia's Generator operates by embedding variables in their proprietary Flash format. Therefore the actual imag ing operations are somewhat limited and cannot be controlled directly from a web page request.

MGI Software sells point solutions that require end-users to download a viewer to process a proprietary image format. PictureIO offers a server-side image-processing appliance that provides a limited set of Photoshop functionalities. This appliance runs on the web-page server, processes information embedded in the web page, and rewrites the web page with

image data. The disclosed prior art fail to provide systems and meth odologies that result in a quantum leap in the speed with which they can modify and add images, video, and sound to

sites, in the Volume of data they can publish internally and externally, and in the quality of the output. The development of such an automated media delivery system would constitute a major technological advance.

It would be advantageous to empower an end user with flexibility and control by providing interactive page capabili ties.

It would be advantageous from an end user's perspective to generate Web pages that contain active graphics. For example, clicking on a Corvette image will cause a simple menu to pop up suggesting alternative colors and sizes in which to see the car. Clicking on portions of the image, such as a fender, can call up a close-in view of the fender.

It would be advantageous to provide an automated graphics delivery system that becomes part of the Web site infrastruc

 $\mathcal{L}_{\mathcal{L}}$ 

15

40

ture and operates as part of the Web page transaction and that thereby provides a less expensive and less time-consuming process.

It would be advantageous to provide a system for auto mated processing and delivery of media (images, video, and sound) to a Web server whereby it eliminates the laborious post-production and conversion work that must be done before a media asset can be delivered on a Web server.

It would be advantageous to create a dynamic Web site, wherein images are generated on demand from original <sup>10</sup> assets, wherein only the original assets need to be updated, and wherein updated changes propagate throughout the site.

It would be advantageous to provide a system that generates media based on current Web server traffic thereby optimizing throughput of the media through the Web server.

It would be advantageous to provide a system that gener ates media that is optimized for the Web client, wherein client connection speed determines optimum quality and file size.

It would be advantageous to provide a system that gener-<br>es media whereby the media is automatically uploaded 20 ates media, whereby the media is automatically uploaded.

It would be advantageous to provide a system that auto matically caches generated media so identical requests can be handled without regeneration of images.

It would be advantageous to provide a system that resides behind the Web server, thereby eliminating security issues.

It would be advantageous to provide a system wherein the client browser does not require a plug-in.

It would be advantageous to provide a system wherein the system does not require any changes to a Web server.

It would be advantageous to provide a system wherein the 30 system manages the Web server media cache.

It would be advantageous to provide a system wherein the Web media is generated only if requested by a client browser.

It would be advantageous for a system to reduce the need for a Web author to create different versions of a Web site, the 35 system automatically handling image content.

It would be advantageous to provide dynamic imaging capabilities, have a more complete set of image processing functionality, and be controlled directly through an image URL.

It would be advantageous to provide an end-to-end solution requiring only a standard browser that is completely control lable using the proprietary tags contained within a simple image link in the web page.

It would be advantageous to run an image application as a 45 separate server controlled directly by single image requests to that server, such that any web server, even one that is only sending static HTML can access imaging features.

#### SUMMARY OF THE INVENTION

An automatic graphics delivery system that operates in parallel with an existing Web site infrastructure is provided. The system streamlines the post-production process by automating the production of media through content generation procedures controlled by proprietary tags placed within places the original media in the system, and adds proprietary tags to the URLS for accessing that media. The system auto matically processes the URL encoded tags and automatically produces derivative media for the web site from the original media.

The system takes as input the client connection, server traffic, content generation procedures, and proprietary tags placed within the URL to generate optimized media for the 65 client. The need for the Web author to create different ver sions of a Web site is reduced because the image content of the

6

site is automatically handled by the system. In addition, gen erated media is cached such that further requests for the same media require little overhead.

Because the invention takes the original media, content generation procedures, and proprietary URL tags as inputs for generating the Web media, it is possible to modify any of these inputs and have the system automatically update the media on the associated Web pages.

#### BRIEF DESCRIPTION OF THE DRAWINGS

FIG. 1 is a schematic diagram showing the placement of the system within a current Web infrastructure according to the invention;

FIG. 2 is a schematic diagram showing how a typical Web site delivers an HTML document and its graphics to a Web browser according to the prior art;

FIG. 3 is a schematic diagram showing delivery of an HTML document and media to a Web browser according to the invention;

FIG. 4 is a schematic diagram showing the components involved in Web site administration according to the prior art;

25 the system involved in Web site administration according to FIG. 5 is a schematic diagram showing the components of the invention;

FIG. 6 is a simple overview showing the components of the system according to the invention;

FIG. 7 is a schematic diagram showing the process flow of a proprietary enabled page delivered to a Web browser according to the invention;

FIG. 8 is a flow chart showing an authoring process accord ing to the invention;

FIG. 9 is a flow chart showing an HTML parsing process according to the invention;

FIG. 10 is a flow chart showing a media creation process according to the invention;

FIG. 11 is a screen shot showing an administration tool according to the invention;

FIG. 12 displays a structure of a database record used for the system according to the invention;

FIG. 13 shows original media to be processed according to the invention;

FIG. 14 shows a portion on an HTML document with a proprietary tag according to the invention;

FIG. 15 shows an HTML document and an HTML docu ment source according to the invention;

50 invention; FIG. 16 shows a generated GIF image according to the

FIG. 17 is a schematic diagram of an image system within a typical Web infrastructure according to the invention;

55 FIG. 18 is a schematic diagram showing delivery of an HTML document and original media according to the inven tion;

FIG. 19 is a schematic diagram showing components of Web site administration according to a preferred embodiment of the invention;

60 FIG. 20 is a simple overview showing components of the image system according to a preferred embodiment of the invention;

FIG. 21 is a schematic diagram showing process flow of a proprietary enabled page delivered to a Web browser accord ing to a preferred embodiment of the invention;

FIG.22 shows a flowchart of a content generation proce dure according to a preferred embodiment of the invention; and

7

FIG. 23 is a flow chart showing an authoring process according to a preferred embodiment of the invention.

#### DETAILED DESCRIPTION OF THE INVENTION

An automatic graphics delivery system that operates in parallel with an existing Web site infrastructure is provided. The system streamlines the post-production process by auto mating the production of media through content generation procedures controlled by proprietary tags placed within 10 URLs embedded within Web documents. The author simply places the original media in the system, and adds proprietary tags to the URLS for accessing that media. The system auto matically processes the URL encoded tags and automatically produces derivative media for the web site from the original 15 media.

The system takes as input the client connection, server traffic, content generation procedures, and proprietary tags placed within the URL to generate optimized media for the client. The need for the Web author to create different ver sions of a Web site is reduced because the image content of the site is automatically handled by the system. In addition, the generated media is cached so that further requests for the same media require little overhead.

Because the invention takes the original media, content 25 generation procedures, and proprietary URL tags as inputs for generating the Web media, it is possible to modify any of these inputs and have the system automatically update the media on the associated Web pages.

A detailed description of such automatic media delivery 30 system operating in parallel with existing Web site infrastruc ture is found below in the section under the heading as such.

FIG. 1 is a schematic diagram showing the placement of the system within a current Web infrastructure according to a preferred embodiment of the invention. The system 100 is 35 attached to a Web server 110, which is connected to multiple client browsers  $120(a-d)$  via the Internet 130.

FIG. 2 is a schematic diagram showing how a typical Web site delivers an HTML document and its graphics to a Web browser according to the prior art. An original media 200 is 40 passed to post-production systems 210, wherein the media 200 is manipulated by hand and prepared for the Web. The result is a Web media 220. The Web media 220 and an associated HTML document 230 referring to the media 220 by ciated HTML document 230 referring to the media 220 by media tags are input to a Web server 110 for a Web browser 45 120 to view via the Internet 130.

FIG. 3 is a schematic diagram showing delivery of an HTML document and media to a Web browser according to a preferred embodiment of the invention. An original media 200 and an HTML document embedded with proprietary media tags  $300$  are input into the system 100. The system 100 generates a Web-safe media 220 and a modified HTML docu ment 230 that refers to the Web media, and automatically loads them onto the Web server 110 for view by a Web browser 120 via the Internet 160.

FIG. 4 is a schematic diagram showing components involved in Web site administration according to the prior art. Original media assets 400 are original images, video, or sound that have not been prepared for the Web. Web sites usually need to manage the placement of media on the net work for easy retrieval by Web designers. Post-production systems 410 vary from Web site to Web site.

Post-production systems 410 are usually custom proce dures that Web designers use to convert an original media, Such as an image, to one that can be displayed on the Web. 65 Post-production systems 410 also upload finished images to Web image systems. Web images 420 are Web versions of the

8

original images. Web images 420 are ready for retrieval by the Web server 110 to be delivered to a Web browser 120. Any image to be modified or updated must pass through the herein above three components before it can be delivered to the Web browser 120. HTML pages 460 have references to Web images 420.

FIG. 5 is a schematic diagram showing the components involved in Web site administration according to a preferred embodiment of the invention. Web site administration is sim plified using the claimed invention. Asset management, auto matic image manipulation, automatic image conversion, automatic image upload, and automatic disk management 500 are provided by the claimed invention.

FIG. 6 is a simple overview showing the components of the system according to a preferred embodiment of the invention. HTML with proprietary tags 300 is the original HTML docu ment that is embedded with proprietary tags which describe how the images are to be manipulated for the Web. Java servlet engine 600 is a third-party product that allows the system 100 to interface with the Web server 110 and execute Java servlet code. The Web server 110 is third-party software that delivers Web pages to a Browser 120. The Browser 120 views Web pages that are sent from the Web server 110. Modified HTML with system created images 230 are a final result of the system. Modified HTML 230 is a standard HTML document without proprietary embedded tags and with standard Web graphics. The System.

A preferred embodiment of the system 100 is provided.

HTML parsing subsystem 610 parses through an HTML document and searches for proprietary tags. If it finds a proprietary tag it hands it to a media caching subsystem 620 for further processing. The media caching subsystem 620 returns a standard HTML tag. The HTML parsing subsystem 610 then replaces the proprietary tag it found with the returned tag. The parsing subsystem 610 then continues searching for a next proprietary tag, repeating the process herein above. The process is finished when no more proprietary tags can be found.

The media caching subsystem 620 determines if an image has been created for the requested proprietary tag. If the image has already been created and the files that built that image have not been modified, the media caching subsystem 620 returns an HTML tag that refers to a previously-gener ated image. If the image has not been created, the media caching subsystem 620 hands the HTML tag to a media creation subsystem 630. The media creation subsystem 630 returns an image to the media caching subsystem 620. The media caching subsystem 620 adds the created image and the HTML tag to a media cache database 640.

50 55 60 The media cache database 640 contains references to the created images 645. In a preferred embodiment, the refer ences are the Script used to create the image, the names of the images used to create the image, the dates of those files, and the HTML that represents the created image. The media cach ing subsystem 620 performs lookups in this database to deter mine if the image has been created. If the image has not been created the media caching subsystem 620 calls upon the media creation subsystem 630 to create the image and then store the results in the media cache database 640.

The media creation subsystem 630 takes a proprietary tag from the media caching subsystem 620 and generates an image. The image is generated by deciphering the tag and handing it to the media processing engine 650. After the image is created, the media creation subsystem returns the name of the newly created image to the media caching subsystem 620.

The media processing engine 650 interprets the proprietary tag and generates the image. The media processing engine 650 looks up images in a media repository to obtain the location of the original file.

The media repository  $660$  contains original images  $665$ <sup>3</sup> used in the system 100.

FIG. 7 is a schematic diagram showing the process flow of a proprietary enabled page delivered to a Web browser according to a preferred embodiment of the invention. An original media 200 is created. The media 200 is placed into the system 100 in the media repository 660. Similarly, an HTML document with proprietary tags 300 is created and placed on a Web server 110. A user requests a Web page from a Web browser 120. The Web server 110 passes the requested page to an HTML parser 610. The HTML parser 610 parses HTML looking for media tags. The parser 610 looks up media tags in a media tags database 640. If the media tag is found, then the system 100 produces a modified HTML document 230. Otherwise, the media creation subsystem  $630$  uses the  $20$ media tag to generate a Web media 220. The generated Web media 220 is placed in a media cache subsystem 620. The proprietary media tag is converted by a converter 700 to a standard HTML tag that refers to the generated media 220 in cache. The media tag and the HTML equivalent are stored in 25 the media tags database 640. Media tags are replaced by standard HTML equivalent to provide a modified HTML document 230. The modified HTML document 230 is deliv ered to the Web server 110. The Web server 100 delivers the modified HTML document 230 to the browser 120 via the 30 the invention. Internet for a user to view.

FIG. 8 is a flow chart showing an authoring process accord ing to a preferred embodiment of the invention. The process starts (800) whena user adds an original graphic to the system  $(810)$ . The user then creates an HTML document that con- 35 tains proprietary media tags (820). The user then places the HTML document on a Web server (830) and ends the author ing process (840).

FIG. 9 is a flow chart showing an HTML parsing process according to a preferred embodiment of the invention. The 40 process starts  $(900)$  when a consumer requests a Web page (910). A Web server hands the request of the Web page to the system (920). The system parses the Web page (930). The system looks for a media tag  $(940)$ . If found, the system system looks for a media tag (940). If found, the system retrieves the HTML equivalent of the media tag (950) and 45 replaces the media tag with the HTML equivalent tag (960). The system continues parsing the Web page for tags (970) by returning to step (940). When no more tags are found, the system delivers the modified Web page to the Web server (980) and therein ends the process (990).

10

10 15 FIG. 10 is a flow chart showing a media creation process according to a preferred embodiment of the invention. The process starts (1000) when the system requests an HTML equivalent to a proprietary media tag (1010). The Media tag is combined with bandwidth information (1020). The sub system checks if the media tag already exists in the media tag database (1030). If it does, the subsystem checks if any of the original assets used to create the media have been changed  $(1040)$ . If not, then the subsystem retrieves the HTML equivalent tag from the database (1050) and returns the HTML equivalent tag to the requesting system (1060). If any of the original assets used to create the media have been changed  $(1040)$ , then the subsystem removes the media tag entry from the media database  $(1070)$  and creates the media using the media tag (1080). The subsystem then stores the media in a media cache (1090). The subsystem generates the HTML referring to the generated media (1100) and places the media tag and the HTML equivalent in the media tag database (1110). The HTML equivalent is returned to the requesting system (1060) and the process stops (1120).

The differences between using HTML and the proprietary tags disclosed herein are noted. HTML allows Web designers to create Web page layouts. HTML offers some control of the images. HTML allows the Web designer to set the height and width of an image. However, all of the other image operations disclosed herein are supported by the claimed invention and

are not supported by HTML.<br>Table A herein below provides the claimed proprietary tags according to a preferred embodiment of the invention. The use of the term "freeride" refers to an internal code name for

#### TABLE A

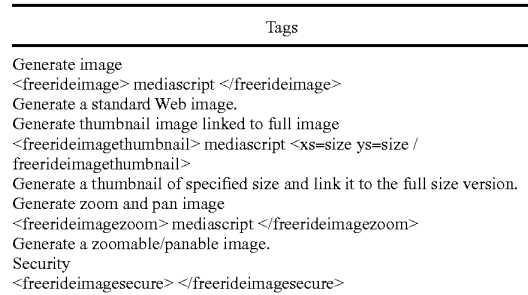

Specifies that all images found between these tags are secured images and the system will determine access before generating.

Table B herein below provides the claimed script com mands according to a preferred embodiment of the invention. Additional commands may be added as needed.

#### TABLE B

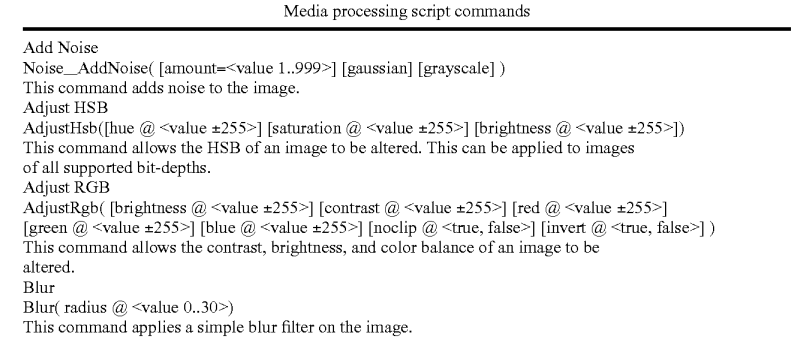

12

Media processing script commands Blur Convolve Blur Blur() This command commands perform a simple 3x3 convolution for blurring. Blur Convolve More Blur\_MoreBlur() This command commands perform a stronger 3x3 convolution for blurring. Blur Gaussian<br>Blur\_GaussianBlur( [radius=<value 0.1..250>]) Blur\_GaussianBlur(radius=~value 0.1.250>])<br>This command applies a Gaussian blur to the image. Blur Motion<br>Blur\_MotionBlur( [distance=<value 1..250>] [angle=<degrees>]) This command applies motion blurring to the image using the specified distance and angle.<br>Brush Composite Composite(source  $@$  {<User-Defined Media Object name>} [x  $@$  <pixel>] [y  $@$  <pixel>] [onto] [opacity @ <value 0.255>] [color @ <color in hexadecimal>] [colorize  $@$  <true, false>] [saturation @ <value 0.255>] ) This command composites the specified "brush" (foreground) image onto the current "target" (background) image. Colorize Colorize(color  $@$  <color in hexadecimal> [saturation  $@$  <value 0.255>]) This command changes the hue of the pixels in the image to the specified color. Convert  $\text{Convert}(\text{ rtype} \textcircled{a} \text{ } \text{ {dither} \textcircled{a} \text{ }])$ This command converts the image to the specified type/bit-depth. Convolve<br>
Convolve(Filter  $@$  <filtername>) Convolve( Filter  $\omega$  <meetiname> )<br>This command applies a basic convolution filter to the image. In a user interface driven system, the filters could be stored in files and edited/created by the user. Crop/Resize Canvas Crop( [xs @ {<pixels>, <percentage + "%">}] [ys @ {<pixels>, <percentage + "%">}] [xo @ <left pixel [yo  $@$  <top pixel>] [padcolor  $@$  <color in hexadecimal>] [padindex  $@$  <value 0.255>]) This command crops the media to a specified size. Discard<br>Discard() Discard() This command removes the designated Media Object from memory. Drop Shadow DropShadow( [dx @ <pixels>] [dy @ <pixels>] [color @ <color in hexadecimal>] [opacity @ <value 0.255>] [blur @ <value 0.30>] [enlarge @ <true, false>]) This command adds a drop shadow to the image based on its alpha channel. Equal<br>
Equal(source  $@$  {<User-Defined Media Object name>}) This command compares the current media with the one specified. If the media are different in any way, an error value is returned. Equalize Equalize( [brightness  $@ \le -1, 0..20$  [saturation  $@ \le -1, 0..20$  ]] This command equalizes the relevant components of the media. Equalization takes the used range of a component and expands it to fill the available range. xport Channel ExportGun(Channel  $@$  <channelname>) This command exports a single channel of the source as a grayscale image. Find Edges Stylize\_FindEdges([threshold=<value 0..255>] [grayscale] [mono] [invert]) This command finds the edges of the image based on the specified threshold value. ix Alpha FixAlpha() This command adjusts the RGB components of an image relative to its alpha channel. Flip Flip( <horizontal, vertical >  $@$  <true, false >) his command flips the media vertically or horizontally. rame Add FrameAdd(Source @ <filename>) This command adds the given frame(s) to the specified Media Object. Glow/Halo ow(Size  $\omega$  <value 0..30> halo  $\omega$  <value 0..size>] [color  $\omega$  <color in hexadecimal>] pacity  $\omega$  <value 0.255>] [blur  $\omega$  <value 0.30>] [enlarge  $\omega$  <true, false>] ) This command produces a glow or halo around the image based on the image's alpha. High Pass Other\_HighPass( [radius=<value  $0.1..250$ >]) United This command replaces each pixel with the difference between the original pixel and a Gaussian blurred version of the image. mport Channel ImportGun(channel  $@$  <channel name> source  $@$  {<User-Defined Media Object name>} [rtype  $@$  <br/>  $@$  tit-depth>]) This command imports the specified source image (treated as a grayscale) and replaces he selected channel in the original. Load

11

TABLE B-continued

**IPR2023-00332 Page 00174**

14

TABLE B-continued Media processing script commands Load<br>( Name  $@$   $\mbox{{\char'134}thinspace}$   $\mbox{{\char'134}thinspace}$  typename<br>>]  $[transform$   $@$   $\mbox{{\char'134}thinspace}$ <br> $\mbox{{\char'134}thinspace}$   $\mbox{{\char'134}thinspace}$ This command loads a media from the specified file. Maximum Other\_Maximum([radius=<value 1..10>]) This command scans the area specified by the radius Surrounding each pixel, and then replaces the pixel with the brightest pixel found. Minimum<br>Other\_Minimum(fradius=<value 1..10>]) Other Minimum (radius=<value 1.10>) This command scans the area specified by the radius Surrounding each pixel, and then replaces the pixel with the darkest pixel found. Normalize Normalize([clip @ <value 0..20>]) This command expands the volume of the sample to the maximum possible. Pixellate Mosaic Pixellate\_Mosaic([size=<value 2..64>]) This command converts the image to squares of the specified size, where each square contains the average color for that part of the image. Pixellate Fragment Pixellate\_Fragment([radius=<value 1..16>]) This command produces four copies of the image displaced in each direction (up, down, eft, right) by the specified radius distance and then averages them together. QuadWarp([tlx=<position>][tly=<position>][trx=<position>][try=<position>][blx=<position>] [bly=<position>] [brx=<position>] [bry=<position>] [smooth])<br>This command takes the corners of the source image and moves them to the specified The continuum takes the source image and moves them to the source image. Reduce to Palette Reduce([colors  $@$  <mum colors i [netscape  $@$  <true, false i [b&w  $@$  <true, false i ] [dither  $@$  <value 0.10>] [dithertop  $@$  <value 0.10>] [notbackcolor] [pad  $@$  <true, false>] ) This command applies a specified or generated palette to the image.<br>Rotate  $\text{Rotate}(\text{Angle }@ \leq \text{value } 0.359 > [\text{smooth }@ \leq \text{true}, \text{false>}] [\text{enlarge }@ \leq \text{true}, \text{false>}] [\text{xs }@$ [ys  $@$   $\leq$ pixels $>$ ]) This command rotates the media by the specified angle in degrees. Rotate 3D  $\texttt{Rotate3d}(\texttt{[angle} \ @\hspace{-0.05cm} \in \hspace{-0.05cm} 89 \text{)} \texttt{[angle} \ @\hspace{-0.05cm} \in \hspace{-0.05cm} 89 \text{)} \texttt{[distance @} \hspace{-0.05cm} \in \hspace{-0.05cm} \infty \text{value} \text{)}$ his command rotates the image in 3D about either the x-axis or y-axis. <pixels>] Save([type @ <image-type>]) This command saves a media to the specified file. Scale (Xs @ {<pixels>, <percentage + "%">}] [ys @ {<pixels>, <percentage + "%">] constrain (a) <true, false alg (a) "fast", "smooth", "outline"} x1 (a) <pixels.> y1 (a) <pixels.> X2 (a) <pixels-> y2 (a) <pixels->) This command scales the image to the specified size. Select Selection(Jsource  $@$  <User-Defined media Object>}] [remove  $@$  <true, false>] [invert  $@$  <true, false>] [backcolor] [color=<color>] [index=<value>] [opacity @ <value 0.255>] ) This command manages the selected region for the current Media Object. Set Color SetColor([backcolor @ <color in hexadecimal>] [forecolor @ <color in hexadecimal>] [backindex  $@$  <value 0.255>] [foreindex  $@$  <value 0.255>] [transparency  $@$  ("on","off")]) This command allows the background color, foreground color, and transparency state of an image to be set. Set Resolution SetResolution([dpi @ <value>] [xdpi @ <value>] [ydpi @ <value>]) This command changes the DPI of the image in memory. Sharpen Sharpen() This command sharpens the image by enhancing the high-frequency component of the image. Sharpen More Sharpen More() This command sharpens the image by enhancing the high-frequency component of the image, but is stronger than the standard sharpening. Stylize Diffuse Stylize\_Diffuse([radius=<value 0.2][lighten] [darken]) This command diffuses the image by randomizing the pixels within a given pixel radius. Stylize Embose Stylize\_Emboss([height=<value 1..10>] [angle=<degrees>] [amount=<percentage 1..500>]) This command converts the image to an embossed version. Text Drawing DrawText(Text  $@$  <string>Font  $@$  <font file> [size  $@$  <value>] [color @ <color in hexadecimal>] [smooth @ <true, false>] [<left, right, top, bottom> @ <true, false>l

13

[x  $@$   $\varphi \$ ixel  $[$ [y  $@$   $\varphi$ ixel  $]$ [wrap  $@$   $\varphi$ ixel-width  $]$ [justify  $@$   $\{left{left{right}{right}\}$ ]]  $[angle @$   $\varphi$   $\{angle\}$ ]

15 TABLE B-continued Media processing script commands This command composites the specified text string onto the image. Text Making Make Text(text  $\omega$  string font  $\omega$  sign files (path  $\omega$  spath to font directory files  $\omega$  svalue [justify  $@$  {left,center,right}] [angle  $@$  <angle>]) This command creates a new image that includes only the specified text. Trace Contour Stylize TraceContour([level=<value 0..255>] [upper] [invert]) This command traces the contour of the image at the specified level (for each gun). Unsharpen Mask threshold=<value 0.255>) This comman enhances the edges and detail of an image by exaggerating differences between the image and a gaussian blurred version of the same image. Zoom This command zooms in on a specified portion of the media and fits it to the specified Sharpen\_UnsharpMask( [amount=<percentage 1.500>] [radius=<value 0.1.250>] [threshold=<value 0.255>]  $\alpha$ [color  $@$  <color in hexadecimal>] [smooth  $@$  <true, false>] [wrap  $@$  <pixel-width>] Zoom( [xs @ <pixels>] [ys @ <pixels>] [scale @ <value>] [x @ <left pixel>] [y @ <top pixel>] (

size. This constitutes a crop followed by a scale.

Table C herein below provides a list of features provided by a preferred embodiment of the invention. It is noted that the list of features included in Table C is by no means complete. In other embodiments, the list of features is expanded or 25 reduced as needed.

#### TABLE C

#### System Feature List

Reads and writes various file formats: BMP, GIF, JPG, PNG, TIF, PICT, TGA, PSD, FPX; Supports many image processing operations; Dynamically creates Web images from original assets; Dynamically creates thumbnail images; Dynamically creates images that can be panned and Zoomed without browser plug-ins or special file formats; Automatically propagates changes of original assets throughout a Web site; Uses an intelligent caching mechanism: Clean up image cache on demand; Eliminates orphaned image files; and Optimizes Web server cache by providing most recent images: Renders TrueType fonts on the server instead of browser; Uses intelligent scaling of line drawings; Allows Web designers to manipulate images with proprietary tags; Preserves original image assets; Optimizes Web server traffic by adjusting the bandwidth of graphics; Optimizes images for client connection speed: Allows clients to specify the quality of images on a Web site; and Allows Web designers to dynamically create images by manipulating proprietary tags in their applications (server or client side).

FIG. 11 is a screen shot showing an administration tool according to a preferred embodiment of the invention. Spe cifically, FIG. 11 shows an administration page that contains cached images of generated scripts. The use of the term "freeride" refers to an internal code name for the invention.

FIG. 12 displays a structure of a database record used for the system according to a preferred embodiment of the inven tion. A Script Table 1200 has 5 columns, Media Script 1210, HTML Equivalent 1220, Bandwidth 1230, Generated File 1240, and Dependency List 1250. A Dependency Table 1260 60 has two columns, File Name 1270 and Modification Date 1280.

Snowboard Store Example. Background.

The snowboard store highlights several features of the 65 claimed system. The Snowboard store is an imaginary store that allows a user to configure his or her snowboard. The store

consists of five logos, five board colors, and four boards. The consumer clicks on the buttons to change the snowboard represented in the middle of the screen. When the consumér has configured the snowboard they the snowboard can be purchased by selecting a buy button.

16

Prior Art Method.

30 To create the snowboard site today, the Web designer must render all possible combinations of the board. The number of combinations is five logosxfive board colorsxfour boards=100. The designer also must render all the buttons. The creation process is very tedious and involves a lot of production work. Typically, most Web sites do not even attempt such an endeavor. Also, other issues must be

35 addressed, such as, for example, updating the Web site and scripting. For example, updating a single logo involves updating a minimum of 20 images.

40 requires management of at least 100 images. Updates to the The prior art method sustains a graphic intensive site that Web site are time-consuming and prone to human error.

The Claimed Method.

A preferred embodiment of the method scripts the image creation process in HTML to create a dynamic Web site.

45 There is no need to create over 100 images. The claimed 50 55 system generates images on demand. The Web site only needs to create original assets. The scripting process involves writ ing the proprietary Scripts. In the current example herein, scripting buttons is very simple. Once one button is created, simply copy and paste the HTML to create another button or many buttons. Only the name of the image to be overlaid on the button must be changed. The Webmaster then creates a simple program that reads what object a user has clicked on and generates a proprietary tag. The tag is then sent to the claimed system to generate a center image.

The claimed method allows the creation of all 100 combinations automatically. When the Web site receives an updated image, only the original image needs to be updated. Any change to the original image automatically propagates throughout the system. The Web site is easier to manage. Testing of the Web site is easier because there is no need to test all 100 combinations. A small subset of combinations will guarantee adequate coverage.

Processing of an Image Tag Example (FIG. 13-16).

FIG. 13 shows two original images 1300 and 1310 to be processed according to a preferred embodiment of the inven tion.

FIG. 14 shows a portion on an HTML document with a proprietary tag 1400, <freerideimage></freerideimage> according to a preferred embodiment of the invention. The use of the term "freeride" refers to an internal code name for the invention.

FIG. 15 shows an HTML document 1500 as viewed in a browser and an HTML document source 1510, according to a preferred embodiment of the invention. The use of the term "freeride" refers to an internal code name for the invention.

FIG.16 shows a generated GIF image 1600 according to a 10 preferred embodiment of the invention.

Automatic Media Delivery System Operating in Parallel with Existing Web Site Infrastructure.

It should be noted that the words, media, graphics, and images are used herein interchangeably.

An automatic graphics delivery system that operates in parallel with an existing Web site infrastructure is provided. The system streamlines the post-production process by auto mating the production of media through content generation procedures controlled by proprietary tags placed within 20 URLs embedded within Web documents. The author simply places the original media in the system, and adds proprietary tags to the URLS for accessing that media. The system auto matically processes the URL encoded tags and automatically produces derivative media for the web site from the original 25 media.

The system takes as input the client connection, server traffic, content generation procedures, and proprietary tags placed within the URL to generate optimized media for the client. The need for the Web author to create different ver- 30 sions of a Web site is reduced because the image content of the site is automatically handled by the system. In addition, the generated media is cached so that further requests for the same media require little overhead.

Because the invention takes the original media, content 35 generation procedures, and proprietary URL tags as inputs for generating the Web media, it is possible to modify any of these inputs and have the system automatically update the media on the associated Web pages.

A preferred embodiment of the invention is described with 40 reference to FIG. 17. FIG. 17 is a schematic diagram of an image system within a typical Web infrastructure according to the invention. The image system 100 is placed in parallel to an existing Web server 110. The image system 100 may be browsers 120a-120d communicate with both the Web server 110 and the image server 100 via the Internet 130.

The delivery of an HTML document and media according to a preferred embodiment of the invention is described with reference to FIG. 18. Resource locators (URLs) are placed 50 within HTML documents 301 accessible to the Web server 110. These URLs direct browsers to generate requests for media to the system 100. The system processes such URLs by interpreting the proprietary tags, executing the indicated image generation procedures on the original media 200, and returning derivative Web-safe media to client browsers 120a 120d via the Internet 130. Additionally, such generated media is cached on the image server 100 and, therefore need not be regenerated for subsequent requests.

Web site administration according to another preferred 60 embodiment of the invention is described with reference to FIG. 19. FIG. 19 is a schematic diagram showing the com ponents of Web site administration according to a preferred embodiment of the invention, whereby Web site administra tion is simplified. The preferred embodiment provides, but is 65 not limited to the following services: asset management, automatic image manipulation, automatic image conversion,

18

automatic image upload, automatic image customization based on browser characteristics, automatic disk manage ment, automatic control of proxy caching, and image delivery SO1.

15 FIG. 20 is a simple overview showing components of the system according to a preferred embodiment of the invention. HTML pages with proprietary URL tags 301 describe how referenced media therein is to be manipulated for Web. Browsers 120 send such tags to the image system 100 as media requests. A server 2000 within the image system 100 receives the media requests, decodes the URL tags, and retrieves any media that already exists in the media caching system 2010. Non-existent media is subsequently generated by a media creation system 2020 using original media 2050 stored in a media repository 2040 and using content genera tion procedures 2030.

The Image System.

Following is a detailed description of the preferred embodiment of the invention with reference to FIG.21 below. The system receives a request for media through a URL containing proprietary tags for controlling image generation. The system parses this URL to determine the content genera tion procedure to execute, input to the content generation procedure, post-processing directives for, for example, Zoom/ pan/slice, browser properties, and any cache control direc tives. Such data is handed to a media caching subsystem that returns the requested image if found. If the image is not found, that executes the specified content generation procedure to produce a derivative image. The media generation subsystem returns one or more images to the media caching system for subsequent reuse.

The media caching subsystem is a mechanism for associating final or intermediate derivative media with the proce dure, input, and user characteristics used to generate said media, specified through proprietary tags within the requested URL. This system may be implemented using a database, file system, or any other mechanism having capa bility to track such associations.

an existing web server **110**. The mage system **100** may be This derivative image is composed of one or more original on-site or off-site to the Web infrastructure. Multiple client 45 images acquired from the media reposito 55 The media generation subsystem executes a primary content generation procedure to produce a derivative image whose identifier is provided to the media caching subsystem.<br>This derivative image is composed of one or more original then passed to the dynamic image content system, if neces sary, to generate a subsequent derivative media suitably modified for the needs of Zooming, panning, or slice. The resulting media is passed to the user profile system where it is again modified to account for any specific user browser char acteristics specified using the proprietary URL tags. This media is then returned to the browser, along with any cache control directives encoded within the URL, and its identifier is passed to the media caching system for subsequent retrieval.

> The dynamic content system operates on intermediate derivative images to generate image subsets or scalings used by Web site designers to implement Zooming in on an image, panning across an image, slicing an image into parts, and the like for special Web page effects. The input to this system is cached by the media caching system such that the intermedi ate image need not be regenerated.

> The user profile system operates on the final image about to be returned to the browser and may modify the image to account for individual needs of Web site users. The designer of a site is able to implement freely custom post-processing of images to meet the specific needs of their clients.

> > **IPR2023-00332 Page 00177**

FIG.21 is a schematic diagram showing the process flow of a proprietary enabled page delivered to a Web browser according to a preferred embodiment of the invention. Origi nal media 200 is created and placed into the system 100 in a media repository 2040. A content generation procedure 2140 is created with instructions on how the media is to be trans formed to create the desired Web page content. An HTML page 301 is created for the Web site comprising the system 100, the page containing one or more URLS directing a browser 120 to request the specified content generation pro- 10 cedure 2140 from the system 100 using input parameters specified with proprietary tags encoded within the URL. The browser 120 requests the Web page 301 from the Web site 110. Upon receipt of the page 301, the browser contacts the system 100 requesting media specified in the URL. The sys- 15 tem parses the URL 2100 to determine the content generation procedure 2140 to execute, any corresponding input param eters to be used by Such procedure, any dynamic content processing 2150 to be performed by dynamic media proce dures, any user profile information 2160 to be used to modify the resulting image, and any cache control HTTP headers 2190 the site instructs to accompany the resulting image.

The parser generates a unique primary lookup key 2110 for the specified resulting media. If the key corresponds to an existing generated media 2180, such media is returned imme-25 diately to the browser 120 through a media cache 2120, and the transaction is complete. Otherwise, a media generation occurs. In the case of media generation requiring dynamic content processing, a unique secondary lookup key corre sponding to intermediate media is generated 2130. If inter-30 mediate media 2170 corresponding to this key is found, such media is passed directly to the dynamic media content system 2150 having dynamic media procedures, wherein appropriate action is taken to generate the required derivative from the intermediate media data. A unique key is generated for the 35 derivative 2130 and passed to the media caching system 2120. If the media caching system finds no Such intermediate image. Such intermediate image is generated according to instructions specified by the content generation procedure, cached by the media cache system 2120 as a secondary 40 cached media 2170, and passed to the dynamic media system 2150. Again, appropriate action is taken to generate the required derivative from the intermediate image data.

The resulting image after any dynamic media processing is complete, is checked to ensure that the image is in a valid Web image format. If not, the image is automatically converted into a valid format.

The final media is passed to a user profile system 2160 wherein browser characteristics specified through proprietary tags within the URL are inspected, and appropriate modifi cation to the media is performed, based on such characteristics. The resulting image is handed to the media cache system 2120 for caching and returned to the browser 120.

FIG. 22 shows a flowchart of the content generation pro cedure according to a preferred embodiment of the invention. AURL containing proprietary tags (2200) is parsed (2210) to determine the content generation procedure to execute, any dynamic modifications to the media, user profile characteris tics, and proxy-cache control. A unique final lookup key is generated for the media (2220) and the media cache is checked (2230). If the indicated media exists, control passes to proxy-cache control (2290) and the media is delivered to the browser (2295). Otherwise, dynamic media system tags are separated from content generation control tags (2240) and a unique intermediate image lookup key is generated (2250). The cache is then checked for such intermediate media (2261). If such intermediate media is found, it is used directly 20

for dynamic processing, if required. Otherwise, content is generated  $(2262)$  and cached  $(2263)$ , and the result is evaluated for dynamic processing (2270). If dynamic processing is required, the media is operated upon by the dynamic content generator (2271), otherwise it is evaluated for valid content type (2272). If the content type is invalid, the media is auto matically converted to a valid type (2273). The resulting image is then customized by the user profiling system (2280) for specified browser or client attributes. Finally, any cache control directives specified are attached to the response (2290) and the media is delivered to the browser (2295).

FIG. 23 is a flow chart showing an authoring process according to a preferred embodiment of the invention. The process starts (2300) when a user adds an original graphic or other media (2310) to the system. The author then creates a content generation procedure (2320) containing instruction on how the original media should be processed to generate the desired Web page content. The user then creates an HTML document (2330) that refers to that image by using a URL pointing to a content generation procedure on the image server. The system ends (2340). The authoring subsystem assists the Web site designer with choosing parameters and with designing the content generation procedure such that the desired Web site graphic is obtained.

It should be appreciated that differences exist between specifying an image with a URL and requesting an image using a content creation process that interprets proprietary parameters encoded within a URL. That is, URLs allow Web site designers to load specific graphic images into a Web page.<br>In contrast and according to the invention, URLs containing proprietary content creation tags initiate a process whereby graphic images for a site are automatically produced.

Table D below is a list of example proprietary URL tags used for content generation within the system according to the preferred embodiment of the invention. Additional tags may be added to the system as necessary.

TABLED

|    | Tags                                                                                                    |
|----|----------------------------------------------------------------------------------------------------|
|    | $f = function$                                                                                                    |
|    | Names the content creation procedure used to generate all or part<br>of the desired graphic.                                                                                                    |
| 45 | $args = arguments$                                                                                                    |
|    | Supplies page dependent parameters used to control the content<br>creation procedure from within the Web page.                                                                                                    |
|    | $cr = crop$ rectangle                                                                                                    |
|    | Specifies that portion of the image generated by the content<br>generation procedure to be returned to the browser.                                                                                                    |
|    | $50$ st = slice table                                                                                                    |
|    | Specifies a rectangular grid to be placed over the image produced<br>by the content generation procedure, each portion of which can<br>be returned to the browser.                                                                        |
|    | $sp = slice position$                                                                                                    |
| 55 | Specifies that portion of the slice table grid placed over the image<br>generated by the content creation procedure to be returned to the<br>browser.                                                                                     |
|    | $is = image size parameter$                                                                                                    |
|    | Specifies scale factors to be applied to any portion of an image<br>generated by any combination of a content generation procedure,<br>arguments, crop rectangles, slice tables, and slice positions.                                     |
| 60 | p = user profile string                                                                                                    |
|    | Specifies a user profile identifier used to modify the final image<br>prior to returning the image to the browser, thus allowing clients<br>to modify the image returned to the browser to account for<br>individual browsing conditions. |
|    | $c =$ cache control                                                                                                    |
| 65 | Specifies a proxy-cache control string to accompany the returned<br>image within an HTTP header.                                                                                                    |

### 21

Table E below is a list of example supported content cre ation commands according to a preferred embodiment of the invention. Additional commands may be added as necessary.

### TABLE E

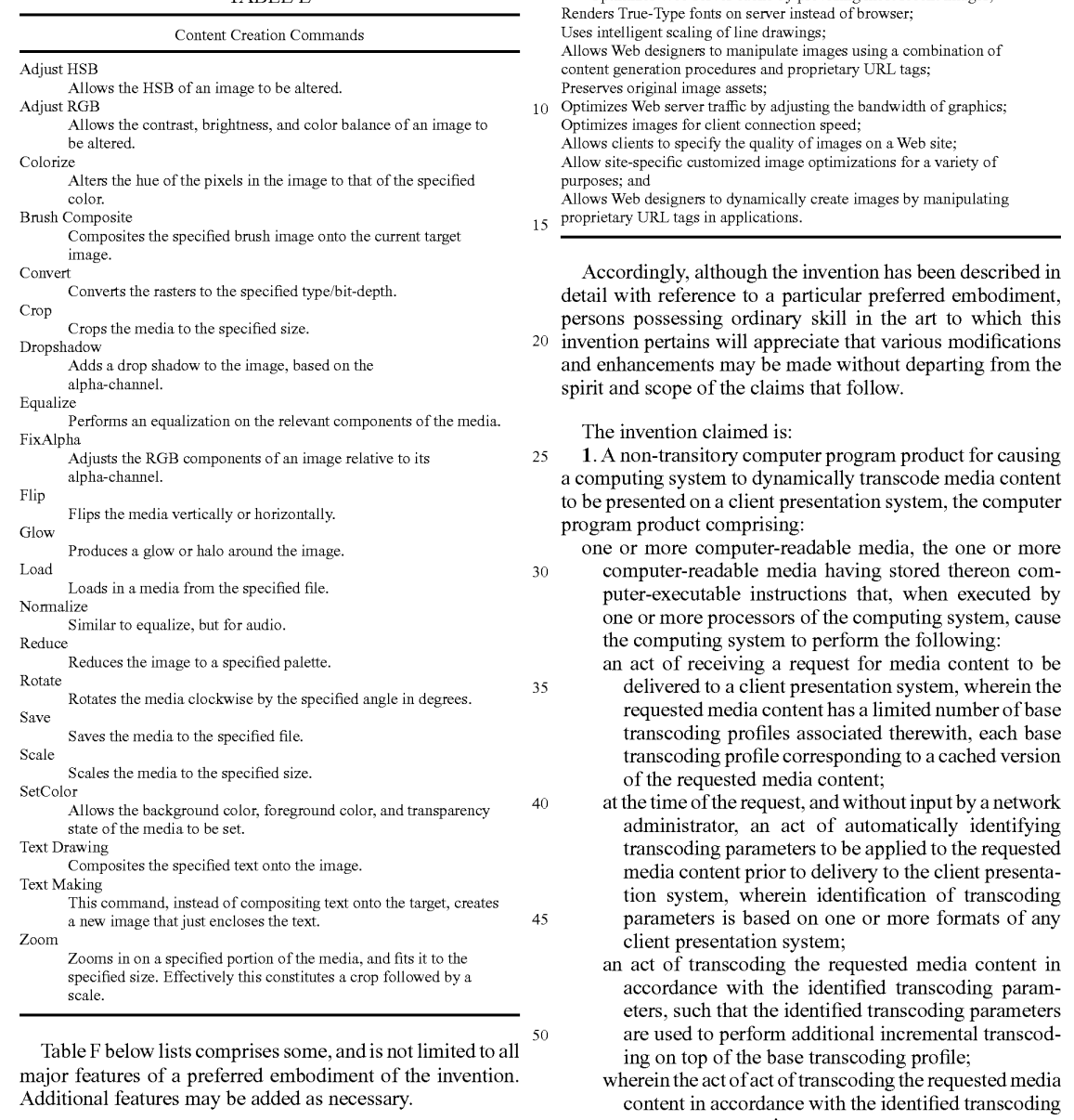

55

65

TABLE F

### System Features

Reads and writes various file formats:

Supports many image processing operations; Dynamically creates Web images from original assets; Dynamically creates thumbnail images;

Dynamically and efficiently creates images that can be panned, zoomed, or sliced from original assets without Browser plugins; Automatically propagates changes in original assets throughout the Web site;

site; Uses an intelligent caching mechanism for both final and intermediate graphics, comprising:

Clean up cache on demand;

22

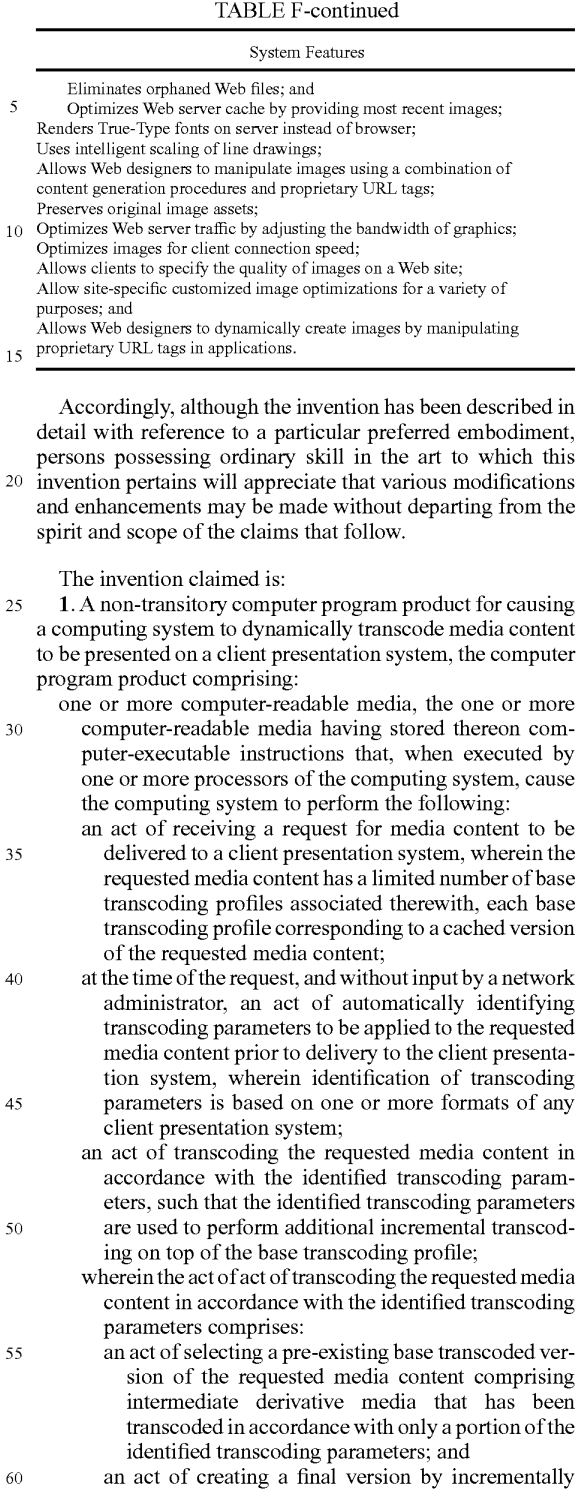

performing further transcoding of the pre-existing base transcoded version in accordance with a remaining portion of the identified transcoding parameters;

an act of causing the transcoded media content to be delivered to the client presentation system; and an act of caching the transcoded media content.

2. A non-transitory computer program product in accor dance with claim 1, wherein the act of receiving a request for media content is performed by receiving the request over the Internet.

3. A non-transitory computer program product in accor dance with claim 1, wherein the client presentation system is a first client presentation system, the method further compris ing:

- an act of receiving a request for the media content to be delivered to a second client presentation system; 10
- an act of determining that the transcoding parameters to be applied to the requested media content prior to delivery to the second client presentation system are the same as the transcoding parameters that were applied to the  $_{15}$ requested media content prior to delivery to the first client presentation system; and
- an act of delivering the cached transcoded media content, rather than separately transcoding the requested media content again for the second client presentation system. 20

4. A non-transitory computer program product in accor dance with claim 1, wherein the requested media content is Video media.

5. A non-transitory computer program product in accor dance with claim 1, wherein the identified transcoding param 25

eters includes at least video size parameters.<br>
6. A non-transitory computer program product in accordance with claim 1, wherein the method further comprises:

prior to the act of transcoding, an act of determining that a transcoded representation of the requested media con-30 tent transcoded using the identified transcoding param eters does not already exist.

7. A non-transitory computer program product in accor dance with claim 1, wherein the act of identifying transcoding parameters comprises an act of selecting a transcoding profile 35 from a set of pre-existing transcoding profiles.

8. A non-transitory computer program product in accor dance with claim 1, wherein the act of identifying transcoding parameters comprises:

- an act of reading one or more transcoding parameters from 40 the request; and
- an act of identifying the one or more transcoding param eters from the requestas being the identified transcoding parameters to be applied.

9. A method for accessing dynamically transcoding media 45 content, the method comprising:

- an act of receiving a request for media content to be deliv ered to a client presentation system for media content, wherein the requested media content has a limited num ber of base transcoding profiles associated therewith, 50 each base transcoding profile corresponding to a cached version of the requested media content;
- at the time of the request, and without input by a network administrator, an act of automatically identifying transcoding parameters to be applied to the requested 55 media content prior to delivery to the client presentation system, wherein identification of transcoding param eters is based on one or more formats of any client presentation system;
- an act of determining that the transcoding parameters to be 60 applied to the requested media content prior to delivery to the client presentation system are the same as transcoding parameters that are being applied to the requested media content prior to delivery to another client presentation system; 65
- an act of transcoding the requested media content in accor dance with the identified transcoding parameters, such

24

that the identified transcoding parameters are used to perform additional incremental transcoding on top of the base transcoding profile;

- wherein the act of act of transcoding the requested media content in accordance with the identified transcoding parameters comprises:
	- an act of selecting a pre-existing base transcoded version of the requested media content comprising interme diate derivative media that has been transcoded in accordance with only a portion of the identified transcoding parameters; and<br>an act of creating a final version by incrementally per-
	- forming further transcoding of the pre-existing base transcoded version in accordance with a remaining portion of the identified transcoding parameters; and
- an act of delivering the transcoded media content to both

10. A non-transitory computer program product for causing a computing system to dynamically transcode media con tent to be presented on a client presentation system, the com puter program product comprising:

- one or more computer-readable physical and/or memory storage media, the one or more computer-readable memory media having stored thereon computer-execut able instructions that, when executed by one or more processors of the computing system, cause the comput ing system to perform the following:
	- maintaining a transcoding profile library, the transcod ing profile library comprising a plurality of transcod ing profiles for media content;
	- an act of receiving a request for media content to be delivered to a client presentation system, wherein the requested media content has a limited number of base transcoding profiles associated therewith, each base transcoding profile corresponding to a cached version of the requested media content;
	- an act of identifying transcoding parameters to be applied to the requested media content prior to deliv ery to the client presentation system;
	- determining whether an existing base transcoding pro file exists within the transcoding profile library corre sponds to the requested media content transcoded for delivery to the client presentation system;
	- an act of transcoding the requested media content in accordance with the identified transcoding param eters, such that the identified transcoding parameters are used to perform additional incremental transcod ing based on multiple transcoding parameters on top of a base transcoding profile;
	- wherein the actofact of transcoding the requested media content in accordance with the identified transcoding parameters comprises:
		- an act of selecting a pre-existing base transcoded ver sion of the requested media content comprising intermediate derivative media that has been transcoded in accordance with only a portion of the identified transcoding parameters; and<br>an act of creating a final version by incrementally
		- performing further transcoding of the pre-existing base transcoded version in accordance with a remaining portion of the identified transcoding parameters;
	- an act of delivering the transcoded media content to the client presentation system;
	- adding a new transcoding profile to the transcoding pro file library corresponding to the identified transcod ing parameters and the base transcoding profile; and

an act of caching the transcoded media content.
### US 8,495,242 B2

11. A computer program product in accordance with claim 10, wherein the act of receiving a request for media content is performed by receiving the request over the Internet.

12. A computer program product in accordance with claim 10, wherein the client presentation system is a first client <sup>5</sup> presentation system, the method further comprising:

- an act of receiving a request for the media content to be delivered to a second client presentation system;
- an act of determining that the transcoding parameters to be applied to the requested media content prior to delivery to the second client presentation system are the same as the transcoding parameters that were applied to the requested media content prior to delivery to the first client presentation system; and
- rather than separately transcoding the requested media content again for the second client presentation system. an act of delivering the cached transcoded media content,  $15\,$

13. A computer program product in accordance with claim 12, wherein act of caching the transcoded media content  $\frac{1}{20}$ comprises an act of first caching a transcoded stream of the transcoded media content while the act of transcoding is still occurring, and further caching a transcoded file of the transcoded media content after the act of transcoding has completed.

14. A computer program product in accordance with claim  $25$ 13, wherein the act of delivery the cached transcoded media content comprises:

an act of providing the transcoded stream to the second client presentation system.

26

15. A computer program product in accordance with claim 13, wherein the act of delivery the cached transcoded media content comprises:

- an act of providing the transcoded file to the second client presentation system.
- 16. A computer program product in accordance with claim 11, wherein the requested media content is video media.
- 10 least video size parameters. 17. A computer program product in accordance with claim 11, wherein the identified transcoding parameters includes at

18. A computer program product in accordance with claim 11, wherein the method further comprises:

prior to the act of transcoding, an act of determining that a transcoded representation of the requested media con tent transcoded using the identified transcoding param eters does not already exist.

19. A computer program product in accordance with claim 11, wherein the act of identifying transcoding parameters comprises an act of selecting a transcoding profile from a set of pre-existing transcoding profiles.

20. A computer program product in accordance with claim 11, wherein the act of identifying transcoding parameters comprises:

- an act of reading one or more transcoding parameters from the request; and
- an act of identifying the one or more transcoding param eters from the request as being the identified transcoding parameters to be applied.

ck ck ck ck ck

Case 1:22-cv-00677-RGA Document 13-1 Filed 08/03/22 Page 145 of 460 PageID #: 621

# **Exhibit E**

**IPR2023-00332 Page 00182**

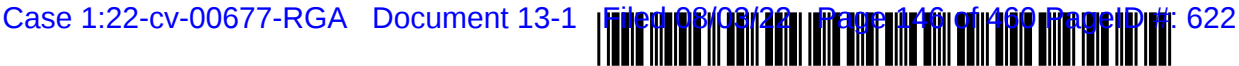

US008656046B2

### (12) United States Patent Barger et al.

### (54) AUTOMATED MEDLA DELVERY SYSTEM

- (75) Inventors: Sean Barger, Mill Valley, CA (US); Steve Johnson, Mill Valley, CA (US); Matt Butler, Beaverton, OR (US); Jerry Destremps, Sausalito, CA (US); David Pochron, Cambridge, WI (US); Trent Brown, San Anselmo, CA (US)
- (73) Assignee: Equilibrium, Sausalito, CA (US)
- (\*) Notice: Subject to any disclaimer, the term of this patent is extended or adjusted under 35 U.S.C. 154(b) by 384 days.
- (21) Appl. No.:  $12/173,747$
- (22) Filed: Jul. 15, 2008

### Prior Publication Data

US 2009/OO70485 A1 Mar. 12, 2009

#### Related U.S. Application Data

- (60) Division of application No. 11/269,916, filed on Nov.<br>7, 2005, now abandoned, which is a  $7, 2005, now abandoned, which$ continuation-in-part of application No. 09/929,904, filed on Aug. 14, 2001, now Pat. No. 6,964,009, which is a continuation of application No. 09/425,326, filed on Oct. 21, 1999, now Pat. No. 6,792,575.
- $(51)$  Int. Cl.

(65)

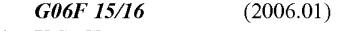

- $(52)$  **U.S. Cl.** USPC ............ 709/236; 709/231; 370/465; 370/470
- (58) Field of Classification Search USPC ......... 709/227, 226, 223, 219, 206, 204, 203, 709/247, 217, 236, 246; 370/480, 467, 465, 370/389, 356, 353, 352,289, 286, 260, 370/252:455/560, 463,426.1,422.1,

#### US 8,656,046 B2 Feb. 18, 2014 (10) Patent No.: (45) Date of Patent:

455/412.1, 412: 704/503, 500, 230, 204; 382/232: 386/278, 244, 241

See application file for complete search history.

### (56) References Cited

### U.S. PATENT DOCUMENTS

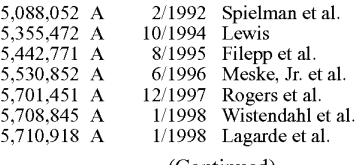

(Continued)

### FOREIGN PATENT DOCUMENTS

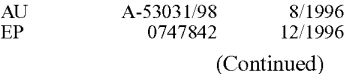

### OTHER PUBLICATIONS

Sakaguchi, et al., "A browsing tool for multi-lingual documents for users without multi-lingual fonts'; 1996; ACM International Confer ence on Digital Libraries, pp. 63-71.

(Continued)

Primary Examiner — David Lazaro

Assistant Examiner — Charles Murphy

(74) Attorney, Agent, or Firm — Michael A. Glenn; Perkins Coie LLP

### (57) ABSTRACT

An automatic graphics delivery system that operates in par allel with an existing Web site infrastructure is provided. The system streamlines the post-production process by automat ing the production of media through content generation pro cedures controlled by proprietary tags placed by an author within URLs embedded within Web documents.

#### 17 Claims, 23 Drawing Sheets

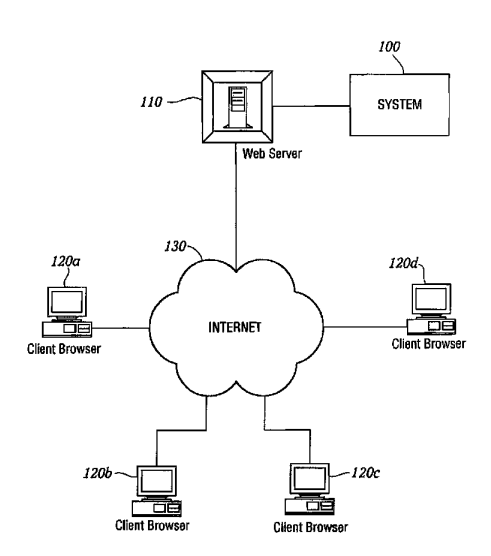

US 8,656,046 B2 Page 2

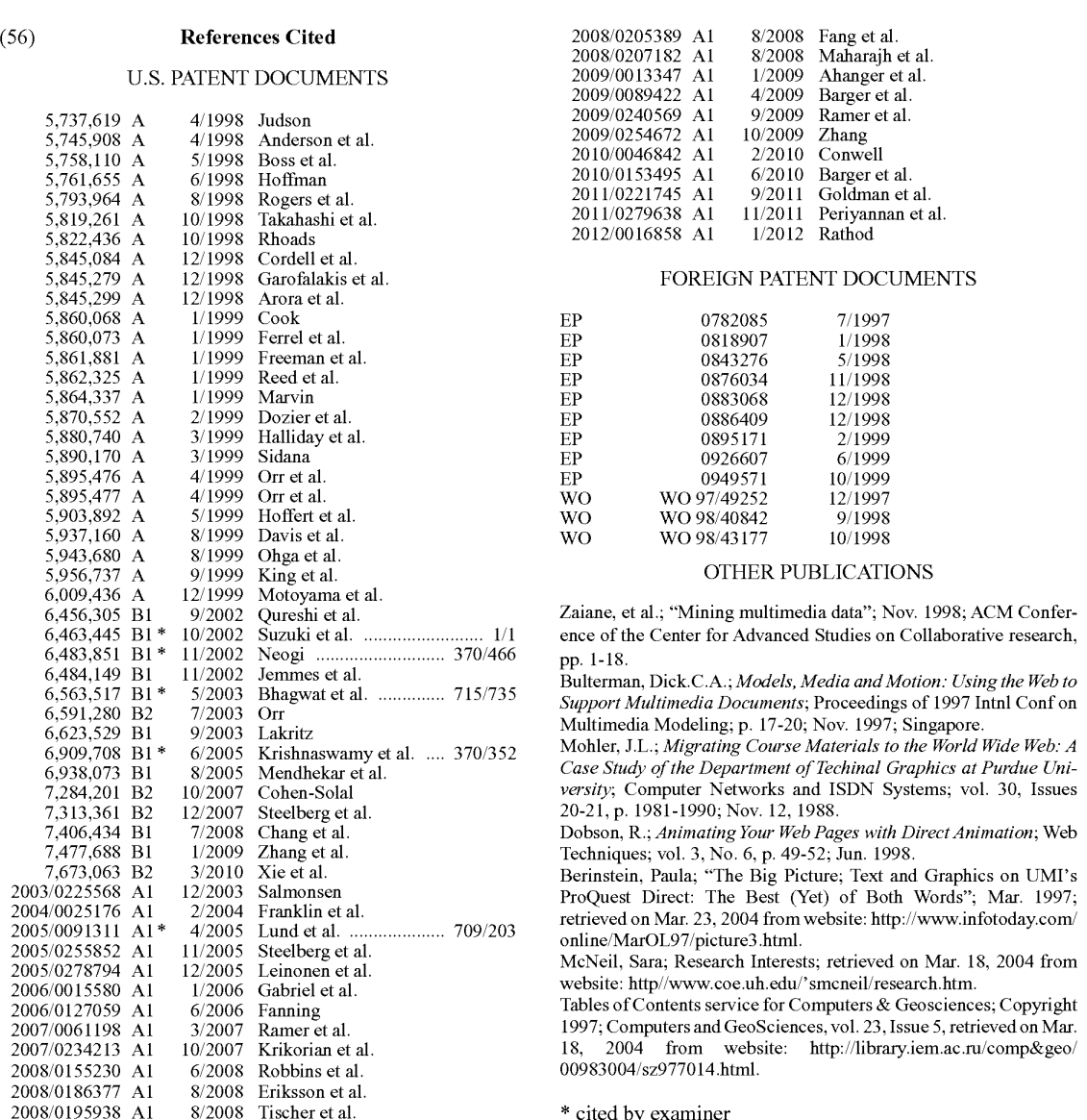

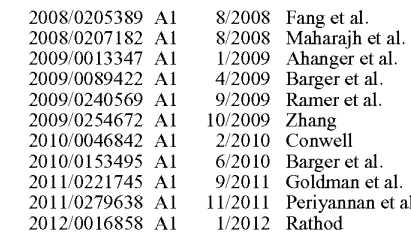

### FOREIGN PATENT DOCUMENTS

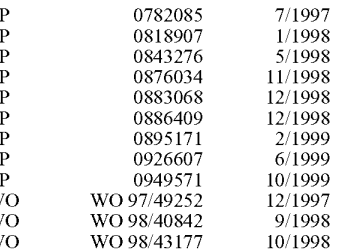

### OTHER PUBLICATIONS

5,456,456,305,305,305,305,305 Blanch et al.; "Mining multimedia data"; Nov. 1998; ACM Confernce of the Center for Advanced Studies on Collaborative research, p. 1-18.

.<br>Bulterman, Dick.C.A.; Models, Media and Motion. Using the Web to

Mohler, J.L.; Migrating Course Materials to the World Wide Web. A Case Study of the Department of Techinal Graphics at Purdue Uniersity; Computer Networks and ISDN Systems; vol. 30, Issues 7,313.361 B2 12, 1981-1990; Nov. 12, 1988.

 $Dobson, R.; *Animating Your Web Pages with Direct Animation*; Web$ 

38.31: ProQuest Direct: The Best (Yet) of Both Words"; Mar. 1997;<br>tetrieved on Mar. 23, 2004 from website: http://www.infotoday.com/<br>nline/MarOL97/picture3.html.

AcNeil, Sara; Research Interests; retrieved on Mar. 18, 2004 from vebsite: http//www.coe.uh.edu/'smcneil/research.htm.

ables of Contents service for Computers & Geosciences; Copyright 997; Computers and GeoSciences, vol. 23, Issue 5, retrieved on Mar.

cited by examiner

U.S. Patent Feb. 18, 2014 Sheet 1 of 23 US 8,656,046 B2

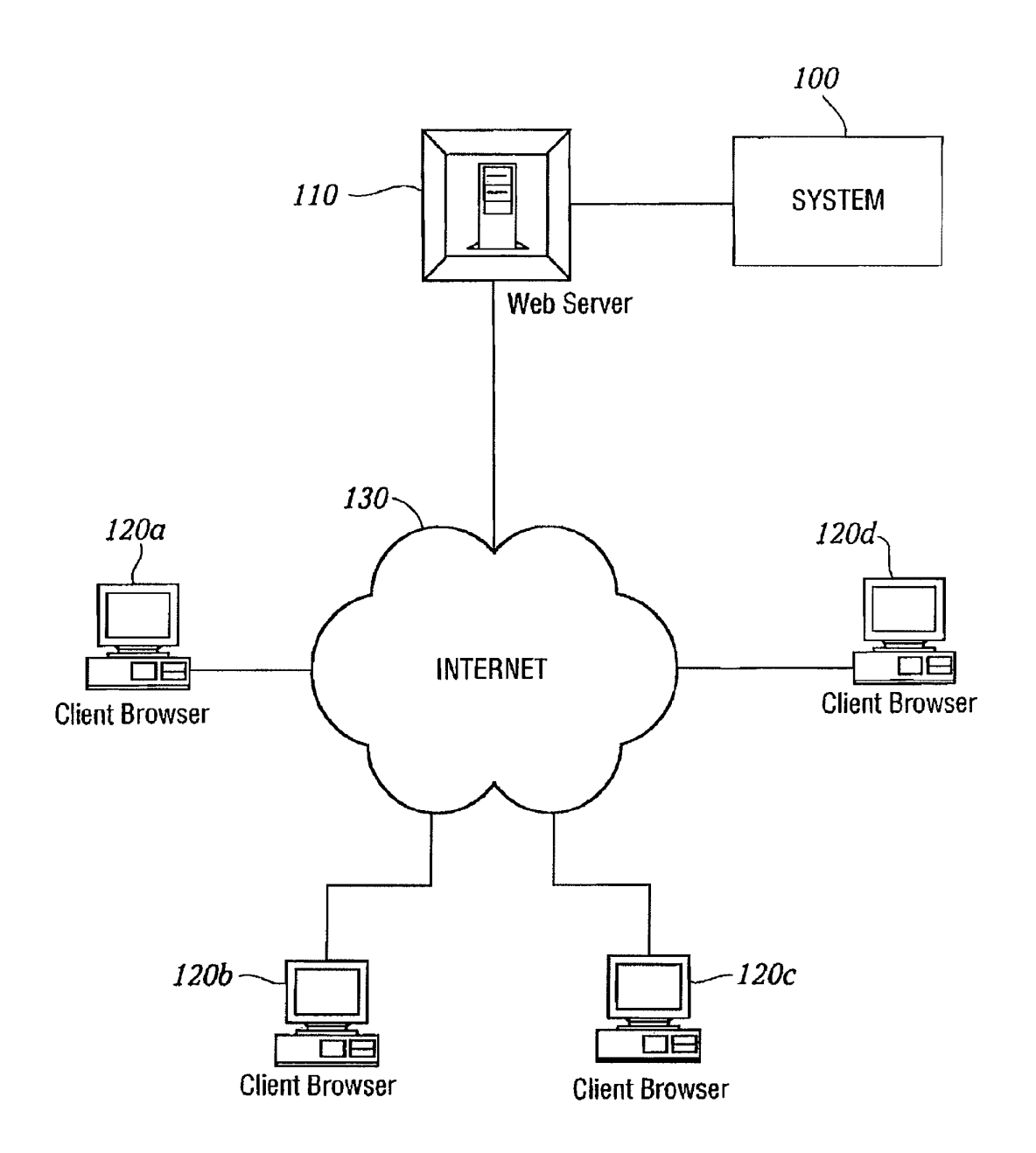

FIG. I.

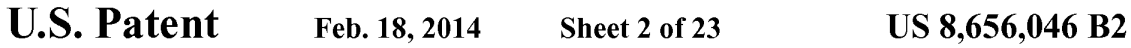

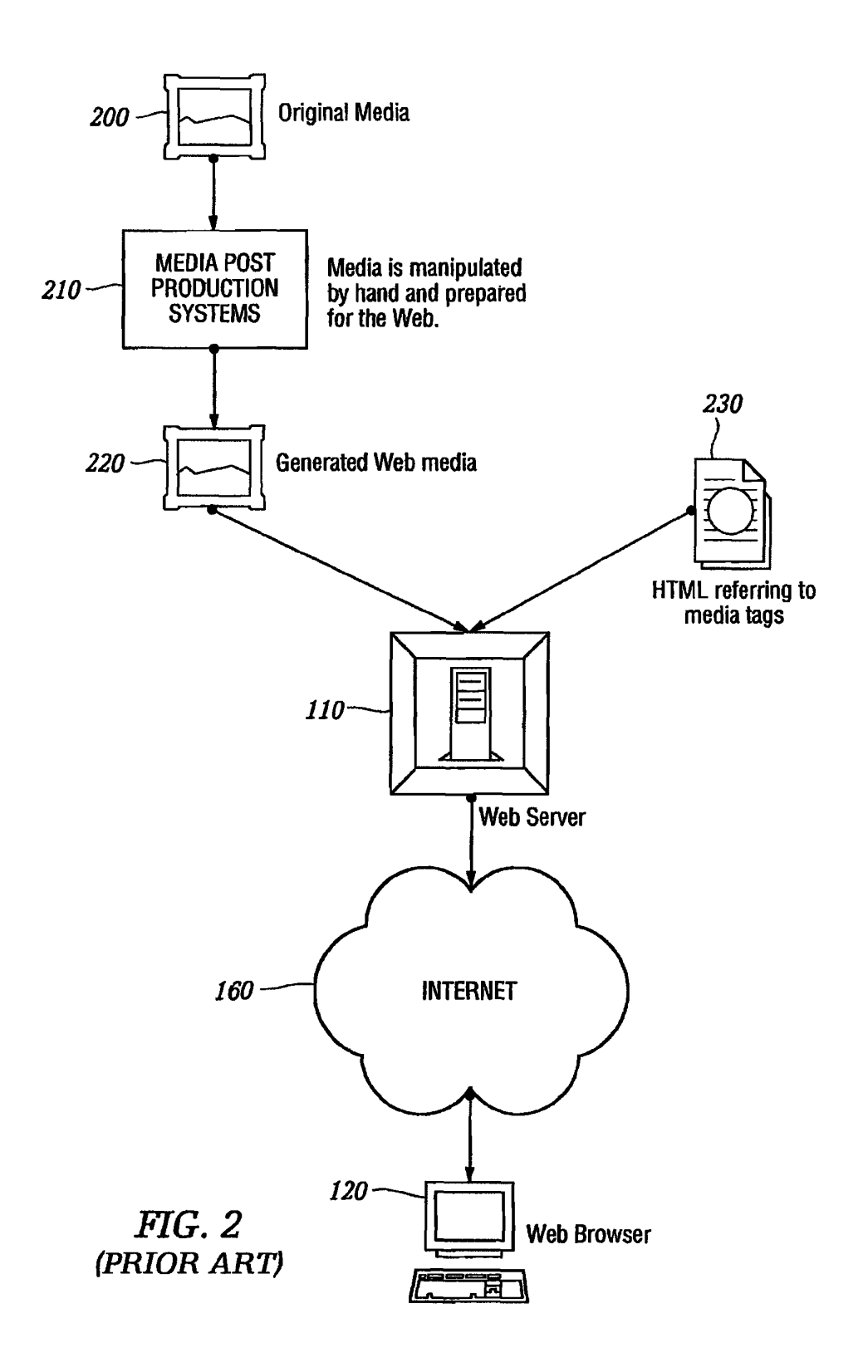

U.S. Patent Feb. 18, 2014 Sheet 3 of 23 US 8,656,046 B2

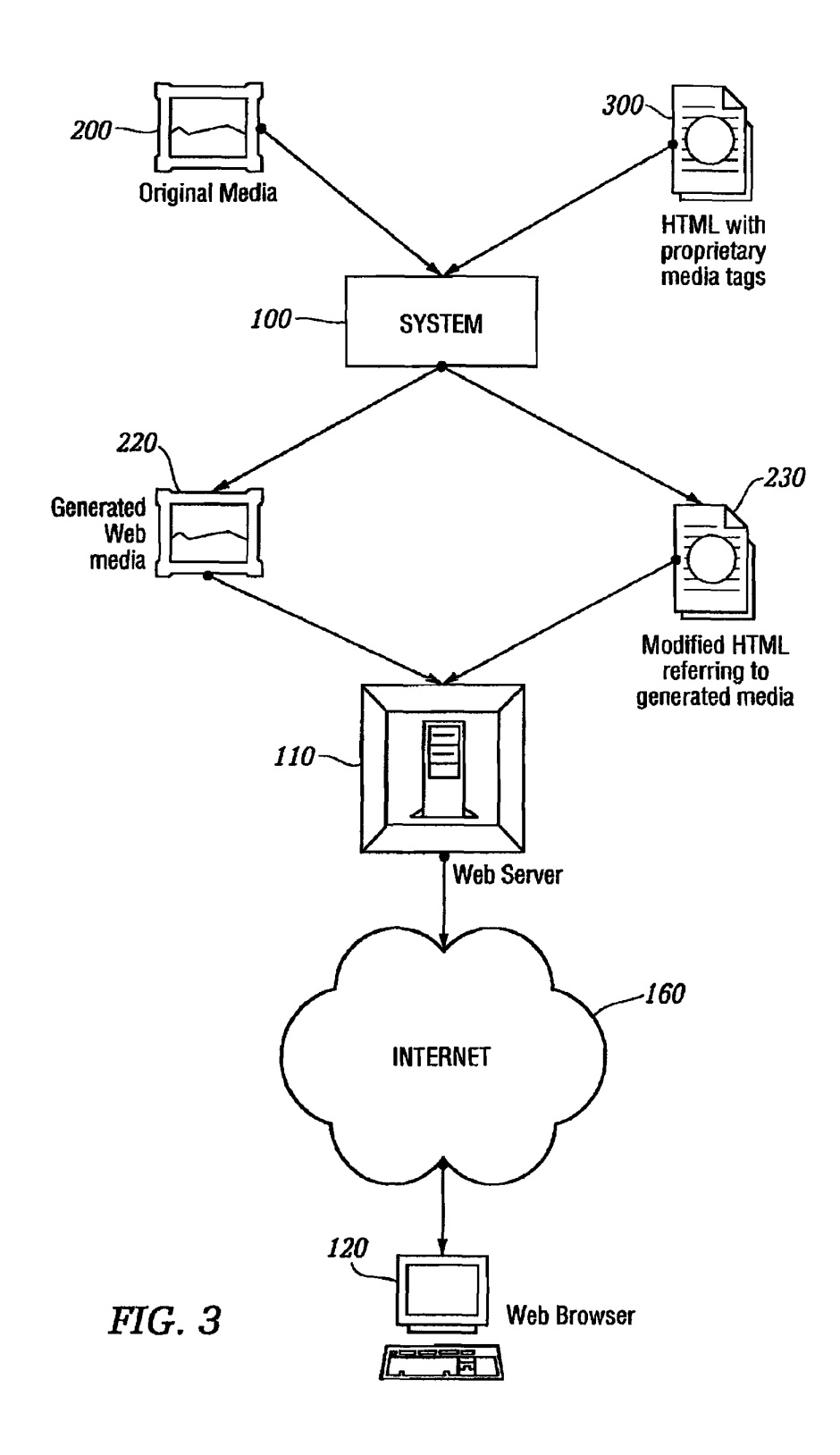

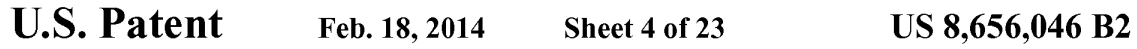

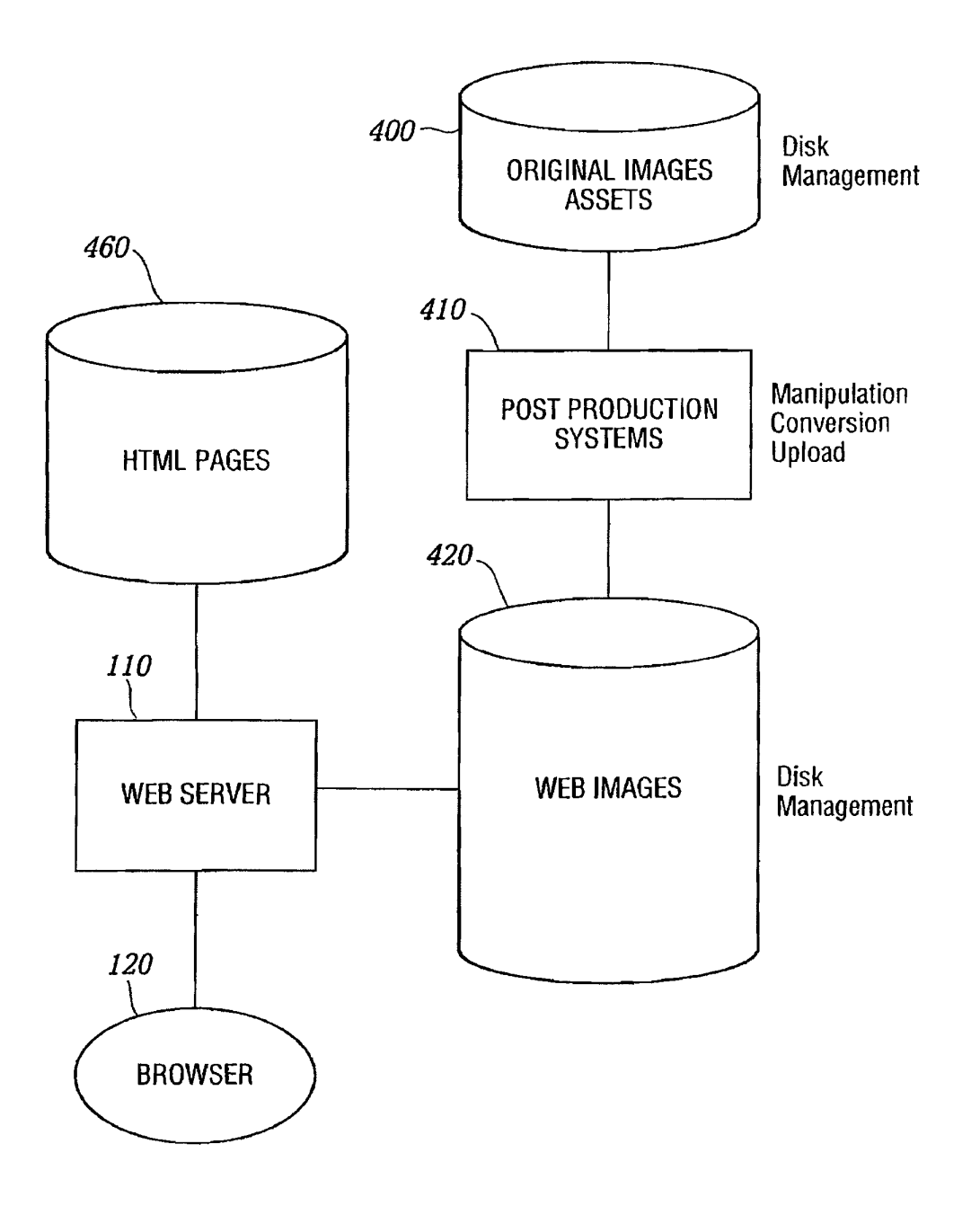

FIG. 4 (PRIOR ART)

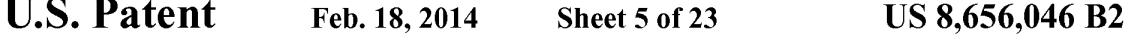

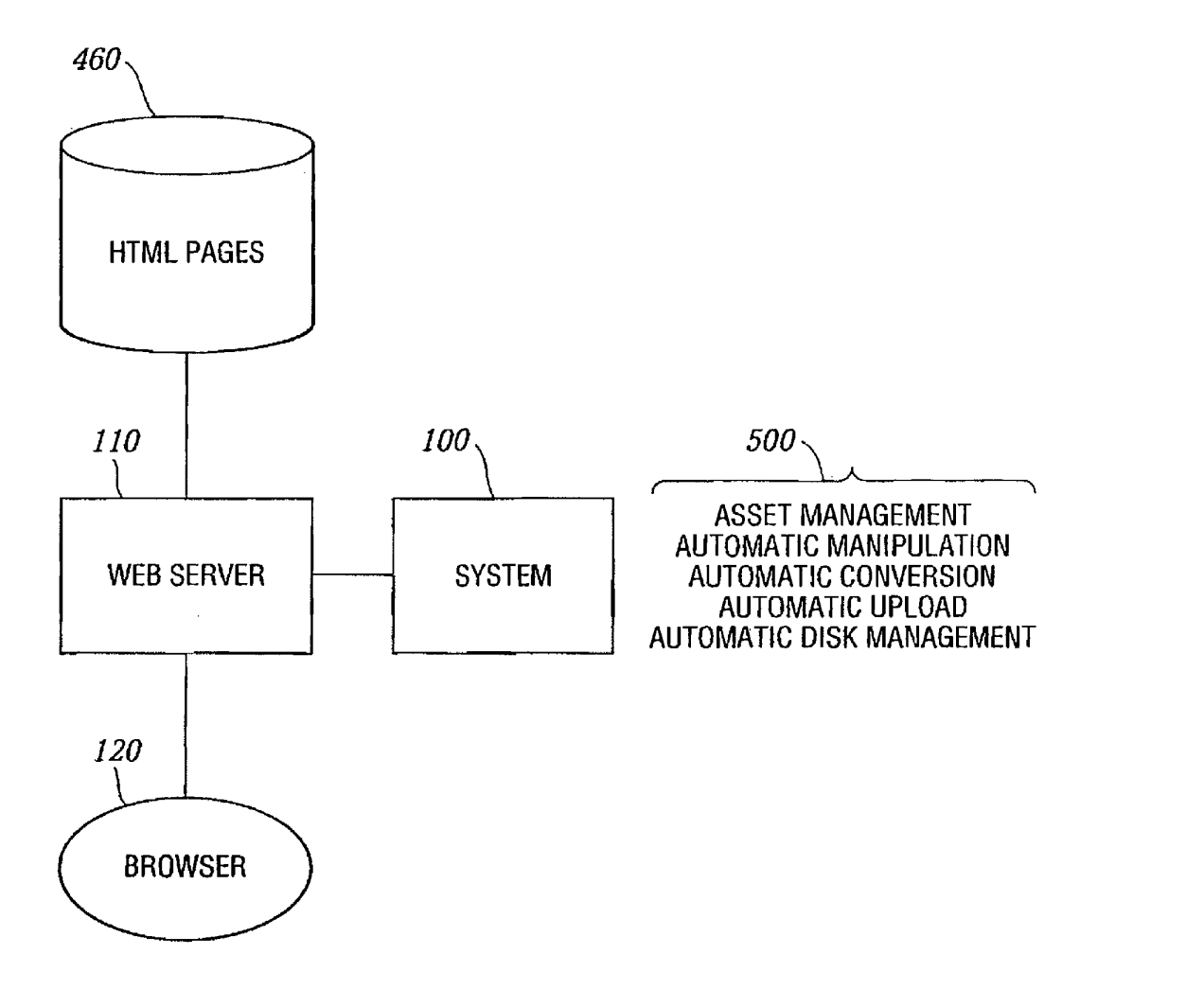

**FIG.** 5

U.S. Patent Feb. 18, 2014 Sheet 6 of 23 US 8,656,046 B2

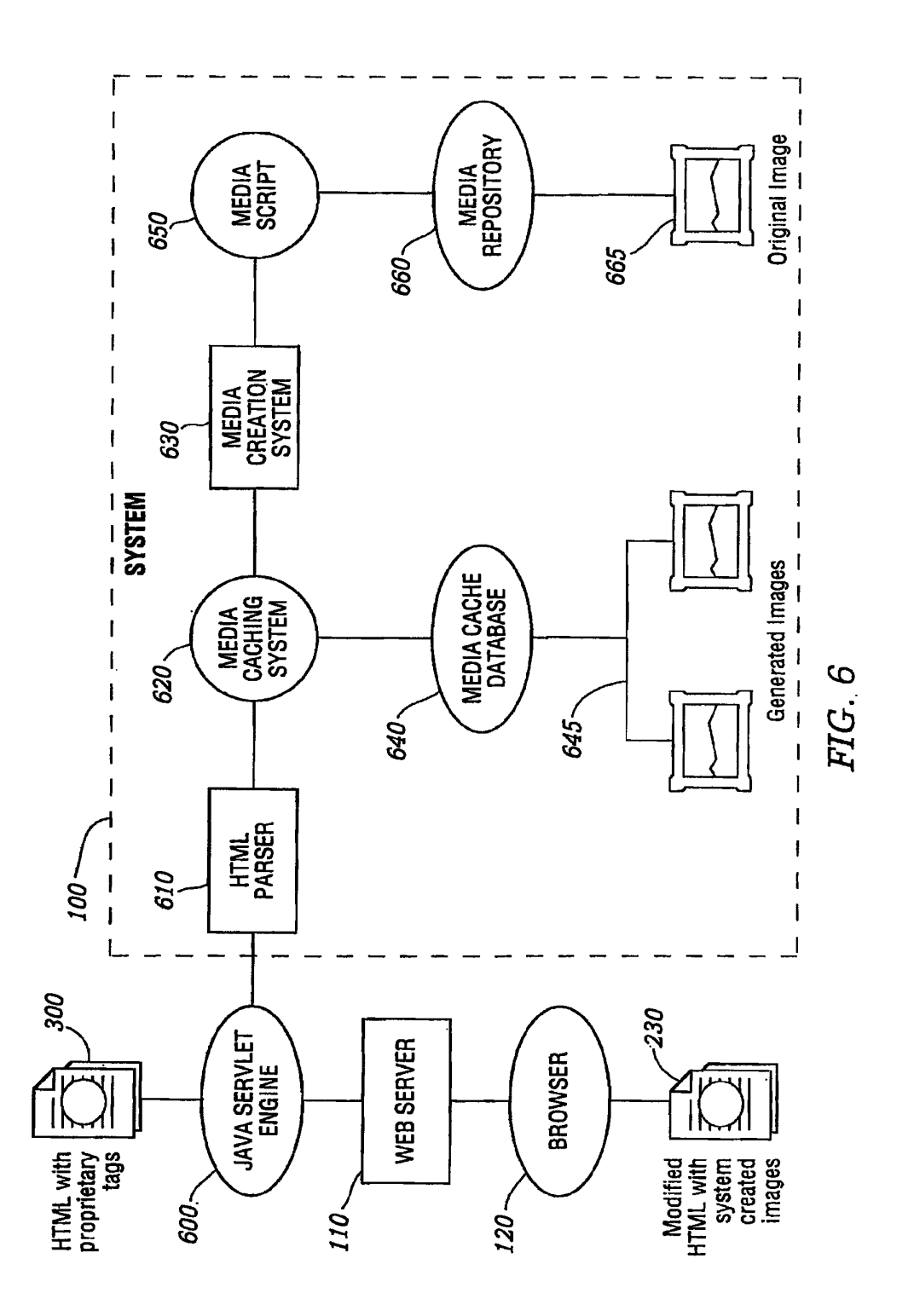

U.S. Patent Feb. 18, 2014 Sheet 7 of 23 US 8,656,046 B2

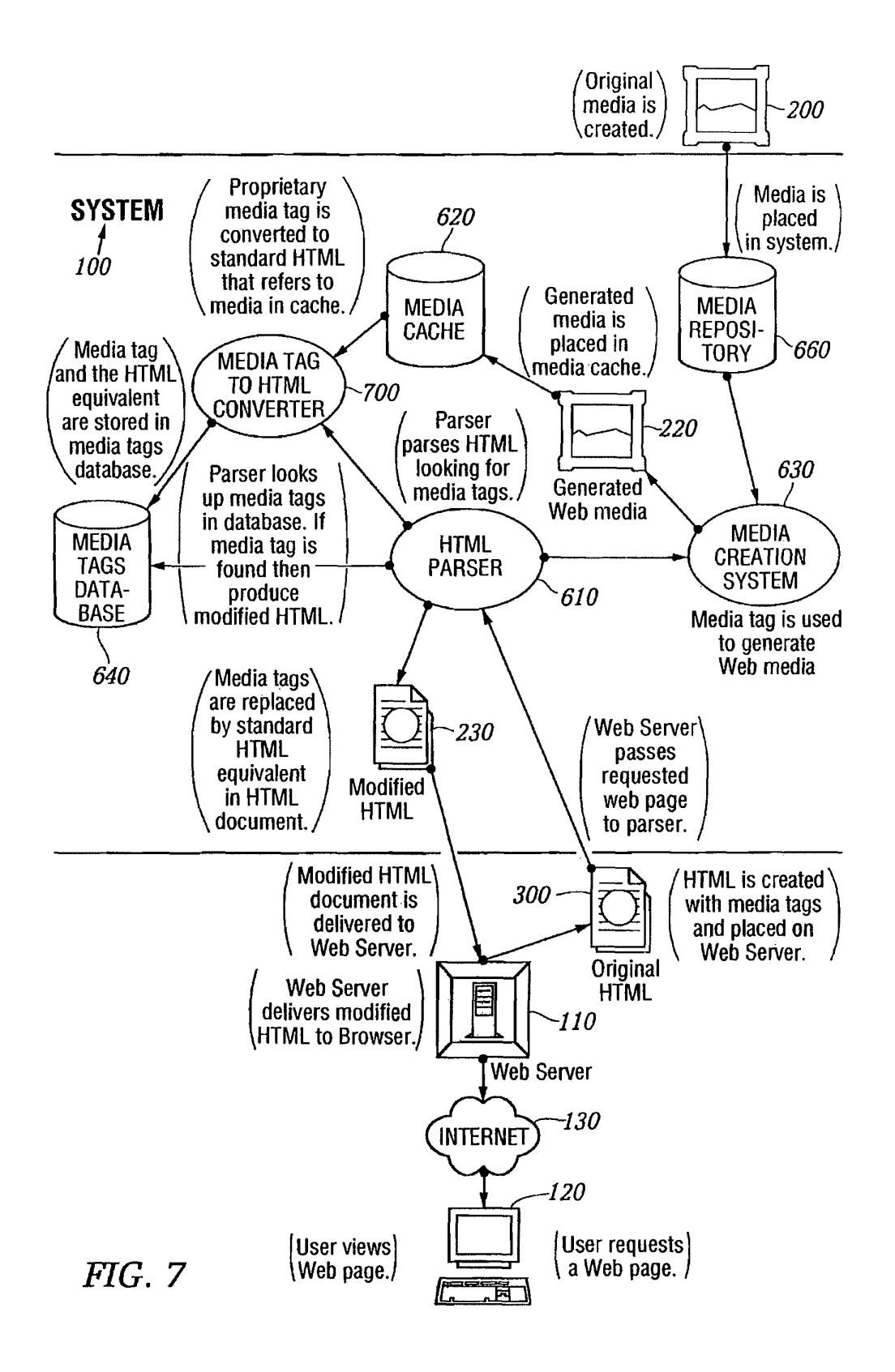

U.S. Patent Feb. 18, 2014 Sheet 8 of 23 US 8,656,046 B2

## **AUTHORING FLOWCHART**

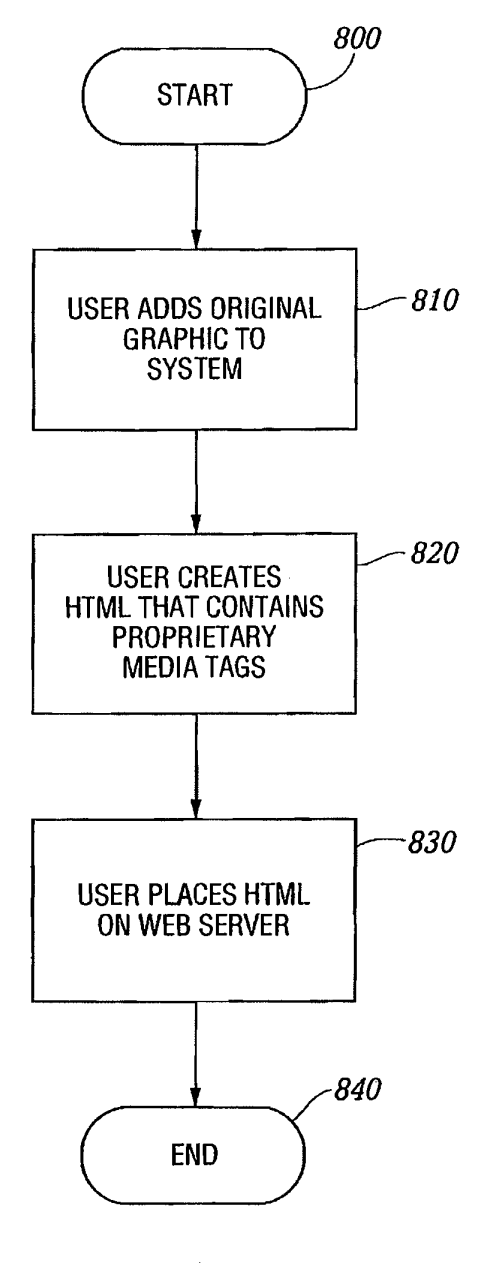

FIG. 8

```
U.S. Patent Feb. 18, 2014 Sheet 9 of 23 US 8,656,046 B2
```
### HTML PARSING FLOWCHART

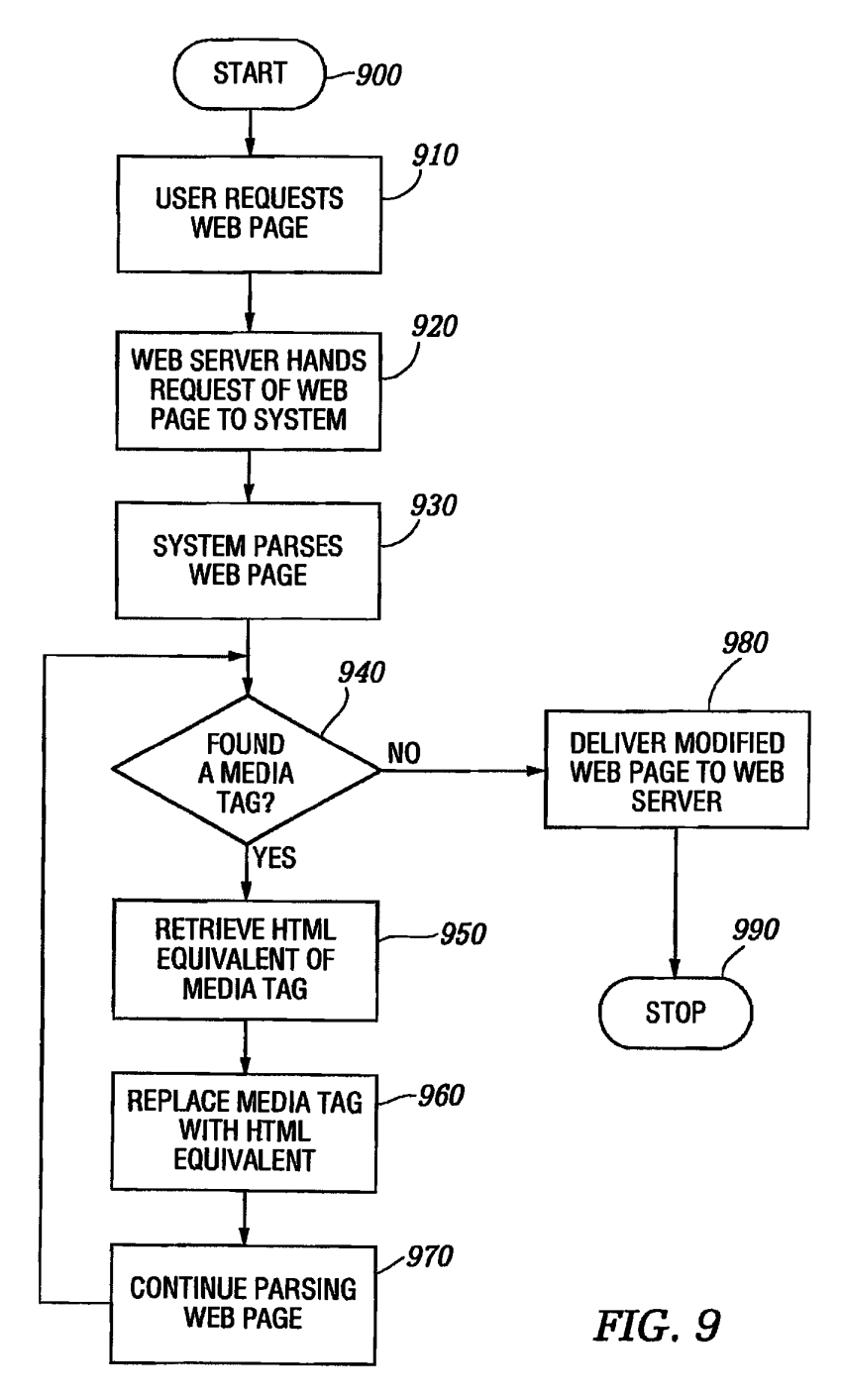

```
U.S. Patent Feb. 18, 2014 Sheet 10 of 23 US 8,656,046 B2
```
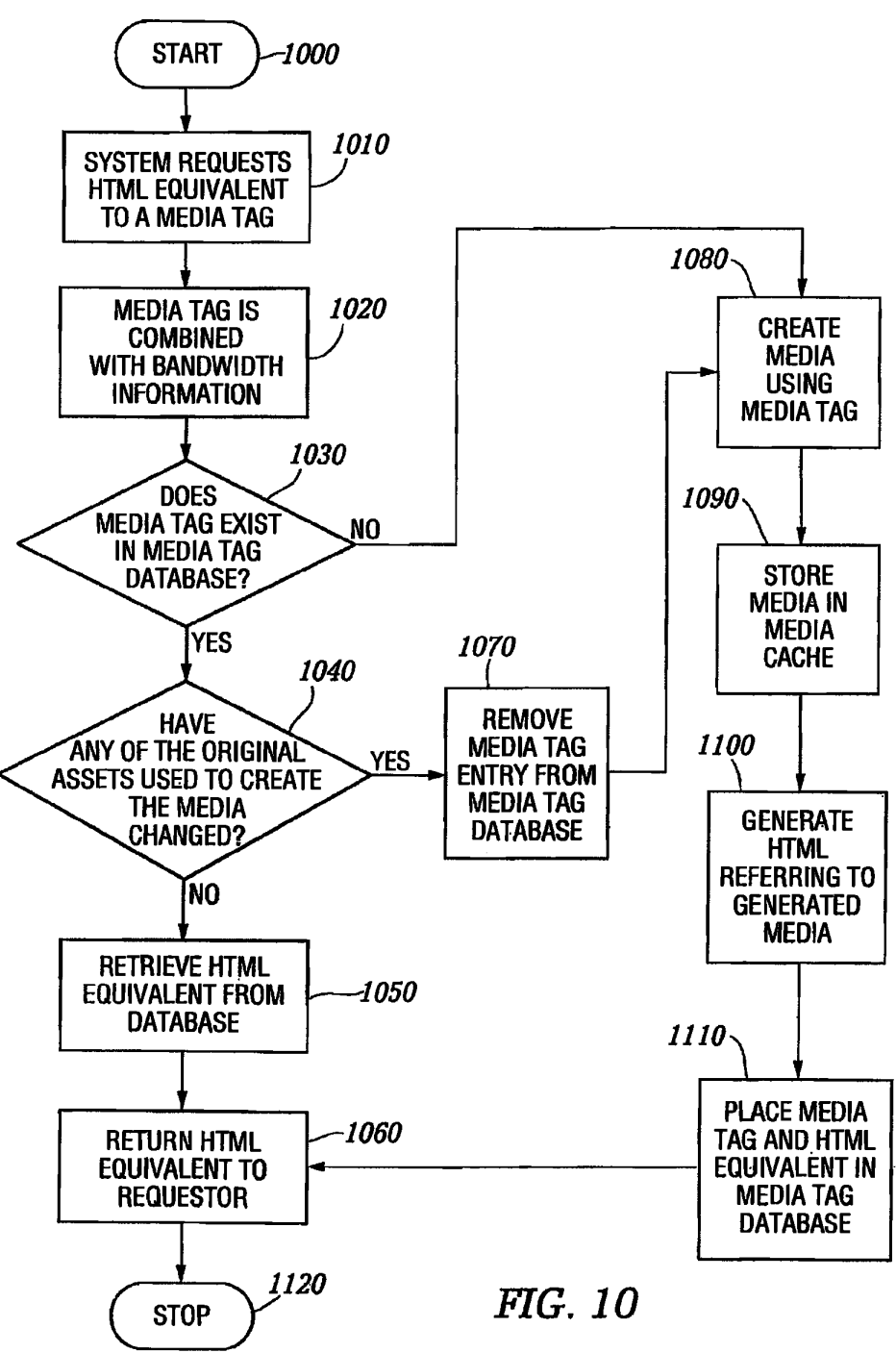

### MEDIA CREATION FLOWCHART

U.S. Patent Feb. 18, 2014 Sheet 11 of 23 US 8,656,046 B2

FIG. 11

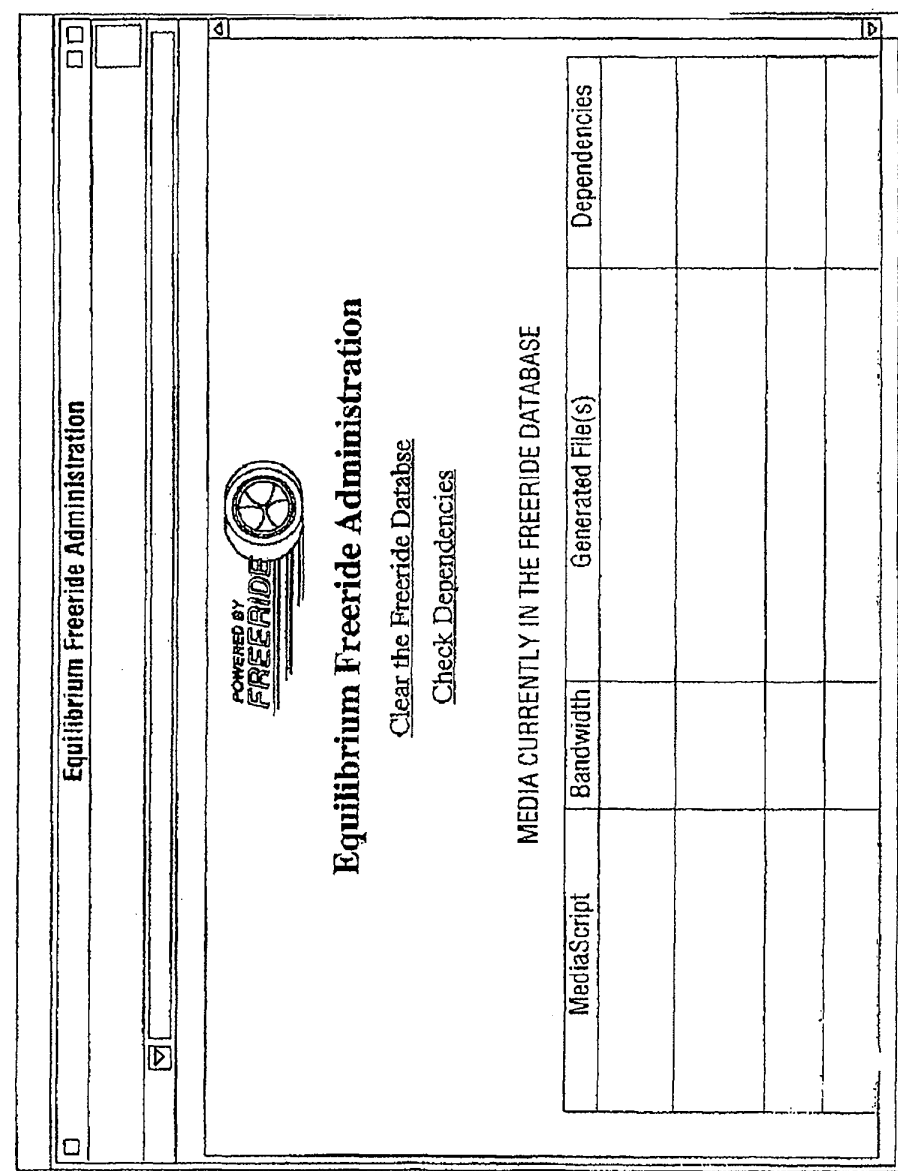

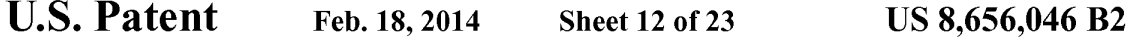

### DATABASE DESCRIPTION

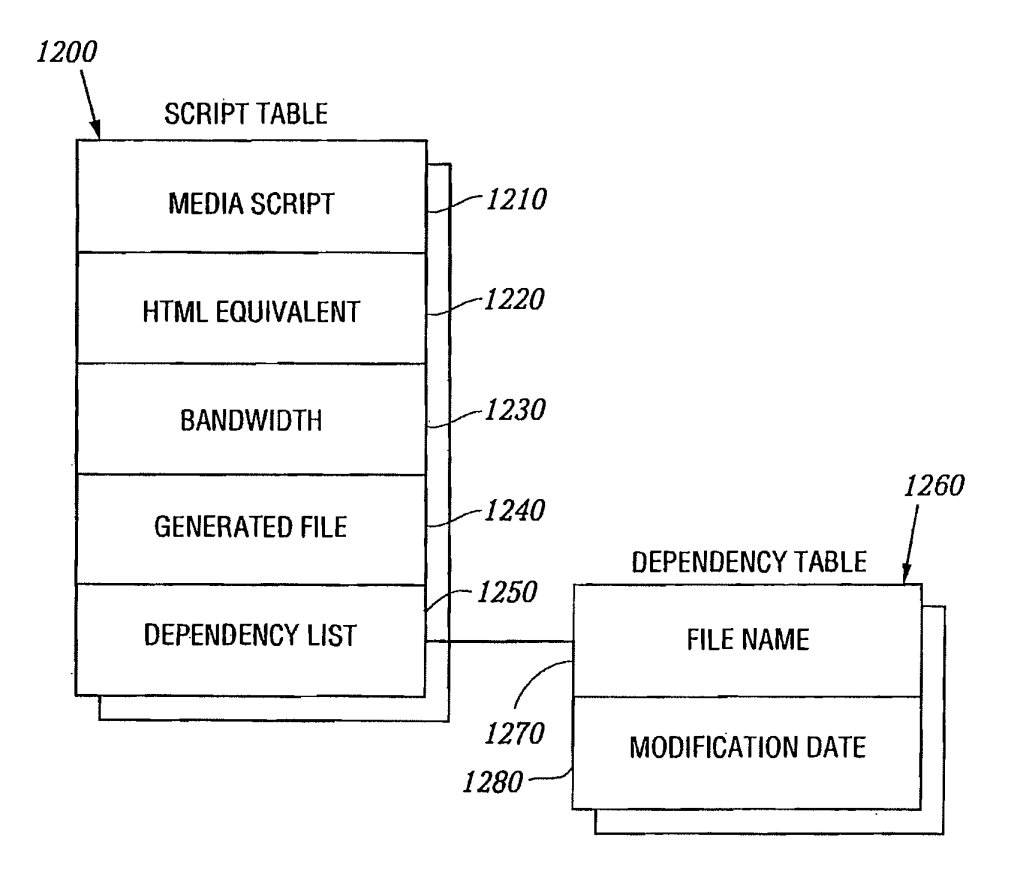

FIG. 12

U.S. Patent Feb. 18, 2014 Sheet 13 of 23 US 8,656,046 B2

## ORIGINAL IMAGES

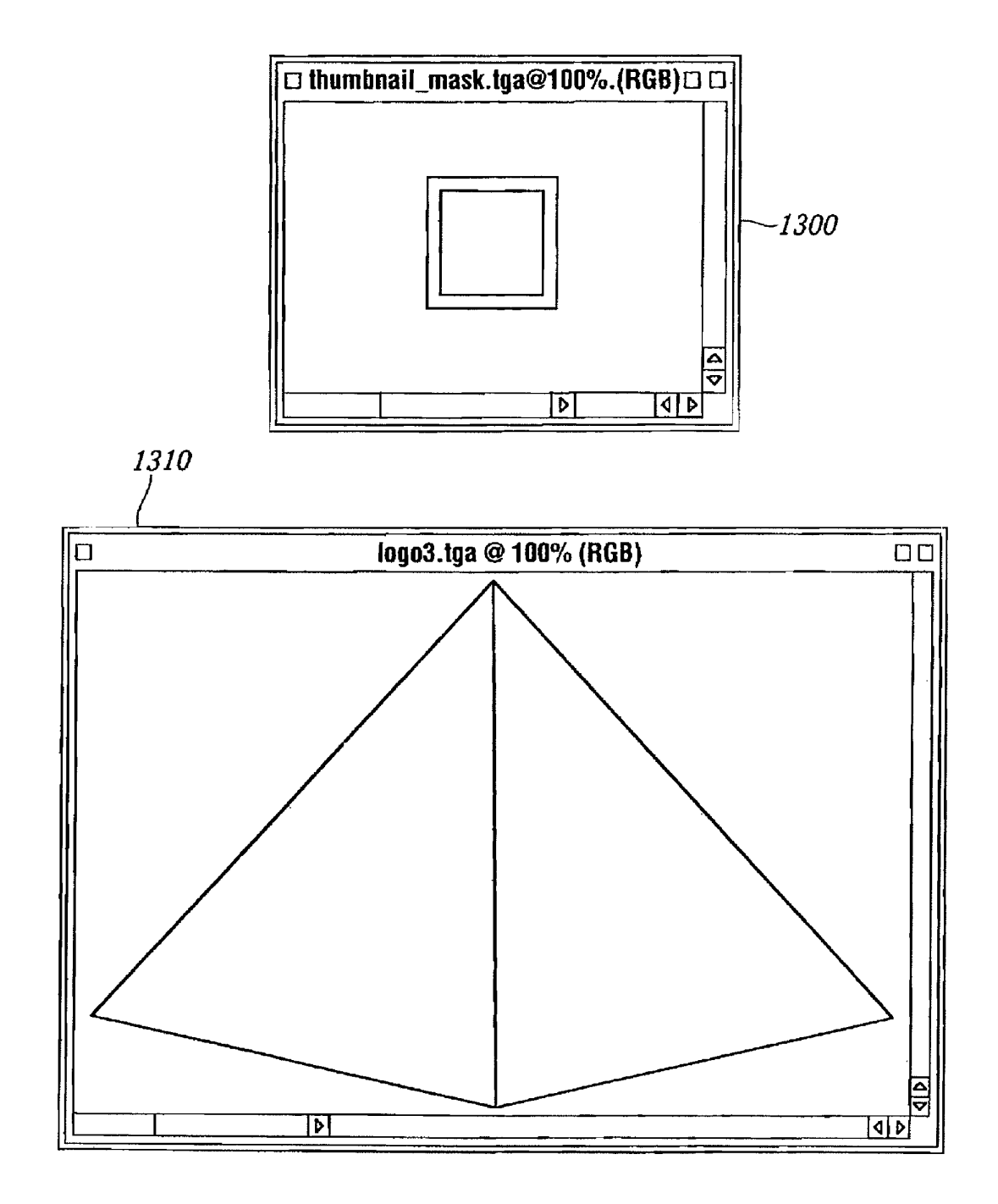

**FIG.13** 

U.S. Patent Feb. 18, 2014 Sheet 14 of 23 US 8,656,046 B2

## HTML DOCUMENT WITH PROPRETARY TAG

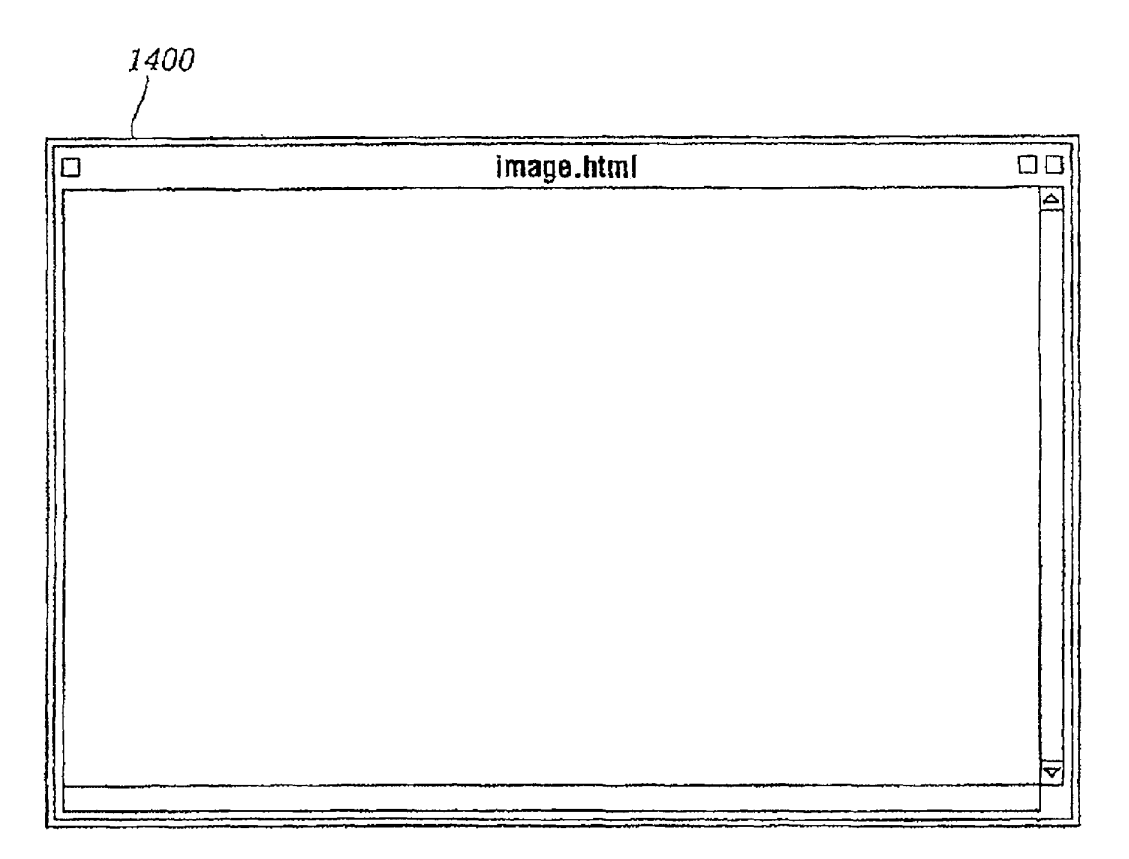

FIG.14

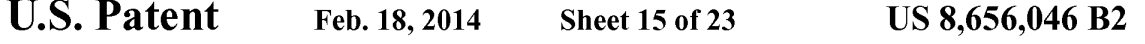

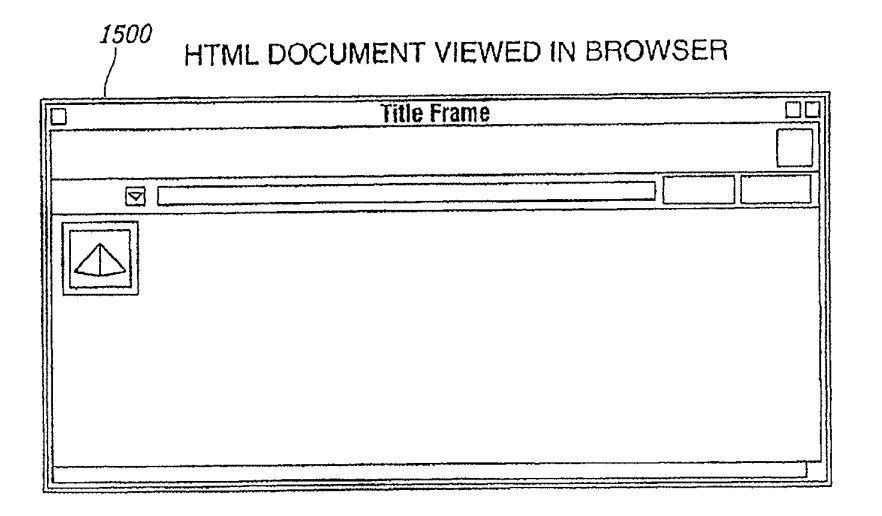

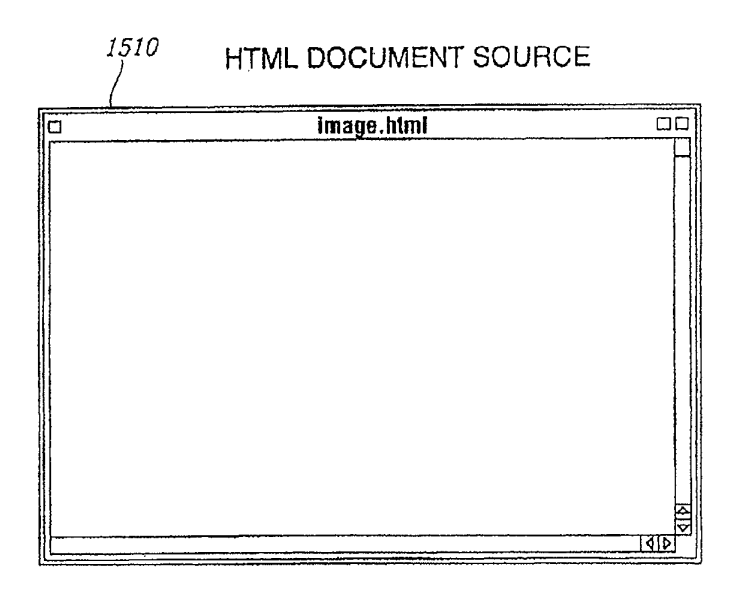

**FIG.15** 

Case 1:22-cv-00677-RGA Document 13-1 Filed 08/03/22 Page 163 of 460 PageID #: 639

U.S. Patent Feb. 18, 2014 Sheet 16 of 23 US 8,656,046 B2

## **GENERATED GIF IMAGE**

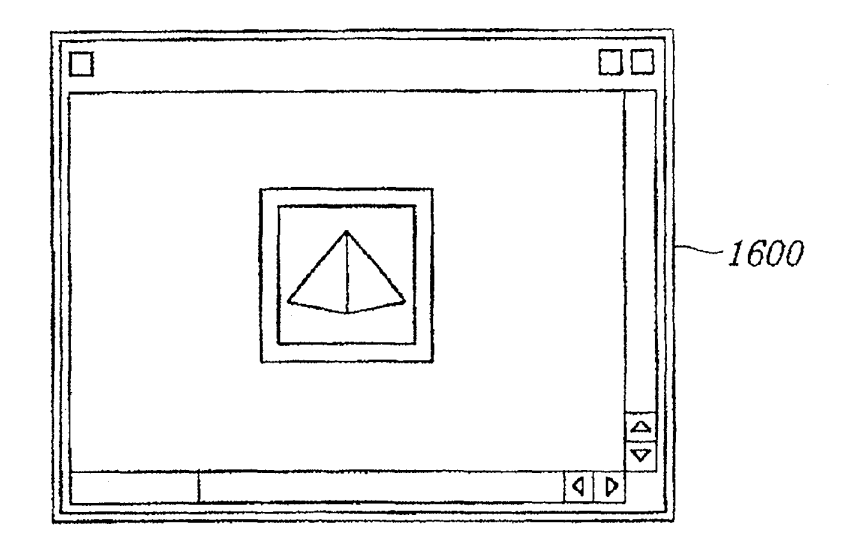

FIG. 16

```
U.S. Patent Feb. 18, 2014 Sheet 17 of 23 US 8,656,046 B2
```
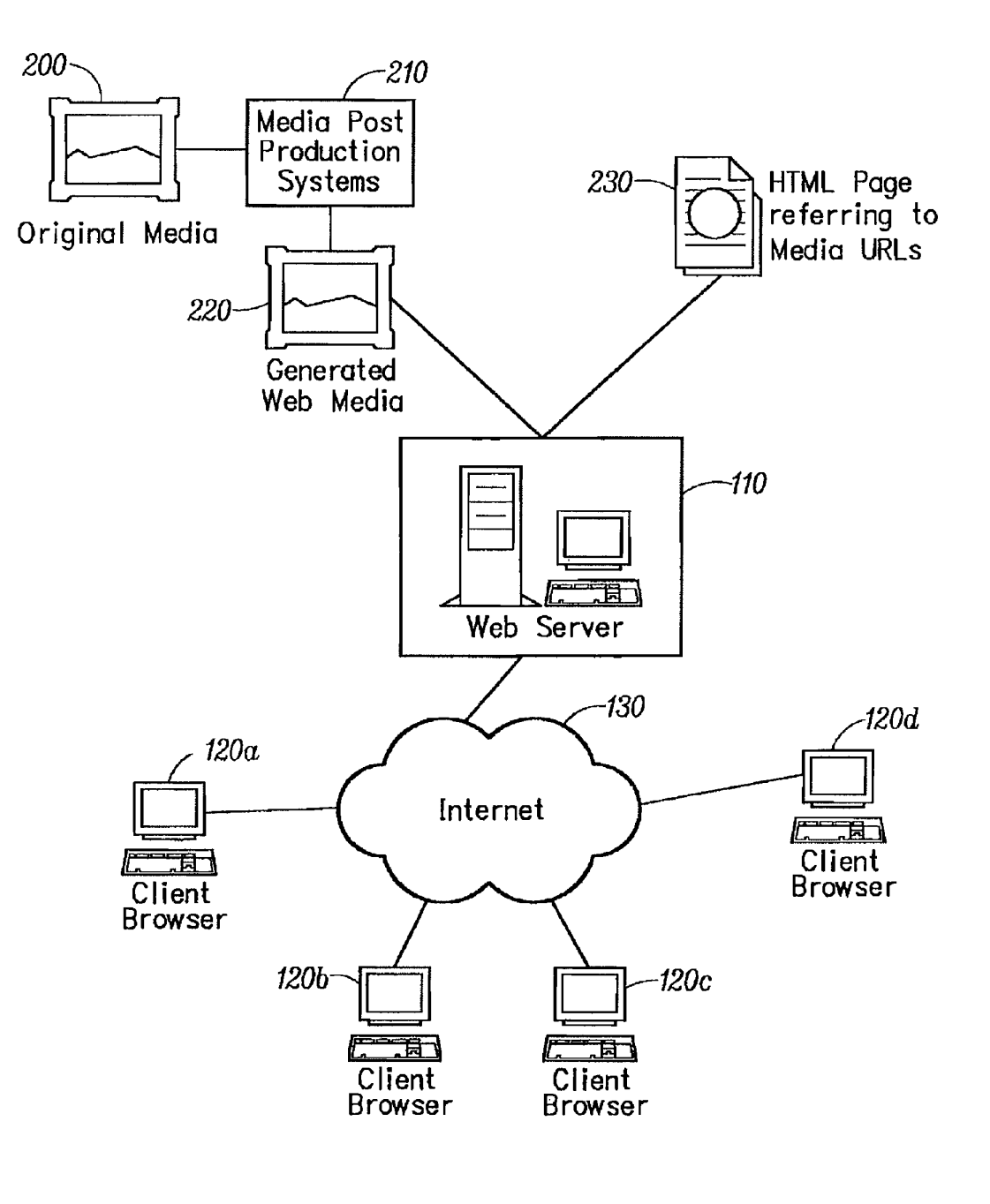

FIC. 17

U.S. Patent Feb. 18, 2014 Sheet 18 of 23 US 8,656,046 B2

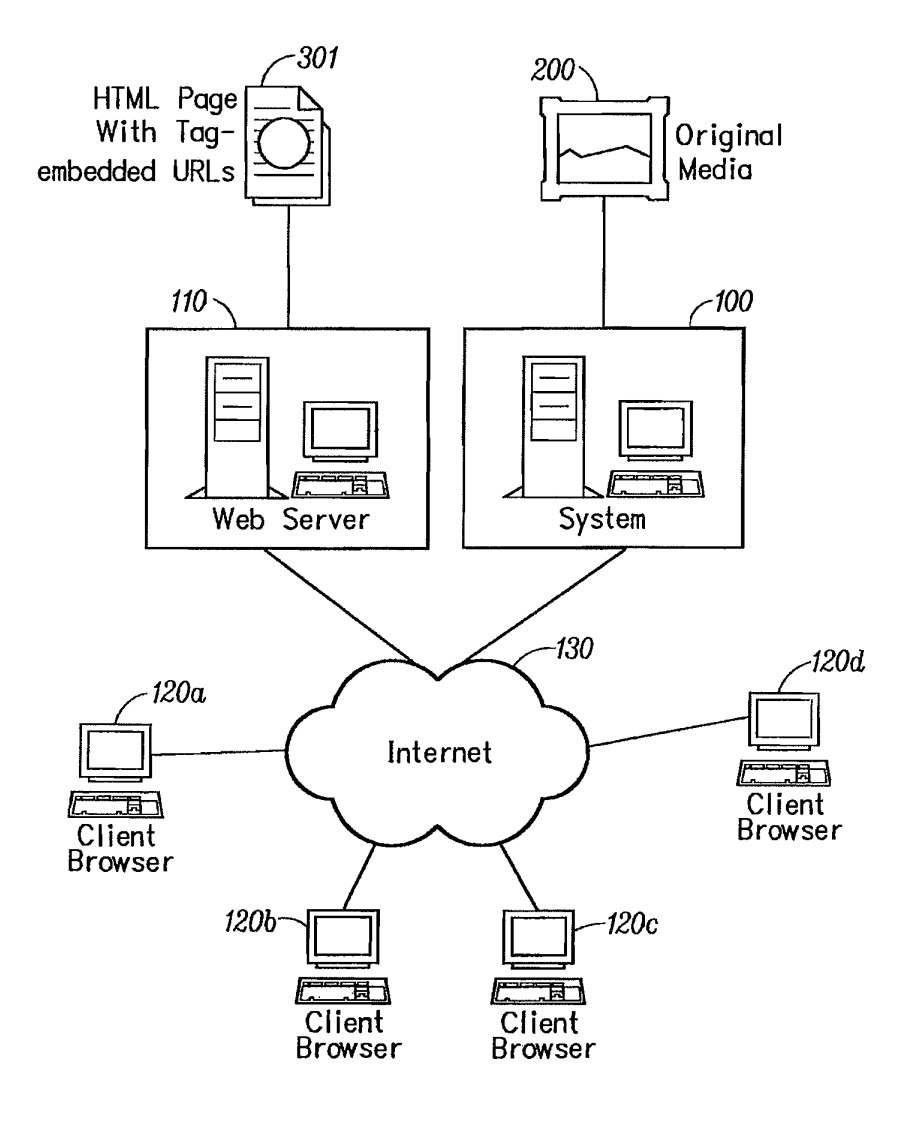

FIG. 18

```
U.S. Patent Feb. 18, 2014 Sheet 19 of 23 US 8,656,046 B2
```
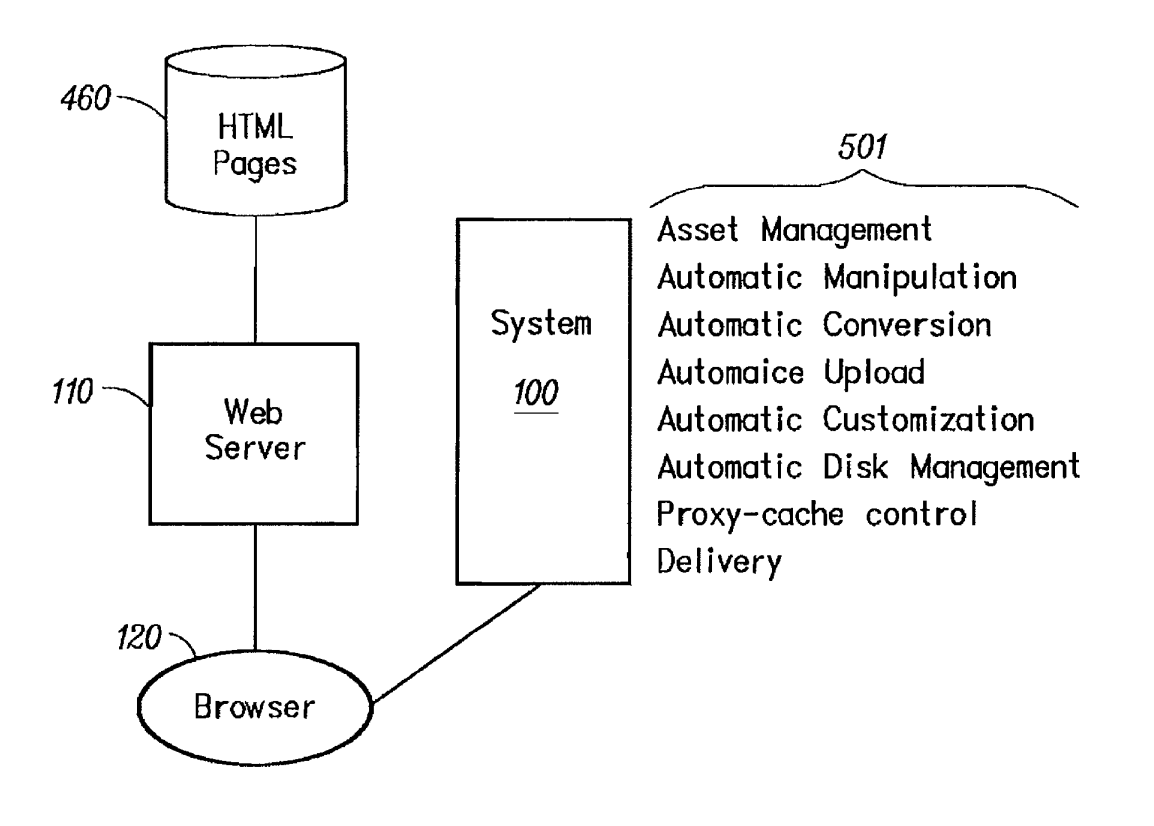

FIC. 19

U.S. Patent Feb. 18, 2014 Sheet 20 of 23 US 8,656,046 B2

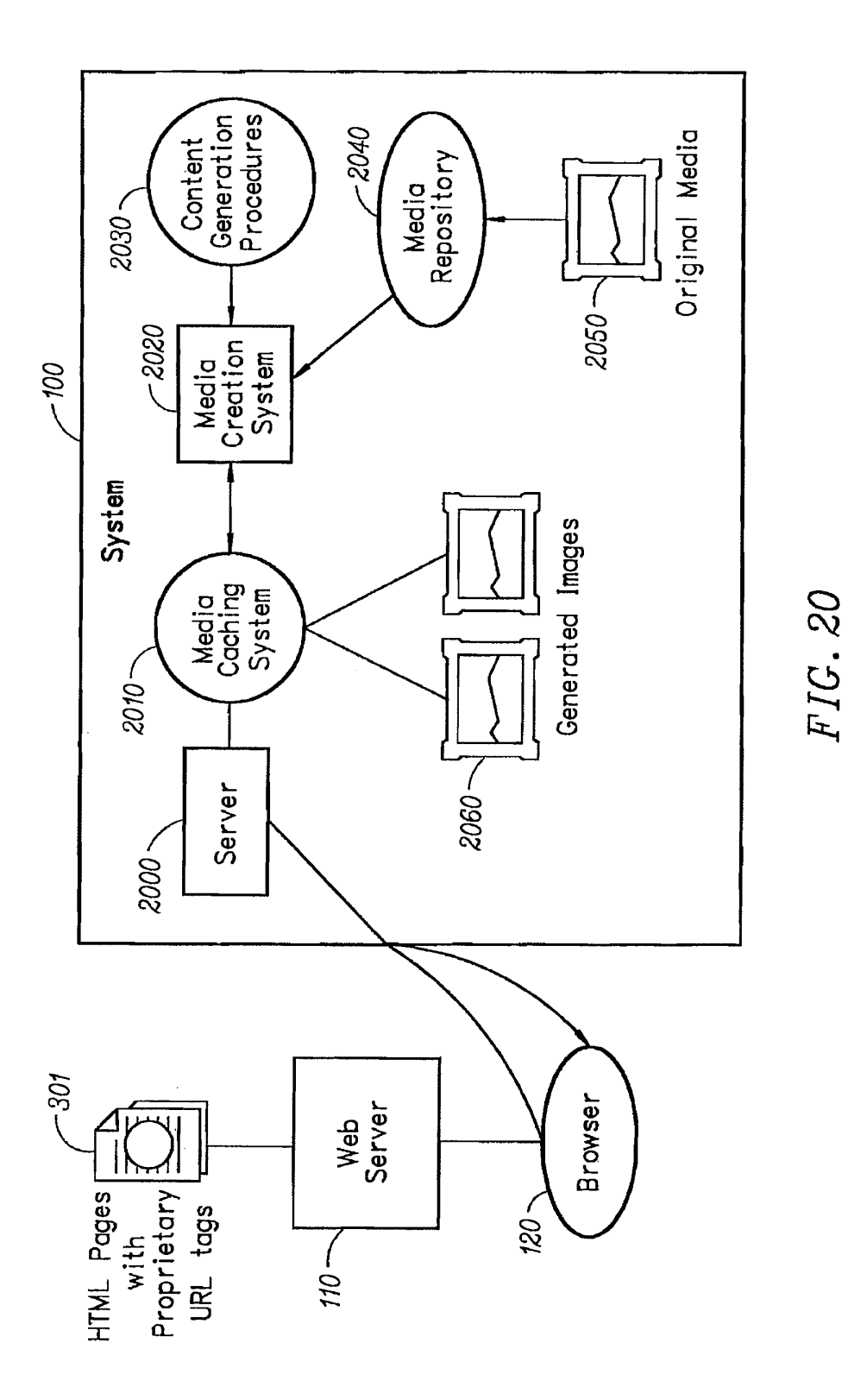

**IPR2023-00332 Page 00204**

U.S. Patent Feb. 18, 2014 Sheet 21 of 23 US 8,656,046 B2

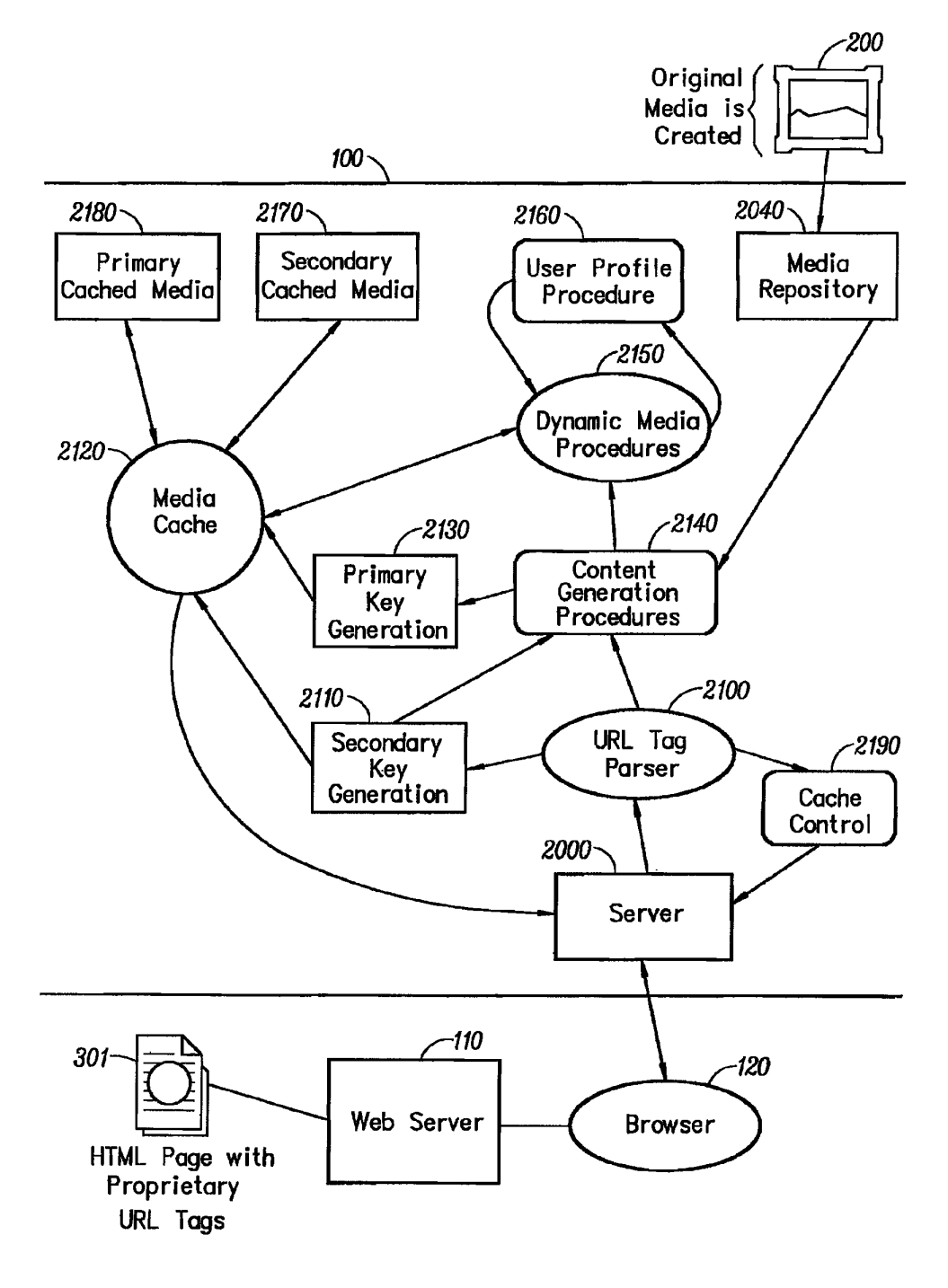

FIC. 21

U.S. Patent Feb. 18, 2014 Sheet 22 of 23 US 8,656,046 B2

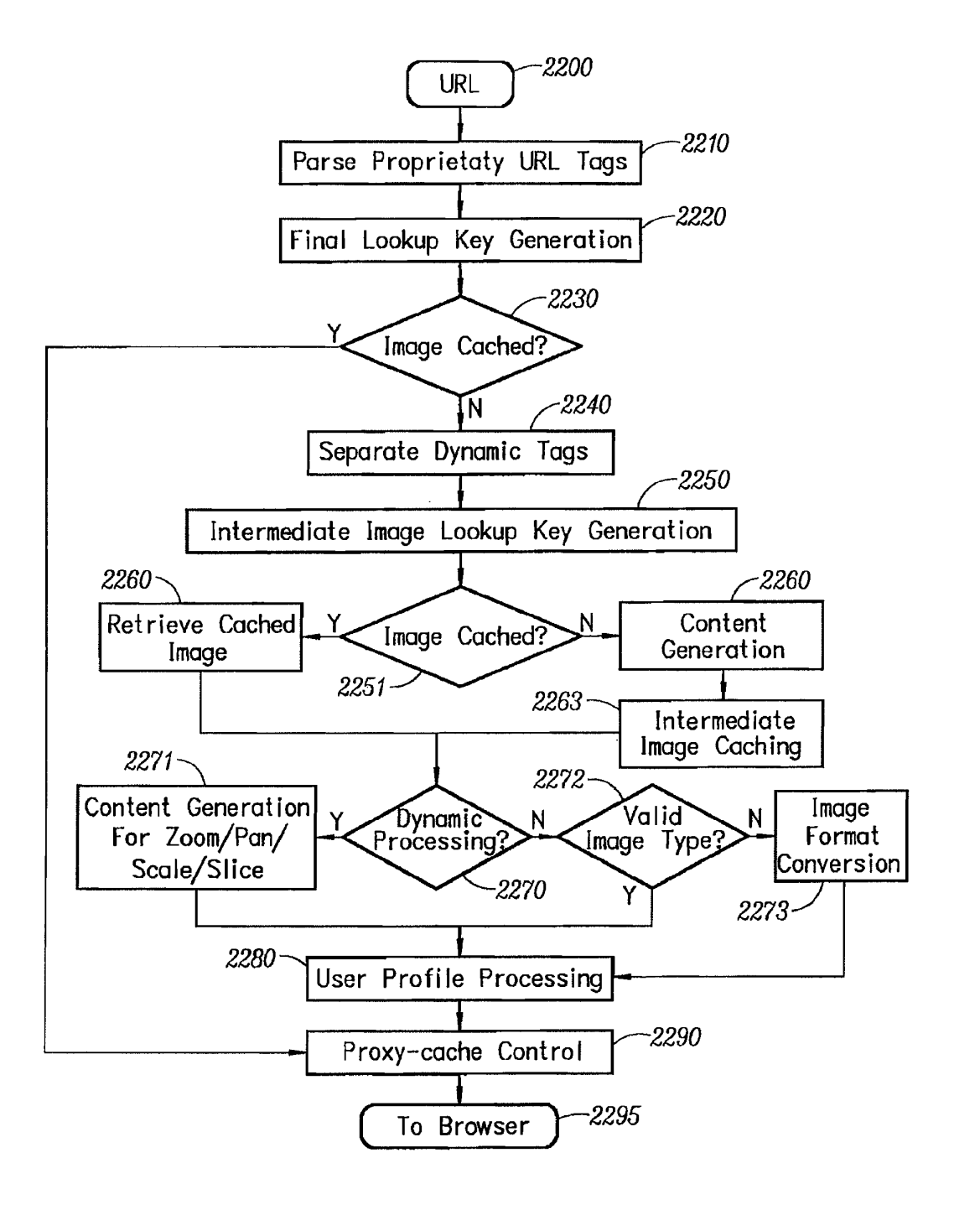

FIG. 22

U.S. Patent Feb. 18, 2014 Sheet 23 of 23 US 8,656,046 B2

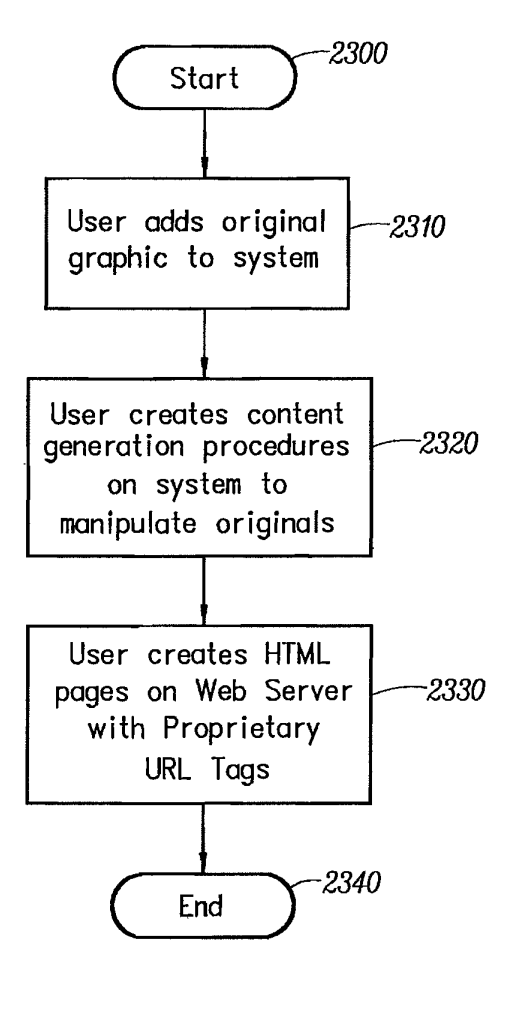

FIG. 23

### 1.

### AUTOMATED MEDLA DELVERY SYSTEM

### CROSS REFERENCE TO RELATED APPLICATIONS

This application is a Divisional of U.S. Ser. No. 11/269, 916, filed Nov. 7, 2005 now abandoned, which is a Continu ation-in-Part of U.S. Ser. No. 09/929,904, filed Aug. 14, 2001, now U.S. Pat. No. 6,964,009 granted on Nov. 8, 2005, which is a Continuation of U.S. Ser. No. 09/425,326, filed Oct. 21, 10 1999, now U.S. Pat. No. 6,792.575, granted on Sep. 14, 2004, all of which are hereby incorporated in its entirety by reference.

### BACKGROUND OF THE INVENTION

1. Technical Field

The invention relates to software systems. More particu larly, the invention relates to an Internet server-based soft ware system that provides delivery of automated graphics and 20 other media to Web sites for access by an end user or consumer.

2. Description of the Prior Art

Most Web sites today are primarily handmade. From the guy publishing a simple online technology newsletter from 25 his home, to the Fortune 1000 company's multi-tiered site with hundreds of pages of text, images, and animations, the Web developer and each of his HTML-coding and graphicsproducing coworkers toil page by page and image by image. Thousands of established online companies employ hundreds 30 of highly-skilled workers just to produce and maintain their Web sites. After all, the Web is now a major selling vehicle and marketing medium for many of these companies. The Web has even sprouted service industries such as, for example, public companies with multi-billion dollar valua-35 tions created just to consult and produce Web sites for others.

Most Web developers who use established WYSIWYG tools in the industry still must produce each page on their Web site one by one. The same rate applies to preparing and plac ing images, animations, and other visual assets. Each page 40 represents its own set of issues ranging from whether to use GIF, JPEG, or PNG file formats, to finding the optimum bit depth for each image to ensure the fastest downloading through the different browsers of the consumer. The bottle necked state of the customer's workflow to produce graphics 45 for Web pages can be described as follows:

Current Workflow for Creating Web Graphics Original Artwork/Asset Creation Use third-party point products Asset Editing Scale/reduce/slice Asset Format Conversion JPEG/GIF/PNG Asset Staging Place in Web file system Edit HTML Create/Modify HTML for particular page Store HTML on Web server View final pages page Estimated Time Two hours per page times the number of pages

Also, from a user's perspective, the current state of the art is to offer the consumer Zooming and panning capabilities so 65 that by clicking on an image the consumer can view more closely or from a different angle. On the horizon are pages

2

with three-dimensional imagery that enable a user to move around a page that can look more like a room than a brochure. While interesting, these features are merely incremental improvements to a consumer's surfing experience.

15 first version of the proposed multimedia document model and D. C. A. Bulterman, Models, Media, and Motion. Using the Web to Support Multimedia Documents, Proceedings of 1997 International Conference on Multimedia Modeling, Sin gapore, 17-20 Nov. 1997 discloses "an effort underway by members of industry, research centers and user groups to define a standard document format that can be used in con junction with time-based transport protocols over the Internet and intranets to Support rich multimedia presentations. The paper outlines the goals of the W3C's Synchronized Multi media working group and presents an initial description of the format.'

Text and Graphics on UMI's ProQuest Direct: The Best (yet) of both Worlds, Online, vol. 21, no. 2, pp. 73-7, March-April 1997 discloses an information system that offers "periodical and newspaper content covering a wide range of business, news, and professional topics... letting the user search both text and graphics and build the product to suit. Articles can be retrieved in varying levels of detail: citation, abstracts, full text, and text with graphics. Images come in two flavors: Page Image, a virtual photocopy, and Text+Graphics, in which graphics are stored separately from the text and are manipulable as discrete items . . . . [The system] comes in two versions: Windows and Web.

John Mills Dudley, Network-Based Classified Information Systems, AU-A-53031/98 (27/08/98) discloses a "system for automatically creating databases containing industry, service, product and subject classification data, contact data, geographic location data (CCG-data) and links to web pages from HTML, XML, or SGML encoded web pages posted on computer networks such as Internets or Intranets . . . .

The ... databases may be searched for references (URLs) to web pages by use of enquiries which reference one or more of the items of the CCG-data. Alternatively, enquiries referenc ing the CCG-data in the databases may supply contact data without web page references. Data duplication and coordina

tion is reduced by including in the web page CCG-data dis play controls which are used by web browsers to format for display the same data that is used to automatically update the databases."

Cordell et al. Automatic Data Display Formatting with A Networking Application, U.S. Pat. No. 5,845,084 (Dec. 1, 1998) discloses a placeholder image mechanism. "When a data request is made, the data transfer rate is monitored. When the receive data transfer rate is slow, and the data contains an

50 embedded graphical image of unknown dimensions, a small placeholder image is automatically displayed for the user instead of the actual data. The Small placeholder image holds a place on a display device for the data or the embedded graphical image until the data or embedded graphical image is received. When embedded graphical image is received, the

55 placeholder image is removed, and the display device is refor matted to display the embedded graphical image."

Repeat process for each version of each graphic on each 60 ing Web Files Containing Links Between Data Sets Corre Jonathon R. T. Lewis, System For Substituting Tags For Non-Editable Data Sets In Hypertext Documents And Updat sponding To Changes Made To The Tags, U.S. Pat. No. 5,355, 472 (Oct. 11, 1994) discloses a "hypertext data processing system wherein data sets participating in the hypertext docu ment may be edited, the data processing system inserting tags into the data sets at locations corresponding to the hypertext links to create a file which is editable by an editor and the data processing system removing the tags, generating a revised

data set and updating the link information after the editing process. Its main purpose is to preserve the linking hierarchy that may get lost when the individual data sets get modified."

Wistendahl et al. System for Mapping Hot Spots in Media Content Interactive Digital Media Program, U.S. Pat. No. 5,708,845 (Jan. 13, 1998) discloses a "system for allowing media content to be used in an interactive digital media (IDM) program [that] has Frame Data for the media content and object mapping data (N Data) representing the frame addresses and display location coordinates for objects 10 appearing in the media content. The N Data are maintained separately from the Frame Data for the media content, so that the media content can be kept intact without embedded codes and can be played back on any system. The IDM program has established linkages connecting the objects mapped by the N 15 Data to other functions to be performed in conjunction with display of the media content. Selection of an object appearing in the media content with a pointer results in initiation of the interactive function. A broad base of existing non-interactive media content, such as movies, videos, advertising, and tele-20 vision programming can be converted to interactive digital media use. An authoring system for creating IDM programs has an object outlining tool and an object motion tracking tool for facilitating the generation of N Data. In a data storage disk, the Frame Data and the N Data are stored on separate 25 sectors. In a network system, the object mapping data and IDM program are downloaded to a subscriber terminal and used in conjunction with presentation of the media content."

Rogers et al. Method for Fulfilling Requests of A Web Browser, U.S. Pat. No. 5,701,451 (Dec. 23, 1997) and Lagarde etal, Method for Distributed Task Fulfillment of Web disclose essentially "improvements which achieve a means for accepting Web client requests for information, obtaining data from one or more databases which may be located on 35 multiple platforms at different physical locations on an Inter net or on the Internet, processing that data into meaningful information, and presenting that information to the Web client in a text or graphics display at a location specified by the request." 30 40

Tyan et al, HTML Generator, European Patent Application No. EP 0843276 (May 20, 1998) discloses "generating an HTML file based on an input bitmap image, and is particu larly directed to automatic generation of an HTML file, based on a scanned-in document image, with the HTML file in turn 45 being used to generate a Web page that accurately reproduces the layout of the original input bitmap image."

TrueSpectra has a patent pending for the technology employed in its two products, IrisAccelerate and IrisTransac tive. These products are designed for zooming and panning and simple image transformations and conversions, respectively. They support 10 file formats and allow developers to add new file formats via their SDK. They do not require the use of Flashpix for images. However, their documentation points out that performance is dependent on the Flashpix 55 format. The system would be very slow if a non-Flashpix format was used.

TrueSpectra allows the image quality and compression to be set for JPEGs only. The compression setting is set on the server and all images are delivered at the same setting.

TrueSpectra has a simple caching mechanism. Images in the cache can be cleared out automatically at certain times and it does not have any dependency features for image propaga tion. The Web server needs to be brought down in order to update any original assets.

TrueSpectra does not require plug-ins to operate features such as zooming/panning or compositing. The alternative to 4

plug-ins is using their Javascript or active server page technology. These technologies are used by many Web sites to provide interactivity, but not all Web browsers work correctly with these technologies.

TrueSpectra relies on Flashpix as its native file format and does not support media types such as multi-GIFs and sound formats. Flashpix files are typically larger than most file for mats. Access to files is faster for Zooming and panning, but appears to be quite slow.

The key to IrisTransactive is the compositing subsystem. It requires three things to build a shopping Solution using image composition.

- 1) The original images must be created. It is suggested that the image be converted to Flashpix for better performance.
- 2) All of the individual images must be described in XML using the image composer program. The program allows the editor to specify anchor points, layer attributes, and layer names. The resulting file is between 5 k and 50 k.
- 3) The Web designer must place HTML referring to the XML in the Web site. By specifying parameters to the XML, the Web designer can turn on or off layers.

The herein above process for compositing images enables Web designers to create shopping sites. However, a lot of overhead is the result. The XML documents add 5k-50k to a Web site. The compositing commands that are embedded in the HTML are difficult to understand. And, because the com positing feature requires several steps to implement, it is not suitable for every image on a Web site. The process seems to be designed for the specific purpose of shopping.

MediaBinTM is limited to activities behind the firewall automating only the "post-creative busywork." In addition, MediaBin requires the use of an application server to function through a web interface. Thus images may not be directly added to any existing web page.

Macromedia's Generator operates by embedding variables ing operations are somewhat limited and cannot be controlled directly from a web page request.

MGI Software sells point solutions that require end-users to download a viewer to process a proprietary image format.

PictureIO offers a server-side image-processing appliance that provides a limited set of Photoshop functionalities. This appliance runs on the web-page server, processes information embedded in the web page, and rewrites the web page with image data.

50 The disclosed prior art fail to provide systems and meth odologies that result in a quantum leap in the speed with which they can modify and add images, video, and sound to sites, in the Volume of data they can publish internally and externally, and in the quality of the output. The development of such an automated media delivery system would constitute a major technological advance.

It would be advantageous to empower an end user with flexibility and control by providing interactive page capabili ties

60 menu to pop up Suggesting alternative colors and sizes in It would be advantageous from an end user's perspective to generate Web pages that contain active graphics. For example, clicking on a Corvette image will cause a simple which to see the car. Clicking on portions of the image, such as a fender, can call up a close-in view of the fender.

It would be advantageous to provide an automated graphics

65 delivery system that becomes part of the Web site infrastruc ture and operates as part of the Web page transaction and that thereby provides a less expensive and less time-consuming process.

 $\overline{\mathbf{S}}$ 

It would be advantageous to provide a system for auto mated processing and delivery of media (images, video, and sound) to a Web server whereby it eliminates the laborious post-production and conversion work that must be done before a media asset can be delivered on a Web server.

It would be advantageous to create a dynamic Web site, wherein images are generated on demand from original assets, wherein only the original assets need to be updated, and wherein updated changes propagate throughout the site.

It would be advantageous to provide a system that gener- 10 ates media based on current Web server traffic thereby opti-<br>mizing throughput of the media through the Web server.

It would be advantageous to provide a system that gener ates media that is optimized for the Web client, wherein client connection speed determines optimum quality and file size. 15

It would be advantageous to provide a system that gener ates media, whereby the media is automatically uploaded.

It would be advantageous to provide a system that auto matically caches generated media so identical requests can be<br>handled without regeneration of images handled without regeneration of images.

It would be advantageous to provide a system that resides behind the Web server, thereby eliminating security issues.

It would be advantageous to provide a system wherein the client browser does not require a plug-in. client browser does not require a plug-in.

system does not require any changes to a Web server.

It would be advantageous to provide a system wherein the system manages the Web server media cache.

It would be advantageous to provide a system wherein the Web media is generated only if requested by a client browser. 30

It would be advantageous for a system to reduce the need for a Web author to create different versions of a Web site, the system automatically handling image content.

It would be advantageous to provide dynamic imaging functionality, and be controlled directly through an image URL. capabilities, have a more complete set of image processing 35

It would be advantageous to provide an end-to-end Solution requiring only a standard browser that is completely control lable using the proprietary tags contained within a simple 40 image link in the web page.

It would be advantageous to run an image application as a separate server controlled directly by single image requests to that server, such that any web server, even one that is only sending static HTML can access imaging features.

### SUMMARY OF THE INVENTION

An automatic graphics delivery system that operates in parallel with an existing Web site infrastructure is provided. The system streamlines the post-production process by auto mating the production of media through content generation procedures controlled by proprietary tags placed within URLs embedded within Web documents. The author simply places the original media in the system, and adds proprietary 55 tags to the URLS for accessing that media. The system auto matically processes the URL encoded tags and automatically produces derivative media for the web site from the original media.

The system takes as input the client connection, server 60 traffic, content generation procedures, and proprietary tags placed within the URL to generate optimized media for the client. The need for the Web author to create different ver sions of a Web site is reduced because the image content of the site is automatically handled by the system. In addition, gen- 65 erated media is cached such that further requests for the same media require little overhead.

6

Because the invention takes the original media, content generation procedures, and proprietary URL tags as inputs for generating the Web media, it is possible to modify any of these inputs and have the system automatically update the media on the associated Web pages.

### BRIEF DESCRIPTION OF THE DRAWINGS

FIG. 1 is a schematic diagram showing the placement of the system within a current Web infrastructure according to the invention;

FIG. 2 is a schematic diagram showing how a typical Web site delivers an HTML document and its graphics to a Web browser according to the prior art;

FIG. 3 is a schematic diagram showing delivery of an HTML document and media to a Web browser according to the invention;

FIG. 4 is a schematic diagram showing the components involved in Web site administration according to the prior art; FIG. 5 is a schematic diagram showing the components of

the system involved in Web site administration according to the invention;

FIG. 6 is a simple overview showing the components of the system according to the invention;

It would be advantageous to provide a system wherein the  $25<sup>2</sup>$  a proprietary enabled page delivered to a Web browser FIG. 7 is a schematic diagram showing the process flow of according to the invention;

FIG. 8 is a flow chart showing an authoring process accord ing to the invention;

FIG. 9 is a flow chart showing an HTML parsing process according to the invention;

FIG. 10 is a flow chart showing a media creation process according to the invention;

FIG. 11 is a screen shot showing an administration tool according to the invention;

FIG. 12 displays a structure of a database record used for the system according to the invention;

FIG. 13 shows original media to be processed according to the invention;

FIG. 14 shows a portion on an HTML document with a proprietary tag according to the invention;

FIG. 15 shows an HTML document and an HTML docu ment source according to the invention;

FIG. 16 shows a generated GIF image according to the invention;

45 a typical Web infrastructure according to the invention; FIG. 17 is a schematic diagram of an image system within

FIG. 18 is a schematic diagram showing delivery of an HTML document and original media according to the inven tion;

50 FIG. 19 is a schematic diagram showing components of Web site administration according to a preferred embodiment of the invention;

FIG. 20 is a simple overview showing components of the image system according to a preferred embodiment of the invention;

FIG. 21 is a schematic diagram showing process flow of a proprietary enabled page delivered to a Web browser accord ing to a preferred embodiment of the invention;

FIG.22 shows a flowchart of a content generation proce dure according to a preferred embodiment of the invention; and

FIG. 23 is a flow chart showing an authoring process according to a preferred embodiment of the invention.

### DETAILED DESCRIPTION OF THE INVENTION

An automatic graphics delivery system that operates in parallel with an existing Web site infrastructure is provided.

The system streamlines the post-production process by auto mating the production of media through content generation procedures controlled by proprietary tags placed within URLs embedded within Web documents. The author simply places the original media in the system, and adds proprietary tags to the URLS for accessing that media. The system auto matically processes the URL encoded tags and automatically produces derivative media for the web site from the original media.

The system takes as input the client connection, server 10 traffic, content generation procedures, and proprietary tags placed within the URL to generate optimized media for the client. The need for the Web author to create different versions of a Web site is reduced because the image content of the site is automatically handled by the system. In addition, the 15 generated media is cached so that further requests for the same media require little overhead.

Because the invention takes the original media, content generation procedures, and proprietary URL tags as inputs for generating the Web media, it is possible to modify any of these inputs and have the system automatically update the media on the associated Web pages.

A detailed description of such automatic media delivery system operating in parallel with existing Web site infrastruc ture is found below in the section under the heading as such. 25

FIG. 1 is a schematic diagram showing the placement of the system within a current Web infrastructure according to a preferred embodiment of the invention. The system 100 is attached to a Web server 110, which is connected to multiple client browsers  $120(a-d)$  via the Internet 130.

FIG. 2 is a schematic diagram showing how a typical Web site delivers an HTML document and its graphics to a Web browser according to the prior art. An original media 200 is passed to post-production systems 210, wherein the media 200 is manipulated by hand and prepared for the Web. The 35 result is a Web media 220. The Web media 220 and an associated HTML document 230 referring to the media 220 by media tags are input to a Web server 110 for a Web browser 120 to view via the Internet 130.

FIG. 3 is a schematic diagram showing delivery of an 40 HTML document and media to a Web browser according to a preferred embodiment of the invention. An original media media tags  $300$  are input into the system 100. The system 100 generates a Web-safe media 220 and a modified HTML docu-45 ment 230 that refers to the Web media, and automatically loads them onto the Web server 110 for view by a Web browser 120 via the Internet 160.

FIG. 4 is a schematic diagram showing components involved in Web site administration according to the prior art. 50 Original media assets 400 are original images, video, or sound that have not been prepared for the Web. Web sites usually need to manage the placement of media on the net work for easy retrieval by Web designers. Post-production systems 410 vary from Web site to Web site. Post-production 55 systems 410 are usually custom procedures that Web design ers use to convert an original media, such as an image, to one that can be displayed on the Web. Post-production systems 410 also upload finished images to Web image systems. Web images 420 are Web versions of the original images. Web 60 images 420 are ready for retrieval by the Web server 110 to be delivered to a Web browser 120. Any image to be modified or updated must pass through the herein above three compo nents before it can be delivered to the Web browser 120. HTML pages 460 have references to Web images 420.

FIG. 5 is a schematic diagram showing the components involved in Web site administration according to a preferred

65

8

embodiment of the invention. Web site administration is sim plified using the claimed invention. Asset management, auto matic image manipulation, automatic image conversion, automatic image upload, and automatic disk management 500 are provided by the claimed invention.

FIG. 6 is a simple overview showing the components of the system according to a preferred embodiment of the invention. HTML with proprietary tags 300 is the original HTML docu ment that is embedded with proprietary tags which describe how the images are to be manipulated for the Web. Java servlet engine 600 is a third-party product that allows the system 100 to interface with the Web server 110 and execute Java servlet code. The Web server 110 is third-party software that delivers Web pages to a Browser 120. The Browser 120 views Web pages that are sent from the Web server 110. Modified HTML with system created images 230 are a final result of the system. Modified HTML 230 is a standard HTML document without proprietary embedded tags and with standard Web graphics. The System.

A preferred embodiment of the system 100 is provided.

30 HTML parsing subsystem 610 parses through an HTML document and searches for proprietary tags. If it finds a proprietary tag it hands it to a media caching subsystem 620 for further processing. The media caching subsystem 620 returns a standard HTML tag. The HTML parsing subsystem 610 then replaces the proprietary tag it found with the returned tag. The parsing subsystem 610 then continues searching for a next proprietary tag, repeating the process herein above. The process is finished when no more proprietary tags can be found.

The media caching subsystem 620 determines if an image has been created for the requested proprietary tag. If the image has already been created and the files that built that image have not been modified, the media caching subsystem 620 returns an HTML tag that refers to a previously-gener ated image. If the image has not been created, the media caching subsystem 620 hands the HTML tag to a media creation subsystem 630. The media creation subsystem 630 returns an image to the media caching subsystem 620. The media caching subsystem 620 adds the created image and the HTML tag to a media cache database 640.

The media cache database 640 contains references to the created images 645. In a preferred embodiment, the refer ences are the Script used to create the image, the names of the images used to create the image, the dates of those files, and the HTML that represents the created image. The media cach ing subsystem 620 performs lookups in this database to deter mine if the image has been created. If the image has not been created the media caching subsystem 620 calls upon the media creation subsystem 630 to create the image and then store the results in the media cache database 640.

The media creation subsystem 630 takes a proprietary tag from the media caching subsystem 620 and generates an image. The image is generated by deciphering the tag and handing it to the media processing engine 650. After the image is created, the media creation subsystem returns the name of the newly created image to the media caching subsystem 620.

The media processing engine 650 interprets the proprietary tag and generates the image. The media processing engine 650 looks up images in a media repository to obtain the location of the original file.

The media repository 660 contains original images 665 used in the system 100.

FIG. 7 is a schematic diagram showing the process flow of a proprietary enabled page delivered to a Web browser

according to a preferred embodiment of the invention. An original media 200 is created. The media 200 is placed into the system 100 in the media repository 660. Similarly, an HTML document with proprietary tags 300 is created and placed on a Web server 110. A user requests a Web page from a Web browser 120. The Web server 110 passes the requested page to an HTML parser 610. The HTML parser 610 parses HTML looking for media tags. The parser 610 looks up media tags in a media tags database 640. If the media tag is found, then the system 100 produces a modified HTML document 10 230. Otherwise, the media creation subsystem 630 uses the media tag to generate a Web media 220. The generated Web media 220 is placed in a media cache subsystem 620. The proprietary media tag is converted by a converter 700 to a standard HTML tag that refers to the generated media 220 in 15 cache. The media tag and the HTML equivalent are stored in the media tags database 640. Media tags are replaced by standard HTML equivalent to provide a modified HTML document 230. The modified HTML document 230 is deliv ered to the Web server 110. The Web server 100 delivers the modified HTML document 230 to the browser 120 via the Internet for a user to view.

FIG. 8 is a flow chart showing an authoring process accord ing to a preferred embodiment of the invention. The process starts (800) whena user adds an original graphic to the system 25 (810). The user then creates an HTML document that con tains proprietary media tags (820). The user then places the HTML document on a Web server (830) and ends the author ing process (840).

FIG. 9 is a flow chart showing an HTML parsing process according to a preferred embodiment of the invention. The process starts (900) when a consumer requests a Web page (910). A Web server hands the request of the Web page to the system (920). The system parses the Web page (930). The system looks for a media tag (940). If found, the system retrieves the HTML equivalent of the media tag (950) and replaces the media tag with the HTML equivalent tag (960). The system continues parsing the Web page for tags (970) by returning to step (940). When no more tags are found, the system delivers the modified Web page to the Web server (980) and therein ends the process (990).<br>FIG. 10 is a flow chart showing a media creation process

according to a preferred embodiment of the invention. The process starts (1000) when the system requests an HTML equivalent to a proprietary media tag (1010). The Media tag is 45 combined with bandwidth information (1020). The sub system checks if the media tag already exists in the media tag database (1030). If it does, the subsystem checks if any of the

### 10

original assets used to create the media have been changed (1040). If not, then the subsystem retrieves the HTML equiva lent tag from the database (1050) and returns the HTML equivalent tag to the requesting system (1060). If any of the original assets used to create the media have been changed (1040), then the subsystem removes the media tag entry from the media database (1070) and creates the media using the media tag (1080). The subsystem then stores the media in a media cache (1090). The subsystem generates the HTML referring to the generated media (1100) and places the media tag and the HTML equivalent in the media tag database (1110). The HTML equivalent is returned to the requesting system (1060) and the process stops (1120).

The differences between using HTML and the proprietary tags disclosed herein are noted. HTML allows Web designers to create Web page layouts. HTML offers some control of the images. HTML allows the Web designer to set the height and width of an image. However, all of the other image operations disclosed herein are supported by the claimed invention and are not supported by HTML.<br>Table A herein below provides the claimed proprietary tags

according to a preferred embodiment of the invention. The use of the term "freeride" refers to an internal code name for the invention.

TABLE A

|    | Tags                                                                                                    |
|----|----------------------------------------------------------------------------------------------------|
| 30 | Generate image                                                                                                    |
|    | <freerideimage> mediascript </freerideimage><br>Generate a standard Web image.<br>Generate thumbnail image linked to full image                                                                                                    |
| 35 | <freerideimagethumbnail> mediascript <xs=size ys="size&lt;br">/freerideimagethumbnail&gt;<br/>Generate a thumbnail of specified size and link it to the full size version.<br/>Generate zoom and pan image</xs=size></freerideimagethumbnail> |
| 40 | <freendeimagezoom> mediascript </freendeimagezoom><br>Generate a zoomable/panable image.<br>Security                                                                                                    |
|    | <freerideimagesecure> </freerideimagesecure><br>Specifies that all images found between these tags are secured images and<br>the system will determine access before generating.                                                              |

Table B herein below provides the claimed script com mands according to a preferred embodiment of the invention. Additional commands may be added as needed.

TABLE B

|                                       | Media processing script commands                                         |  |
|---------------------------------------|--------------------------------------------------------------------------|--|
| Add Noise                             |                                                                          |  |
|                                       | Noise_AddNoise([amount= <value 1999="">] [gaussian] [grayscale])</value> |  |
| This command adds noise to the image. |                                                                          |  |
| Adjust HSB                            |                                                                          |  |
|                                       |                                                                          |  |

AdjustHsb([hue  $@$  <value  $\pm 255$ >] [saturation  $@$  <value  $\pm 255$ >] [brightness  $@$  <value  $\pm 255$ >]) This command allows the HSB of an image to be altered. This can be applied to images of all supported bit-depths. Adjust RGB

AdjustRgb([brightness  $@$  <value  $\pm 255$ >] [contrast  $@$  <value  $\pm 255$ >] [red  $@$  <value  $\pm 255$ >] [green  $\hat{\omega}$  <value  $\pm 255$  | [blue  $\hat{\omega}$  <value  $\pm 255$  | [noclip  $\hat{\omega}$  <true, false invert  $\hat{\omega}$  <true, false in This command allows the contrast, brightness, and color balance of an image to be altered.

12

11 TABLE B-continued Media processing script commands Blur Blur(radius  $@$  <value 0..30>) This command applies a simple blur filter on the image. Blur Convolve Blur Blur() This command commands perform a simple 3x3 convolution for blurring. Blur Convolve More Blur\_MoreBlur() This command commands perform a stronger 3x3 convolution for blurring. Blur Gaussian Blur\_GaussianBlur([radius=<value  $0.1...250$ >]) his command applies a Gaussian blur to the image. Blur Motion Blur\_MotionBlur( [distance=<value 1..250>] [angle=<degrees>] ) This command applies motion blurring to the image using the specified distance and angle. Brush Composite Composite(source  $@$  {<User-Defined Media Object name>} [x  $@$  <pixel>] [y  $@$  <pixel>] onto  $\log \left( \omega \right)$  (a)  $\approx$  color (a)  $\approx$  color in hexadecimal is colorize (a)  $\approx$  true, false is saturation (a)  $\approx$  value 0.255 i) This command composites the specified "brush" (foreground) image onto the current "target" (background) image. Colorize Colorize(color  $@$  <color in hexadecimal> [saturation  $@$  <value 0.255>]) This command changes the hue of the pixels in the image to the specified color. Convert Convert(rtype  $@$  <br/> <br/> <br/> <br/> <br/> <br/> <br/> <br/> <br/> <br/> <br/> <br/> <br/></>
<<br/>
Convert(rtype  $@$ <br/> <br/>
<br/>
<br/>
<br/>
<br/>
<br/>
<br/>
<br/>
<br/>
<br/>
<br/>
<br/>
<br/>
<<br/>
<br/>
< This command converts the image to the specified type/bit-depth. Convolve Convolve( Filter @ <filtername>) This command applies a basic convolution filter to the image. In a user interface driven system, the filters could be stored in files and edited created by the user. Crop? Resize Canvas  $\text{Crop(}\text{[xs } \text{@ {<} \text{pixels}>, \text{<} \text{percentage + } \text{``%"}\text{>}]\text{[ys } \text{@ {<} \text{pixels}>, \text{<} \text{percentage + } \text{``%"}\text{]}\text{[}\text{xo } \text{@ {<} \text{left}}$ pixel>] [yo  $\omega$  <top pixel>] [padcolor  $\omega$  <color in hexadecimal>] [padindex  $\omega$  <value 0.255>]) This command crops the media to a specified size. Discard Discard() This command removes the designated Media Object from memory. Drop Shadow DropShadow([dx @ <pixels>] [dy @ <pixels>] [color @ <color in hexadecimal>] [opacity @ <value 0..255>] [blur $@$ <br/> $<$ value 0..30>] [enlarge $@$ <br/> $<$ true, false>]) This command adds a drop shadow to the image based on its alpha channel. Equal Equal( source  $@$  {<User-Defined Media Object name>}) This command compares the current media with the one specified. If the media are different in any way, an error value is returned. Equalize Equalize( [brightness  $@ \le -1, 0..20$  [saturation  $@ \le -1, 0..20$  ]) This command equalizes the relevant components of the media. Equalization takes the used range of a component and expands it to fill the available range. Export Channel ExportGun(Channel @ <channelname>) This command exports a single channel of the source as a grayscale image. Find Edges Stylize\_FindEdges([threshold=<value 0..255>] [grayscale] [mono] [invert]) This command finds the edges of the image based on the specified threshold value. Fix Alpha Fix Alpha( )

This command adjusts the RGB components of an image relative to its alpha channel.

14

13 TABLE B-continued Media processing script commands Flip Flip( <horizontal, vertical >  $@$  <true, false >) This command flips the media vertically or horizontally. Frame Add FrameAdd(Source  $\omega$  <mename> )<br>This command adds the given frame(s) to the specified Media Object. Glow/Halo Glow( Size  $@$  <value 0.30> [halo  $@$  <value 0.size>] [color  $@$  <color in hexadecimal>] [opacity @ <value 0.255>] [blur @ <value 0.30>] [enlarge @ <true, false>]) This command produces a glow or halo around the image based on the image's alpha. High Pass Other\_HighPass([radius=<value  $0.1...250$ )]) This command replaces each pixel with the difference between the original pixel and a Gaussian blurred version of the image. Import Channel ImportGun( channel  $@<$  channel name> source  $@$   ${<}$  User-Defined Media Object name>}  $[$ rtype  $@>$  bit-depth>]) This command imports the specified source image (treated as a grayscale) and replaces the selected channel in the original. Load Load (Name  $\omega$  <filename> [type  $\omega$  <typename> [transform  $\omega$  <true, false>]) This command loads a media from the specified file. Maximum Other\_Maximum( $[radius=\{value 1..10>\}]$ ) This command scans the area specified by the radius Surrounding each pixel, and then replaces the pixel with the brightest pixel found. Minimum Other\_Minimum([radius=<value 1..10>]) This command scans the area specified by the radius Surrounding each pixel, and then replaces the pixel with the darkest pixel found. Normalize Normalize([clip @ <value 0..20>]) This command expands the volume of the sample to the maximum possible. Pixellate Mosaic Pixellate\_Mosaic([size=<value 2..64>]) This command converts the image to squares of the specified size, where each square contains the average color for that part of the image. Pixellate Fragment Pixellate\_Fragment( [radius=<value 1..16>] ) This command produces four copies of the image displaced in each direction (up, down, left, right) by the specified radius distance and then averages them together. Quad Warp QuadWarp([tlx=<position>][tly=<position>][trx=<position>][try=<position>][blx=<position>]  $\frac{1}{2}$  bly=<position> here is no smooth) [bly={position>]  $\frac{1}{2}$  bly={position>]  $\frac{1}{2}$  bly={position>]  $\frac{1}{2}$  bly={position}  $\frac{1}{2}$  bly={position}  $\frac{1}{2}$  bly={position}  $\frac{1}{2}$  bly={position}  $\frac{1}{2}$ locations, producing a warped effect on the image. Reduce to Palette  $\text{Reduce}(\text{[colors} \ @ \leq \text{num colors>}] \text{[netscape} \ @ \leq \text{true, false>}] \text{[b&w @ \leq \text{true, false>}] }$ [dither  $@$  <value 0..10>] [dithertop  $@$  <value 0..10>] [notbackcolor] [pad  $@$  <true, false>] ) This command applies a specified or generated palette to the image. Rotate  $\text{Rotate}(\text{Angle }@\leq \text{value }0..359\text{)}\text{ [smooth }@\leq \text{true, false}\text{] [enlarge }@\leq \text{true, false}\text{]}[\text{xs }@$ <pixels>]  $[{\mathsf{ys}} \oslash {\mathsf{}}]$  ) This command rotates the media by the specified angle in degrees. Rotate 3D Rotate3d( [anglex  $@$  <angle  $\pm 89$ ) [angley  $@$  <angle  $\pm 89$ ) [distance  $@$  <value)]) This command rotates the image in 3D about either the x-axis or y-axis. Save

Save([type @ <image-type>]) This command saves a media to the specified file.

16

15 TABLE B-continued Media processing script commands Scale Scale( $[xs \oslash {\text{exists}}$ ), <percentage + "%">}]  $[ys \oslash {\text{exists}}$ ), <percentage + "%">}] [constrain  $@$  <true, false >] [alg  $@$  {"fast", "smooth", "outline"}] [x1  $@$  <pixels >] [y1  $@$  <pixels >]  $[x2 \t@ *pixels* > | [y2 \t@ *pixels* >] )$ This command scales the image to the specified size. Select Selection( [source @ <User-Defined media Object>}] [remove @ <true, false>] [invert @ <true, false>] [backcolor]  $[color= ])$ This command manages the selected region for the current Media Object. Set Color SetColor([backcolor  $@$  <color in hexadecimal>] [forecolor  $@$  <color in hexadecimal>] [backindex  $@$  <value 0.255>] [foreindex  $@$  <value 0.255>] [transparency  $@$  ("on","off")]) This command allows the background color, foreground color, and transparency state of an image to be set. Set Resolution SetResolution( $[{\rm dpi} \ @>{\rm value}{\rm >}] \ [{\rm x}{\rm dpi} \ @>{\rm value}{\rm >}] \ [{\rm y}{\rm dpi} \ @>{\rm value}{\rm >}]$ ) This command changes the DPI of the image in memory. Sharpen Sharpen() This command sharpens the image by enhancing the high-frequency component of the image. Sharpen More Sharpen More() This command sharpens the image by enhancing the high-frequency component of the image, but is stronger than the standard sharpening. Stylize Diffuse Stylize\_Diffuse([radius=<value 0..>][lighten] [darken]) This command diffuses the image by randomizing the pixels within a given pixel radius. Stylize Embose Stylize\_Emboss( [height=<value 1..10>] [angle=<degrees>] [amount=<percentage 1..500>]) This command converts the image to an embossed version. Text Drawing DrawText(Text @ <string>Font @ <font file> [size @ <value>] [color @ <color in hexadecimal>] [smooth @ <true, false>] [<left, right, top, bottom> @ <true, false>l  $[x \oslash \text{pixel} >] [y \oslash \text{pixel} >] [wrap \oslash \text{pixel-width} >] [justify \oslash \{\text{left}, \text{center}, \text{right}\}] [angle \oslash \text{angle} >] )$ This command composites the specified text string onto the image. Text Making MakeText(text  $@$  <string> font  $@$  <font file> [path  $@$  <path to font directory>] [size  $@$  <value 1..4095>]<br>[color @ <color in hexadecimal>] [smooth @ <true, false>] [wrap @ <pixel-width>] [justify  $@$   $\{left{left{center, right}\right\} \}$  [angle  $@$   $\{angle\}$  ) This command creates a new image that includes only the specified text. Trace Contour Stylize\_TraceContour([level=<value 0..255>] [upper] [invert]) This command traces the contour of the image at the specified level (for each gun). Unsharpen Mask Sharpen\_UnsharpMask( [amount=<percentage 1.500>] [radius=<value 0.1..250>] threshold=<value 0.255>) This command enhances the edges and detail of an image by exaggerating differences between the image and a gaussian blurred version of the same image. Zoom Zoom([xs  $@$  <pixels>] [ys  $@$  <pixels>] [scale  $@$  <value>] [x  $@$  <left pixel>] [y  $@$  <top pixel>]) This command Zooms in on a specified portion of the media and fits it to the specified

size. This constitutes a crop followed by a scale.

 $\mathcal{L}_{\mathcal{L}}$ 

 $30<sup>1</sup>$ 

35

### 17

Table C herein below provides a list of features provided by a preferred embodiment of the invention. It is noted that the list of features included in Table C is by no means complete. In other embodiments, the list of features is expanded or reduced as needed.

#### TABLE C

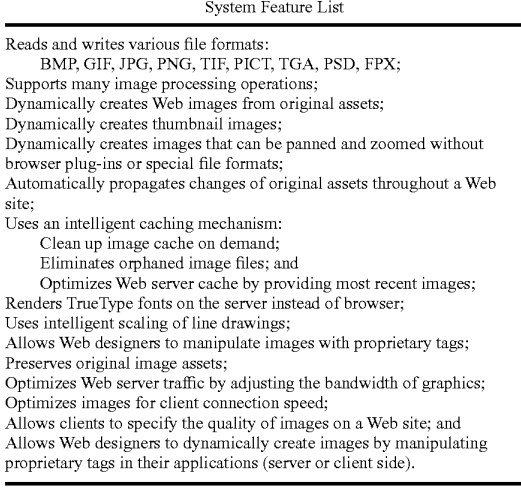

FIG. 11 is a screen shot showing an administration tool according to a preferred embodiment of the invention. Spe cifically, FIG. 11 shows an administration page that is con figured to contain cached images of generated Scripts. The use of the term "freeride' refers to an internal code name for the invention.

FIG. 12 displays a structure of a database record used for the system according to a preferred embodiment of the inven tion. A Script Table 1200 has 5 columns, Media Script 1210, HTML Equivalent 1220, Bandwidth 1230, Generated File 1240, and Dependency List 1250. A Dependency Table 1260 40 has two columns, File Name 1270 and Modification Date 1280.

Snowboard Store Example. Background

The snowboard store highlights several features of the claimed system. The Snowboard store is an imaginary store that allows a user to configure his or her snowboard. The store consists of five logos, five board colors, and four boards. The consumer clicks on the buttons to change the snowboard represented in the middle of the screen. When the consumer has configured the snowboard they the snowboard can be purchased by selecting a buy button. 45

Prior Art Method.

To create the snowboard site today, the Web designer must 55 render all possible combinations of the board. The number of combinations is five logosxfive board colorsxfour boards=100. The designer also must render all the buttons. The creation process is very tedious and involves a lot of production work. Typically, most Web sites do not even 60 attempt such an endeavor. Also, other issues must be addressed. Such as, for example, updating the Web site and scripting. For example, updating a single logo involves updating a minimum of 20 images.

The prior art method sustains a graphic intensive site that 65 requires management of at least 100 images. Updates to the Web site are time-consuming and prone to human error.

The Claimed Method.

A preferred embodiment of the method scripts the image creation process in HTML to create a dynamic Web site. There is no need to create over 100 images. The claimed system generates images on demand. The Web site only needs to create original assets. The scripting process involves writ ing the proprietary Scripts. In the current example herein,

18

10 many buttons. Only the name of the image to be overlaid on scripting buttons is very simple. Once one button is created, simply copy and paste the HTML to create another button or

the button must be changed. The Webmaster then creates a simple program that reads what object a user has clicked on and generates a proprietary tag. The tag is then sent to the claimed system to generate a center image.

15 The claimed method allows the creation of all 100 combinations automatically. When the Web site receives an updated image, only the original image needs to be updated. Any change to the original image automatically propagates throughout the system. The Web site is easier to manage.

Testing of the Web site is easier because there is no need to test all 100 combinations. A small subset of combinations will guarantee adequate coverage.

Processing of an Image Tag Example (FIG. 13-16).

25 processed according to a preferred embodiment of the inven FIG. 13 shows two original images 1300 and 1310 to be tion.

FIG. 14 shows a portion on an HTML document configured to include a proprietary tag 1400,  $\langle$ freerideimage $>\rangle$ freerideimage> according to a preferred embodiment of the invention. The use of the term "freeride" refers to an internal code name for the invention.

FIG. 15 shows an HTML document 1500 as viewed in a browser and an HTML document source 1510, according to a preferred embodiment of the invention. The use of the term "freeride" refers to an internal code name for the invention.

FIG.16 shows a generated GIF image 1600 according to a preferred embodiment of the invention.

Automatic Media Delivery System Operating in Parallel with Existing Web Site Infrastructure.

It should be noted that the words, media, graphics, and images are used herein interchangeably.

50 matically processes the URL encoded tags and automatically An automatic graphics delivery system that operates in parallel with an existing Web site infrastructure is provided. The system streamlines the post-production process by auto mating the production of media through content generation procedures controlled by proprietary tags placed within places the original media in the system, and adds proprietary tags to the URLs for accessing that media. The system auto produces derivative media for the web site from the original media.

The system takes as input the client connection, server traffic, content generation procedures, and proprietary tags placed within the URL to generate optimized media for the client. The need for the Web author to create different ver sions of a Web site is reduced because the image content of the site is automatically handled by the system. In addition, the generated media is cached so that further requests for the same media require little overhead.

Because the invention takes the original media, content generation procedures, and proprietary URL tags as inputs for generating the Web media, it is possible to modify any of these inputs and have the system automatically update the media on the associated Web pages.

A preferred embodiment of the invention is described with reference to FIG. 17. FIG. 17 is a schematic diagram of an
$\mathcal{L}_{\mathcal{L}}$ 

image system within a typical Web infrastructure according to the invention. The image system 100 is placed in parallel to an existing Web server 110. The image system 100 may be on-site or off-site to the Web infrastructure. Multiple client browsers 120a-120d communicate with both the Web server 110 and the image server 100 via the Internet 130.

The delivery of an HTML document and media according to a preferred embodiment of the invention is described with reference to FIG. 18. Resource locators (URLs) are placed within HTML documents 301 accessible to the Web server 10 110. These URLs direct browsers to generate requests for media to the system 100. The system processes such URLs by interpreting the proprietary tags, executing the indicated image generation procedures on the original media 200, and returning derivative Web-safe media to client browsers 120a-15 120d via the Internet 130. Additionally, such generated media is cached on the image server 100 and, therefore need not be regenerated for subsequent requests.

Web site administration according to another preferred embodiment of the invention is described with reference to FIG. 19. FIG. 19 is a schematic diagram showing the com ponents of Web site administration according to a preferred embodiment of the invention, whereby Web site administra tion is simplified. The preferred embodiment provides, but is automatic image manipulation, automatic image conversion, automatic image upload, automatic image customization based on browser characteristics, automatic disk manage ment, automatic control of proxy caching, and image delivery SO1. not limited to the following services: asset management, 25

FIG. 20 is a simple overview showing components of the system according to a preferred embodiment of the invention. HTML pages with proprietary URL tags 301 describe how referenced media therein is to be manipulated for Web. Browsers 120 send such tags to the image system 100 as 35 media requests. A server 2000 within the image system 100 receives the media requests, decodes the URL tags, and retrieves any media that already exists in the media caching system 2010. Non-existent media is subsequently generated by a media creation system 2020 using original media 2050 40 stored in a media repository 2040 and using content generation procedures 2030.

The Image System.

Following is a detailed description of the preferred embodiment of the invention with reference to FIG.21 below. 45

The system receives a request for media through a URL containing proprietary tags for controlling image generation.<br>The system parses this URL to determine the content generation procedure to execute, input to the content generation procedure, post-processing directives for, for example, Zoom/ pan/slice, browser properties, and any cache control direc tives. Such data is handed to a media caching subsystem that returns the requested image if found. If the image is not found, the information is handed to the media generation subsystem that executes the specified content generation procedure to produce a derivative image. The media generation subsystem returns one or more images to the media caching system for subsequent reuse.

The media caching subsystem is a mechanism for associating final or intermediate derivative media with the proce- 60 dure, input, and user characteristics used to generate said media, specified through proprietary tags within the requested URL. This system may be implemented using a database, file system, or any other mechanism having capa bility to track such associations.

The media generation subsystem executes a primary content generation procedure to produce a derivative image 20

whose identifier is provided to the media caching subsystem. This derivative image is composed of one or more original images acquired from the media repository. This media is then passed to the dynamic image content system, if neces sary, to generate a subsequent derivative media suitably modified for the needs of Zooming, panning, or slice. The resulting media is passed to the user profile system where it is again modified to account for any specific user browser char acteristics specified using the proprietary URL tags. This media is then returned to the browser, along with any cache control directives encoded within the URL, and its identifier is passed to the media caching system for subsequent retrieval.

The dynamic content system operates on intermediate derivative images to generate image subsets or scalings used by Web site designers to implement Zooming in on an image, panning across an image, slicing an image into parts, and the like for special Web page effects. The input to this system is cached by the media caching system such that the intermedi ate image need not be regenerated.

The user profile system operates on the final image about to be returned to the browser and may modify the image to account for individual needs of Web site users. The designer of a site is able to implement freely custom post-processing of images to meet the specific needs of their clients.

30 FIG.21 is a schematic diagram showing the process flow of a proprietary enabled page delivered to a Web browser according to a preferred embodiment of the invention. Origi nal media 200 is created and placed into the system 100 in a media repository 2040. A content generation procedure 2140 is created with instructions on how the media is to be trans formed to create the desired Web page content. An HTML page 301 is created for the Web site comprising the system 100, the page containing one or more URLS directing a browser 120 to request the specified content generation pro cedure 2140 from the system 100 using input parameters specified with proprietary tags encoded within the URL. The browser 120 requests the Web page 301 from the Web site 110. Upon receipt of the page 301, the browser contacts the system 100 requesting media specified in the URL. The system parses the URL 2100 to determine the content generation procedure 2140 to execute, any corresponding input parameters to be used by Such procedure, any dynamic content processing 2150 to be performed by dynamic media proce dures, any user profile information 2160 to be used to modify the resulting image, and any cache control HTTP headers 2190 the site instructs to accompany the resulting image.

50 55 65 The parser generates a unique primary lookup key 2110 for the specified resulting media. If the key corresponds to an existing generated media 2180. Such media is returned imme diately to the browser 120 through a media cache 2120, and the transaction is complete. Otherwise, a media generation occurs. In the case of media generation requiring dynamic content processing, a unique secondary lookup key corre sponding to intermediate media is generated 2130. If inter mediate media 2170 corresponding to this key is found, such media is passed directly to the dynamic media content system 2150 having dynamic media procedures, wherein appropriate action is taken to generate the required derivative from the intermediate media data. A unique key is generated for the derivative 2130 and passed to the media caching system 2120. If the media caching system finds no Such intermediate image. Such intermediate image is generated according to instructions specified by the content generation procedure, cached by the media cache system 2120 as a secondary cached media 2170, and passed to the dynamic media system

10

# 21

2150. Again, appropriate action is taken to generate the required derivative from the intermediate image data.

The resulting image after any dynamic media processing is complete, is checked to ensure that the image is in a valid Web image format. If not, the image is automatically converted <sup>5</sup> into a valid format.

The final media is passed to a user profile system 2160 wherein browser characteristics specified through proprietary tags within the URL are inspected, and appropriate modifi cation to the media is performed, based on such characteristics. The resulting image is handed to the media cache system 2120 for caching and returned to the browser 120.

FIG. 22 shows a flowchart of the content generation pro cedure according to a preferred embodiment of the invention. <sup>15</sup> sp = slice position AURL containing proprietary tags (2200) is parsed (2210) to determine the content generation procedure to execute, any dynamic modifications to the media, user profile characteris tics, and proxy-cache control. A unique final lookup key is  $\overline{20}$ generated for the media (2220) and the media cache is checked (2230). If the indicated media exists, control passes to proxy-cache control (2290) and the media is delivered to the browser (2295). Otherwise, dynamic media system tags are separated from content generation control tags (2240) and 25 a unique intermediate image lookup key is generated (2250). The cache is then checked for such intermediate media (2261). If such intermediate media is found, it is used directly for dynamic processing, if required. Otherwise, content is 30 generated (2262) and cached (2263), and the result is evalu ated for dynamic processing (2270). If dynamic processing is required, the media is operated upon by the dynamic content generator (2271), otherwise it is evaluated for valid content type  $(2272)$ . If the content type is invalid, the media is auto- $35$ matically converted to a valid type (2273). The resulting image is then customized by the user profiling system (2280) for specified browser or client attributes. Finally, any cache control directives specified are attached to the response (2290) and the media is delivered to the browser (2295).

FIG. 23 is a flow chart showing an authoring process according to a preferred embodiment of the invention. The process starts (2300) when a user adds an original graphic or other media  $(2310)$  to the system. The author then creates a  $45$ content generation procedure (2320) containing instruction on how the original media should be processed to generate the desired Web page content. The user then creates an HTML document (2330) that refers to that image by using a URL pointing to a content generation procedure on the image 50 server. The system ends (2340). The authoring subsystem assists the Web site designer with choosing parameters and with designing the content generation procedure such that the desired Web site graphic is obtained.

It should be appreciated that differences exist between specifying an image with a URL and requesting an image using a content creation process that interprets proprietary parameters encoded within a URL. That is, URLs allow Web site designers to load specific graphic images into a Web page.<br>In contrast and according to the invention, URLs containing proprietary content creation tags initiate a process whereby graphic images for a site are automatically produced.

Table D below is a list of example proprietary URL tags used for content generation within the system according to the preferred embodiment of the invention. Additional tags may be added to the system as necessary.

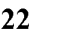

# TABLED Tags

 $f = function$ 

- Names the content creation procedure used to generate all or part of the desired graphic.
- $args = arguments$

Supplies page dependent parameters used to control the content creation procedure from within the Web page.<br>=  $\text{crop}$  rectangle

Specifies that portion of the image generated by the content generation procedure to be returned to the browser.<br>slice table

Specifies a rectangular grid to be placed over the image produced by the content generation procedure, each portion of which can be returned to the browser.

Specifies that portion of the slice table grid placed over the image generated by the content creation procedure to be returned to the browser.

is = image size parameter

Specifies scale factors to be applied to any portion of an image generated by any combination of a content generation procedure, arguments, crop rectangles, slice tables, and slice positions. user profile string

Specifies a user profile identifier used to modify the final image prior to returning the image to the browser, thus allowing clients to modify the image returned to the browser to account for individual browsing conditions. c = cache control

Specifies a proxy-cache control string to accompany the returned image within an HTTP header.

Table E below is a list of example supported content cre ation commands according to a preferred embodiment of the

invention. Additional commands may be added as necessary.

### TABLE E

#### Content Creation Commands

Adjust HSB

Allows the HSB of an image to be altered.

- Adjust RGB
- 40 Allows the contrast, brightness, and color balance of an image to be altered Colorize
	- Alters the hue of the pixels in the image to that of the specified color.
	- Brush Composite Composites the specified brush image onto the current target image. Convert

Converts the rasters to the specified type?bit-depth.

Crop

Crops the media to the specified size.

Dropshadow

Adds a drop shadow to the image, based on the alpha-channel. Equalize

- Performs an equalization on the relevant components of the media. Fix Alpha
	- Adjusts the RGB components of an image relative to its alpha-channel.
- Flip

60

55 Flips the media vertically or horizontally.

Glow

Produces a glow or halo around the image. Load

Loads in a media from the specified file.

Normalize

Similar to equalize, but for audio. Reduce

Reduces the image to a specified palette. Rotate

Rotates the media clockwise by the specified angle in degrees. Save

65 Saves the media to the specified file. Scale

Scales the media to the specified size.

10

25

 $20$ 

50

# 23 TABLE E-continued Content Creation Commands SetColor  $\overline{\mathbf{5}}$ Allows the background color, foreground color, and transparency state of the media to be set. Text Drawing

- Composites the specified text onto the image.<br>Text Making.
- 

This command, instead of compositing text onto the target, creates a new image that just encloses the text. Zoom

Zooms in on a specified portion of the media, and fits it to the

specified size. Effectively this constitutes a crop followed by a scale.

Table F below lists comprises some, and is not limited to all  $_{15}$ major features of a preferred embodiment of the invention. Additional features may be added as necessary.

### TABLE F

System Features

Reads and writes various file formats:

Dynamically creates Web images from original assets;

Dynamically creates thumbnail images;<br>
Dynamically and efficiently creates images that can be panned, zoomed, or sliced from original assets without Browser plugins; Automatically propagates changes in original assets throughout the Web site: Uses an intelligent caching mechanism for both final and intermediate graphics, comprising:

Cleanup cache on demand;

Eliminates orphaned Web files; and

Optimizes Web server cache by providing most recent images: Renders True-Type fonts on server instead of browser; Uses intelligent scaling of line drawings; Allows Web designers to manipulate images using a combination of content generation procedures and proprietary URL tags; Preserves original image assets;

Optimizes Web server traffic by adjusting the bandwidth of graphics; Optimizes images for client connection speed:

Allows clients to specify the quality of images on a Web site:

Allow site-specific customized image optimizations for a variety of purposes; and

Allows Web designers to dynamically create images by manipulating proprietary URL tags in applications.

Accordingly, although the invention has been described in detail with reference to a particular preferred embodiment, persons possessing ordinary skill in the art to which this invention pertains will appreciate that various modifications and enhancements may be made without departing from the spirit and scope of the claims that follow. 45

The invention claimed is:

1. A method for providing simultaneous transcoding of multi-media data, comprising:

receiving a multi-media file in a first format;

receiving a request with proprietary tags containing param eters as part of a URL for said multi-media file to a 55 plurality of output devices, wherein at least two devices from said plurality of output devices output file formats with incompatible capabilities:

automatically determining, at the time of the request, one or more formats requested based on said one or more proprietary 60 tags,

parsing said parameters to determine client connection speed, server traffic, browser, and device based upon said client connection speed, said server traffic, polled device, browser, and other variables collected at the time 65 of said request, and one or more content, generation procedures, automatically transcoding, at the time of the

24

- request and without input by a network administrator, data within said multi-media file into a plurality of for mats based on one or more formats of any output device from among the plurality of output devices, wherein said plurality of formats are different from said first format wherein said transcoding comprises each of: changing a resolution of said data within said multi\-media file based on the resolution capabilities of the at least two output devices, changing a frame rate of said data within said multi-media file based on the frame rate capabilities of the at least two output devices, and changing a com pression format of said data within said multi-media file based on the compression capabilities of the at least two output devices; and
- wherein said first format is an analog format and wherein said at least one alternate format comprises a first digital format and a second digital format; and
- transmitting simultaneously with said transcoding said multi-media file to each output device from among said plurality of output devices in a compatible format.

2. The method of claim 1, wherein said data within said multi-media file comprises at least one of

Video data, audio data or digital pictures.

3. The method of claim 1, wherein said transmitting said multi-media file to an output device comprises transmitting said multi-media file to a display device.

30 4. The method of claim 1, wherein said transmitting said multi-media file to an output device comprises transmitting said multi-media file to a storage device.

5. The method of claim 1, further comprising:

- transmitting said transcoded multi-media file in said alter nate format to an external device.
- 35 6. The method of claim 5, wherein said external device comprises a portable media player.

7. The method of claim 1, wherein said multi-media file in said first format is received from a service provider.

- 40 said first format is received from a local content source. 8. The method of claim 1, wherein said multi-media file in
	- 9. A system for providing simultaneous transcoding of multi-media data, comprising:
	- a controller for receiving a multi-media file in a first format and, responsive to a request with proprietary tags con taining parameters as part of a URL for said multi-media<br>file, for transmitting said multi-media file to an output device from among a plurality of output devices, wherein at least two output devices from said plurality of output devices output file formats with incompatible capabilities; and
	- a transcoder, coupled to said controller and said request parser, for parsing said parameters to determine client connection speed, server traffic, browser, and device based upon said client connection speed, said server traffic, polled device, browser, and other variables col lected at the time of said request, and one or more con tent generation procedures, and for automatically transcoding, at the time of said request, data within said multi-media file into a plurality of formats based on one or more formats of any output device from among the plurality of output devices, wherein said plurality of output devices are different from said first format, while said multi-media file is transmitted to said output device, wherein said transcoder is configured for:
		- changing a resolution of said data within said multi media file based on the resolution capabilities the at least two output devices,

Supports many image processing operations;

- changing a frame rate of said data within said multi media file based on the frame rate capabilities the at least two output devices, and
- changing a compression format of said data within said<br>multi-media file based on the compression capabilities the at least two output devices; and
- wherein said first format is an analog format and wherein said at least one alternate format comprises a first digital format and a second digital format.

10. The system of claim  $\frac{9}{2}$ , wherein said data within said  $\frac{10}{2}$ multi-media file comprises at least one of:

video data, audio data or digital pictures.

11. The system of claim 9, wherein said output device comprises a display device.

12. The system of claim 9, wherein said output device  $_{15}$  comprises a storage device.

13. The system of claim 9, further comprising:

one or more interfaces for transmitting said transcoded multi-media file in said alternate format to an external device. 20

14. The system of claim 13, wherein said external device comprises a portable media player.

15. A non-transitory computer-readable medium having stored thereon a plurality of instructions, the plurality of instructions including instructions which, when executed by  $a_{25}$ processor, cause the processor to perform the steps of a method for providing simultaneous transcoding of multi-me dia data, comprising:

receiving a multi-media file in a first format;

- receiving a request with proprietary tags containing param eters as part of a URL for said multi-media file and transmitting said multi-media file to an output device; and 30
- automatically determining, at the time of the request, one or more formats requested based on said one or more proprietary tags.

# 26

- parsing said parameters to determine client connection said client connection speed, said server traffic, polled device, browser, and other variables collected at the time<br>of said request, and one or more content generation procedures, and automatically transcoding, at the time of the request, data within said multi-media file into a output device from among the plurality of output devices, wherein said plurality of formats are different from said first format, wherein said transcoder is con figured for changing each of: a resolution of said data within said multi-media file based on resolution capabilities of at least two output devices, a frame rate of said data within said multi-media file based on frame rate capabilities of at least two output devices, and a com pression format of said data within said multi-media file based on compression capabilities of at least two output devices;
	- wherein said first format is an analog format and wherein said at least one alternate format comprises a first digital format and a second digital format;
- transmitting simultaneously with said transcoding said said plurality of output devices in a compatible format.

16. The non-transitory computer readable medium of claim 15, wherein said transmitting said multi-media file to an output device comprises transmitting said multi-media file to at least one of: a display device or a storage device.

- 17. The non-transitory computer readable medium of claim 15, further comprising:
- transmitting said transcoded multi-media file in said alter nate format to an external device.

r r r r

Case 1:22-cv-00677-RGA Document 13-1 Filed 08/03/22 Page 184 of 460 PageID #: 660

# **Exhibit F**

**IPR2023-00332 Page 00221**

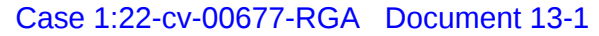

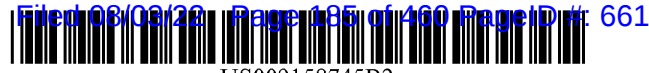

US009158745B2

# (12) United States Patent Barger et al.

### (54) OPTIMIZATION OF MEDIA CONTENT USING GENERATED INTERMEDIATE **MEDIA CONTENT**

- (71) Applicant: AUTOMATED MEDIA PROCESSING SOLUTIONS INC., Sausalito, CA (US)
- (72) Inventors: Sean Barger, Mill Valley, CA (US); Brian Rice, Darien, IL (US); Matt Butler, Beaverton, OR (US); David Pochron, Cambridge, MA (US)
- (73) Assignee: EQUILIBRIUM, Sausalito, CA (US)
- $(* )$  Notice: Subject to any disclaimer, the term of this patent is extended or adjusted under 35 U.S.C. 154(b) by 273 days.
- (21) Appl. No.: 13/752,110

 $(65)$ 

 $(22)$ Filed: Jan. 28, 2013

# **Prior Publication Data**

US 2013/0138774 A1 May 30, 2013

# **Related U.S. Application Data**

(60) Continuation of application No. 12/238,842, filed on Sep. 26, 2008, now Pat. No. 8,381,110, which is a division of application No. 12/173,747, filed on Jul. 15, 2008, now Pat. No. 8, 656, 046, which is a division

### (Continued)

 $(51)$  Int. Cl. G06F 17/00  $(2006.01)$ G06F 17/22  $(2006.01)$ G06F 17/21  $(2006.01)$ 

(Continued)

 $(52)$  U.S. Cl. CPC .......... G06F 17/2264 (2013.01); G06F 17/211 (2013.01); G06F 17/2235 (2013.01); G06F  $17/27$  (2013.01); G06F 17/30017 (2013.01);

#### $(10)$  Patent No.: **US 9,158,745 B2** (45) Date of Patent: Oct. 13, 2015

# G06F 17/30038 (2013.01): G06F 17/30058 (2013.01); G06F 17/30905 (2013.01)

**Field of Classification Search**  $(58)$ CPC ... G06F 17/211; G06F 17/2264; G06F 17/27; G06F 17/2235; G06F 17/30017; G06F 17/30058; G06F 17/30038 See application file for complete search history.

#### **References Cited**  $(56)$

### **U.S. PATENT DOCUMENTS**

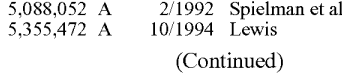

#### FOREIGN PATENT DOCUMENTS

#### 5303198 8/1998 0747842 A1 12/1996 (Continued)

 $\frac{\text{AU}}{\text{EP}}$ 

# OTHER PUBLICATIONS

"Tables of Contents service for Computers & Geosciences". Computers and GeoSciences, vol. 23, Issue 5; http://library. iem.ac. ru/comp&geo100983004/sz977014.html,, retrieved on Mar. 18, 2004 from website:, 1997, 2, pp.

(Continued)

Primary Examiner - Cesar Paula

Assistant Examiner - David Faber

(74) Attorney, Agent, or Firm - Michael A. Glenn; Perkins Coie LLP

#### **ABSTRACT**  $(57)$

An automatic graphics delivery system that operates in parallel with an existing Web site infrastructure is provided. The system streamlines the post-production process by automating the production of media through content generation procedures controlled by proprietary tags placed by an author within URLs embedded within Web documents.

### 14 Claims, 23 Drawing Sheets

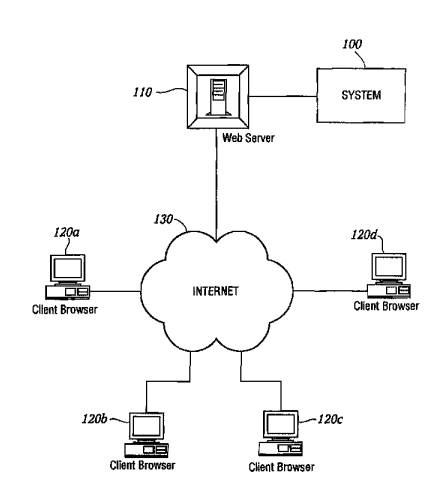

Page 2

F

#### **Related U.S. Application Data**

of application No. 11/269,916, filed on Nov. 7, 2005, now abandoned, which is a continuation-in-part of application No. 09/929,904, filed on Aug. 14, 2001, now Pat. No. 6,964,009, which is a continuation-inpart of application No. 09/425,326, filed on Oct. 21, 1999, now Pat. No. 6,792,575.

 $(51)$  Int. Cl. **G06F 17/30**  $(2006.01)$ G06F 17/27  $(2006.01)$ 

#### $(56)$ **References Cited**

# **U.S. PATENT DOCUMENTS**

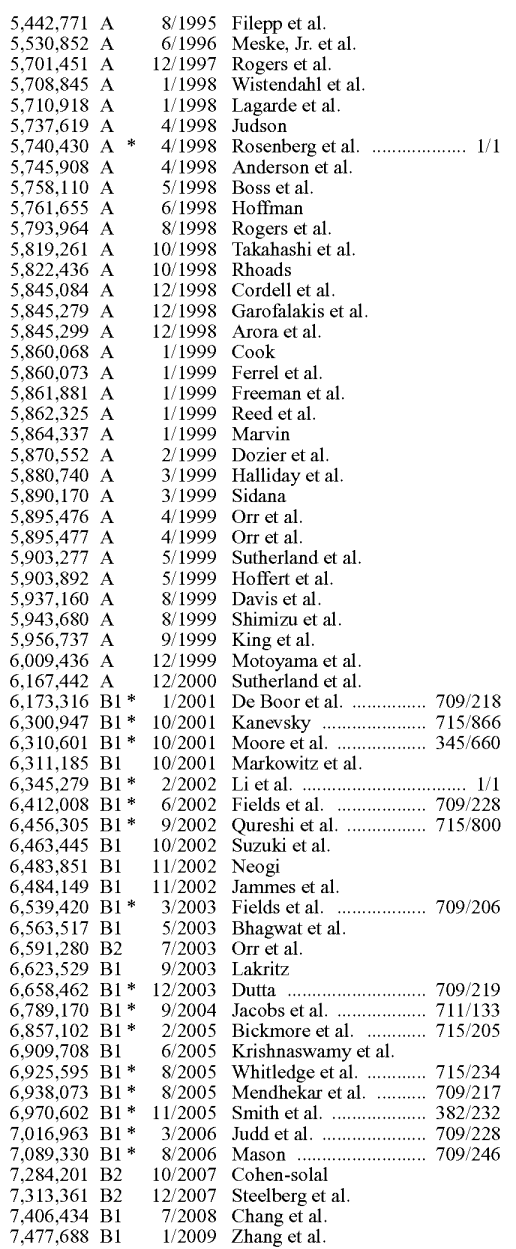

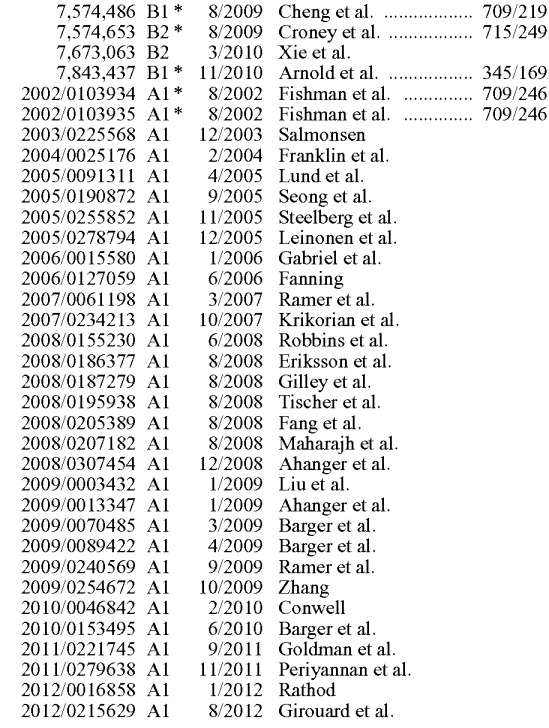

### FOREIGN PATENT DOCUMENTS

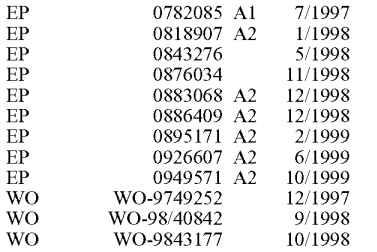

# OTHER PUBLICATIONS

Berinstein, P, "The Big Picture; Text and Graphics on UMI's ProQuest Direct: The Best (Yet) of Both Words", http://www. infotoday.com/online/MarOL97/picture3.html, retrieved on Mar. 23, 2004 from website:, Mar. 1997, 11, pp.

Bulterman, D, "Models. Media and Motion: Using the Web to Support Multimedia Documents", Proceedings of 1997 Infl.Conf. on Multimedia Modeling, Singapore, Nov. 1997, 17-20, pp.

Dobson, R, "Animating Your Web Pages with Direct Animation", Web Techniques; Jun. 1998, 49-52, 5pp.<br>McNeil, S, "Research Interests", http://www.coe.uh.edul'smcneil/

research.htm, Mar. 18, 2004, 3, pp.

Mohler, J, "Migrating Course Materials to the World Wide Web: A Case Study of the Department of Technical Graphics at Purdue Uni-Law business that Displacement of the entirely existing the state of the constant of the 20-21, Nov. 12, 1988, 2 pp.<br>20-21, Nov. 12, 1988, 2 pp.

users without multilingual fonts", ACM International Conference on Digital Libraries, 1996, 63-71, pp.

Zaiane, et al., "Mining multimedia data", ACM Conference of the Center for Advanced Studies on Collaborative research, Nov. 1998, 1-18, pp.

\* cited by examiner

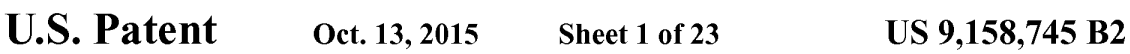

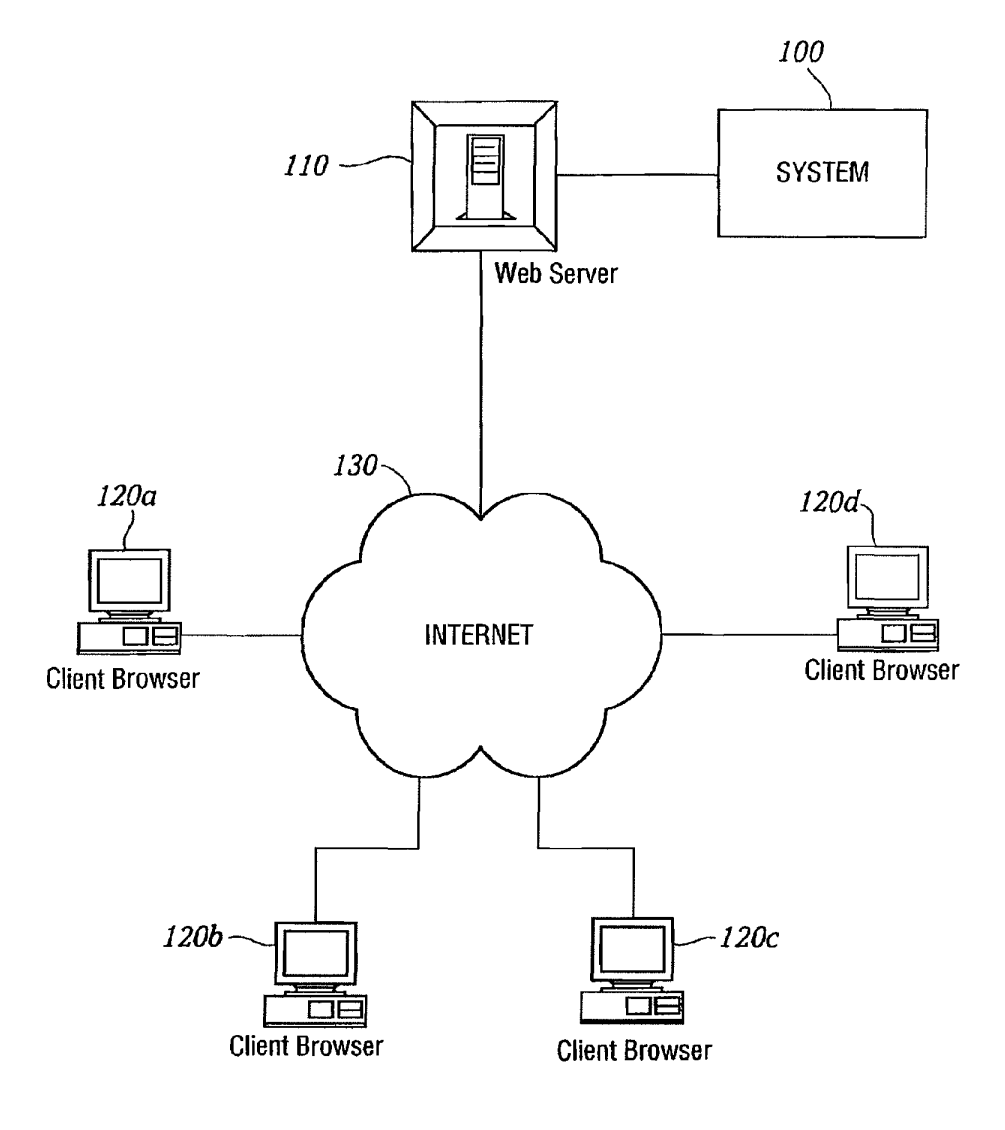

FIG. 1

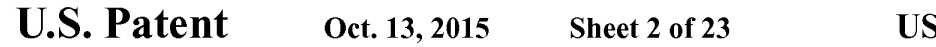

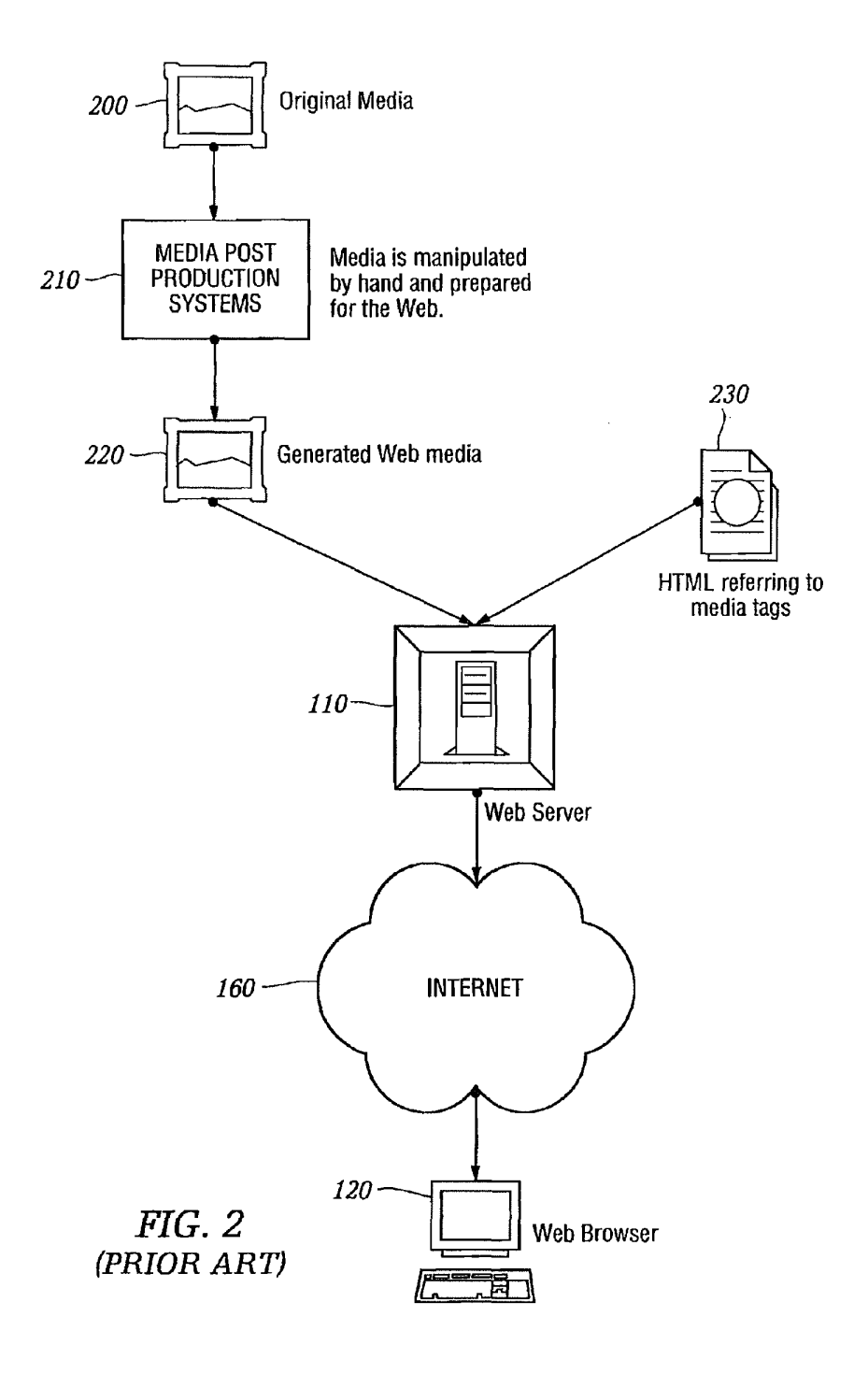

# **U.S. Patent**

Oct. 13, 2015

Sheet 3 of 23

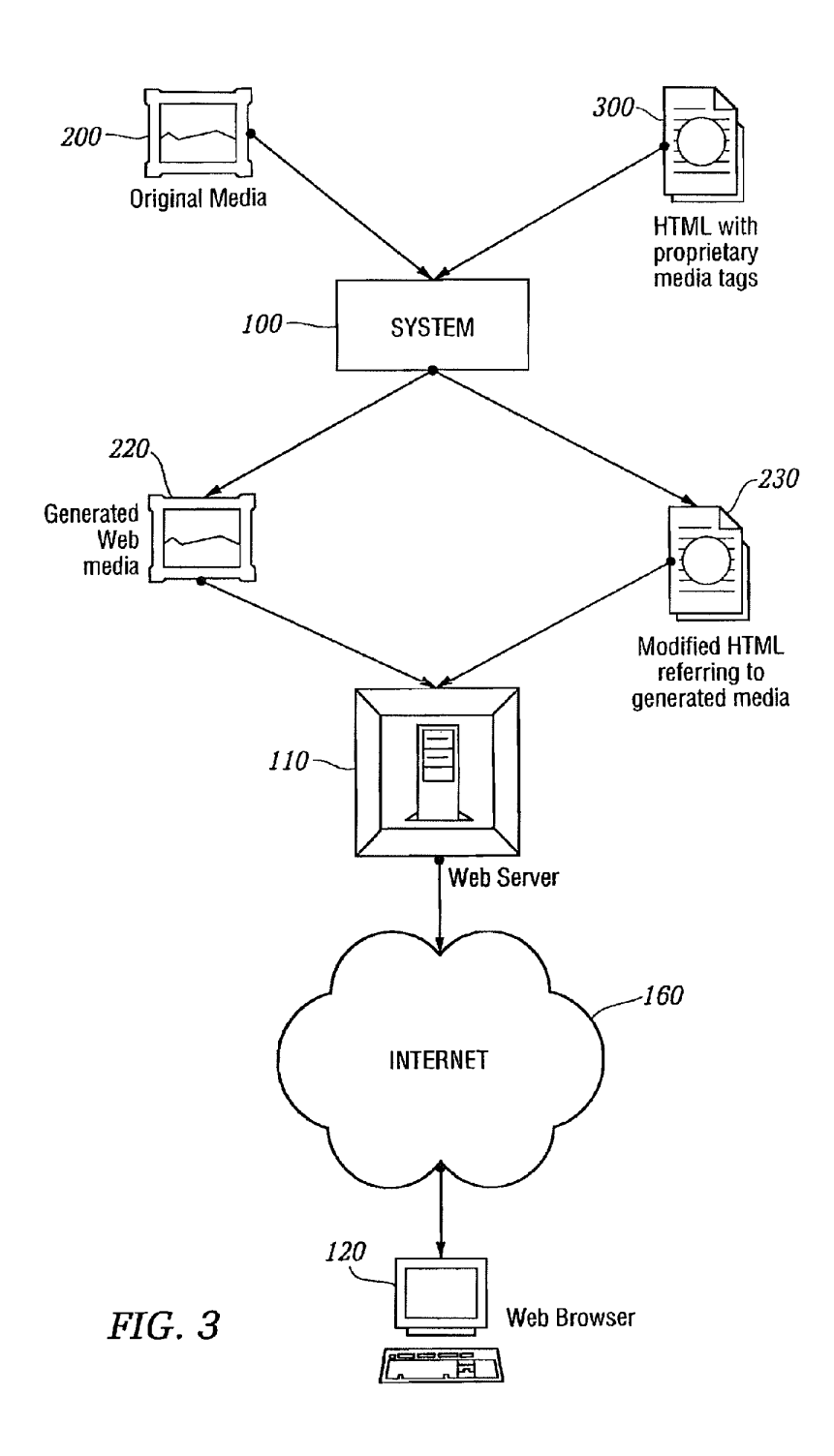

```
U.S. Patent
```
Oct. 13, 2015

Sheet 4 of 23

**US 9,158,745 B2** 

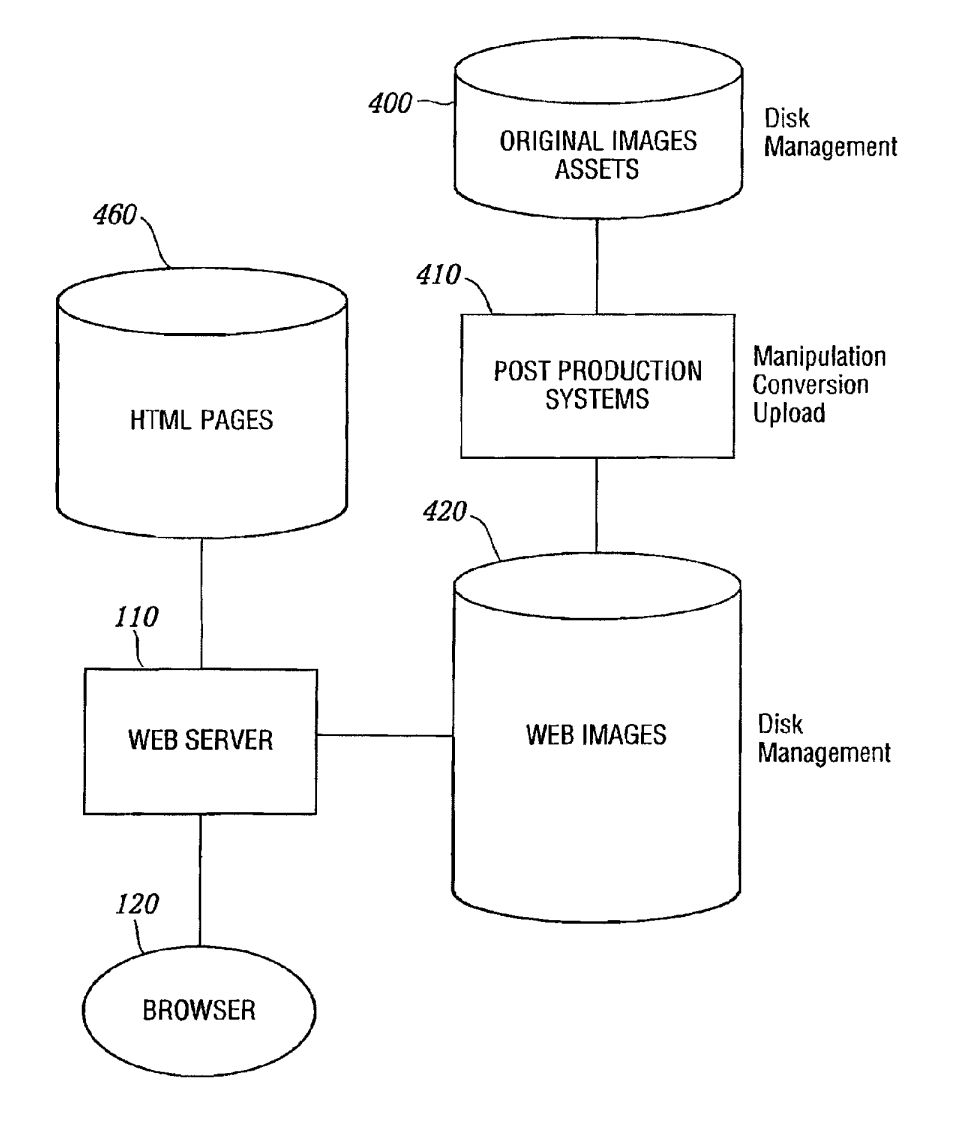

 $FIG. 4$ (PRIOR ART)

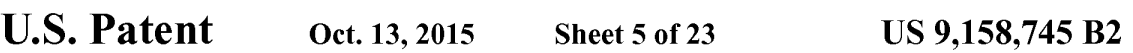

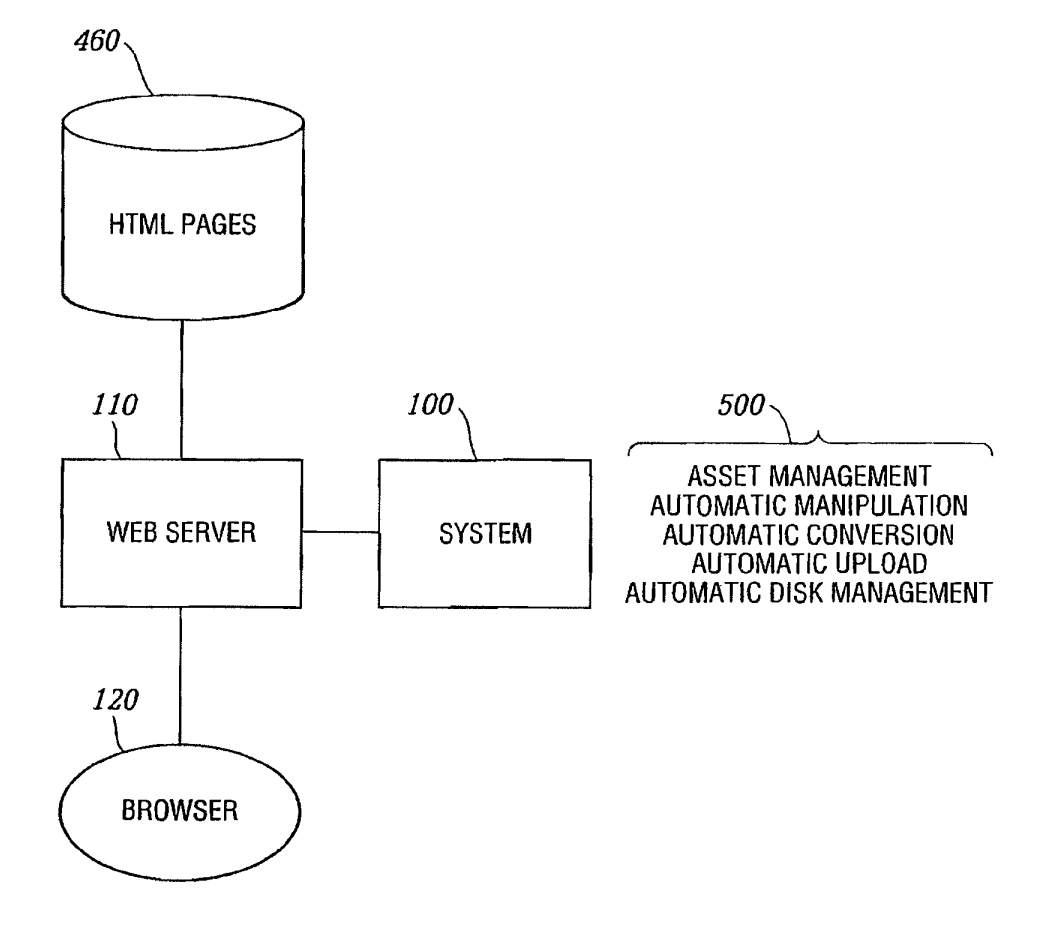

 $FIG. 5$ 

# **U.S. Patent**

Oct. 13, 2015

Sheet 6 of 23

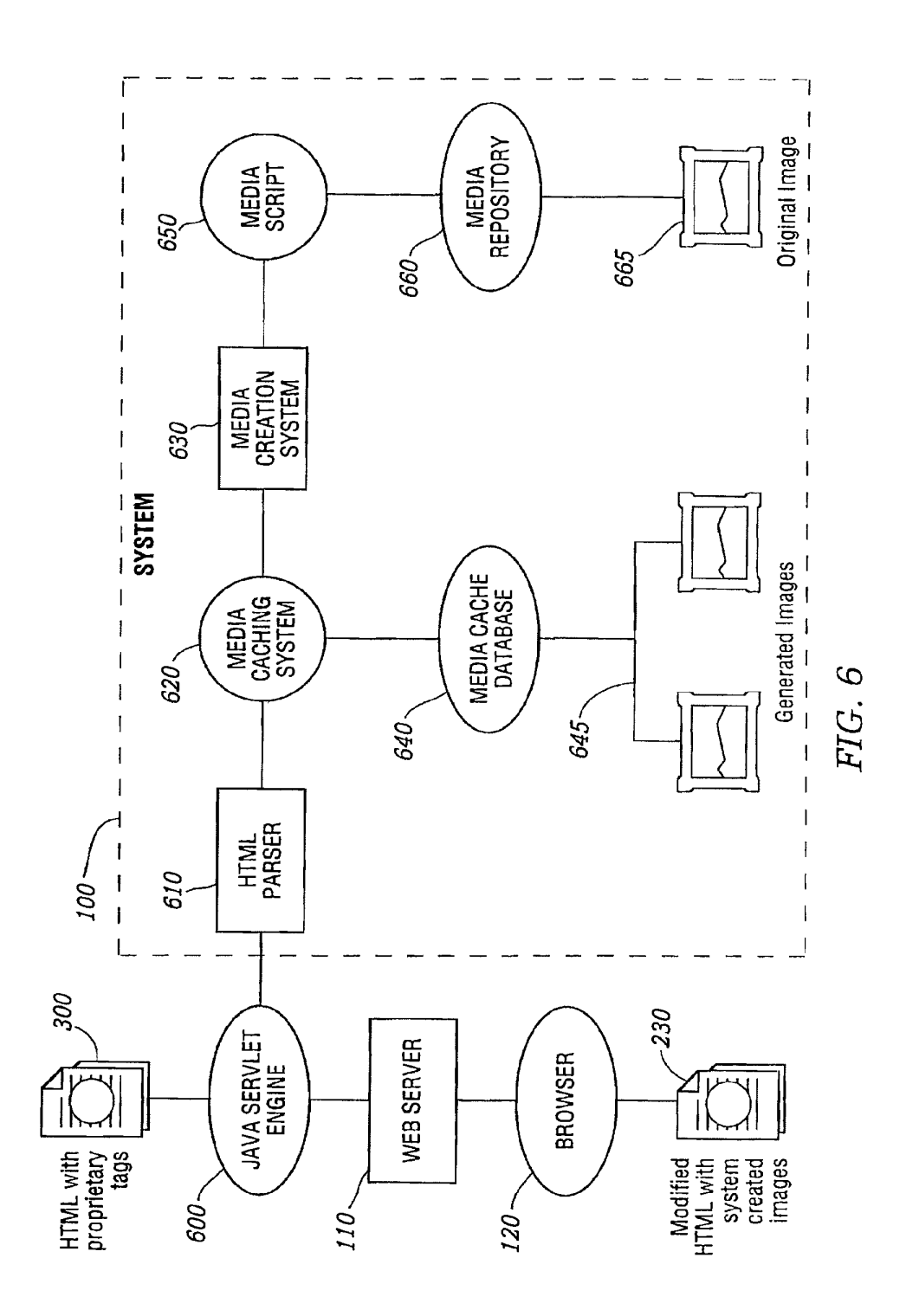

# **U.S. Patent**

Oct. 13, 2015

Sheet 7 of 23

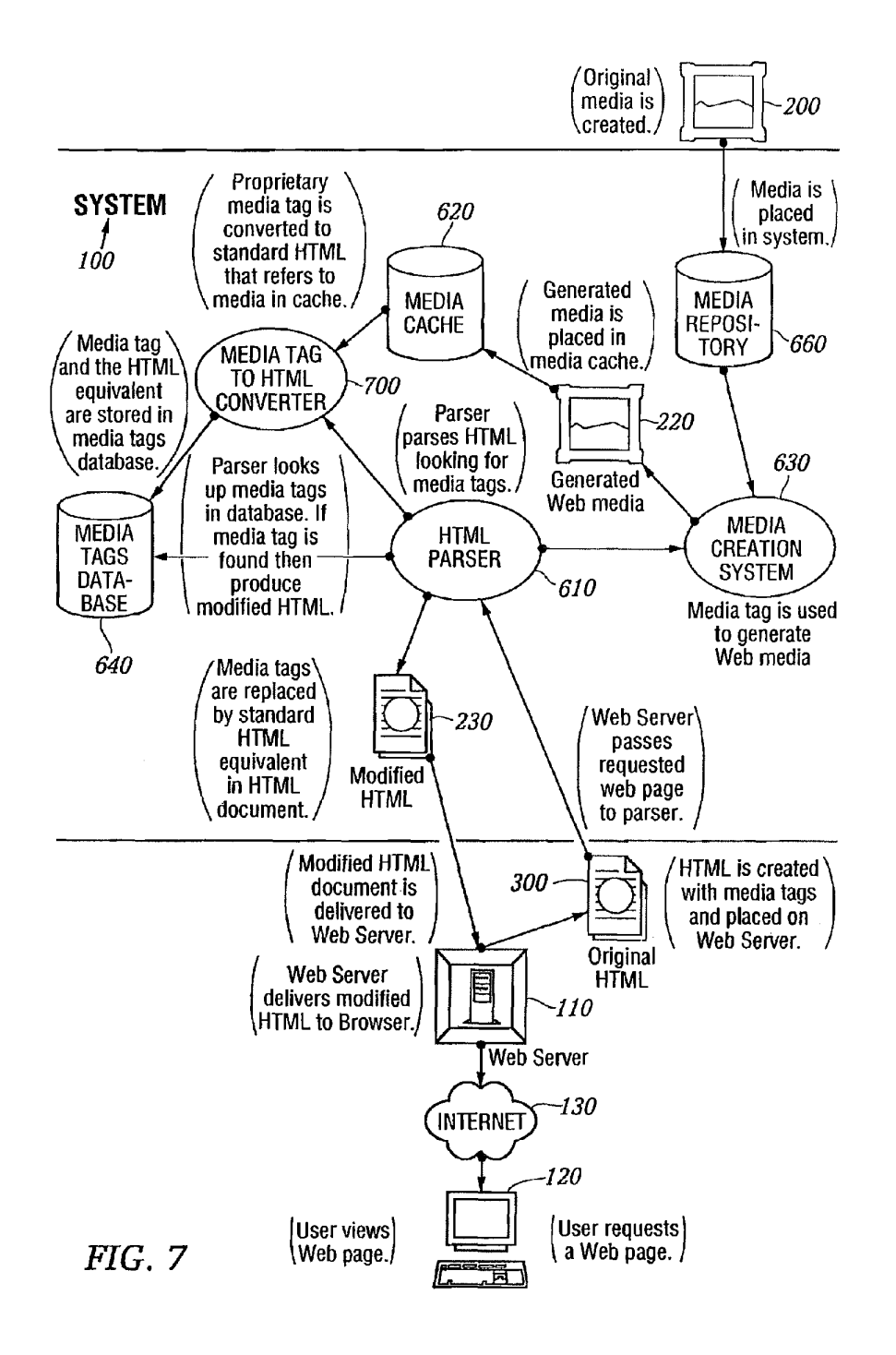

**U.S. Patent** Oct. 13, 2015 Sheet 8 of 23 US 9,158,745 B2

# **AUTHORING FLOWCHART**

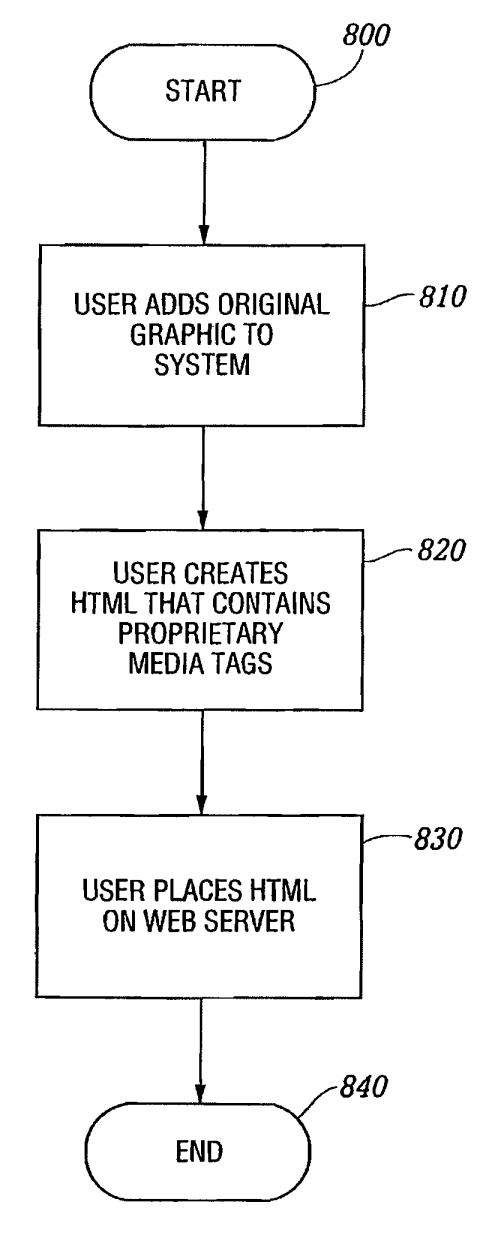

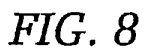

```
U.S. Patent
                                                           US 9,158,745 B2
                    Oct. 13, 2015
                                     Sheet 9 of 23
```
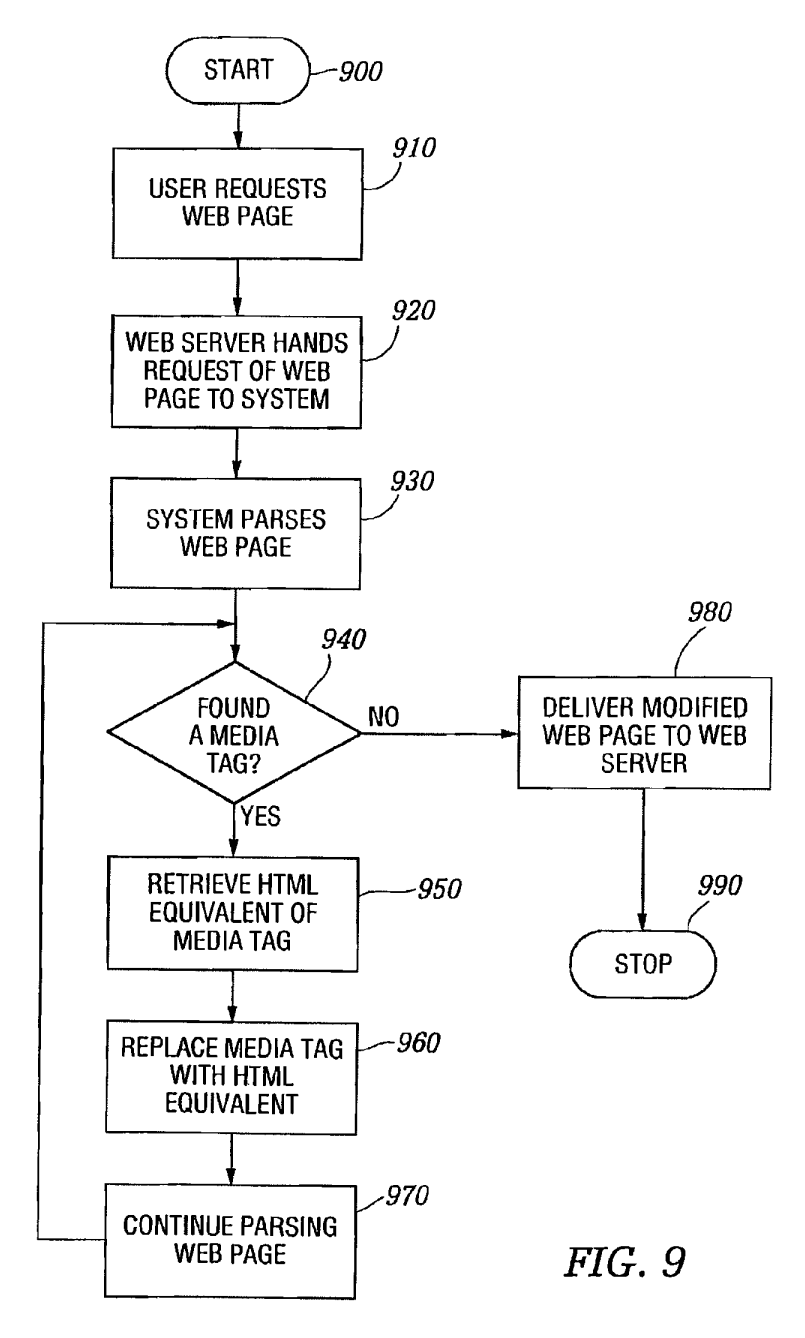

# **HTML PARSING FLOWCHART**

```
U.S. Patent
```
Oct. 13, 2015

**Sheet 10 of 23** 

**US 9,158,745 B2** 

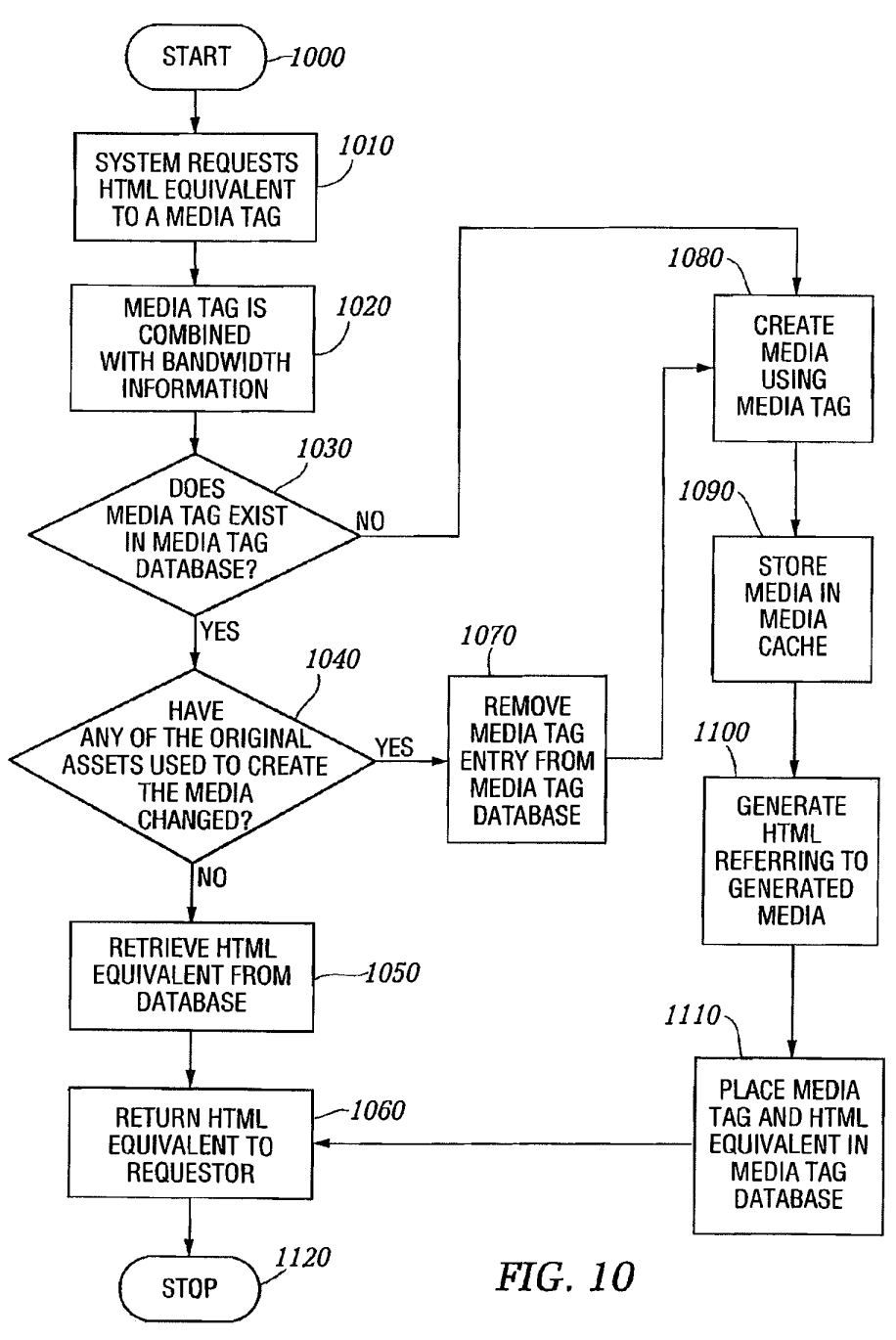

# **MEDIA CREATION FLOWCHART**

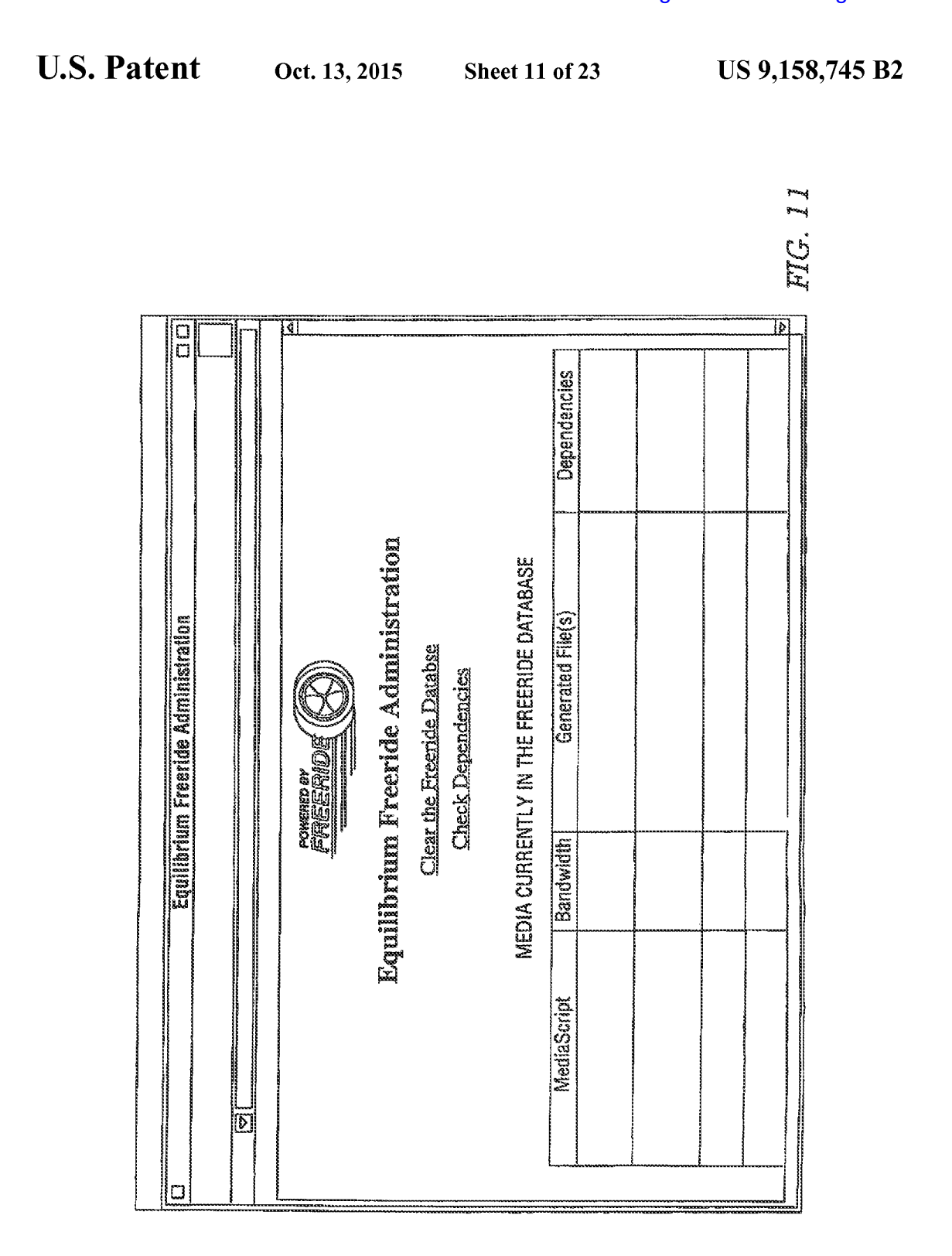

```
U.S. Patent
                                                       US 9,158,745 B2
                   Oct. 13, 2015
                                  Sheet 12 of 23
```
# DATABASE DESCRIPTION

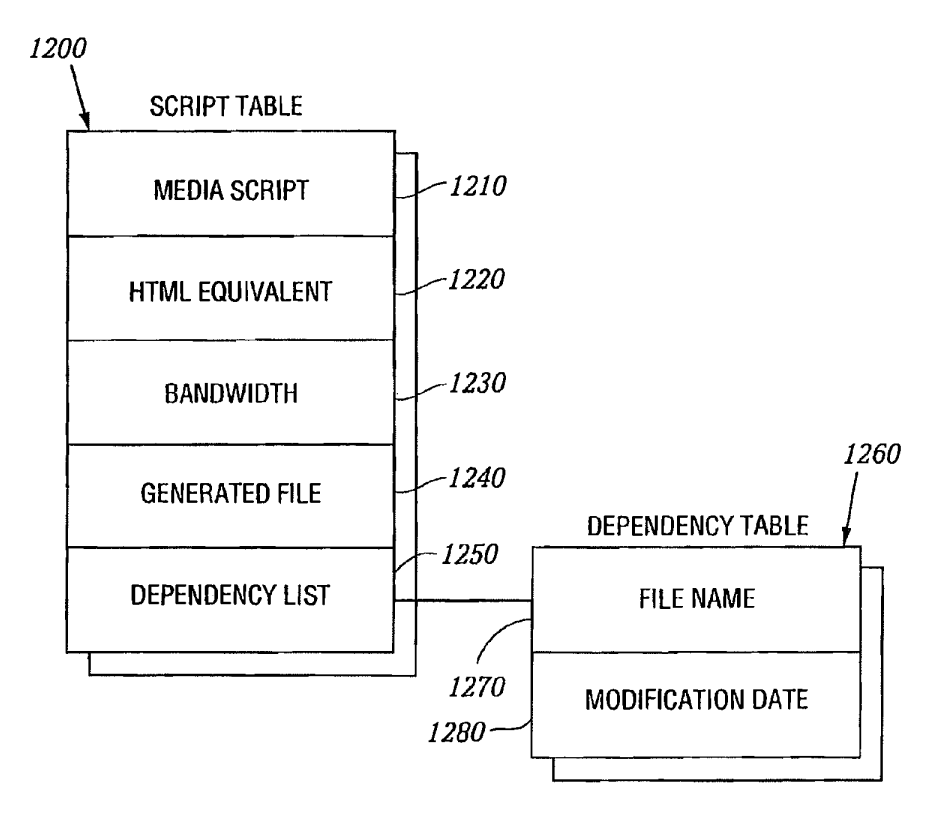

**FIG. 12** 

```
U.S. Patent
                   Oct. 13, 2015
                                                       US 9,158,745 B2
                                  Sheet 13 of 23
```
# **ORIGINAL IMAGES**

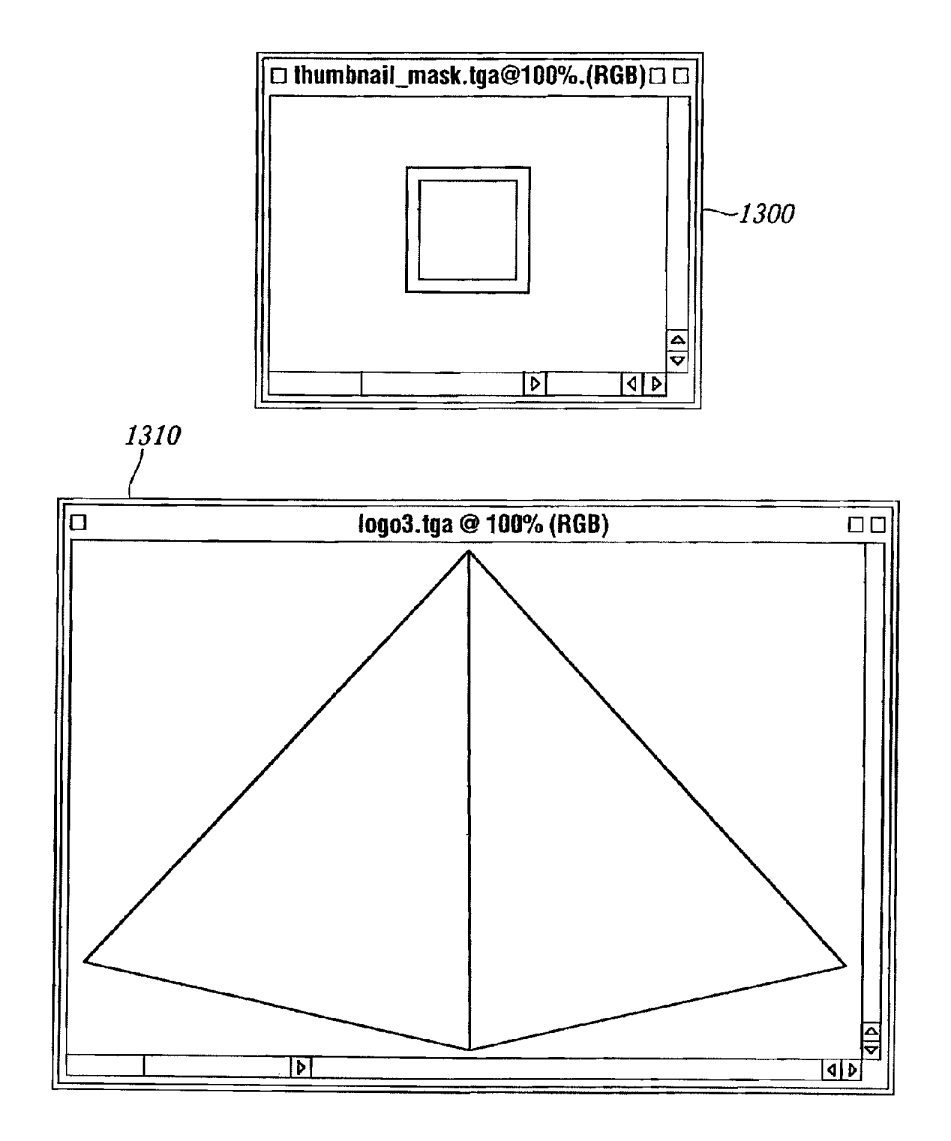

 $FIG.13$ 

```
U.S. Patent
                   Oct. 13, 2015
                                                        US 9,158,745 B2
                                   Sheet 14 of 23
```
# HTML DOCUMENT WITH PROPRIETARY TAG

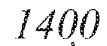

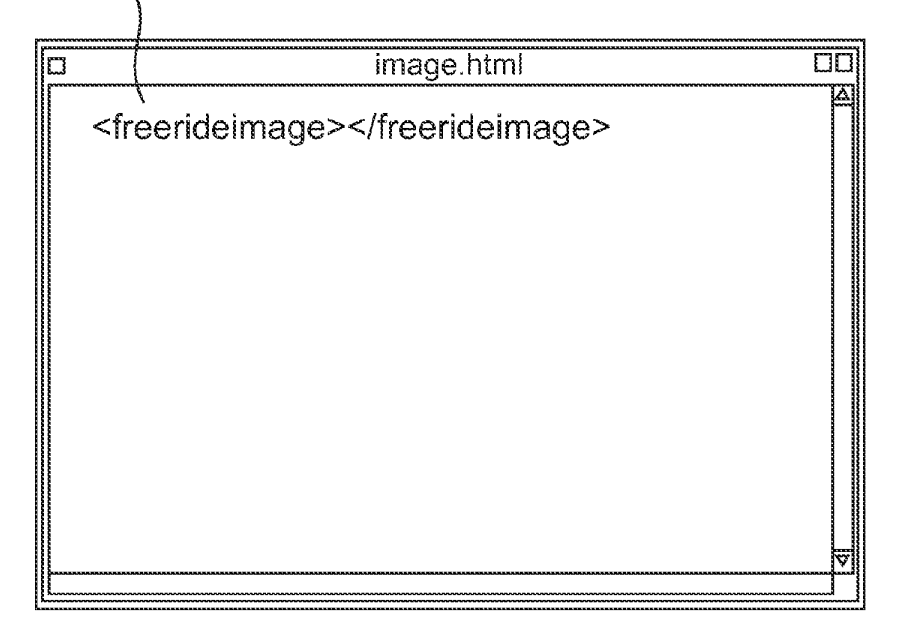

# FIG. 14

```
U.S. Patent
                                                       US 9,158,745 B2
                   Oct. 13, 2015
                                  Sheet 15 of 23
```
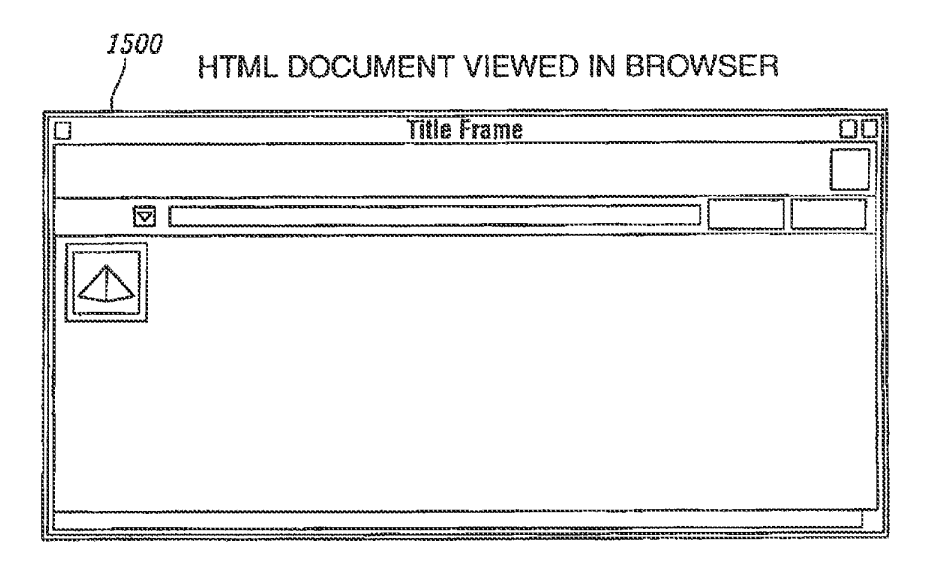

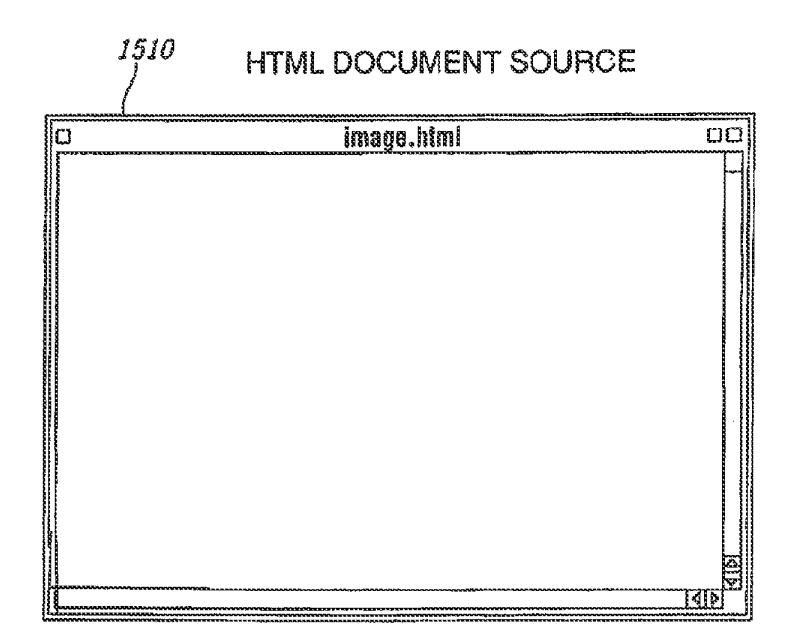

FIG.15

Case 1:22-cv-00677-RGA Document 13-1 Filed 08/03/22 Page 202 of 460 PageID #: 678

**U.S. Patent** Oct. 13, 2015 **US 9,158,745 B2 Sheet 16 of 23** 

# **GENERATED GIF IMAGE**

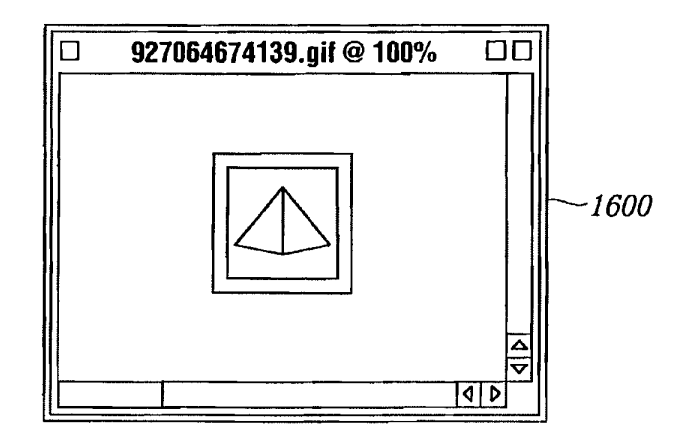

 $FIG.16$ 

```
U.S. Patent
```
Oct. 13, 2015

**Sheet 17 of 23** 

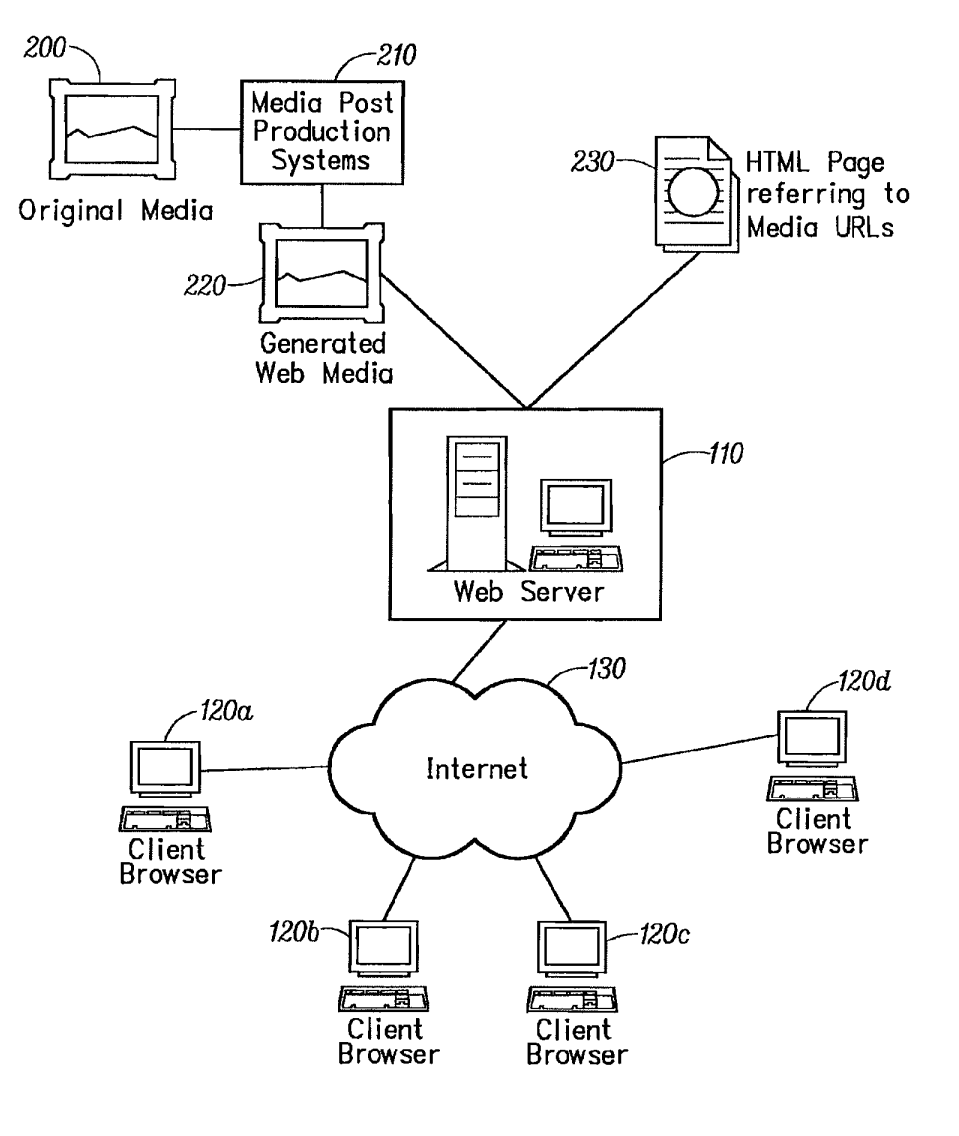

FIG. 17

```
U.S. Patent
```
Oct. 13, 2015

**Sheet 18 of 23** 

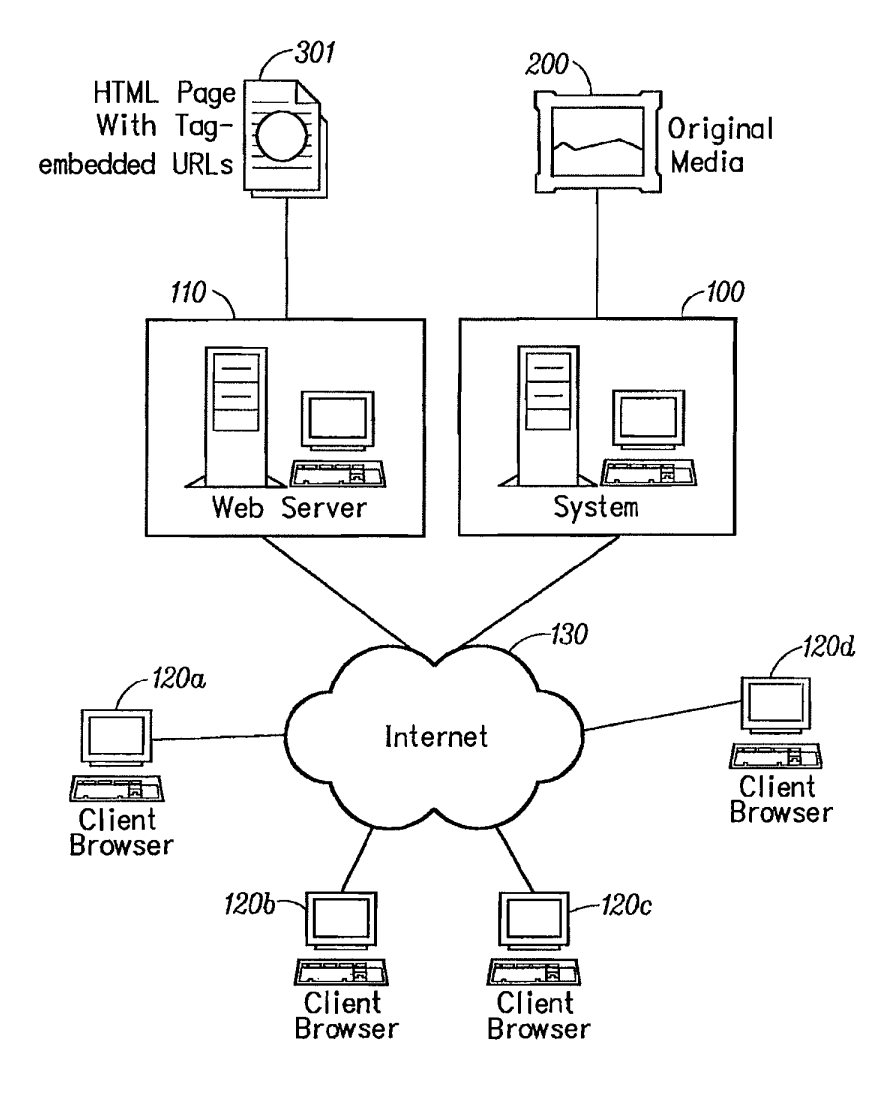

FIG. 18

**U.S. Patent** Oct. 13, 2015 US 9,158,745 B2 **Sheet 19 of 23** 

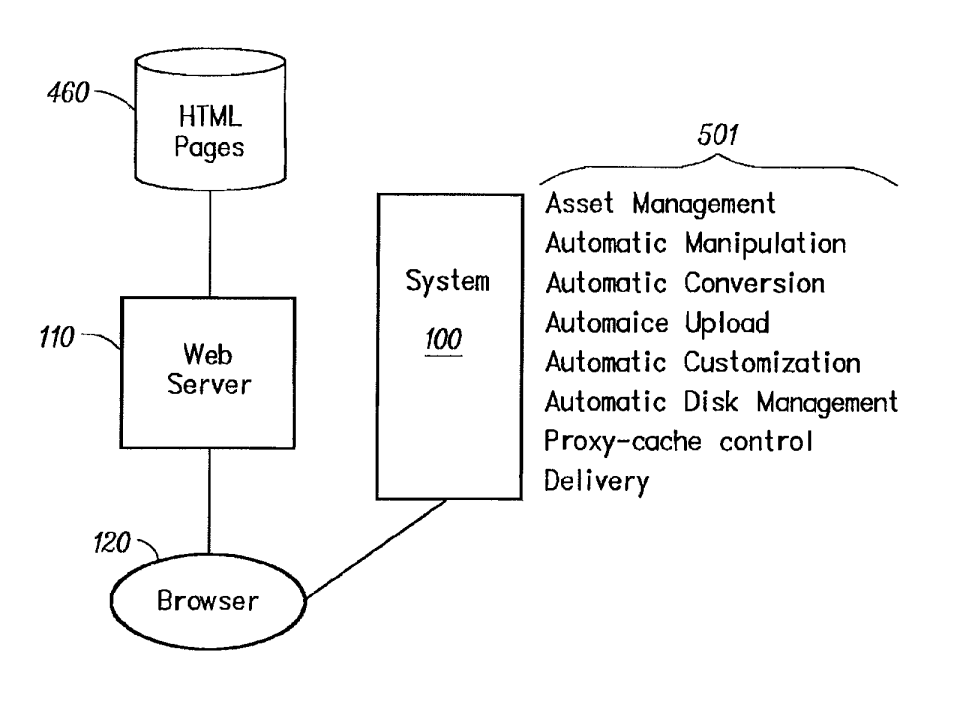

 $FIG. 19$ 

# **U.S. Patent**

Oct. 13, 2015

**Sheet 20 of 23** 

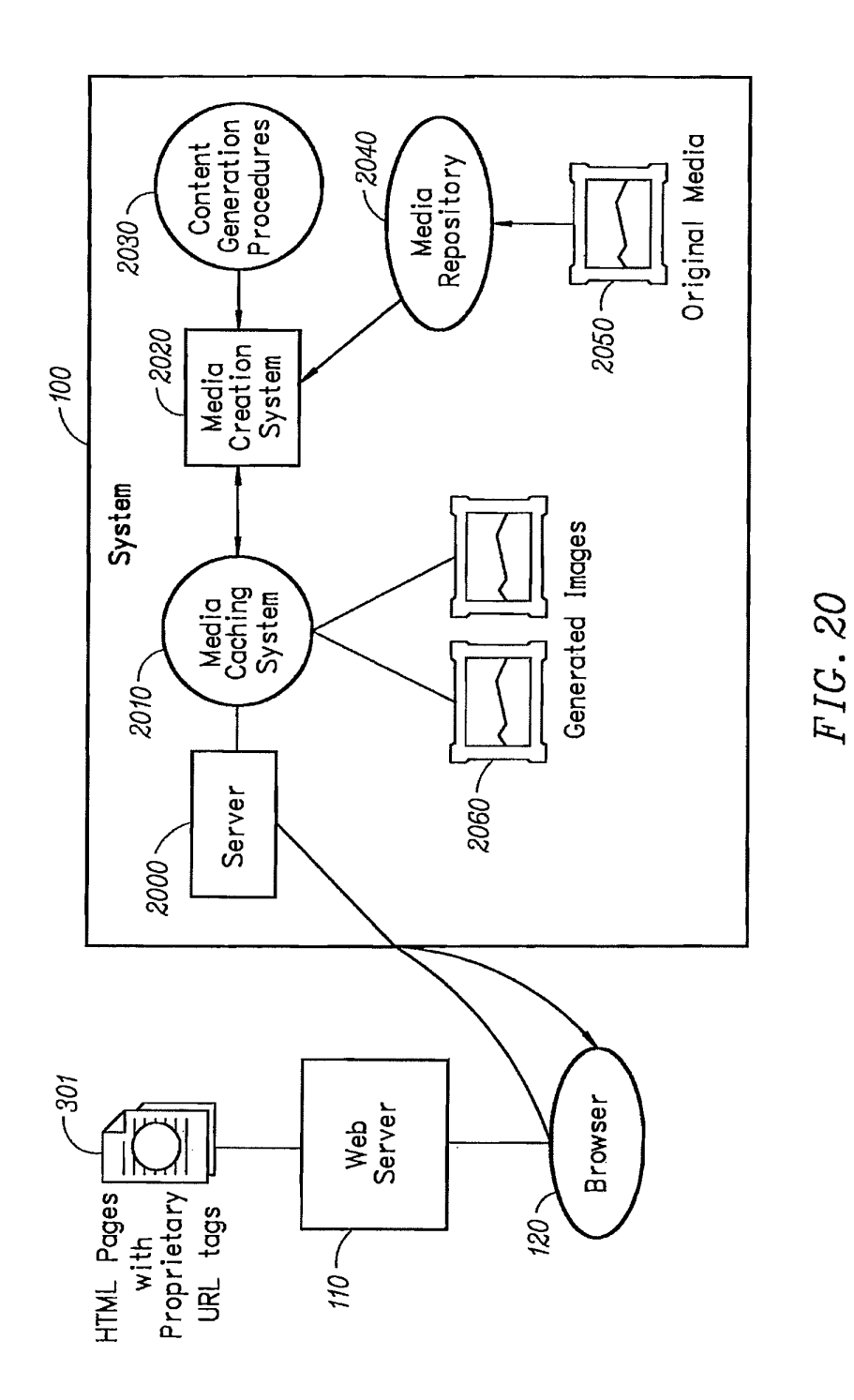

# **U.S. Patent**

Oct. 13, 2015

**Sheet 21 of 23** 

**US 9,158,745 B2** 

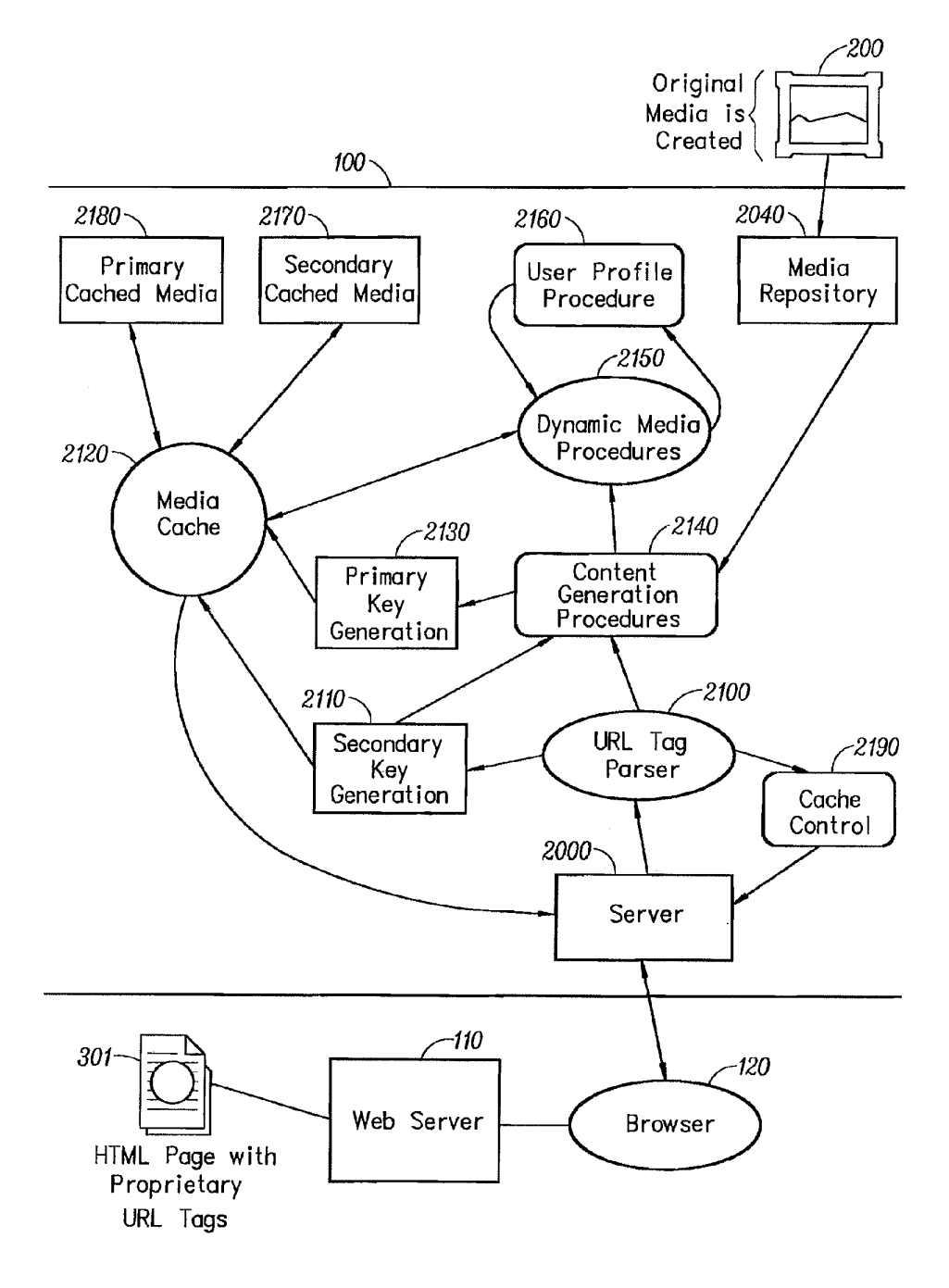

FIG. 21

```
U.S. Patent
```
Oct. 13, 2015

**Sheet 22 of 23** 

**US 9,158,745 B2** 

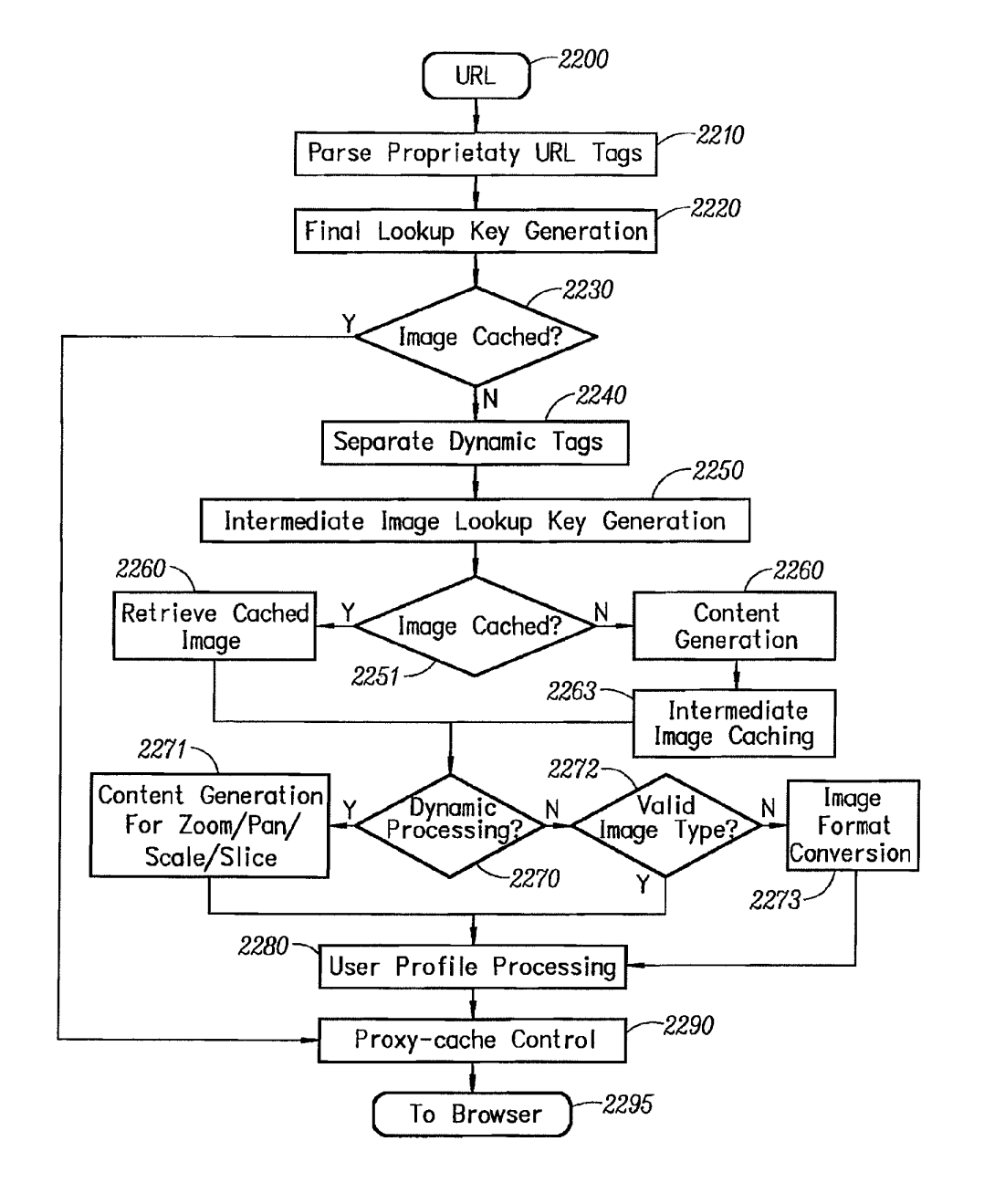

FIG. 22

```
U.S. Patent
```
Oct. 13, 2015

**Sheet 23 of 23** 

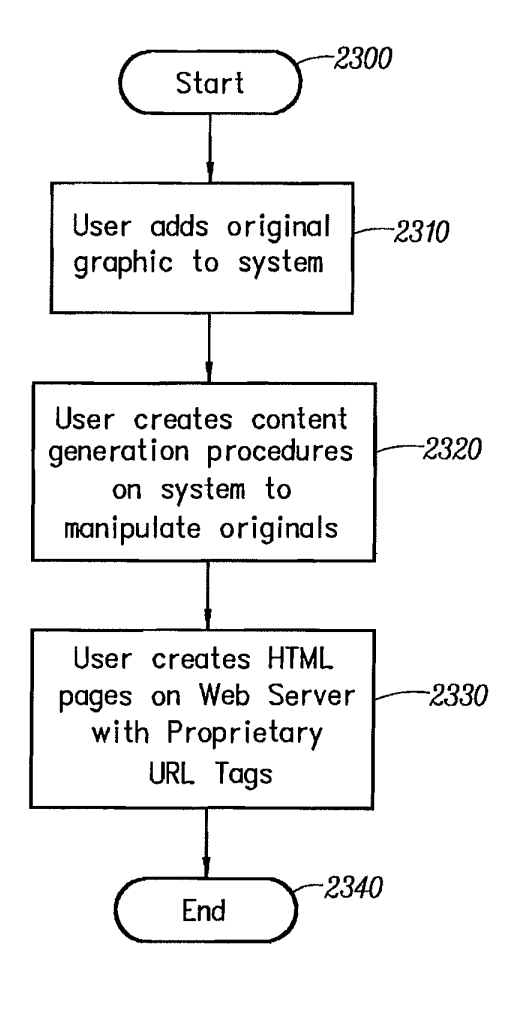

FIG. 23

# $\mathbf{1}$

# **OPTIMIZATION OF MEDIA CONTENT** USING GENERATED INTERMEDIATE **MEDIA CONTENT**

### **CROSS REFERENCE TO RELATED APPLICATIONS**

This application is a Continuation of U.S. Ser. No. 12/238, 842, filed Sep. 26, 2008, which is a Divisional of U.S. Ser. No. 12/173,747, filed Jul. 15, 2008, which is a Divisional of U.S. 10 Ser. No. 11/269,916, filed Nov. 7, 2005, which is a Continuation-in-Part of U.S. Ser. No. 09/929,904, filed Aug. 14, 2001, now U.S. Pat. No. 6,964,009 granted on Nov. 8, 2005, which is a Continuation-in-Part of U.S. Ser. No. 09/425,326, filed Oct. 21, 1999, now U.S. Pat. No. 6,792,575, granted on Sep. 15 14, 2004, each of which is hereby incorporated in its entirety by this reference thereto.

# **BACKGROUND OF THE INVENTION**

1. Technical Field

The invention relates to software systems. More particularly, the invention relates to an Internet server-based software system that provides delivery of automated graphics and other media to Web sites for access by an end user or con- 25 sumer

2. Description of the Prior Art

Most Web sites today are primarily handmade. From the guy publishing a simple online technology newsletter from his home, to the Fortune 1000 company's multi-tiered site 30 with hundreds of pages of text, images, and animations, the Web developer and each of his HTML-coding and graphicsproducing coworkers toil page by page and image by image. Thousands of established online companies employ hundreds of highly-skilled workers just to produce and maintain their 35 Web sites. After all, the Web is now a major selling vehicle and marketing medium for many of these companies. The Web has even sprouted service industries such as, for example, public companies with multi-billion dollar valuations created just to consult and produce Web sites for others. 40

Most Web developers who use established WYSIWYG tools in the industry still must produce each page on their Web site one by one. The same rate applies to preparing and placing images, animations, and other visual assets. Each page represents its own set of issues ranging from whether to use 45 GIF, JPEG, or PNG file formats, to finding the optimum bit depth for each image to ensure the fastest downloading through the different browsers of the consumer. The bottlenecked state of the customer's workflow to produce graphics for Web pages can be described as follows:

Current Workflow for Creating Web Graphics

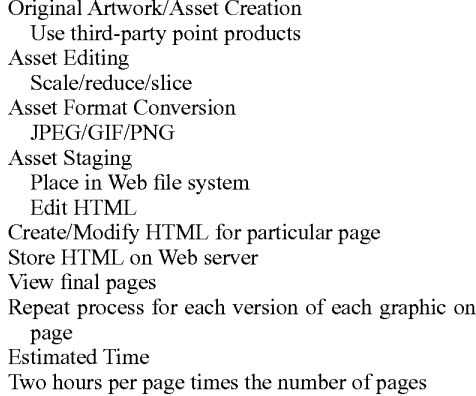

each

65

 $\overline{2}$ 

Also, from a user's perspective, the current state of the art is to offer the consumer zooming and panning capabilities so that by clicking on an image the consumer can view more closely or from a different angle. On the horizon are pages with three-dimensional imagery that enable a user to move around a page that can look more like a room than a brochure. While interesting, these features are merely incremental improvements to a consumer's surfing experience.

D.C.A.Bulterman, Models, Media, and Motion: Using the Web to Support Multimedia Documents, Proceedings of 1997 International Conference on Multimedia Modeling, Singapore, 17-20 Nov. 1997 discloses "an effort underway by members of industry, research centers and user groups to define a standard document format that can be used in conjunction with time-based transport protocols over the Internet and intranets to support rich multimedia presentations. The paper outlines the goals of the W3C's Synchronized Multimedia working group and presents an initial description of the first version of the proposed multimedia document model and  $20$ format."

Text and Graphics on UMI's ProQuest Direct: The Best (yet) of both Worlds, Online, vol. 21, no. 2, pp. 73-7, March-April 1997 discloses an information system that offers "periodical and newspaper content covering a wide range of business, news, and professional topics . . . letting the user search both text and graphics and build the product to suit. Articles can be retrieved in varying levels of detail: citation, abstracts, full text, and text with graphics. Images come in two flavors: Page Image, a virtual photocopy, and Text+Graphics, in which graphics are stored separately from the text and are manipulable as discrete items . . . . [The system] comes in two versions: Windows and Web."

John Mills Dudley, Network-Based Classified Information Systems, AU-A-53031/98 (27/08/98) discloses a "system for automatically creating databases containing industry, service, product and subject classification data, contact data, geographic location data (CCG-data) and links to web pages from HTML, XML, or SGML encoded web pages posted on computer networks such as Internets or Intranets . . . .

The ... databases may be searched for references (URLs) to web pages by use of enquiries which reference one or more of the items of the CCG-data. Alternatively, enquiries referencing the CCG-data in the databases may supply contact data without web page references. Data duplication and coordination is reduced by including in the web page CCG-data display controls which are used by web browsers to format for display the same data that is used to automatically update the databases."

Cordell et al, Automatic Data Display Formatting with A Networking Application, U.S. Pat. No. 5,845,084 (Dec. 1, 1998) discloses a placeholder image mechanism. "When a data request is made, the data transfer rate is monitored. When the receive data transfer rate is slow, and the data contains an embedded graphical image of unknown dimensions, a small

placeholder image is automatically displayed for the user instead of the actual data. The small placeholder image holds a place on a display device for the data or the embedded graphical image until the data or embedded graphical image is received. When embedded graphical image is received, the 60 placeholder image is removed, and the display device is refor-

matted to display the embedded graphical image.' Jonathon R. T. Lewis, System For Substituting Tags For

Non-Editable Data Sets In Hypertext Documents And Updating Web Files Containing Links Between Data Sets Corresponding To Changes Made To The Tags, U.S. Pat. No. 5,355,

472 (Oct. 11, 1994) discloses a "hypertext data processing system wherein data sets participating in the hypertext docu-

ment may be edited, the data processing system inserting tags into the data sets at locations corresponding to the hypertext links to create a file which is editable by an editor and the data processing system removing the tags, generating a revised data set and updating the link information after the editing process. Its main purpose is to preserve the linking hierarchy that may get lost when the individual data sets get modified."

Wistendahl et al, System for Mapping Hot Spots in Media Content Interactive Digital Media Program, U.S. Pat. No.  $10$ 5,708,845 (Jan. 13, 1998) discloses a "system for allowing media content to be used in an interactive digital media (IDM) program [that] has Frame Data for the media content and object mapping data (N Data) representing the frame addresses and display location coordinates for objects appearing in the media content. The N Data are maintained separately from the Frame Data for the media content, so that the media content can be kept intact without embedded codes and can be played back on any system. The IDM program has established linkages connecting the objects mapped by the N  $20$ Data to other functions to be performed in conjunction with display of the media content. Selection of an object appearing in the media content with a pointer results in initiation of the interactive function. A broad base of existing non-interactive media content, such as movies, videos, advertising, and tele-25 vision programming can be converted to interactive digital media use. An authoring system for creating IDM programs has an object outlining tool and an object motion tracking tool for facilitating the generation of N Data. In a data storage disk, the Frame Data and the N Data are stored on separate 30 sectors. In a network system, the object mapping data and IDM program are downloaded to a subscriber terminal and used in conjunction with presentation of the media content."

Rogers et al, Method for Fulfilling Requests of A Web Browser. U.S. Pat. No. 5,701,451 (Dec. 23, 1997) and 35 Lagarde at al, Method for Distributed Task Fulfillment of Web Browser Requests, U.S. Pat. No. 5,710,918 (Jan. 20, 1998) disclose essentially "improvements which achieve a means for accepting Web client requests for information, obtaining data from one or more databases which may be located on 40 multiple platforms at different physical locations on an Internet or on the Internet, processing that data into meaningful information, and presenting that information to the Web client in a text or graphics display at a location specified by the request." 45

Tyan et al, HTML Generator, European Patent Application No. EP 0843276 (May 20, 1998) discloses "generating an HTML file based on an input bitmap image, and is particularly directed to automatic generation of an HTML file, based on a scanned-in document image, with the HTML file in turn 50 being used to generate a Web page that accurately reproduces the layout of the original input bitmap image."

TrueSpectra has a patent pending for the technology employed in its two products, IrisAccelerate and IrisTransactive. These products are designed for zooming and panning 55 and simple image transformations and conversions, respectively. They support 10 file formats and allow developers to add new file formats via their SDK. They do not require the use of Flashpix for images. However, their documentation points out that performance is dependent on the Flashpix format. The system would be very slow if a non-Flashpix format was used.

TrueSpectra allows the image quality and compression to be set for JPEGs only. The compression setting is set on the server and all images are delivered at the same setting.

TrueSpectra has a simple caching mechanism. Images in the cache can be cleared out automatically at certain times and  $\boldsymbol{\varLambda}$ 

it does not have any dependency features for image propagation. The Web server needs to be brought down in order to update any original assets.

TrueSpectra does not require plug-ins to operate features such as zooming/panning or compositing. The alternative to plug-ins is using their Javascript or active server page technology. These technologies are used by many Web sites to provide interactivity, but not all Web browsers work correctly with these technologies.

TrueSpectra relies on Flashpix as its native file format and does not support media types such as multi-GIFs and sound formats. Flashpix files are typically larger than most file formats. Access to files is faster for zooming and panning, but appears to be quite slow.

The key to IrisTransactive is the compositing subsystem. It requires three things to build a shopping solution using image composition

- 1) The original images must be created. It is suggested that the image be converted to Flashpix for better performance.
- 2) All of the individual images must be described in XML using the image composer program. The program allows the editor to specify anchor points, layer attributes, and layer names. The resulting file is between 5 k and 50 k.
- 3) The Web designer must place HTML referring to the XML in the Web site. By specifying parameters to the XML, the Web designer can turn on or off layers.

The herein above process for compositing images enables Web designers to create shopping sites. However, a lot of overhead is the result. The XML documents add 5 k-50 k to a Web site. The compositing commands that are embedded in the HTML are difficult to understand. And, because the compositing feature requires several steps to implement, it is not suitable for every image on a Web site. The process seems to be designed for the specific purpose of shopping.

MediaBin™ is limited to activities behind the firewall automating only the "post-creative busywork." In addition, MediaBin requires the use of an application server to function through a web interface. Thus images may not be directly added to any existing web page.

Macromedia's Generator operates by embedding variables in their proprietary Flash format. Therefore the actual imaging operations are somewhat limited and cannot be controlled directly from a web page request.

MGI Software sells point solutions that require end-users to download a viewer to process a proprietary image format.

PictureIQ offers a server-side image-processing appliance that provides a limited set of Photoshop functionalities. This appliance runs on the web-page server, processes information embedded in the web page, and rewrites the web page with image data.

The disclosed prior art fail to provide systems and methodologies that result in a quantum leap in the speed with which they can modify and add images, video, and sound to sites, in the volume of data they can publish internally and externally, and in the quality of the output. The development of such an automated media delivery system would constitute a major technological advance.

It would be advantageous to empower an end user with 60 flexibility and control by providing interactive page capabilities.

It would be advantageous from an end user's perspective to generate Web pages that contain active graphics. For example, clicking on a Corvette image will cause a simple menu to pop up suggesting alternative colors and sizes in which to see the car. Clicking on portions of the image, such as a fender, can call up a close-in view of the fender.

65

25

 $50^{\circ}$ 

It would be advantageous to provide an automated graphics delivery system that becomes part of the Web site infrastructure and operates as part of the Web page transaction and that thereby provides a less expensive and less time-consuming process.

It would be advantageous to provide a system for automated processing and delivery of media (images, video, and sound) to a Web server whereby it eliminates the laborious post-production and conversion work that must be done before a media asset can be delivered on a Web server.

It would be advantageous to create a dynamic Web site, wherein images are generated on demand from original assets, wherein only the original assets need to be updated, and wherein updated changes propagate throughout the site.

ates media based on current Web server traffic thereby optimizing throughput of the media through the Web server.

It would be advantageous to provide a system that generates media that is optimized for the Web client, wherein client connection speed determines optimum quality and file size. 20

It would be advantageous to provide a system that generates media, whereby the media is automatically uploaded.

It would be advantageous to provide a system that automatically caches generated media so identical requests can be handled without regeneration of images.

It would be advantageous to provide a system that resides behind the Web server, thereby eliminating security issues.

It would be advantageous to provide a system wherein the client browser does not require a plug-in.

It would be advantageous to provide a system wherein the 30 system does not require any changes to a Web server.

It would be advantageous to provide a system wherein the system manages the Web server media cache.

It would be advantageous to provide a system wherein the Web media is generated only if requested by a client browser. 35

It would be advantageous for a system to reduce the need for a Web author to create different versions of a Web site, the system automatically handling image content.

It would be advantageous to provide dynamic imaging capabilities, have a more complete set of image processing functionality, and be controlled directly through an image URL.

It would be advantageous to provide an end-to-end solution requiring only a standard browser that is completely controllable using the proprietary tags contained within a simple 45 image link in the web page.

It would be advantageous to run an image application as a separate server controlled directly by single image requests to that server, such that any web server, even one that is only sending static HTML can access imaging features.

### SUMMARY OF THE INVENTION

An automatic graphics delivery system that operates in parallel with an existing Web site infrastructure is provided. The system streamlines the post-production process by automating the production of media through content generation procedures controlled by proprietary tags placed within URLs embedded within Web documents. The author simply places the original media in the system, and adds proprietary 60 tags to the URLs for accessing that media. The system automatically processes the URL encoded tags and automatically produces derivative media for the web site from the original media.

The system takes as input the client connection, server 65 traffic, content generation procedures, and proprietary tags placed within the URL to generate optimized media for the

6

client. The need for the Web author to create different versions of a Web site is reduced because the image content of the site is automatically handled by the system. In addition, generated media is cached such that further requests for the same media require little overhead.

Because the invention takes the original media, content generation procedures, and proprietary URL tags as inputs for generating the Web media, it is possible to modify any of these inputs and have the system automatically update the 10 media on the associated Web pages.

### BRIEF DESCRIPTION OF THE DRAWINGS

FIG. 1 is a schematic diagram showing the placement of the It would be advantageous to provide a system that gener- 15 system within a current Web infrastructure according to the invention;

> FIG. 2 is a schematic diagram showing how a typical Web site delivers an HTML document and its graphics to a Web browser according to the prior art;

FIG. 3 is a schematic diagram showing delivery of an HTML document and media to a Web browser according to the invention;

FIG. 4 is a schematic diagram showing the components involved in Web site administration according to the prior art;

FIG. 5 is a schematic diagram showing the components of the system involved in Web site administration according to the invention;

FIG. 6 is a simple overview showing the components of the system according to the invention;

FIG. 7 is a schematic diagram showing the process flow of a proprietary enabled page delivered to a Web browser according to the invention;

FIG. 8 is a flow chart showing an authoring process according to the invention:

FIG. 9 is a flow chart showing an HTML parsing process according to the invention;

FIG. 10 is a flow chart showing a media creation process according to the invention;

FIG. 11 is a screen shot showing an administration tool according to the invention;

FIG. 12 displays a structure of a database record used for the system according to the invention;

FIG. 13 shows original media to be processed according to the invention:

FIG. 14 shows a portion on an HTML document with a proprietary tag according to the invention;

FIG. 15 shows an HTML document and an HTML document source according to the invention;

FIG. 16 shows a generated GIF image according to the invention:

FIG. 17 is a schematic diagram of an image system within a typical Web infrastructure according to the invention;

FIG. 18 is a schematic diagram showing delivery of an HTML document and original media according to the invention

FIG. 19 is a schematic diagram showing components of Web site administration according to a preferred embodiment of the invention;

FIG. 20 is a simple overview showing components of the image system according to a preferred embodiment of the invention:

FIG. 21 is a schematic diagram showing process flow of a proprietary enabled page delivered to a Web browser according to a preferred embodiment of the invention;

FIG. 22 shows a flowchart of a content generation procedure according to a preferred embodiment of the invention; and

7

FIG. 23 is a flow chart showing an authoring process according to a preferred embodiment of the invention.

### DETAILED DESCRIPTION OF THE INVENTION

An automatic graphics delivery system that operates in parallel with an existing Web site infrastructure is provided. The system streamlines the post-production process by automating the production of media through content generation procedures controlled by proprietary tags placed within 10 URLs embedded within Web documents. The author simply places the original media in the system, and adds proprietary tags to the URLs for accessing that media. The system automatically processes the URL encoded tags and automatically produces derivative media for the web site from the original 15 media.

The system takes as input the client connection, server traffic, content generation procedures, and proprietary tags placed within the URL to generate optimized media for the client. The need for the Web author to create different versions of a Web site is reduced because the image content of the site is automatically handled by the system. In addition, the generated media is cached so that further requests for the same media require little overhead.

Because the invention takes the original media, content 25 generation procedures, and proprietary URL tags as inputs for generating the Web media, it is possible to modify any of these inputs and have the system automatically update the media on the associated Web pages.

A detailed description of such automatic media delivery 30 system operating in parallel with existing Web site infrastructure is found below in the section under the heading as such.

FIG. 1 is a schematic diagram showing the placement of the system within a current Web infrastructure according to a preferred embodiment of the invention. The system 100 is 35 attached to a Web server 110, which is connected to multiple client browsers  $120(a-d)$  via the Internet 130.

FIG. 2 is a schematic diagram showing how a typical Web site delivers an HTML document and its graphics to a Web browser according to the prior art. An original media 200 is 40 passed to post-production systems 210, wherein the media 200 is manipulated by hand and prepared for the Web. The result is a Web media 220. The Web media 220 and an associated HTML document 230 referring to the media 220 by media tags are input to a Web server 110 for a Web browser 45 120 to view via the Internet 130.

FIG. 3 is a schematic diagram showing delivery of an HTML document and media to a Web browser according to a preferred embodiment of the invention. An original media 200 and an HTML document embedded with proprietary media tags 300 are input into the system 100. The system 100 generates a Web-safe media 220 and a modified HTML document 230 that refers to the Web media, and automatically loads them onto the Web server 110 for view by a Web browser 120 via the Internet 160.

FIG. 4 is a schematic diagram showing components involved in Web site administration according to the prior art. Original media assets 400 are original images, video, or sound that have not been prepared for the Web. Web sites usually need to manage the placement of media on the network for easy retrieval by Web designers. Post-production systems 410 vary from Web site to Web site. Post-production systems 410 are usually custom procedures that Web designers use to convert an original media, such as an image, to one that can be displayed on the Web. Post-production systems 65 410 also upload finished images to Web image systems. Web images 420 are Web versions of the original images. Web

8

images 420 are ready for retrieval by the Web server 110 to be delivered to a Web browser 120. Any image to be modified or updated must pass through the herein above three components before it can be delivered to the Web browser 120. HTML pages 460 have references to Web images 420.

FIG. 5 is a schematic diagram showing the components involved in Web site administration according to a preferred embodiment of the invention. Web site administration is simplified using the claimed invention. Asset management, automatic image manipulation, automatic image conversion, automatic image upload, and automatic disk management 500 are provided by the claimed invention.

FIG. 6 is a simple overview showing the components of the system according to a preferred embodiment of the invention. HTML with proprietary tags 300 is the original HTML document that is embedded with proprietary tags which describe how the images are to be manipulated for the Web. Java servlet engine 600 is a third-party product that allows the system 100 to interface with the Web server 110 and execute Java servlet code. The Web server 110 is third-party software that delivers Web pages to a Browser 120. The Browser 120 views Web pages that are sent from the Web server 110. Modified HTML with system created images 230 are a final result of the system. Modified HTML 230 is a standard HTML document without proprietary embedded tags and with standard Web graphics.

The System.

A preferred embodiment of the system 100 is provided.

HTML parsing subsystem 610 parses through an HTML document and searches for proprietary tags. If it finds a proprietary tag it hands it to a media caching subsystem 620 for further processing. The media caching subsystem 620 returns a standard HTML tag. The HTML parsing subsystem 610 then replaces the proprietary tag it found with the returned tag. The parsing subsystem 610 then continues searching for a next proprietary tag, repeating the process herein above. The process is finished when no more proprietary tags can be found.

The media caching subsystem 620 determines if an image has been created for the requested proprietary tag. If the image has already been created and the files that built that image have not been modified, the media caching subsystem 620 returns an HTML tag that refers to a previously-generated image. If the image has not been created, the media caching subsystem 620 hands the HTML tag to a media creation subsystem 630. The media creation subsystem 630 returns an image to the media caching subsystem 620. The media caching subsystem 620 adds the created image and the HTML tag to a media cache database 640.

The media cache database 640 contains references to the created images 645. In a preferred embodiment, the references are the script used to create the image, the names of the images used to create the image, the dates of those files, and the HTML that represents the created image. The media caching subsystem 620 performs lookups in this database to determine if the image has been created. If the image has not been created the media caching subsystem 620 calls upon the media creation subsystem 630 to create the image and then store the results in the media cache database 640.

The media creation subsystem 630 takes a proprietary tag from the media caching subsystem 620 and generates an image. The image is generated by deciphering the tag and handing it to the media processing engine 650. After the image is created, the media creation subsystem returns the name of the newly created image to the media caching subsystem 620.

The media processing engine 650 interprets the proprietary tag and generates the image. The media processing engine 650 looks up images in a media repository to obtain the location of the original file.

The media repository 660 contains original images 665 5 used in the system 100.

FIG. 7 is a schematic diagram showing the process flow of a proprietary enabled page delivered to a Web browser according to a preferred embodiment of the invention. An original media 200 is created. The media 200 is placed into the system 100 in the media repository 660. Similarly, an HTML document with proprietary tags 300 is created and placed on a Web server 110. A user requests a Web page from a Web browser 120. The Web server 110 passes the requested page to an HTML parser 610. The HTML parser 610 parses HTML looking for media tags. The parser 610 looks up media tags in a media tags database 640. If the media tag is found, then the system 100 produces a modified HTML document 230. Otherwise, the media creation subsystem  $630$  uses the  $20$ media tag to generate a Web media 220. The generated Web media 220 is placed in a media cache subsystem 620. The proprietary media tag is converted by a converter 700 to a standard HTML tag that refers to the generated media 220 in cache. The media tag and the HTML equivalent are stored in 25 the media tags database 640. Media tags are replaced by standard HTML equivalent to provide a modified HTML document 230. The modified HTML document 230 is delivered to the Web server 110. The Web server 100 delivers the modified HTML document 230 to the browser 120 via the 30 the invention. Internet for a user to view.

FIG. 8 is a flow chart showing an authoring process according to a preferred embodiment of the invention. The process starts  $(800)$  when a user adds an original graphic to the system (810). The user then creates an HTML document that con-35 tains proprietary media tags  $(820)$ . The user then places the HTML document on a Web server (830) and ends the authoring process  $(840)$ .

FIG. 9 is a flow chart showing an HTML parsing process according to a preferred embodiment of the invention. The 40 process starts  $(900)$  when a consumer requests a Web page (910). A Web server hands the request of the Web page to the system (920). The system parses the Web page (930). The system looks for a media tag (940). If found, the system retrieves the HTML equivalent of the media tag (950) and 45 replaces the media tag with the HTML equivalent tag  $(960)$ . The system continues parsing the Web page for tags  $(970)$  by returning to step (940). When no more tags are found, the system delivers the modified Web page to the Web server  $(980)$  and therein ends the process  $(990)$ .

# 10

FIG. 10 is a flow chart showing a media creation process according to a preferred embodiment of the invention. The process starts  $(1000)$  when the system requests an HTML equivalent to a proprietary media tag (1010). The Media tag is combined with bandwidth information (1020). The subsystem checks if the media tag already exists in the media tag database (1030). If it does, the subsystem checks if any of the original assets used to create the media have been changed (1040). If not, then the subsystem retrieves the HTML equivalent tag from the database (1050) and returns the HTML equivalent tag to the requesting system  $(1060)$ . If any of the original assets used to create the media have been changed  $(1040)$ , then the subsystem removes the media tag entry from the media database  $(1070)$  and creates the media using the media tag (1080). The subsystem then stores the media in a media cache (1090). The subsystem generates the HTML referring to the generated media (1100) and places the media tag and the HTML equivalent in the media tag database (1110). The HTML equivalent is returned to the requesting system (1060) and the process stops (1120).

The differences between using HTML and the proprietary tags disclosed herein are noted. HTML allows Web designers to create Web page layouts. HTML offers some control of the images. HTML allows the Web designer to set the height and width of an image. However, all of the other image operations disclosed herein are supported by the claimed invention and are not supported by HTML.

Table A herein below provides the claimed proprietary tags according to a preferred embodiment of the invention. The use of the term "freeride" refers to an internal code name for

### **TABLE A**

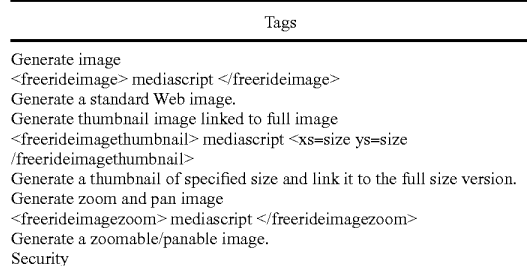

<freerideimagesecure> </freerideimagesecure>

Specifies that all images found between these tags are secured images and the system will determine access before generating.

Table B herein below provides the claimed script commands according to a preferred embodiment of the invention. Additional commands may be added as needed.

#### **TABLE B**

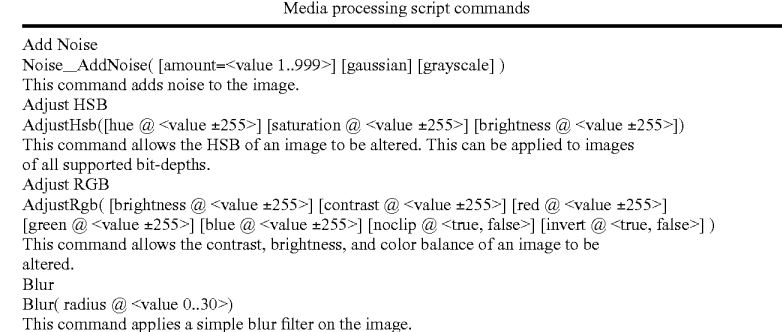

11 **TABLE B-continued** Media processing script commands **Blur Convolve** Blur\_Blur() This command commands perform a simple  $3 \times 3$  convolution for blurring. Blur Convolve More Blur\_MoreBlur() This command commands perform a stronger  $3 \times 3$  convolution for blurring. **Blur Gaussian** Blur\_GaussianBlur( [radius=<value 0.1..250>]) This command applies a Gaussian blur to the image. **Blur** Motion Blur\_MotionBlur([distance=<value 1..250>] [angle=<degrees>]) This command applies motion blurring to the image using the specified distance and angle. Brush Composite Composite(source  $@$  {<User-Defined Media Object name>} [x  $@$  <pixel>] [y  $@$  <pixel>] [onto] [opacity @ <value 0..255>] [color @ <color in hexadecimal>] [colorize @ <true, false>] [saturation  $@$  <value  $0.255$ >]) This command composites the specified "brush" (foreground) image onto the current "target" (background) image. Colorize Colorize(color  $@$  < color in hexadecimal> [saturation  $@$  < value 0..255>]) This command changes the hue of the pixels in the image to the specified color. Convert Convert(rype @ <br/> <br/> <br/> <br/> <br/>depth> {dither @ </a> </a>(convert) </a>(rype <br/>mand converts the image to the specified type/bit-depth. Convolve Convolve(Filter @ <filtername>) This command applies a basic convolution filter to the image. In a user interface driven system, the filters could be stored in files and edited/created by the user. Crop/Resize Canvas Crop( [xs  $@$  {<pixels>, percentage + "%">}] [ys  $@$  {<pixels>, percentage + "%">}] [xo  $@$  <left pixel>1 [yo  $\omega$  <top pixel>] [padcolor  $\omega$  <color in hexadecimal>] [padindex  $\omega$  <value 0..255>]) This command crops the media to a specified size. Discard Discard() This command removes the designated Media Object from memory. Drop Shadow DropShadow( [dx @ <pixels>] [dy @ <pixels>] [color @ <color in hexadecimal>] [opacity @ <value 0.255>] [blur @ <value 0..30>] [enlarge @ <true, false>]) This command adds a drop shadow to the image based on its alpha channel. Equal Equal(source  $@$  {<User-Defined Media Object name>}) This command compares the current media with the one specified. If the media are different in any way, an error value is returned. Equalize Equalize( [brightness  $@ \le -1, 0..20$  ] [saturation  $@ \le -1, 0..20$  ]) This command equalizes the relevant components of the media. Equalization takes the used range of a component and expands it to fill the available range. Export Channel ExportGun(Channel@ <channelname>) This command exports a single channel of the source as a grayscale image. Find Edges Stylize\_FindEdges([threshold=<value 0..255>] [grayscale] [mono] [invert]) This command finds the edges of the image based on the specified threshold value. Fix Alpha FixAlpha() This command adjusts the RGB components of an image relative to its alpha channel.  ${\rm Flip}$ Flip(<horizontal, vertical> @ <true, false>) This command flips the media vertically or horizontally. Frame Add FrameAdd(Source @ <filename>) This command adds the given frame(s) to the specified Media Object. Glow/Halo Glow(Size  $@$  < value 0..30> [halo  $@$  < value 0..size>] [color  $@$  < color in hexadecimal>] [opacity  $@$  < value 0..255>] [blur  $@$  < value 0.30>] [enlarge  $@$  < true, false>] ) This command produces a glow or halo aroun **High Pass** Other\_HighPass([radius=<value 0.1..250>]) This command replaces each pixel with the difference between the original pixel and a Gaussian blurred version of the image Import Channel ImportGun(channel @ <channel name> source @ {<User-Defined Media Object name>} [rtype  $@$   $\leftrightarrow$  it-depth>]) This command imports the specified source image (treated as a grayscale) and replaces the selected channel in the original. Load

12
**TABLE B-continued** 

13

14

Media processing script commands  $\text{Load( Name @ \textless \texttt{filename> [type @ \textless \texttt{typename>}][transform @ \textless \texttt{true}, \text{false>}]} )}$ This command loads a media from the specified file. Maximum Other\_Maximum([radius=<value 1..10>]) This command scans the area specified by the radius surrounding each pixel, and then replaces the pixel with the brightest pixel found. Minimum Other\_Minimum([radius=<value 1..10>]) This command scans the area specified by the radius surrounding each pixel, and then replaces the pixel with the darkest pixel found. Normalize Normalize([clip@ <value 0..20>]) This command expands the volume of the sample to the maximum possible. Pixellate Mosaic Pixellate\_Mosaic([size=<value 2..64>]) This command converts the image to squares of the specified size, where each square contains the average color for that part of the image. Pixellate Fragment Pixellate\_Fragment([radius=<value 1..16>]) This command produces four copies of the image displaced in each direction (up, down, left, right) by the specified radius distance and then averages them together. Ouad Warp QuadWarp([tlx=<position>][tly=<position>][trx=<position>][try=<position>][blx=<position>] [bly=<position>] [brx=<position>] [bry=<position>] [smooth])<br>This command takes the corners of the source image and moves them to the specified locations, producing a warped effect on the image. Reduce to Palette Reduce([colors @ <num colors>] [netscape @ <true, false>] [b&w @ <true, false>] [dither @ <value 0..10>] [dithertop @ <value 0..10>] [notbackcolor] [pad @ <true, false>] ) This command applies a specified or generated palette to the image. Rotate Rotate(Angle @ <value 0..359> [smooth @ <true, false>] [enlarge @ <true, false>] [xs @ <pixels>] [ys  $@$  <pixels>]) This command rotates the media by the specified angle in degrees. Rotate 3D  $\texttt{Rotate3d}(\texttt{[angle} \ @\hspace{-0.05cm}<\hspace{-0.05cm} \texttt{angle} \ \pm 89\text{-}\texttt{]} \texttt{[angle} \ @\hspace{-0.05cm}<\hspace{-0.05cm} \texttt{angle} \ \pm 89\text{-}\texttt{]} \texttt{[distance} \ @\hspace{-0.05cm}<\hspace{-0.05cm} \texttt{value}\hspace{-0.05cm}>] )$ This command rotates the image in 3D about either the x-axis or y-axis. Save Save([type @ <image-type>]) This command saves a media to the specified file. Scale Scale<br>
Scale (xs @ {<pixels>, <percentage + "%">}] [ys @ {<pixels>, <percentage + "%">}]<br>
[constrain @ <true, false>] [alg @ {"fast", "smooth", "outline"}] [x1 @ <pixels>] [y1 @ <pixels>]<br>
[x2 @ <pixels>] [y2 @ <pixels>] This command scales the image to the specified size. Select Selection( [source  $@$  <User-Defined media Object>}] [remove  $@$  <true, false>] [invert  $@$  <true,  $false$ [backcolor] [color=<color>] [index=<value>] [opacity @ <value 0.255>]) This command manages the selected region for the current Media Object. Set Color SetColor([backcolor@ <color in hexadecimal>] [forecolor @ <color in hexadecimal>] [backindex @ <value 0..255>] [foreindex @ <value 0..255>] [transparency @ ("on","off")] ) This command allows the background color, foreground color, and transparency state of an image to be set. Set Resolution SetResolution([dpi @ <value>] [xdpi @ <value>] [ydpi @ <value>]) This command changes the DPI of the image in memory. Sharpen Sharpen Sharpen() This command sharpens the image by enhancing the high-frequency component of the image. Sharpen More Sharpen\_SharpenMore() This command sharpens the image by enhancing the high-frequency component of the image, but is stronger than the standard sharpening. **Stylize Diffuse** Stylize\_Diffuse([radius=<value 0..>][lighten][darken]) This command diffuses the image by randomizing the pixels within a given pixel radius. Stylize Embose Stylize\_Emboss([height=<value 1..10>] [angle=<degrees>] [amount=<percentage 1..500>]) This command converts the image to an embossed version. **Text Drawing** DrawText(Text @ <string>Font @ <font file> [size @ <value>] [color @ <color in hexadecimal>] [smooth @ <tnue, false>] [<left, right, top, bottom> @ <true, false>1  $[x \oslash \text{size} >] [y \oslash \text{size} >] [wrap \oslash \text{size-width>}] [justify \oslash \{left, center, right\}] [angle \oslash \text{angle} >]$ 

15 **TABLE B-continued** Media processing script commands This command composites the specified text string onto the image. **Text Making** MakeText( text @ <string> font @ <font file> [path @ <path to font directory>] [size @ <value 1..4095>1 [color @ <color in hexadecimal>] [smooth @ <true, false>] [wrap @ <pixel-width>] [justify @ {left,center,right}] [angle @ <angle>]) This command creates a new image that includes only the specified text. Trace Contour Stylize\_TraceContour([level=<value 0..255>] [upper] [invert]) This command traces the contour of the image at the specified level (for each gun). Unsharpen Mask Sharpen\_UnsharpMask([amount=<percentage 1..500] [radius=<value 0.1..250>] [threshold= $\le$ value  $0.255$ >]) This command enhances the edges and detail of an image by exaggerating differences between the image and a gaussian blurred version of the same image Zoom Zoom( [xs @ <pixels>] [ys @ <pixels>] [scale @ <value>] [x @ <left pixel>] [y @ <top pixel>] ) This command zooms in on a specified portion of the media and fits it to the specified

size. This constitutes a crop followed by a scale.

Table C herein below provides a list of features provided by a preferred embodiment of the invention. It is noted that the list of features included in Table C is by no means complete. In other embodiments, the list of features is expanded or 25 reduced as needed.

#### **TABLE C**

#### System Feature List

Reads and writes various file formats: BMP, GIF, JPG, PNG, TIF, PICT, TGA, PSD, FPX; Supports many image processing operations; Dynamically creates Web images from original assets; Dynamically creates thumbnail images; Dynamically creates images that can be panned and zoomed without browser plug-ins or special file formats: Automatically propagates changes of original assets throughout a Web site: Uses an intelligent caching mechanism: Clean up image cache on demand; Eliminates orphaned image files; and Optimizes Web server cache by providing most recent images; Renders TrueType fonts on the server instead of browser; Uses intelligent scaling of line drawings; Allows Web designers to manipulate images with proprietary tags; Preserves original image assets; Optimizes Web server traffic by adjusting the bandwidth of graphics; Optimizes images for client connection speed; Allows clients to specify the quality of images on a Web site: and Allows Web designers to dynamically create images by manipulating proprietary tags in their applications (server or client side).

FIG. 11 is a screen shot showing an administration tool according to a preferred embodiment of the invention. Specifically, FIG. 11 shows an administration page that contains cached images of generated scripts. The use of the term "freeride" refers to an internal code name for the invention.

FIG. 12 displays a structure of a database record used for the system according to a preferred embodiment of the invention. A Script Table 1200 has 5 columns, Media Script 1210, HTML Equivalent 1220, Bandwidth 1230, Generated File 1240, and Dependency List 1250. A Dependency Table 1260 60 has two columns, File Name 1270 and Modification Date 1280.

Snowboard Store Example.

Background.

The snowboard store highlights several features of the 65 claimed system. The snowboard store is an imaginary store that allows a user to configure his or her snowboard. The store

consists of five logos, five board colors, and four boards. The consumer clicks on the buttons to change the snowboard represented in the middle of the screen. When the consumer has configured the snowboard they the snowboard can be purchased by selecting a buy button.

16

Prior Art Method.

To create the snowboard site today, the Web designer must render all possible combinations of the board. The number of  $30^{\circ}$ combinations is five logosxfive board colorsxfour boards=100. The designer also must render all the buttons. The creation process is very tedious and involves a lot of production work. Typically, most Web sites do not even

attempt such an endeavor. Also, other issues must be addressed, such as, for example, updating the Web site and scripting. For example, updating a single logo involves updating a minimum of 20 images.

The prior art method sustains a graphic intensive site that  $_{40}$  requires management of at least 100 images. Updates to the

Web site are time-consuming and prone to human error. The Claimed Method.

A preferred embodiment of the method scripts the image creation process in HTML to create a dynamic Web site.

45 There is no need to create over 100 images. The claimed system generates images on demand. The Web site only needs to create original assets. The scripting process involves writing the proprietary scripts. In the current example herein, scripting buttons is very simple. Once one button is created, simply copy and paste the HTML to create another button or 50 many buttons. Only the name of the image to be overlaid on the button must be changed. The Webmaster then creates a simple program that reads what object a user has clicked on and generates a proprietary tag. The tag is then sent to the claimed system to generate a center image. 55

The claimed method allows the creation of all 100 combinations automatically. When the Web site receives an updated image, only the original image needs to be updated. Any change to the original image automatically propagates throughout the system. The Web site is easier to manage. Testing of the Web site is easier because there is no need to test all 100 combinations. A small subset of combinations will guarantee adequate coverage.

Processing of an Image Tag Example (FIG. 13-16).

FIG. 13 shows two original images 1300 and 1310 to be processed according to a preferred embodiment of the invention.

FIG. 14 shows a portion on an HTML document with a proprietary tag  $1400$ , <freerideimage></freerideimage> according to a preferred embodiment of the invention. The use of the term "freeride" refers to an internal code name for the invention.

FIG. 15 shows an HTML document 1500 as viewed in a browser and an HTML document source 1510, according to a preferred embodiment of the invention. The use of the term "freeride" refers to an internal code name for the invention.

FIG. 16 shows a generated GIF image 1600 according to a 10 preferred embodiment of the invention.

Automatic Media Delivery System Operating in Parallel with Existing Web Site Infrastructure.

It should be noted that the words, media, graphics, and images are used herein interchangeably.

An automatic graphics delivery system that operates in parallel with an existing Web site infrastructure is provided. The system streamlines the post-production process by automating the production of media through content generation procedures controlled by proprietary tags placed within 20 URLs embedded within Web documents. The author simply places the original media in the system, and adds proprietary tags to the URLs for accessing that media. The system automatically processes the URL encoded tags and automatically produces derivative media for the web site from the original 25 media

The system takes as input the client connection, server traffic, content generation procedures, and proprietary tags placed within the URL to generate optimized media for the client. The need for the Web author to create different ver- 30 sions of a Web site is reduced because the image content of the site is automatically handled by the system. In addition, the generated media is cached so that further requests for the same media require little overhead.

Because the invention takes the original media, content 35 generation procedures, and proprietary URL tags as inputs for generating the Web media, it is possible to modify any of these inputs and have the system automatically update the media on the associated Web pages.

A preferred embodiment of the invention is described with 40 reference to FIG. 17. FIG. 17 is a schematic diagram of an image system within a typical Web infrastructure according to the invention. The image system 100 is placed in parallel to an existing Web server 110. The image system 100 may be browsers 120a-120d communicate with both the Web server 110 and the image server 100 via the Internet 130.

The delivery of an HTML document and media according to a preferred embodiment of the invention is described with reference to FIG. 18. Resource locators (URLs) are placed 50 within HTML documents 301 accessible to the Web server 110. These URLs direct browsers to generate requests for media to the system 100. The system processes such URLs by interpreting the proprietary tags, executing the indicated image generation procedures on the original media 200, and returning derivative Web-safe media to client browsers 120a-120d via the Internet 130. Additionally, such generated media is cached on the image server 100 and, therefore need not be regenerated for subsequent requests.

Web site administration according to another preferred 60 embodiment of the invention is described with reference to FIG. 19. FIG. 19 is a schematic diagram showing the components of Web site administration according to a preferred embodiment of the invention, whereby Web site administration is simplified. The preferred embodiment provides, but is 65 not limited to the following services: asset management, automatic image manipulation, automatic image conversion,

18

automatic image upload, automatic image customization based on browser characteristics, automatic disk management, automatic control of proxy caching, and image delivery 501

FIG. 20 is a simple overview showing components of the system according to a preferred embodiment of the invention. HTML pages with proprietary URL tags 301 describe how referenced media therein is to be manipulated for Web. Browsers 120 send such tags to the image system 100 as media requests. A server 2000 within the image system 100 receives the media requests, decodes the URL tags, and retrieves any media that already exists in the media caching system 2010. Non-existent media is subsequently generated by a media creation system 2020 using original media 2050 stored in a media repository 2040 and using content generation procedures 2030.

The image System.

Following is a detailed description of the preferred embodiment of the invention with reference to FIG. 21 below. The system receives a request for media through a URL containing proprietary tags for controlling image generation. The system parses this URL to determine the content generation procedure to execute, input to the content generation procedure, post-processing directives for, for example, zoom/ pan/slice, browser properties, and any cache control directives. Such data is handed to a media caching subsystem that returns the requested image if found. If the image is not found, the information is handed to the media generation subsystem that executes the specified content generation procedure to produce a derivative image. The media generation subsystem returns one or more images to the media caching system for subsequent reuse.

The media caching subsystem is a mechanism for associating final or intermediate derivative media with the procedure, input, and user characteristics used to generate said media, specified through proprietary tags within the requested URL. This system may be implemented using a database, file system, or any other mechanism having capability to track such associations.

The media generation subsystem executes a primary content generation procedure to produce a derivative image whose identifier is provided to the media caching subsystem. This derivative image is composed of one or more original on-site or off-site to the Web infrastructure. Multiple client 45 images acquired from the media repository. This media is then passed to the dynamic image content system, if necessary, to generate a subsequent derivative media suitably modified for the needs of zooming, panning, or slice. The resulting media is passed to the user profile system where it is again modified to account for any specific user browser characteristics specified using the proprietary URL tags. This media is then returned to the browser, along with any cache control directives encoded within the URL, and its identifier is passed to the media caching system for subsequent retrieval.

> The dynamic content system operates on intermediate derivative images to generate image subsets or scalings used by Web site designers to implement zooming in on an image, panning across an image, slicing an image into parts, and the like for special Web page effects. The input to this system is cached by the media caching system such that the intermediate image need not be regenerated.

> The user profile system operates on the final image about to be returned to the browser and may modify the image to account for individual needs of Web site users. The designer of a site is able to implement freely custom post-processing of images to meet the specific needs of their clients.

 $20$ 

 $25$ 

#### 19

FIG. 21 is a schematic diagram showing the process flow of a proprietary enabled page delivered to a Web browser according to a preferred embodiment of the invention. Original media 200 is created and placed into the system 100 in a media repository 2040. A content generation procedure 2140 is created with instructions on how the media is to be transformed to create the desired Web page content. An HTML page 301 is created for the Web site comprising the system 100, the page containing one or more URLs directing a browser 120 to request the specified content generation procedure 2140 from the system 100 using input parameters specified with proprietary tags encoded within the URL. The browser 120 requests the Web page 301 from the Web site 110. Upon receipt of the page 301, the browser contacts the system 100 requesting media specified in the URL. The system parses the URL 2100 to determine the content generation procedure 2140 to execute, any corresponding input parameters to be used by such procedure, any dynamic content processing 2150 to be performed by dynamic media procedures, any user profile information 2160 to be used to modify the resulting image, and any cache control HTTP headers 2190 the site instructs to accompany the resulting image.

The parser generates a unique primary lookup key 2110 for the specified resulting media. If the key corresponds to an existing generated media 2180, such media is returned immediately to the browser 120 through a media cache 2120, and the transaction is complete. Otherwise, a media generation occurs. In the case of media generation requiring dynamic content processing, a unique secondary lookup key corresponding to intermediate media is generated 2130. If intermediate media 2170 corresponding to this key is found, such media is passed directly to the dynamic media content system 2150 having dynamic media procedures, wherein appropriate action is taken to generate the required derivative from the intermediate media data. A unique key is generated for the derivative 2130 and passed to the media caching system 2120. If the media caching system finds no such intermediate image, such intermediate image is generated according to instructions specified by the content generation procedure, cached by the media cache system 2120 as a secondary cached media 2170, and passed to the dynamic media system 2150. Again, appropriate action is taken to generate the required derivative from the intermediate image data.

The resulting image after any dynamic media processing is  $45$ complete, is checked to ensure that the image is in a valid Web image format. If not, the image is automatically converted into a valid format.

The final media is passed to a user profile system 2160 wherein browser characteristics specified through proprietary tags within the URL are inspected, and appropriate modification to the media is performed, based on such characteris20

tics. The resulting image is handed to the media cache system 2120 for caching and returned to the browser 120.

FIG. 22 shows a flowchart of the content generation procedure according to a preferred embodiment of the invention. A URL containing proprietary tags (2200) is parsed (2210) to determine the content generation procedure to execute, any dynamic modifications to the media, user profile characteristics, and proxy-cache control. A unique final lookup key is generated for the media (2220) and the media cache is checked (2230). If the indicated media exists, control passes to proxy-cache control (2290) and the media is delivered to the browser (2295). Otherwise, dynamic media system tags are separated from content generation control tags (2240) and a unique intermediate image lookup key is generated (2250). The cache is then checked for such intermediate media (2261). If such intermediate media is found, it is used directly for dynamic processing, if required. Otherwise, content is generated  $(2262)$  and cached  $(2263)$ , and the result is evaluated for dynamic processing (2270). If dynamic processing is required, the media is operated upon by the dynamic content generator (2271), otherwise it is evaluated for valid content type  $(2272)$ . If the content type is invalid, the media is automatically converted to a valid type (2273). The resulting image is then customized by the user profiling system  $(2280)$ for specified browser or client attributes. Finally, any cachecontrol directives specified are attached to the response  $(2290)$  and the media is delivered to the browser  $(2295)$ .

FIG. 23 is a flow chart showing an authoring process according to a preferred embodiment of the invention. The process starts (2300) when a user adds an original graphic or other media (2310) to the system. The author then creates a content generation procedure (2320) containing instruction on how the original media should be processed to generate the desired Web page content. The user then creates an HTML document (2330) that refers to that image by using a URL pointing to a content generation procedure on the image server. The system ends (2340). The authoring subsystem assists the Web site designer with choosing parameters and with designing the content generation procedure such that the desired Web site graphic is obtained.

It should be appreciated that differences exist between specifying an image with a URL and requesting an image using a content creation process that interprets proprietary parameters encoded within a URL. That is, URLs allow Web site designers to load specific graphic images into a Web page. In contrast and according to the invention, URLs containing proprietary content creation tags initiate a process whereby graphic images for a site are automatically produced.

Table D below is a list of example proprietary URL tags used for content generation within the system according to 50 the preferred embodiment of the invention. Additional tags may be added to the system as necessary.

**TABLE D** 

| Tags                                                                                      |
|-------------------------------------------------------------------------------------------|
| f=function                                                                                |
| Names the content creation procedure used to generate all or part of the desired graphic. |
| args=arguments                                                                            |

Supplies page dependent parameters used to control the content creation procedure from within the Web page.

cr=crop rectangle

Specifies that portion of the image generated by the content generation procedure to be returned to the browser.

st=slice table

Specifies a rectangular grid to be placed over the image produced by the content generation procedure, each portion of which can be returned to the browser

sp= slice position

22

#### **TABLE D-continued** Tags

Specifies that portion of the slice table grid placed over the image generated by the content creation procedure to be returned to the browser.

21

is=image size parameter

Specifies scale factors to be applied to any portion of an image generated by any combination of a content generation procedure, arguments, crop rectangles, slice tables, and slice positions. p=user profile string

p=user prome sumg<br>Specifies a user profile identifier used to modify the final image prior to returning the image to<br>the browser, thus allowing clients to modify the image returned to the browser to account for individual browsing conditions.

c=cache control

Specifies a proxy-cache control string to accompany the returned image within an HTTP header.

 $15$ 

#### TABLE E-continued

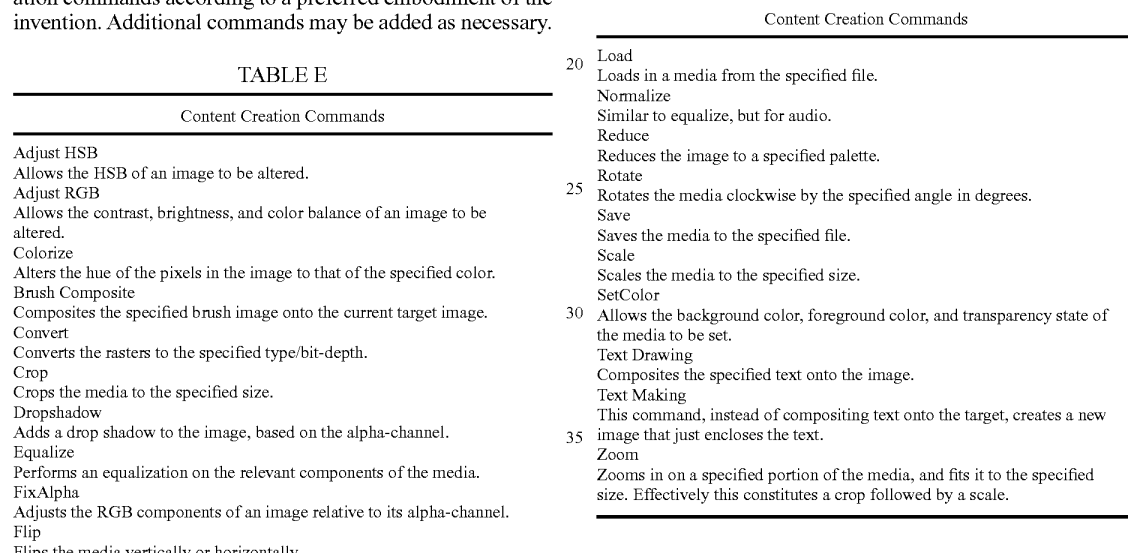

 $40^{\circ}$ Table F below lists comprises some, and is not limited to all major features of a preferred embodiment of the invention. Additional features may be added as necessary.

#### **TABLE F**

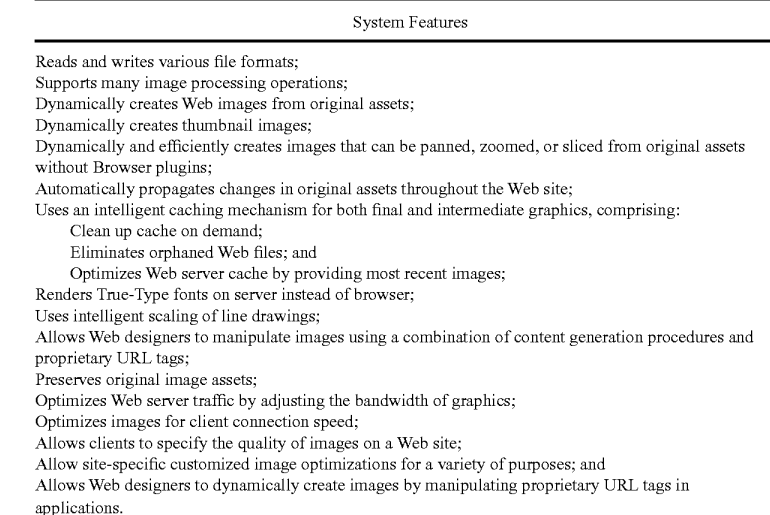

Table E below is a list of example supported content creation commands according to a preferred embodiment of the  $AA:$ 

lips the media vertically or horizontally.  $Glow$ 

Produces a glow or halo around the image.

40

Accordingly, although the invention has been described in detail with reference to a particular preferred embodiment, persons possessing ordinary skill in the art to which this invention pertains will appreciate that various modifications and enhancements may be made without departing from the 5 spirit and scope of the claims that follow.

The invention claimed is:

1. A method in a host computer for developing transformation processing operations to optimize media content play- 10 tion operations are different, and the first set of transformaback to a plurality of playback devices connected with the host computer in a network, the method comprising:

- receiving a first request from a first playback device for media content;
- wherein the first request contains information, the infor-15 mation indicating a first original media content, first content generation operations, and first transformation operations:
- determining whether a previously-generated first intermediate media content is available for reuse, the previ- $20$ ously-generated first intermediate media content having been created using the first original media content and the first set of content generation operations; and
- responsive to determining that a previously-generated first intermediate media content is available, creating a first 25 optimized media content for the first playback device by performing the first set of transformation operations on the previously-generated first intermediate media content: and
- responsive to determining that a previously-generated first 30 intermediate media content is not available, creating a first optimized media content for the first playback device by creating a first intermediate content using the first original media content and the first set of content generation operations, and performing the first set of 35 transformation operations on the first intermediate media content; and
- sending the first optimized media content to the first playback device.
- 2. The method of claim 1, further comprising:
- receiving a second request from a second playback device for media content:
	- wherein the second request contains information, the information indicating a second original media consecond set of transformation operations;
	- wherein the second request is received substantially concurrently with receiving the first request;
	- wherein the first original media content and the second original media content are the same media content;
	- determining whether a second intermediate media content is available having been previously created using the second original media content and the second set of content generation operations; and
	- responsive to determining that the second intermediate 55 media content is available, creating a second optimized media content for the first playback device by performing the second set of transformation operations on the second intermediate media content; and
	- responsive to determining that the second intermediate 60 media content is not available, creating a second optimized media content for the first playback device by creating the second intermediate content using the second original media content and the second set of content generation operations, and performing the 65 second set of transformation operations on the second intermediate media content; and

24

sending the second optimized media content to the second playback device.

3. The method of claim 2, wherein the first set of content generation operations and the second set of content generation operations are the same, and the first set of transformation operations and the second set of transformation operations are different.

4. The method of claim 2, wherein the first set of content generation operations and the second set of content generation operations and the second set of transformation operations are different.

5. The method of claim 1, further comprising:

- determining whether a previously-generated first optimized media content is available for reuse, wherein the previously-generated first optimized media content was created using the first original media content, the first content generation operations, and the first transformation operations:
- responsive to determining that the previously-generated first optimized media content is available, sending the previously-generated first optimized media content to the first playback device.
- 6. The method of claim 1, further comprising:
- determining whether the host computer has sufficient processing resources to create the first optimized media content for the first playback device;
- responsive to determining that the host computer does not have sufficient processing resources to create the first optimized media content, determining an alternate first set of content generation operations or an alternate first set of transformation operations;
- creating an alternate first optimized media content using the alternate first set of content generation operations or the alternate first set of transformation operations.

7. The method of claim 6, wherein the first optimized media content is at a first level of quality and the alternate first optimized media content is at a second level of quality, wherein the first level of quality is higher than the second level of quality;

wherein a level of quality of a media content is measured based on a compression format, a bit rate, and an image resolution of a media content sent to a playback device.

8. A non-transitory computer-readable memory storing tent, second set of content generation operations, and 45 instructions, the instructions which when executed by a processor, cause the processor to perform:

> receiving a first request from a first playback device for media content;

wherein the first request contains information, the informa-50 tion indicating a first original media content, first content generation operations, and first transformation operations;

- determining whether a previously-generated first intermediate media content is available for reuse, the previously-generated first intermediate media content having been created using the first original media content and the first set of content generation operations; and
- responsive to determining that a previously-generated first intermediate media content is available, creating a first optimized media content for the first playback device by performing the first set of transformation operations on the previously-generated first intermediate media content; and
- responsive to determining that a previously-generated first intermediate media content is not available, creating a first optimized media content for the first playback device by creating a first intermediate content using the first original media content and the first set of content

15

#### 25

generation operations, and performing the first set of transformation operations on the first intermediate media content; and

sending the first optimized media content to the first playback device.

- 9. The non-transitory computer-readable memory of claim 8, further comprising:
	- receiving a second request from a second playback device for media content;
	- wherein the second request contains information, the infor- 10 mation indicating a second original media content, second set of content generation operations, and second set of transformation operations;
	- wherein the second request is received substantially concurrently with receiving the first request;

wherein the first original media content and the second original media content are the same media content;

- determining whether a second intermediate media content is available having been previously created using the second original media content and the second set of  $20$  claim 8, further comprising: content generation operations; and
- responsive to determining that the second intermediate media content is available, creating a second optimized media content for the first playback device by performing the second set of transformation operations on the 25 second intermediate media content; and
- responsive to determining that the second intermediate media content is not available, creating a second optimized media content for the first playback device by creating the second intermediate content using the sec- 30 ond original media content and the second set of content generation operations, and performing the second set of transformation operations on the second intermediate media content: and

sending the second optimized media content to the second 35 playback device.

10. The non-transitory computer-readable memory of claim 9, wherein the first set of content generation operations and the second set of content generation operations are the same, and the first set of transformation operations and the 40 second set of transformation operations are different.

#### 26

11. The non-transitory computer-readable memory of claim 9, wherein the first set of content generation operations and the second set of content generation operations are different, and the first set of transformation operations and the second set of transformation operations are different.

- 12. The non-transitory computer-readable memory of claim 8, further comprising:
- determining whether a previously-generated first optimized media content is available for reuse, wherein the previously-generated first optimized media content was created using the first original media content, the first content generation operations, and the first transformation operations:
- responsive to determining that the previously-generated first optimized media content is available, sending the previously-generated first optimized media content to the first playback device.

13. The non-transitory computer-readable memory of

- determining whether the host computer has sufficient processing resources to create the first optimized media content for the first playback device;
- responsive to determining that the host computer does not have sufficient processing resources to create the first optimized media content, determining an alternate first set of content generation operations or an alternate first set of transformation operations:
- creating an alternate first optimized media content using the alternate first set of content generation operations or the alternate first set of transformation operations.

14. The non-transitory computer-readable memory of claim 13, wherein the first optimized media content is at a first level of quality and the alternate first optimized media content is at a second level of quality, wherein the first level of quality is higher than the second level of quality;

wherein a level of quality of a media content is measured based on a compression format, a bit rate, and an image resolution of a media content sent to a playback device.

> $\star$  $\rightarrow$

Case 1:22-cv-00677-RGA Document 13-1 Filed 08/03/22 Page 223 of 460 PageID #: 699

# **Exhibit G**

#### **MEDIARICH ®** equilibrium

gpigoopemultigage/?dodMAIGB103/21/2020s/ EQwebgraphics/brochures/generated/220dpi/ MediaRichBrochureV6.tif&page=1&docURL=/mrex/ UploadAndPublish/uploads/EQwebgraphics/brochures/ MediaRichBrochureV6.pdf Case 1:22-cv-00677-RGA Doctament 13a4e/? Filed 08/03/22 as Page 224 of 460 PageID #: 700

Source: https://eqwebmgen.eqnetwork.com/merchandizer/

#### **MediaRich 6 is a breakthrough 64bit native content processor**

When you need automatic editing of content at scale, MediaRich Server is the de-facto standard for on-the-fly asset generation from any original content source.

MediaRich is the original on-premise or virtual hosted dynamic content processor for any high availability or content self-service applications. MediaRich Server streamlines production workflows by enabling delivery to virtually any Web site, app, or device from inside your digital, web, video, media, or enterprise asset management system.

MediaRich complements existing technologies and interfaces with any existing infrastructure accelerating time-to-market for publishing rich visual content. Now with OneViewer™ Mobile/AEC, MediaRich enables next-generation, view everywhere dynamic mobile experiences for all content. This provides high-quality viewing with low bandwidth for any kind of media, automatically.

MediaRich 64bit is now Azure , Amazon EC2 or other data center ready.

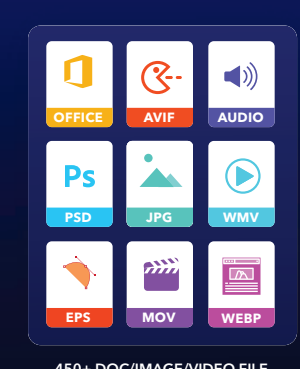

450+ DOC/IMAGE/VIDEO FILE **FORMATS** 

# **MEDIARICH<sup>®</sup>**<br>**SERVER**

- All content server high availability fault tolerant
- Advanced 4k/8k AV batch processing, auto edit enables self-service
- Direct-to-web, device app delivery
- Automatic renditions management

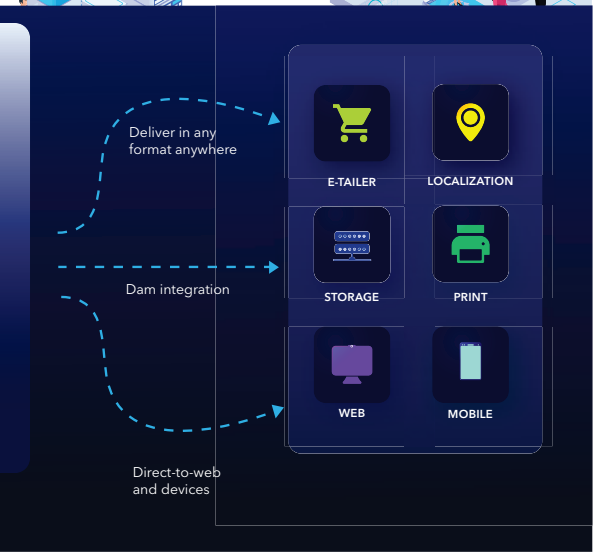

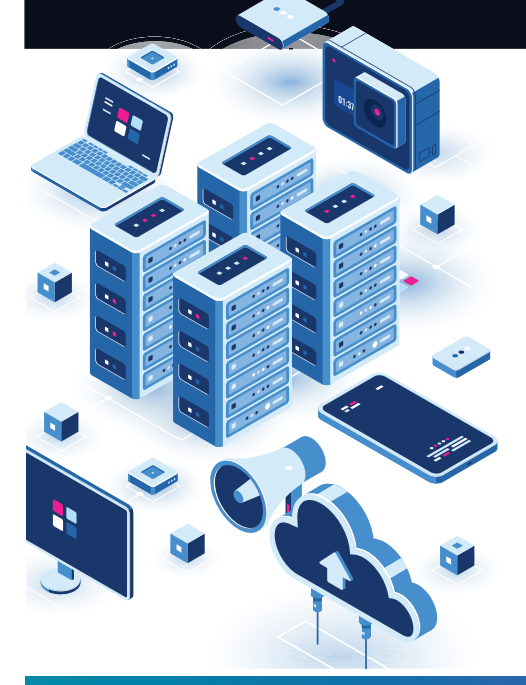

#### **Key Features**

For Creatives, Marketing, and IT Professionals

- 450+ camera, image, Office, drawing, and video formats
- Multi-Page zoom & pan support enables view everywhere
- Full Audio/Video support including 4k/8k HD & Broadcast
- High-speed parallel video transcoding and auto-assembly
- CMYK with ICC profile color management for any OS
- Fast loading without sacrificing image quality
- **Dynamically generate beautiful text from TT & PS fonts**
- Dynamically generate charts and graphs from databases
- Dynamically change colors of images/ layers
- in RGB, CMYK, hex
- Customize with MediaScripts to fit your IT infrastructure & production environments
- Integrates with Sharepoint 2013/2016/2019, North Plains, NetXposure, Censhare, HP Portal Services, Drupal, Be the Brand Experience and other DAM's
- Digimarc® pre-integrated forensic watermarking
- Full metadata support for IPTC, Exif & XMP Standards
- APIs for web services, .NET C#, COM & cross-platform Java
- Available for Windows, OS X, and Linux
- Certified with Azure and Amazon virtual instances

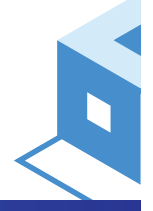

AUTOMATED CONTENT PROCESSING, DYNAMIC ON-THE-FLY VISUALIZATION OF CONTENT AND DYNAMIC ON-DEMAND GENERATION OF DIGITAL MEDIA ASSETS. OTHER PATENTS PENDING. MEDIARICH AND EQUILIBRIUM ARE<br>REGISTERED TRADEMARKS AND HOTFOLDER A

#### **INS** SERVER Case 1:22-cv-00677-RGA Document 13-1 Filed 08/03/22 Page 225 of 460 P

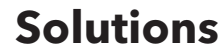

Creative, development, and IT professionals working on the biggest B2B portals, eTail sites, media and entertainment companies, and corporate communications rely on MediaRich to automate pdf, image, video processing, streamlining their workflows, and enabling instant mobility experiences.

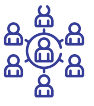

#### Corporate control - meets self-service

MediaRich is a critical component of successful Enterprise Content Management. MediaRich integrates easily with custom and commercial digital and media asset management systems creating a brand asset management solution

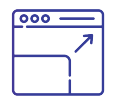

#### Derivatives that work - one image to any size, format or resolution

From a single original image or video file, MediaRich Processes derivatives - in any size, format, or resolution - in a significantly shorter time and at a lower cost compared to a manual workflows.

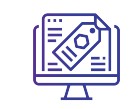

#### Make your brand work harder, not your art department

Leverage your brand assets more effectively when your team can access and perform repetitive tasks without hammering your art department. Modify & distribute advertising, tradeshow graphics, and collateral while maintaining brand consistency

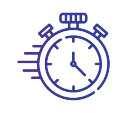

#### Cut production time and file system maintenance

Save time by pre-processing derivative images and videos.Decrease file system maintenance by the Web Department. MediaRich increases the quantity and, speed at which images and videos can be made available to internal customers, affiliate partners, and advertising agencies online.

For companies that syndicate their product information through multiple channels and across affiliate, supplier, and partner Websites, MediaRich provides unlimited control over the display of images for all Web sites. Companies can simply match the specific design

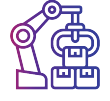

**Page 2 of 5**

#### Repurposing on demand

MediaRich automates image and video processing, enabling syndication of rich media assets across an entire organization and beyond to any device, anywhere. MediaRich enables businesses to dynamically repurpose marketing collateral and promotional materials for use in online catalogs, print, or multimedia, and mobile devices, as well as for use on affiliate Web sites, intranets, extranets, and portals.

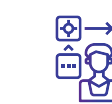

#### Shrink the workflow path

Automate communication processes with corporate-approved media and templates by integrating MediaRich & your Digital Asset Management System. MediaRich loads images, video & media right from your DAM.

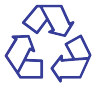

MediaRich can be used as a core component to create a Web-accessible variable content composition and distribution engine that combines integrated page layout, font generation, and image editing capabilities for a "distribute and print" solution. Directly integrate real-time data to segment, create, preview and publish to any email solution or printer.

Print on demand/email on demand Syndication simplified

#### Reduce, reuse, repurpose

Dramatically reduce the production and development costs of creating visually rich, compelling content. No need to store multiple versions for Web, print, and mobile. Create your self-service organization.

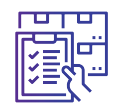

requirements for the deployment.

#### Images, media and video - meet batch automation

By automating the "mass customization" process of creating templates for images and videos, customers have dramatically reduced both the time and costs associated with image and video production and distribution.

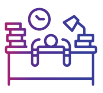

#### Say good-bye to old-school workflows

Generate and serve images and videos for Web, print, or device apps. MediaRich® replaces traditional image and video processing methods by automating media processing workflow operations. This significantly reduces costs and dramatically improves scalability.

#### **SEDIARICH Page 3 of 5** Gase 1:22-cv-00677-RGA Document 13-1 Filed 08/03/22 Page 226 of 460 PageID #: 702

#### **MediaRich Under the Hood**

MediaRich's key differentiating features include:

#### Automatically manages all your renditions and keeps track so you don't have to!

MediaRich includes an intelligent caching mechanism that creates and saves dynamically generated content making it available for subsequent requests. At the first request for a specific asset, MediaRich generates the requested item. Additional requests are served out of the cache with no new processing required and are equivalent to serving the digital content as a static file from a normal Web server. This enables a host of new capabilities such as instant resizing of visuals, low bandwidth high-quality zoom and pan, dynamic experience creation, automatic branded video creation, or wherever your imagination can take you.

#### MediaScript Language

MediaRich includes an intelligent caching mechanism that creates and saves dynamically generated content making it available for subsequent requests. At the first request for a specific asset, MediaRich generates the requested item. Additional requests are served out of the cache with no new processing required and are equivalent to serving the digital content as a static file from a normal Web server. This enables a host of new capabilities such as instant resizing of visuals, low bandwidth high quality-zoom and pan, dynamic experience creation, automatic branded video creation, or wherever your imagination can take you.

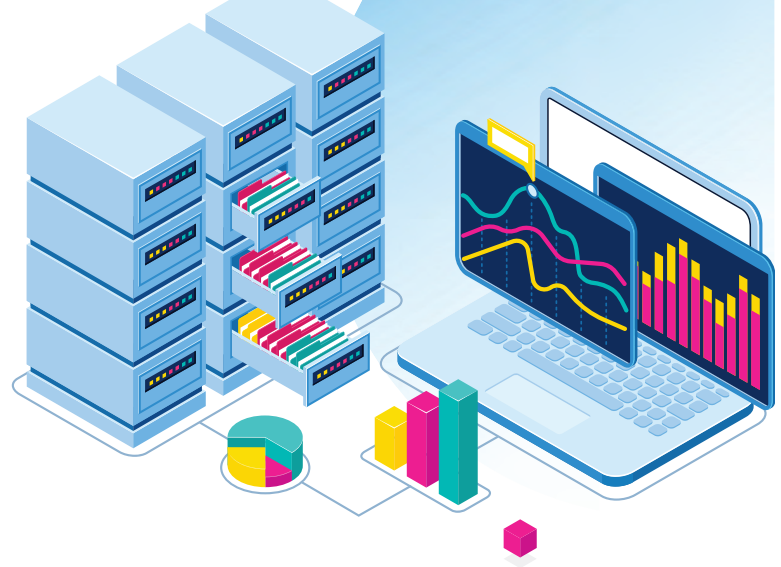

Included is a complete library of support objects such as XML, DOM Parser Generators, File and Directory Assessors, string and regular expression libraries, and many more. MediaRich includes an extensive set of operations for querying and responding to requests for media reading, manipulating and processing sound, video, image, vector, and text content. It also manages the rest of the MediaRich system.

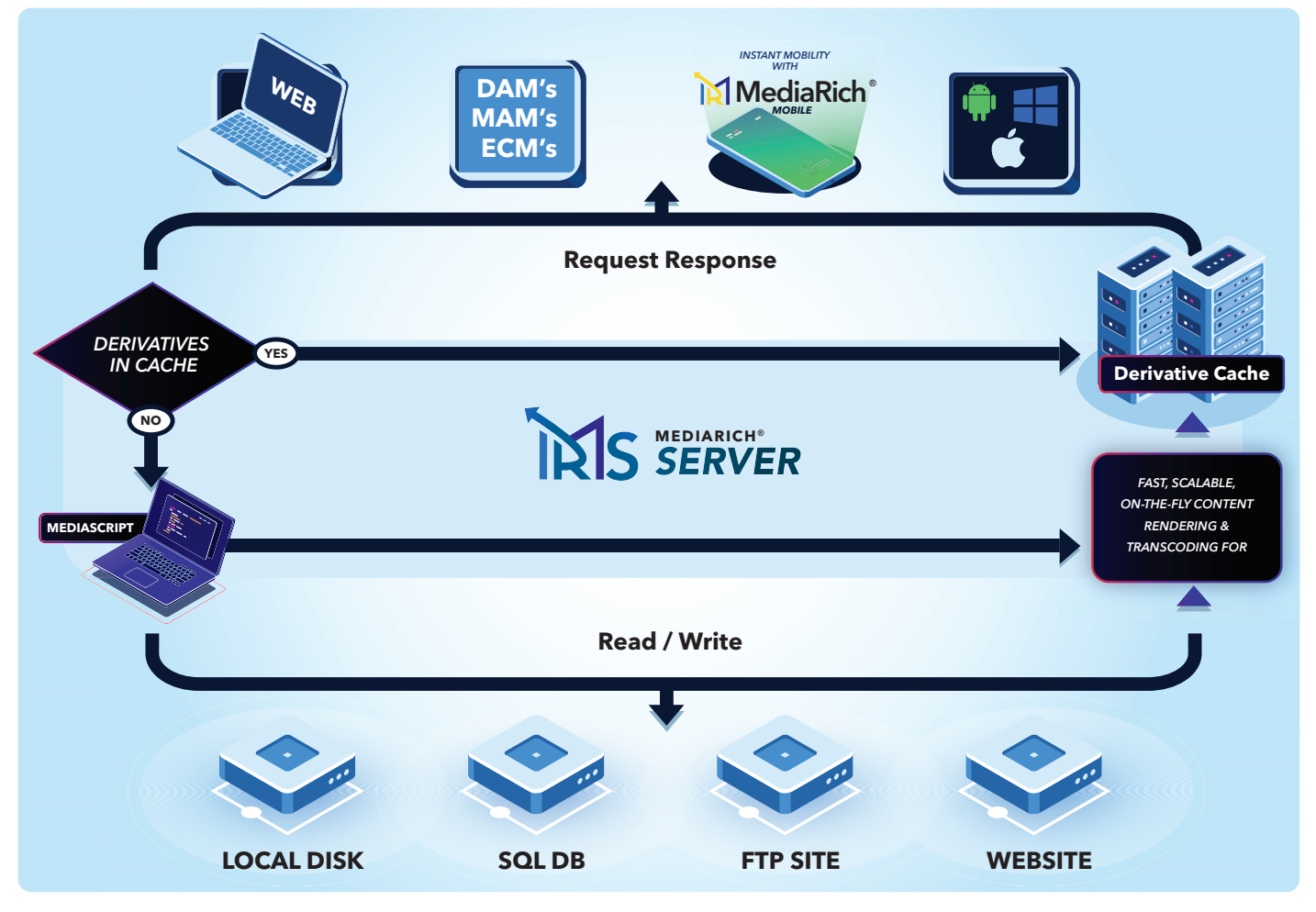

#### Ingestion and dynamic mobility of content from practically any source!

MediaRich can read almost any file and can write to any storage system locally or remotely. Key auto-assembly and auto "normalization" of content enables on-demand video ingestion and preparation without human intervention or old-school batch processing techniques.

Case 1:22-cv-00677-RGA Document 13-1 Filed 08/03/22 Page 227 of 460 PageID #: 703

# **DON'T JUST MANAGE YOUR CONTENT, MEDIARICH IT! Page 4 of 5**

#### 66

MediaRich Server with the new A/V CORE had an immediate impact in server resource reduction, speed of processing, next-generation automatic mobility, simplified administration, and setup. So much so, that we decided to take it right to production with a few weeks of testing, during our busiest shopping season and will never look back.

Erik K. Schaeffer

#### 66

We looked at alternatives for deploying images and video for Cisco.com, but nothing came close to Equilibrium MediaRich Server in features, scalability, or return on investment.

Janet Starkey Wallin Web Marketing & Strategy

#### 66

MediaRich extends our SharePoint platform and provides all the capabilities we needed, from view anywhere technology, MediaRich's seamless visual integration along with SharePoint's version control and publishing libraries, to the MetaBatch processing and HTML5 uploader, we have been extremely happy with the team at Equilibrium and their MediaRich Server enabled products…

#### Walter Curtis

nt AED / SME -U.S. Dept. of Energy Office of Leg

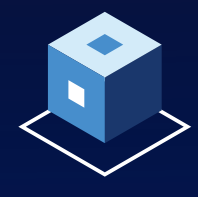

#### **Page 5 of 5**<br> **SCOVED** Case 1:22-cv-00677-RGA Document 13-1 Filed 08/03/22 Page 228 of 460 PageID #: 704

#### The MediaRich Platform:

## **End-to-End Enterprise Class Content Preparation**

The MediaRich Platform is a patented server-based media processing engine that automates image and video production, enabling direct delivery of media assets to Web pages, digital asset management systems, and virtually any device or app. MediaRich streamlines production workflow, complementing existing technologies while reducing costs and accelerating time-to-market and publication of rich visual content. MediaRich can interface with any system, application, and Web infrastructure.

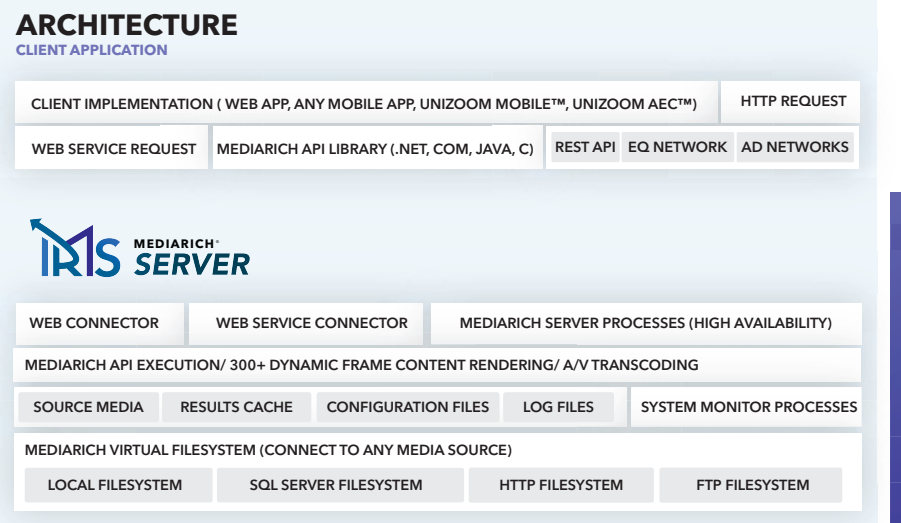

Customize and integrate through MediaScript, Equilibrium's powerful procedural scripting language, compliant with the EMCA Script standard and specification, the MediaRich Platform provides templating capabilities for video and images that are as easy as text management in content management systems.

#### **Support for 450+ Filetypes**

#### Native Image Filetypes

.PIX, .AVIF, .BMP, .DNG, .CRW, .DCR, .KDC, .K25, .DC2, .ORF, .RAF, .RAW, .RW2, .NEF, .CR2, .MOS, .CS1, .ARW, .3FR, .ERF, .MEF, .MRW, .PEF, .SR2, .SRF, .X3F, .FFF, .RED, .IIQ, .SRW, .STI, .R3D, .ARI, .QTK, .RDC, .HDR, .IA, .EPS, .EPSF, .GIF, .HEIC, .HEIF, .HEIX:, .MIF1, .AI, .INDD, .IND, .JPG, .JPE, ,JPEG, .JFIF, .JP2, .JPX, .J2K, .JPF, .JPC, .J2C, .JCC, .PCX, .PDF, .PSD, .PSB, .PCT, .PICT, .PNG, .PS, .TIF, .TIFF, .TF8, .BTF, .WBMP, .WEBP, .SGI, .BW, .RGBA, .TGA, .SWFT, .PPM, .PBM, .PPMB, .PBMA, .PBMB, .RGB, .CMYK

#### Native Audio/Video Filetypes

.AC3, .ADTS, .ADX, .AIFF, .APNG, .APTX, .APTX\_HD, .ASF, .AST, .ASF\_STREAM, .AU, .AVI, .AVM2, .CAF, .DAUD, .DNXHD, .DTS, .DV, .EAC3, .F4V, .FITS, .FLAC, .FLV, .G722, .G723\_1, .G726, .G726LE, .GXF, .H261, .H263, .H264, .HLS, .IPOD, .ISMV, .LATM, .M4V, .MATROSKA, .MATROSKA, .MJPEG, .MMF, .MOV, .MP2, .MP3, .MP4, .MPEG, .VCD, .MPEG1VIDEO, .DVD, .SVCD, .MPEG2VIDEO, .VOB, .MPEGTS, .MPJPEG, .MXF, .MXF\_D10, .NUT, .OGA, .OGG, .OGV, .OPUS, .ALAW, .MULAW, .VIDC, .PSP, .RM, .SBC, .FILM\_CPK, .SPDIF, .SWF, .3G2, .3GP, .TRUEHD, .TTA, .W64, .WAV, .WEBM, .WTV

#### RAW Camera FileTypes

.DNG, .CRW, .DCR, .KDC, .K25, .DC2, .ORF, .RAF, .RAW, .RW2, .NEF, .CR2, .MOS, .CS1, .ARW, .3FR, .ERF, .MEF, .MRW, .PEF, .SR2, .SRF, .X3F, .FFF, .RED, .IIQ, .SRW, .STI, .R3D, .ARI, .QTK, .RDC, .HDR, .IA

#### Document, Drawing, and Presentation Filetype Support

.123, .CSV, .ODS, .OTS, .PXL, .XLS, .XLSX, .XLSM, .XLM, .XLC, .XLW, .XLSB, .XLTM, .XLT, .XLTX, .WK1, .WKS, .SLK, .STC, .SXC, .UOF, .UOS, .WB2, .DOC, .DOCX, .DOCM, .RTF, .HTML, .HTM, .OTH, .ODT, .OTT, .DOT, .DOTM, .DOTX, .602, .HWP, .ODM, .PDB, .STW, .SDW, .SGL, .SXG, .SXW, .WPD, .XML, .WBK, .ODG, .OTG, .PCD, .PGM, .RAS, .XBM, .XPM, .DXF, .EMF, .MET, .SGF, .SGV, .SVG, .WMF, .SXD, .STD, .THM, .PUB, .VSD, .VDX, .VSDX, .PMD, .PPT, .PPS, .PPSX, .PPTX, .PPTM, .ODP, .OTP, .CGM, .POT, .POTM, .POTX, .SDP, .SXI, .UOP

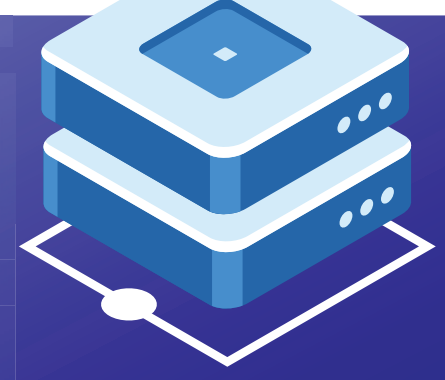

# **MINIMUM SYSTEM REQUIREMENTS**

**Minimum recommended configuration for imaging, documents, office applications (no heavy video transcoding, 4k or UHD video transcoding):** • Dual 3+ GHz Intel® Xeon Sandy Bridge and later

- 8 GB Ram
- Microsoft Windows Server 2012R2 and later
- Microsoft Internet Information Services® (IIS) and ASP.NET with Sub-components

**Minimum recommended configuration when processing large HQ videos such as 4k, UHD or 1080P, images, multi-page documents (Bare metal is highly recommended for video transcoding!):**

- 8 Core Intel®Xeon Sandy Bridge and later
- Dedicated MediaRich Server 8 Core License in shared cache configuration
- Dedicated cache volume 4 x 250 GB Disk 15K SAS RAID-10
- OS-Volume 2x150 GB/SAS/10K mirror
- 32 GB Ram

Case 1:22-cv-00677-RGA Document 13-1 Filed 08/03/22 Page 229 of 460 PageID #: 705

# **Exhibit H**

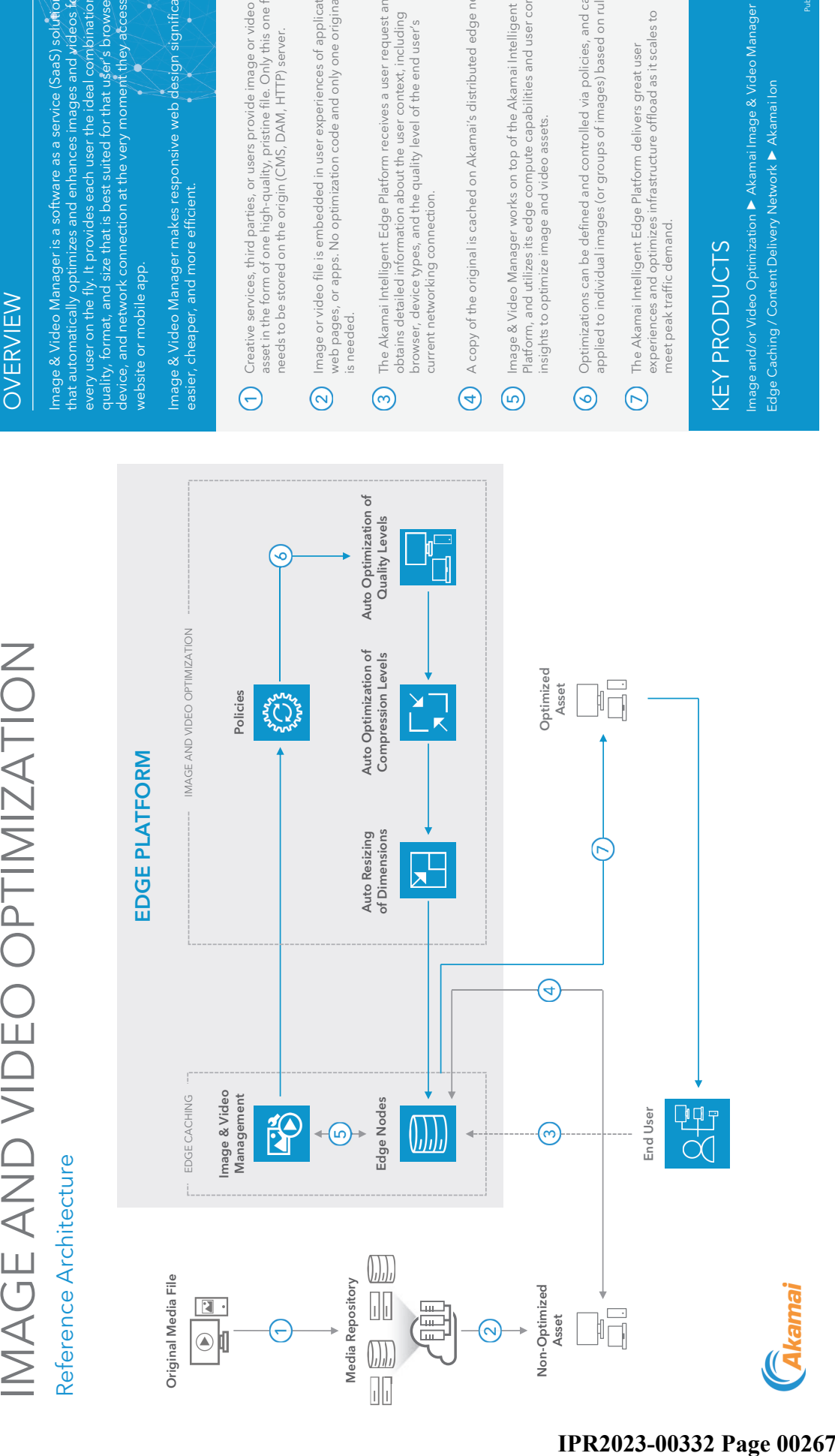

# Case 1:22-cv-00677-RGA Document 13-1 Filed 08/03/22 Page 230 of 460 PageID #: 706 Case 1:22-cv-00677-RGA Document 13-1 Filed 08/03/22 Page 230 of 460 PageID #: 706

# **OVERVIEW**

IMAGE AND VIDEO OPTIMIZATION

every user on the fly. It provides each user the ideal combination of every user on the fly. It provides each user the ideal combination of device, and network connection at the very moment they access a that automatically optimizes and enhances images and videos for quality, format, and size that is best suited for that user's browser, device, and network connection at the very moment they access a mage & Video Manager is a software as a service (SaaS) solution  $\sqrt{ }$ that automatically optimizes and enhances images and videos for Image & Video Manager is a software as a service (SaaS) solution quality, format, and size that is best suited for that user's browse

Image & Video Manager makes responsive web design significantly lmage & Video Manager makes responsive web design significantly<br>easier, cheaper, and more efficient.

- Creative services, third parties, or users provide image or video<br>asset in the form of one high-quality, pristine file. Only this one file<br>needs to be stored on the origin (CMS, DAM, HTTP) server. asset in the form of one high-quality, pristine file. Only this one file Creative services, third parties, or users provide image or video needs to be stored on the origin (CMS, DAM, HTTP) server.
- Image or video file is embedded in user experiences of applications, web pages, or apps. No optimization code and only one original file Image or video file is embedded in user experiences of applications,<br>web pages, or apps. No optimization code and only one original file
- The Akamai Intelligent Edge Platform receives a user request and The Akamai Intelligent Edge Platform receives a user request and obtains detailed information about the user context, including obtains detailed information about the user context, including browser, device types, and the quality level of the end user's browser, device types, and the quality level of the end user's
- A copy of the original is cached on Akamai's distributed edge network. A copy of the original is cached on Akamai's distributed edge network
- Image & Video Manager works on top of the Akamai Intelligent Edge Image & Video Manager works on top of the Akamai Intelligent Edge Platform, and utilizes its edge compute capabilities and user context Platform, and utilizes its edge compute capabilities and user context
- Optimizations can be defined and controlled via policies, and can be<br>applied to individual images (or groups of images) based on rules. Optimizations can be defined and controlled via policies, and can be applied to individual images (or groups of images) based on rules.
- The Akamai Intelligent Edge Platform delivers great user<br>experiences and optimizes infrastructure offload as it scales to experiences and optimizes infrastructure offload as it scales to The Akamai Intelligent Edge Platform delivers great user
- Image and/or Video Optimization ! Akamai Image & Video Manager

Case 1:22-cv-00677-RGA Document 13-1 Filed 08/03/22 Page 231 of 460 PageID #: 707

# **Exhibit I**

5/17/22, **@asev1:22-cv-00677-RGA Documentkaிவிma@bd&@@@@@@@@@@@@@@@@@@@@@@@@**@@@@@#: 708

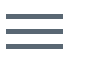

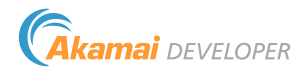

# [Akamai Image and Video Manager](https://content.akamai.com/PG12419-buy-akamai-developer-trial-2019.html?utm_source=akamai&utm_medium=dsp&utm_id=na&utm_campaign=DacIM)

FREE DEVELOPER TRIAL

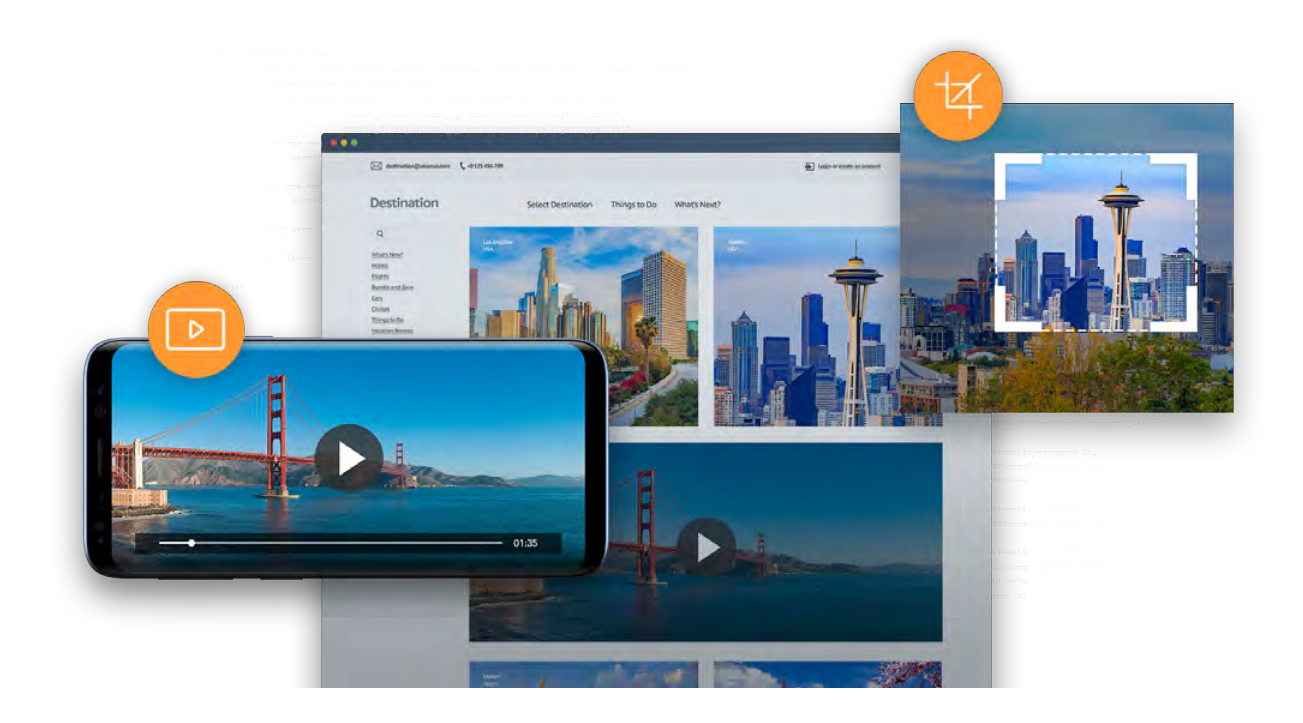

# Get automated optimizations for images, videos, and animated GIFs.

Akamai Image and Video Manager comes out of the box ready to help developers optimize images, videos, and animated GIFs to deliver great web experiences. Specifically, here are five Image and Video Manager capabilities that are especially popular with developers:

 $Q$ 

5/17/22, **@asev1.22-cv-00677-RGA Documentkaிவிma@bd&@@@@@@@@@@@@@@@@@@@@@@@@**@@@@@#: 709 <div id="catContainer">

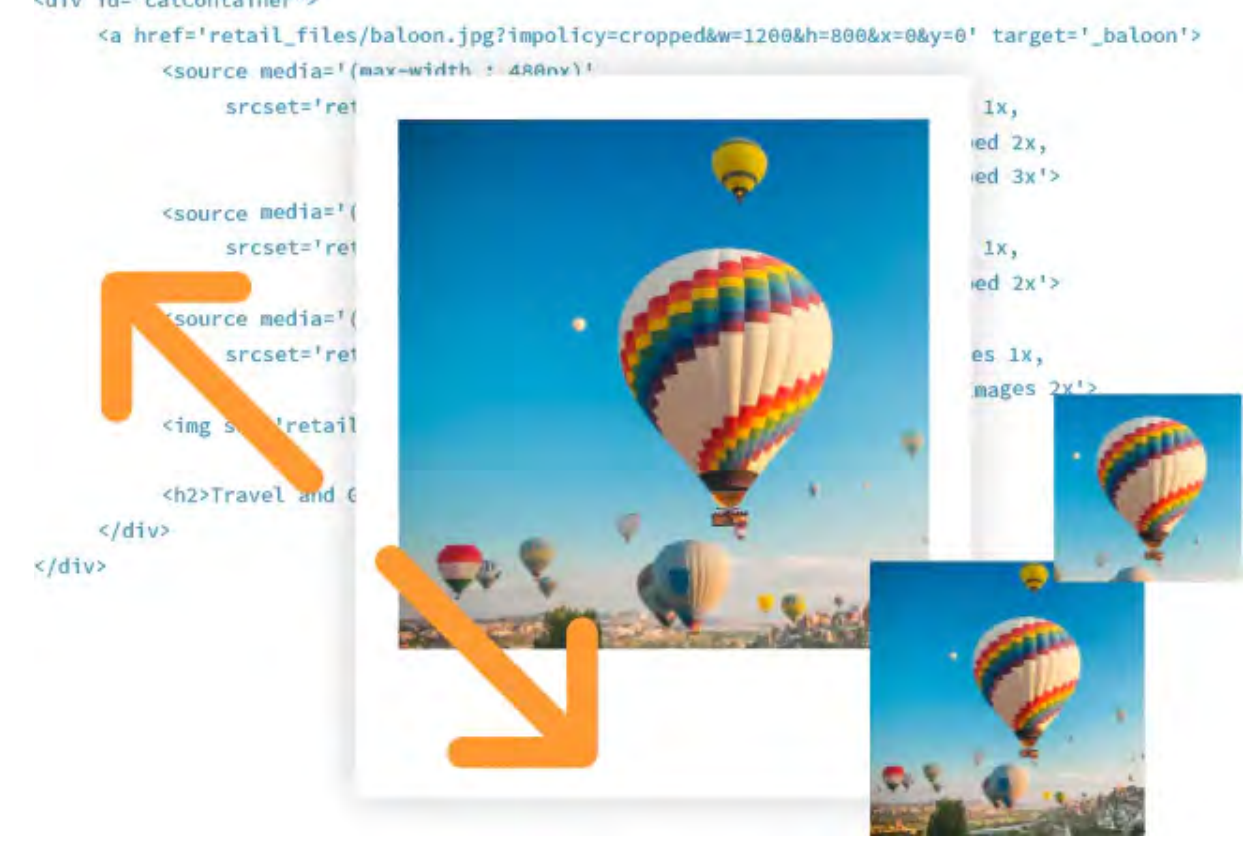

#### Get creative with images via code

With Image and Video Manager, you can chain together transformations on-the-fly with Query String Parameters (QSPs) and be as creative as you want to be with images using code.

Easily [crop images](https://learn.akamai.com/en-us/webhelp/image-manager/image-manager-cookbook/GUID-0662B3B5-028F-4825-96A5-658FB6151E2D.html), turn on grayscale, [apply watermarks](https://learn.akamai.com/en-us/webhelp/image-manager/image-manager-cookbook/GUID-0E5EBB3C-5E75-4567-B021-729540FC4817.html) and more, all at the code level.

[VIEW DOCUMENTATION](https://learn.akamai.com/en-us/api/web_performance/image_manager/v2.html)

CLICK ANY URL BELOW TO SEE THE TRANSFORMATIONS IN ACTION.

Resize and maintain aspect ratio [https://developer.akamai.com/image-manager/img/gallery-1.jpg?](https://developer.akamai.com/image-manager/img/gallery-1.jpg?impolicy=resize&width=500) impolicy=resize&width=500

Resize using manual hints <https://developer.akamai.com/image-manager/img/gallery-1.jpg?imwidth=500>

Dynamic crop [https://developer.akamai.com/image-manager/img/gallery-1.jpg?](https://developer.akamai.com/image-manager/img/gallery-1.jpg?impolicy=crop&width=1000&height=1000&y=500&x=1800) impolicy=crop&width=1000&height=1000&y=500&x=1800

#### 5/17/22, **2:385BM1:22-cv-00677-RGA Documentkaffanilma fei lædi við 6/03/6/a/23**er | **Raga í 234 opti** 460 PageID #: 710

Auto-crop to face and render in black and white <https://developer.akamai.com/image-manager/img/gallery-1.jpg?impolicy=filter>

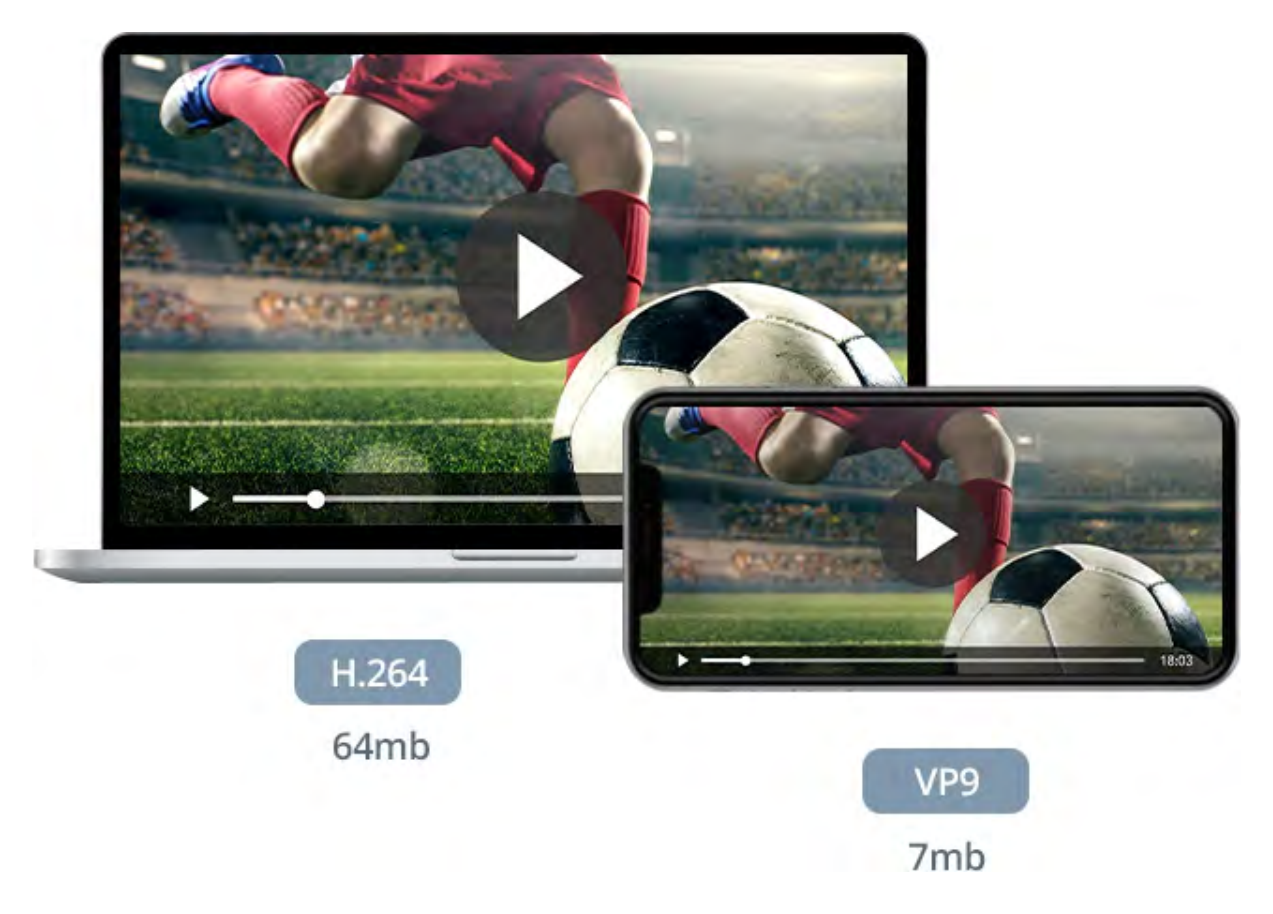

#### Optimize and deliver your videos

[LEARN MORE](https://developer.akamai.com/blog/2018/06/29/announcing-video-optimizations-akamai-image-manager) ) ( [WATCH THE WEBINAR](https://content.akamai.com/us-en-ME11307-developer-webinar-akamai-image-manager-thank-you-page.html)

Video content can greatly enhance your user's experience, but it also can cause complications with the performance of your website. Image and Video Manager allows you to deliver highquality, short-form video without worrying about byte size or bloated page or app weight.

Just save your video (up to five minutes in length) at origin and then let Image and Video Manager do the work, automatically creating and delivering a derivative video with the correct bit-rates, resolutions, and formats based on the user's device.

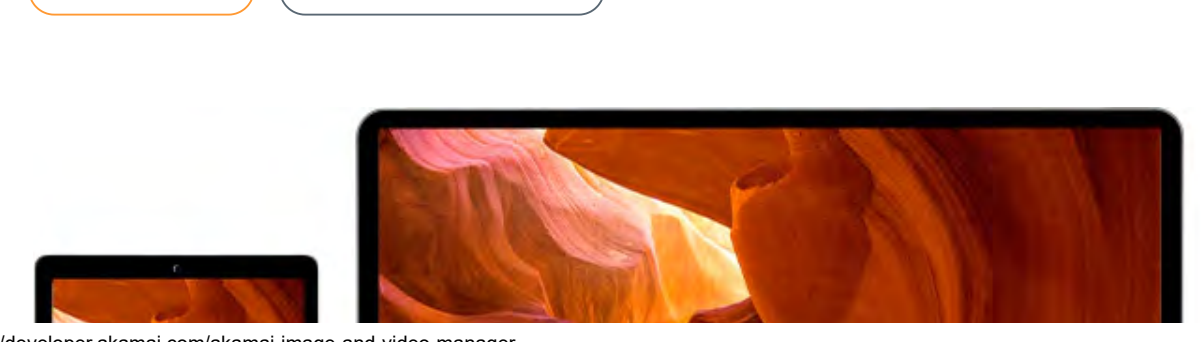

https://developer.akamai.com/akamai-image-and-video-manager 3/8

5/17/22, **@asev1:22-cv-00677-RGA Documentkaிவிma@bd&@@@@@@@@@@@@@@@@@@@@@@@**@@@@@#: 711

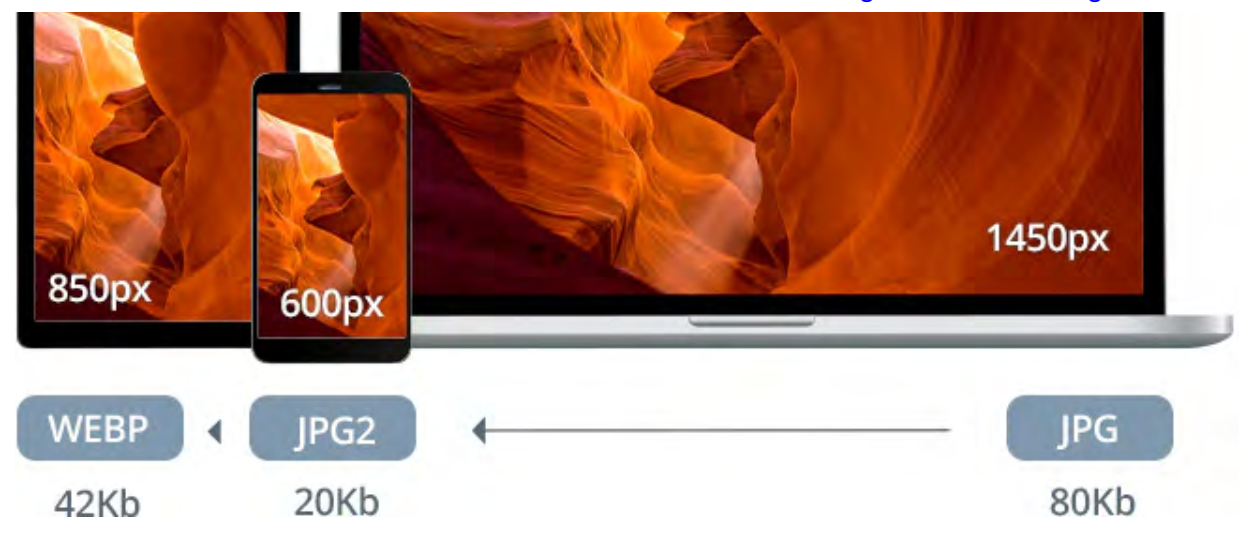

#### Simplify the process of responsive web design (RWD)

The innate complexities associated with RWD can make it a hassle to write logic that will send out the right image to the right end user. Image Manager solves this problem by automating optimal image delivery (e.g., auto-converting formats based on device, browser and/or OS) so that developers can focus on more critical tasks.

#### ROLL OVER THE IMAGE TO SEE IMAGE MANAGER MAGNIFICATION IN ACTION.

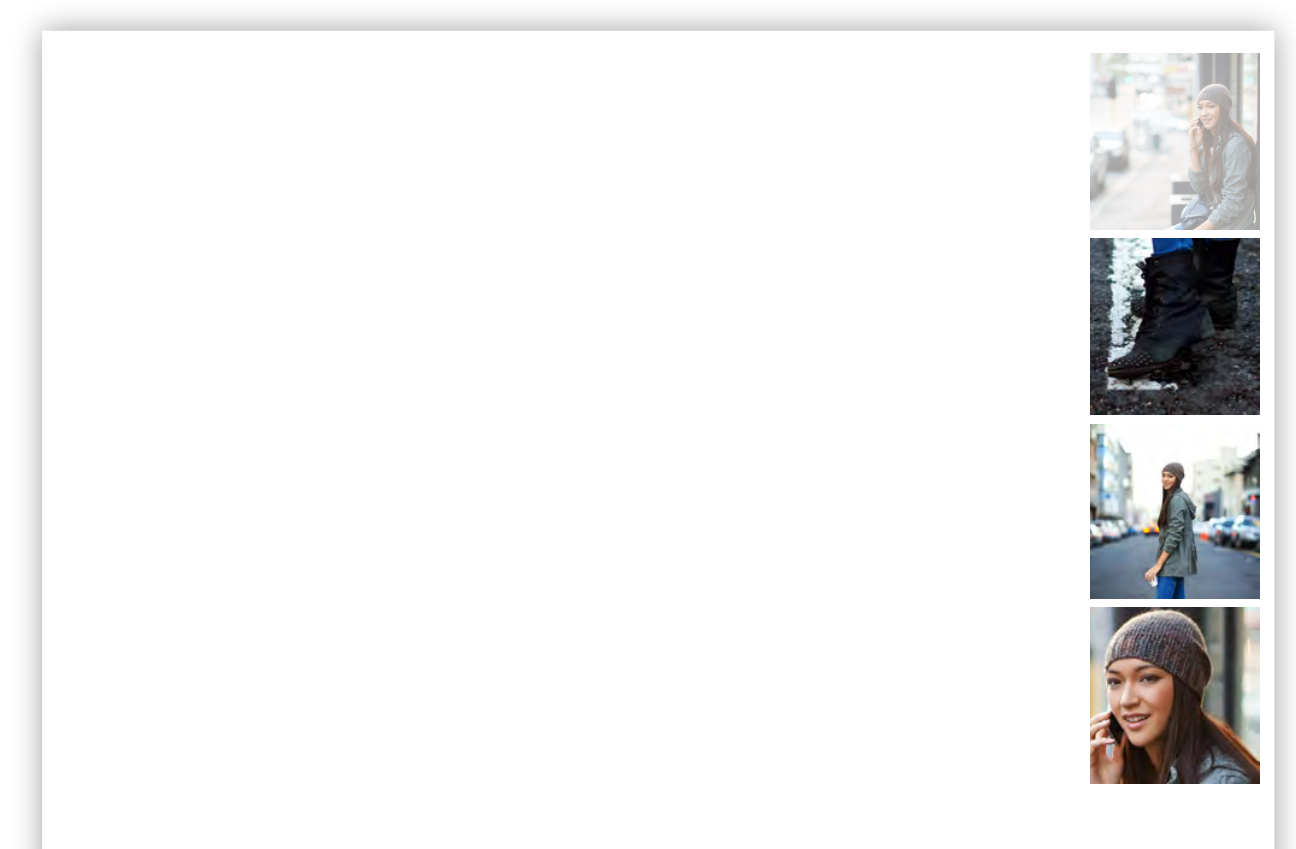

5/17/22, **2:385BM1:22-cv-00677-RGA Documentkaffanilma fei lædi við 6/03/6/a7 er í Raga í 2360 of 460 PageID #: 712** 

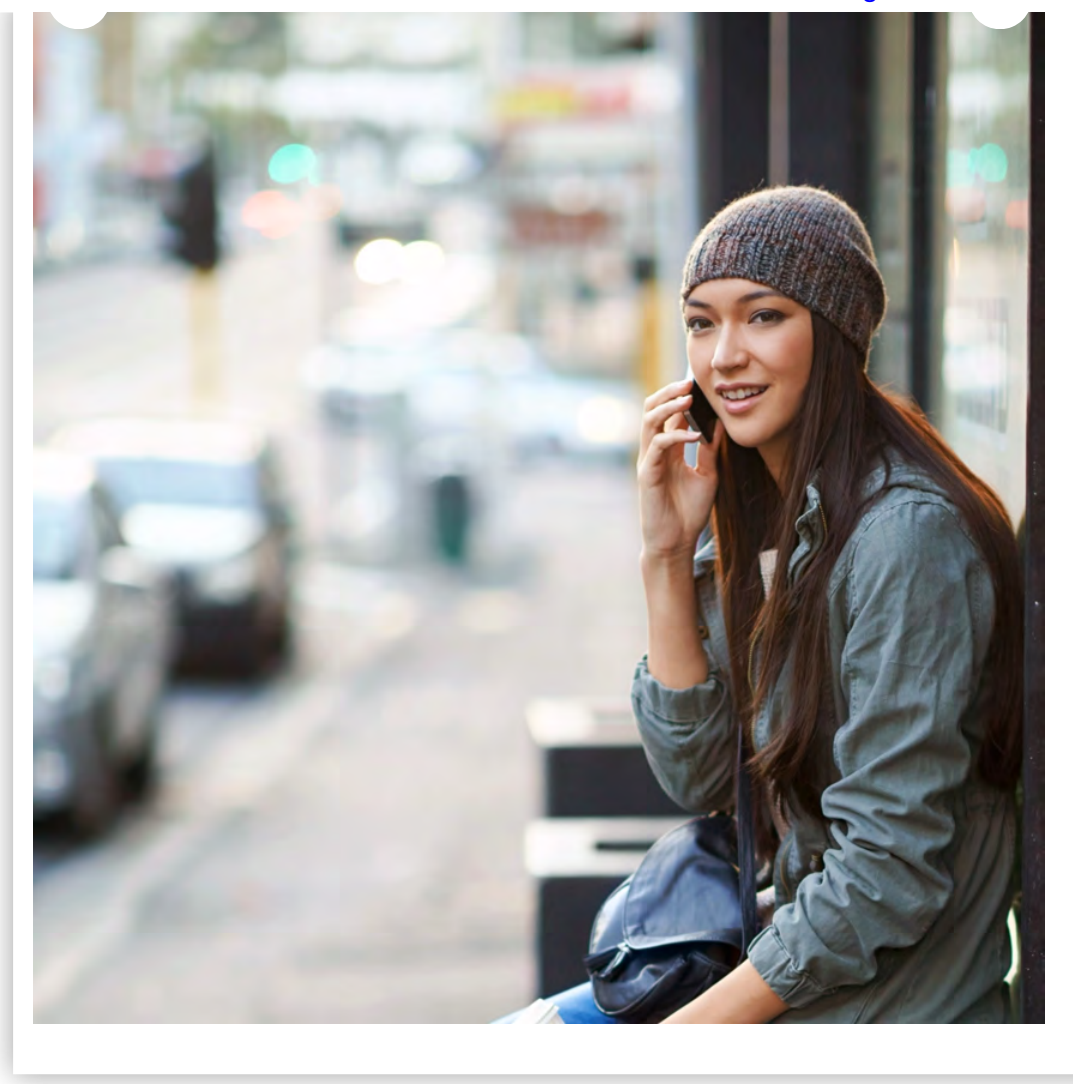

VIEW SOURCE

#### Easy-to-implement media viewer

With Image Manager's newly released media viewer, developers get a simplified viewer implementation that means one less hassle.

In addition, images are automatically optimized within the viewer, and it's easily customizable so you can fine-tune it for your needs, further streamlining life for developers.

![](_page_272_Picture_6.jpeg)

Original 1.3MB JPEG **Optimized 609KB** WEBP

5/17/22, **@asev1:22-cv-00677-RGA Documentkaிவிma@bad\@&@@@aa@er|Raga @3@opdf 460 PageID** #: 713

![](_page_273_Picture_1.jpeg)

# 686K 52% BYTES SAVED REDUCTION

![](_page_273_Picture_3.jpeg)

#### Exclusive perceptual-quality algorithm

Image Manager includes a perceptual-quality algorithm that means developers no longer need to worry about setting image-level quality.

By automatically optimizing images for maximum perceived quality with minimum image weight, the algorithm lets developers relax knowing that images will be delivered at a specified quality that's optimal for end users.

[VALIDATE WITH PIEZ](https://developer.akamai.com/blog/2018/09/12/how-validating-image-manager-piez)

5/17/22, **2:385BM1:22-cv-00677-RGA Documentkaffaailma@eilædl\@&@@@@@@@@@@@@@@@@@@@@@@**#: 714

### Want more details?

![](_page_274_Figure_2.jpeg)

![](_page_274_Picture_3.jpeg)

https://developer.akamai.com/akamai-image-and-video-manager 7/8

#### 5/17/22, **2:385BM1:22-cv-00677-RGA Documentkaffaailma@eilædl\@&@@@@@@@@@@@@@@@@@@@@@**@@@@#: 715

#### Put your site to the test.

We offer a free image weight report that helps developers pinpoint on their websites exactly where the weight is and what can be done to optimize it.

[GET YOUR FREE REPORT](https://content.akamai.com/us-en-pg9664-image-manager.html)

#### **COMPANY**

[Akamai.com](https://www.akamai.com/) [Akamai Locations](https://www.akamai.com/us/en/locations.jsp) [Contact Us](https://www.akamai.com/us/en/contact-us/)

#### DEVELOPER

[Documentation](https://learn.akamai.com/en-us/products/) [Blog](https://www.akamai.com/blog/developers) [Release Notes](https://learn.akamai.com/en-us/release_notes_10/)

#### STAY IN TOUCH

![](_page_275_Picture_9.jpeg)

[SELECT LANGUAGE](javascript:void(0)) **▼**

Case 1:22-cv-00677-RGA Document 13-1 Filed 08/03/22 Page 240 of 460 PageID #: 716

# **Exhibit J**

Case 1:22-cv-00677-RGA Document 13-1 Filed 08/03/22 Page 241 of 460 PageID #: 717

Akamai Developer Webinar Seamless Manage Your Website Assets with Image Manager 4.0

![](_page_277_Picture_3.jpeg)

Case 1:22-cv-00677-RGA Document 13-1 Filed 08/03/22 Page 242 of 460 PageID #: 718

Akamai Developer Webinar Seamless Manage Your Website Assets with Image Manager 4.0

![](_page_278_Picture_2.jpeg)

Case 1:22-cv-00677-RGA Document 13-1 Filed 08/03/22 Page 243 of 460 PageID #: 719

Akamai Developer Webinar Seamless Manage Your Website Assets with Image Manager 4.0

![](_page_279_Picture_2.jpeg)

Case 1:22-cv-00677-RGA Document 13-1 Filed 08/03/22 Page 244 of 460 PageID #: 720

Akamai Developer Webinar Seamless Manage Your Website Assets with Image Manager 4.0

![](_page_280_Picture_3.jpeg)

Case 1:22-cv-00677-RGA Document 13-1 Filed 08/03/22 Page 245 of 460 PageID #: 721

Akamai Developer Webinar Seamless Manage Your Website Assets with Image Manager 4.0

![](_page_281_Picture_2.jpeg)

Case 1:22-cv-00677-RGA Document 13-1 Filed 08/03/22 Page 246 of 460 PageID #: 722

Akamai Developer Webinar Seamless Manage Your Website Assets with Image Manager 4.0

![](_page_282_Picture_3.jpeg)

Case 1:22-cv-00677-RGA Document 13-1 Filed 08/03/22 Page 247 of 460 PageID #: 723

Akamai Developer Webinar Seamless Manage Your Website Assets with Image Manager 4.0

![](_page_283_Picture_3.jpeg)

Case 1:22-cv-00677-RGA Document 13-1 Filed 08/03/22 Page 248 of 460 PageID #: 724

Akamai Developer Webinar Seamless Manage Your Website Assets with Image Manager 4.0

Akamai Developer Webinar: Sear X  $\ddot{}$  $C$   $\Omega$ https://www.youtube.com/watch?v=pvPAIvihn6E&t=3187s ☆  $\equiv$  $\Box$   $\bigoplus$  Incognito  $\blacktriangleright$  YouTube  $\alpha$  $\bullet$ 鼺 ŧ 2 SIGN IN Search **Cakamai** persons Akamai Image Manager derivative assets that we create in cache so that we can deliver them out to dar ь  $\blacktriangleright$ l 53:37 / 58:43 · Getting Started with Media Viewer >  $\blacksquare$  $\overline{\mathbf{c}}$ ✿ Ο  $\Box$ о  $\blacklozenge$ Akamai Developer Webinar: Seamlessly Manage Your Website Assets with Image Manager 4.0 2,609 views · Jul 30, 2018  $\uparrow$  6  $\Box$  DISLIKE  $\Rightarrow$  SHARE  $\equiv$ + SAVE  $\dddotsc$ **Akamai Developer SUBSCRIBE** 4.58K subscribers Check out our new video optimization capability, as well as the many features you can utilize today to automate the management and delivery of your website assets. **SHOW MORE** 

Case 1:22-cv-00677-RGA Document 13-1 Filed 08/03/22 Page 249 of 460 PageID #: 725

Akamai Developer Webinar Seamless Manage Your Website Assets with Image Manager 4.0

 $\ddot{}$ https://www.youtube.com/watch?v=pvPAIvihn6E&t=3187s  $C$   $\Omega$ ☆ ≡r  $\Box$   $\bigoplus$  Incognito  $\blacktriangleright$  YouTube  $\alpha$  $\bullet$ 鼺 2 SIGN IN Search **Cakamai** permora Akamai Image Manager the end user as quickly as possible and reduce that latency if the assets aren't ь  $\blacktriangleright$ l 40 53:41 / 58:43 · Getting Started with Media Viewer > -0  $_{\rm CC}$ ۰  $\Box$  $\Box$ ю Akamai Developer Webinar: Seamlessly Manage Your Website Assets with Image Manager 4.0 2,609 views · Jul 30, 2018  $\uparrow$  6  $\heartsuit$  dislike  $\Rightarrow$  share  $\equiv$ + save  $\cdots$ **Akamai Developer SUBSCRIBE** 4.58K subscribers Check out our new video optimization capability, as well as the many features you can utilize today to automate the management and delivery of your website assets. **SHOW MORE** 

Case 1:22-cv-00677-RGA Document 13-1 Filed 08/03/22 Page 250 of 460 PageID #: 726

Akamai Developer Webinar Seamless Manage Your Website Assets with Image Manager 4.0

![](_page_286_Picture_2.jpeg)

Case 1:22-cv-00677-RGA Document 13-1 Filed 08/03/22 Page 251 of 460 PageID #: 727

Akamai Developer Webinar Seamless Manage Your Website Assets with Image Manager 4.0

![](_page_287_Picture_2.jpeg)
Case 1:22-cv-00677-RGA Document 13-1 Filed 08/03/22 Page 252 of 460 PageID #: 728

Akamai Developer Webinar Seamless Manage Your Website Assets with Image Manager 4.0

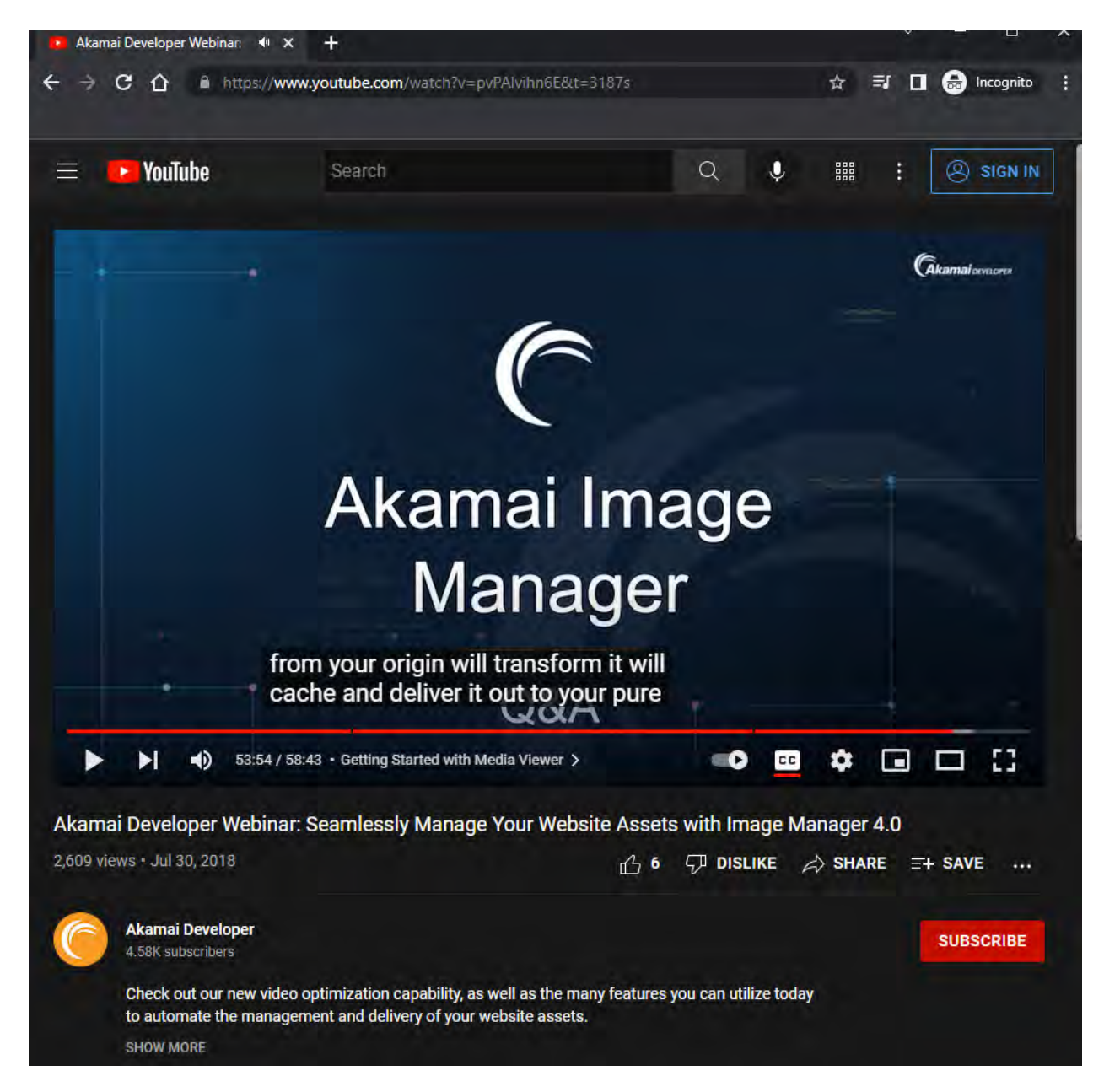

Case 1:22-cv-00677-RGA Document 13-1 Filed 08/03/22 Page 253 of 460 PageID #: 729

Akamai Developer Webinar Seamless Manage Your Website Assets with Image Manager 4.0

("Webinar – Image Manager 4.0")

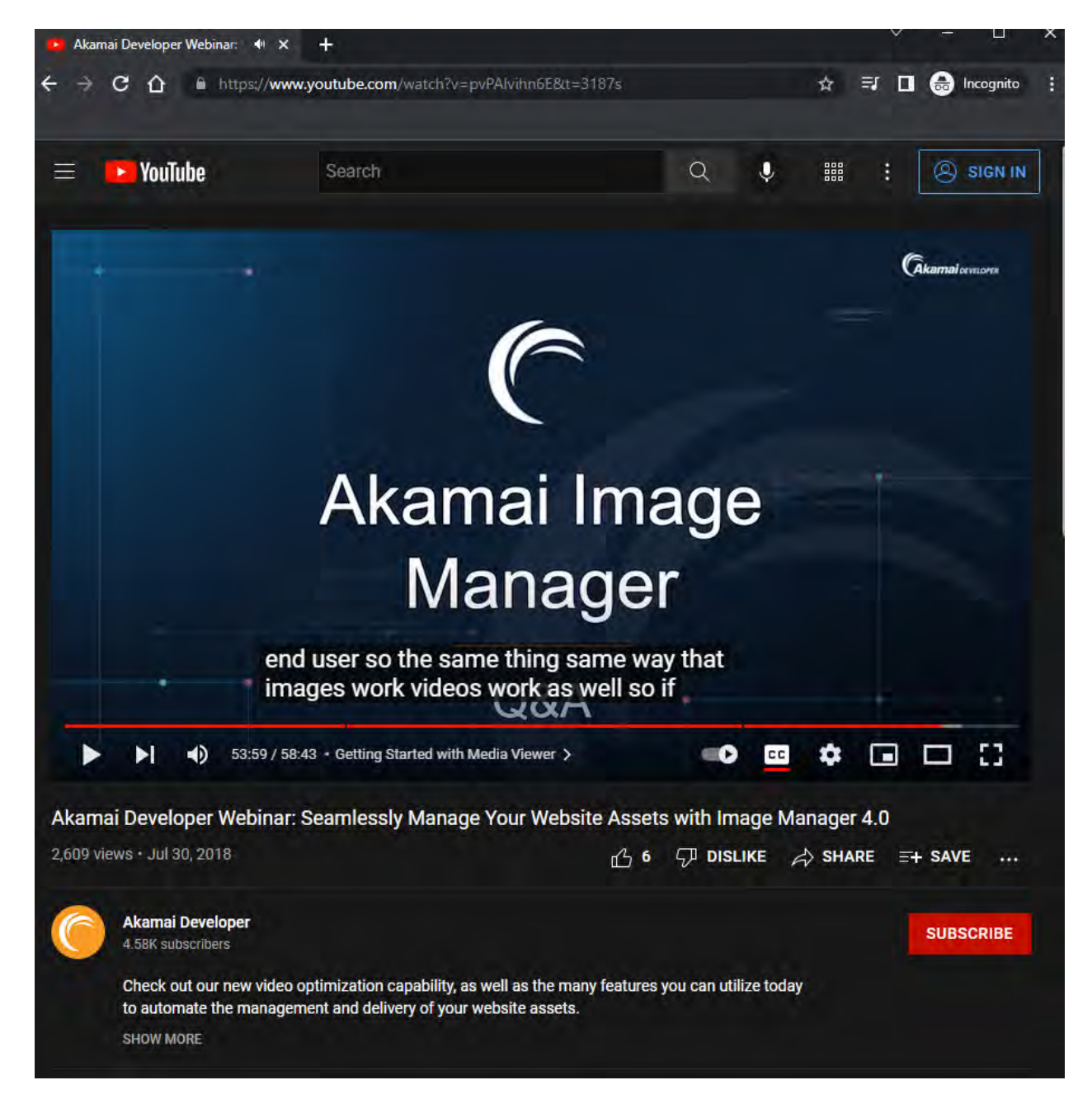

Case 1:22-cv-00677-RGA Document 13-1 Filed 08/03/22 Page 254 of 460 PageID #: 730

Akamai Developer Webinar Seamless Manage Your Website Assets with Image Manager 4.0

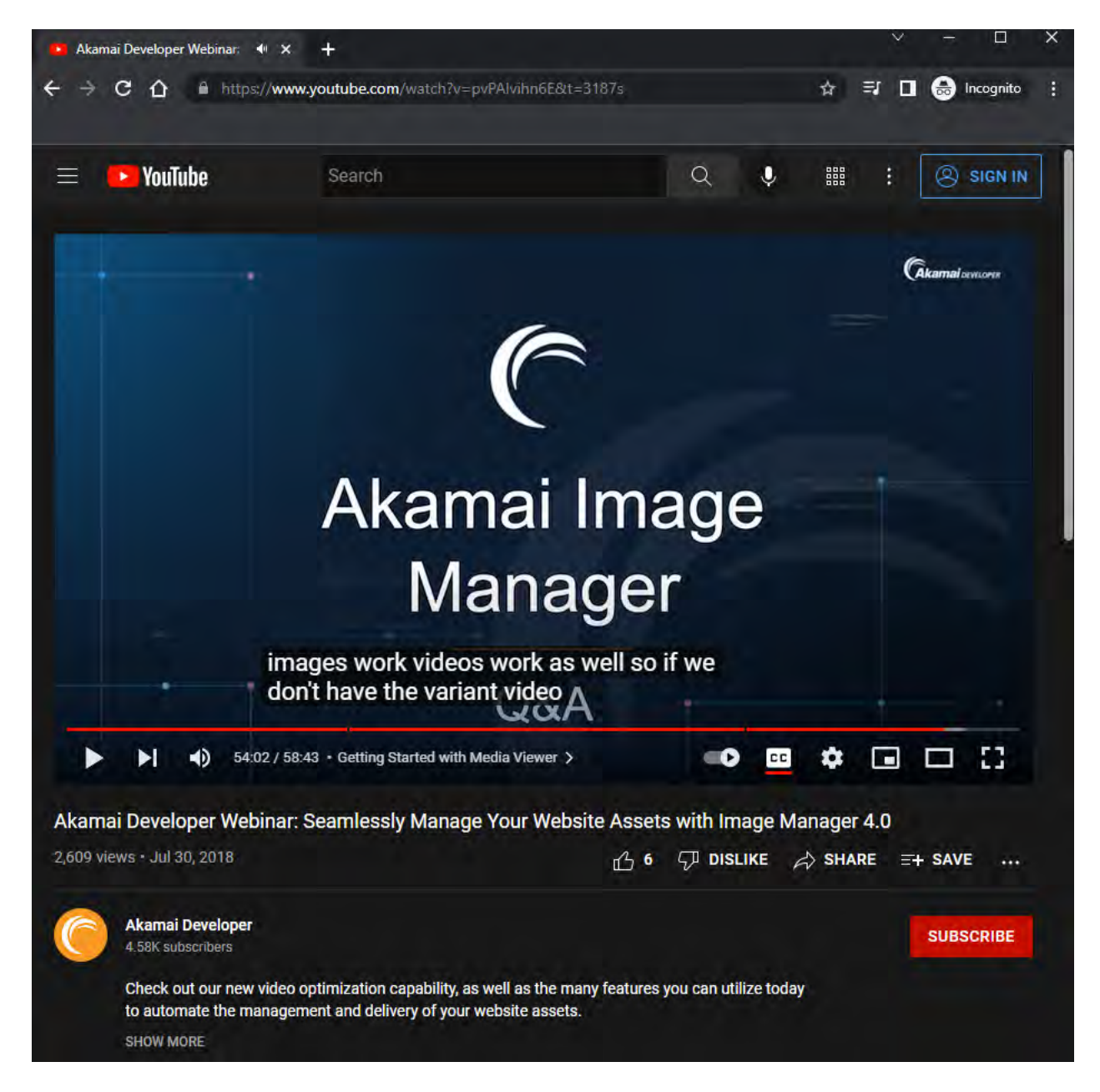

Case 1:22-cv-00677-RGA Document 13-1 Filed 08/03/22 Page 255 of 460 PageID #: 731

Akamai Developer Webinar Seamless Manage Your Website Assets with Image Manager 4.0

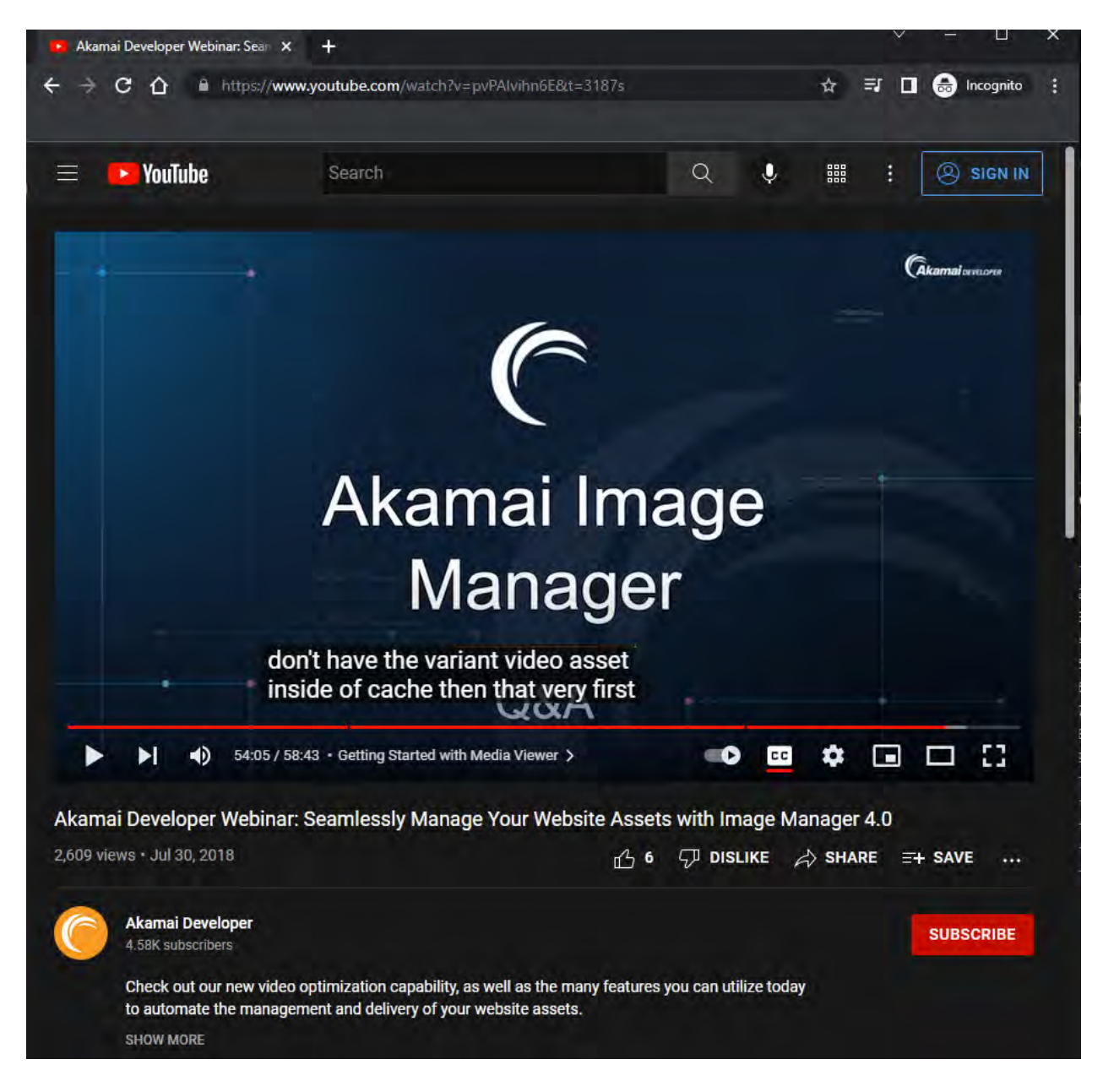

Case 1:22-cv-00677-RGA Document 13-1 Filed 08/03/22 Page 256 of 460 PageID #: 732

Akamai Developer Webinar Seamless Manage Your Website Assets with Image Manager 4.0

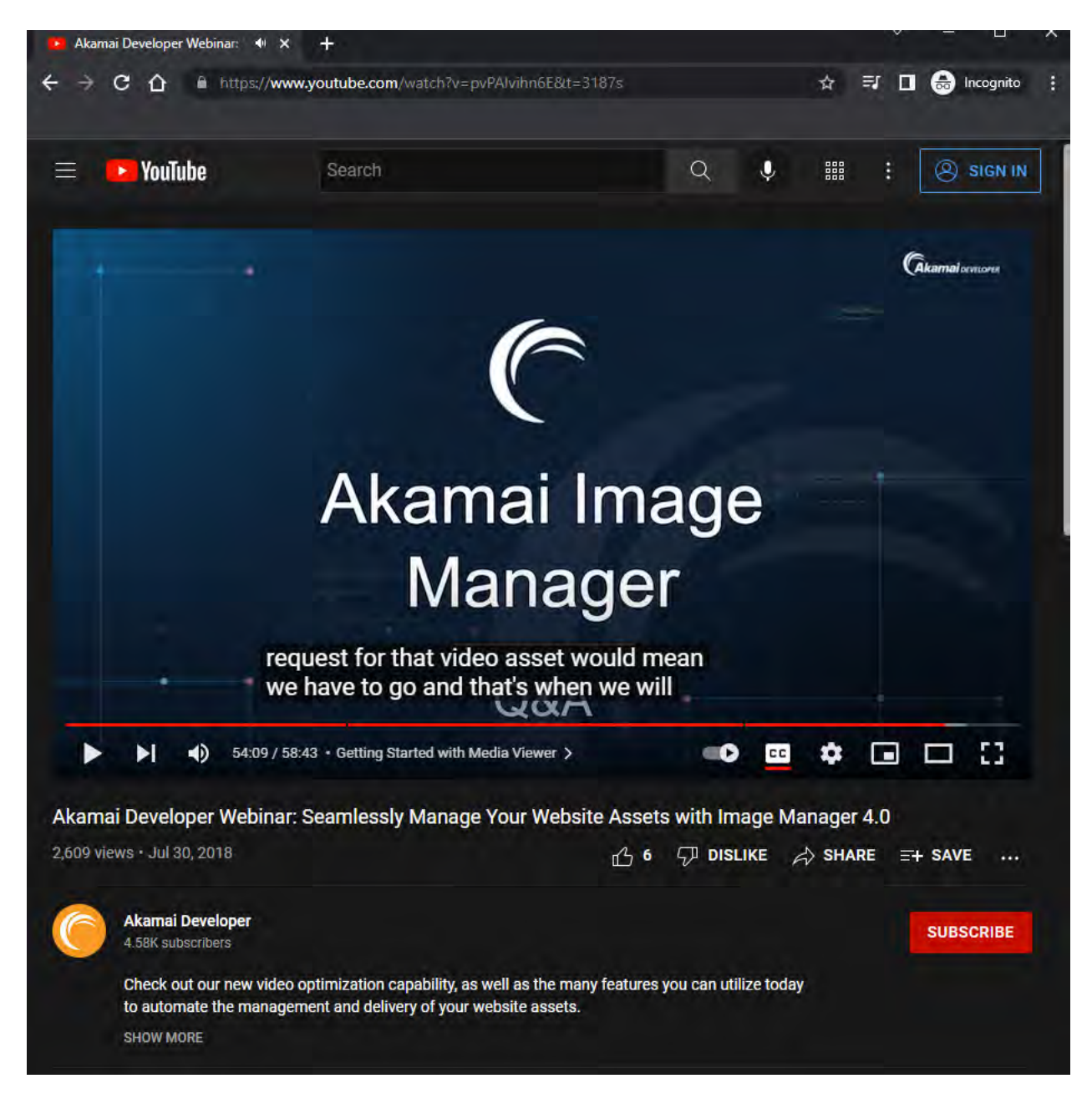

Case 1:22-cv-00677-RGA Document 13-1 Filed 08/03/22 Page 257 of 460 PageID #: 733

Akamai Developer Webinar Seamless Manage Your Website Assets with Image Manager 4.0

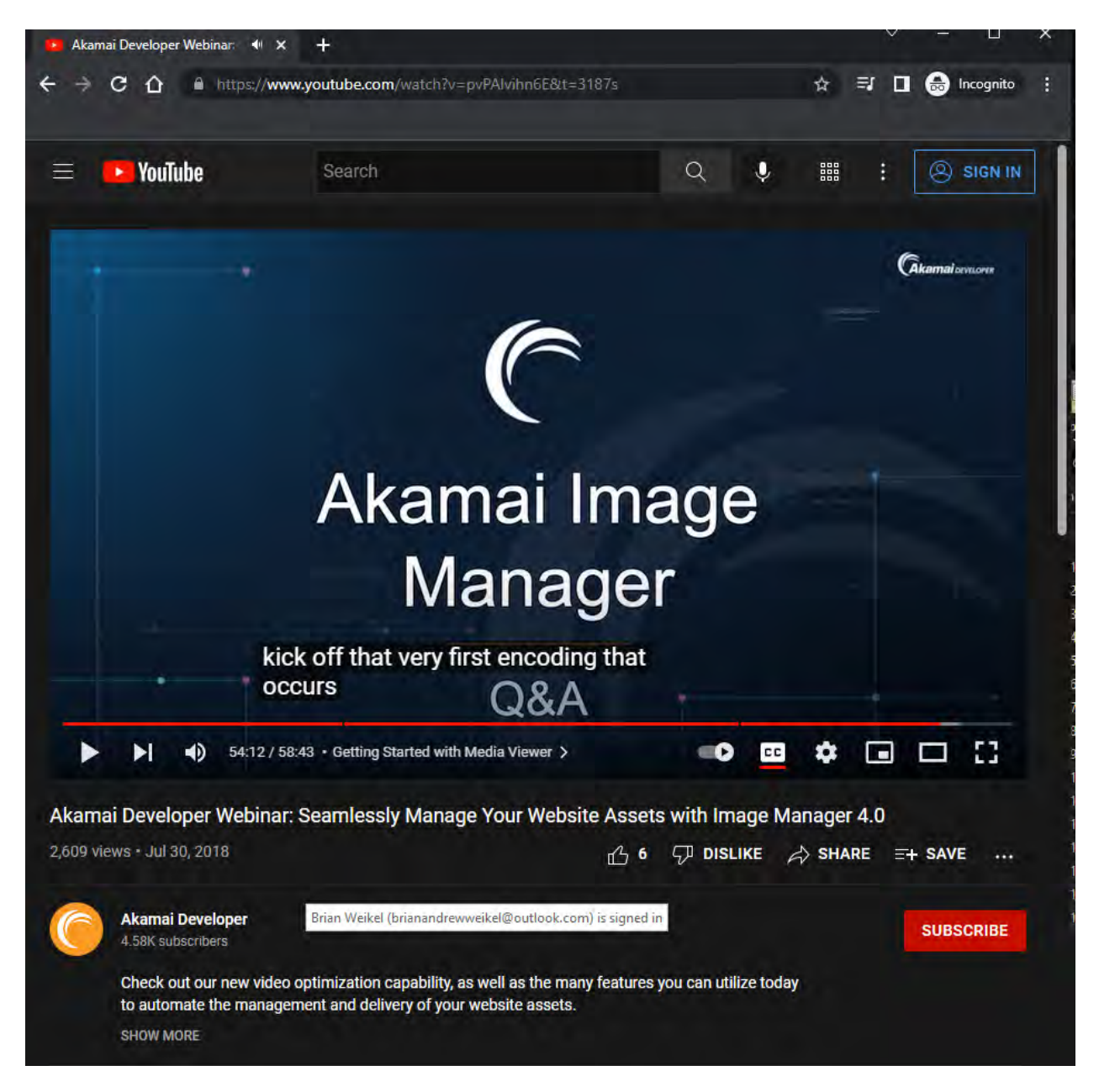

Case 1:22-cv-00677-RGA Document 13-1 Filed 08/03/22 Page 258 of 460 PageID #: 734

### **Exhibit K**

High-quality and secure streaming media delivery from Akamai's globally distributed content delivery network (CDN)

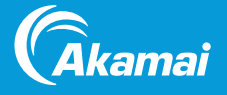

Global online audiences demand instant, uninterrupted access to video on any device, anywhere. With numerous options for video consumption at their disposal, they have no qualms about turning to other providers to get the high-quality experience they demand. Meanwhile, the challenges of online content delivery are growing relentlessly, making it increasingly difficult to deliver consistent high-quality experiences to growing audience sizes amidst frequent spikes in demand.

Working with a partner that can take concerns about reliability, scalability, and security out of the equation, especially when there are sudden spikes in global viewership, is a necessity. Any misstep can have a long-lasting effect on audience perceptions and brand reputation.

### Akamai's Adaptive Media Delivery

Akamai's Adaptive Media Delivery is optimized for adaptive bitrate (ABR) streaming to provide a high-quality viewing experience across the broad variety of network types — fixed or mobile — at varying connection speeds. Built on the Akamai Intelligent Edge PlatformTM, Adaptive Media Delivery provides superior scalability, reliability, availability, and reach.

The solution securely delivers prepared, pre-segmented HTTPbased live and on-demand streaming media, including support for the following video and music formats:

- HTTP live streaming (HLS)
- HTTP dynamic streaming (HDS)
- Microsoft smooth streaming (MSS)
- Dynamic adaptive streaming over HTTP (MPEG-DASH)
- Common media application format (CMAF)

While Adaptive Media Delivery is both workflow- and origin storage-agnostic, Akamai's complementary Media Services Live and NetStorage or Cloud Wrapper can be combined with Adaptive Media Delivery for an efficient, high-quality streaming media solution.

### BENEFITS TO YOUR BUSINESS

- HD Maintain superior video quality and reliability via Akamai's unique, globally distributed network architecture, which is backed by a 100% uptime SLA
- $8\frac{8}{3}$  Scale rapidly for large audiences planned or unexpected — by leveraging the distributed network's ability to dynamically and intelligently distribute load
- $\overline{\mathbb{R}}$  Optimize online video playback quality and performance through Akamai application-aware software intelligence, uniquely tuned to optimize ABR streaming
	- Reach audiences on any device with support for a wide range of standard video streaming protocols
- $\frac{||}{||}$  Get actionable insights into streaming performance and quality of experience

Protect premium content and secure 网 revenue streams

Our experience with Akamai is that they are a smart, passionate team that's about delivering results — the same parallel goals that we have at NBCSports.com and NBCSports Digital."

— Rick Cordella, SVP Digital Media, NBC Sports Group

**"**

1

High-quality and secure streaming media delivery from Akamai's globally distributed CDN

### Key Product Differentiators

Reliability, Capacity, and Scale: Deliver high-quality streams globally with a trusted partner that has set benchmarks for performance and reliability at scale. When a streaming event or over-the-top (OTT) service must succeed, the world's most successful brands turn to Akamai's Adaptive Media Delivery.

Quality Through Technology, Innovation, and Experience: Since 1998, Akamai's CDN market success has supported continuous investment in network capacity and technology innovations, to stay ahead of online audience demand.

Proximity - Closeness Counts: Even the highest-quality networks are subject to the Internet's realities of latency, congestion, and packet loss, which can significantly limit online video quality. Akamai has the most pervasive CDN, which minimizes the impact of network congestion for consistent viewing experiences. With approximately 253,000 servers in 137 countries and nearly 1,600 networks around the world, Akamai remains closer to the audience, for the lowest latency and highest quality.

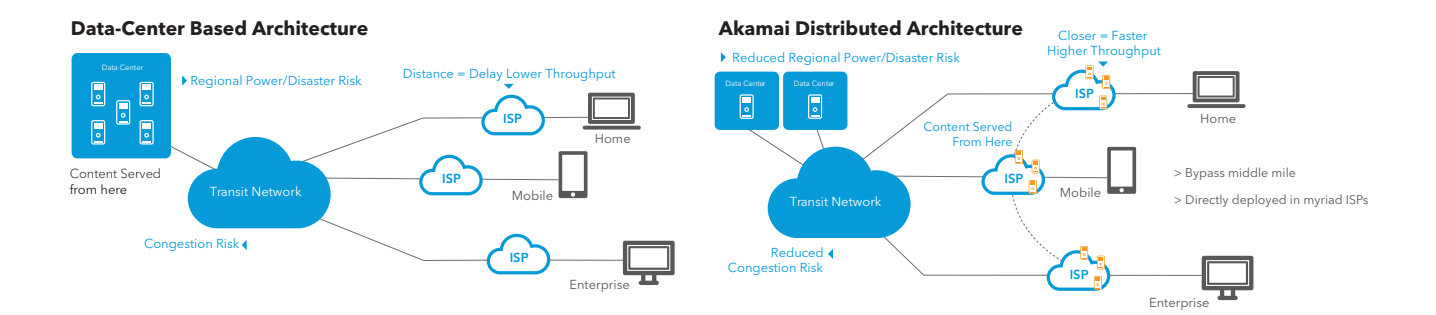

Akamai's distributed architecture and ISP partnerships place the servers — and your content — closer to the viewer for better reliability, availability, and performance. This approach offers the high-quality experience that online audiences increasingly expect.

High-quality and secure streaming media delivery from Akamai's globally distributed CDN

### Standard and Optional Features

### RELIABILITY AND SCALE

### Akamai Intelligent Edge Platform

Delivers on average 50 Tbps of Internet traffic daily, with a record of more than 80 Tbps

### 100% Uptime SLA

Will serve content 100% of the time

### Origin Failover

Ensure uptime by switching from one origin to another if a failure occurs including configurable policies, recovery methods and failure reporting for a variety of scenarios.

### **PERFORMANCE**

Advanced Cache Control Intelligently caches content close to

end users while offloading traffic on the origin infrastructure

### Tiered Distribution

Additional caching layer further optimizes origin offload and improves performance for end users

### ABR Streaming

Adjusts content dynamically for changing network conditions to ensure a high-quality experience

### Segment Prefetch

Optimizes video playback quality by utilizing origin assistance to pre-position anticipated video segment at the edge during playback

### Quick Retry

Enhances delivery performance through detection of Internet bottlenecks, and attempts alternate paths to avoid slower connections

### HTTP/3 QUIC Support

A new UDP-based transport protocol that can improve video performance and provide a consistent quality of experience

### HTTP/2

New protocol provides many improvements over previous versions in terms of efficiency, performance, and security

### IPv6

Support for the latest communication protocol, including dual stack IPv4/IPv6

### Purge & Fast Metadata Activation

Activate property configuration changes and update content rapidly

### **SECURITY**

Standard TLS HTTPS delivery over custom certs using SNI

TLS: Shared Cert HTTPS delivery using a SAN certificate from Akamai and a shared domain

Access Control Manages security controls that govern end-user access to content

### Token Authentication

Secures premium content from unauthorized access by preventing link sharing

### Cloud Authentication

Delivers content from various cloud origins using simple authentication configurations

High-quality and secure streaming media delivery from Akamai's globally distributed CDN

### CUSTOMER UI AND SELF-**SERVICEABILITY**

### Property Manager

A guided, self-service configuration tool within the Akamai Control Center that enables customers to control and manage their products and services

### Log Delivery

Access to logs generated from traffic on the Akamai Intelligent Edge Platform

Media Reports Insights into delivery performance and usage

Akamai Control Center Provides customers a portal to manage all Akamai products and services

### Event Center

Provides insight into live events by streamlining planning, management, and reporting

### APIS AND OTHER FEATURES

Open APIs Operate and integrate with the Akamai Intelligent Edge Platform via [https://](https://developer.akamai.com) [developer.akamai.com](https://developer.akamai.com)

### Beta Channel

An opt-in program allowing customers to quickly and easily adopt and evaluate new Akamai beta capabilities

Third-Party Origin Support Leverage any origin storage of your choice

### **OPTIONS**

### **Security**

### Enhanced Proxy Detection Prevents content piracy through use of an integrated VPN and DNS proxy detection service

### Enhanced TLS

Offers added security measures and provides HTTPS delivery using a custom certificate

### Edge IP Binding

Enables whitelisting of a limited number of IP addresses for:

- Monitoring traffic usage associated with zero-rated
- billing agreements
- Granting access behind a network firewall

### Content Targeting

Restricts access to content based on geographic location

### Media Encryption

Protects content against unauthorized viewing using scalable session-level encryption

### Protocol Downgrade

Deliver content using the secure HTTPS protocol even when it is not supported by an origin infrastructure

### Watermarking Support

Scalable session-based forensic watermarking support from the Akamai Edge, pre-integrated with several leading thirdparty providers, which enables content providers to protect premium video assets by tracing piracy back to the source

### Access Revocation

An API that can be used to shut down access to a video stream in near real time to protect premium content against unauthorized viewing and piracy

### Other Features

### Manifest Personalization

Personalize video quality for each viewer based on device type, network conditions, or geography to ensure optimal playback

### Dynamic Ad Insertion

Customers are able to serve highly relevant, targeted ads to individual viewers

### China CDN

Delivery of content into China while ensuring full compliance with all Chinese government licensing requirements

### Cloud Interconnects

Provides optimal connections with public cloud providers to ensure high-performance data transfer, and in some instances reduces cloud egress costs

High-quality and secure streaming media delivery from Akamai's globally distributed CDN

### Akamai Ecosystem

Akamai makes the Internet fast, reliable, and secure. Our comprehensive solutions are built on the globally distributed Akamai Intelligent Edge Platform; managed through the unified, customizable Akamai Control Center for visibility and control; and supported by professional services experts who get you up and running easily and inspire innovation as your strategies evolve.

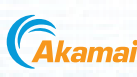

Akamai secures and delivers digital experiences for the world's largest companies. Akamai's intelligent edge platform surrounds everything, from the enterprise to the cloud, so customers and their businesses can be fast, smart, and secure. Top brands globally rely on Akamai to help them realize competitive advantage through agile solutions that extend the power of their multi-cloud architectures. Akamai keeps decisions, apps, and experiences closer to users than anyone — and attacks and threats far away. Akamai's portfolio of edge security, web and mobile performance, enterprise access, and video delivery solutions is supported by unmatched customer service, analytics, and 24/7/365 monitoring. To learn why the world's top brands trust Akamai, visit www.akamai.com, [blogs.akamai.com](http://blogs.akamai.com), or [@Akamai](https://twitter.com/Akamai?ref_src=twsrc%5Egoogle%7Ctwcamp%5Eserp%7Ctwgr%5Eauthor) on Twitter. You can find our global contact information at www.akamai.com/locations. Published 10/19.

Case 1:22-cv-00677-RGA Document 13-1 Filed 08/03/22 Page 264 of 460 PageID #: 740

### **Exhibit L (Reserved)**

Case 1:22-cv-00677-RGA Document 13-1 Filed 08/03/22 Page 265 of 460 PageID #: 741

### **Exhibit M**

Define property hostnames https://techdocs.akamai.com/adaptive-media-delivery/docs/define-prop-hn Case 1:22-cv-00677-RGA Document 13-1 Filed 08/03/22 Page 266 of 460 PageID #: 742

**Guide**

Q

Define property hostnames

### **Define property hostnames**

You use this content panel to create your property hostname associations. These associations play a key role in getting your streaming media out to Akamai edge servers, for access to requests from your end users.

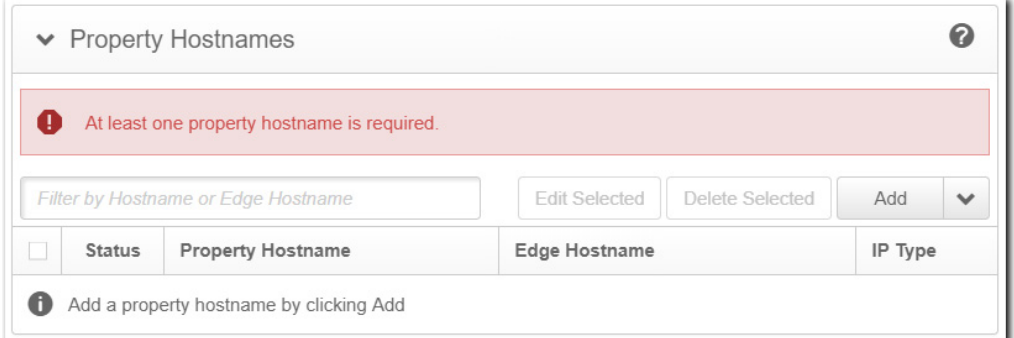

### **Understand the property hostname association**

Essentially, you use the hostname for your streaming media to create an "edge hostname" that's used to get your Adaptive Media Delivery property to determine how to deliver your streaming media.

- **The hostname**. During the property hostname process, you include this to verify that a request belongs to you as our customer, as well as determine which Property Manager configuration ("property") to use for delivery settings. This is typically the full hostname or domain name that end users target to access your media, without the https:// . For example, www.sportsvideos.baseball.hof-induction.mp4 , sailing.clipperships.m4v , and my.travel.videos.com are examples of hostnames you could use. This is also referred to as the "vanity hostname."
- **The edge hostname**. Property Manager automatically creates an edge hostname, using the hostname you provide. An edge hostname uses the "Akamai Intelligent Platform" to map requests for your media to Akamai edge servers. For example, if you provided the hostname my.travel.videos.com for your site, Property Manager creates the edge hostname, my.travel.videos.com.akamaized.net .

Later, when you're ready to go live, you change the DNS record for your hostname to "CNAME" to the edge hostname to acknowledge this association. End-user requests to your hostname are redirected to the edge hostname. These resolve to Akamai edge servers that read from your Adaptive Media Delivery property to determine how to deliver your media. The actual delivery is based on rules and behaviors you establish in your Adaptive Media Delivery property.

Define property hostnames https://techdocs.akamai.com/adaptive-media-delivery/docs/define-prop-hn Case 1:22-cv-00677-RGA Document 13-1 Filed 08/03/22 Page 267 of 460 PageID #: 743

Edge hostnames work behind the scenes and are not visible in the URLs of content served to end users.

### **Your content is cached on edge servers**

You can set various [caching rules and behaviors](https://techdocs.akamai.com/property-mgr/docs/caching-2) in your Adaptive Media Delivery property, and some are automatically applied as best practices. When a request for your media content goes through your edge hostname and it's processed by your property, that content is held in cache on the Akamai edge network. This reduces the need to access your origin and can also speed up delivery to other customers, that also make requests to the same edge hostname.

### **Set up secure authentication**

If you haven't already, you need to [set up a certificate](https://techdocs.akamai.com/adaptive-media-delivery/docs/prepare-your-environment) if you want to deliver your site or app via HTTPS.

### **Set up a secure property hostname**

You use Property Manager for this, and the process is predominantly the same regardless of product. To maintain consistent instructions, it's covered in the Property Manager [documentation.](https://techdocs.akamai.com/property-mgr/docs/serve-content-over-https)

### **Non secure property hostnames**

The standard practice is to support secure access and this is what Akamai recommends. But, Property Manager also offers multiple ways to [create non-secure \(HTTP\) property hostnames,](https://techdocs.akamai.com/property-mgr/docs/serve-content-over-http) too.

Updated 2 months ago

 $\leftarrow$  [Create a new AMD property](https://techdocs.akamai.com/adaptive-media-delivery/docs/create-new-prop)  $\rightarrow$  [Define property variables \(optional\)](https://techdocs.akamai.com/adaptive-media-delivery/docs/define-prop-vars-optal)  $\rightarrow$ 

Did this page help you? **Yes No**

Case 1:22-cv-00677-RGA Document 13-1 Filed 08/03/22 Page 268 of 460 PageID #: 744

### **Exhibit N**

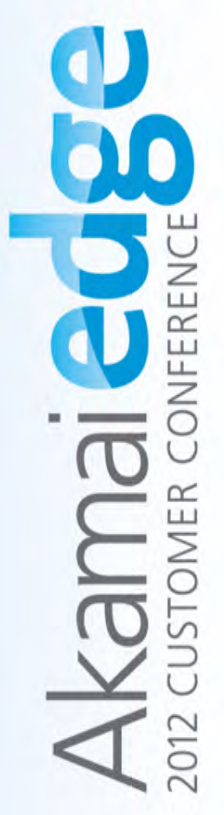

## Transcoding in the Cloud

David Bornstein - Director, Product Line Management, Sola Media Kurt Michel - Director, Product Marketing, Sola Media Christopher DeGrace - Product Manager, Sola Media

**(Akamai**<br>Mara roawaan

### Why Transcode?

- . Deliver high quality experiences using adaptive bitrate (ABR) streaming
- · Reach as many devices as possible, given varying network and device capabilities
- Save network bandwidth and transfer time
- Rightsizing large "Master" file sizes/bitrates for online delivery
- Future-Proof
- Content created today can be transcoded to better codec technology (same quality, smaller size file) in the future.

**EASY Choice!** 

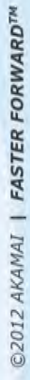

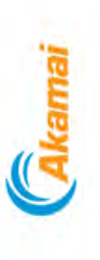

### With Transcoding

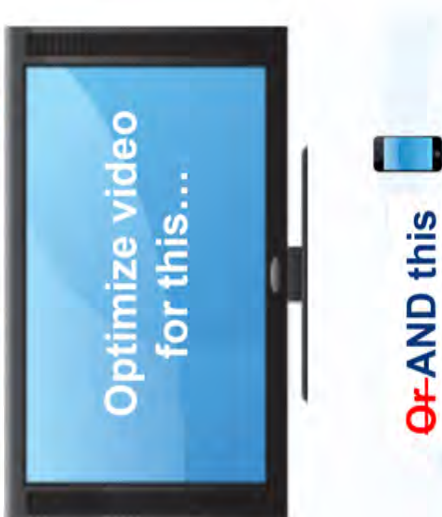

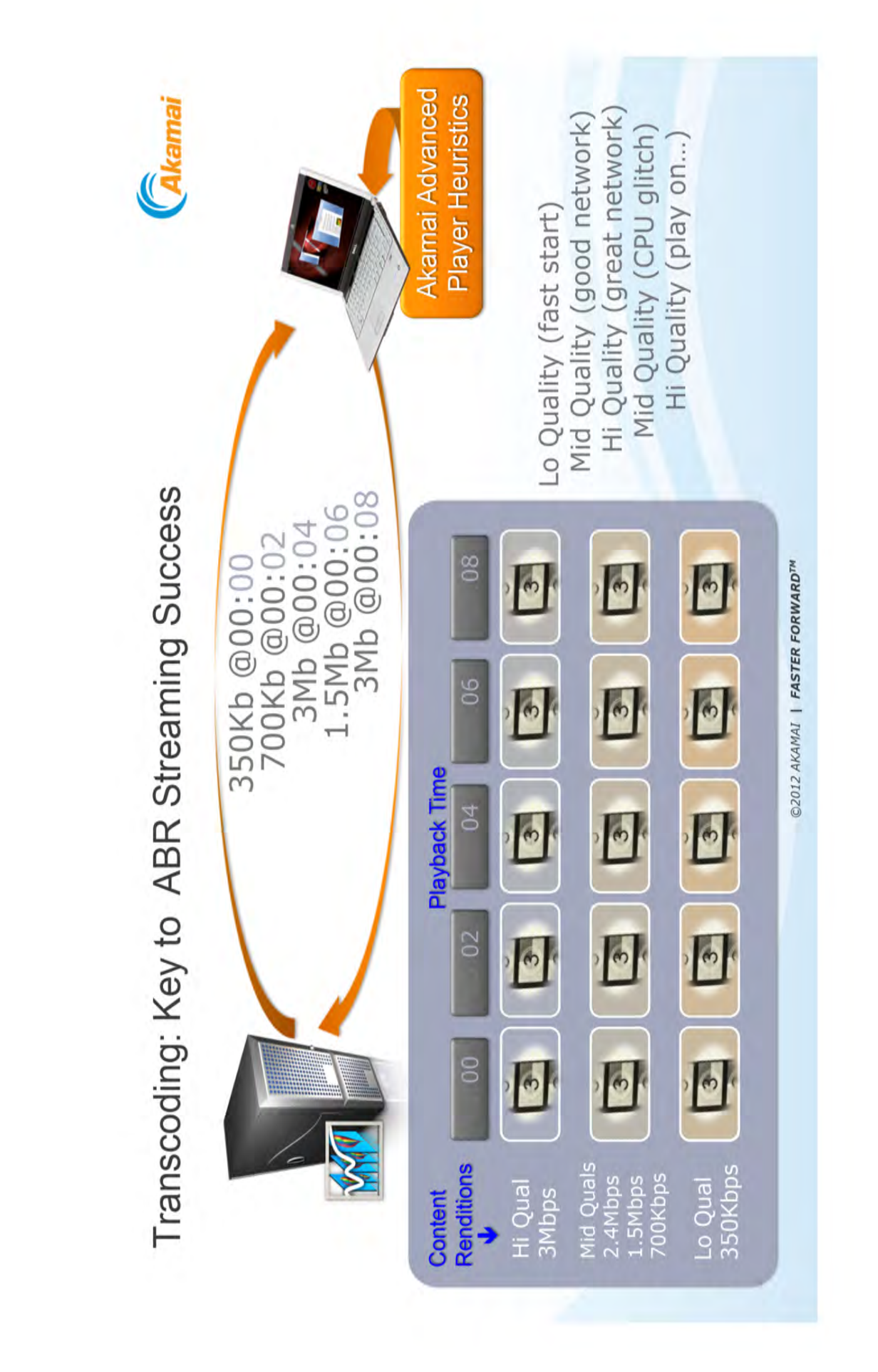

Case 1:22-cv-00677-RGA Document 13-1 Filed 08/03/22 Page 271 of 460 PageID #: 747 Case 1:22-cv-00677-RGA Document 13-1 Filed 08/03/22 Page 271 of 460 PageID #: 747

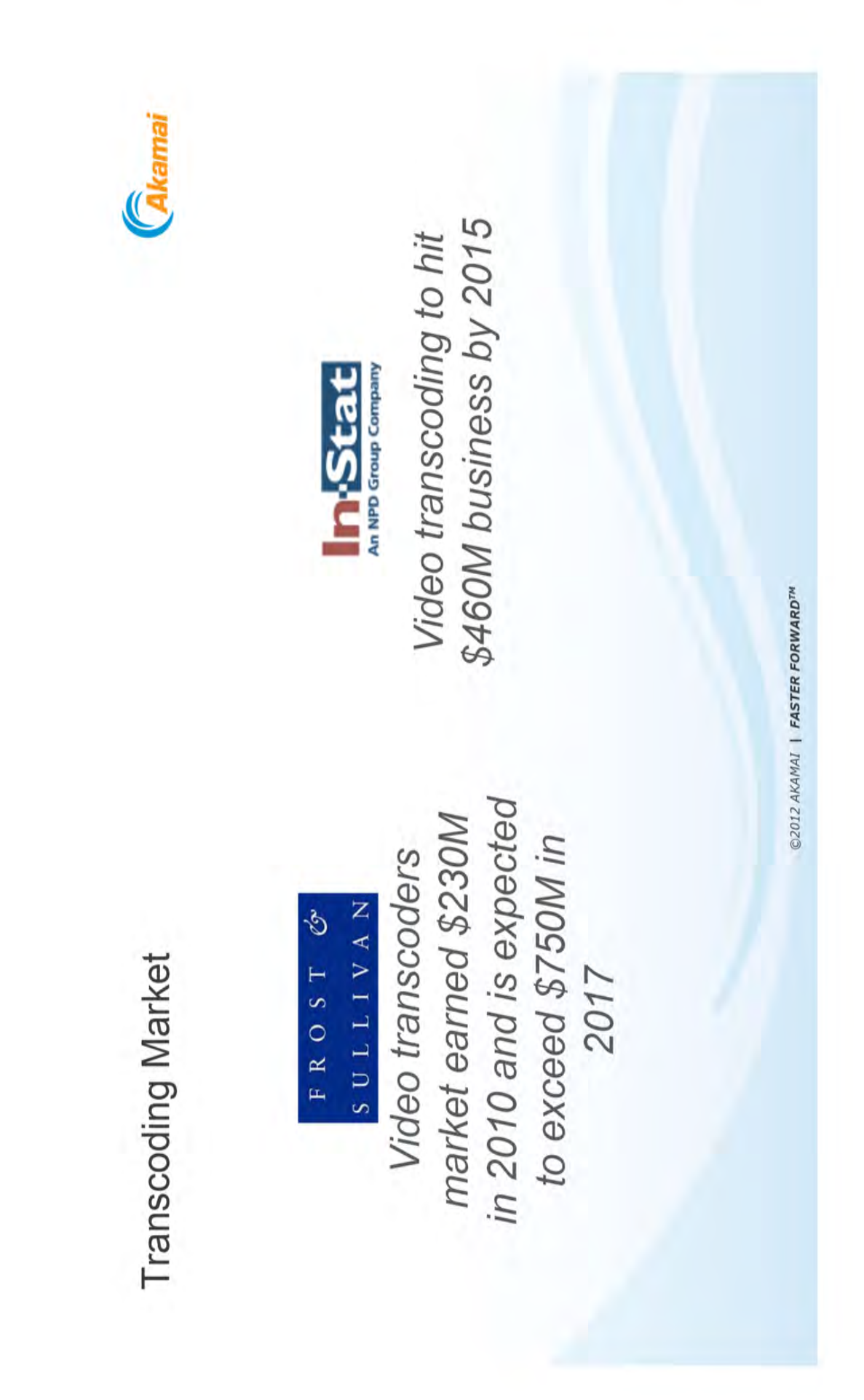

Case 1:22-cv-00677-RGA Document 13-1 Filed 08/03/22 Page 272 of 460 PageID #: 748 Case 1:22-cv-00677-RGA Document 13-1 Filed 08/03/22 Page 272 of 460 PageID #: 748

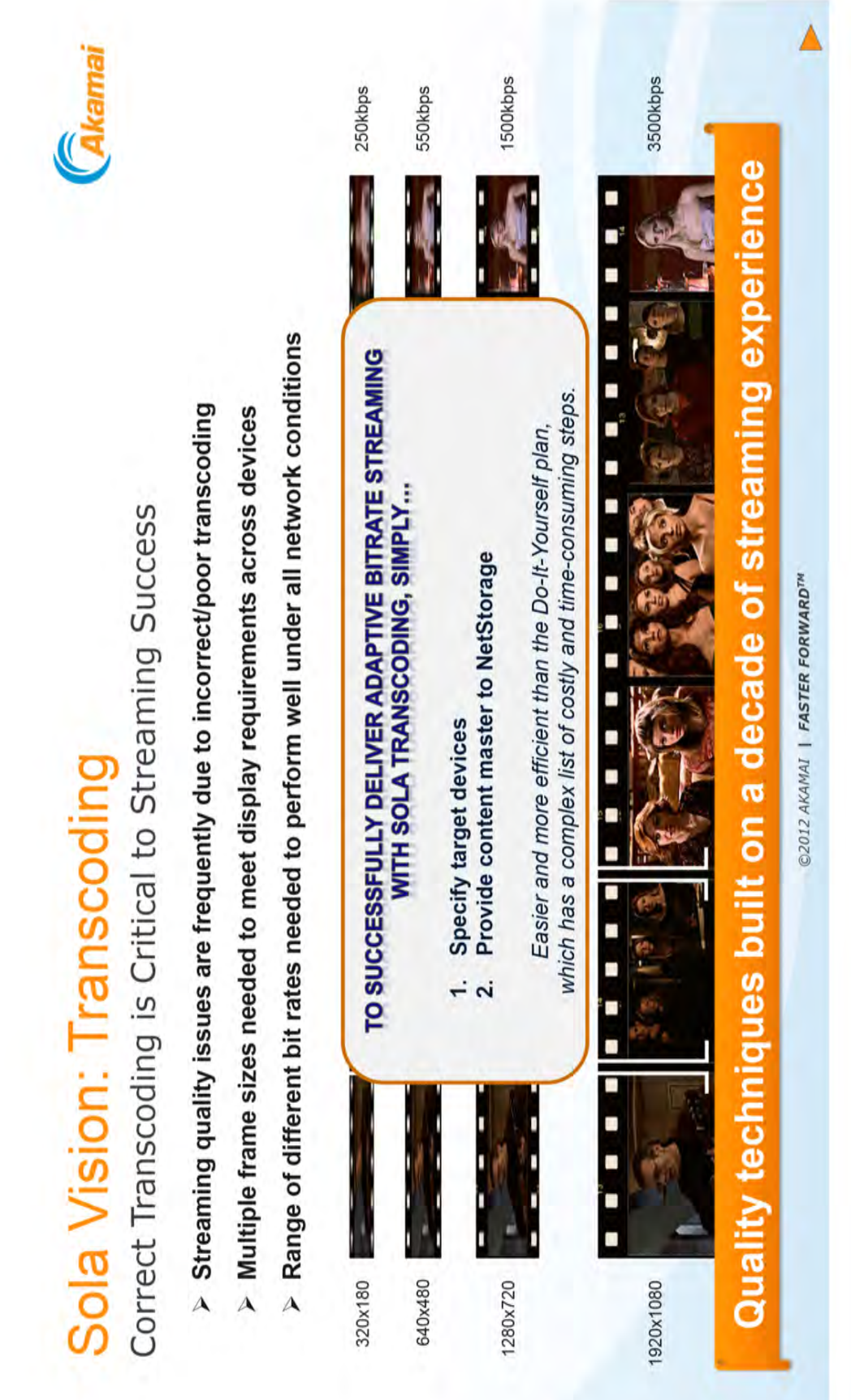

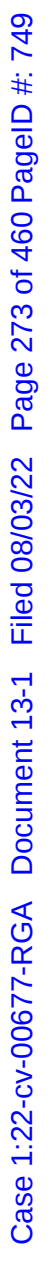

Case 1:22-cv-00677-RGA Document 13-1 Filed 08/03/22 Page 274 of 460 PageID #: 750 Case 1:22-cv-00677-RGA Document 13-1 Filed 08/03/22 Page 274 of 460 PageID #: 750

## In-Cloud Transcoding Benefits

**Calegmai** 

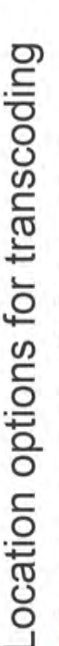

- Customer-owned Infrastructure
	- · Third parties
- Cloud-based services

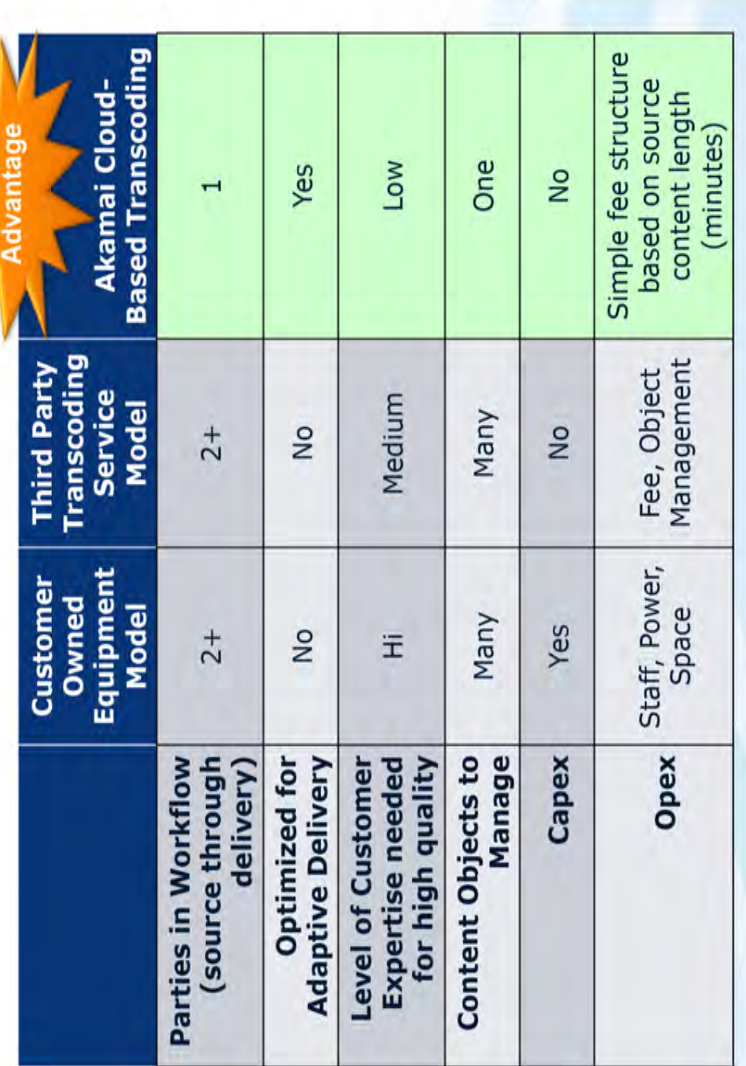

©2012 AKAMAI | FASTER FORWARD™

Case 1:22-cv-00677-RGA Document 13-1 Filed 08/03/22 Page 275 of 460 PageID #: 751 Case 1:22-cv-00677-RGA Document 13-1 Filed 08/03/22 Page 275 of 460 PageID #: 751

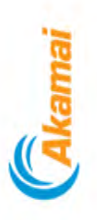

# Transcoding in the Cloud

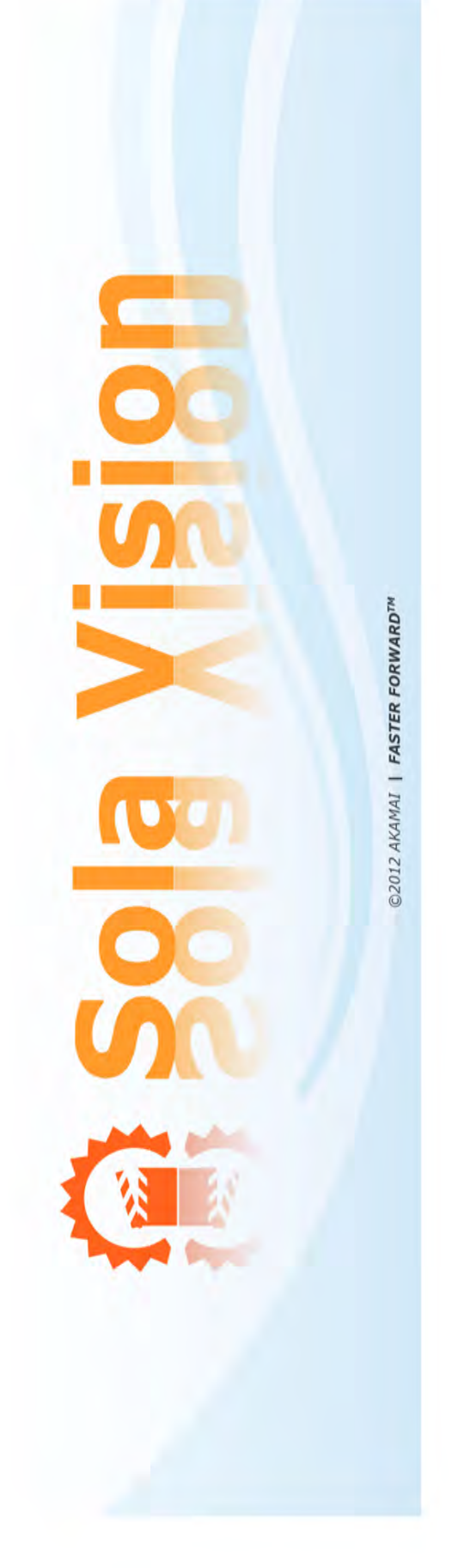

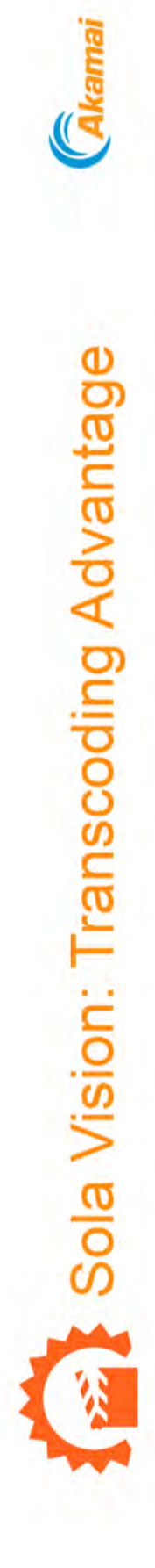

### Quality

- · Intelligent, "what works" processing built on a
- decade of streaming experience
- · Quality at scale through distributed architecture

## Pricing model that promotes quality

- Per-minute based pricing
- Doesn't penalize for higher quality sources
- Doesn't penalize for higher quality renditions
	- Easily budgeted, easily managed

### Simplified workflow

- Simple integration with NetStorage
- Tight integration with Universal Streaming
- UI, API and Callback Driven

### Future-proof

- Platform adopts new formats as needed
- New renditions can be easily added over time
- No need to re-upload content

@2012 AKAMAI | FASTER FORWARD™

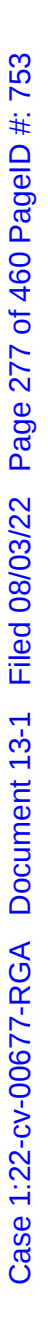

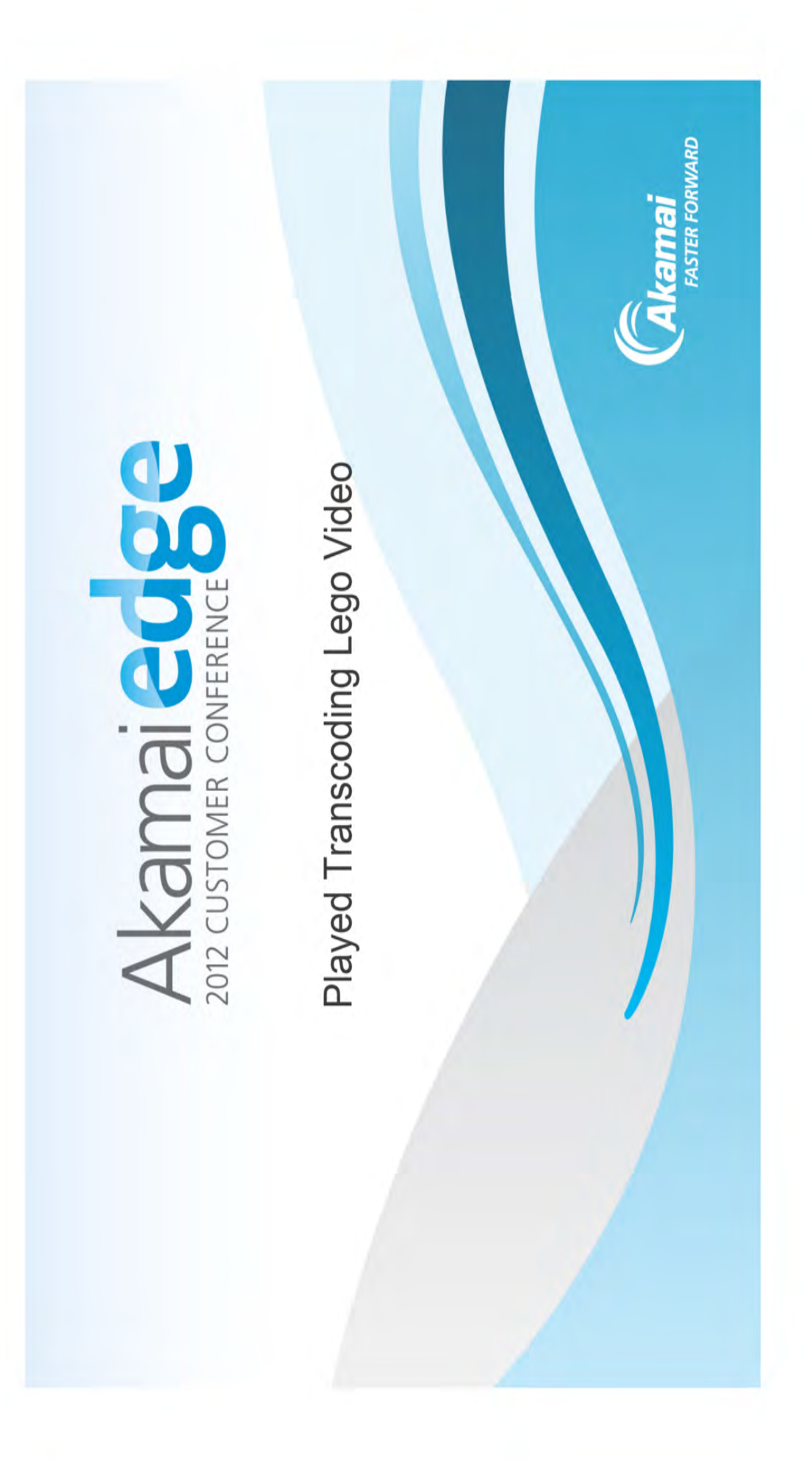

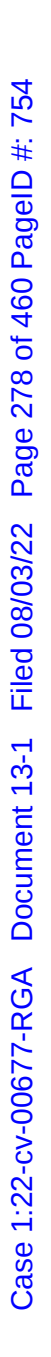

VoD Transcoding Overview - Preparation Workflow

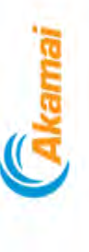

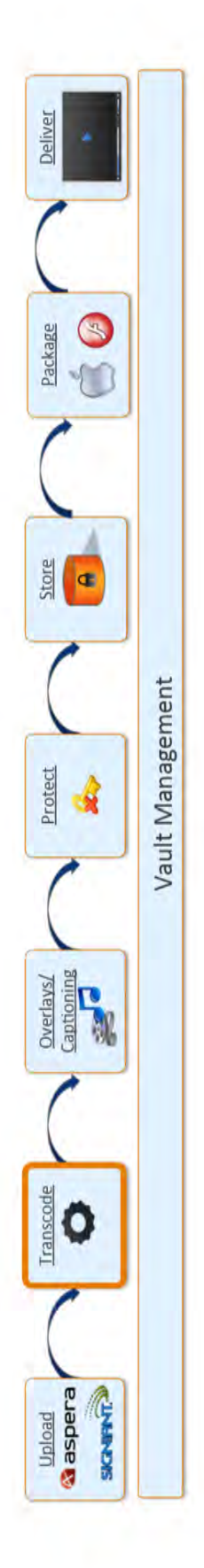

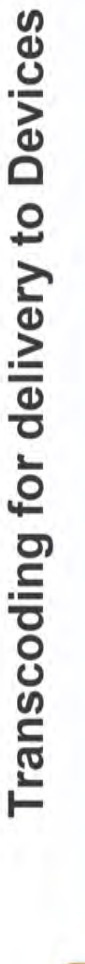

- Facilitation of the Media Preparation Workflow  $\ddot{\phantom{0}}$
- Transform, Protect, Store and Deliver

500 Kbps<br>1200 Kbps 200 Kbps

Content<br>Object

Collection

Library

Simplified Management of Assets

©2012 AKAMAI | FASTER FORWARD™

Case 1:22-cv-00677-RGA Document 13-1 Filed 08/03/22 Page 279 of 460 PageID #: 755 Case 1:22-cv-00677-RGA Document 13-1 Filed 08/03/22 Page 279 of 460 PageID #: 755

The Transcoding Building Blocks

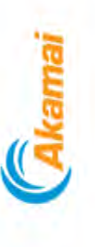

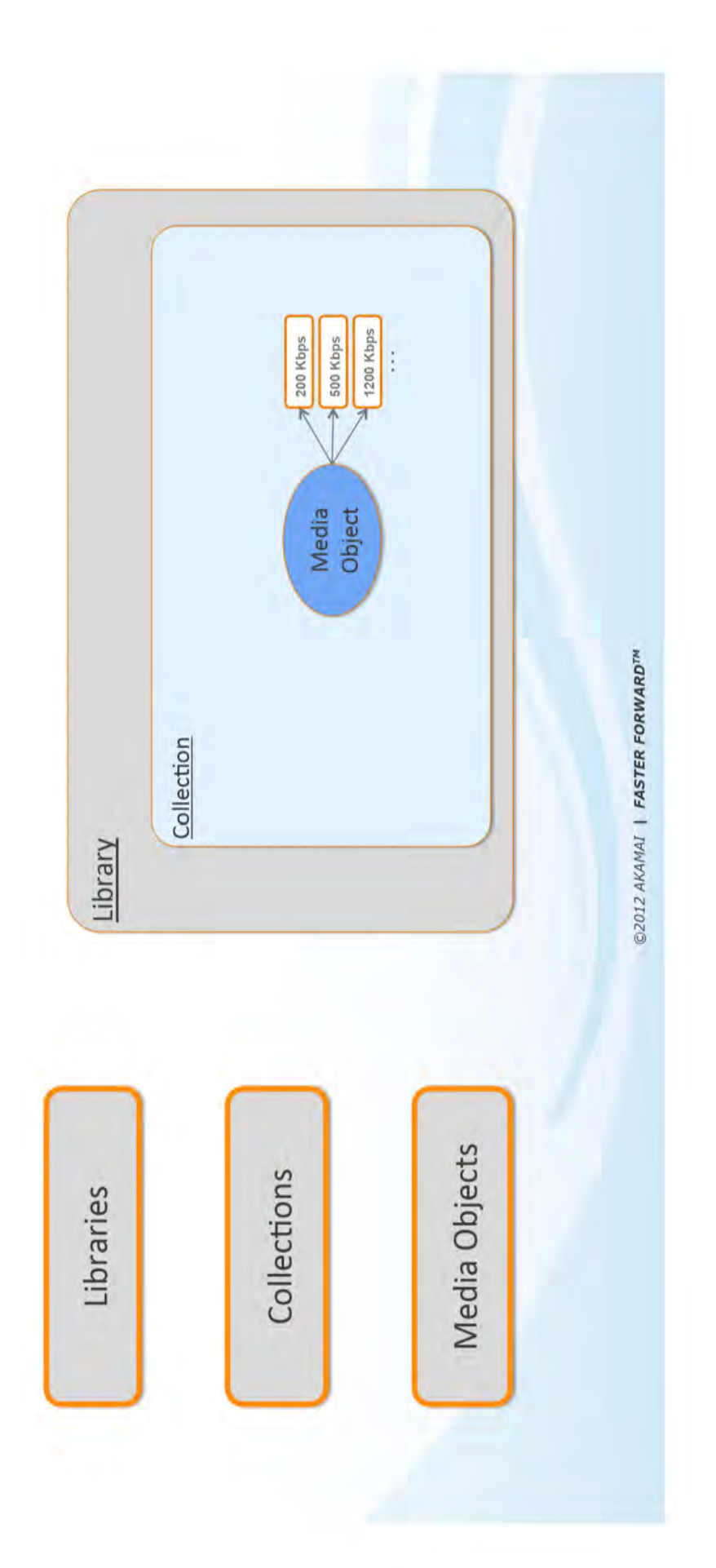

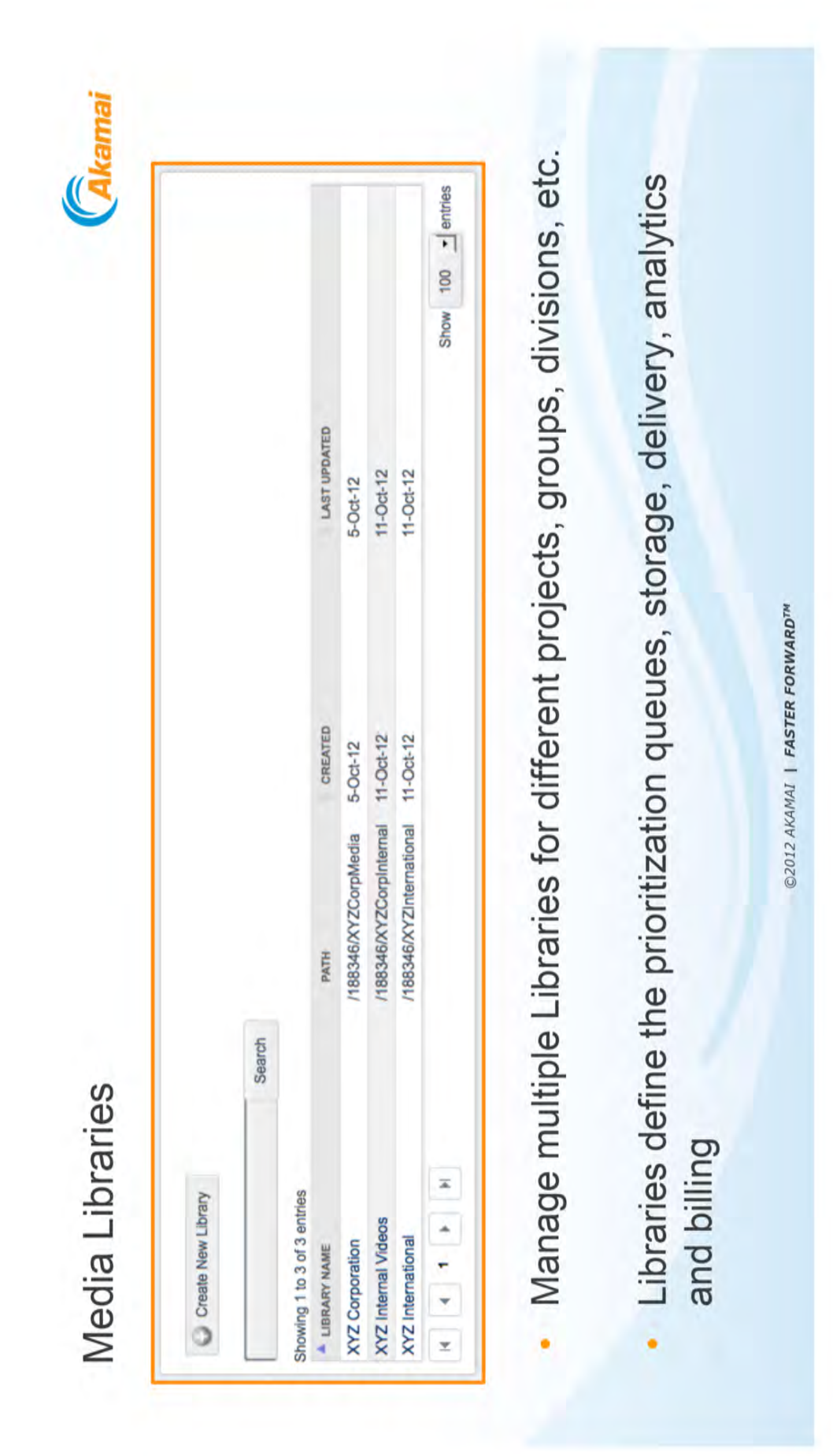

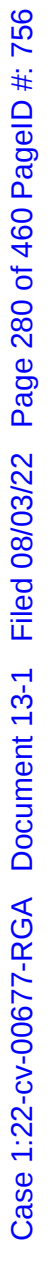

Case 1:22-cv-00677-RGA Document 13-1 Filed 08/03/22 Page 281 of 460 PageID #: 757 Case 1:22-cv-00677-RGA Document 13-1 Filed 08/03/22 Page 281 of 460 PageID #: 757

## Media Collections

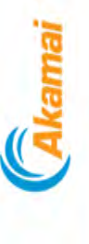

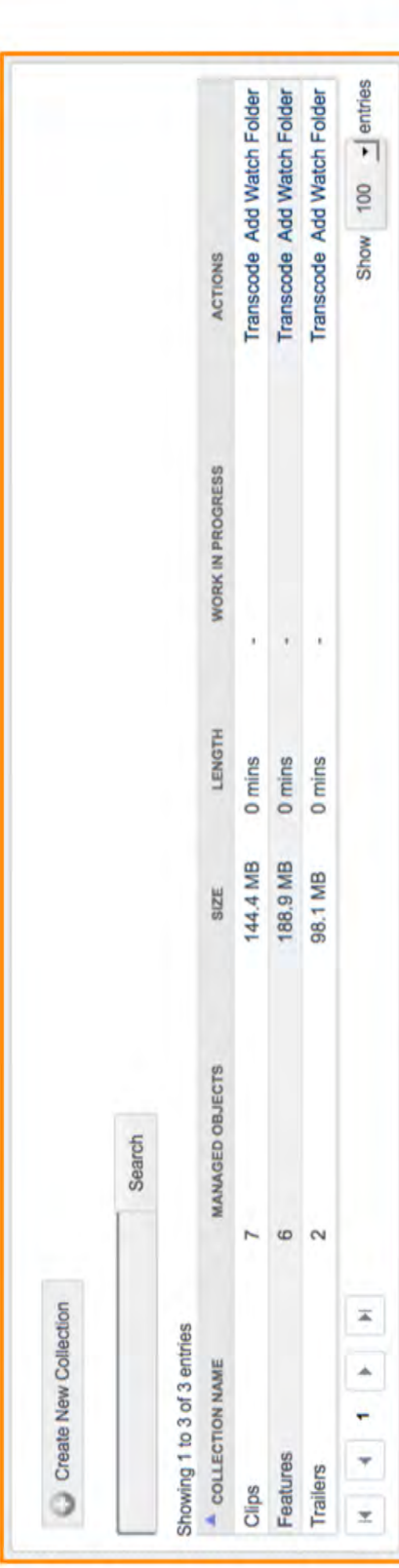

- Manage different types of content within your group independently š
- Transcoding Profiles are assigned to the collections
- Update, Adapt, Re-transcode groups of videos within a collection .

©2012 AKAMAI | FASTER FORWARD™

Media Objects

Gkamai

- Videos are managed as Media Objects
- Media Objects contain the video-centric metadata about the object ł
- · Identified by a Unique Identifier

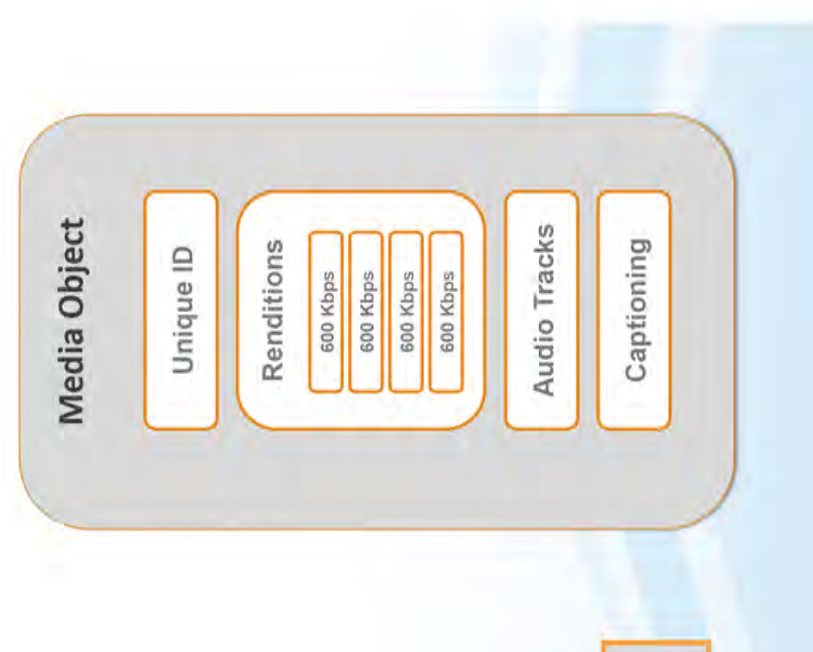

©2012 AKAMAI | FASTER FORWARD™

Note: Akamai is NOT building a CMS System

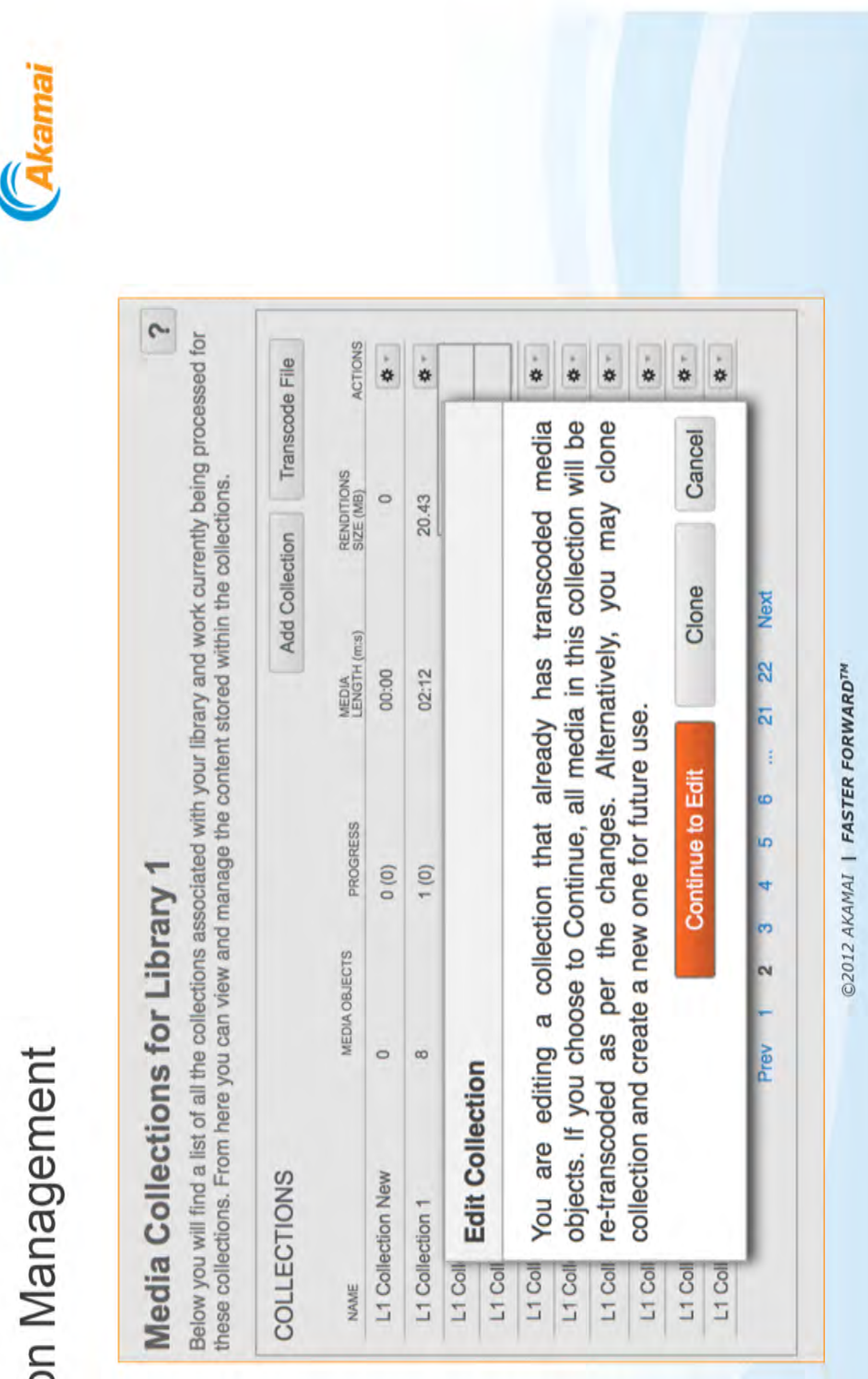

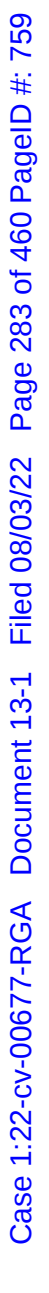

## **Collection Management**

Case 1:22-cv-00677-RGA Document 13-1 Filed 08/03/22 Page 284 of 460 PageID #: 760 Case 1:22-cv-00677-RGA Document 13-1 Filed 08/03/22 Page 284 of 460 PageID #: 760

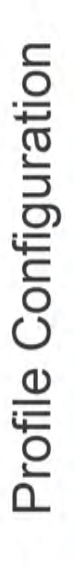

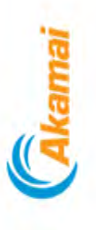

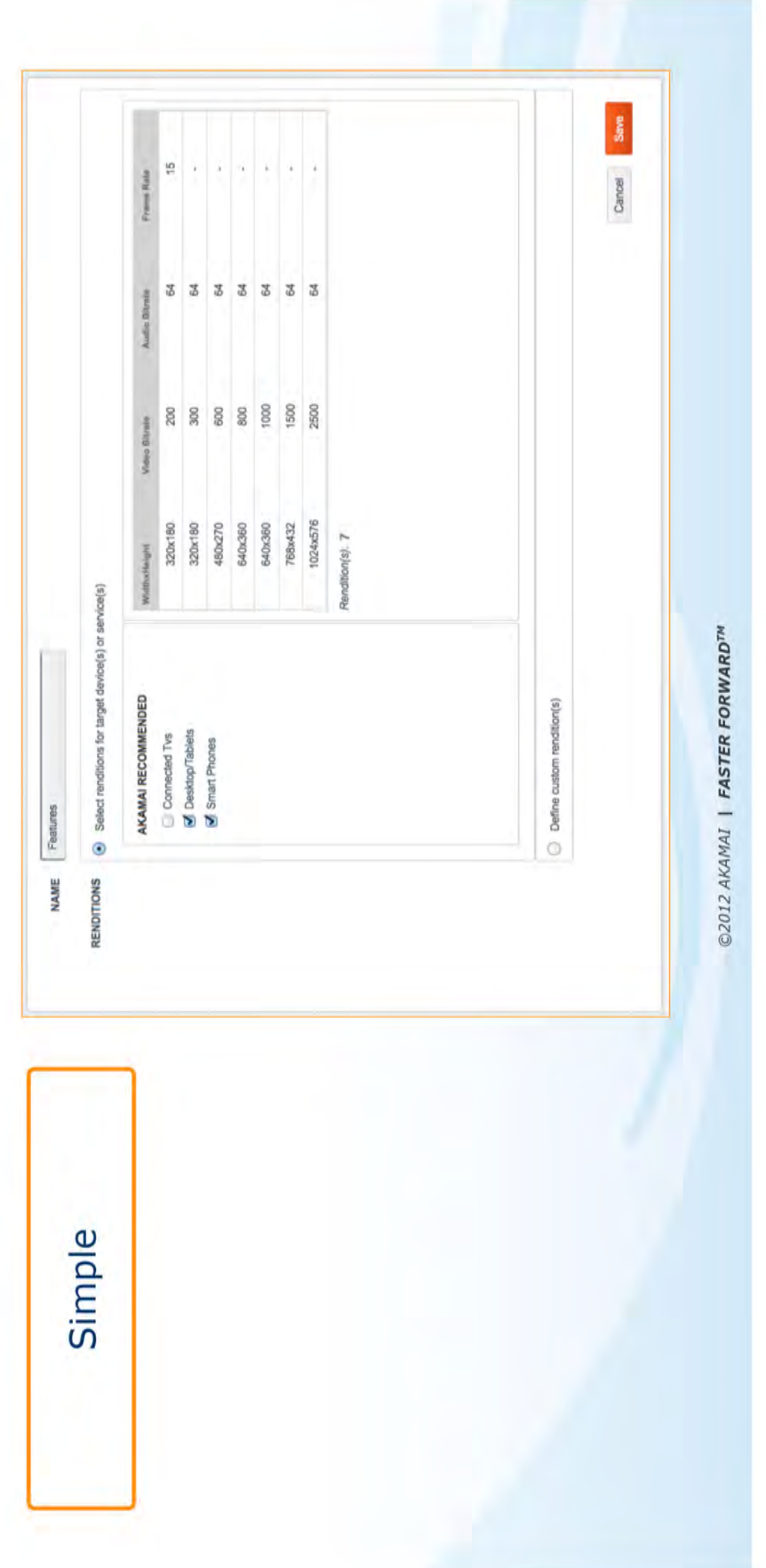

Case 1:22-cv-00677-RGA Document 13-1 Filed 08/03/22 Page 285 of 460 PageID #: 761 Case 1:22-cv-00677-RGA Document 13-1 Filed 08/03/22 Page 285 of 460 PageID #: 761

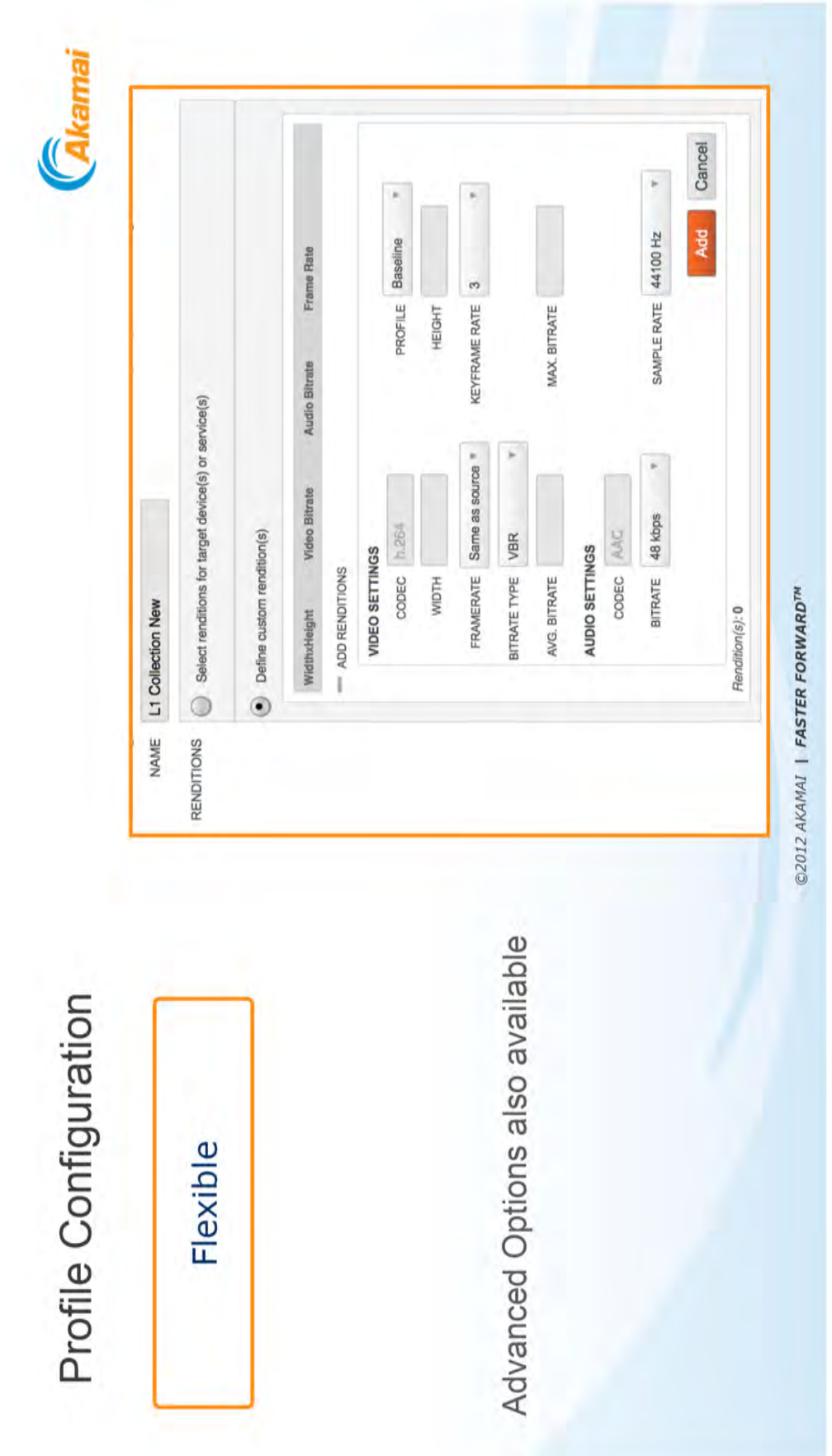

Case 1:22-cv-00677-RGA Document 13-1 Filed 08/03/22 Page 286 of 460 PageID #: 762

### **Exhibit O**

Case 1:22-cv-00677-RGA Document 13-1 Filed 08/03/22 Page 287 of 460 PageID #: 763

SPONSORED CONTENT JULY/AUGUST 2017 **streamingmedia**.com **WP45**

**Page 1 of 4**

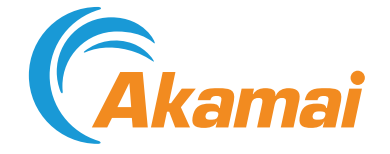

### Building an Ecosystem: Transcoding for 24x7 Live Linear

### **A COMPLEX ECOSYSTEM**

With the proliferation of viewing platforms, file formats and streaming technologies competing in today's online media ecosystem, video transcoding is becoming increasingly complicated and cumbersome. Efficiently managing cloud transcoding has become paramount in an increasingly complex and fragmented device ecosystem. As such, most cloud transcoding discussions have revolved around rapidly adding new capabilities to support the surge in formats and codecs, while also simplifying workflows.

However, as the value of content services increases and businesses look towards launching their own 24x7 live linear offerings, the operational impact of managing a transcoding system also becomes highly critical. Transcoding solutions now need to provide support in a 24x7x365 environment, while delivering a TV-like experience to online audiences.

### **TRANSCODING IN A 24X7 LIVE LINEAR ENVIRONMENT**

A live transcoding system undoubtedly needs to support a variety of formats and bitrates, and be able to optimize picture quality to match user expectations. For cloud transcoding services of the future to truly serve the growing 24x7 live linear market, the conversation needs to shift to how transcoding fits into a larger ecosystem. Content providers must consider other components of the ecosystem that help provide a quality viewing experience for their audiences, including:

- 1. Reliable ingest of streams
- 2. Low-latency support
- 3. 24x7 availability and redundancy
- 4. Visibility
- 5. Formats and quality

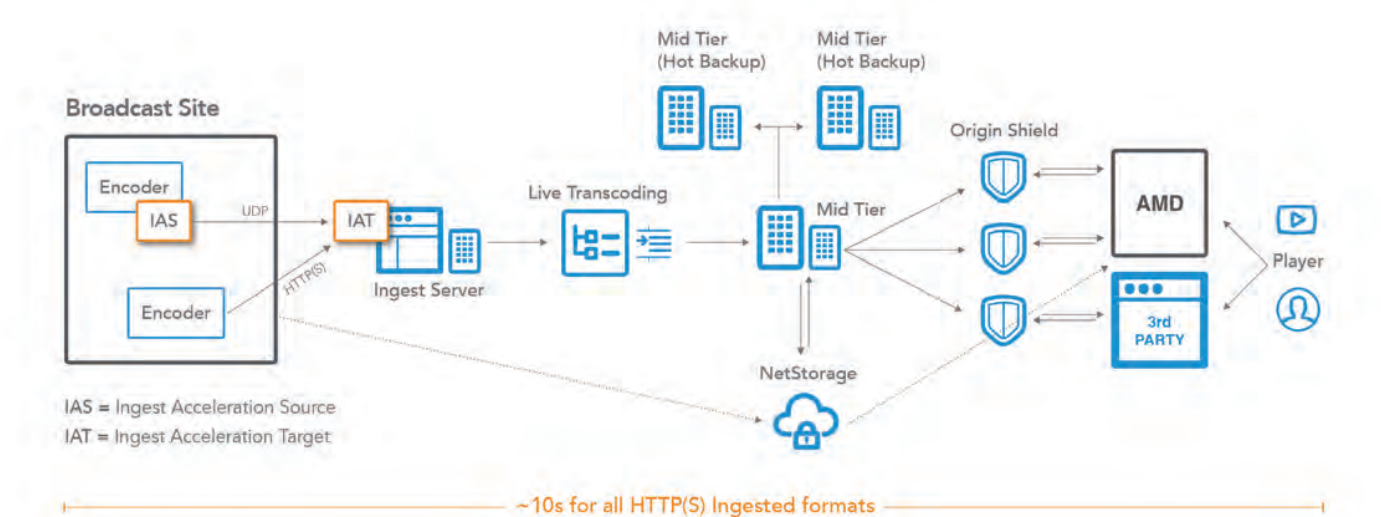

### **A Transcoding System Designed to Enable 24x7 Live Linear Streaming**

**https://www.akamai.com/site/en/documents/brochure/streaming-media-superguide-to-encoding-and-transcoding.pdf IPR2023-00332 Page 00324**
**WP46 Superguide 5** | SUPERGUIDE TO ADVANCED ENCODING AND TRANSCODING JULY/AUGUST 2017 SPONSORED CONTENT

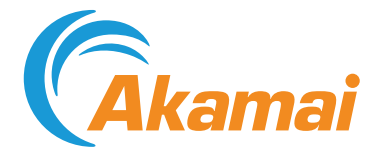

Knowing the importance of a high-performance ecosystem, Akamai developed live transcoding functionality after ensuring its full integration into our liveOrigin™ solution. liveOrigin™ is a collection of capabilities that encompasses all the components listed above and was designed to overcome the challenges of delivering broadcast-quality 24x7 live linear streams.

A high-performance transcoding solution, complemented with the capabilities listed above, is what would enable content providers to truly deliver differentiated value to their online audiences.

#### **1) RELIABLE INGEST OF STREAMS**

Quality starts in the first mile. The best live transcoding system won't provide much value unless content is reliably ingested from the encoder. Akamai's ingest acceleration technology uses proprietary UDP transport protocol to improve performance and throughput of content when transferring streams into the cloud.

The Ingest Acceleration Source (IAS) software (downloaded through Akamai's customer portal) takes the stream from the customer's encoder, and forwards it over our proprietary UDP transport protocol. It is received by the Ingest Acceleration Target (IAT), where the stream is decoded into it's original format and handed to the entry point software for further processing.

This process enables fast, consistent, and reliable ingest of content. UDP technology is also used to improve the quality of the live feed even in cases of packet loss to end-user devices through Akamai's Delivery platform.

#### **2) LOW-LATENCY SUPPORT**

Until now, the online experience could be delayed anywhere from to 30 seconds to 2 minutes behind broadcast. To deliver a quality experience to their online viewers, content providers need to ensure that their transcoders aren't adding additional latency to their live linear streams.

Akamai supports 10-second end-to-end, hand-wave latency for live linear and live streams through combining several key capabilities that span from ingest to Edge servers. Several of these capabilities are as follows:

- **Live transcoding in real time**: A live transcoding system needs to elastically scale to handle peak loads of video in real-time. Any latency added during transcoding is ultimately passed on to the end user, resulting in a less than optimal viewing experience.
- **Small segment sizes:** Akamai's architecture was built to reliably handle small segment sizes (down to 2-seconds) for HTTP-based streaming to enable players to quickly switch down on bandwidth drops and prevent player stalls and effectively reduce client-side buffers.
- **• HTTP chunked encoded transfers:** Supporting chunked encoded transfers from ingest through to the Edge to initiate transfers as soon as the data is available helps minimizes latencies.
- **• Prefetching from the Edge:** Edge servers will pre-fetch the next set of segments for a particular bitrate and cache it locally as the previous segment

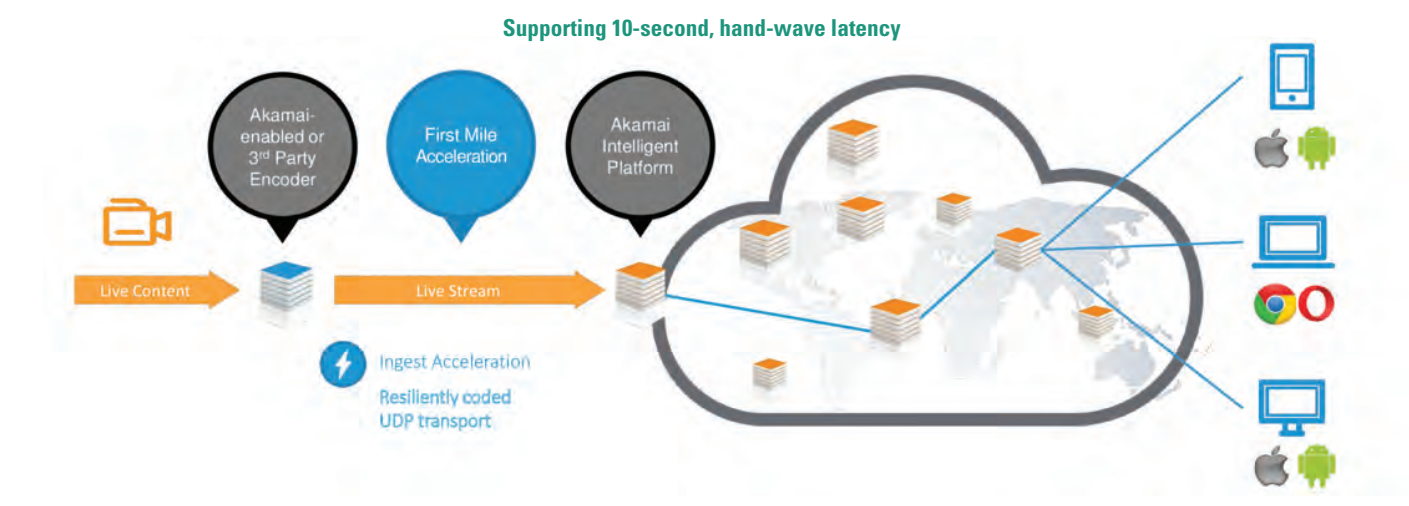

**https://www.akamai.com/site/en/documents/brochure/streaming-media-superguide-to-encoding-and-transcoding.pdf IPR2023-00332 Page 00325** Case 1:22-cv-00677-RGA Document 13-1 Filed 08/03/22 Page 289 of 460 PageID #: 765

**Page 3 of 4**

SPONSORED CONTENT JULY/AUGUST 2017 **streamingmedia**.com **WP47**

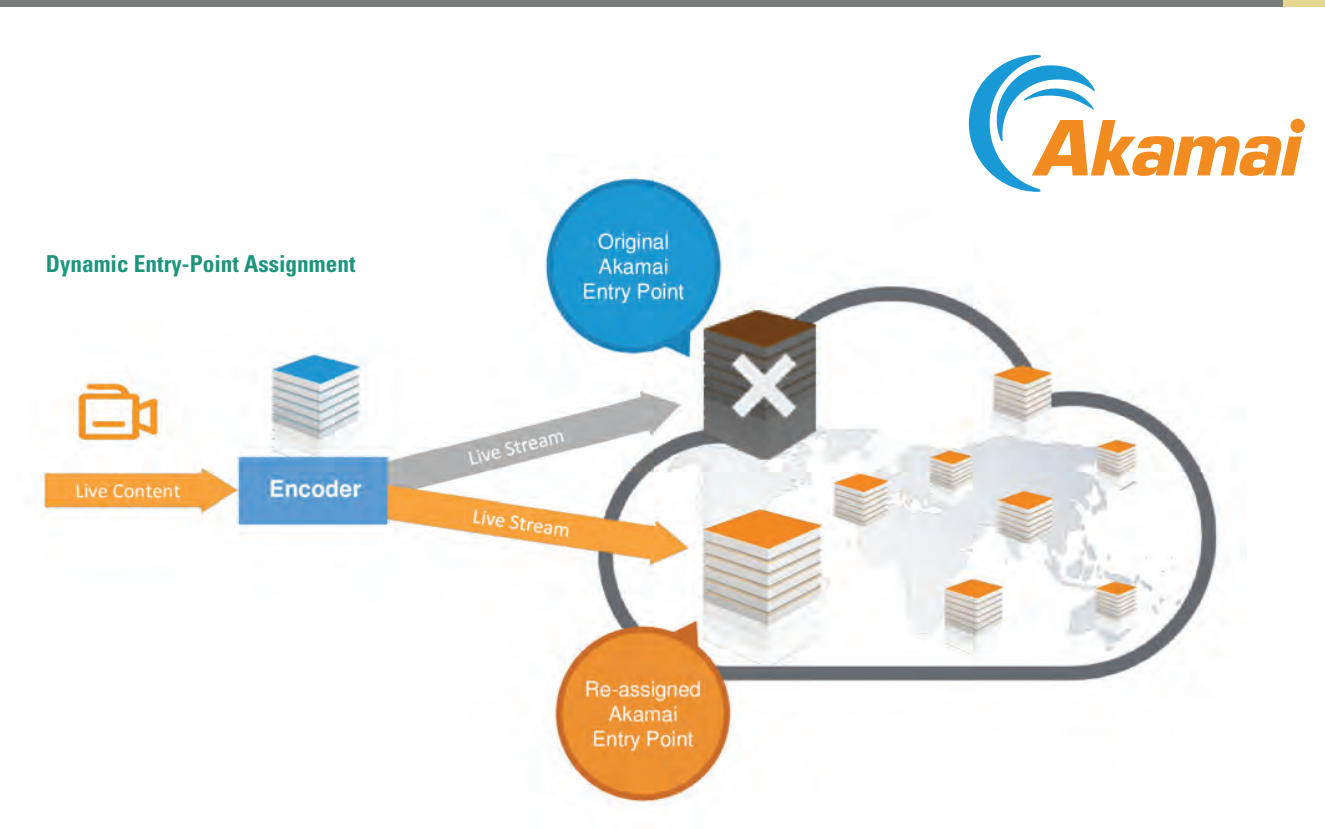

is already received and being played. This allows segments to be readily available and reduces risk of additional latency.

#### **3) 24X7 AVAILABILITY AND REDUNDANCY**

Video failures have a tangible, negative impact on viewers and their future perceptions of brands - Only 8.2% of viewers returning to a site within 24 hours after a video failure. Content providers need to ensure their cloud-based live transcoding system is operating at near-perfect availability and redundancy.

There are several capabilities Akamai utilizes to achieve unparalleled 24x7 reliability and redundancy through enabling flexible allocation of resources and routing of video assets:

- **Segment replication:** Akamai creates multiple copies of each segment upon ingest, enabling the transcoding system to access the assets from multiple locations. Each segment can also be pulled from several different locations when the transcoding system prepares the video. In the event the transcoding systems fails to retrieve the asset from one location, it reroutes to fetch segments from another source.
- **• Load balancing:** Once the segment enters the transcoding system, Akamai's load balancing system optimizes how segments are sent to transcoding resources.

**• Dynamic entry-point assignment:** Akamai Entry Points use dynamic assignment to assign encoders to an optimal Entry-Point. The same mapping technology also allows Akamai to reroute streams to a new Entry Point should network conditions change.

#### **4) VISIBILITY**

Understanding how a 24x7 live linear stream is performing empowers content providers to quickly identify and mitigate issues. Near real-time monitoring and insights into the transcode process, complemented by visibility into stream health and first-mile performance, is key to optimize processes and take corrective action as needed. Akamai provides near-real time visibility into critical first-mile performance metrics, such as:

- Latency
- Number of current streams
- Bitrates being ingested
- Fluctuations over the past hour
- Packet loss
- Errors

#### **FORMATS AND QUALITY**

Audience expectations are rising and quality issues pose the biggest threat to attracting and retaining subscribers and viewers of an OTT service. An independent study conducted by Columbia University on why Quality of Experience (QoE) is more important than Quality of Service (QoS), the importance of

**https://www.akamai.com/site/en/documents/brochure/streaming-media-superguide-to-encoding-and-transcoding.pdf IPR2023-00332 Page 00326**

**WP48 Superguide 5** | SUPERGUIDE TO ADVANCED ENCODING AND TRANSCODING JULY/AUGUST 2017 SPONSORED CONTENT

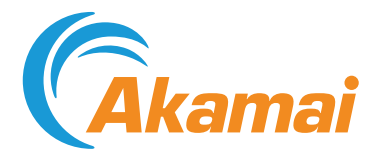

delivering a smooth viewing experience was stark. Abandonment rates increased by more than 4x with when bitrates shifted in comparison to when kept constant (**go2sm.com/columbiauniversity**).

At this point it should be clear that having the most sophisticated transcoding system on the market by itself can't deliver a high quality 24x7 live linear stream viewers in isolation. The reverse is also true. The capabilities discussed above are relatively meaningless unless they work in concert with a transcoding engine to help deliver the best experience possible to online audiences across a wide array of formats and devices.

To help overcome quality challenges, Akamai's Live Transcoding supports:

- Ingestion of bitrates up to 20Mbps from a single HLS stream for maximum output quality
- Default support for 1080p video formats to enable the best picture quality for end-viewers
- Support for leading adaptive bitrate formats
- Optimized transcoding profiles designed to reduce total bandwidth while preserving picture quality

Reach out to us at **www.Akamai.com** or contact your Akamai rep for more information on our 24x7 Live Linear solution with Media Services Live.

#### **ABOUT AKAMAI TECHNOLOGIES**

As the global leader in Content Delivery Network (CDN) services, Akamai makes the Internet fast, reliable and secure for its customers. The company's advanced web performance, mobile performance, cloud security and media delivery solutions are revolutionizing how businesses optimize consumer, enterprise and entertainment experiences for any device, anywhere. To learn how Akamai solutions and its team of Internet experts are helping businesses move faster forward, please visit **www.akamai.com** or **blogs.akamai.com**, and follow **@Akamai** on Twitter.

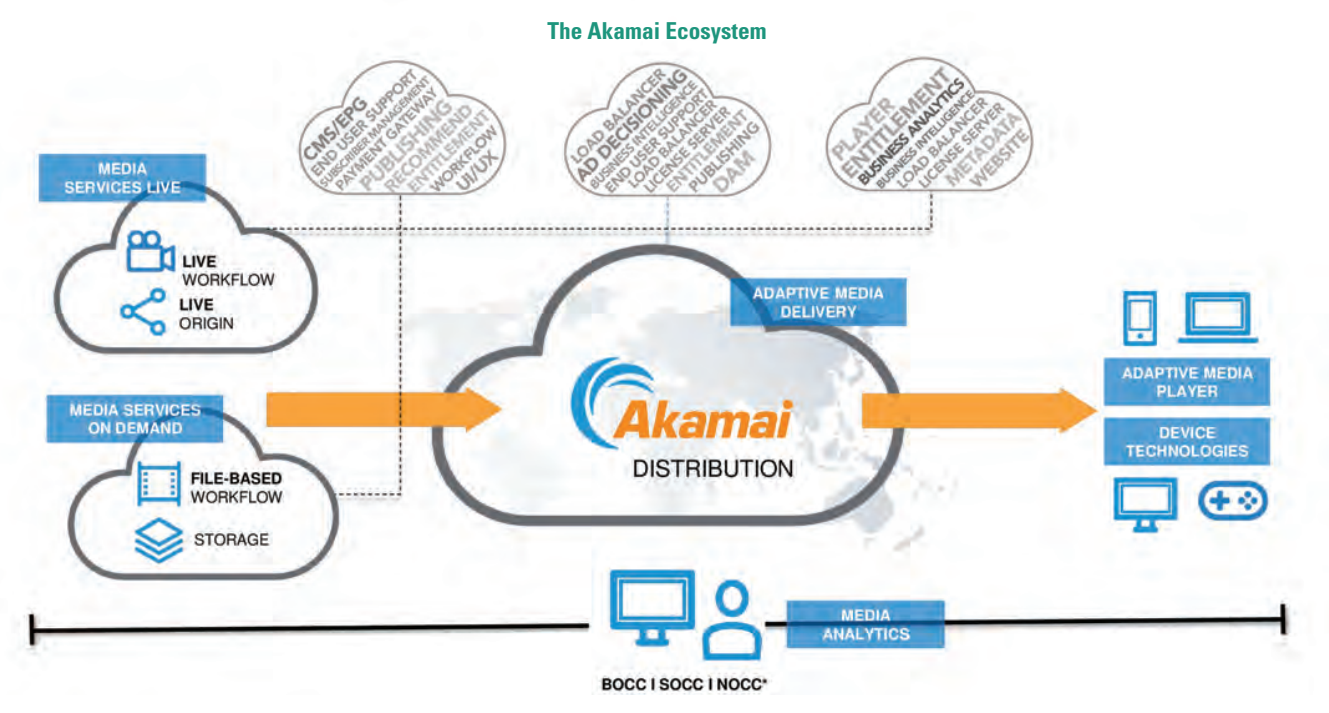

*\*BOCC is our Broadcast Operations Control Center is managed solution that provides direct access to Akamai media experts who offer hands-on assistance for customers looking to offload (or supplement) proactive monitoring, alerting, live support and mitigation for their OTT video streams.* 

*NOCC is the Network Operation Command Center is a state-of-the-art facility where Akamai monitors the industry's best view of the real-time condition of the Internet. The NOCC is staffed 24 hours a day, 7 days a week by expert network operations personnel.*

*SOCC is Akamai's Security Operations Center. DDoS protection experts in a security operations center customize defenses and protect customers against DDoS attack types observed as the attack happens.*

#### **https://www.akamai.com/site/en/documents/brochure/streaming-media-superguide-to-encoding-and-transcoding.pdf IPR2023-00332 Page 00327**

Case 1:22-cv-00677-RGA Document 13-1 Filed 08/03/22 Page 291 of 460 PageID #: 767

# **Exhibit P**

**IPR2023-00332 Page 00328**

Key concepts and terms https://techdocs.akamai.com/property-mgr/docs/key-concepts-terms Case 1:22-cv-00677-RGA Document 13-1 Filed 08/03/22 Page 292 of 460 PageID #: 768

**Guide**

 $\alpha$ 

Key concepts and terms

## **Key concepts and terms**

There are a few basic concepts you should know before you begin setting up your properties. This chapter provides a road map of all the terms you deal with when interacting with the Property Manager application.

## **How users access your content**

To understand the content delivery flow better, here are a few definitions you want to keep straight:

- **Domain Name Server (DNS)**. Keeps track of domain names and translates them to an IP address.
- **DNS CNAME**. A record that specifies that a domain is an alias for another domain. Configure your DNS server so that requests for each hostname resolve to a corresponding edge hostname, the latter referred to as the *canonical name*. In turn, servers across the Akamai network use their own CNAME records to resolve these edge hostnames to more specific local server names and ultimately their IP addresses.
- **Origin server**. The server you publish your content to.
- **Origin hostname**. A new DNS record that points to your origin server. You create this DNS record (for example, origin-www.example.com ). See [Types of hostnames](https://techdocs.akamai.com/property-mgr/docs/key-concepts-terms#types-of-hostnames) for more details.
- **Edge server**. The Akamai network server.
- **Edge hostname**. The DNS record that points to the most optimal Akamai edge server. We provide this (for example, www.example.com.edgesuite.net ). See [Types of hostnames](https://techdocs.akamai.com/property-mgr/docs/key-concepts-terms#types-of-hostnames) for more details.

#### **How content delivery works**

When users visit your site, their browsers do a DNS lookup of your domain name. Without Akamai, your DNS configuration returns an **A** or **AAAA** record that points to your origin server.

To serve your traffic through Akamai, you need to direct end users to an Akamai server. First, you change the DNS configuration for your domain. Instead of an **A** record, you need a **CNAME** record that redirects the DNS request to the edge hostname. Once the **CNAME** record is in place, Akamai DNS servers return the IP address of the best Akamai servers for the user's request. The browser uses the Akamai IP addresses to retrieve content from your site. If necessary, the Akamai servers will look up your origin hostname to connect to your origin server to retrieve content.

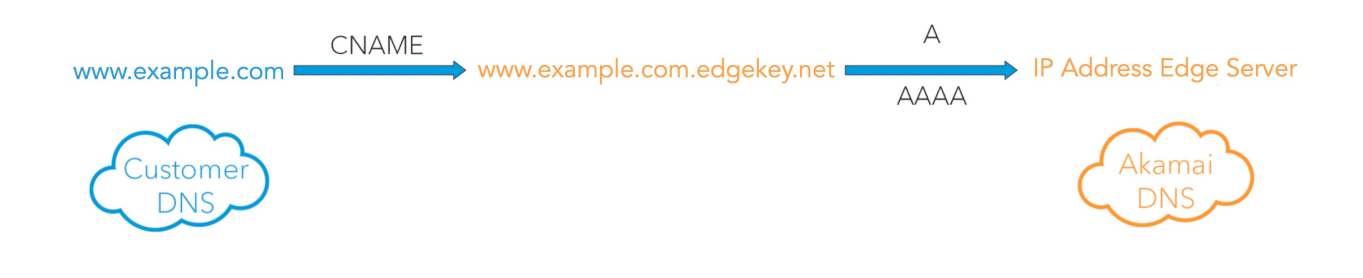

## **Types of hostnames**

There are three types of hostnames involved in serving your content through Akamai:

- **Origin server hostname**. A label you define for your physical server when you first establish it and connect to a computer network. Today your end users reach your origin server using your primary domain. After you go live on Akamai, your primary domain will point to the edge servers, so you need to create a new hostname for your origin (for example, origin-www.example.com ). This new name will appear in the origin DNS record and tell our edge servers from where they can retrieve content to serve over the Akamai network.
- **Property hostname**. The name of your site or application that your users access by clicking a link or typing a URL in their browser, without the "http(s)://". Property hostnames are fully qualified domain names (FQDN) that consist of a subdomain indicating a property type (such as www , m for mobile, img for images, shop for an online store, and so on), and your main hostname (such as example.com ). When you set up your property, you associate its hostname with an edge one. This way, the requests for your content are redirected to Akamai edge servers. The property hostname helps the edge network determine that the request belongs to you as our customer and apply a dedicated configuration file. A hostname plays two roles:
	- As an address: used to locate a server that can serve the site's content.
	- As a Host HTTP Header: used to tell the server which site the request is asking for. It is entirely possible for multiple sites to be served by the same server.
- **Edge hostname**. A CNAME target. That means, if your user requests a property hostname of www.example.com , their request is rerouted to Akamai edge hostname, for example, www.example.com.edgekey.net . This essentially gets your property onto the Akamai network. Once the DNS for a site points to an edge hostname, Akamai's mapping algorithms determine the IP address of the most optimal edge server. The edge server then accesses the property configuration file to deliver the content according to the rules you set. For example, how long to cache certain objects or what cookie type to send with the response to the client.

Your edge hostname settings may vary depending on the level of security you need for your traffic.

## **Content structure**

You might want to use Akamai products with multiple digital assets. To ensure it's easy to manage them all, Akamai has developed a special content structure.

The list starts with the largest entity that is further subdivided into smaller content elements:

- **Accounts**. You can access all your services with an account key. While administrators may have access to more than one account, in general, they provision all their web assets under a single account within Akamai Control Center. Accounts can comprise several groups.
- **Groups**. Each account features a hierarchy of *groups*, which control access to properties and help consolidate reporting functions, typically mapping to an organizational structure. Using [Identity and Access](https://techdocs.akamai.com/property-mgr/docs/clone-prop) [Management,](https://techdocs.akamai.com/property-mgr/docs/clone-prop) account administrators can assign properties to specific groups, each with its own set of users and accompanying roles. Your access to any given property depends on the role set for you in its group.
- **Contracts**. Each account features one or more contracts, each of which has a fixed term of service during which specified Akamai products and modules are active.
- **Products**. Each contract enables one or more products, each of which allows you to deploy web properties on the Akamai edge network and receive associated support from Akamai Professional Services. Products allow you to create new properties, CP codes, and edge hostnames. They also determine the baseline set of a property's rule behaviors.
- **Modules**. Modules are add-ons to products that may enable additional rule behaviors. Different products support different sets of modules. Your ability to specify any given rule behavior depends on the currently active product and associated modules.

**API only**: PAPI doesn't provide information directly about your selected modules, but it does allow you to determine the currently available [behaviors](https://techdocs.akamai.com/property-mgr/reference/get-property-version-available-behaviors) and [criteria](https://techdocs.akamai.com/property-mgr/reference/get-property-version-available-criteria) they enable.

• **Properties**. A [property](https://techdocs.akamai.com/property-mgr/docs/key-concepts-terms#properties) is the most granular object in the hierarchy and the first step on your journey to deliver your content over Akamai. You can think of a property as a container for your Akamai setup and services for your site, application, download files, or streams.

## **Properties**

The edge network caches your web assets near to servers that request them. A property, sometimes also referred to as a configuration, provides the main way to control how edge servers respond to various kinds of requests for those assets. Properties apply rules to a set of hostnames, and you can only apply one property at a time to any given hostname. Each property is assigned to a product, which determines which rule behaviors you can use.

Let's clear up the concepts you should be familiar with while editing properties:

• **Versions**. Each property has snapshot versions, which allow you to modify one instance of a property while another is activated. You can freely modify a property version, along with its component hostnames and rules, up until you activate it. Following activation, you need to create a new version to modify it further. You don't need to create a new property version for each modification you make. Versions use an ascending number as an ID. They also feature a timestamp, the username of the person who last modified it, and some notes.

Case 1:22-cv-00677-RGA Document 13-1 Filed 08/03/22 Page 295 of 460 PageID #: 771

- **Activations**. Once you're satisfied with any version of a property, an activation deploys it, either to the Akamai staging or production network. You activate a specific version, but the same version can be activated separately more than once. You can either cancel an activation shortly after requesting it, or in many cases, use a [fast fallback feature](https://techdocs.akamai.com/property-mgr/docs/how-activation-works) within a matter of seconds to roll back a live activation to the previously activated version.
- **Metadata**. Once activated, the property settings are distributed to the Akamai network as an XML configuration file, also known as metadata. This low-level XML format combines information about the property's rules and hostnames.
- **Errors and warnings**. When you modify different aspects of a property, errors or warnings may pop up along the way. An error prevents you from activating a property version, but you can activate versions that yield less severe warnings. You may need to acknowledge each warning when you activate a version, but there's an option to skip them.

## **Configuration elements**

Rules, matches, and behaviors are the heart of your property configuration. These elements let you decide how your content is delivered to the end users.

• **Rules**. Properties allow you to design rules to respond to different kinds of requests. A rule consists of behaviors and optionally a set of match criteria. In addition to a top-level default rule that determines overall behavior, you may include any number of your own rules, arranged in a tree structure up to five levels deep. You can control the order in which they apply and create parent-child relationships between rules.

**API only**: PAPI provides an interface to the entire rule tree, not to each component rule.

See [Rules](https://techdocs.akamai.com/property-mgr/docs/rules) for more details.

• **Rule templates**. A template is a predefined rule that you can insert into your configuration as-is or modify to a slight extent. Rule templates also group together commonly used functionalities so that they are easy to find.

**API only**: PAPI doesn't support the rule templates feature available in the Property Manager interface, since programming tools allow you to build your own rule templating system more flexibly.

• **Matches**. Match criteria are the conditions that help you to define when a behavior should be applied. They are the IFs in your configuration, for example, "If there's an origin failure like a timeout...".

See **Matches** for more details.

• **Behaviors**. Also referred to as features, behaviors instruct the edge servers how to manage requests. They are the THENs in your configuration, for example, "... redirect user requests to an alternate hostname".

See [Behaviors](https://techdocs.akamai.com/property-mgr/docs/behs) for more details.

• **Advanced and custom behaviors**. Most behaviors translate to edge metadata in clearly prescribed ways. Functionality that falls outside what these predefined behaviors and criteria can do may be implemented as advanced metadata.

Custom behaviors let you easily reuse advanced metadata in Property Manager configurations across your

Case 1:22-cv-00677-RGA Document 13-1 Filed 08/03/22 Page 296 of 460 PageID #: 772

account.

#### **Advanced and custom features**

When implementing advanced and custom features, reach out to Akamai Professional Services to configure them for you.

• **Variables**. Many behavior and criteria values allow you to add a variable text that interprets at runtime on edge servers, typically based on details about the client request.

See [Variable overview](https://techdocs.akamai.com/property-mgr/docs/var-ov) for more details.

- **CP codes**. You need a content provider (CP) code to track any web traffic handled by Akamai servers. Akamai provides a CP code when you purchase a product, and you need it to activate any associated properties. You can generate additional CP codes, typically to implement more detailed billing and reporting functions, and to assign to customized properties. Each property requires at least one CP code behavior as part of its default rule.
- **API only**: **Schemas**. Some errors may result when a request isn't in the expected format. In that case, errors reference *request schemas* that represent the expected structure formatted as a [JSON Schema](http://json-schema.org/)<sup>ce</sup> object.
- **API only**: **Rule formats**. Akamai often modifies PAPI features, each time deploying a new internal version of the feature. By default, the Property Manager interface in [Control Center](https://control.akamai.com/)<sup>+9</sup> uses the latest available feature versions and you may be prompted to upgrade your configuration. In the interest of stability, PAPI does not support this system of selective updates for each feature. Instead, PAPI's rule objects are simply versioned as a whole. These versions, which update infrequently, are known as *rule formats*.

You use rule formats to [freeze](https://techdocs.akamai.com/property-mgr/reference/manage-rules) or [update](https://techdocs.akamai.com/property-mgr/reference/manage-rules) the versioned set of behaviors and criteria a rule tree invokes. PAPI users should assign the most recent dated rule format to freeze the set of features. Otherwise, if you assign the latest rule format, features update automatically to their most recent version. This may abruptly result in errors if JSON objects your rules specify no longer comply with the most recent feature's set of requirements. PAPI provides a more stable path to update rule formats that fixes these requirements for you.

PAPI tracks rule formats in a database keyed by *rule format version* date strings. These reference *rule format schema* objects, which specify the full set of behaviors and criteria available for a given product and the set of modules it may enable, as well as their allowed options and option values.

• **API only**: **Client settings**. This API resource collects various configuration parameters for clients keyed to an authorization token.

## **API Only: Bulk operations**

PAPI supports a set *bulk* operations to manage many properties' rule trees at once. See the [Bulk Search and](https://techdocs.akamai.com/property-mgr/reference/bulk-search-and-update) [Update](https://techdocs.akamai.com/property-mgr/reference/bulk-search-and-update) section for details on this feature.

• **Bulk searches**. Bulk searches use a flexible JSON path-based query syntax to search across all your activated property versions' rule trees. After your search request, search results become available asynchronously for all matching property versions. They include JSON path expressions that locate all the rule tree behaviors and criteria you searched on, for use in a subsequent bulk patch operation.

- **Bulk versions**. You feed the results of a bulk search into another operation that creates new versions for the entire set of properties. This new set of versions becomes available asynchronously.
- **Bulk patches**. In a bulk patch operation, you use the JSON path locators in conjunction with JSON Patch operators to form a set of customized instructions to modify each property's rule tree. The results become available asynchronously.
- **Bulk activations**. After batch-updating a set of properties, you can asynchronously bulk activate them to the staging or production network.

Updated 9 months ago

← [Welcome to Property Manager](https://techdocs.akamai.com/property-mgr/docs/welcome-prop-manager) [Workflow overview](https://techdocs.akamai.com/property-mgr/docs/workflow-ov) →

Did this page help you? **Yes No**

Case 1:22-cv-00677-RGA Document 13-1 Filed 08/03/22 Page 298 of 460 PageID #: 774

# **Exhibit Q**

**IPR2023-00332 Page 00335**

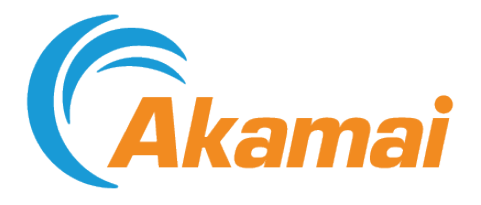

# MSOD: Stream Packaging User Guide

Case 1:22-cv-00677-RGA Document 13-1 Filed 08/03/22 Page 299 of 460 PageID #: 775

March 03, 2022

**Source: https://techdocs.akamai.com/msod/pdfs/msod-stream-packaging-user-guide.pdf**

**IPR2023-00332 Page 00336**

**i**

**Source: https://techdocs.akamai.com/msod/pdfs/msod-stream-packaging-user-guide.pdf** Case 1:22-cv-00677-RGA Document 13-1 Filed 08/03/22 Page 300 of 460 PageID #: 776

## Contents

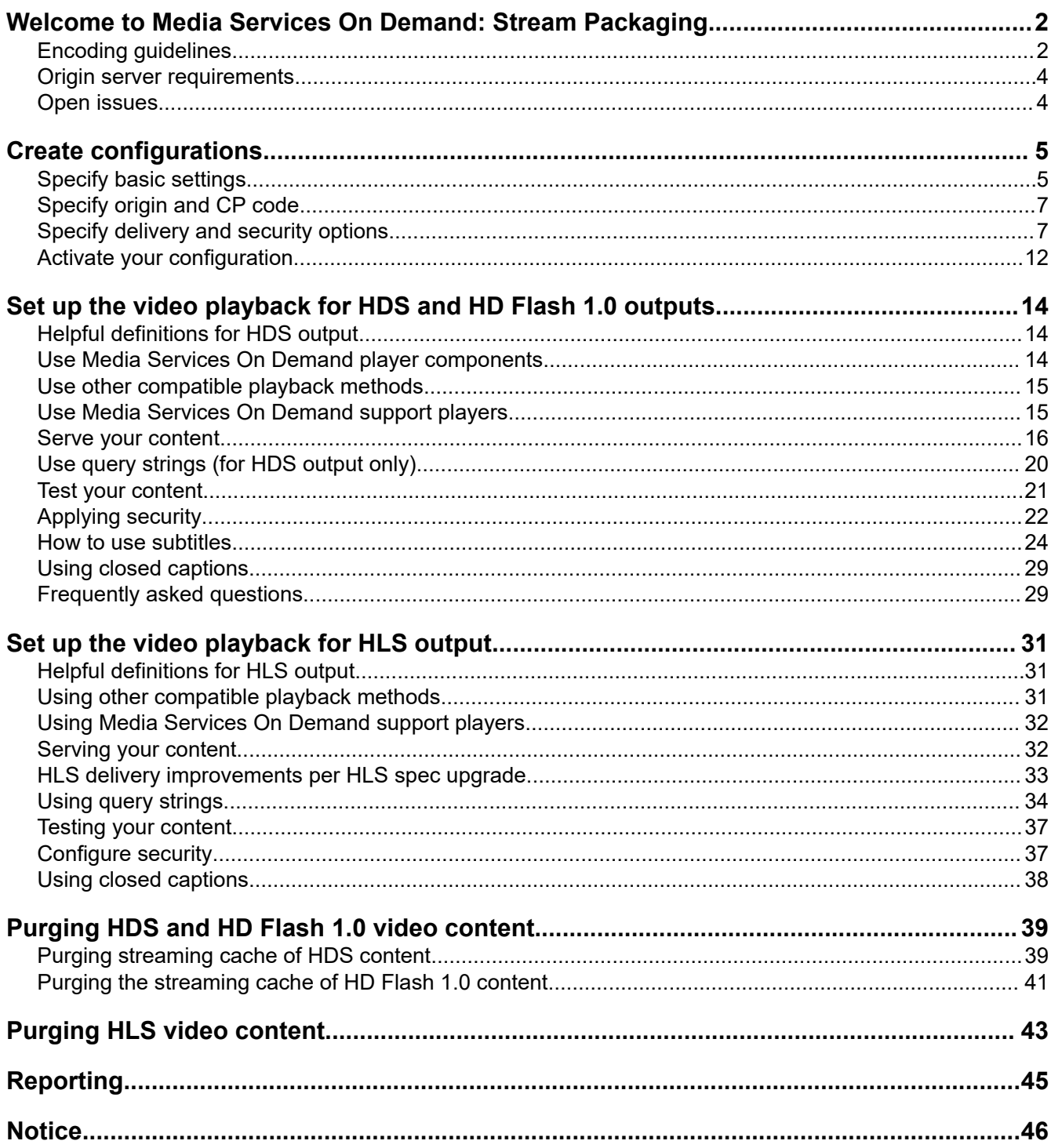

 $\bar{1}$ 

## <span id="page-338-0"></span>Welcome to Media Services On Demand: Stream Packaging

Media Services On Demand (MSOD): Stream Packaging allows use of various on demand file formats, such as FLV and MP4, with RTMP ingress and egress in either Adobe HDS, Apple® HLS, or progressive FLV delivery (HD Flash 1.0) outputs.

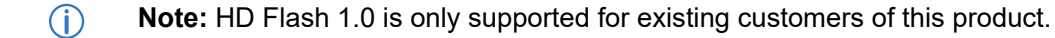

MSOD: Stream Packaging uses dynamic streaming to provide a high-quality video experience for end-users. It also offers support for the broadest range of video end points to maximize content reach.

Dynamic streaming is an enabling technology that automatically selects and streams the highest quality bit rate to a video end point based on connection speed and device capabilities. If the end user's connection speed changes, the player responds by requesting a different bit rate from MSOD and a seamless bit rate switch occurs.

For example, if the available bandwidth on an end user's connection drops from 2 Mbps to 1 Mbps, the player detects the change and requests the stream of a lower bit rate to avoid rebuffering or video stutter. If the connection speed increases, and the available bandwidth returns to 2 Mbps, the player asks MSOD to resume streaming at the original 2 Mbps rate.

All of this complexity is hidden from the end user and the result is a consistent, high-quality viewing experience.

## Encoding guidelines

For general encoding guidelines, refer to the On Demand Encoding Best Practices document, available on Control Center.

### Supported codecs/containers

#### HDS/HD Flash 1.0 outputs

The following table lists the codecs and containers that are supported by Adobe HTTP Dynamic Streaming and HD Flash 1.0.

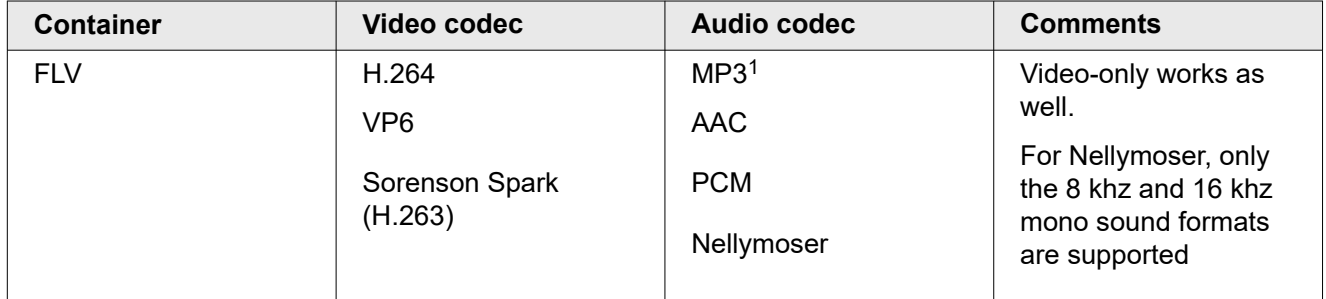

#### $1$  MP3 audio format is supported only if wrapped in a MP4 container (applies to HD Flash 1.0 and Adobe HTTP Dynamic Streaming).

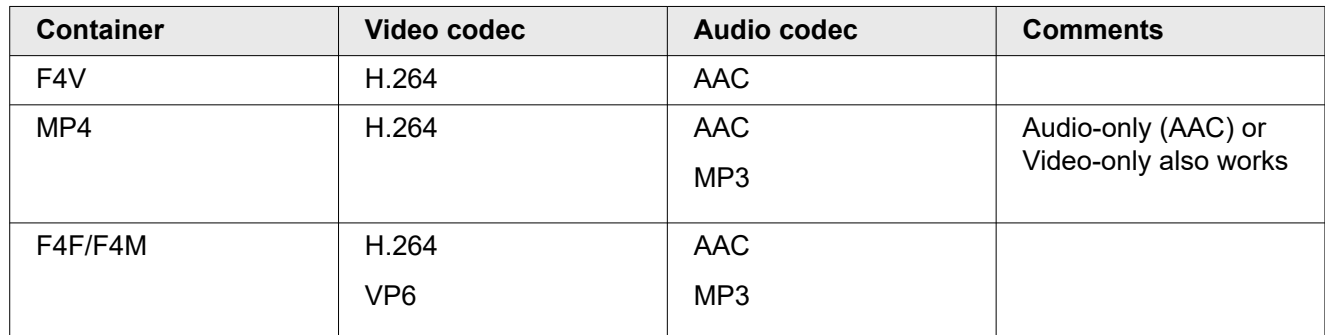

#### HLS output

The following table lists the codecs and containers that are supported by Apple HTTP Streaming.

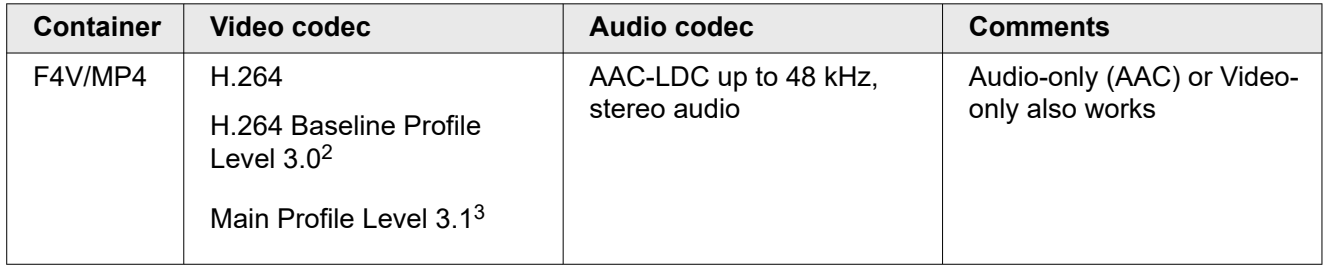

Following are links to web pages containing the video playback specifications for Apple iPad®, Apple iPhone<sup>®</sup>, and Apple iPod touch<sup>®</sup> devices, which list the types of encoding each device supports.

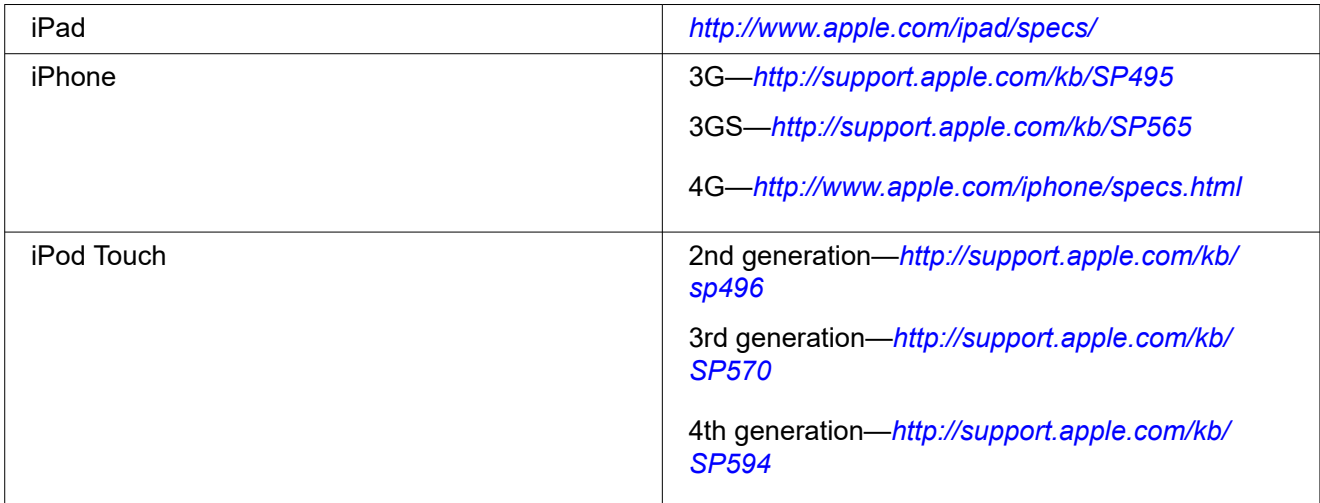

For more Apple HTTP Streaming encoding recommendations, refer to Apple's web page Best Practices for Creating and Deploying HD Live Streaming Media for the iPhone and iPad (*[http://developer.apple.com/](http://developer.apple.com/library/ios/#technotes/tn2224/_index.html) [library/ios/#technotes/tn2224/\\_index.html](http://developer.apple.com/library/ios/#technotes/tn2224/_index.html)*). Additionally, Apple has a web page with links to streaming documentation, including the latest best practice recommendations for encoding, deployment, app development, and app submission at *<https://developer.apple.com/resources/http-streaming/>*.

<sup>2</sup> iPhone and iPod Touch

<sup>3</sup> iPhone and iPad

## <span id="page-340-0"></span>Origin server requirements

If you host your videos on your own server, you must have adequate resources provisioned so that servers can retrieve the videos. These are the requirements for origin servers:

- Servers must be HTTP 1.1 compliant to support byte-range GET requests.
- Servers must return a Last-Modified header on every byte range GET request; the header must be identical for all chunks of a given file and must not change unless the file is replaced.
	- $(i)$ **Note:** If your origin consists of multiple servers behind a load balancer, or if the origin host name returns multiple server IP addresses, you must ensure that, for a given file, the Last-Modified header is identical on each server and IP address.
- Servers must return an updated **Last-Modified** header when a file is replaced. You must also purge the file from the Edge servers to ensure that they fetch the new version.
- Servers must have adequate processing power and provisioned bandwidth to handle the maximum expected simultaneous requests from the servers
	- $\bigcap$ **Note:** This will never exceed, and is usually substantially less than, the maximum number of requests received when not using Media Services On Demand.

You need not maintain your own origin server if you use Akamai NetStorage.

### Open issues

The Speex audio compression format is not supported.

Truncated FLV files are not currently handled.

I-frame playlists are not supported in dynamic stream packaging.

## <span id="page-341-0"></span>Create configurations

Before you can create new streams, you must create at least one stream packaging configuration to establish parameters for packaged streams.

You can create as many configurations as you have CP codes available, depending on how you would like to have your streams being reported on and billed.

- 1. Access https://control.akamai.com/.
- 2. Log in using an account that's been provisioned for access to MSOD Stream Packaging.
- 3. Open the application. Go to > **MEDIA** > **Other Media services** > **On-Demand Stream Packaging configurations**.

#### **What's next?**

Begin the creation process and *[Specify basic settings](#page-415-0)* on page 5.

## Specify basic settings

Click **Add Configuration** on the MSOD stream packaging configurations page to display the basic settings page.

#### **Source: https://techdocs.akamai.com/msod/pdfs/msod-stream-packaging-user-guide.pdf** Case 1:22-cv-00677-RGA Document 13-1 Filed 08/03/22 Page 306 of 460 PageID #: 782

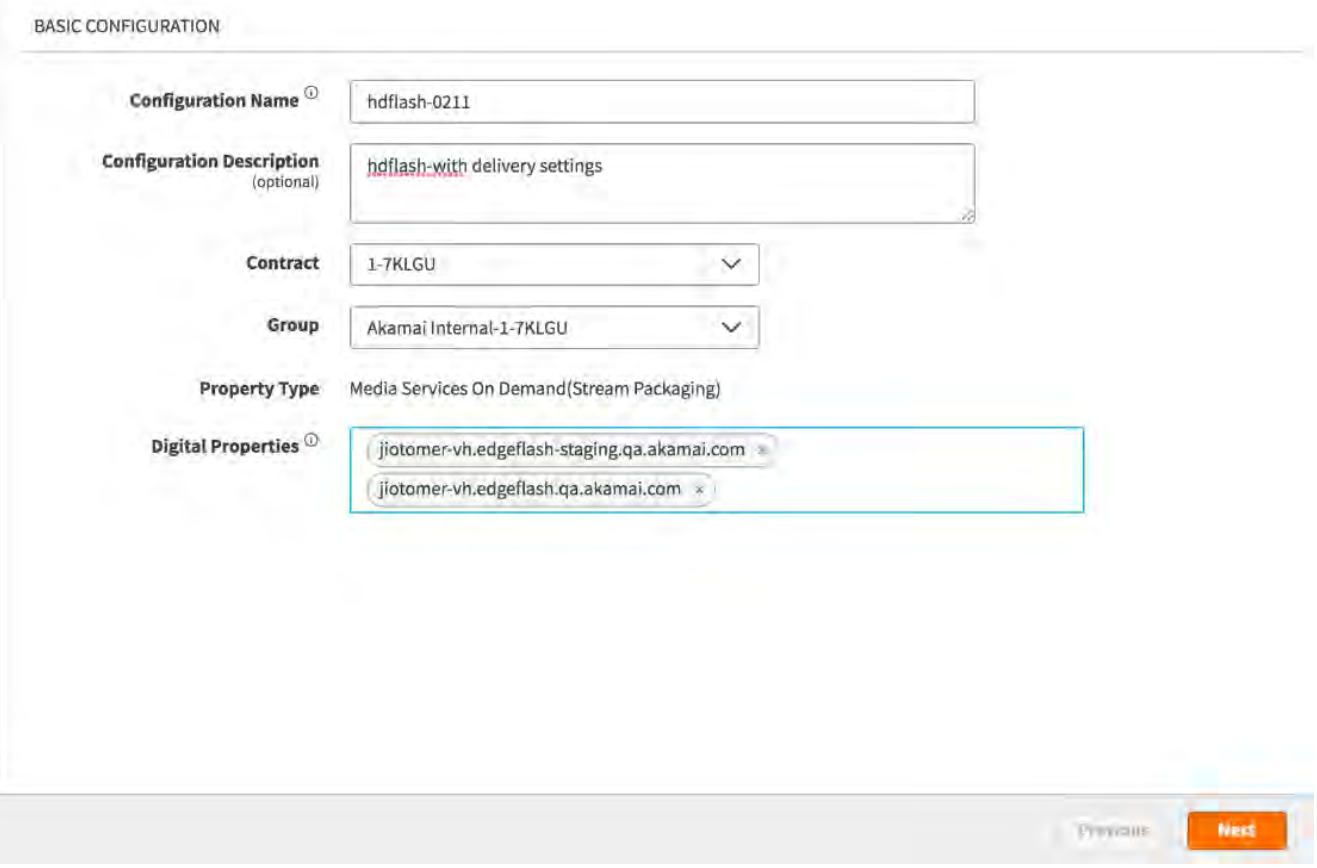

- 1. In the Configuration Name text box, enter a name for the configuration file.The configuration file is stored as an XML file, and the name you choose should typically reflect the digital properties it includes (for example, streampackaging.example.com.xml).
- 2. Optionally enter a description for your configuration.
- 3. In the **Digital Properties** text box, enter the domain name or hostname for the configuration. For example, **streampackaging.example.com**.

You must include a hostname in the form of **\*-vh.akamaihd.net**. For example, **customernamevh.akamaihd.net**. This will be created behind the scenes when you complete your configuration creation. Make sure that there is one and only one hostname ending in -**vh.akamaihd.net**.

Staging digital properties for your **akamaihd.net** hostname will be automatically added and can be tested by activating configuration on the Staging network. For example, if your hostname is **customer-vh.akamiahd.net** then the corresponding staging hostname would be **customervh.akamiahd-staging.net**.

**Note:** The **-vh** suffix indicates it is associated with Media Services On Demand  $\bigcap$ Stream Packaging, for example, **example-vh.akamaihd.net**. This suffix supersedes the previously-used **-f** and **-i** suffixes. However, if you have older configurations that use either of these, they will continue to operate normally.

<span id="page-343-0"></span>If you have more than one digital property, you can add additional digital properties clicking **+Add Another Additional Digital Property**. The limit is 10. If you need more digital properties, contact your Account Representative.

## Specify origin and CP code

Click **Next** on the basic settings page to display the origin and CP code page.

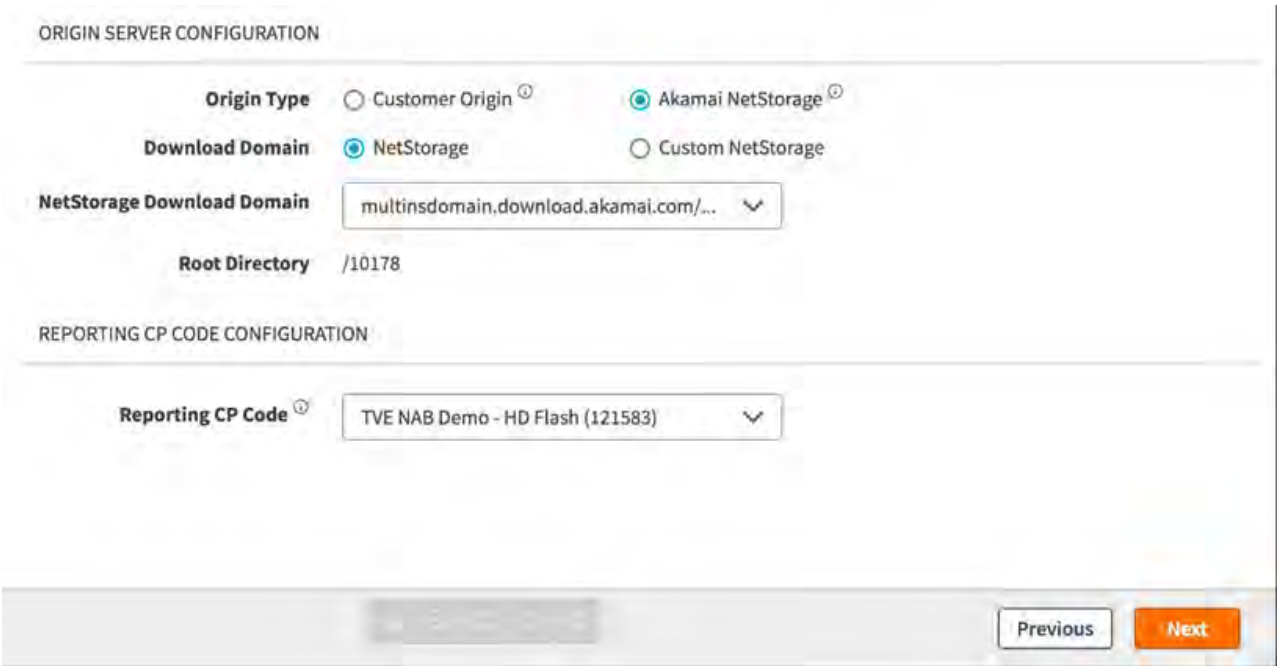

Under origin server configuration, specify the following:

- 1. Select **Customer Origin** or **Akamai NetStorage** as the origin type, depending on what you plan to use as an origin for your on demand content.
- 2. Select **NetStorage** as the download domain for Akamai NetStorage origin type. Select **Custom NetStorage** for Customer Origin. See *[Origin server requirements](#page-484-0)* on page 4 for information on hosting your own content.

## Specify delivery and security options

Click **Next** on the origin and CP code page to display the delivery and security options page.

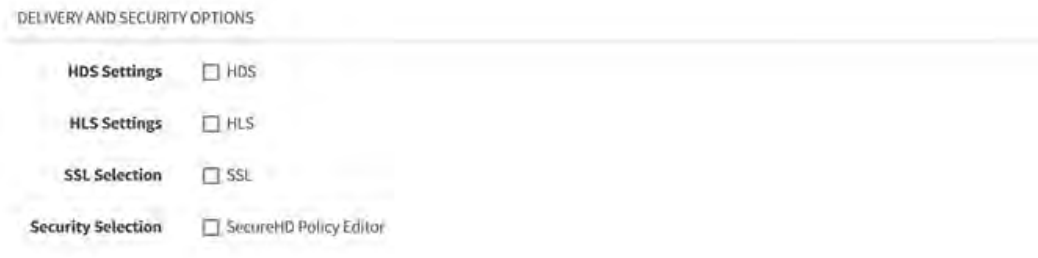

You can configure HDS settings, HLS settings, SSL selection, and security selection on this page.

### Configure HDS settings

Select HDS settings in the delivery and security options page.

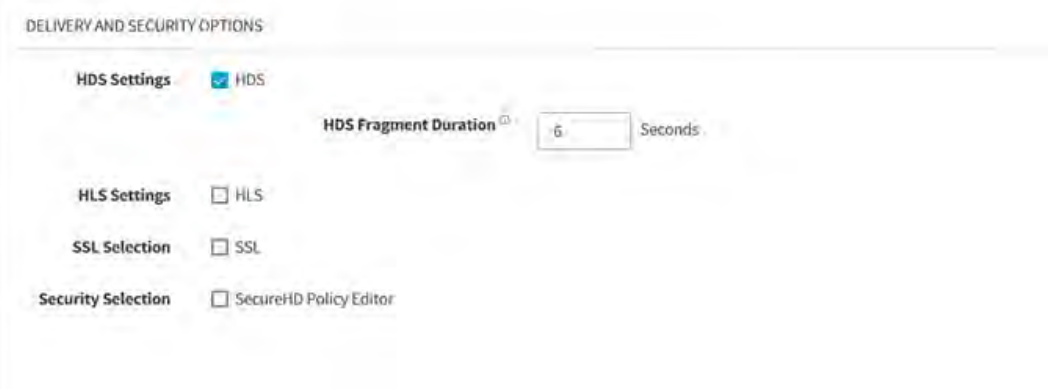

Specify a value (in seconds) for the HDS Fragment Duration. This value should be equal to the keyframe interval or multiples of it. The default value is six (6) seconds, which would work for one-, two-, three-, and six-second keyframe intervals. If your interval is different from these values, set the appropriate value in this field. Setting this value incorrectly could cause undesirable bit rate switch downs in HDCore versions lower than 2.8.

#### Configure HLS settings

Select HLS Settings in the delivery and security options page to display the HLS settings options.

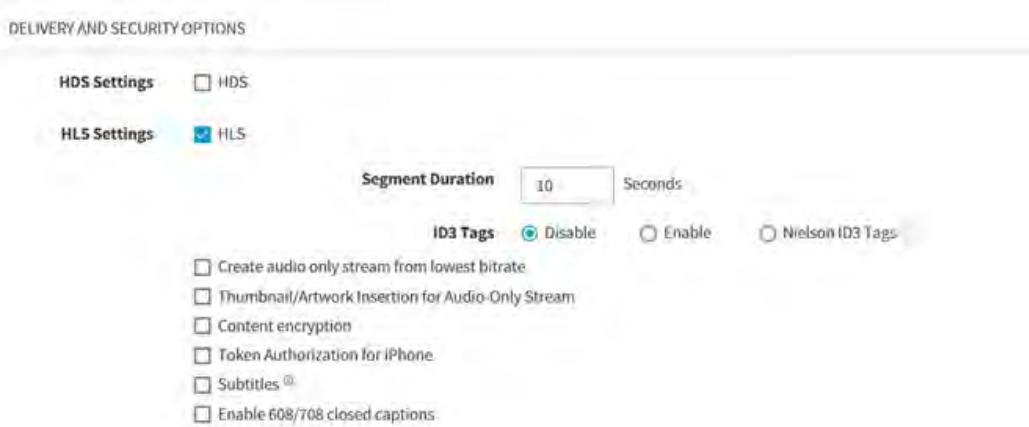

#### **Specify segment duration**

In the Segment Duration field, enter a duration (between 2 and 60 seconds) for your segments or fragments. The default duration is 10 seconds. If you change the HLS segment duration for an existing VOD stream packaging configuration, ensure that you purge any content from the cache.

#### **Specify ID3 tags**

ID3 tags are disabled by default.

Select one of the following:

- Click **Disable** if you don't want to specify any ID3 tags.
- Click **Enable** to optionally activate timed metadata using options in the ID3 Tags area.Timed metadata is custom metadata that is added to the source content for passing the following: Cue points, timecodes, ad markers, an album name, a title — ID3 tags.
- Click **Nielsen ID3 Tags** to enable program ratings using Nielsen ID3 tags. For details about Nielsen ID3 tags (rating information), see *<http://www.nielsen.com>*.

#### **Create audio only stream from lowest bitrate**

If you want automatically extract an audio-only stream from your lowest published bit rate, select **Create an audio only stream from lowest bitrate**. If you are publishing an audio-only stream, and you select this option, your stream takes precedence over that produced by Media Services On Demand.

#### **Thumbnail/Artwork insertion for audio only stream**

Select **Thumbnail/Artwork insertion for audio only stream** to to display an image when the audio-only stream is played.

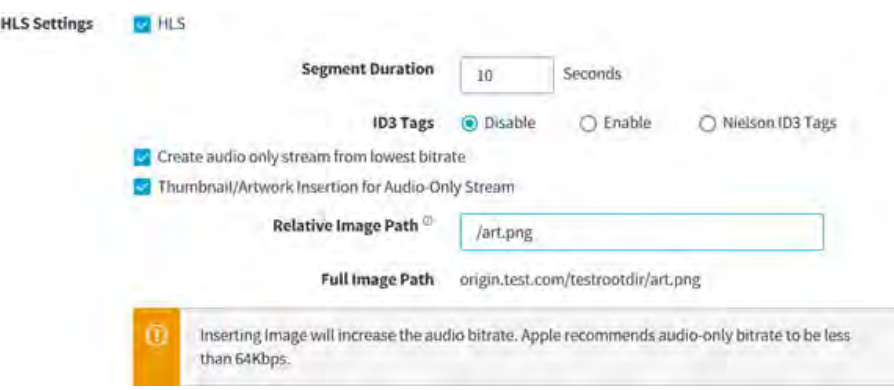

Enter the path of the image that you would like to display in the Relative Image Path field. MSOD supports only jpg and png format files of 40 KB or less.

#### **Configure content encryption**

Select Content encryption to deliver encrypted content from the edge servers to the player runtime. Encryption uses AES-128 bit crypto algorithm per Apple's specification.

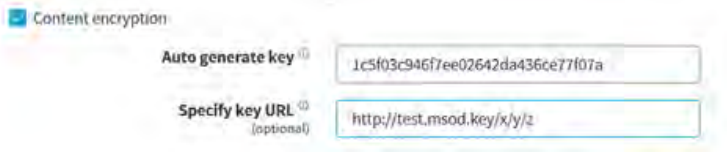

 $\bigcirc$ **Note:** You cannot use content encryption along with the secure HD policy editor.

The encryption key in 32 hex digits is automatically filled in the Auto generate key field.

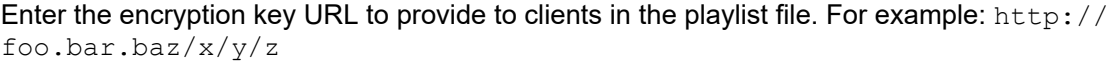

#### **Configure token authorization for iPhone**

Select **Token Authorization for iPhone** to enable token-based authentication for iPhones. This authenticates the users who attempt to log in to a server, a network, or some other secure system, using a security token provided by the server.

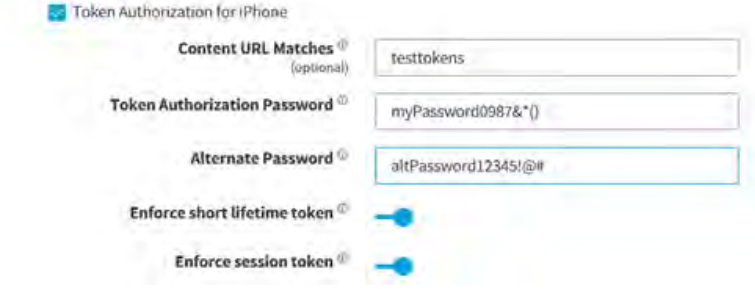

#### Enter the following:

- 1. Enter a string to match the requested URL against when using token authorization. Use \* to specify wildcard matches. For example, if you enter /protected/\*, only content in this folder is protected by token authorization. If left blank, all content will have token authorization enforced.
- 2. Enter a long and complex string as the token authorization password.
- 3. Enter a long and complex string as the alternate password, which is used temporarily when you change the token authorization password.
- 4. Use the slider to (optionally) select enforce short lifetime token on initial player requests.
- 5. Use the slider to (optionally) select enforce session token for all ongoing requests, including playlists, content segments, and keys.

#### **Configure subtitles**

Select **Subtitles** to configure subtitles in your HLS stream.

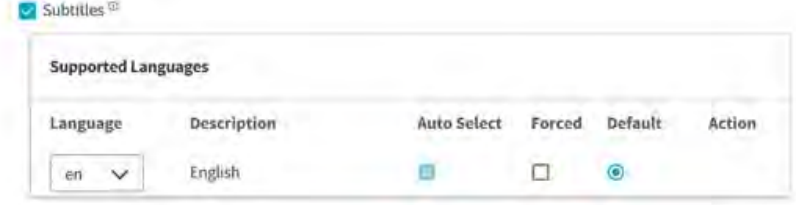

There should be either DFXP or WebVTT file per language, hosted in the same storage location as the media asset, if in a different location should be specified with the appropriate query string.

File should be named as per the naming convention consisting of language code and media identifier, along with underscore '' separator. Default media identifier will be the same as the media asset name, Media identifier can be overridden in a query string. If the file name follows different naming convention then the complete file name will be specified in a query string.

- 1. Select a language for the subtitles. The description automatically appears.
- 2. Select Auto Select or Forced.

Use a DFXP/WebVTT file per each language that needs to be located in the same storage as your media asset. If it is stored in a different location, you must use query strings to set your subtitles as described in the section *[Examples of setting up Subtitles via UI](#page-420-0)* on page 24.

If you are setting up your subtitles on UI, use the following functions:

• Select the input file format (the **VTT** or **DFXP** radio button) and file naming convention (the **Prefix Identifier** or **Suffix Identifier** radio button). The names of the DFXP/WebVTT file should consist of a media asset and a corresponding language code separated by an underscore.

You can change the file naming convention in some of your output during playback using the query strings as described in the section *[Query strings for setting up subtitles](#page-422-0)* on page 26.

• Enable the default for subtitles' language and select this default using the scroll-down menu and the **DEFAULT** radio button. Only one default language can be allowed. The subtitles in the default language start on playback. After you select your default language, it will automatically be added to the list of the autoselected languages.

- <span id="page-348-0"></span>• Add another language for your subtitles using the **Add Another** option and the **LANGUAGE CODE** scroll-down menu.
- Add a customer language (which is not on the preset options of the **LANGUAGE CODE** scroll-down menu) for your subtitles using the **Add Customer Language** option.
	- $\bigcirc$ **Note:** You can have up to 15 languages on the list. As soon as you add the fourth language, the **Add Another** and **Add Customer Language** options disappear from UI.
- If the **AUTOSELECT** option is turned on for a certain language, and the **Auto (Recommended)** option is selected during playback, this language appears as an available subtitle choice during playback.
- If the **FORCED** option is selected, this language is automatically turned on for your video asset.
	- $\bigcirc$ 
		- **Note:** Some players do not honer the **FORCED** option.

For examples that illustrate how the enabled **DEFAULT**, **AUTOSELECT**, and **FORCED** options affect your playback, refer to *[Examples of setting up Subtitles via UI](#page-420-0)* on page 24.

#### **Use closed captioning**

To enable closed captioning, select **Enable 608/709 closed captions**.

Closed captions is a process that allows insertion of data or text that corresponds to the video scene. This can be done to provide accessibility to hearing-impaired persons (close captions or open captions), language translations for multi-region programming, or any other reason a producer chooses.

You can pass closed captions to a viewer in one of these ways:

- Embedded into the video file itself.
- Delivered in an accompanying *sidecar* file.
- $\circ$ **Note:** In the h.264 input stream, if the subtitles text is present in the NALU header type 6 (SEI) as ATSC picture user data, it will be passed through and available in the HLS output.

#### **Select SSL**

Before you configure SSL, ensure that the origin supports SSL. Select **SSL** to configure end-to-end SSL from edge to origin. This prevents protocol downgrades throughout the path and mixed content warnings.

### Activate your configuration

The Edge Staging Network (ESN) provides an environment to test your configurations without impact on your live, production traffic. After successful testing on ESN, activate the same configuration file version for production. Most standard current-version production features can be tested on ESN, but note that ESN is for testing functionality and not load, stress, or performance.

Contact your Akamai representative to review your configuration for any of the following incompatible features:

**Global Traffic Manager GTM (\*.akadns.net)** Two Tree configurations SiteShield Additional information and training is available in the ESN User Guide and the On Demand Training Module.

Akamai Staging hostnames (**customer-vh.akamaihd-staging.net**) corresponding to your hostname (**customer-vh.akamaihd.net**) will be added for all staging activations for Universal Streaming. You can test these changes on Akamai Staging networkk before activating the configuration on production.

## <span id="page-350-0"></span>Set up the video playback for HDS and HD Flash 1.0 outputs

Media Services On Demand playback applications for HDS and HD Flash 1.0 outputs are built using provided Adobe ActionScript® 3.0 code library called **HDCore**. The purpose of this library is to make it easy for developers to add Media Services On Demand functionality to existing players.

You can build players for Media Services On Demand: Stream Packaging using any IDE that allows you to author in ActionScript 3.0 and compile to Flash Player 10. The core library is pure ActionScript 3.0 and is not dependent on the Adobe Flex® framework or any other framework for implementation. The most common development environments are Adobe Flash Builder® and Adobe Flash Designer.

Media Services On Demand delivers HD Flash 1.0 FLV files progressively to a Flash Player, version 10.0 or greater. Progressively here means over a network connection and through a null **NetConnection**. Contrary to the restrictions most associated with progressive delivery, you can instantly seek any point in these files, smoothly switch between different renditions of the content at alternate bit rates, and play On Demand content. These FLV files can actually wrap H.264 content, and in fact, the majority of content delivered over the network is H.264.

## Helpful definitions for HDS output

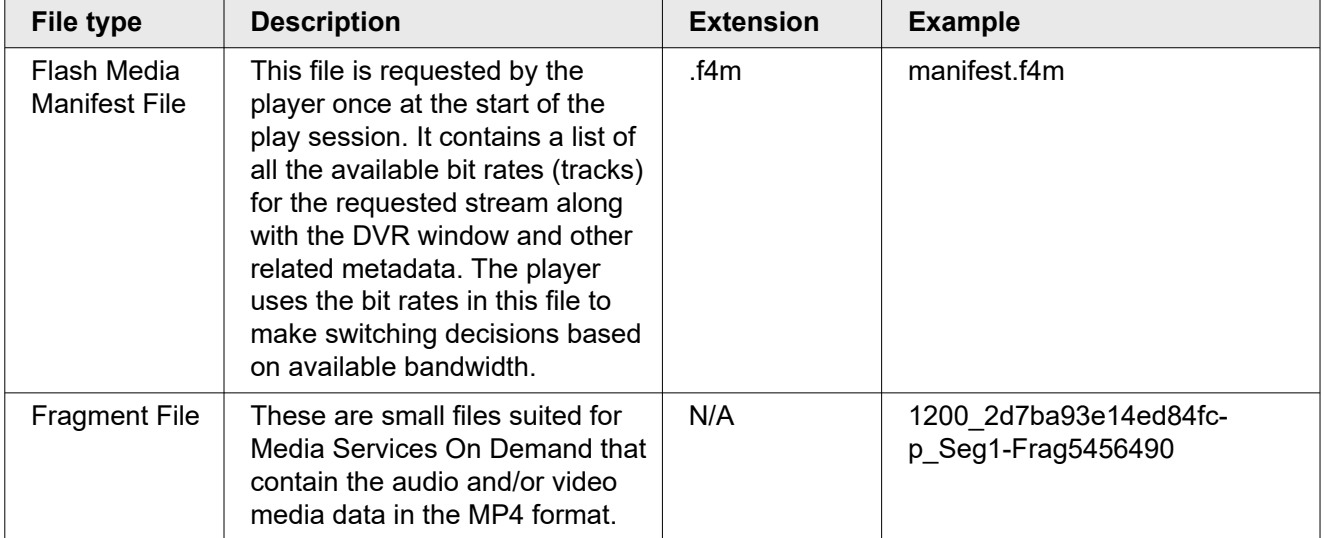

This section introduces you to some key terms and definitions.

## Use Media Services On Demand player components

As previously stated, Media Services On Demand playback applications for HDS and HD Flash 1.0 outputs are built using a Media Services On Demand provided ActionScript 3.0 code library called **HDCore**. The purpose of this library is to make it easy for developers to add Media Services On Demand functionality to existing players.

• **HDCore**

<span id="page-351-0"></span>– There are two core classes within this library:

**com.akamai.hd.ZStream** — is used for HDS output.

**com.akamai.hd.HDNetStream** — is used for HD Flash 1.0 output.

- Full ASDOCS are available for each of these classes and are included with any code distribution. The code itself is distributed as a SWC library.
- HDCore 2.3+ integrated into a framework built on Flash Player 10.1 and above is the minimum version required for HDS output.
- Media Analytics integrated into HDCore:

HDCore, version 1.1+ is the minimum version required. If you wish to use Media Analytics without integrating it into HDCore, you can use any HDCore version you like.

- **OSMF Plugin**
	- Advanced Streaming Plugin for OSMF is not required in order to use Adobe HTTP Dynamic Streaming. If you choose, however, to use the OSMF player and also leverage all Media Services On Demand features, this plugin provides support for it; version 1.0.4+ is the minimum version that supports it. For more details, refer to *Advanced Streaming Plugin for OSMF* available on Control Center.
		- **Note:** Usage of Player Components is enforced in all cases in which  $(i)$ Adobe HTTP Dynamic Streaming is used.

## Use other compatible playback methods

- LongTail Ad Solutions' JW Player<sup>®</sup> component For details, refer to *[JW Player Plugin User's Guide](http://mediapm.edgesuite.net/jw/index.html)*.
- Flowplayer, Ltd.'s flow player<sup>®</sup> video player component

For details, refer to *[Advanced Flowplayer Provider User's Guide](http://mediapm.edgesuite.net/flow/index.html)*.

## Use Media Services On Demand support players

Media Services On Demand: Stream Packaging provides support video players that you can use to test and troubleshoot your streams. Access them at the following locations:

• HDS output:

*[HDS Test Player](http://support.akamai.com/zeri/)*

• HD Flash 1.0 output:

*[Flash HD Test Player](http://support.akamai.com/hdflash)*

### <span id="page-352-0"></span>Serve your content

SMIL files and Client-Side URL syntax provide definitions to end-users' players regarding the multiple bit rates that are available for a given On Demand asset. Following are the situations in which you can use each, based on container type (these can be served from either NetStorage or your own Origin):

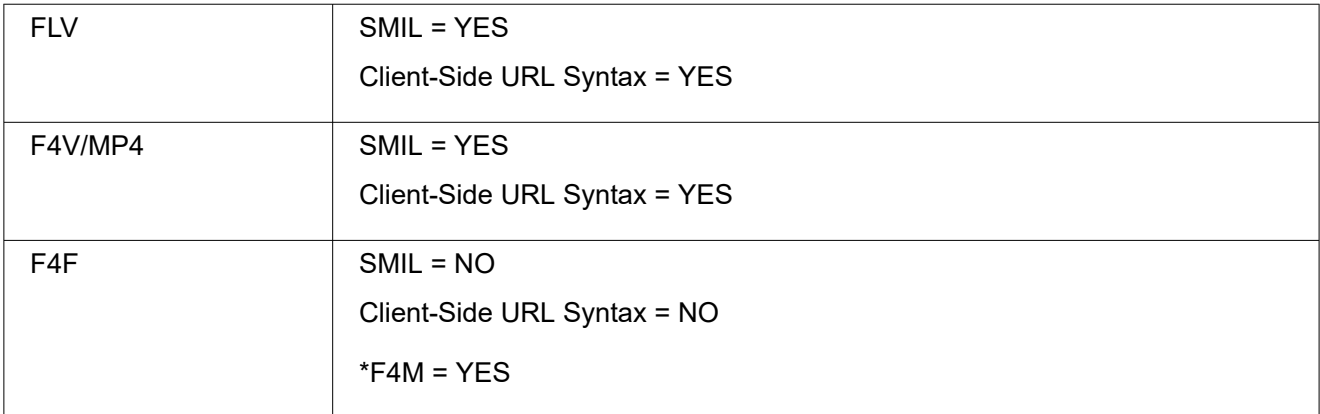

\*F4M is generated during the packaging process.

### Using SMIL files

When streaming multiple bit rate assets, your Flash playback applications make use of SMIL files to map the available bit rate to the appropriate On Demand files. Following are some examples of SMIL files used with On Demand content.

#### Option 1: "vod" player feature

Use the "vod" feature in the player SMIL. This is the easiest and most foolproof way to do things and is almost always the right option.

example1a.smil:

```
<?xml version="1.0"?>
<!DOCTYPE smil PUBLIC "-//W3C//DTD SMIL 2.0//EN" "http://www.w3.org/2001/
SMIL20/SMIL20.dtd">
<smil xmlns="http://www.w3.org/2001/SMIL20/Language">
<head>
<meta name="title" content="This Is My Stream" />
<meta name="HDBase" content="http://example.akamaihd.net/" />
<meta name="vod" content="true" />
</head>
<body>
<switch id="whatever">
<video src="video.300k.mp4" system-bitrate="300000"/>
<video src="video.500k.mp4" system-bitrate="500000"/>
<video src="video.800k.mp4" system-bitrate="800000"/>
<video src="video.1000k.mp4" system-bitrate="1000000"/>
</switch>
</body>
\langle/smil\rangle
```
Note that **HDBase** must include the protocol (**HD** or **HDs**) and the domain name, but no additional path components. Also, all subdirectories must be listed at the beginning of each URL (See example 1b).

**Note:** The configuration typically prepends certain path elements when requesting  $(i)$ content from NetStorage such as the top-level CP code directory (for example, /9389). It is unnecessary, therefore, to explicitly add these path components in the URL used in the SMIL file.

All SMIL files referencing the same streams should make all of the bit rates available for maximum caching efficiency, since each stream is actually cached separately at the Edge if it is referenced from a different complete set. The HDCore classes provide a mechanism to limit the maximum bit rate that the player chooses if you do not want a given player session to have the option of switching up to the highest bit rate(s).

This example illustrates how to include a subdirectory in an On Demand SMIL file.

#### example1b.transformed.smil:

```
<?xml version="1.0"?>
<!DOCTYPE smil PUBLIC "-//W3C//DTD SMIL 2.0//EN" "http://www.w3.org/2001/
SMIL20/SMIL20.dtd">
<smil xmlns="http://www.w3.org/2001/SMIL20/Language">
<head>
<meta name="title" content="This Is My Stream" />
<meta name="HDBase" content="http://example.akamaihd.net/" />
<meta name="vod" content="true" />
</head>
<body>
<switch id="whatever">
<video src="subdir/video.300k.mp4" system-bitrate="300000"/>
<video src="subdir/video.500k.mp4" system-bitrate="500000"/>
<video src="subdir/video.800k.mp4" system-bitrate="800000"/>
<video src="subdir/video.1000k.mp4" system-bitrate="1000000"/>
</switch>
</body>
\langle/smil>
```
 $\bigcirc$ **Note:** The content paths here do not need to be identical except for the bit rate specification. However, the player's behavior is to construct a single URL containing all paths in the SMIL file, and the shorter the length of the common prefix and suffix across all of the paths, the shorter will be the resulting URL. An excessively long internal URL may exceed limits within the player, Flash runtime, browser, or Media Services On Demand, causing difficulty with playback.

#### Option 2: Server-side SMIL

You can also use a "server-side SMIL" to associate a set of bit rates with a short ".ssmil" URL, which is then referenced from a client-side SMIL.

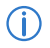

**Note:** This option is much more error prone and complex, so option 1 is almost always preferred.

This example consists of  $\alpha$  example2a.ssmil, which is uploaded onto the origin as  $/\text{subdir}/$ example2a.ssmil, and example2a.smil, which is made available separately; the latter's URL is the one sent to the player.

#### example2a.ssmil

```
<?xml version="1.0"?>
<!DOCTYPE smil PUBLIC "-//W3C//DTD SMIL 2.0//EN" "http://www.w3.org/2001/
SMIL20/SMIL20.dtd">
<smil xmlns="http://www.w3.org/2001/SMIL20/Language">
<head>
<meta name="title" content="This Is My Stream" />
<meta name="HDBase" content="/subdir/" />
</head>
<body>
<switch id="whatever">
<video src="video.300k.mp4" system-bitrate="300000"/>
<video src="video.500k.mp4" system-bitrate="500000"/>
<video src="video.800k.mp4" system-bitrate="800000"/>
<video src="video.1000k.mp4" system-bitrate="1000000"/>
</switch>
</body>
\langle/smil>
```
#### example2a.smil

```
<?xml version="1.0"?>
<!DOCTYPE smil PUBLIC "-//W3C//DTD SMIL 2.0//EN" "http://www.w3.org/2001/
SMIL20/SMIL20.dtd">
<smil xmlns="http://www.w3.org/2001/SMIL20/Language">
<head>
<meta name="title" content="This Is My Stream" />
<meta name="HDBase" content="http://example.akamaihd.net/" />
</head>
<body>
<switch id="whatever">
<video src="subdir/example2a.ssmil/bitrate=300000" system-bitrate="300000"/>
<video src="subdir/example2a.ssmil/bitrate=500000" system-bitrate="500000"/>
<video src="subdir/example2a.ssmil/bitrate=800000" system-bitrate="800000"/>
<video src="subdir/example2a.ssmil/bitrate=1000000" system-bitrate="1000000"/>
</switch>
</body>
\langle/smil>
```
The ".ssmil" file sets HDBase as the object's path only. You can also set HDBasemerri to / and then repeat /subdir/ in each video src tag in the .ssmil. The client-side ".smil" file still must include the subdir element as part of each individual video's src tag.

A server-side SMIL must have the extension ".smil" or ".ssmil" for the On Demand system to treat it as a SMIL file instead of a single-bit-rate video file.

The files in Example 2a can also be combined by renaming the HDBase and src in example2a.ssmil to server-HDBase and server-src, respectively, and then combining the video tags together. Note that the default configuration will not serve the ".smil" file to the end user from "example.akamaihd.net," so either the same file must be hosted in the On Demand origin location, as well as in another location, or a custom configuration must be crafted to serve the ".smil" files (but not other files) from the common origin location

under a different hostname or something similar. Your Account Representative can assist in crafting this configuration if it is required.

#### example2b.smil:

```
<?xml version="1.0"?>
<!DOCTYPE smil PUBLIC "-//W3C//DTD SMIL 2.0//EN" "http://www.w3.org/2001/
SMIL20/SMIL20.dtd">
<smil xmlns="http://www.w3.org/2001/SMIL20/Language">
<head>
<meta name="title" content="This Is My Stream" />
<meta name="HDBase" content="http://example.akamaihd.net/" />
<meta name="server-HDBase" content="/subdir/" />
</head>
<body>
<switch id="whatever">
<video src="subdir/example2b.smil/bitrate=300000" server-src="video.300k.mp4" 
system-bitrate="300000"/>
<video src="subdir/example2b.smil/bitrate=500000" server-src="video.500k.mp4" 
system-bitrate="500000"/>
<video src="subdir/example2b.smil/bitrate=800000" server-src="video.800k.mp4" 
system-bitrate="800000"/>
<video src="subdir/example2b.smil/bitrate=1000000" server-
src="video.1000k.mp4" system-bitrate="1000000"/>
</switch>
</body>
</smil>
```
#### Using client-side URL syntax

If you are unable to generate or provide server-side SMIL files, you can alternatively use a client-side URL format with which you can encode the entire SMIL contents in a single URL. For Media Services On Demand (Stream Packaging), the client-side URL takes the form:

```
http://<config_name>-vh.akamaihd.net/z/<subdirectory>/
<common_filename_prefix>,
<bitrate>,<bitrate>,<bitrate>,<bitrate>,common_filename_suffix>.csmil/
manifest.f4m
```
So a published URL to the device for this form of integration might look like:

```
http://example-vh.akamaihd.net/z/movies/example2a_,
300000,500000,800000,1000000,_event1.mp4.csmil/manifest.f4m
```
Using the above examples and assuming a CP code of 9389, your content would reside on NetStorage at example.download.akamai.com/9389/movies/ as:

- example2a\_300000\_event1.mp4
- example2a 500000 event1.mp4
- example2a\_800000\_event1.mp4
- example2a\_1000000\_event1.mp4

<span id="page-356-0"></span>**Note:** If you plan to stream just a single bit rate file, it does not need client-side URL  $\bigcirc$ and could be added by itself. For example, a single mp4 file called hello.mp4 can have a syntax of <hostname>/z/hello.mp4/manifest.f4m.

### Use query strings (for HDS output only)

There is one query string available for use with your client-side URL for HDS output.

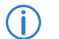

**Note:** The values below are in kbps and are applied to the combined audio + video bit rate.

#### **Bit rate filtering (b)**

If you would like to filter out certain bit rates — to test a particular bit rate version, for example — you can do so by adding a  $b$  query string to the end of the publish URL. There are four uses:

• Filter all bit rates except those specifically designated (and the lowest audio rate); the string takes the form:

```
b=bitrate,bitrate,bitrate,...
```
So, for example, if you had bit rates 200, 300, 700, and 1200, and you wanted to include only bit rates 200, 700, and the lowest audio rate, your URL would appear as:

*uri*/manifest.f4m?b=200,700

This would produce only the 200 and 700 bit rate streams, as well as the lowest audio bit rate.

• Designate a bit rate range (in kbps) outside of which the stream or streams you wish to filter fall; the string takes the form:

b=*lower\_end*-*upper\_end*

So, for example, if you had bit rates 200, 300, 700, and 1200, and you wanted to include all bit rates at or greater than 200 and at or less than 700, your URL would appear as:

*uri*/manifest.f4m?b=200-700

This would produce the 200, 300, and 700 bit rate streams.

• Designate the low end of a bit rate range (in kbps) where all bit rates below the value are filtered; the string takes the form:

b=*low\_end*-

So, for example, if you had bit rates 200, 300, 700, and 1200, and you wanted to include all bit rates at and higher than 300 kbps, your URL would appear as:

*uri*/manifest.f4m?b=300-

<span id="page-357-0"></span>This would produce the 300, 700, and 1200 bit rate streams.

• Designate the high end of a bit rate range (in kbps) where all bit rates at and above the designation are filtered; the string takes the form:

b=0-*high\_end*

So, for example, if you had bit rates 200, 300, 700, and 1200, and you wanted to include all bit rates lower than or equal to 700 kbps, your URL would appear as:

*uri*/manifest.f4m?b=0-700

This would produce the 200, 300, and 700 bit rate streams.

• Any combination of the above.

So, for example, if you had bit rates 200, 300, 700, 1200, and 1800, and you wanted to include all bit rates except 700, your URL could appear as:

```
uri/manifest.f4m?b=0-300,1200-
```
This would produce only the 200, 300, 1200, and 1800 bit rate streams, as well as the lowest audio bit rate.

#### **Flexible playback (start | end)**

This query string enables end-users to begin playback at a specific time (in seconds) within the VoD stream. For example:

*uri*/manifest.f4m?start=30&end=500

**Note:** The start time is mandatory but the end time is not. If the end time is not  $(i)$ provided, the stream will play until the end of the VoD asset.

#### **Fragment duration (sd)**

This query string can be used to override a stream's fragment duration in case its keyframe interval and, hence, its fragment duration is different than what was set in the configuration (values should be designated as seconds (s) or milliseconds (ms). For example:

*uri*/manifest.f4m?sd=6006ms

*uri*/manifest.f4m?sd=6s

### Test your content

You should test your content before making it available to your end-users to ensure a problem-free experience.

<span id="page-358-0"></span>**Note:** Staging hostnames are added automatically for all **akamaihd.net** domains in  $\bigcirc$ order to test configurations on the Staging network. Staging hostnames will look as follows: **akamaihd-staging.net**.

## Applying security

### Security for HDS output

Security for HDS output is provided by the SecureHD Policy Editor (SPE), which is configurable through Control Center. For information regarding SPE and its configuration, refer to the *SecureHD Policy Editor User's Guide Network* available on Control Center.

**Note:** It is recommended that you do not have more than 10 hostnames associated  $(i)$ with SecureHD Policy Editor for performance reasons. If you require more than 10 hostnames associated with SecureHD Policy Editor, contact your Account Representative for assistance.

### Security for HD Flash 1.0 output

The following are security offerings for HD Flash 1.0 streams delivered with Media Services On Demand: Stream Packaging. Each item is disabled in the default configuration, so they must be explicitly enabled by your Account Representative.

- *[Using Player Verification](#page-459-0)* on page 22 Verifies that the SWF attempting to play the content is valid and authorized. This feature is similar in functionality to SWF Verification offered by Adobe's Flash Media Server; it is, however, an entirely different approach to SWF authentication and does not use Flash Media Server, or require an RTMP connection to be activated. If the SWF fails to pass the authentication test, the Edge server stops delivering content to it after five (5) seconds.
- *[Using Token Authorization](#page-428-0)* on page 23 Protects the initial content request. A customer-built token service generates a unique, single-use, public, time-delimited token for the content, based on a secret shared with Media Services On Demand. This token service only generates the token if the user is a valid user for the application. Examples might include LDAP or a cookie for successfully logging in to a site. If the token is incorrect or missing, no content is returned at all from the Edge servers.
- **GEO Blocking** Allows you to control which world regions are able to view your stream.

Each security type can be implemented independently of the others or together in any combination. The following examines how to implement each of these.

#### Using Player Verification

You must ensure that only SWFs you have authorized are allowed to connect to your streams.

#### **How to**

1. Inform your Account Representative that you wish to activate Player Verification on your Media Services On Demand account so that the server side is correctly provisioned. They will also provide you details for accessing the auth bin on NetStorage. If you are already using SWF Verification for your RTMP delivery over Flash Media Server, this is the same bin.

- 2. Upload the uncompressed version of the Flash SWF (meaning the binary SWF is uncompressed) that you wish to authorize for Media Services On Demand. When you export a SWF from Flex Builder™ or Flash Builder, it is compressed by default. In Flash CS4 and CS5, it is also compressed by default, although there is an option to save it as uncompressed. Either way, to make the process simpler for you, a simple uncompression application is available for you — *[SWF Authentication](http://mediapm.edgesuite.net/edgeflash/public/uncompressor/uncompressor.html) [Utility](http://mediapm.edgesuite.net/edgeflash/public/uncompressor/uncompressor.html)*.
- 3. This online application allows you to upload your standard compressed SWF. It uncompresses it and then allows you to download it to your desktop. You can then upload it to the auth bin described in step 1 above.
- 4. In the case of players that dynamically load sub-SWFs at run-time, the SWF you should use for auth is the one that controls (or establishes) the STAGE object in your player. So if **a.swf** loads **b.swf**, which uses HDNetStream, the SWF you should upload for Player Verification is **a.swf**—the one at the top of the display stack.
- 5. The last action you need to take to enable Player verification is to set the **displayObject** property on your HDNetStream instance by passing it a reference to any object that participates in the display stack and that has access to the **stage** property. Exactly which object you pass is unimportant. Since HDNetStream extends NetStream, it itself has no visibility into the player, and so you must provide it via this property. If you fail to set this property prior to calling **play()**, Player Verification will fail, even if you have uploaded the correct uncompressed SWF to your auth bin.

#### **What you should see**

Once Player Verification is enabled, the Edge server will start delivering content and then will query the Flash client to authenticate itself. This process will take about 1.5 seconds. If the Edge server cannot successfully authenticate the SWF within 5 seconds, it terminates the connection. If authentication is successful, playback will continue uninterrupted. Verification repeats itself with each new **play()** request the HDNetStream class makes.

#### Using Token Authorization

To enable Token Authorization protection for your player and content, take the following steps.

#### **How to**

- 1. Inform your Account Representative that you wish to activate Token Authorization protection for your HD Flash 1.0 content. This ensures the server side is correctly configured.
- 2. Your Account Representative will provide you sample server-side scripts that you run to generate a token service. These scripts are available in all the common server-side languages (ASP, Perl, PHP, and Sun Microsystems<sup>®</sup> Java<sup>™</sup> languages). There will be a shared secret (and an optional salt) that both Media Services On Demand and your service code share.
- 3. The service should apply whatever business logic your application needs to validate a specific user. For example, it could require a session cookie to be present in the request, which would indicate that the user has authenticated themselves against a portal or login gateway. It could also carry an explicit token that you hand to the player upon instantiation. You could filter by IP address if you wish to authorize use solely within a company LAN, etc.
- 4. When the Web service is built, you must create an ActionScript class that calls it. This class must implement the ITokenService interface. Simply put, this interface requires the class to offer up a **requestTokenizedURL()** method, which the HDNetStream class uses to request a tokenized URL and then two callback functions to call on both success and error. The callback functions may seem a bit antiquated, but the inability of ActionScript 3.0 to support events in interfaces necessitates their use.
- 5. In your player, you must then set the **requiresEdgeAuth** property to **true** before calling **play()**.
- 6. In the player, you must also instantiate an instance of this TokenService class and register it with the HDNetStream prior to the calling **play()**. This registration is done by setting the tokenService property to the token service instance you just created.
- 7. The first time you call **play()** for an asset, the HDNetStream class generates the exact URL request and then calls the **requestTokenizedURL()** method on your token service. Your token service class calls your token service and receives a token. If it is successful, it calls back the **callBackFunctionOnSuccess** function that the HDNetStream defined. If it has a problem, then it calls back the **callBackFunctionOnFailure** function.
- 8. Assuming success, the HDNetStream class hands the EdgeAuth token to the Edge server. If that token is validated, playback continues indefinitely. If the token is rejected, the Edge server disconnects the delivery session immediately.

Token Authorization has this construct because authorization tokens might be required at any time during playback, not only at the beginning. This is because the Edge server has a short timeout period of only 120 seconds. If you pause the player for more than 120 seconds, the network connection times out. The HDNetStream detects this and makes a new **play()** request to continue playback. To do so, it needs to request fresh EdgeAuth tokens from your service.

### How to use subtitles

**Note:** The Subtitles feature is a Beta version. Contact your Account Representative for  $(i)$ access to this feature.

Subtitling is a process of overlaying video with text. This is done to provide accessibility to hearing-impaired people, language translation, or any other reason a producer chooses. Subtitles can be passed to a viewer in an accompanying *sidecar* file.

The following file formats supported for sidecar files:

- WebVTT Web Video Text Tracks Format Sidecar file format specified by W3C at *[http://](http://dev.w3.org/html5/webvtt/) [dev.w3.org/html5/webvtt/](http://dev.w3.org/html5/webvtt/)*.
- DFXP Distribution Format Exchange Profile Sidecar file format specified by W3C at *[http://](http://www.w3.org/tr/2006/cr-ttaf1-dfxp-20061116/) [www.w3.org/TR/2006/CR-ttaf1-dfxp-20061116/](http://www.w3.org/tr/2006/cr-ttaf1-dfxp-20061116/)*.

You need a separate sidecar file for each language.

If multiple subtitles are configured, all subtitle files must be present or no subtitles will be displayed.

If you store your media assets and accompanying subtitles' files in the same location, you set up subtitles via the UI when creating your configuration. For information on subtitles embedded into the video file itself, see *[Using closed captions](#page-429-0)* on page 29.

### Examples of setting up Subtitles via UI

The Subtitles feature is a Beta version. Contact your Account Representative for access to this feature.

To illustrate how the enabled DEFAULT and AUTOSELECT options affect your playback, let us use the example shown in the following figure.

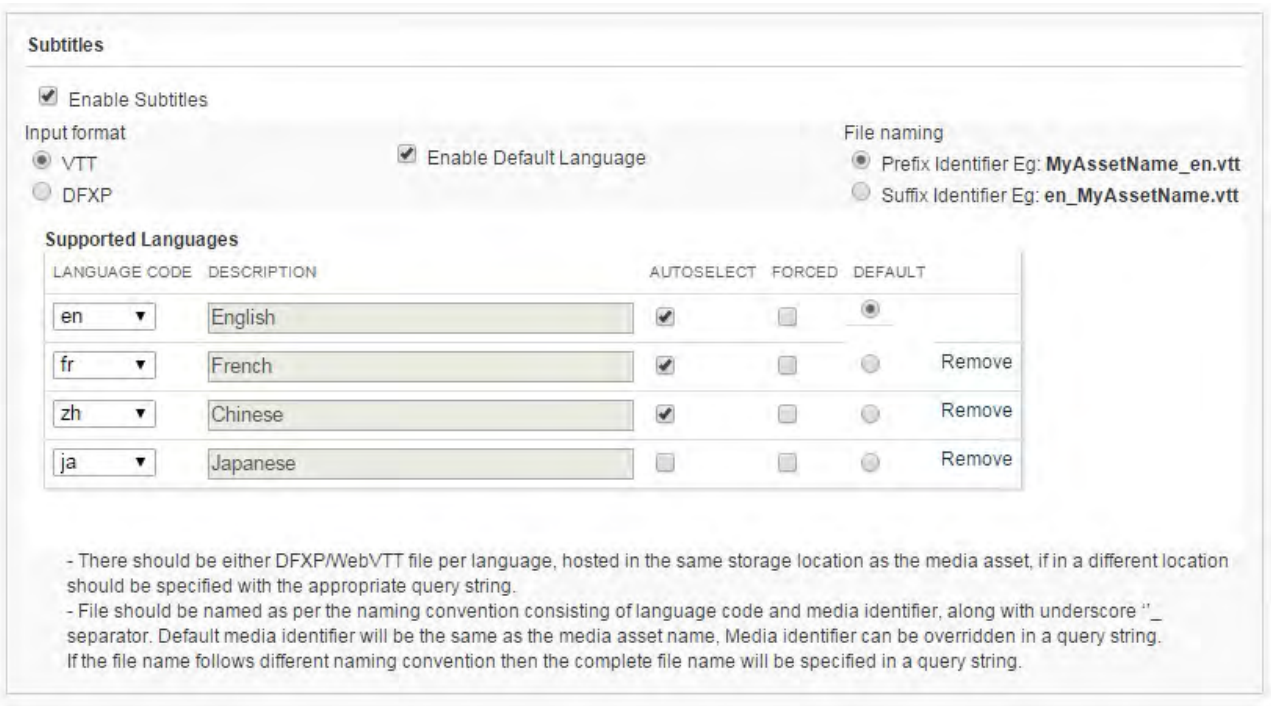

#### **Example 1: Setting Up Subtitles During Provisioning on Control Center (Using AUTOSELECT and DEFAULT options)**

In this example, our media asset for the movie could be accompanied by several subtitle files (English, French, Chinese, Japanese) that are preferably stored in the same location as the media asset.

- By DEFAULT, this movie is to be streamed with English subtitles.
- If the **Auto (Recommended)** option is selected during playback of this movie, the languages for subtitles are automatically selected from the list of the autoselected languages (out of English, French, and Chinese).

For example, the player/device has a localization setting to French then a most appropriate language for the subtitles from your list of autoselected languages will be automatically chosen during playback — French. If this movie is streamed in China, the Chinese subtitles will be picked up, etc.

To illustrate how the enabled **FORCED** option affects your playback, let us use the example shown in the following figure.

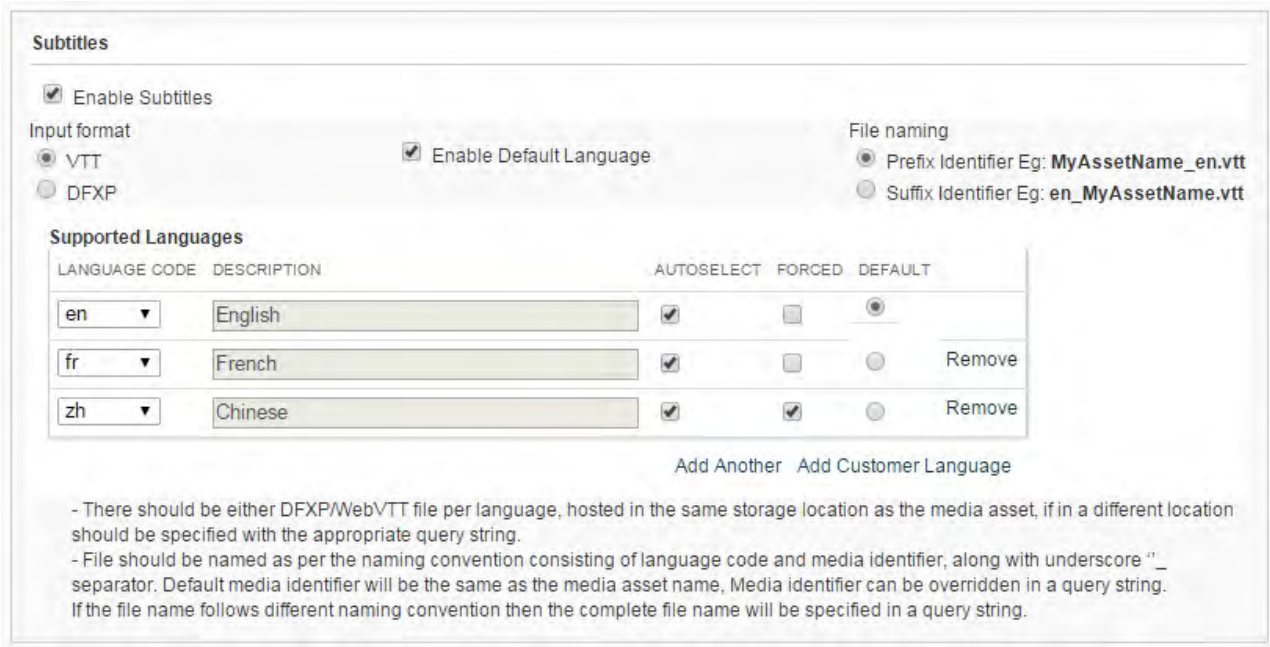

#### **Example 2: Setting Up Subtitles During Provisioning on Control Center (Using FORCED option)**

In this example, even if the **CC** option is **Off** during playback, the **FORCED** subtitles will automatically be displayed — Chinese. The option to choose these Chinese **FORCED** subtitles will not be displayed during playback.

 $(i)$ 

**Note:** Some players do not have the **FORCED** option.

#### Query strings for setting up subtitles

You can use query strings to configure the subtitles for playback:

- If your media assets and accompanying subtitles' files are stored in different locations;
- To override the setup for Subtitles that is done via UI during creation of configuration.

#### subtitle\_file\_pattern

The subtitle file pattern query string can be one of the two following formats:

*langcode delimiter identifier*.*extension*

*identifier delimiter langcode*.*extension*

#### **If subtitle\_file\_pattern is present**

It denotes how the filename of a subtitle segment is constructed:

• *langcode* is a keyword that is replaced with the language codes of that stream.

- *delimiter* is the actual delimiter that is used by the customer.
- *identifier* is a keyword that is replaced either with *subtitle\_identifier* or *media identifier*.
	- $(i)$ **Note:** All the above 3 fields are required, if the subtitle file pattern query parameter is present.
- *extension* is an optional field that would have the actual extension that a customer would like to use. If *extension* is not present, the default extension **vtt** or **dfxp** is used (depending on input format).

#### **If subtitle\_file\_pattern is absent**

The file pattern prescribed in the configuration set up during provisioning on Control Center is used.

#### subtitle\_identifier

The **subtitle\_identifier** query string can be only a string.

#### **If subtitle\_identifier is present**

The *identifier* in **subtitle\_file\_pattern** is replaced with this value.

#### **If subtitle\_identifier is absent**

If absent, the media identifier is used to replace the *identifier* in **subtitle\_file\_pattern**.

#### subtitle\_location

The **subtitle** location query string can be only a string that present either an absolute or relative directory.

#### **If subtitle\_location is present**

It denotes the alternate directory location where the subtitle segments are present.

#### **If subtitle\_location is absent**

The subtitle segments are present in the same location as the media segments.

#### Query string examples for setting up subtitles

This section provides the examples of query string usage for setting up subtitles.

In all examples presented in the following table:

```
example_url = http://something-vh.akamaihd.net/i/dir1/dir2/
video<sub>,100k,200k,500k,.mp4.csmil/master.m3u8</sub>
```
For *<example\_url>*, the media files are:

*cpcode*/dir1/dir2/video\_100k.mp4

*cpcode*/dir1/dir2/video\_200k.mp4

*cpcode*/dir1/dir2/video\_500k.mp4

Akamai Confidential: NDA Required for Release **27**

For this example, *media identifier* is video. The underscore after video is not a part of the media identifier.

The subtitle delimiter in these examples is chosen to be an underscore.

The input subtitle format in these examples is assumed to be WebVTT. Hence, the default input subtitle file name extension is . vtt.

**Query string examples for setting up subtitles**

| Use case                                                                                         | <b>URL with example query</b><br>parameters                                                                              | <b>Subtitle</b><br>location                            | <b>Subtitle</b><br>identifier                  | <b>Subtitle</b><br><b>Filename</b>                                                         |
|--------------------------------------------------------------------------------------------------|----------------------------------------------------------------------------------------------------|--------------------------------------------------------|------------------------------------------------|--------------------------------------------------------------------------------------------|
| subtitle file patter<br>n=langcode identifie<br>r                                                | exampleurl?<br>subtitle file pattern=langc<br>ode identifier                                                             | Same as<br>media<br>location.<br>cpcode/<br>dir1/dir2/ | Same as<br>media<br>identifier<br>video        | en video<br>.vtt<br>zh video<br>.vtt                                                       |
| subtitle file patter<br>n=identifier langcod<br>е                                                | exampleurl?<br>subtitle_file_pattern=identifi<br>er langcode                                                             | Same as<br>media<br>location.<br>cpcode/<br>dir1/dir2/ | Same as<br>media<br>identifier<br>video        | video en<br>.vtt<br>video zh<br>.vtt                                                       |
| subtitle file patter<br>n=identifier langcod<br>e.extension<br>custom file<br>$extension = .abc$ | exampleurl?<br>subtitle_file_pattern=identifi<br>er langcode.abc                                                         | Same as<br>media<br>location.<br>cpcode/<br>dir1/dir2/ | Same as<br>media<br>identifier<br>video        | video en<br>.abc<br>video zh<br>.abc                                                       |
| lf<br>subtitle file patter<br>n is absent                                                        |                                                                                                    | Same as<br>media<br>location.<br>cpcode/<br>dir1/dir2/ | Same as<br>media<br>identifier<br>video        | File pattern<br>chosen<br>during<br>creating<br>configuratio<br>n on<br>Control<br>Center. |
| subtitle identifier=<br>subtitles                                                                | exampleurl?<br>subtitle_file_pattern=identifi<br>er langcode<br>subtitle_identifier=subtitles                            | Same as<br>media<br>location.<br>cpcode/<br>dir1/dir2/ | subtitle_ide<br>ntifier<br>subtitle<br>$\rm s$ | subtitle<br>S,<br>en.vtt                                                                   |
| subtitle location=di<br>r3<br>(Relative directory)                                               | exampleurl?<br>subtitle file pattern=identifi<br>er langcode<br>subtitle identifier=subtitles<br>&subtitle_location=dir3 | <b>New</b><br>relative<br>directory:                   | subtitle_ide<br>ntifier<br>subtitle<br>$\rm s$ | subtitle<br>$S_{-}$<br>en.vtt<br>under<br>cpcode/<br>dir1/                                 |

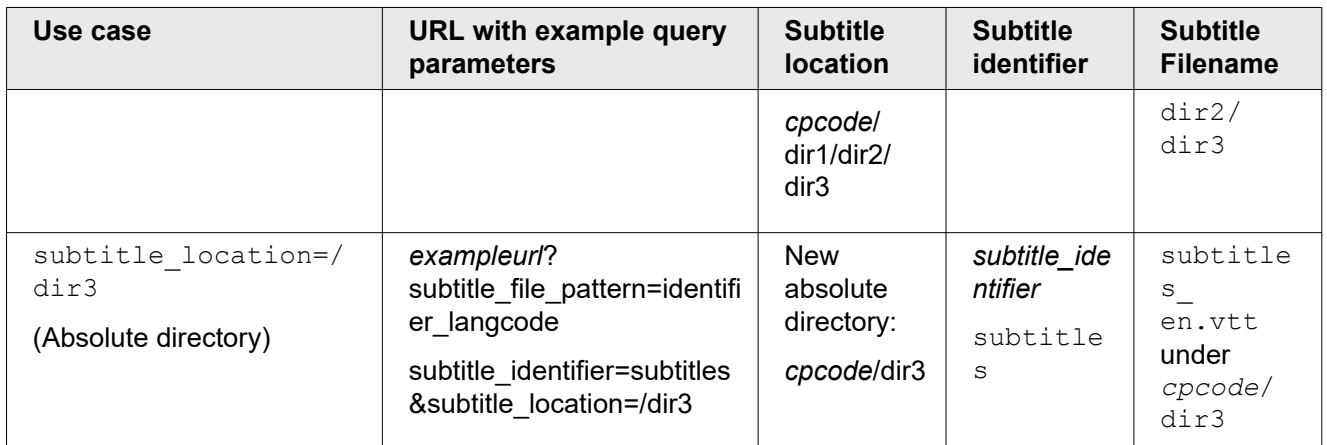

### Using closed captions

Closed captions is a process that allows insertion of data/text that corresponds to the video scene. This can be done to provide accessibility to hearing-impaired persons (close captions or open captions), language translations for multi-region programming, or any other reason a producer chooses. Closed captions can be passed to a viewer in one of these ways:

- Embedded into the video file itself, or
- Delivered in an accompanying "sidecar" file

#### **Support for closed captions**

Pre-generated "sidecar files" formatted as DXFP can be delivered via PMD alongside the HD video. The player has to do the work to fetch and synchronize the "sidecar" files. There are standard OSMF plugins that handle this functionality. HDCore has APIs support for the captioning/subtitling plugin as well. Refer to the sample under \samples\HDS\AkamaiDFXPCaptioningSample folder in the HDCore package.

### Frequently asked questions

#### **How do I allow only the highest bit rates when in full screen mode?**

Assume you have a player that has a stage video of 640x360 and an MBR set of files at these rates:

- 640x360, 500 kbps
- 640x360, 1.5mbps
- 1280x720, 2.5mbps
- 1280x720, 3.5mbps

It would be a waste of bandwidth allowing the 3.5mbps feed to play in the 640x360 stage. The end user wouldn't notice a quality benefit and the player would have to spend CPU cycles throwing away most of the video content it was receiving.

1. To limit the player to use the 1280x720 renditions in fullscreen mode, set the **maximumBitrateAllowed** property to **1700** when the HDNetStream class is instantiated. (Any

number greater than 1500 will do.) This limits the class's switching algorithms to only allow a bit rate encoded at 1700 or below, and it will only cycle between the two lower renditions.

- 2. In your player, set a listener on the fullscreen event, and once the player is in fullscreen mode, set **maximumBitrateAllowed** to any number greater than 3500. The class can switch up to the HD resolutions if the user has sufficient bandwidth.
- 3. Once the user exits fullscreen mode, then you could set **maximumBitrateAllowed** back to 1700. The class switches down to the highest bit rate it can sustain that is lower than that value, effectively limiting the user to a 640x360 video.

#### **How do I determine which index the class uses when it starts a rendition set?**

By default, the HDNetStream class starts a rendition set at the highest bit rate, that is less than 500 kbps. If you want to modify this behavior, you have two options:

- Before calling **play()**, set the **startingIndex** property to the index value you want to use. Index values are zero-based, with the renditions ordered by ascending bit rate.
- For a more sophisticated entry point selection, extend HDNetStream and then override the protected**getStartingIndex()** function.

#### **How can I debug what is happening within the HDNetStream class?**

The class dispatches an event called **DEBUG**. This contains a data string that traces the internal activity of the class. This is extremely useful information to provide to Media Services On Demand: Stream Packaging when debugging. It is highly recommended you create a mode in your player allowing you to listen to and trace out these debug messages, or perhaps add them to your existing logger.

#### **If I view HD headers, I see many requests being made during playback. Why is that?**

Each HDNetStream class will set up two concurrent HD sessions to the edge server. The first, called the delivery session, is the one that delivers the actual video content. This stays connected as long as the video is being downloaded and played. The second session, called the control session, is used by the class to communicate with the server. This communication channel allows it to control the buffer length on the delivery session and also to switch the content that is playing on the delivery session to another bit rate.

#### **What is the timeout value on the Media Services On Demand edge servers?**

This is currently two minutes. If you pause the stream for more than 120 seconds, the server times out. If you press play again, the class plays whatever buffer it had built up and then receives a **TIMEOUT** marker from the server. At this point, it automatically reconnects and resumes playback at the point before the timeout.

### Set up the video playback for HLS output

Unlike HDS and HD Flash 1.0. playback, playback for HLS streams is accomplished with end users' native media players. So, no direct action on the playback client is required on your part. The following sections will be helpful to you in setting up other aspects of your streams' playback.

### Helpful definitions for HLS output

To facilitate your use of this user guide and Media Services On Demand: Stream Packaging itself, this section introduces you to some key terms and definitions you may find useful.

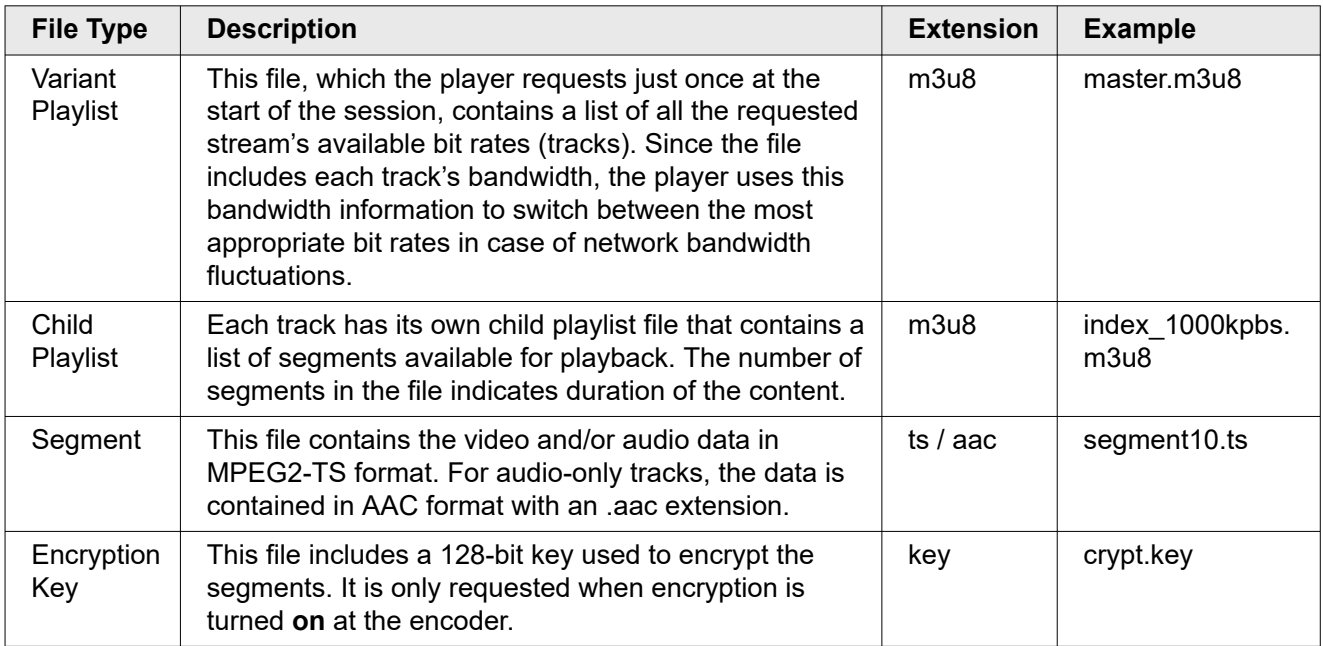

### Using other compatible playback methods

• HLS Protocol, Version 2 and above

Refer to *[IETF Internet Draft of the HD Live Streaming Protocol Specification](http://tools.ietf.org/html/draft-pantos-http-live-streaming)*.

- iOS, Version 3 and above
- HTML5

Supports the *video* tag in the Apple Safari® browser on the Apple OS X® operating system.

• Apple QuickTime<sup>®</sup> application program on Apple Mac  $OS<sup>®</sup>$  operating system and iOS devices

### Using Media Services On Demand support players

You can use the provided support video player to test and troubleshoot your streams: *[iDevices Support](http://support.akamai.com/ios/) [Player](http://support.akamai.com/ios/)*

### Serving your content

Any device that supports HLS output will directly support a segmented streaming approach and launches when you enter an M3U8/M3U link into the Apple Safari® browser. Publishers can also choose to write their own native iPhone applications that are able to seamlessly browse content, leveraging the Media Player for content rendering.

#### Using SMIL files

This is the usual form for passing your streams' information to the end-user client. For Apple HTTP Streaming, the SMIL publish URL takes the form:

http://*customer*-vh.akamaihd.net/i/*smil\_file\_name*.smil/master.m3u8

So an actual SMIL URL might be something along the lines of:

http://example-vh.akamaihd.net/i/example2a.smil/master.m3u8

Following is an example of the format for the contents of SMIL file—example2a.smil:

```
<?xml version="1.0"?>
<!DOCTYPE smil PUBLIC "-//W3C//DTD SMIL 2.0//EN" "http://www.w3.org/2001/
SMIL20/SMIL20.dtd">
<smil xmlns="http://www.w3.org/2001/SMIL20/Language">
<head> <meta name="title" content="Event" />
<meta name="httpBase" content="http://example.akamaihd.net/" />
</head>
<body>
<switch id="whatever">
<video src="subdir/example2a_300000.mp4" system-bitrate="300000"/>
<video src="subdir/example2a_500000.mp4" system-bitrate="500000"/>
<video src="subdir/example2a_800000.mp4" system-bitrate="800000"/>
<video src="subdir/example2a_1000000.mp4" system-bitrate="1000000"/>
</switch>
</body>
\langle/smil>
```
#### Using the client-side URL syntax

If you are unable to generate or provide server-side SMIL files, you can alternatively use a client-side URL format with which you can encode the entire SMIL contents in a single URL. For HLS, the client-side URL takes the form:

```
http://customer-vh.akamaihd.net/i/subdirectory/common_filename_prefix,
bitrate,bitrate,bitrate,bitrate,
common_filename_suffix.csmil/master.m3u8
```
So a published URL to the device for this form of integration might look like:

http://example-vh.akamaihd.net/i/movies/example2a\_, 300000,500000,800000,1000000,\_event1.mp4.csmil/master.m3u8

Using the above examples and assuming a CP code of 9389, your content would reside on NetStorage at example.download.akamai.com/9389/movies/ as:

- example2a\_300000\_event1.mp4
- example2a\_500000\_event1.mp4
- example2a 800000 event1.mp4
- example2a 1000000 event1.mp4
	- **Note:** If you plan to stream just a single bitrate file, it does not need client-side  $\circ$ URL and could be added by itself (that is a single mp4 file called hello.mp4 could have a syntax of *hostname*/i/hello.mp4/master.m3u8).

### HLS delivery improvements per HLS spec upgrade

As part of HLS delivery improvements, a new query parameter set-akamai-hls-revision has been introduced to enable HLS manifest improvements and HLS specification upgrades. This query parameter specifies the HLS revision

- **Note:** set-akamai-hls-revision number does not correspond to the HLS Spec  $\bigcirc$ Upgrade version number. It is an internal company setting that results in the following:
- If set-akamai-hls-revision is set to **4**, the HLS playlist version (EXT-X-VERSION) is **3**;
- If set-akamai-hls-revision is set to **5**, the HLS playlist version (EXT-X-VERSION) is **4**.

When you specify the set-akamai-hls-revision query string, the following features are automatically enabled as listed in the following table.

#### **Features enabled with revision 4 and 5**

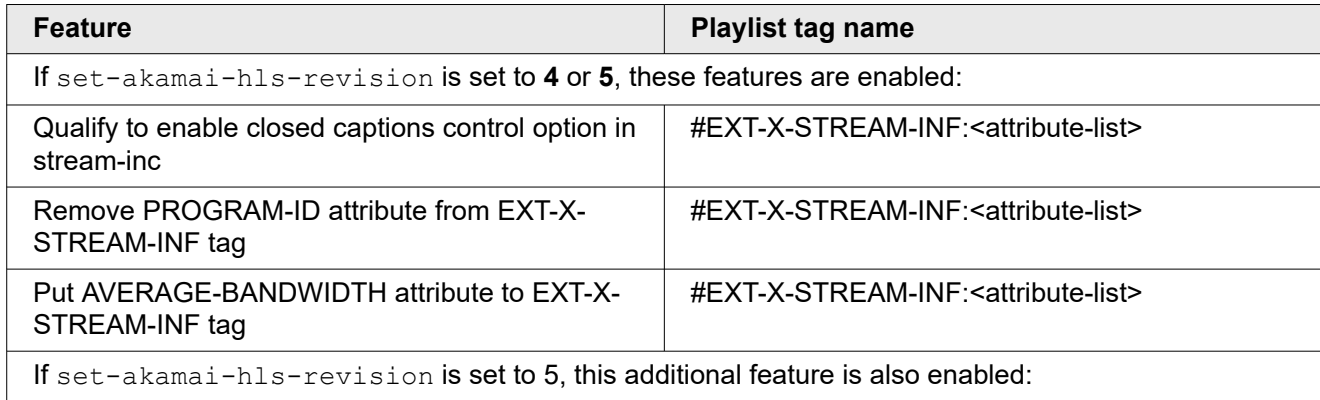

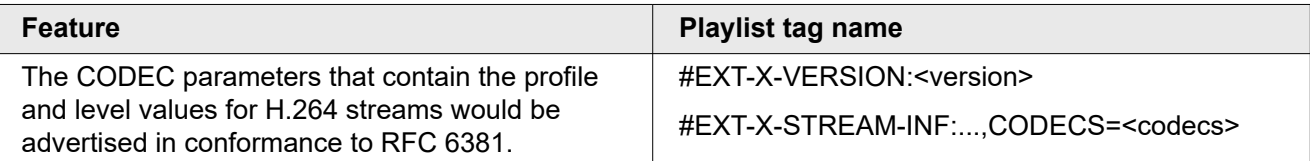

 $\bigcap$ **Note:** If a decision is made to advertise independent segments that are key frame aligned, care must be taken to ensure that the source content has been encoded with key frames at intervals that are "factors of the segment duration". For example, if the chosen segment duration is 10 seconds, then the source content should have been generated with key frames at 1, 2, or 5-second intervals (the GOP size should be 1, 2, or 5 seconds).

The following example shows a playback with the set-akamai-hls-revision query string set to 5.

```
http://example-vh.akamaihd.net/i/xyz.mp4/index_0_a.m3u8?set-akamai-hls-
revision=5
```
### Using query strings

There are several query strings available for use with your client-side URL for HLS output:

**Note:** The values below are in kbps and are applied to the combined audio + video bit  $\bigcirc$ rate.

#### **Bandwidth correction (bwcorrection)**

This query string can be used to adjust the bitrate advertised in the Variant Playlist's BANDWIDTH attribute (values are space-delimited). Values can be from 0 to +/-100.

```
uri/master.m3u8?bwcorrection=5 10-10
```
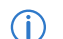

**Note:** When used, this will be the last filter applied.

#### **Bit rate filtering (b)**

If you would like to filter out certain bit rates—to test a particular bit rate version, for example—you can do so by adding a  $\triangleright$  query string to the end of the publish URL. There are four uses:

• Filter all bit rates except those specifically designated (and the lowest audio rate); the string takes the form:

b=*bitrate*,*bitrate*,*bitrate*,...

So, for example, if you had bit rates 200, 300, 700, and 1200, and you wanted to include only bit rates 200, 700, and the lowest audio rate, your URL would appear as:

```
uri/master.m3u8?b=200,700
```
This would produce only the 200 and 700 bit rate streams, as well as the lowest audio bit rate.

• Designate a bit rate range (in kbps) outside of which the stream or streams you wish to filter fall; the string takes the form:

b=*lower\_end*-*upper\_end*

So, for example, if you had bit rates 200, 300, 700, and 1200, and you wanted to include all bit rates at or greater than 200 and at or less than 700, your URL would appear as:

*uri*/master.m3u8?b=200-700

This would produce the 200, 300, and 700 bit rate streams.

• Designate the low end of a bit rate range (in kbps) where all bit rates below the value are filtered; the string takes the form:

b=*low\_end*-

So, for example, if you had bit rates 200, 300, 700, and 1200, and you wanted to include all bit rates at and higher than 300 kbps, your URL would appear as:

*uri*/master.m3u8?b=300-

This would produce the 300, 700, and 1200 bit rate streams.

• Designate the high end of a bit rate range (in kbps) where all bit rates at and above the designation are filtered; the string takes the form:

b=0-*high\_end*

So, for example, if you had bit rates 200, 300, 700, and 1200, and you wanted to include all bit rates lower than or equal to 700 kbps, your URL would appear as:

*uri*/master.m3u8?b=0-700

This would produce the 200, 300, and 700 bit rate streams.

• Any combination of the above.

So, for example, if you had bit rates 200, 300, 700, 1200, and 1800, and you wanted to include all bit rates except 700, your URL could appear as:

*uri*/master.m3u8?b=0-300,1200-

This would produce only the 200, 300, 1200, and 1800 bit rate streams, as well as the lowest audio bit rate.

**Note:** If Bit Rate Filtering and the Extracted Audio-Only features are  $(i)$ simultaneously enabled, bit rate filtering is applied first, then audio-only extraction is applied to the remaining bit rates.

#### **Extracted audio-only stream ( \_\_a\_\_ )**

When enabled in a Media Services One Demand (Stream Packaging) configuration, the Edge server automatically generates an audio-only stream from one of your bit rate streams. You may use the a query string to disable this feature on a per-stream basis, if desired. Available values are 'on" and "off." For example:

*uri*/master.m3u8?\_\_a\_\_=off

**Note:** This query string is only effective if you are using the extracted audio-only  $\circ$ stream. If Bit Rate Filtering and the Extracted Audio-Only features are simultaneously enabled, bit rate filtering is applied first, then audio-only extraction is applied to the remaining bit rates.

#### **Flexible playback (start | end)**

This query string enables end-users to begin playback at a specific time (in seconds) within the VoD stream. For example:

*uri*/master.m3u8?start=30&end=500

 $\bigcirc$ **Note:** The start time is mandatory but the end time is not. If the end time is not provided, the stream will play until the end of the VoD asset.

#### **Master playlist optional attribute removal (attributes)**

Each bitrate in the Master playlist is represented by different attributes, for instance, BANDWIDTH, CODECS, and RESOLUTION. Some of these attributes are optional as per HLS specification. This query string when set to **off** will remove the optional attributes. By default, this option is **on**.

 $\bigcirc$ **Note:** It has been observed that certain devices and platform, like XBOX 360, do not ignore these optional tags if the implementation does not support them. This behavior is not specification complaint. Use of attributes=off query string would let you play the content on these devices by removing the optional attributes in this file.

For example, applying this string query to the following attributes highlighted in bold:

```
#EXTM3U
#EXT-X-STREAM-INF:PROGRAM-
ID=1,BANDWIDTH=1128000,RESOLUTION=960x540,CODECS="avc1.77.30, mp4a.40.2"
http://example-vh.akamaihd.net/i/movies/event.smil/index_1000_av-p.m3u8?sd=10
#EXT-X-STREAM-INF:PROGRAM-
ID=1,BANDWIDTH=2528000,RESOLUTION=1280x720,CODECS="avc1.77.30, mp4a.40.2"
http://example-vh.akamaihd.net/i/movies/event.smil/index_2400_av-p.m3u8?sd=10
#EXT-X-STREAM-INF:PROGRAM-
ID=1,BANDWIDTH=3128000,RESOLUTION=1280x720,CODECS="avc1.77.30, mp4a.40.2"
http://example-vh.akamaihd.net/i/movies/event.smil/index_3000_av-p.m3u8?sd=10
#EXT-X-STREAM-INF:PROGRAM-ID=1,BANDWIDTH=139000,CODECS="mp4a.40.2"
http://example-vh.akamaihd.net/i/movies/event.smil/index_1000_a-p.m3u8?sd=10
```
will result in the following:

```
#EXTM3U 
#EXT-X-STREAM-INF:PROGRAM-ID=1,BANDWIDTH=1128000
http://example-vh.akamaihd.net/i/movies/event.smil/index_1000_av-p.m3u8?sd=10
#EXT-X-STREAM-INF:PROGRAM-ID=1,BANDWIDTH=2528000
http://example-vh.akamaihd.net/i/movies/event.smil/index_2400_av-p.m3u8?sd=10
#EXT-X-STREAM-INF:PROGRAM-ID=1,BANDWIDTH=3128000
http://example-vh.akamaihd.net/i/movies/event.smil/index_3000_av-p.m3u8?sd=10
#EXT-X-STREAM-INF:PROGRAM-ID=1,BANDWIDTH=139000
http://example-vh.akamaihd.net/i/movies/event.smil/index_1000_a-p.m3u8?sd=10
```
#### **Preferred bit rate ( \_\_b\_\_ )**

If desired, you can designate a specific bit rate stream to be the "preferred" bit rate, meaning the end user's player would start with this bit rate before adjusting to another bit rate depending on network conditions. For example:

```
uri/master.m3u8?__b__=500
```
**Note:** This query string is ineffective with Microsoft® Xbox® video player, as it  $\bigcirc$ automatically selects the lowest bit rate at the beginning.

### Testing your content

You should test your content prior to making it available to your end-users to help ensure they will have a problem-free experience.

**Note:** Staging hostnames are added automatically for all **akamaihd.net** domains in  $(i)$ order to test configurations on the Staging network. For example, if your akamaihd hostname is **example-vh.akamaihd.net**, your staging hostname will be examplevh.akamaihd-staging.net.

#### **How to**

- 1. Compose your URLs and request the .m3u8 and segment files directly from a Web browser to check if they are cached and of the correct duration. This will confirm whether the connection delivery is correct. Be aware, you will not see video playback during this test.
- 2. Using the iPhone emulator, iPhone, iPad, or iPod Touch<sup>®</sup> with the latest iOS version, request the file to watch it and ensure it plays correctly.

### Configure security

Security for HLS output is provided by the SecureHD Policy Editor (SPE), which is configurable through Control Center. For information regarding SPE and its configuration, refer to *Media Security Policy Editor User Guide* also available in Control Center.

**Note:**  $\bigcirc$ 

- SPE's Player Verification does not currently support HLS output. Also, Encryption Percentage, a part of SPE's Media Encryption feature, does not apply to Apple HTTP Streaming.
- SecureHD Media Encryption feature is not supported for HLS with Additional Digital Properties, meaning, the hostname does not end with akamaihd.net or akamaihd-staging.net domain
- It is recommended that you do not have more than 10 hostnames associated with SecureHD Policy Editor for performance reasons. If you require more than 10 hostnames associated with SecureHD Policy Editor, contact your Account Representative for assistance.

### Using closed captions

Closed captions is a process that allows insertion of data/text that corresponds to the video scene. This can be done to provide accessibility to hearing-impaired persons (close captions or open captions), language translations for multi-region programming, or any other reason a producer chooses. Closed captions can be passed to a viewer in one of these ways:

- Embedded into the video file itself, or
- Delivered in an accompanying "sidecar" file

#### **Support for closed captions**

In the h.264 input stream, if the subtitles text is present in the NALU header type 6 (SEI) as ATSC picture user data, it will be passed through and available in the HLS output.

## Purging HDS and HD Flash 1.0 video content

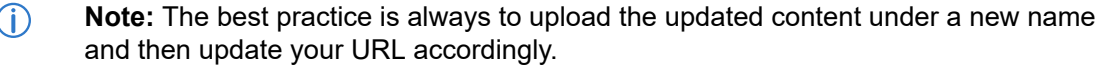

However, there might be situations in which you will want to replace new content while using the same file name. This would involve uploading the new content in place of the old content.

However, edge servers might retain the old content in their caches, requiring you to purge those caches to allow end-users to play the new content.

If you do decide to use in-place content purge, the next section describes the procedures. Also, note that inplace cache purging can be time intensive (approximately 90 minutes).

 $(i)$ **Note:** Because of the nature of the multiple bitrate feature, you must purge every version of the content in question. Failure to do so can result in unpredictable behavior.

There are different procedures for purging content from the streaming cache depending on what formats you are using: HDS or HD Flash 1.0.

### Purging streaming cache of HDS content

To illustrate the procedures below, the following assumptions are used as an example. The manifest URL:

http://example-vh.akamaihd.net/z/example/event1.smil/manifest.f4m

And these files residing on the origin:

- event1\_220K\_video.mp4
- event1\_500K\_video.mp4
- event1.smil

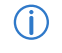

**Note:** Be certain you use the provided hostname and not your own CNAME'd hostname in the purge URL.

Use Control Center's HD Content Control Utility to purge your Flash media.

#### **How to**

- 1. Replace the content in question on your origin.
- 2. If you are using NetStorage for your origin, refer to *[NetStorage User Guide](https://learn.akamai.com/en-us/webhelp/netstorage/netstorage-user-guide/index.html)* for information regarding accessing your account.
- 3. Log in to Control Center.
- 4. In the upper navigation bar, click the **PUBLISH** tab. The **Publish** menu appears.
- 5. Select **Content Control Utility**. The **Select Product** page appears.
- 6. Select the **HD On Demand Streaming** radio button and click **Continue**. The **HD Content Control Utility** page appears.
- 7. Select the **HD On Demand Streaming** radio button and click **Continue**. The **HD Content Control Utility** page appears.
- 8. From the **Content Type** drop-down menu, select **Adobe Dynamic Streaming**.
- 9. If desired, enter a name for the request in the **Request Name (Optional)** text box.
- 10. In the **Content to Refresh** area:

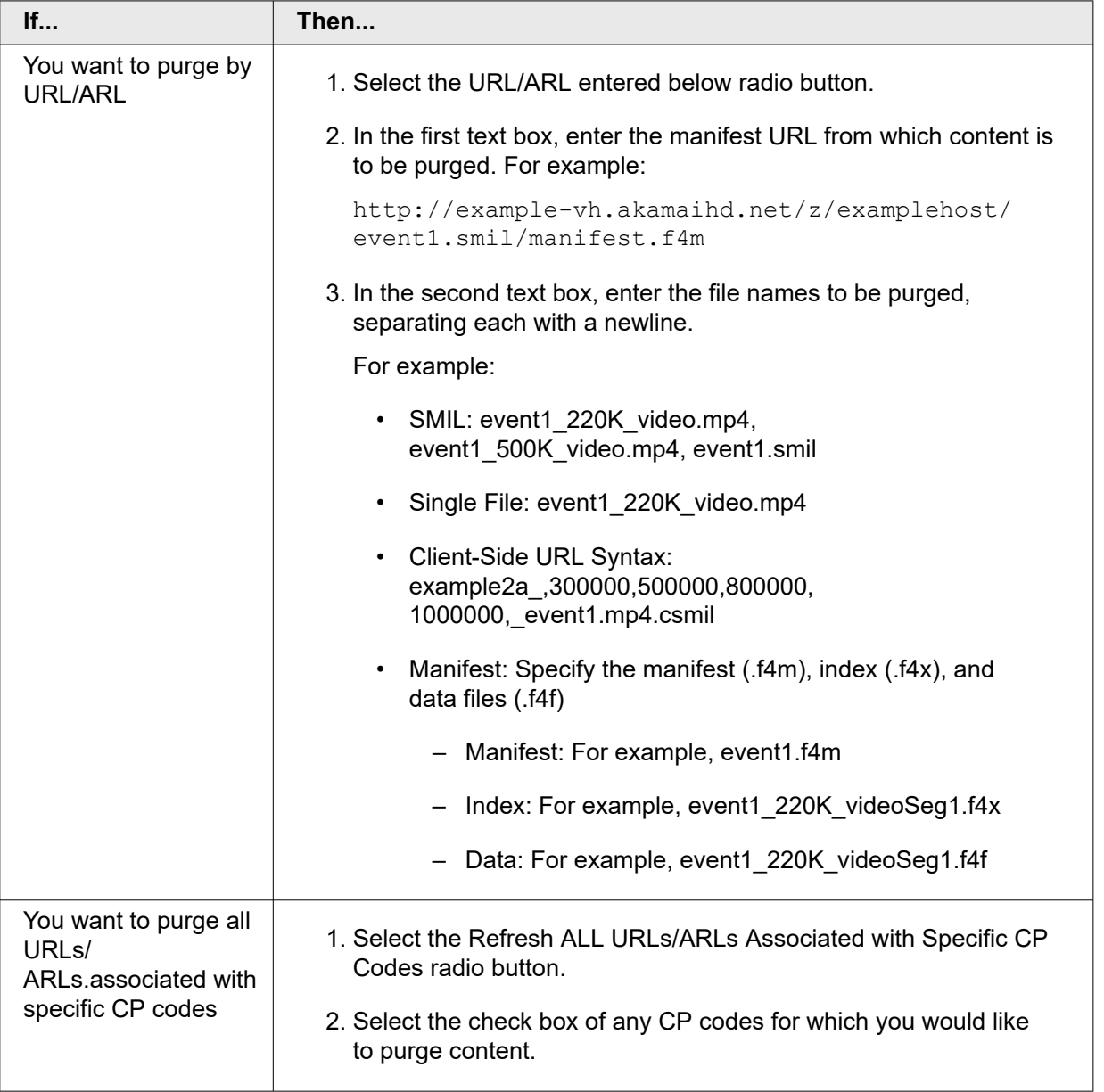

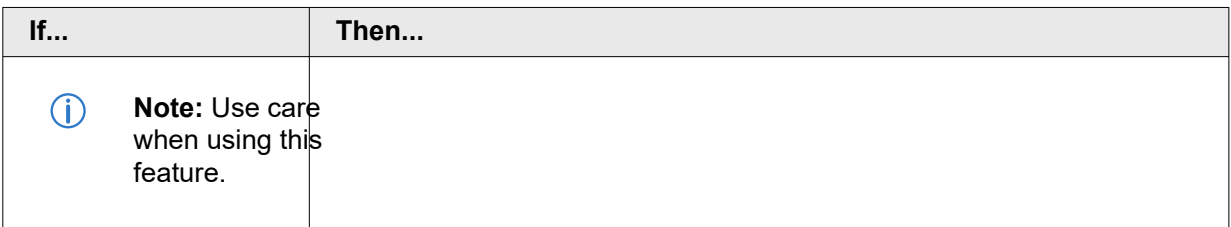

11. In the **Notification** area, select whether you would like to receive an e-mail notification when the content purge is complete.

If you choose to receive notification, enter your e-mail address in the accompanying text box.

#### 12. Click **Start Refreshing Content**.

#### **What you should see**

The purge is initiated. An e-mail will be forthcoming if you opted to for email notification to signal the completion of the process.

 $\circ$ 

**Note:** Be aware that cache purges can take approximately 90 minutes to take effect.

### Purging the streaming cache of HD Flash 1.0 content

#### **Before you begin**

Before purging the streaming cache of HD Flash 1.0, you must construct a purge URL for your content.

The purge URL is fairly simple to construct, simply being the hostname, path, and file name of the content you wish to remove in the form:

http://Akamai*\_hostname*/*directory/directory/...*/*content\_name*.

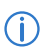

**Note:** Be certain you use the provided hostname and not your own CNAME'd hostname in the purge URL.

An example of a purge URL might be:

http://examplehost-vh.akamaihd.net/movies/trailers/trailer1.mp4

This is the URL you will use in the HD CCU.

#### **How to**

- 1. Access the HD Content Control Utility:
	- a. Log in to Control Center.
	- b. In the upper navigation bar, click the **PUBLISH** tab. The **Publish** menu appears.

#### c. Select **Content Control Utility**.

The **Select Product** page appears

- d. Select either the **Media Services On Demand** radio button and click **Continue**. The **HD Content Control Utility** page appears.
- 2. Purge the Flash video from the streaming cache.
	- a. From the **Content Type** drop down menu, select one of the following:
		- HD Flash 1.0
		- HLS
		- HDS
	- b. In the **Content to Refresh** area, enter your purge URL in the box; separate multiple purge URLs with a new line.
	- c. In the **Notification** area, select the desired radio button to either receive or not receive an email notification upon removal of the content. If you choose to receive notification, enter your e-mail address in the text box.
	- d. Scroll to the bottom of the page and click **Start Refreshing Content**.The content will be purged from Media Services On Demand infrastructure. Afterward, the next end-user request for the video will cause the service to download the new content from your Origin location.
	- $\bigcirc$ **Note:** Be aware that cache purges can take half an hour or longer to take effect.

## Purging HLS video content

 $\circ$ **Note:** The best practice is always to upload the updated content under a new name and then update your URL accordingly.

However, there might be situations in which you will want to replace new content while using the same file name. This would involve uploading the new content in place of the old content.

However, Edge servers might retain the old content in their caches, requiring you to purge those caches to allow end-users to play the new content.

If you do decide to use in-place content purge, the next section describes the procedures. Also, note that inplace cache purging can be time intensive (approximately 90 minutes).

 $(i)$ **Note:** Because of the nature of the multiple bitrate feature, you must purge every version of the content in question. Failure to do so can result in unpredictable behavior.

To illustrate the procedures below, the following assumptions are used as an example.

The manifest URL:

```
http://example-vh.akamaihd.net/i/examplehost/event1.smil/master.m3u8
```
These files are residing on your origin:

- event1\_220K\_video.mp4
- event1\_500K\_video.mp4
- event1.smil

**Note:** Be certain you use the Media Services On Demand: Stream Packaging  $\bigcap$ hostname and not your own CNAME'd hostname in the purge URL.

Use Control Center's HD Content Control Utility to purge your media.

#### **How to**

- 1. Replace the content in question on your origin.
- 2. If you are using NetStorage for your origin, refer to *[NetStorage User Guide](https://learn.akamai.com/en-us/webhelp/netstorage/netstorage-user-guide/index.html)* for information regarding accessing your account.
- 3. Log in to Control Center.
- 4. In the upper navigation bar, click the **PUBLISH** tab. The **Publish** menu appears.
- 5. Select **Content Control Utility**. The **Select Product** page appears.
- 6. Select the **HD On Demand Streaming** radio button and click **Continue**. The **HD Content Control Utility** page appears.
- 7. From the **Content Type** drop down menu, select **HD Apple iPhone/iPad On Demand**.
- 8. If desired, enter a name for the request in the **Request Name (Optional)** text box.
- 9. In the **Content to Refresh** area:

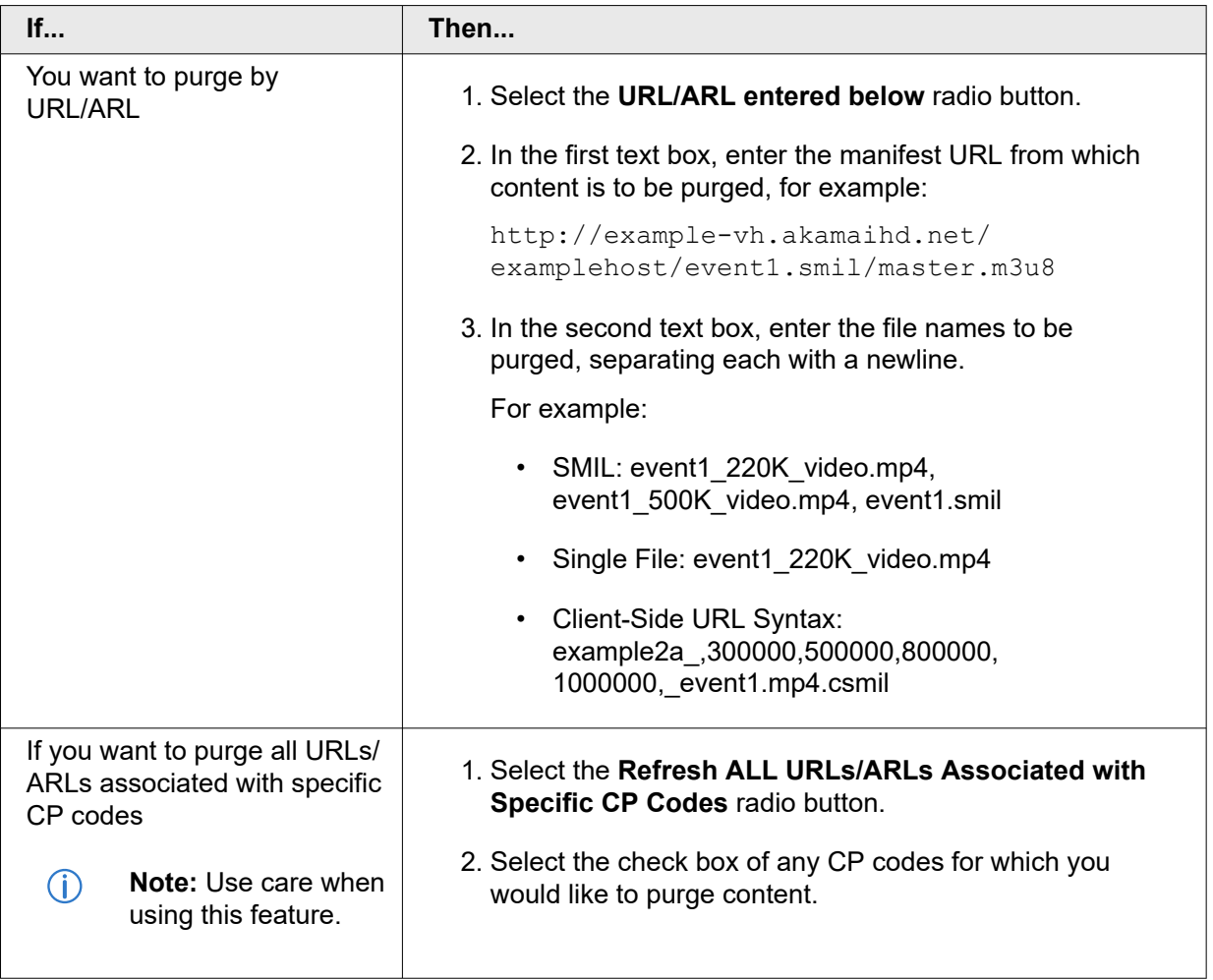

10. In the **Notification** area, select whether or not you would like to receive an e-mail notification when the content purge is complete.

If you choose to receive notification, enter your e-mail address in the accompanying text box.

#### 11. Click **Start Refreshing Content**.

The purge is initiated. An e-mail will be forthcoming if you opted to for e-mail notification to signal the completion of the process.

 $\bigcirc$ **Note:** Be aware that cache purges can take approximately 90 minutes to take effect.

## Reporting

Several historical data reports are available to you via Akamai Control Center.

These include traffic reports, visitor reports, URL reports, and URL locations reports. You view various data about your MSOD instance and you can customize your reports. Usage for *[HDS/HLS](https://learn.akamai.com/en-us/webhelp/media-reports/media-services-reports-user-guide/GUID-B481A3E1-DA32-4B93-80CD-C0AA9E951F9F.html)* and *[HD Flash 1.0](https://learn.akamai.com/en-us/webhelp/media-reports/media-services-reports-user-guide/GUID-04AFC99B-64CE-41DD-8B9D-E14AD192F998.html)* content reports are covered in the *Media Services Reports User Guide*.

### **Notice**

Akamai secures and delivers digital experiences for the world's largest companies. Akamai's Intelligent Edge Platform surrounds everything, from the enterprise to the cloud, so customers and their businesses can be fast, smart, and secure. Top brands globally rely on Akamai to help them realize competitive advantage through agile solutions that extend the power of their multi-cloud architectures. Akamai keeps decisions, apps, and experiences closer to users than anyone — and attacks and threats far away. Akamai's portfolio of edge security, web and mobile performance, enterprise access, and video delivery solutions is supported by unmatched customer service, analytics, and 24/7/365 monitoring. To learn why the world's top brands trust Akamai, visit *[www.akamai.com](http://www.akamai.com/)*, *[blogs.akamai.com](http://blogs.akamai.com/)*, or *[@Akamai](https://twitter.com/akamai)* on Twitter. You can find our global contact information at *[www.akamai.com/locations](http://www.akamai.com/locations)*.

Akamai is headquartered in Cambridge, Massachusetts in the United States with operations in more than 57 offices around the world. Our services and renowned customer care are designed to enable businesses to provide an unparalleled Internet experience for their customers worldwide. Addresses, phone numbers, and contact information for all locations are listed on *[www.akamai.com/locations](http://www.akamai.com/locations)*.

 $\degree$  2021 Akamai Technologies, Inc. All Rights Reserved. No part of this publication may be reproduced, transmitted, transcribed, stored in a retrieval system or translated into any language in any form by any means without the written permission of Akamai Technologies, Inc. While precaution has been taken in the preparation of this document, Akamai Technologies, Inc. assumes no responsibility for errors, omissions, or for damages resulting from the use of the information herein. The information in this document is subject to change without notice. Without limitation of the foregoing, if this document discusses a product or feature in beta or limited availability, such information is provided with no representation or guarantee as to the matters discussed, as such products/features may have bugs or other issues.

Akamai and the Akamai wave logo are registered trademarks or service marks in the United States (Reg. U.S. Pat. & Tm. Off). Akamai Intelligent Edge Platform is a trademark in the United States. Products or corporate names may be trademarks or registered trademarks of other companies and are used only for explanation and to the owner's benefit, without intent to infringe.

#### **Published 1/2022**

Case 1:22-cv-00677-RGA Document 13-1 Filed 08/03/22 Page 347 of 460 PageID #: 823

# **Exhibit R**

**IPR2023-00332 Page 00384**

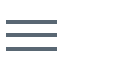

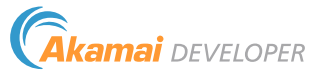

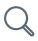

# Media Delivery

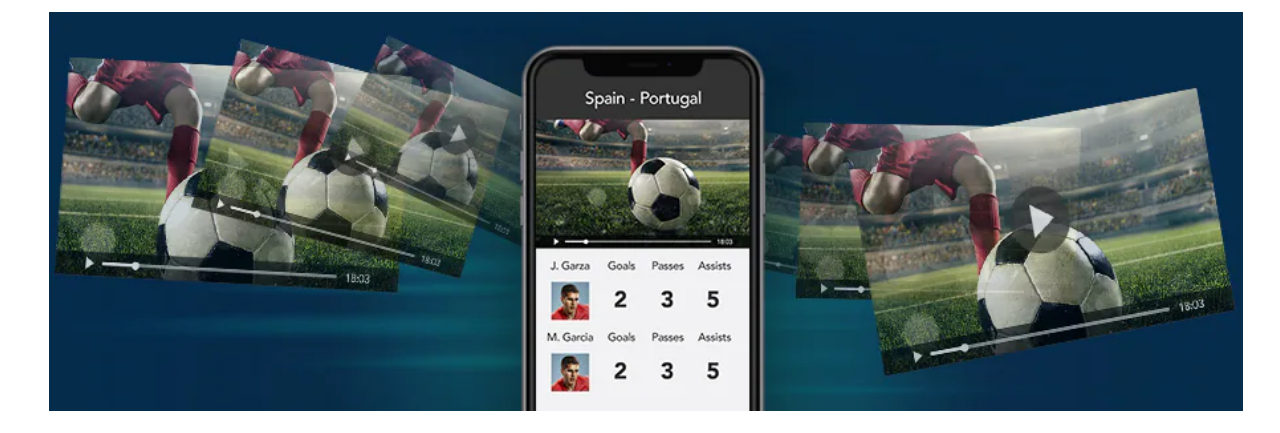

# Adaptive Media Delivery

Adaptive Media Delivery is an HTTP-based video streaming solution optimized for live and VOD Adaptive Bitrate (ABR) streaming to provide high-quality viewing experiences across a variety of networks and device types. Adaptive Media Delivery offers

a 100% availability SLA, IPv6 support, token authentication, access control, site failover, and much more in four formats: HTTP live streaming, HTTP Dynamic Streaming (HDS), Microsoft Smooth Streaming, and MPEG-DASH. Test drive Adaptive Media Delivery with our [free trial](https://content.akamai.com/PG4725-Online-Trials-Video-Delivery.html)

[DOCUMENTATION](https://learn.akamai.com/en-us/products/media_delivery/adaptive_media_delivery.html) [Product Overview](https://www.akamai.com/us/en/products/media-delivery/adaptive-media-delivery.jsp)

[.](https://content.akamai.com/PG4725-Online-Trials-Video-Delivery.html)

# Download Delivery

Download Delivery delivers large (>100 MB) file-based content over the Internet. It is built on the globally distributed Akamai intelligent edge platform for superior capacity, scalability, availability, and performance. It provides clear, comprehensive metrics and optional tools that can monitor and manage the entire download process across your customer base. Download Delivery ensures a predictable, high-quality download experience while helping you address your online distribution goals.

[DOCUMENTATION](https://learn.akamai.com/en-us/products/media_delivery/download_delivery.html) [Product Overview](https://www.akamai.com/us/en/products/media-delivery/download-delivery.jsp)

# **NetStorage**

Akamai's NetStorage solution provides petabytes of storage space in Akamai data centers, automatically replicating the data all over the world to provide the fastest, most reliable origin-transfer times possible. An essential element to scaling Akamai's media delivery solutions is an origin storage solution that is optimized for fast, reliable transfers. NetStorage is designed to operate in concert with Akamai's delivery capabilities to specifically provide the highest performance and uptime possible for your online delivery applications.

[DOCUMENTATION](https://learn.akamai.com/en-us/products/media_delivery/netstorage.html) [Product Overview](https://www.akamai.com/us/en/products/media-delivery/netstorage.jsp)

# Media Services Live

Akamai's Media Services Live lets your users view near-real-time audio and video content with media players such as Adobe Flash, Microsoft Silverlight, and Apple iPhone technologies. It's specifically designed to meet the challenges of 24/7 live linear broadcasts online, delivering secure and reliable transport of content with minimal delays.

[DOCUMENTATION](https://learn.akamai.com/en-us/products/media_delivery/media_services_live.html) [Product Overview](https://www.akamai.com/us/en/products/media-delivery/media-services-live.jsp)

# Adaptive Media Player

The Akamai Adaptive Media Player (AMP) is designed to empower content providers by simplifying their player operations and ensuring quality online media playback for web or app-based streaming experiences. In addition to optimizing the bitrate playback algorithms, AMP's integrated stream protection, analytics, integration, and closed-caption support allow easy adoption of additional online media services without the headaches of staying on top of the shifts in this rapidly changing technology landscape. Take Adaptive Media Player for a test drive in our [free trial.](https://content.akamai.com/PG12412-adaptive-media-player-trial.html?lang=us-en)

[DOCUMENTATION](https://learn.akamai.com/en-us/products/media_delivery/adaptive_media_player.html) [Product Overview](https://www.akamai.com/us/en/products/media-delivery/adaptive-media-player.jsp)

# Sign up for the Akamai Developer Program today.

[REGISTER](https://developer.akamai.com/events)

#### **COMPANY**

[Akamai.com](https://www.akamai.com/)

[Akamai Locations](https://www.akamai.com/us/en/locations.jsp)

[Contact Us](https://www.akamai.com/us/en/contact-us/)

#### DEVELOPER

[Documentation](https://learn.akamai.com/en-us/products/) [Blog](https://www.akamai.com/blog/developers) [Release Notes](https://learn.akamai.com/en-us/release_notes_10/)

#### STAY IN TOUCH

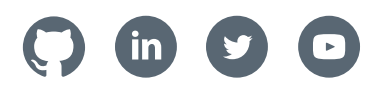

[SELECT LANGUAGE](javascript:void(0)) **[▼](javascript:void(0))**

Case 1:22-cv-00677-RGA Document 13-1 Filed 08/03/22 Page 351 of 460 PageID #: 827

# **Exhibit S (Reserved)**

Case 1:22-cv-00677-RGA Document 13-1 Filed 08/03/22 Page 352 of 460 PageID #: 828

# **Exhibit T**

**IPR2023-00332 Page 00389**

#### Case 1:22-cv-00677-RGA Document 13-1 Filed 08/03/22 Page 353 of 460 PageID #: 829

7/12/22, 11:56 AM Optimization Overview | Akamai Developer

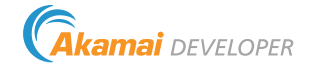

# Optimization Overview

#### Learn

The following is a non-exhaustive summary list of optimizations on the Front End Optimization (FEO) platform.

## File versioning

All resources that are optimized are renamed with a unique name. If the object changes, a different uniquely named resource will be created. These files have great cacheability, typically set with 365days for time to live (TTL).

## Sharding

Sharding is the practice of serving resources from multiple domains to circumvent browser connection limitations.

For example, www.example.com's resources are served from 1.example.com and 2.example.com, increasing from six connections to eighteen connections in some browsers.

## Cookieless Shard Domains

https://developer.akamai.com/article/optimization-overview 1/4

 $\mathsf{Q}$ 

#### Case 1:22-cv-00677-RGA Document 13-1 Filed 08/03/22 Page 354 of 460 PageID #: 830

7/12/22, 11:56 AM Optimization Overview | Akamai Developer

Cookieless sharding is a practice of serving resources from a domain where cookies will not be sent from the browser when requesting a resource

- For example, www.example.com's resources might be served from www.exampleimages.com
- The primary benefit of using cookieless domains is to reduce the number of bytes sent and eliminate the time to process the cookies, which are generally not needed for static resources.
- In practice, these are often off-domain to eliminate the risk of a wildcard path on third-party cookies.

# DNS Prefetch

DNS Prefetch references can be injected at the top of the document allowing the browser to do early lookups. DNS Prefetch content is automatically detected by the FEO analyzer.

# JavaScript Optimizations

The Front End Optimization platform contains a wide variety of optimizations that improve JavaScript resources using a variety of techniques, such as

- Minification Removing whitespace and comments to reduce file size
- HTML5 Improving caching
- Adaptive Consolidation Reducing roundtrips to retrieve all the scripts by consolidating scripts.
- Asynchronously load JavaScripts to speed rendering of a page
- Pre-Execution Execute scripts server side to improve client side performance
- Resource prefetching Speed up site navigation by preloading JS/CSS resources for other pages.

# CSS Optimizations

7/12/22, 11:56 AM Optimization Overview | Akamai Developer

In addition to the Minification, HTML5 features, Adaptive Consolidation and CSS optimizations, the platform can

- Asynchronously load the CSS files to improve rendering
- Small image embedding to reduce requests
- Defer print style sheets to render display critical resources first

## Image Optimizations

Front End Optimization can analyze images and provide a number of improvements

- Select the optimal image format (webp, JPEG XR, JP 2000)
- Reduce resolution
- Responsive images sizing images for the appropriate screen size
- On-demand images only loading images when they come into view

# **EdgeStart**

The EdgeStart optimization allows Akamai to use a combination of caching the initial static part of a noncacheable page with streaming the remainder of the response from origin to greatly improve rendering and time to first byte for non-cacheable pages.

**COMPANY COMPANY DEVELOPER** 

https://developer.akamai.com/article/optimization-overview 3/4

### Case 1:22-cv-00677-RGA Document 13-1 Filed 08/03/22 Page 356 of 460 PageID #: 832

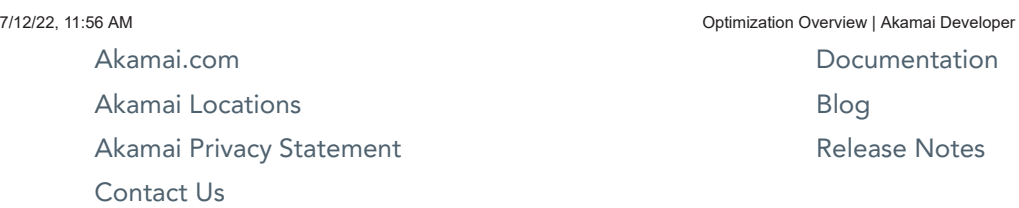

#### STAY IN TOUCH

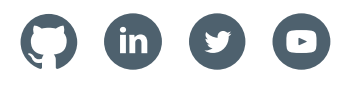

SELECT LANGUAGE **▼**

Case 1:22-cv-00677-RGA Document 13-1 Filed 08/03/22 Page 357 of 460 PageID #: 833

# **Exhibit U**

**IPR2023-00332 Page 00394**

Case 1:22-cv-00677-RGA Document 13-1 Filed 08/03/22 Page 358 of 460

AKAMAI WHITE PAPER

**Front-End Optimization on the Akamai Intelligent Platform™** 

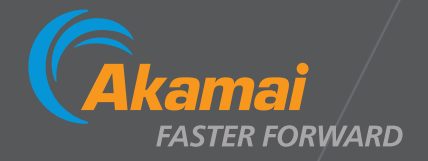

**IPR2023-00332 Page 00395**

### Case 1:22-cv-00677-RGA Document 13-1 Filed 08/03/22 Page 359 of 460 PageID #: 835

# TABLE OF CONTENTS

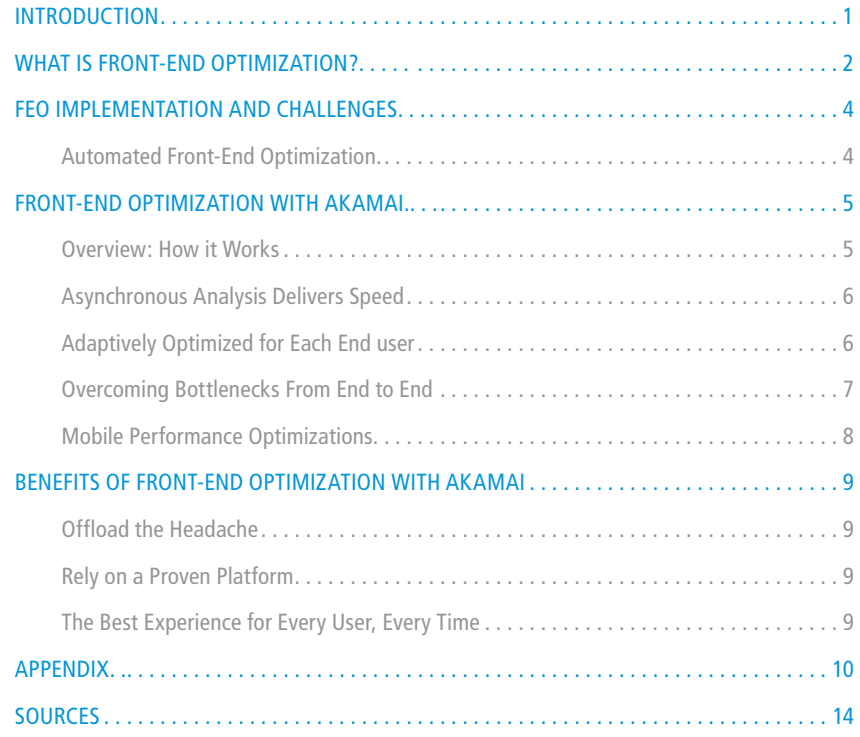
### Case 1:22-cv-00677-RGA Document 13-1 Filed 08/03/22 Page 360 of 460 PageID #: 836

Front-End Optimization on the Akamai Intelligent Platform 1

# Introduction

In the hyperconnected world, web and mobile application performance is playing a more critical role than ever in driving user adoption and engagement. Today's savvy audiences demand richer, more interactive experiences that require more data and more processing. This is a trend of ever-increasing average web sizes. Yet consumers continue to expect pages to load faster than ever before, indiscriminately abandoning sluggish sites. At the same time, studies have repeatedly shown that enhancing site performance brings about greater page views, better audience engagement, higher conversion rates, and even improved SEO rankings.<sup>2</sup> Indeed, as little as a few tenths

## of a second can make a difference.<sup>3</sup>

Unfortunately, understanding website performance is no small task, particularly as the Internet and the applications running across it become more and more complex. Today, a surprisingly large number of factors – including network latencies, communications protocols, device capabilities and browser page rendering behaviors – play a role in determining the end user perception of website performance.

Traditionally, web performance tuning efforts focused on the application back end. This is the area over which web developers have the greatest control, but unfortunately, changes made here may not translate into big improvements for the end user. This is because back-end time – which includes the overhead involved in making database calls and generating the HTML page – actually accounts for only about 10% of user-perceived page load time for the typical web application today. The remaining 90% is due to middle mile and front end latencies. The middle mile refers to the time it takes for data to travel across the Internet, which can face significant delays due to network latency, routing problems, and Internet congestion. The front end includes the time it takes for data to cross the last mile to the user's device and then for the browser to render the page. website performance optimization needs to successfully address the 90% problem in order to deliver the level of responsiveness end users demand.

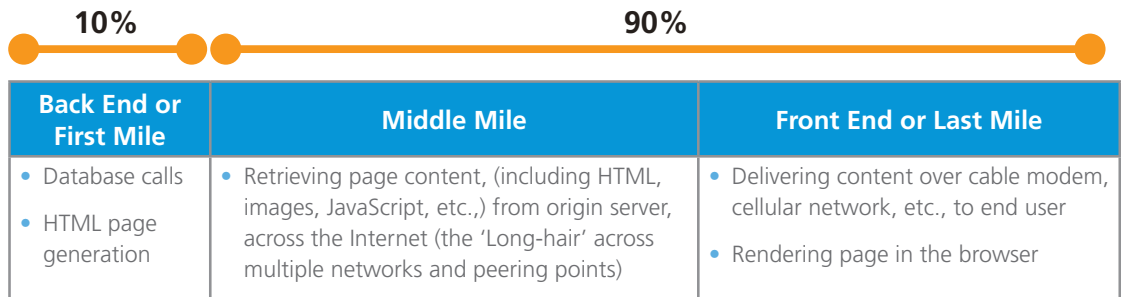

#### **How website page load time breaks down**

### Case 1:22-cv-00677-RGA Document 13-1 Filed 08/03/22 Page 361 of 460 PageID #: 837

Front-End Optimization on the Akamai Intelligent Platform 2

# What Is Front End Optimization?

As content and application delivery networks have proven effective at helping sites overcome middle mile performance issues, front end performance issues are now coming into focus and being addressed. Front end bottlenecks play a growing role in overall site performance as today's rich and complex Internet applications make increasing use of embedded objects, sophisticated stylesheets, client side code, and third-party content – all of which slow down the rendering of a page. Mobile sites, with their sluggish networks and weaker device processors, face an even greater front end challenge. The need to address these types of performance issues has led to increased awareness about Front End Optimization (FEO), a set of best practices designed to reduce front end delays in order to improve the end user experience.

FEO techniques can be broadly grouped into four complementary approaches:

1. **Reduce the number of HTTP requests.** Before rendering a web page, browsers first make an HTTP request for the HTML page, followed by requests for additional resources required to display the page – such as images, CSS, or JavaScript. The number of requests required for a typical page has more than tripled in the last 9 years, to a current average of 100 objects per page.<sup>5</sup>

Unfortunately, each new HTTP request can increase unwanted delay in setting up the connection. For mobile devices, this overhead typically takes more time than downloading the page data itself. Even for desktop browsers, this overhead is one of the key factors in determining page rendering times, and reducing the number of requests can greatly improve the user's perception of site responsiveness. FEO employs various techniques to achieve this request reduction, including consolidating multiple files into a single request, caching objects locally using HTML5's Application Cache interface, and inlining small objects within the HTML.

2. **Reduce the size of the data.** Page weight is often the single largest factor in page download times, so reducing the number of bytes transferred can significantly speed up a site. FEO techniques are designed to reduce page weight without changing visual quality or site functionality.

 Images are typically the biggest component of page weight and can often benefit from compression or resizing without compromising quality. Adaptive image compression, where resizing is optimized based on the end user's screen resolution and connection speed, is especially effective. Text blocks – such as HTML, JavaScript and CSS files – can also be significantly reduced in size through techniques such as compression and minification, the process of removing unnecessary characters such as whitespace and comments.

### Case 1:22-cv-00677-RGA Document 13-1 Filed 08/03/22 Page 362 of 460 PageID #: 838

Front-End Optimization on the Akamai Intelligent Platform 3

- 3. **Accelerate page rendering.** Different browsers exhibit different page rendering behaviors, many of which prevent pages from rendering as quickly as possible. For example, browsers often:
	- Block other downloads while downloading, parsing, and executing scripts.
	- Limit the number of simultaneous requests for images and other embedded content. Older versions of Internet Explorer and Firefox, for example, are limited to two parallel requests per hostname. Newer versions increase this limit to 6.
	- Block page rendering while stylesheets are downloaded and parsed.

 FEO techniques address these problems by recoding the HTML in a way that distributes the browser's work so that the page can begin to render as soon as possible, delaying nonessential tasks until later. Techniques include using asynchronous JavaScript execution, which helps prevent scripts from delaying object downloads and page rendering; just-in-time or on-demand image loading, which loads only images in the current viewable area, deferring others until the user scrolls; and domain sharding, or retrieving objects from multiple subdomains to work around browser limitations on concurrent requests. While these techniques work well to minimize page rendering bottlenecks, they do need to be customized to each browser's specific behaviors. In some cases, we may add code to take advantage of newer browser capabilities, while, in other cases, we may make changes to overcome deficiencies in older browsers.

4. **Alleviate third-party bottlenecks.** Ads, analytics code, social media widgets, and other third-party content now represent a large percentage of total page requests. Unfortunately, due to the page rendering behaviors discussed above, sluggish third-party content can significantly slow down a page or even make it appear completely unavailable to the end user, as the browser may block the progress of a page while waiting for the third-party content to load.

websites have no control over the performance of third-party content, but FEO best practices can alleviate these bottlenecks by decoupling the third-party script execution from the loading of the page. By making the third-party request asynchronous, FEO ensures that a slow third-party tag will not negatively impact the loading of the other objects and the rendering of the page.

For an overview of Akamai FEO optimizations please refer to the appendix.

Front-End Optimization on the Akamai Intelligent Platform 4

# FEO Implementation And Challenges

FEO evolves constantly as browser and device technology continues to change, but it is hardly a black box or secret art. Indeed, many FEO best practices are well documented across the web on sites like YSlow, PageSpeed, and Steve Souders' High Performance web Sites blog. In theory, this means any website development team can simply implement the techniques and enjoy significant performance improvements across its site. The reality, however, can be quite different.

First, FEO is complex, making it difficult to implement and costly to maintain. The up-front investment required to manually retrofit an existing site for FEO can be on the order of many man-years – not including the ongoing resources needed to keep the site optimized. Moreover, unless all members of the development team gain FEO expertise, any implemented optimizations may be lost each time the site itself is changed or redesigned.

Second, FEO best practices are not one-size-fits-all. Different approaches are relevant in different situations, and if used incorrectly, FEO techniques can actually hurt performance. For example, domain sharding may work well for desktop browsers running on fast connections, but it may hurt performance in certain mobile scenarios. The ideal number of domains to use also depends on multiple factors.

Generally, FEO techniques involve balancing tradeoffs among many different considerations. For instance, one might assume that inlining all content – that is, requesting all page resources in a single download – is ideal for performance, because it reduces HTTP requests down to one. In reality, this is not optimal for most situations, as you lose the often-greater performance benefits of being able to cache images or use just-in-time image loading to reduce page download size and accelerate page rendering. The balancing point between these tradeoffs can be a complex and moving target, as browser, devices and networks evolve – and proliferate – at a rapid pace. Trying to keep site optimizations up to date in the face of neverending changes, both in the device/browser landscape and within the application itself – is a daunting and expensive proposition.

#### **Automated Front End Optimization**

In an attempt to address some of the challenges associated with manual FEO implementation, a crop of young companies are now providing automated FEO technologies, available either as an appliance to be deployed in front of a site's servers, or as a service that intercepts and responds to requests on behalf of the site. These FEO technologies attempt to tackle only the front end piece of the overall performance puzzle; they do not address network latency, congestion, and reliability issues that can severely hamper the delivery of any website or application, for example. However, they can work in conjunction with content and application delivery networks to provide a more comprehensive solution.

Unfortunately, both appliance and service-based FEO solutions often become bottlenecks of their own. Automated FEO solutions sit in the line of fire, taking the HTML code generated by a site and modifying it before delivering it to the end user. Being in the critical path, the reliability, scalability and performance of the FEO solution is paramount. For service-based solutions, the website is at the mercy of its service provider. For appliance-based solutions, the website must architect and plan for capacity and failover as well as maintain their new boxes. Either way, there is a cost and risk associated.

In addition, these FEO solutions often have integration or compatibility issues with the other components of the website's overall performance strategy, such as the content or application delivery network. When cobbling together two disparate solutions, companies are left to fend for themselves if something goes wrong, troubleshooting in the no-man's land in between the cracks. These situations can create support nightmares for the site, particularly with a technology that modifies website code on the fly. Thus, while stand-alone automated FEO solutions have the potential to provide some performance benefits without the high cost of manual FEO coding, they also carry a number of risks that make them far from ideal.

Front-End Optimization on the Akamai Intelligent Platform 5

# Front End Optimization With Akamai

Akamai takes an end-to-end approach to solving website performance, offering a cohesive, multi-layered performance solution designed to help businesses overcome origin, middle mile, and front end bottlenecks automatically and effortlessly. For every end user request, Akamai's proven technologies are dynamically applied in a way that optimizes performance for that unique scenario, taking into account real-time website, network, and end user conditions. Akamai's FEO capabilities are an integrated part of these solutions, working in concert with our other performance, security, and availability offerings to deliver the best possible experience for every user, on every device, every time.

Akamai's FEO capabilities are based on advances pioneered by Blaze, an industry-leading FEO company that Akamai acquired in early 2012. Blaze's cutting-edge FEO solution was designed from the ground up to work in synergy with a distributed content and application delivery network, providing an ideal architecture for incorporation into the Akamai Intelligent Platform. Built on this foundation, Akamai is now able to offer a uniquely robust and scalable automated FEO solution as a seamlessly integrated part of our comprehensive web performance solutions.

#### **Overview: How it Works**

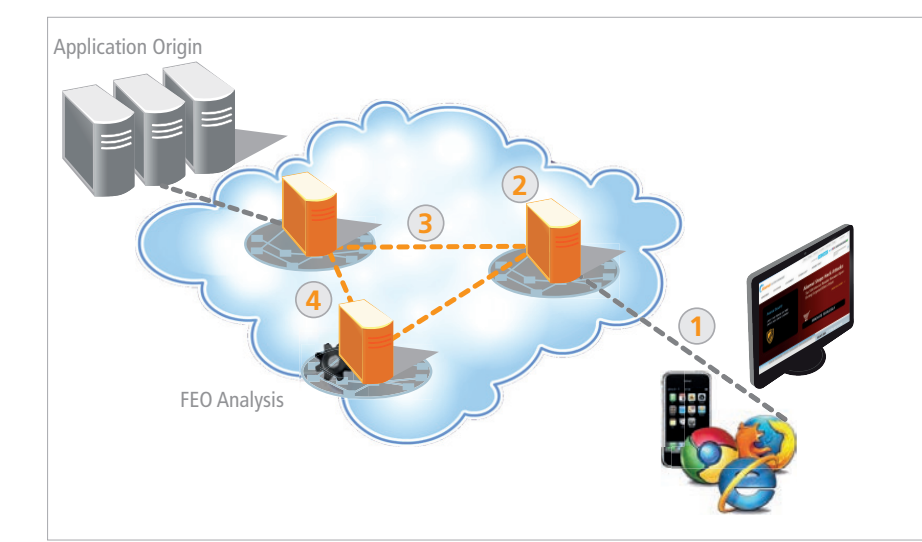

In the diagrams below, we illustrate how Akamai's FEO works:

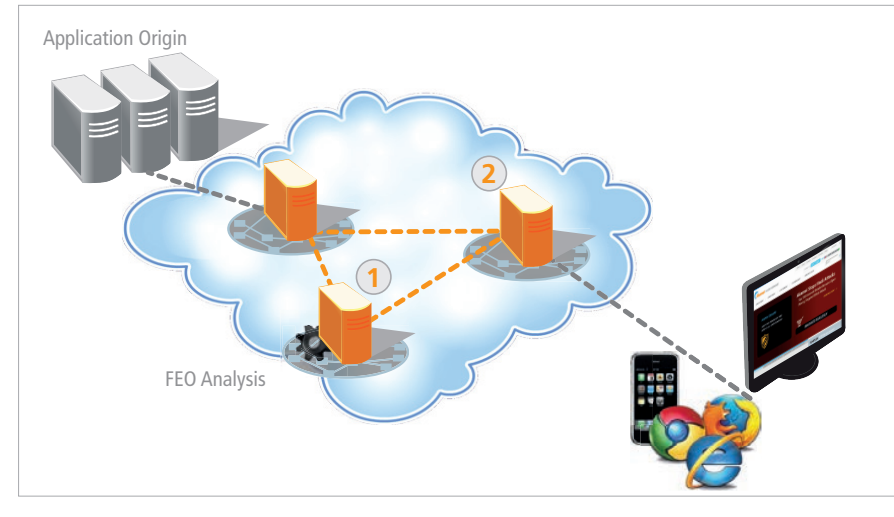

#### **Part I. First Request**

- 1. User requests a page
- 2. No front end optimizations are available
- 3.Page is accelerated across the middle mile and delivered to first-request user without front end optimizations
- 4. Subsequently, page is queued with the FEO Analysis Engine to be analyzed

#### **Part II. Offline Analysis**

- 1. FEO Analysis Engine evaluates page to determine the best ways to optimize it, and produces optimized transformation rules
- 2. FEO Analysis Engine makes optimized transformation rules available across the Akamai Intelligent Platform

### Case 1:22-cv-00677-RGA Document 13-1 Filed 08/03/22 Page 365 of 460 PageID #: 841

Front-End Optimization on the Akamai Intelligent Platform 6

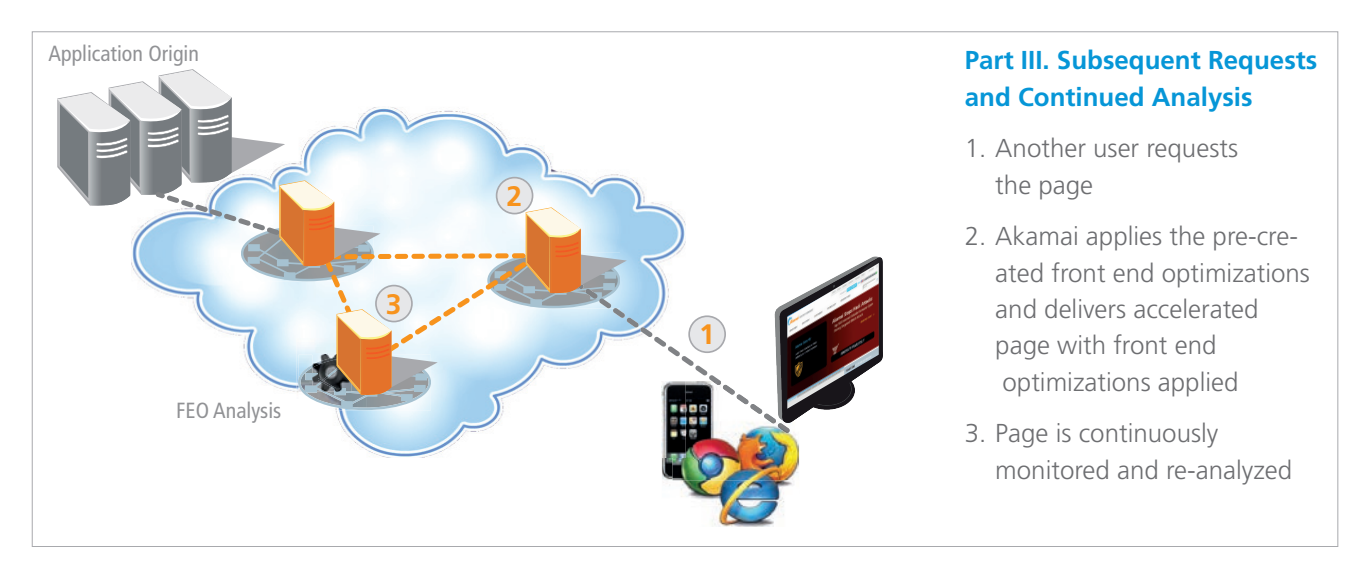

As always, end user requests are efficiently routed to a nearby Akamai server. This server may be able to deliver the requested content straight from cache or will fetch it from the origin server using route, protocol, and application optimizations to accelerate delivery over the long-haul Internet. The server also applies the relevant front end optimizations before delivering the content to the end user, which enables speedy page rendering. The end result is an exceptional end user experience that is rich, reliable, and responsive, regardless of device or Internet conditions.

#### **Asynchronous Analysis Delivers Speed**

Understanding which front end optimizations to apply to a dynamic site requires complex and computationally intensive analysis. Our sophisticated, offline analysis engine does this work asynchronously, precomputing transformations to be applied to the various static and dynamically generated pages of a site. This information is then provided to servers across the Akamai Intelligent Platform, allowing them to rapidly apply the transformations in real time as they deliver content to end users. By separating the complex analysis from the real-time application of the optimizations, Akamai delivers cutting-edge FEO capabilities without sacrificing speed.

#### **Adaptively Optimized for Each End-User**

To be effective, FEO optimizations need to be customized for the end user environment, because different browsers and devices behave differently. For example, browsers differ in their support for features like asynchronous JavaScript, HTTP pipelining or the number of simultaneous downloads they can make, suggesting different optimization behaviors. Images may also be resized differently for different devices and screen resolutions. In addition, a device connected over a loss-y, high-latency 3G network may benefit from different types of optimizations than a device running over a fast Internet connection.

Akamai's platform handles these different situations seamlessly, creating multiple possible optimizations in the analysis phase, and then intelligently applying the appropriate ones to each request based on real-time factors such as the end user's browser version, device and network speed. This means we take advantage of the full capabilities of each user's specific setup to deliver the best possible experience – rather than simply settling for the lowest common denominator supported across all browsers – or targeting only the most popular browsers while leaving other users out in the cold.

### Case 1:22-cv-00677-RGA Document 13-1 Filed 08/03/22 Page 366 of 460 PageID #: 842

Front-End Optimization on the Akamai Intelligent Platform 7

Moreover, Akamai continually updates and improves its optimization engine to reflect the state-of-the-art in FEO innovations as well as the constantly evolving browser and device landscape. This enables our customers' development teams to focus simply on creating innovative content and features, rather than getting bogged down by the ever-changing details around which versions of which browsers support what features. Your team creates and maintains just one version of your site; Akamai enables it to work optimally for every single user across an increasingly heterogeneous end user environment.

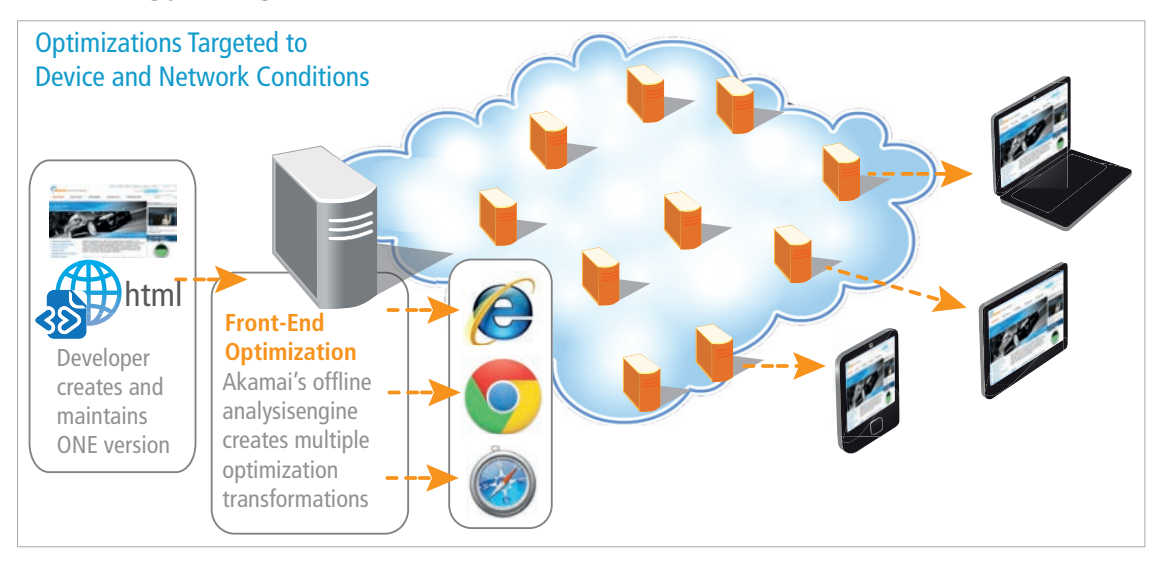

#### **Overcoming Bottlenecks From End to End**

By integrating FEO capabilities directly into the Akamai Intelligent Platform, these front end optimizations work seamlessly with Akamai's entire suite of offerings, providing complementary performance benefits that overcome bottlenecks from end to end on a platform that is highly secure and proven to help deliver reliable, consistent web experiences to end users. FEO has particularly strong synergies with Akamai's route protocol and connection optimizations. These capabilities are designed to deliver every byte faster while Akamai FEO works at the same time to reduce the amount of bytes needed. This holistic, multi-layered approach to website performance is designed to help businesses deliver exceptional end user experiences with unmatched performance, reliability, and scale.

#### **End-to-end Performance Benefits with Akamai**

**Without Akamai: Many requests, many bytes, many long round-trips**

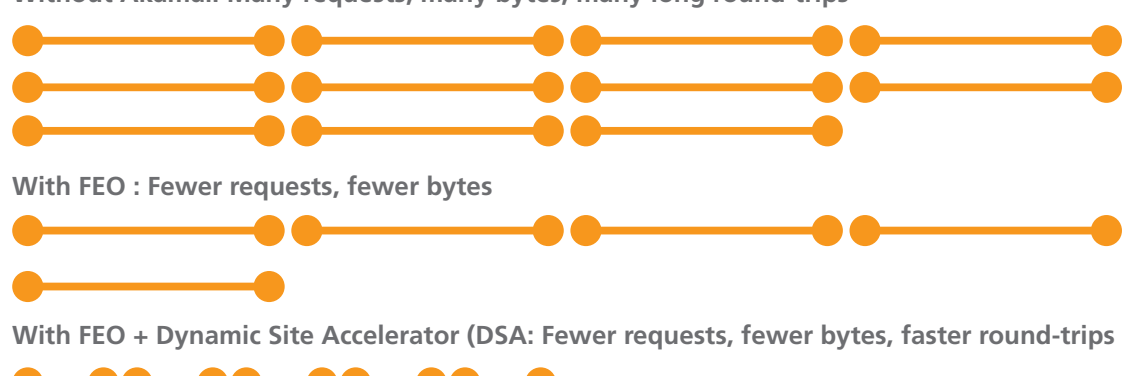

### Case 1:22-cv-00677-RGA Document 13-1 Filed 08/03/22 Page 367 of 460 PageID #: 843

Front-End Optimization on the Akamai Intelligent Platform 8

#### **Mobile Performance Optimizations**

Because of the more restrictive capabilities of its devices and networks, the fast-growing mobile web faces a number of unique performance challenges in the last mile, shown in the table below. Yet consumer expectations remain high: a recent study showed that 71% of mobile users feel sites should load as quickly on their mobile devices as on their desktops. <sup>6</sup>

#### **Front-End/Last Mile Bottlenecks For Mobile**

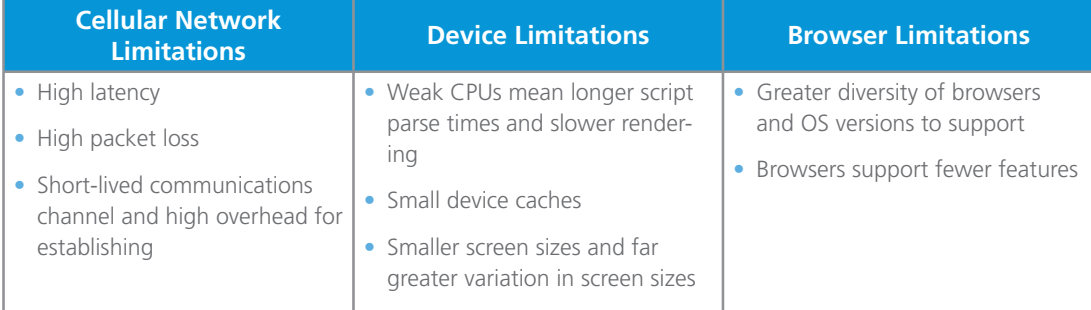

In this type of environment, FEO can have an enormous benefit. Useful techniques include many of the optimizations we have already mentioned – such as adaptively reducing image sizes based on display size or network speed, maximizing use of local device caches, delaying script parsing, and consolidating resource requests – tuned with mobile-specific parameters, as well as additional, mobile-specific optimizations such as:

- JavaScript Pre-Execution: delivering mostly static pages, with script pre-executed on the server wherever possible
- Click On Touch: Converting hyperlinks to click events to eliminate the 300ms delay associated with standard mobile hyperlink clicks
- Cellular Keep-Alive: Keeping mobile connections open longer in between page requests in order to avoid the high overhead of re-establishing a connection

In mobile, it is particularly critical that optimizations are customized for each request. Because the Akamai Intelligent Platform knows about the end user's device, browser, and real-time network situation, it can apply FEO transformations that can help content providers maximize that user's experience based on his or her current environment.

Equally important, these FEO capabilities work seamlessly with Akamai's other mobile technologies, including the Akamai Mobile Protocol, which improves communication speeds over the slow, lossy cellular last mile. The seamless layering of these capabilities is designed to result in an unsurpassed user experience for every user, every time.

## Case 1:22-cv-00677-RGA Document 13-1 Filed 08/03/22 Page 368 of 460 PageID #: 844

Front-End Optimization on the Akamai Intelligent Platform 9

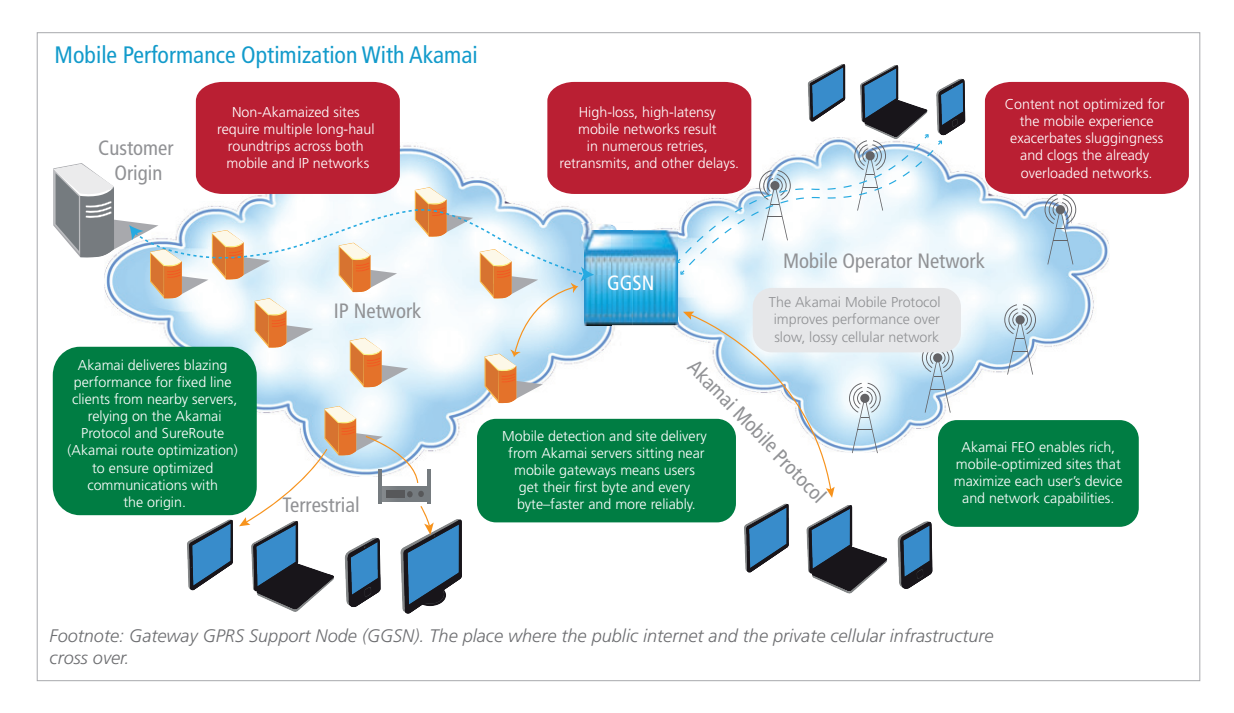

# Benefits Of Front-End Optimization With Akamai

#### **Offload the Headache**

With Akamai, businesses can enjoy the tremendous benefits of FEO with the virtual flip of a switch. There's no big up-front investment, no on-going maintenance nightmare, no struggle to keep up with the latest browser changes. In fact, there are no changes at all to your Akamaized site. This means your development team can simply focus on its core mission of developing compelling content and functionality, while our high-performance platform delivers it with the speed and responsiveness your users expect.

#### **Rely on a Proven Platform**

No other FEO solution can match the proven performance, scalability, and reliability of the Akamai Intelligent Platform. With over 170,000 servers in more than 1,300 networks worldwide, Akamai has the world's most pervasive cloud optimization platform – trusted to accelerate as much as a third of the traffic travelling over the Internet each day. Our FEO capabilities are integrated into this time-tested platform, delivering a solution that is highly secure and backed by our performance and uptime SLAs.

#### **The Best Experience for Every User, Every Time**

Akamai's layered, integrated approach to performance means that we are able to apply the right tools at the right time for each site, across nearly every scenario. Our device-targeted front end optimizations work in synergy with our site and application acceleration services to deliver unparalleled speed from end-to-end – in a process that is as seamless to our customers as it is to their end users.

### Case 1:22-cv-00677-RGA Document 13-1 Filed 08/03/22 Page 369 of 460 PageID #: 845

Front-End Optimization on the Akamai Intelligent Platform 10

# Appendix

For businesses looking to deliver the fastest, most engaging user experiences possible, Ion offers a fully-automated solution for situational performance by including Akamai Front-End Optimization (FEO). Akamai FEO applies optimizations based on sophisticated analysis of the web application as well as real-time conditions specific to the end user's environment, such as browser, device, network speed and usage of third-party services. Akamai Front-End Optimization:

#### **REDUCES REQUESTS**

Each client HTTP request and server response combination represents at least one round-trip on the network. Depending on the user's network, device and proximity to the origin server, a single round-trip request can take seconds to complete. A single web page can require dozens of HTTP requests before it can render content, with requests often delaying one another due to a limited number of connections. To reduce round-trips, Akamai FEO uses several techniques to eliminate unnecessary requests such as consolidating multiple CSS and JavaScript files and using new caching features in HTML5.

#### **File Versioning:**

Many sites only cache content for a few hours due to concerns about old content used from the cache when new content is available. This practice all but eliminates the enormous performance benefit of caching for users returning to a site later – a very common occurrence. Akamai FEO uses a technique called File Versioning to solve this problem, by giving each file a unique name. If a resource changes, the old file will be not be referenced anymore, so all content can be cached indefinitely.

#### **Adaptive Consolidation:**

web pages hold dozens or hundreds of resources, each requiring an HTTP transaction to be fetched from the server. These transactions have considerable overhead, are time consuming, and cannot be done all at once. Consolidation is the technique of combining multiple resources into one. Akamai FEO applies smart consolidation of JavaScript and CSS files, reducing the overall page size and accelerating load time.

#### **Advanced Adaptive Consolidation:**

While simple consolidation reduces the number of HTTP requests for first time visitors, it often leads to more bytes downloaded. The same CSS & JavaScript files are included in many different combinations across a website's pages. Each combination is consolidated into a separate package, resulting in the same content being downloaded multiple times. Akamai FEO uses Adaptive Consolidation to fetch multiple files with one request, but cache each resource separately, thus avoiding redundant downloads. The result is the optimal number of requests, without increasing the payload.

#### **Inlining:**

Many of the external images and scripts on a page are small. Often so small, that the HTTP overhead to fetch them exceeds their own size. Inlining is the technique of embedding these resources directly into the page or resources that references them. The overall page size decreases with the reduced HTTP overhead, and the inlined resources are processed faster. Akamai FEO automatically embeds resources into pages and CSS files based on size and other considerations.

#### **Advanced JavaScript Inlining**

Inlining JavaScript into HTML is almost always faster the first time a page is loaded as the browser doesn't have to make additional requests for JavaScript. However, basic JavaScript inlining can make subsequent page loads slower because the browser must download larger HTML (containing the inlined JS) rather than loading the JavaScript directly from the browser cache. Advanced JavaScript Inlining offers the best of both worlds. On first view JavaScript is inlined and stored in HTML5 localStorage. On the second view the JavaScript is loaded from HTML5 localStorage.

#### **On-demand Image Loading:**

Pages are often much larger than the size of the browser window, especially on a small mobile screen. And yet, the browser will load all the images on the page regardless of which ones are visible to the end user. Akamai FEO's Ondemand Image Loading optimization will cause a page to only load the images that are visible within the current viewport. As the user scrolls down, new images are loaded on demand. On-demand Image Loading helps improve page load time and also reduces bandwidth for cases where a user doesn't actually scroll down a page.

### Case 1:22-cv-00677-RGA Document 13-1 Filed 08/03/22 Page 370 of 460 PageID #: 846

Front-End Optimization on the Akamai Intelligent Platform 11 and 12 and 12 and 12 and 12 and 12 and 11 and 11 and 11 and 11 and 11 and 11 and 12 and 12 and 12 and 12 and 12 and 12 and 12 and 12 and 12 and 12 and 12 and 12

#### **HTML5 Advanced Cache:**

Caching previously downloaded page elements on users' browsers is one of the best ways to improve performance of repeat views. However, since the cache size on mobile browsers is very small, few files last in the cache until the user returns to the site. Even on desktop browsers, users cycle through their cache in days. Akamai FEO cache optimization leverages a new capability in HTML5 to bypass the shared browser cache and create a dedicated cache for each site.

#### **REDUCES BYTES**

The math is simple: the larger a web page (measured by bytes), the longer it will take a browser to render the content. Akamai FEO keeps file size in check by adjusting image formats, improving cache management, compressing files, and removing metadata from files, (such as comments, whitespaces and image metadata). Akamai FEO also helps avoid excessively large images, maintaining image quality at the edge of what the user can perceive, on a small and large screen.

Optimizations that contribute to page-size shrinkage include:

#### **Compression:**

Compression is an effective way to reduce page sizes and resources without impacting their content. HTML, JavaScript and CSS files are textual and compress very well, as do AJAX responses. Compression can often reduce 60%-80% of the total page size. Akamai FEO automatically compresses all text content, and sometimes even images, while ensuring compressed content is only served to clients that support it.

#### **Lossless Image Compression:**

Images often hold significant amounts of metadata, ranging from where a picture was taken to layering of its graphics for easy future editing. In addition, images are often saved in the format most suited for image editing software – not for the web. Image Compression removes metadata and uses the optimal image format for the web, resulting in smaller file sizes with no difference in image quality.

#### **Resize images to HTML dimensions:**

HTML and CSS designs are often out of sync with the management of images. Files are often uploaded to a Content Management System without knowing the size they'll be displayed in, and the same image is often used in multiple sizes. Akamai FEO makes sure the browser will not download a large image, just to have it resized by the browser due to styles and markups. Such images will be resized ahead of time, avoiding downloading of redundant bytes.

#### **Browser-Specific Image Optimizations - WebP (Chrome/Opera), JPEG XR (IE9+) & JPEG2000**

New browser-specific image formats allow the same quality of experience to be delivered in a reduced payload size, when compared to standard JPEG. Akamai FEO recognizes situations where JPEG images can be replaced by browser-specific image formats resulting in a significantly better user experience.

#### **Minification:**

HTML, JavaScript and CSS files contain comments and whitespace that, while useful to developers, are not needed for the page's operation. Minification is the process of removing such components and reducing the total download size. Akamai FEO automatically minifies all page resources, reducing the size of pages without modifying their functionality.

#### **Responsive Images:**

Most images are formatted for desktop browsers on larger screens. Such images are unnecessarily large for mobile devices. Akamai FEO's Responsive Images technology automatically delivers an optimally-sized image for the phone, tablet or desktop browser that requested it, resulting in much faster page load with no perceived difference to the user.

#### **Intelligent Image Quality:**

The improvements in digital photography often lead to web page images saved at a higher pixel density than what most displays can support. Such images make the pages bigger and thus hurt the user experience, while the user cannot appreciate the higher quality picture. Akamai FEO optimizes the pixel density to reduce size without a perceptible impact on quality.

#### Case 1:22-cv-00677-RGA Document 13-1 Filed 08/03/22 Page 371 of 460 PageID #: 847

Front-End Optimization on the Akamai Intelligent Platform 12

#### **ACCELERATES RENDERING**

Processing a web page is a complicated process. Browsers employ complex logic during load time, making decisions such as which files to download serially vs. in parallel, which resource types block rendering, and how to manage their connections. At the same time, they need to parse and execute complicated HTML, CSS and JavaScript code, which is often not well defined.

Unfortunately, the browser doesn't know sites in advance and is forced to employ generic logic when processing a page. This logic changes between old and new browsers, is limited by backward compatibility, and is not customized to a site.

Akamai FEO combines the knowledge it has of a site–learned by automated analysis, inspection and user configuration–to identify the best way to load that page. Techniques like deferring print stylesheets, keeping social buttons from blocking rendering and prefetching the next page are used to guide the browsers into doing the right thing. As a result, users can get a truly fast user experience, attuned to their needs.

Optimizations that contribute to accelerate rendering include the following:

#### **EdgeStart:**

EdgeStart reduces the time to deliver the first part of the HTML response, which allows the browser to download important resources such as JS, CSS and some images earlier to enhance the user experience. This optimization can be particularly helpful for mobile sites and for end users distant from the origin. EdgeStart leverages Akamai's global footprint of Edge servers to get a response back to the end user as quickly as possible.

#### **Asynchronous JavaScript and CSS:**

When processing a page, browsers usually process JavaScript and CSS files as blocking resources. This means images and other resources further down the page aren't downloaded until the JavaScript and CSS files are fully downloaded and executed. Even rendering is delayed until all CSS and preceding JavaScript is fetched and run. Akamai FEO's Async JavaScript and CSS processing optimization modify the way scripts and style sheets are embedded into the page, making the browser process scripts, style sheets and other resources in parallel. This improves load time and makes the page start rendering much earlier, while still not showing unstyled content.

#### **Streaming Consolidation:**

If you consolidate 10 JavaScript files into one, you make the first one significantly slower. When downloading JavaScript and CSS, browsers do not process the content until the entire file is downloaded. As a result, consolidating resources, while it reduces HTTP requests, sometimes makes the page slower. Akamai FEO combines IFrames and its Async optimizations to overcome this problem, processing incoming JavaScript and CSS as it arrives, without additional HTTP requests.

#### **Invoke Click On-Touch:**

Most touch screen browsers fire an on-touch event roughly 300 milliseconds before firing an on-click event, in order to distinguish between pinch, zoom and other touch operations. Akamai FEO's Invoke Click On-Touch leverages the on-touch event to simulate fast clicks, even on a touchscreen, resulting in a significantly more responsive page. This method applies to iPhone, iPad, and Android devices.

#### **JavaScript Pre-Execution:**

Executing JavaScript on mobile devices can be slow. On average, mobile browsers take ten times longer than desktop browsers to process JavaScript. When JavaScript Pre-Execution is enabled, Akamai FEO executes much of the embedded JavaScript offline and provides the requesting browser with a mostly static page. Even fast-changing scripts and interaction scripts are made faster by "statifying" other scripts which generate content. Using this method reduces the amount of JavaScript that either the client or browser will need to execute at page-request time, lessening some of the mobile device's processing burden.

#### **Page Prefetching:**

This optimization loads page content ahead of time based on users' browsing patterns. For example, say 60% of visitors to a home page click the "Hot Deals" link. While a visitor views that home page, Akamai FEO can hint to the browser to load the "Hot Deals" page without waiting for the user to request it. Then when the user does click the link, the "Hot Deals" page will display immediately.

## Case 1:22-cv-00677-RGA Document 13-1 Filed 08/03/22 Page 372 of 460 PageID #: 848

Front-End Optimization on the Akamai Intelligent Platform 13 and 13 and 13 and 13 and 13 and 13 and 13 and 13 and 13 and 13 and 13 and 13 and 13 and 13 and 13 and 13 and 13 and 13 and 13 and 13 and 13 and 13 and 13 and 13

#### **HTML5 Resource Prefetching:**

Resource Prefetching aims to reduce the total time it takes to navigate multiple pages across a website. When enabled, this optimization allows a page to download the JavaScript and CSS resources from other configured policies. When the user accesses those future pages, the resources will already be stored in HTML5 local storage providing a faster overall experience.

#### **DNS Prefetching:**

In modern web pages, there are often dozens of calls made for content on external domains. Performing a DNS resolution for each individual hostname does not take long, but with enough resources served from external domains this can lead to a performance bottleneck. DNS prefetching bypasses this by performing the DNS resolutions before objects on external domains are actually requested.

#### **Image Placeholders:**

On-demand Image Loading downloads images as they are needed by end users. Image Placeholders improves the user scrolling experiences by using lower resolution placeholder images until the placeholders come into view and the full quality images are needed.

Akamai continually updates and improves its FEO optimization engine to reflect the state-of-the-art in FEO innovations as well as the constantly evolving browser and device landscape. This enables our customers' development teams to focus simply on creating innovative content and features, rather than getting bogged down by the everchanging details around the latest FEO optimizations and which versions of which browsers support what features.

#### **Domain Sharding:**

Browsers impose limits on the number of parallel connections per hostnames. Although with modern browsers these limits tend to be adequately high, older browsers can be restrictive. This leads to artificial dependencies as the browser waits for otherwise independent objects to be fully delivered before proceeding with further requests. Domain sharding gets around this limit by distributing requests over multiple subdomains, ensuring that the browser does not hit the limit of parallel requests per hostname.

### Case 1:22-cv-00677-RGA Document 13-1 Filed 08/03/22 Page 373 of 460 PageID #: 849

Front-End Optimization on the Akamai Intelligent Platform

1 http://www.websiteoptimization.com/speed/tweak/average-web-page/

2 http://www.gomez.com/pdfs/wp\_why\_web\_performance\_matters.pdf

3 "For Impatient Web Users, an Eye Blink is Just Too Long to Wait", New York Times, February 29, 2012

4 http://www.stevesouders.com/blog/2012/02/10/the-performance-golden-rule/

5 http://www.websiteoptimization.com/speed/tweak/average-web-page/

6 http://www.compuware.com/d/release/592528/new-study-reveals-the-mobile-web-disappoints-global-consumers

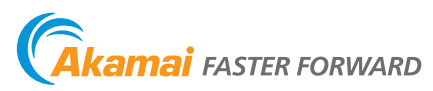

As the global leader in Content Delivery Network (CDN) services, Akamai makes the Internet fast, reliable and secure for its customers. The company's advanced web performance, mobile performance, cloud security and media delivery solutions are revolutionizing how businesses optimize consumer, enterprise and entertainment experiences for any device, anywhere. To learn how Akamai solutions and its team of Internet experts are helping businesses move faster forward, please visit www.akamai.com or blogs.akamai.com, and follow @Akamai on Twitter.

Akamai is headquartered in Cambridge, Massachusetts in the United States with operations in more than 40 offices around the world. Our services and renowned customer care enable businesses to provide an unparalleled Internet experience for their customers worldwide. Addresses, phone numbers and contact information for all locations are listed on www.akamai.com/locations.

©2015 Akamai Technologies, Inc. All Rights Reserved. Reproduction in whole or in part in any form or medium without express written permission is prohibited. Akamai and the Akamai wave logo are registered trademarks. Other trademarks contained herein are the property of their respective owners. Akamai believes that the information in this publication is accurate as of its publication date; such information is subject to change without notice. Published 04/15.

#### **IPR2023-00332 Page 00410**

Case 1:22-cv-00677-RGA Document 13-1 Filed 08/03/22 Page 374 of 460 PageID #: 850

# **Exhibit V** 1

<sup>1</sup>Downloaded from: https://techdocs.akamai.com/ion/docs/front-end-optimization-ion

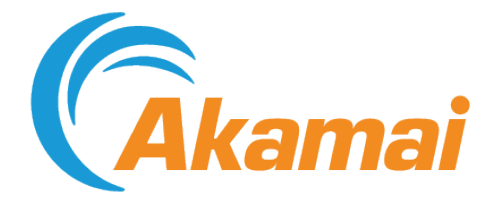

# Front-End Optimization User Guide for FEO Standard and FEO Premier

Case 1:22-cv-00677-RGA Document 13-1 Filed 08/03/22 Page 375 of 460 PageID #: 851

February 10, 2022

**IPR2023-00332 Page 00412**

Case 1:22-cv-00677-RGA Document 13-1 Filed 08/03/22 Page 376 of 460 PageID #: 852

# Contents

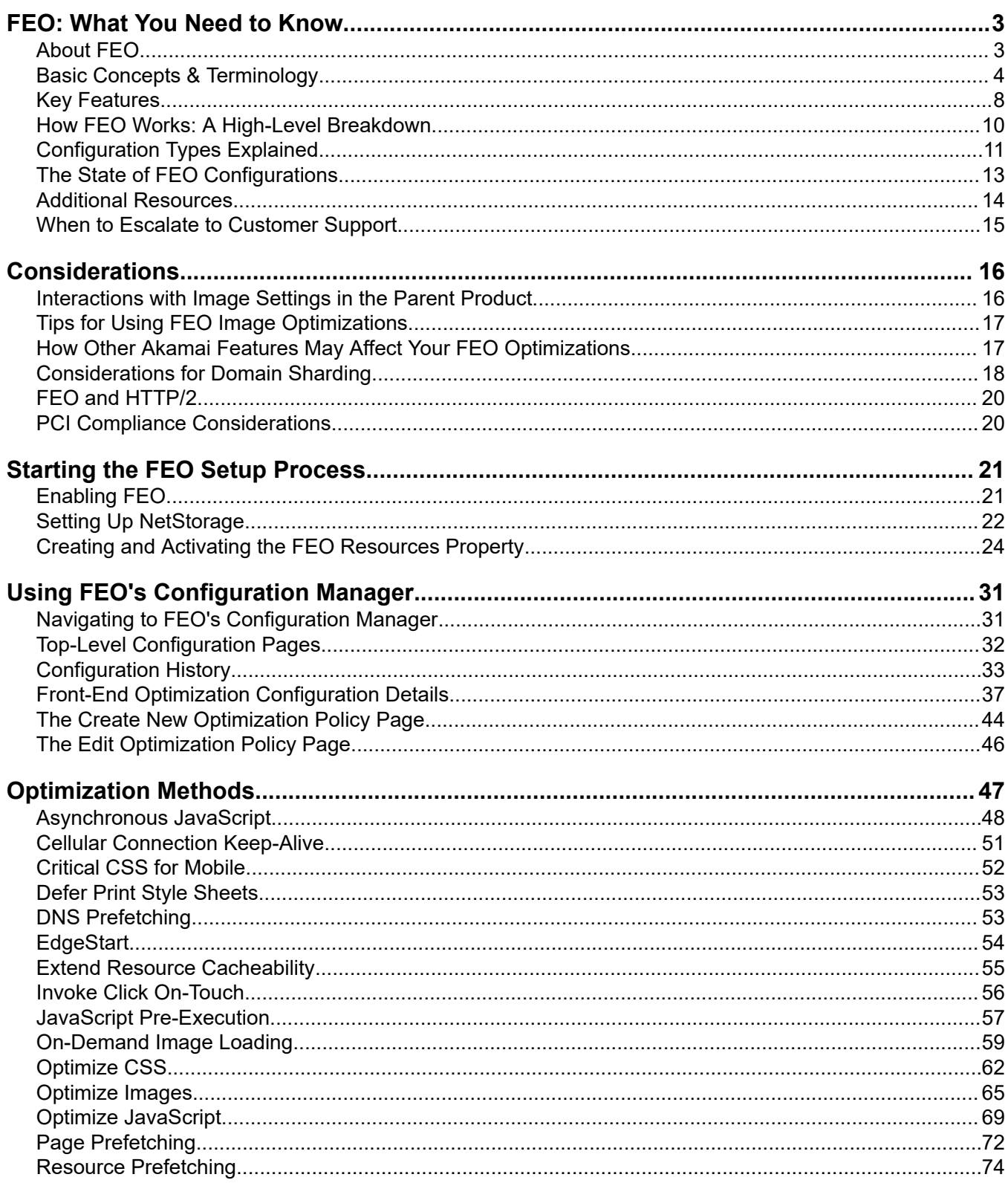

# Case 1:22-cv-00677-RGA Document 13-1 Filed 08/03/22 Page 378 of 460 PageID #: 854

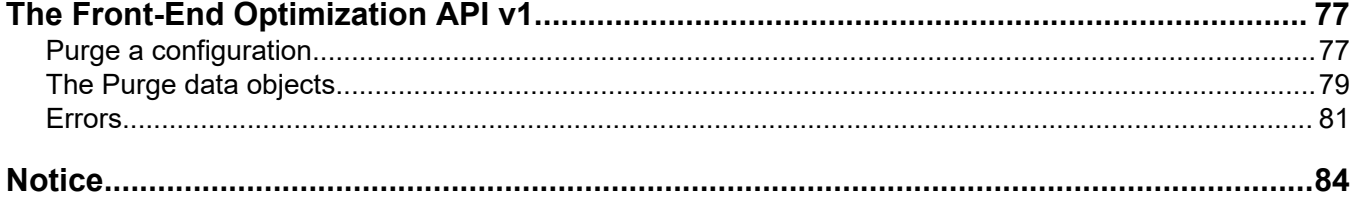

# <span id="page-415-0"></span>FEO: What You Need to Know

Front-End Optimization is built on our Intelligent Platform™—a network of tens of thousands of servers in hundreds of networks around the world, controlled by systems that route requests, balance load, and ensure uptime.

 $\langle \rangle$ **Important:** These FEO features and settings will reach end of life in March 2021:

- *[Cellular Connection Keep-Alive](#page-463-0)*
- *[Critical CSS for Mobile](#page-464-0)*
- *[Invoke Click On-Touch](#page-468-0)*
- *[JavaScript Pre-Execution](#page-469-0)*
- *[Page Prefetching](#page-484-0)*
- *[On-Demand Image Loading->Low-Quality Image Preload](#page-471-0)*
- *[Resource Prefetching](#page-486-0)*

You should disable these options before support ends if you want to test your revised policy. Features that reach end of life before they are disabled will stop performing optimizations.

Review these topics to get a high-level understanding of how FEO works.

# About FEO

Front-End Optimization accelerates web pages by creating modified versions of the HTML and supporting resources that can render faster.

The techniques FEO uses to accelerate pages are referred to as *optimization methods* (or just *optimizations*). Some optimization methods are specific to resource files such as images, JavaScript, and style sheets. Other optimizations adjust the prioritization and queuing of rendering activities; these methods include Asynchronous JavaScript, DNS Prefetching, and On-Demand Image Loading.

In short, FEO takes web pages from the origin server, then optimizes and delivers a modified copy of the content to the requesting browser. The versions of resources that FEO has changed are considered *optimized*. We may also refer to such content as *transformed*.

There are dozens of specific optimizations, which do one or more of the following:

- reduce the number and size of HTTP round-trip requests that a page requires to load.
- pare down the size of the page and/or its resources by using more efficient formats, improving caching, and removing unnecessary content.
- <span id="page-416-0"></span>• accelerate page rendering by adjusting the order and timing with which the browser loads page objects.
- $\bigcap$ **Note:** With FEO, no changes are made to the content on your origin.
- $\bigcirc$ **Note:** FEO does not affect Search Engine Optimization (SEO) results in any way. When a web-crawling user agent requests a page that is enabled for FEO, Akamai returns the origin page, not the transformed page.

# Basic Concepts & Terminology

FEO uses language in a very precise way to conceptualize features, behaviors, and interactions with other technologies. Before getting started with FEO, review the list of terms below.

Terms are organized around three contexts: 1) Configuring Akamai services, 2) configuring FEO in the Akamai Control Center, and 3) implementing FEO, which happens behind the scenes on the edge network.

# Terminology for Service Configuration

If this is the first time you are configuring Akamai services, review the following table to become familiar with the terminology used for the host and origin processes.

#### **Service Implementation Terminology**

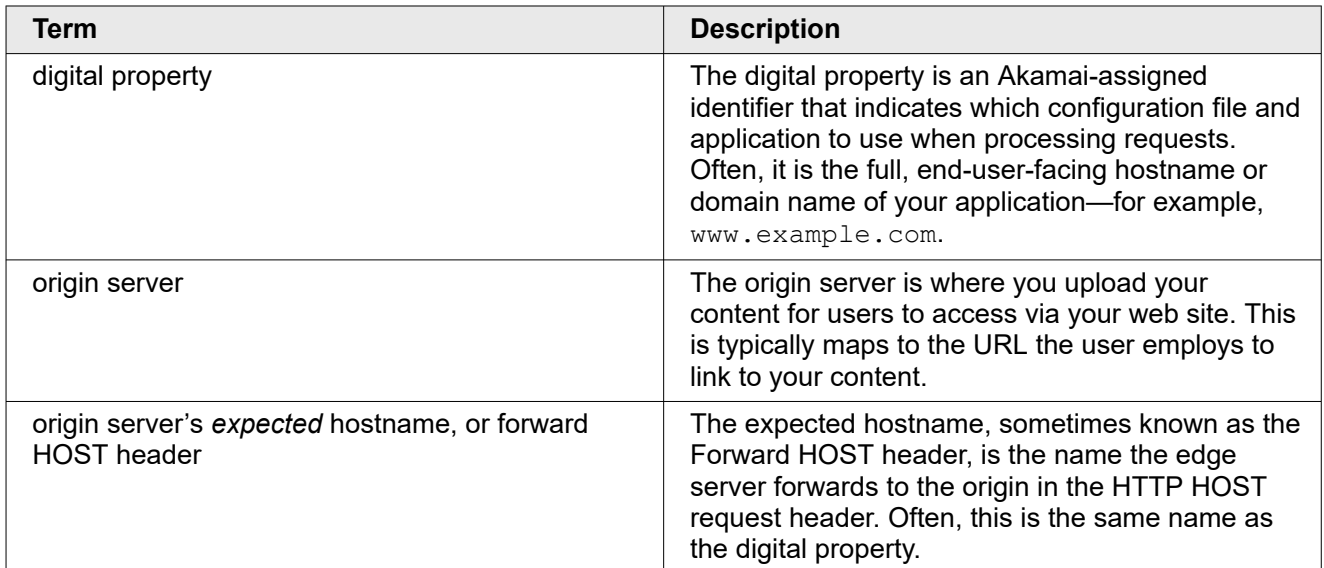

# Terminology for FEO Configuration

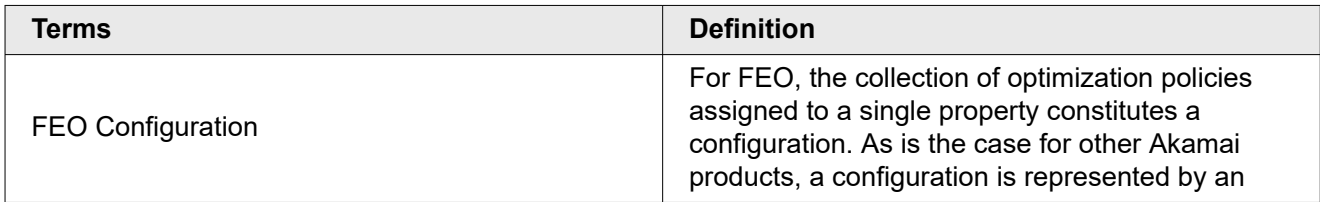

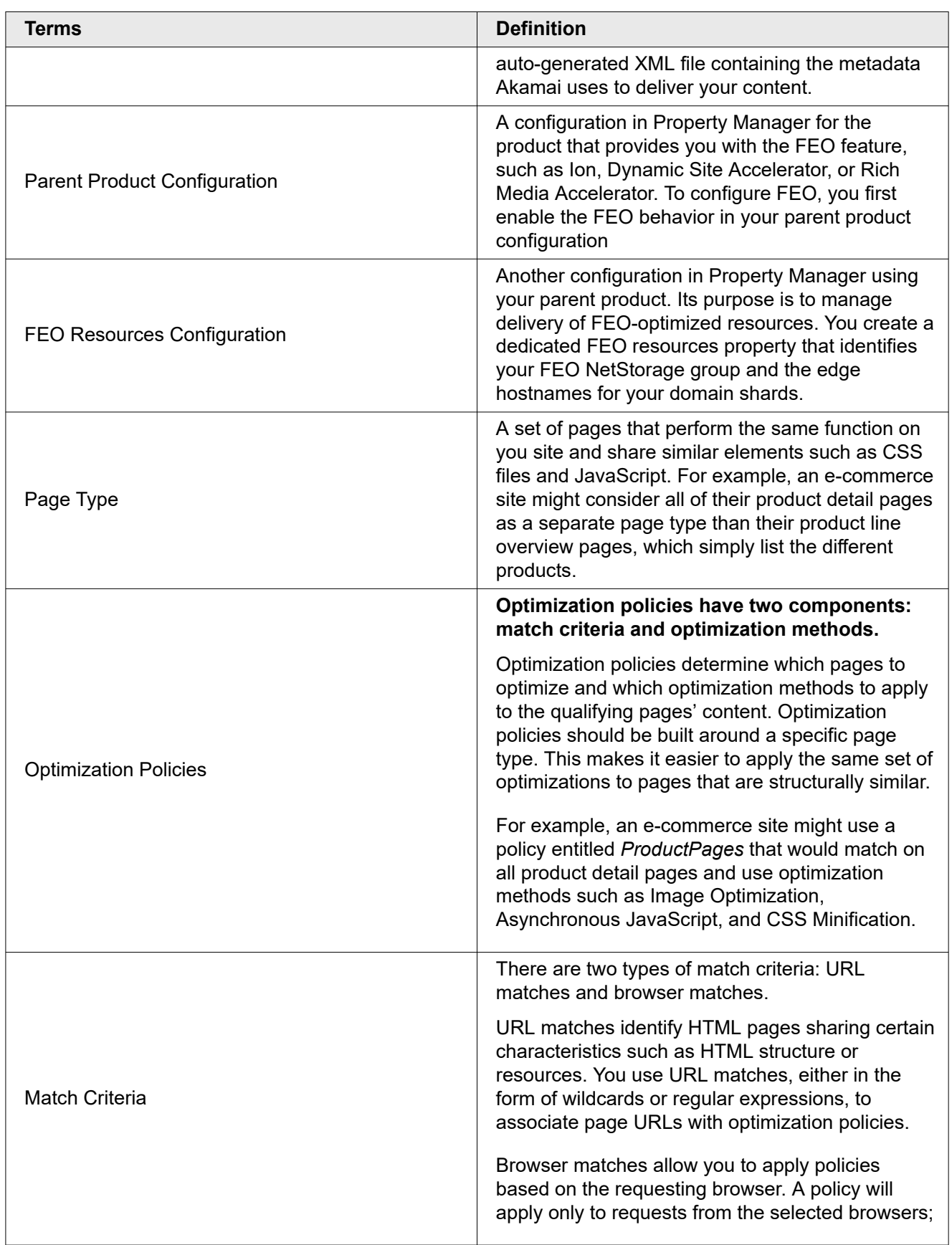

Akamai Confidential: NDA Required for Release **5**

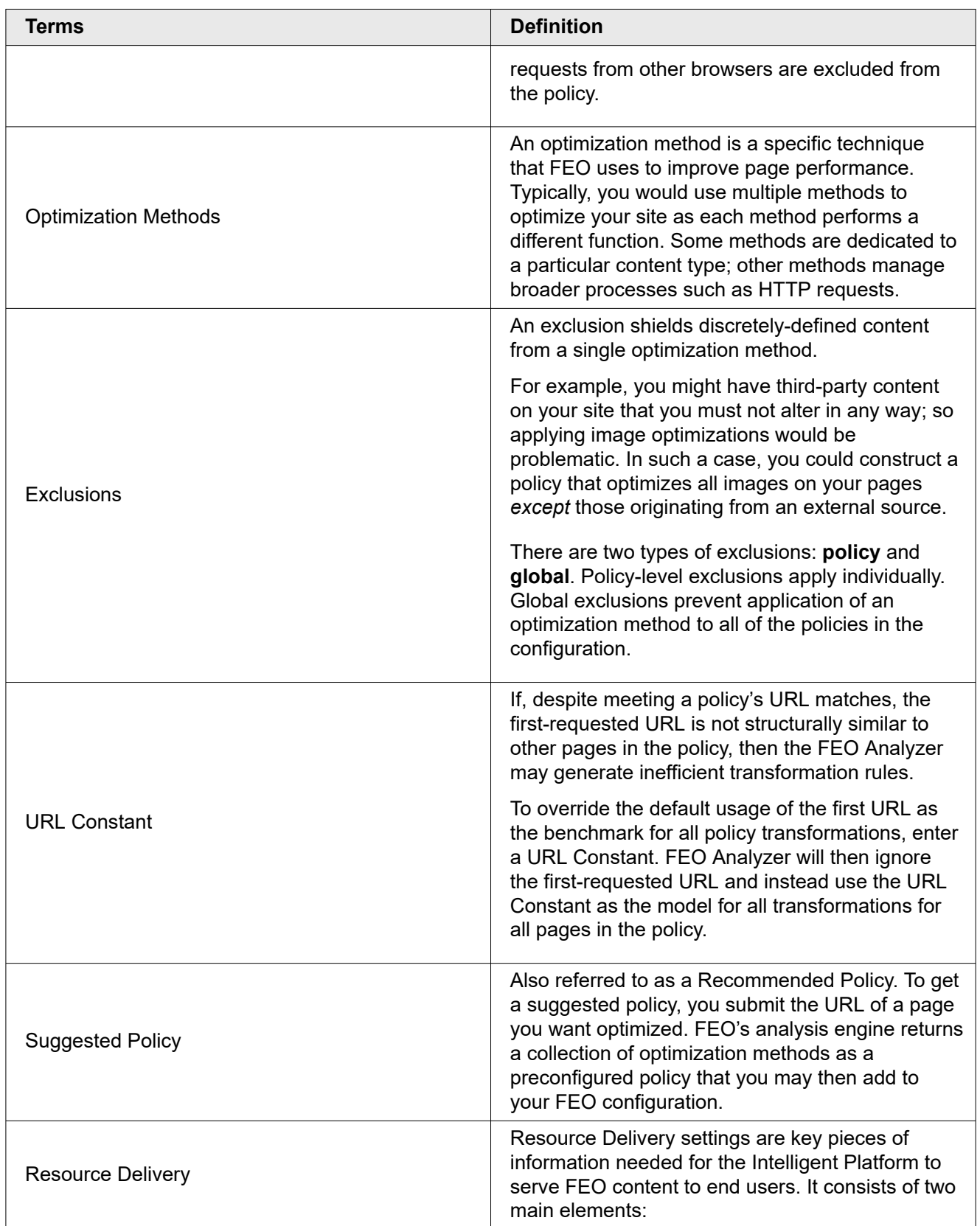

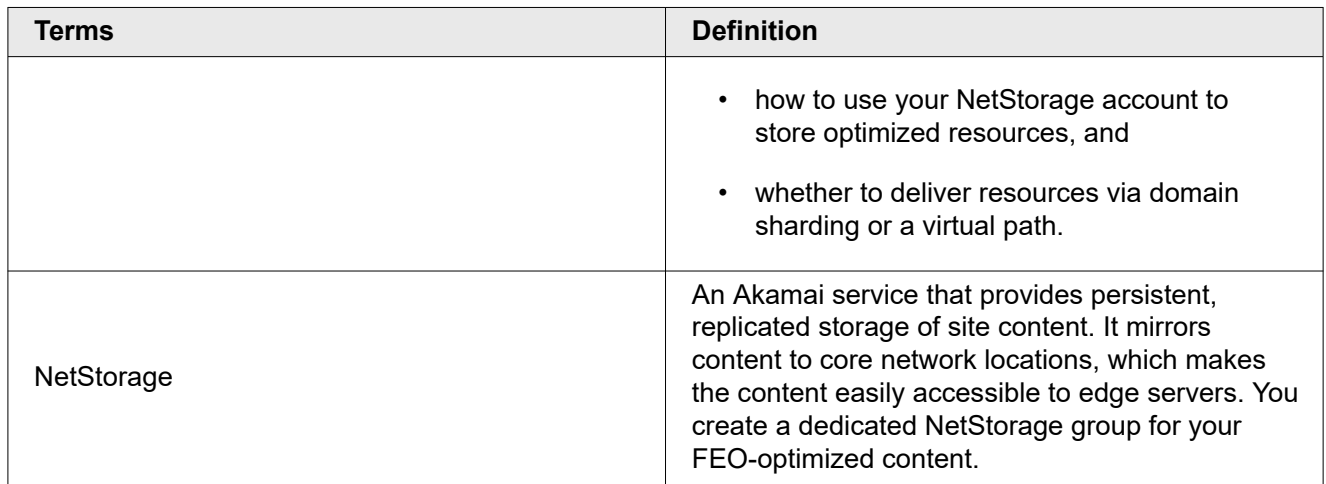

# Terminology for FEO Implementation

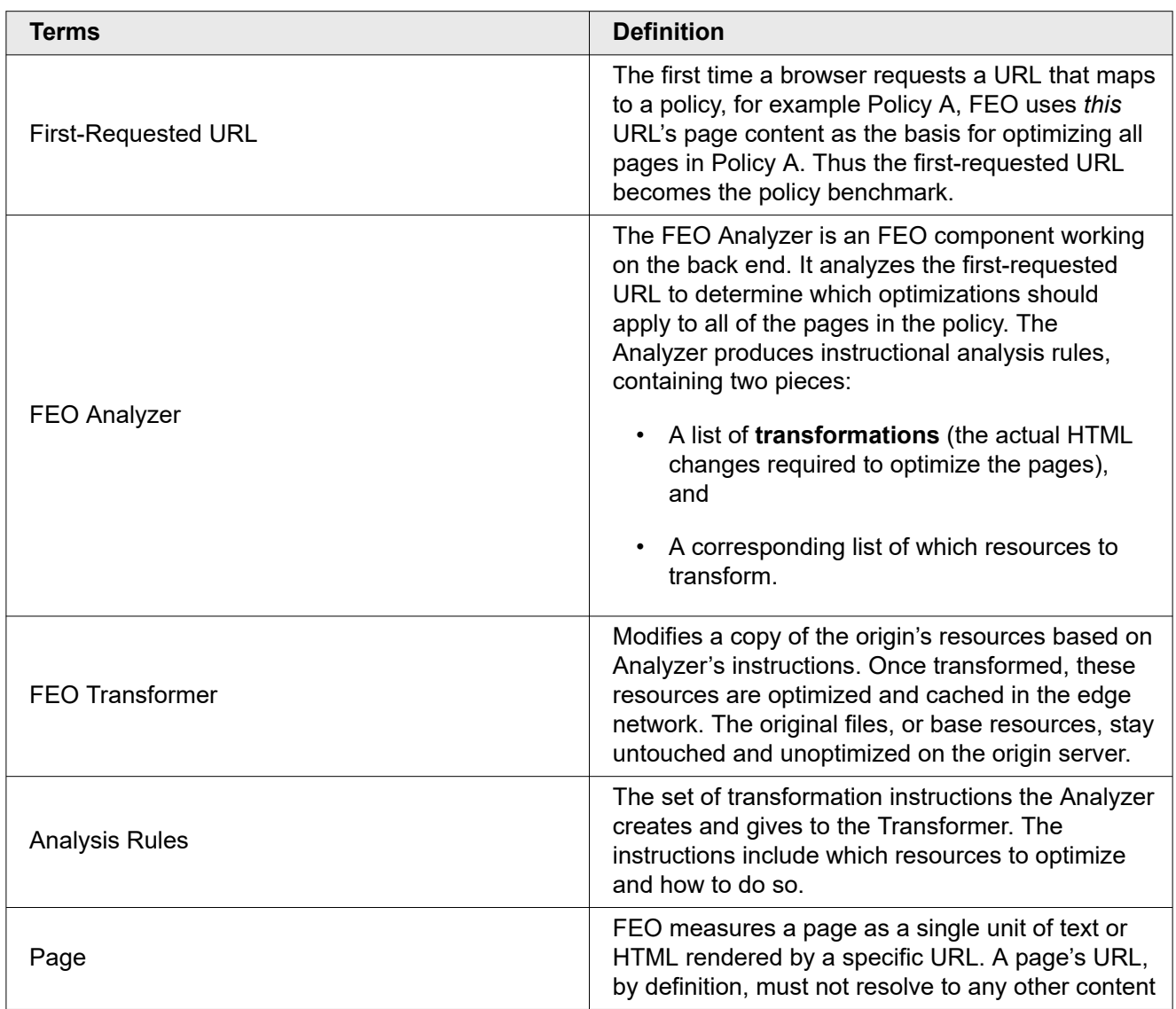

<span id="page-420-0"></span>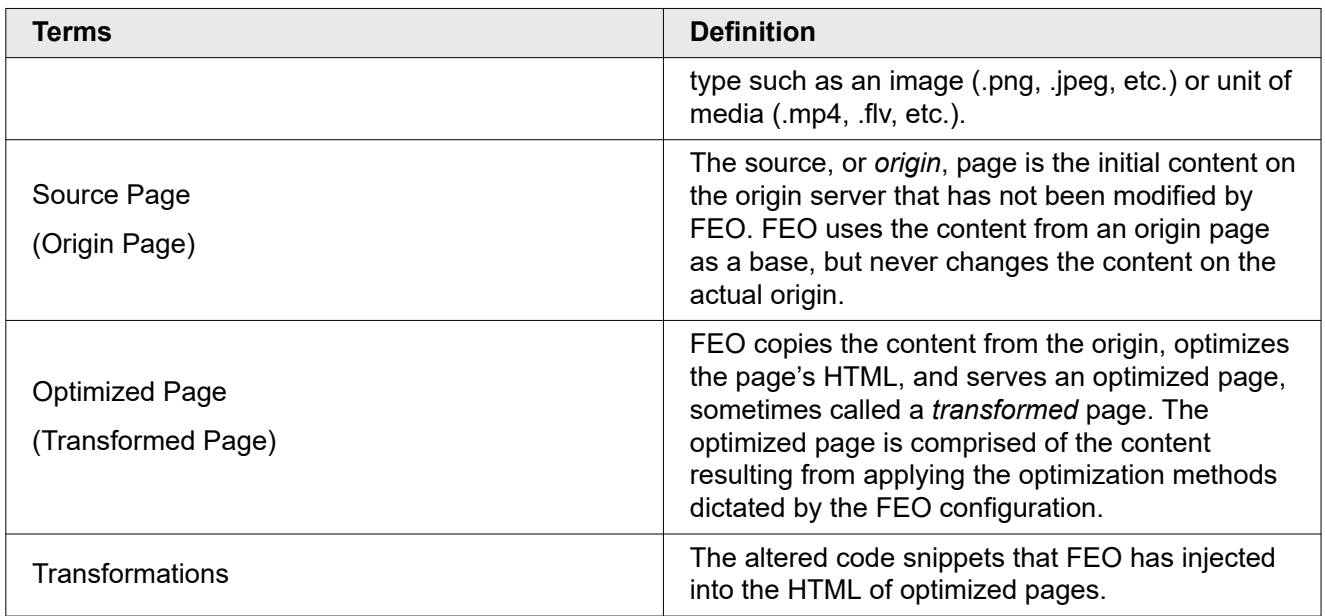

# Key Features

Front-End Optimization (FEO) accelerates web pages by modifying the pages' resources and HTML. By automatically streamlining the code on a web page during the delivery process, FEO expedites the transmission and rendering of the page's content. As a cloud-based service that requires no userimplemented code, FEO is designed to work with any web site.

There are dozens of specific optimizations, which do one or more of the following:

- Reduce the number and size of HTTP round-trip requests that a page requires to load.
- Pare down the size of the page and/or its resources by using more efficient formats, improving caching, and removing unnecessary content.
- Accelerate page rendering by adjusting the order and timing with which the browser loads page objects.

See the table to get more details about these features and capabilities.

#### **FEO features, described**

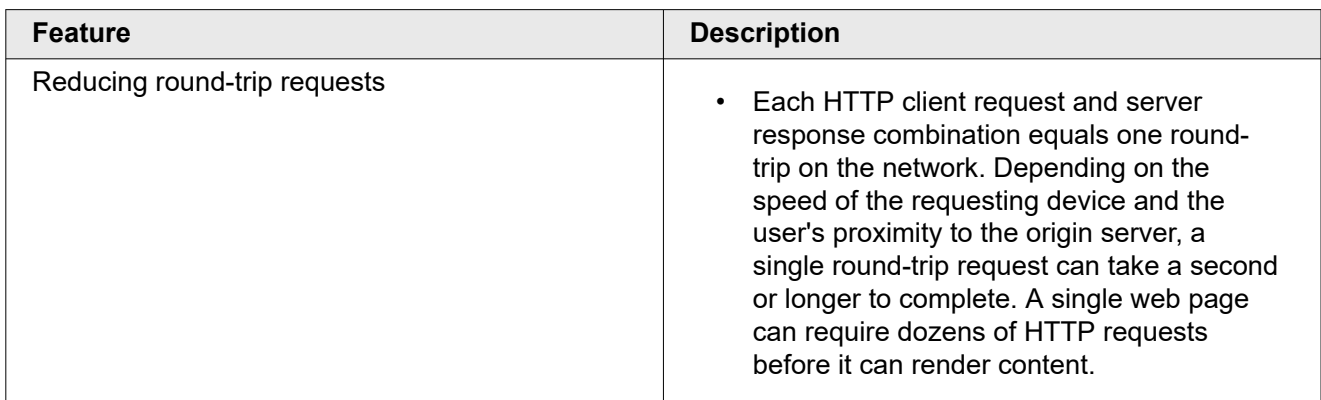

Akamai Confidential: NDA Required for Release **8**

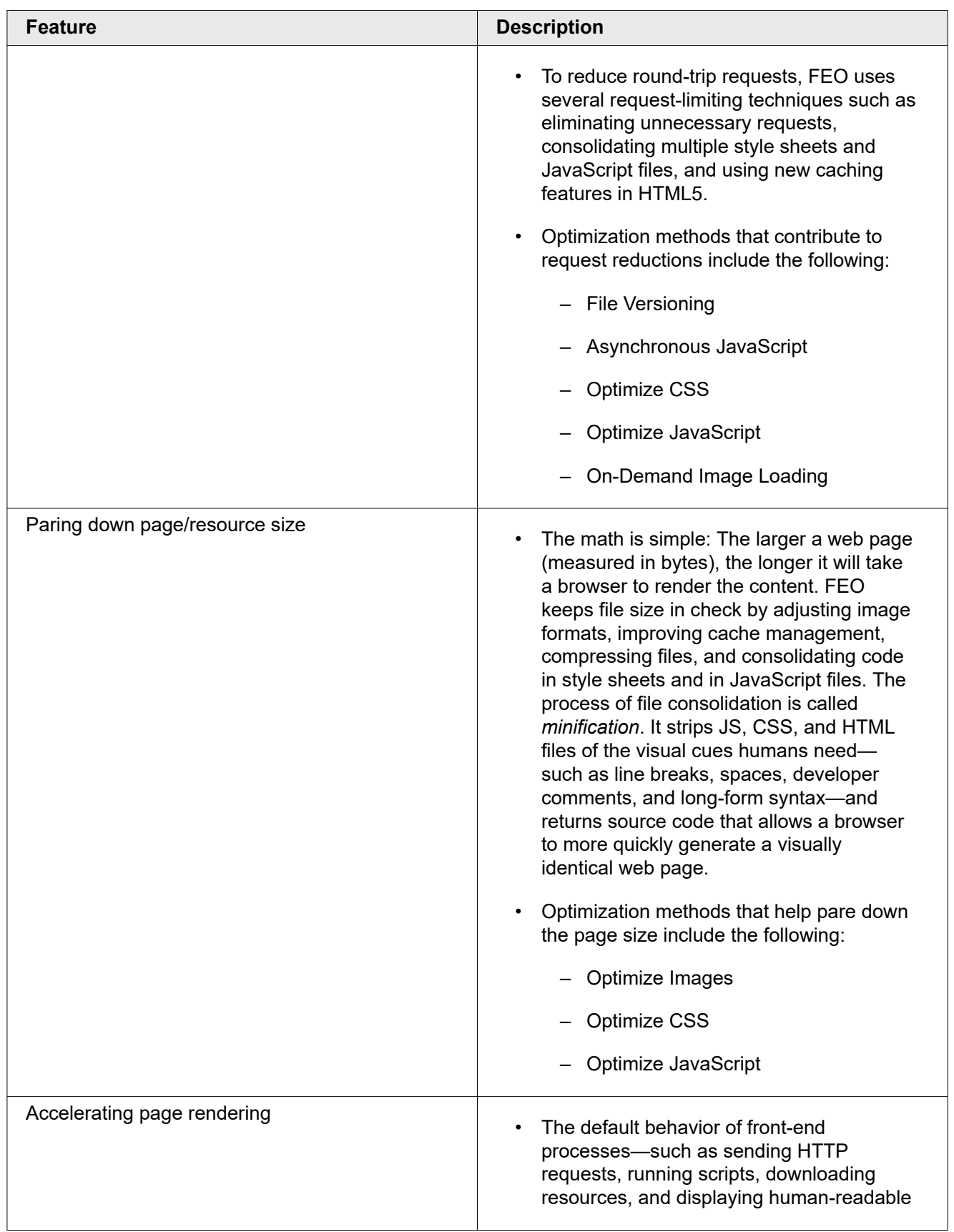

<span id="page-422-0"></span>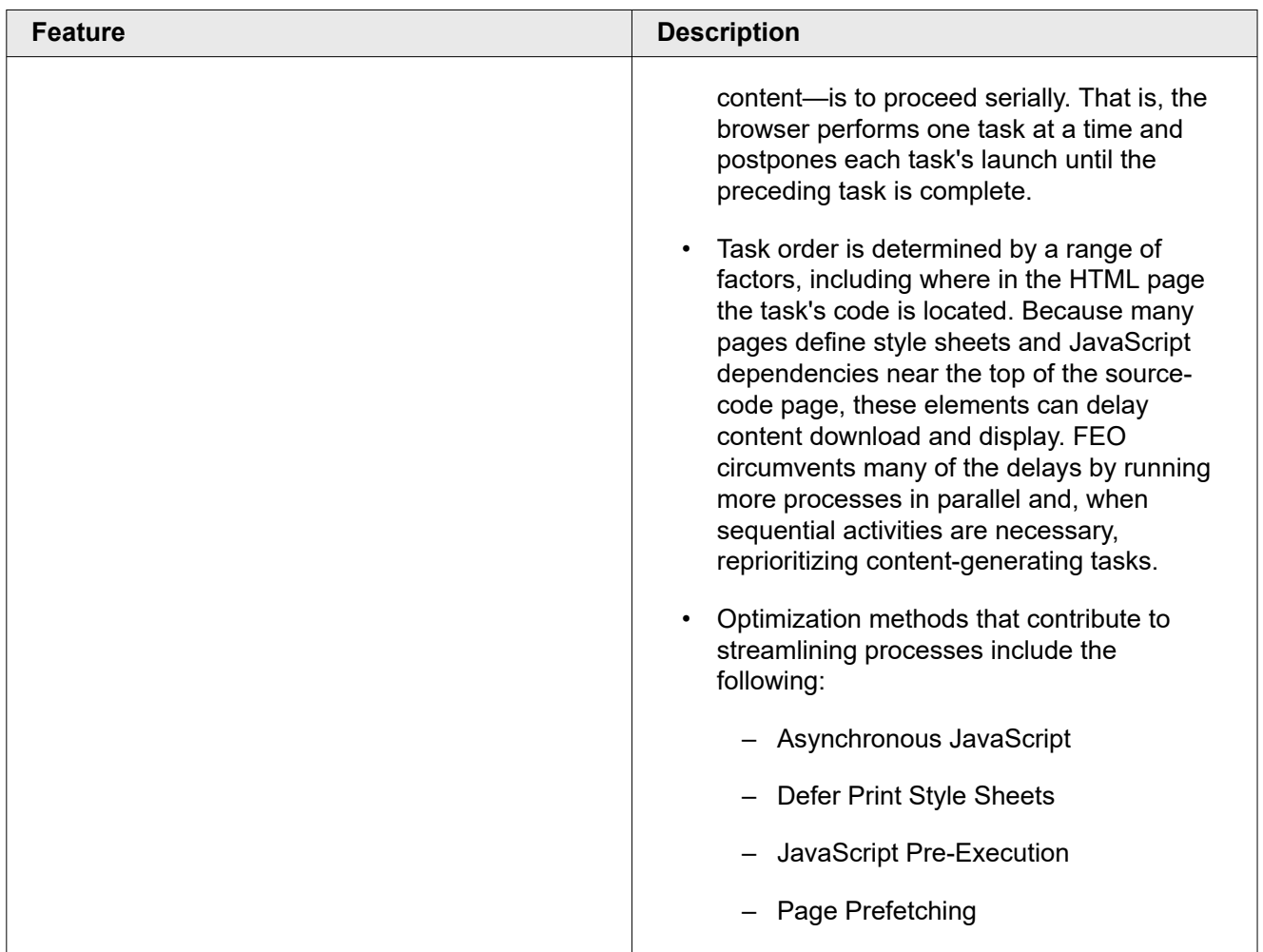

# How FEO Works: A High-Level Breakdown

Initially, it is the browser's request for content from an Akamaized web site that triggers the FEO process. Here is a simplified sequence of events from the initial request to the delivery of FEO-optimized web content.

#### **How to**

- 1. A browser sends an HTTP request to an Akamaized web site.
- 2. Akamai determines that the site is provisioned for FEO and then proceeds to check for an active FEO-specific configuration file. The FEO configuration specifies which optimization methods to apply and under what circumstances.
- 3. Assuming the presence of an active FEO configuration, FEO then optimizes the requested content and caches it on edge servers.
- 4. Subsequently, additional HTTP requests for the same content will receive the cached, optimized content.
- 5. After the expiration of the Time-to-Live (TTL) (or Max Age) setting in your parent product's configuration, one of two things will happen:
- <span id="page-423-0"></span>• If there is an active FEO configuration file, FEO will repeat the optimization process upon the next HTTP request, and it will return freshly-optimized content.
- If there is no longer an active configuration, the FEO-optimized content expires and the requesting browser will receive the unoptimized content retrieved from the origin server.

# Configuration Types Explained

To use FEO, you will need three configurations:

- a parent product configuration,
- an FEO resources configuration, and
- an FEO configuration.

These configurations do not all use the same configuration tool. You access the parent product and FEO resources configurations through Property Manager. You access the FEO configuration through FEO Configuration Manager.

### Parent Product Configuration

The parent product configuration controls the function of multiple Akamai features. You should be familiar with the existing configuration(s) for your parent product.

The key change you will make to your parent product's configuration is enabling FEO. This only makes the FEO feature available to you. It does not prompt FEO to perform any analysis or optimization.

 $\bigcirc$ **Note:** You must enable FEO in the parent product configuration first. FEO configurations do not work until you have completed this step.

Generally, FEO does not affect how your parent product's features work, with the obvious exception that some resources delivered will be optimized. However, there are certain combinations of settings that are not compatible between FEO and the parent product. The FEO user documentation flags these combinations.

## FEO Resources Configuration

You also need a configuration in Property Manager that controls how optimized resources are sent to edge servers. This configuration is for a separate FEO resources property that is on the same account as your parent product configuration.

One function of the FEO resources configuration is to connect FEO to your FEO NetStorage group. NetStorage is an Akamai service that provides persistent, replicated storage of site content. It mirrors content to a small number of core network locations, which makes the content easily accessible to edge servers. You create a dedicated NetStorage group for your FEO-optimized content. In the FEO resources configuration, you tell the Akamai network to use NetStorage as the origin for your optimized content.

The FEO resources configuration also helps support domain sharding, a technique for speeding load times by creating more connections to client browsers. In the FEO resources configuration, you create an edge hostname for each domain shard.

For more information about resource delivery, NetStorage, and domain sharding, see the following:

- *[FEO and Domain Sharding](#page-451-0)*
- *[Considerations for Domain Sharding](#page-430-0)*
- *[Configuring Domain Sharding for HTTP Requests](#page-452-0)*
- *[Configuring Resource Delivery for HTTPS Requests](#page-454-0)*

## **FEO Configuration**

Finally, the FEO configuration provides the information necessary for FEO to analyze your site's content, perform optimizations, and deliver the optimized resources. FEO configurations function much like your parent product configurations. Both types of configurations can be created and modified using an interface in the Akamai Control Center that will auto-generate metadata in the correct XML format. There are two key differences:

- The configuration for your parent product controls settings for multiple Akamai products and services, whereas the FEO configuration defines the behavior for Front-End-Optimization only.
- Instead of Property Manager, you use a different tool to create and manage FEO configurations: the FEO Configuration Manager.
	- **Note:** Creating an FEO configuration does not start optimization. FEO will not optimize  $\circ$ any resources until you activate an FEO configuration.

# A Closer Look at FEO Configurations

As is the case with other Akamai products, you manage your FEO implementation using configuration files in the form of metadata, stored as XML. FEO's configuration files work somewhat differently than other Akamai configuration files. For one thing, FEO has a dedicated configuration file that must be accessed and maintained in an FEO-only section of the Akamai Control Center. Also, constructing FEO configurations entails different steps. Consider the main elements that comprise an FEO configuration:

- An **FEO configuration** contains optimization policies, global exclusions, and resource delivery settings; a configuration can have one or more policies and zero or more global exclusions.
- An **optimization policy** represents a collection of optimization methods to apply to a set of pages that share similar content, function, and structure.
- An **optimization method** is the actual technique FEO uses to optimize web content.
- Individual optimization methods may have policy-level **exclusions**, which protect specific content from that particular optimization.
- A configuration can have zero or more **global exclusions** to prevent application of an optimization method to *all* of the policies in the configuration.
- Each FEO configuration includes exactly one set of **resource delivery settings**; they include information about the location that delivers resources (NetStorage) and the method of delivery (domain sharding or virtual path) for HTTP and HTTPS requests.
- (i)

**Note:** For more information about these terms, see *[Basic Concepts & Terminology](#page-416-0)*.

<span id="page-425-0"></span>Take a look at the figure "FEO's hierarchy of configuration elements." The diagram shows two possible versions of a configuration file, with the second more complicated than the first. (Because the Akamai Control Center displays configuration files with the newest at the top of the list, this diagram uses the same sorting method.)

- 1. The first configuration version is simple: It contains one policy. This policy is supposed to optimize the property's home page, so it uses URL matches to detect HTTP requests for the home page. The HomePage policy includes optimization methods selected for their relevancy to the home page's content. To protect some content from changes, individual methods have local exclusions defined.
- 2. There are two key differences between the versions: First, Version 2 contains three policies, each named to reflect the target content. Second, with the addition of two new policies, it may be necessary to define global exclusions that will protect content from all of them. So Version 2 has global exclusions applied, whereas Version 1 does not.

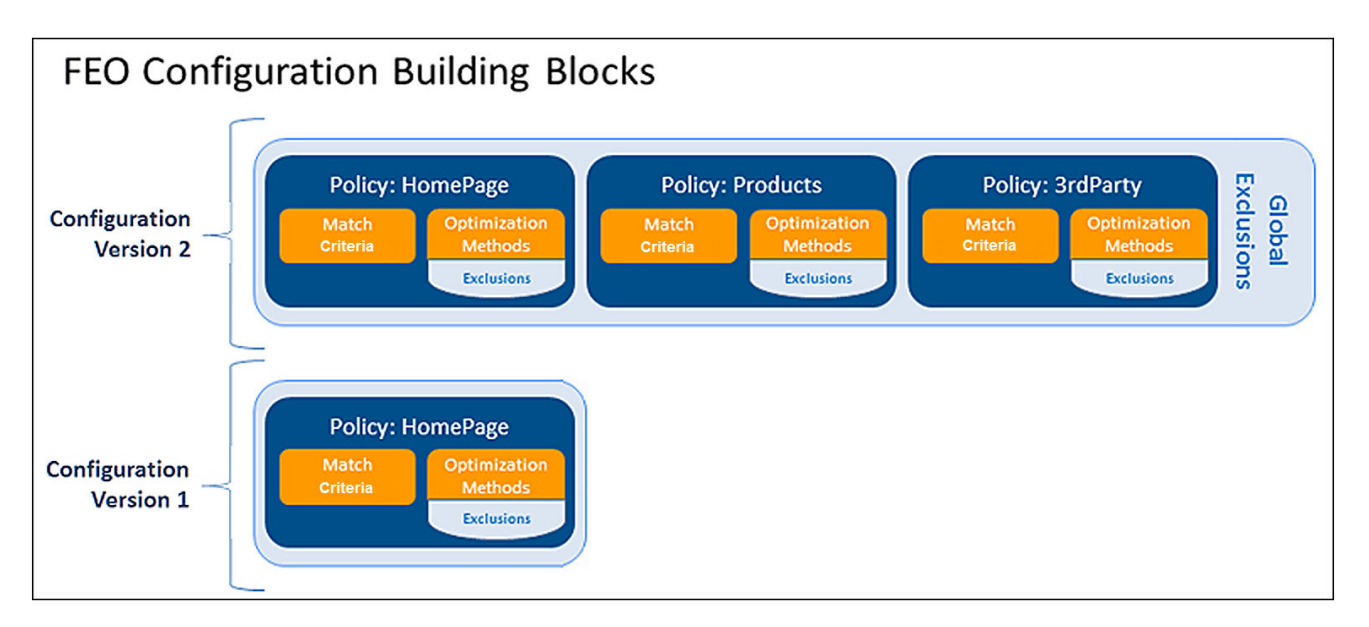

#### **FEO's hierarchy of configuration elements**

# The State of FEO Configurations

Getting started with FEO is a two-step process: first, you must enable FEO as an optional feature of your parent product; then you must create, define, and activate an FEO Configuration. We use the terms enable/ disable and activate/deactivate to describe different states of FEO configurations. FEO can be enabled, but not active; to be active it must also be enabled.

The *[Configuration History](#page-445-0)* page indicates if FEO is enabled and which configurations are active on the production and staging environments.

The distinctions between enabled/disabled and activated/deactivated depends on status information from two kinds of configurations: the FEO configuration and the parent product configuration. Using FEO also requires an FEO resources configuration (see *[Configuration Types Explained](#page-423-0)*).

A high-level description of each FEO state, coupled with its controlling configuration, follows.

<span id="page-426-0"></span>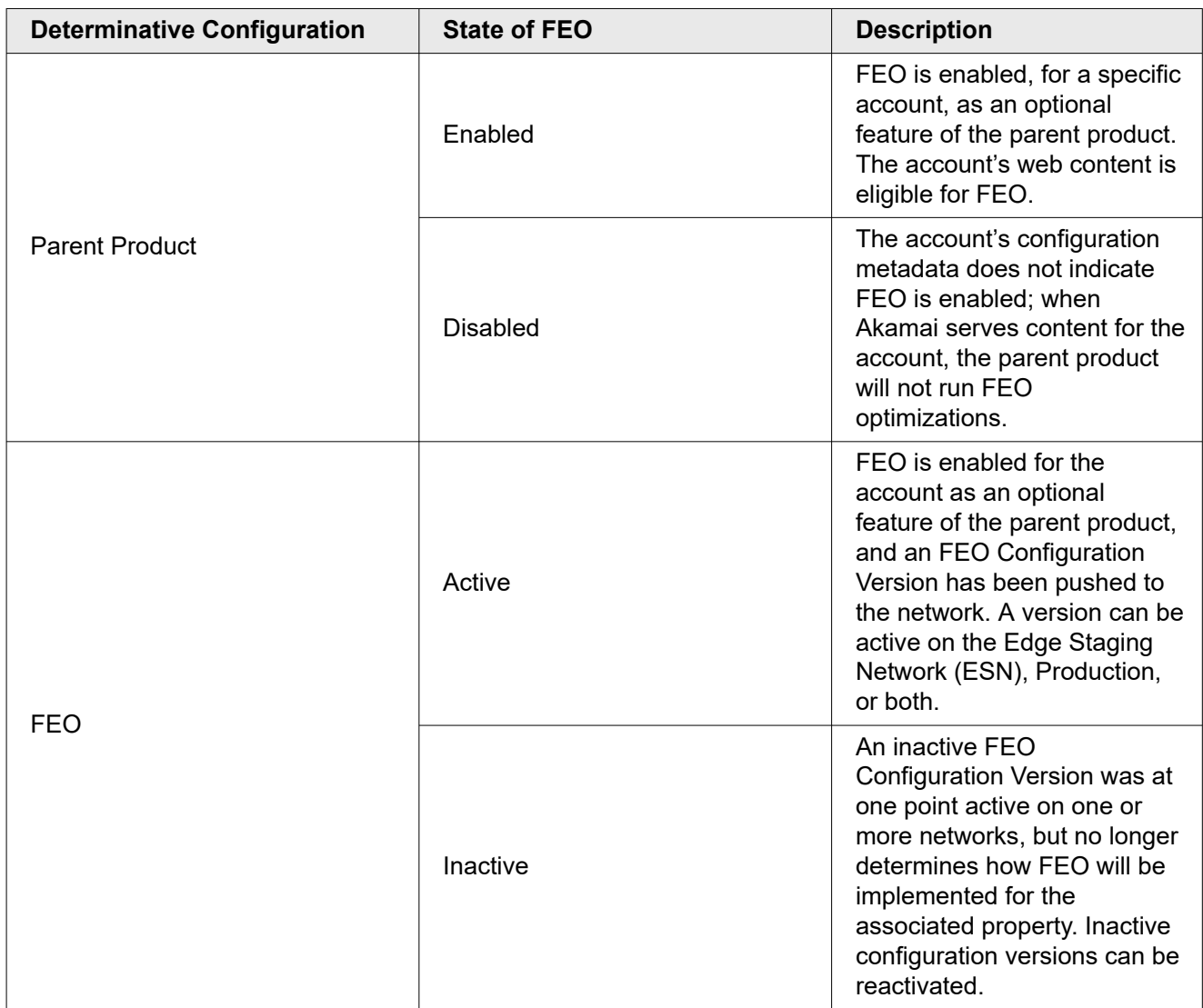

## How FEO is Like an Appliance

Think about FEO as an appliance with both a power cord and a power button. When FEO is enabled, its power cord is plugged in. A plugged-in appliance is ready to use power; but this does not mean it is doing so. Similarly, when FEO is enabled, it is ready to be used but still requires an active FEO configuration to do anything. Activating an FEO configuration version (pushing it to a network) is like turning on an appliance by pressing the power button.

# Additional Resources

To get the most out of FEO, refer to additional resources, including parent product documentation and OPEN APIs.

FEO does not stand on its own. It is included as either a standard or optional feature in Ion, Dynamic Site Accelerator (DSA) & Dynamic Site Accelerator Premium (DSAP), Rich Media Accelerator (RMA), Terra Alta, and Web Application Accelerator (WAA). Whichever product you use in conjunction with FEO is your FEO *parent product*. You should be familiar with your parent product and its configurations on your property.

<span id="page-427-0"></span>The FEO documentation is a companion reference to the documentation for your parent product. User guides, implementation guides, and online help typically include information about managing your domain name, Edge Hostname, origin server, SSL certificates, caching preferences, and related tasks required before you can successfully use Akamai products. For example, if you are using FEO with Ion, you will want to refer to the Ion documentation; if you are using Rich Media Accelerator, you will need *its* documentation. And so forth.

Consult your parent product documentation if you have not yet read it or if you need a refresher on enabling FEO for use with other Akamai products.

You can access product-specific documentation from the Akamai Control Centerby selecting the **Support** link at the top of any page and then selecting **User and Developer Guides**. Additionally, you may look up topics in the knowledge base by using the search tool, which appears at the top right-hand corner of every Control Center page.

Also, some FEO functionality can also be used via our Open APIs. Refer to *[the API Docs](https://learn.akamai.com/en-us/api/)* for more information.

# When to Escalate to Customer Support

If you are experiencing an issue related to Front-End Optimization, you should first look for a solution in the documentation.

Begin by reviewing the following sections of this online help:

- *[Starting the FEO Setup Process](#page-433-0)*
- *[Using FEO's Configuration Manager](#page-443-0)* on page 31
- *[Optimization Methods](#page-459-0)* on page 47

Also, search the Knowledge Base and Community site for the issue.

If you still cannot find a solution to your FEO issue, enter a support ticket. When entering a ticket, be sure to include the following data to aid the troubleshooting process:

- URL(s) affected
- Digital property in use
- Symptoms of the issue (include a screen shot if possible)
- Browser(s) displaying the issue
- Steps to reproduce
- The HTML source code from both the origin source and optimized pages
- User agent(s) from logs, if available

# <span id="page-428-0"></span>**Considerations**

Before you configure FEO, familiarize yourself with certain special considerations. This includes interactions between FEO and other Akamai features for images and other content, domain sharding, HTTP/2, and PCI compliance.

# Interactions with Image Settings in the Parent Product

The main concern with using multiple features on images is how to get the desired image quality.

There are three parent-product features that can change an image's resolution:

- Adaptive Image Compression (AIC)
- Image Converter (IC)
- Image Manager

AIC and IC apply only to images that FEO has *not* already optimized. (For example, images with a TTL of less than two hours would be optimized by AIC.) This ensures that no images will be double-compressed. Keep in mind that *any* IC commands will be skipped for FEO-optimized images, even commands that do not involve image compression. Therefore, you might want to put the FEO rule last in your parent configuration to reflect the effective results.

Also, FEO optimizes *only* the images on the analyzed pages for each of your policies. For example, if one of your policies analyzes the contents of the first of three pages in your product catalog, FEO will optimize your company logo, the seasonal sale banner image, and all of the thumbnails for the products on that page. When users advance to the second page, however, only the logo and sale banner images will be optimized. FEO will *not* optimize the product thumbnails on that page.

Image Manager is *not* compatible with FEO optimizations that affect image quality. You can use any other FEO optimizations with Image Manager.

Here are some recommended best practices regarding FEO, AIC, IC, and Image Manager:

- If you wish to use IC commands—such as resizing or cropping—be sure FEO does not optimize those images. No IC commands are applied to FEO-optimized images.
- Add an AIC rule to your parent-product configuration that will catch any JPEG files that are not on FEO-analyzed pages.
- Both AIC and IC will skip compression for any images that FEO has already optimized.
- Do not apply Image Manager to any resources that use Optimize Images or image-specific settings in Optimize CSS.
- The **On-Demand Image Loading** optimization method (also known as Just-in-Time) works with AIC, and can facilitate performance gains if a lot of images are off screen.
- If image zooming is important for an application, image optimizations of any kind might not work well. If you apply optimizations to such images, be sure to test the results carefully.

# <span id="page-429-0"></span>Tips for Using FEO Image Optimizations

FEO has a few different options that optimize images. These tips can help ensure that images on your site are optimized as you intend.

- **Check each policy's logic carefully.**Confirm that the intended optimization and settings are applied to each image. The **Test URL** feature can help you identify which policy applies to a particular page and its images.
- **FEO optimizes** *only* **the images on the analyzed page for each policy.**For example, if one of your policies analyzes the contents of the first of three pages in your product catalog, FEO will optimize your company logo, the seasonal sale banner image, and all of the thumbnails for the products on that page. When users advance to the second page, however, only the logo and sale banner images will be optimized. FEO will not optimize the product thumbnails on that page. You can determine which page FEO analyzes for a policy by setting a URL Constant.
- **Some images on your site might be part of the CSS, not the HTML.**To optimize these images, add the Optimize CSS method and select the appropriate settings for optimizing images.
- **FEO handles optimizations intelligently to achieve performance gains.**If optimizing an image would not sufficiently improve performance, FEO might not apply the optimization to that image. For example, suppose a policy tells FEO to convert images to WebP format for requests from Chrome browsers. If FEO determines that a particular image file would be about the same size in WebP format, it will skip that file and only convert the images where the WebP format file size is smaller.

# How Other Akamai Features May Affect Your FEO Optimizations

In addition to features that affect images, some Akamai features can interact with FEO optimizations for images and other content types. If your parent product configuration includes any of the features listed in this section, please review the associated FEO considerations.

For information about how Akamai features related to images might affect your FEO configuration, see *[Interactions with Image Settings in the Parent Product](#page-428-0)* on page 16 and *Tips for Using FEO Image Optimizations* on page 17.

The following table provides information on other Akamai features that may affect your FEO optimizations.

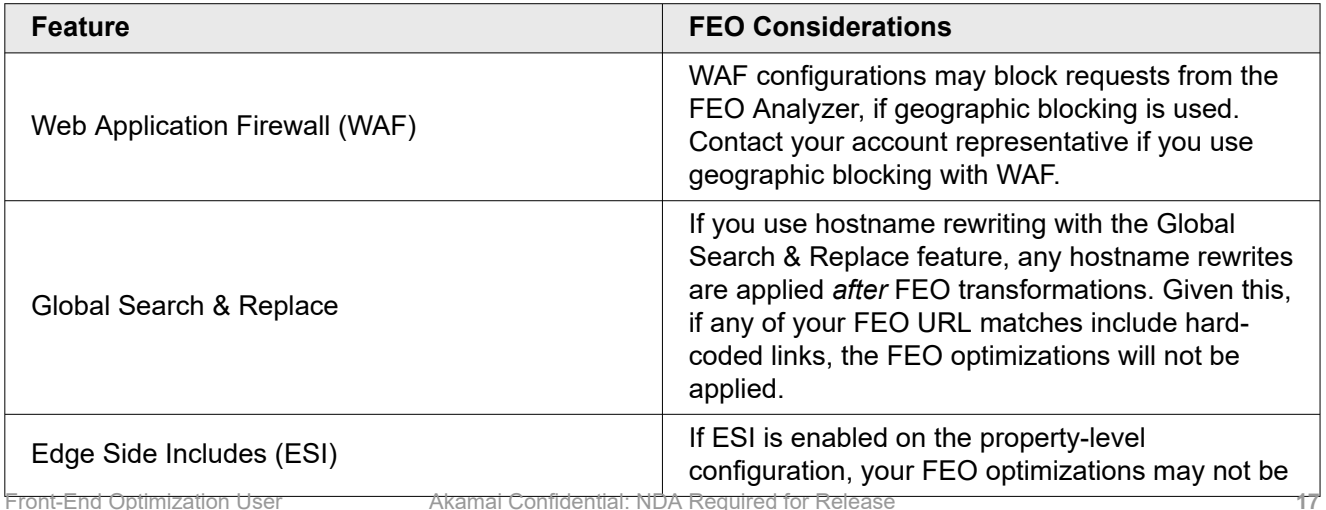

**IPR2023-00332 Page 00430**

<span id="page-430-0"></span>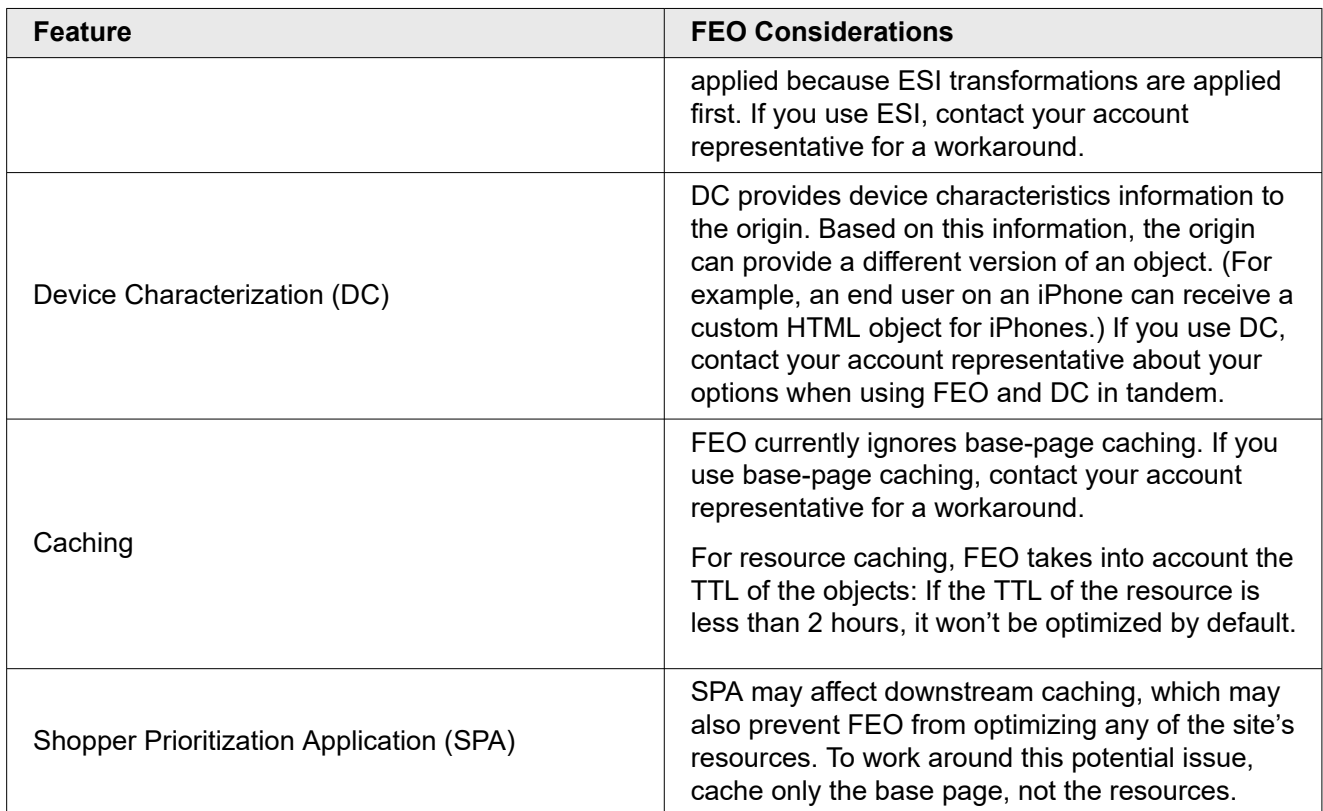

# Considerations for Domain Sharding

When FEO optimizes the resources for a page—images, JavaScript files, style sheets, etc.—it stores them in a NetStorage group that is specific to FEO, ready to be retrieved when FEO-optimized pages need them. You must decide how FEO delivers these resources. One option is *domain sharding*.

Review *[FEO and Domain Sharding](#page-451-0)* to learn what domain sharding is and how it works in FEO.

For configuration instructions, see:

- *[Configuring Domain Sharding for HTTP Requests](#page-452-0)*
- *[Configuring Resource Delivery for HTTPS Requests](#page-454-0)*

# Considerations for HTTPS

Domain sharding can be very effective at improving load times for HTTP requests. But for HTTPS requests, it is often not recommended. Here's why.

When an end user requests a resource using HTTPS, the browser and the domain exchange handshakes to establish the secure connection. If there are multiple domain shards (e.g., feo1.example.com and feo2.example.com), the browser must exchange handshakes with *each* domain. Often, the time required to establish multiple secure connections to additional domains is greater than the time saved by increasing the number of connections available for loading resources simultaneously.

Take this into consideration when deciding how to deliver resources for HTTPS requests.

Resource Delivery for HTTPS requests is configured on the Resource Delivery tab of the FEO Configuration Details page, in the third pane (**Configure Resource Delivery for HTTPS Requests**).

If you do not want to use domain sharding for HTTPS requests, you have two options:

- Disable HTTPS resource delivery. If you select this option, no FEO-optimized resources will be available for HTTPS requests.
- Bypass domain sharding for HTTPS requests by configuring a virtual path. This ensures that FEOoptimized resources are served for HTTPS requests.

The virtual path option is recommended in most cases. This method changes both how FEO rewrites URLs and how the parent product handles requests for optimized resources.

Instead of inserting a shard number into the URL, FEO replaces everything before the filename with a virtual path, such as /feo-cdn . For example, consider a request that FEO might rewrite like this for HTTP domain sharding:

http://feo2.example.com/JC89923NV908.jpg

For HTTPS, you would configure FEO Resource Delivery to rewrite that URL like this:

/feo-cdn/JC89923NV908.jpg

The directory /feo-cdn does not actually exist. This path functions as a flag to indicate requests that are not receiving optimized content via the domain shards. You will modify your parent product's configuration to find requests that have this flag and serve optimized content from NetStorage.

#### Preparation for Domain Sharding

If you plan to use domain sharding, begin by deciding what the sharding edge hostnames will be.

Usually, sharding edge hostnames have four elements.

- 1. A prefix, such as http://feo .
- 2. The shard number  $(1 \text{ and } 2 \text{ , if you have two shares}).$
- 3. The property's main domain name, such as example.com.
- 4. The domain that Akamaicontrols for directing traffic through the Intelligent Platform:
	- a. edgesuite.net if the Secure option is enabled in your parent product configuration
	- b. edgekey.net if the Secure option is not enabled in your parent production configuration

So if your parent product configuration uses edgesuite.net edge hostnames and you want to configure two shards, your sharding edge hostnames would look like this:

```
http://feo1.example.com.edgesuite.net
http://feo2.example.com.edgesuite.net
```
Similarly, if your parent product configuration uses edgekey.net edge hostnames, your two sharding edge hostnames would look like this:

```
http://feo1.example.com.edgekey.net
http://feo2.example.com.edgekey.net
```
Decide what your sharding edge hostnames will be and make a note of them. You will use them when creating your FEO resources configuration and in the Resource Delivery Settings of your FEO configuration.

## FEO and HTTP/2

The next-generation internet protocol (HTTP/2) includes some changes that enhance performance. FEO can detect HTTP/2 requests and responds to them intelligently.

HTTP/2 provides better results than some FEO optimizations. FEO automatically ignores these settings for HTTP/2 requests:

- Optimize CSS
	- HTML5 Advanced Cache: Adaptive Consolidation
	- Small Image Embedding
- Optimize JavaScript
	- HTML5 Advanced Cache: Adaptive Consolidation
	- Inline External JavaScript

## PCI Compliance Considerations

**Caution:** If it is important for your digital property to be PCI-compliant, you must ΛN ensure that FEO is not applied to pages that might collect credit card numbers or other card-holder information. Please check that such pages are excluded from your FEO configuration.

# <span id="page-433-0"></span>Starting the FEO Setup Process

The FEO setup process begins with three essential tasks: enabling FEO, setting up a NetStorage group, and activating an FEO resources property.

The full process of setting up FEO looks like this:

- 1. Modify the parent product configuration to enable FEO
- 2. Set up a NetStorage group
- 3. Create and configure an FEO resources property and activate it
- 4. Configure FEO settings and policies
- 5. Activate the parent product and FEO configurations in the testing environment
- 6. Test FEO functionality
- 7. Go live

The following sections describe the first three steps to the FEO setup process. Once they are complete, you're ready to configure FEO using FEO's Configuration Manager.

## Enabling FEO

Before you can begin configuring FEO, you must first enable it as an optional feature of the configuration for your parent product.

#### **Before you begin**

If you have not already done so, review the optional features section of your parent product's implementation guide to learn more.

In most cases, you enable FEO in your parent product configuration by doing the following.

#### **How to**

- 1. Access the Property Home page in Property Manager.
- 2. Either edit your latest configuration (if it has not yet been activated) or edit a new version of your latest configuration.
- 3. In the Default Rule, add the **Front-End Optimization** behavior.
- 4. Set the behavior's **Enable** switch to **On**.
- 5. Save the edited configuration.

## <span id="page-434-0"></span>Setting Up NetStorage

These steps are performed in FEO Configuration Manager. In this part, you begin creating your first FEO configuration and generate a NetStorage group to store your optimized resources.

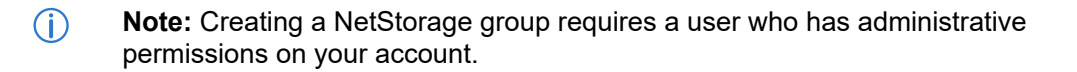

#### **How to**

- 1. Navigate to the Property Details page for the property you want to configure.
- 2. On the **Related apps** menu, select **Front-End Optimization**. This displays the FEO Configuration History page.

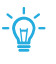

**Tip:** If Front-End Optimization does not appear on the **Related apps** menu, check that 1) you are on the Property Details page, not the Account or Group Home page, and 2) FEO is provisioned for and enabled on that property.

- 3. Click the **Create New Version** button. This displays the FEO Configuration New Version page.
- 4. Select the **Resource Delivery** tab.

**RESOURCE DELIVERY** 

**ADVANCED** 

**GLOBAL EXCLUSIONS** 

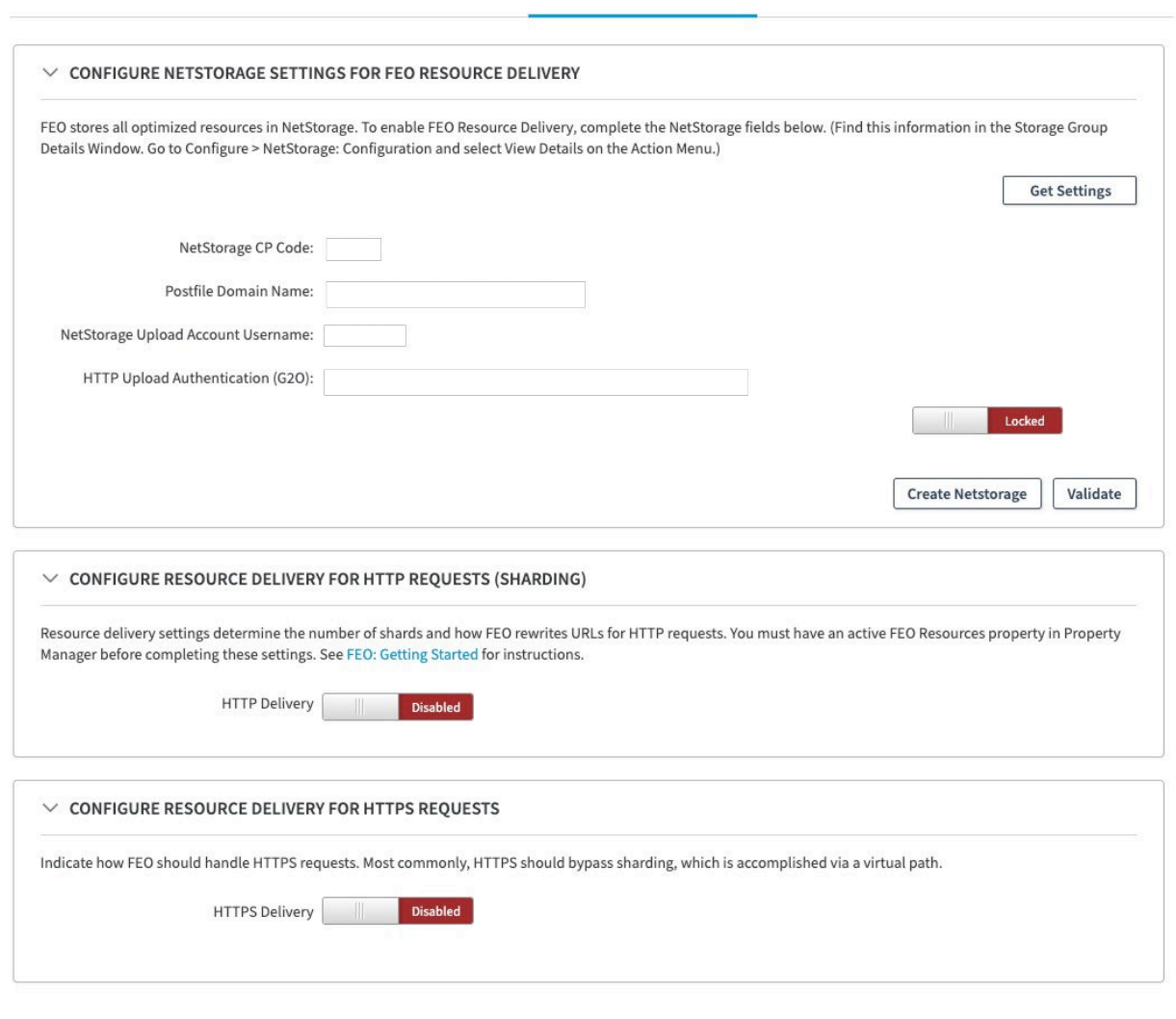

#### **Resource Delivery Settings**

- 5. In the **Configure NetStorage Settings** pane, click the **Get Settings** button.
	- a. If you already have an available FEO NetStorage group, the NetStorage Settings fields autopopulate. Skip ahead to Step 6.
	- b. If you do not yet have an FEO NetStorage group, a message appears prompting you to create one.
- 6. If prompted, click the **Create NetStorage** button. In a few moments, the NetStorage Settings fields auto-populate.
- 7. Make a note of the values in the **NetStorage Upload Account Username** and **NetStorage CP Code** fields.
- 8. Click the **Save Configuration** button.

**OPTIMIZATION POLICIES** 

Cancel

**Save Configuration** 

<span id="page-436-0"></span>A notification message appears reminding you to configure your resource delivery settings before activating. Dismiss this message.

## Creating and Activating the FEO Resources Property

You create this configuration in Property Manager. It must be in the same account as your parent product and FEO configurations.

You will perform four tasks: creating the new property, configuring the hostname settings, configuring the rules, and activating the configuration.

### Creating the FEO Resources Property

The FEO resources that are created when some FEO optimizations are enabled, need to be served through Property Manager. If you choose to create a separate property to serve FEO resources through separate host names, follow these instructions.

This property must be in the same account as your parent product and FEO configurations.

#### **How to**

- 1. Log in to the Akamai Control Center (*<https://control.akamai.com>*).
- 2. Select your account if it is not already displayed.
- 3. Click the **+Create** button and select the **Property** option.
	- a. Set **Property Type** to Property Manager.
	- b. For **Product**, select the parent product that includes FEO.
	- c. Select the contract for this new property.
- 4. Enter a name for your FEO resources property. It is recommended that it be similar to your parent product's property name, prefixed with feo-resources.

#### **Example**

Example: feo-resources.example.com

5. Click the **Create Property** button. The Property Manager Editor page appears.

#### **Next steps**

To continue with FEO setup, configure the hostname settings for your FEO resources property.

### Configuring Hostname Settings

In this section, you will create an edge hostname for each domain shard. (You will configure the remaining domain sharding settings when you complete your FEO configuration.) The end result is to map each sharding edge hostname to itself. Therefore, you will be configuring the same value in both the Property Hostname field and the Edge Hostname field.

The settings in this task apply to the FEO resources property.

These instructions assume you will be configuring your main domain plus two domain shards. To adapt them, simply create one property hostname entry per domain shard.

If you do not require edgekey.net sharding edge hostnames (i.e., your parent product configuration does not have the Secure option selected), ignore the steps flagged "HTTPS Properties."

 $\langle \rangle$ **Important:** The sharding edge hostnames should be on the same domain as your parent product configuration's edge hostnames—both should be edgesuite.net, or both should be edgekey.net. Properties that use HTTPS (i.e., the Secure option is selected) use edgekey.net hostnames, and HTTP-only properties use edgesuite.net.

#### **Note:**  $\bigcap$

If your parent product configuration does not have the Secure option enabled, skip the steps that are flagged "HTTPS Properties."

#### **How to**

1. *HTTPS Properties:* Select the Secure checkbox.

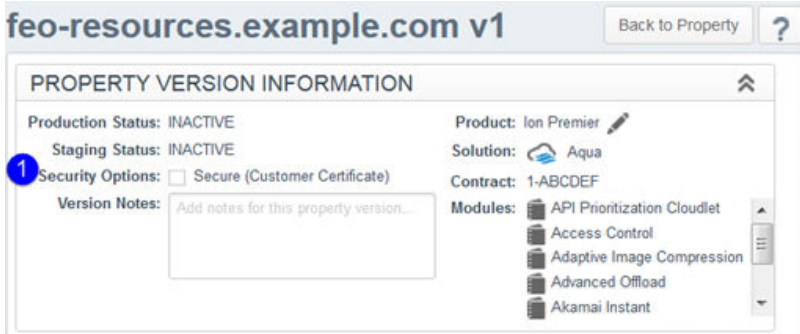

#### **Secure option (HTTPS-enabled properties only)**

- 2. In the Property Hostnames pane, click the **Add** button. The Property Hostnames wizards opens, prompting you to add property hostnames.
- 3. Enter the sharding edge hostnames you determined earlier, and click **Next**.

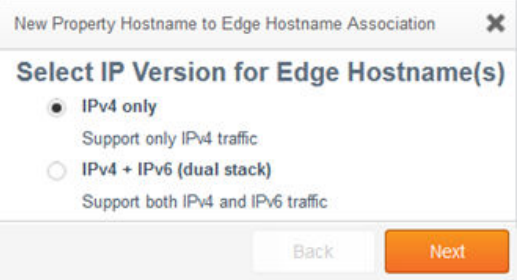

#### **IP version selection**

4. If your site supports IPv6, select **IPv4 + IPv6**. If not (or if you are not sure), select **IPv4 only**. Click **Next**.

The Review Edge Hostnames window appears. The sharding edge hostnames you entered are displayed in the Property Hostname column.

- 5. Select a certificate. For information about certificates, see the Property Manager online help.
- 6. Set the value in the Edge Hostname column so that it matches the value in the Property Hostnames column. You will do this for each sharding edge hostname individually. The process is slightly different for HTTP-only and HTTPS properties.

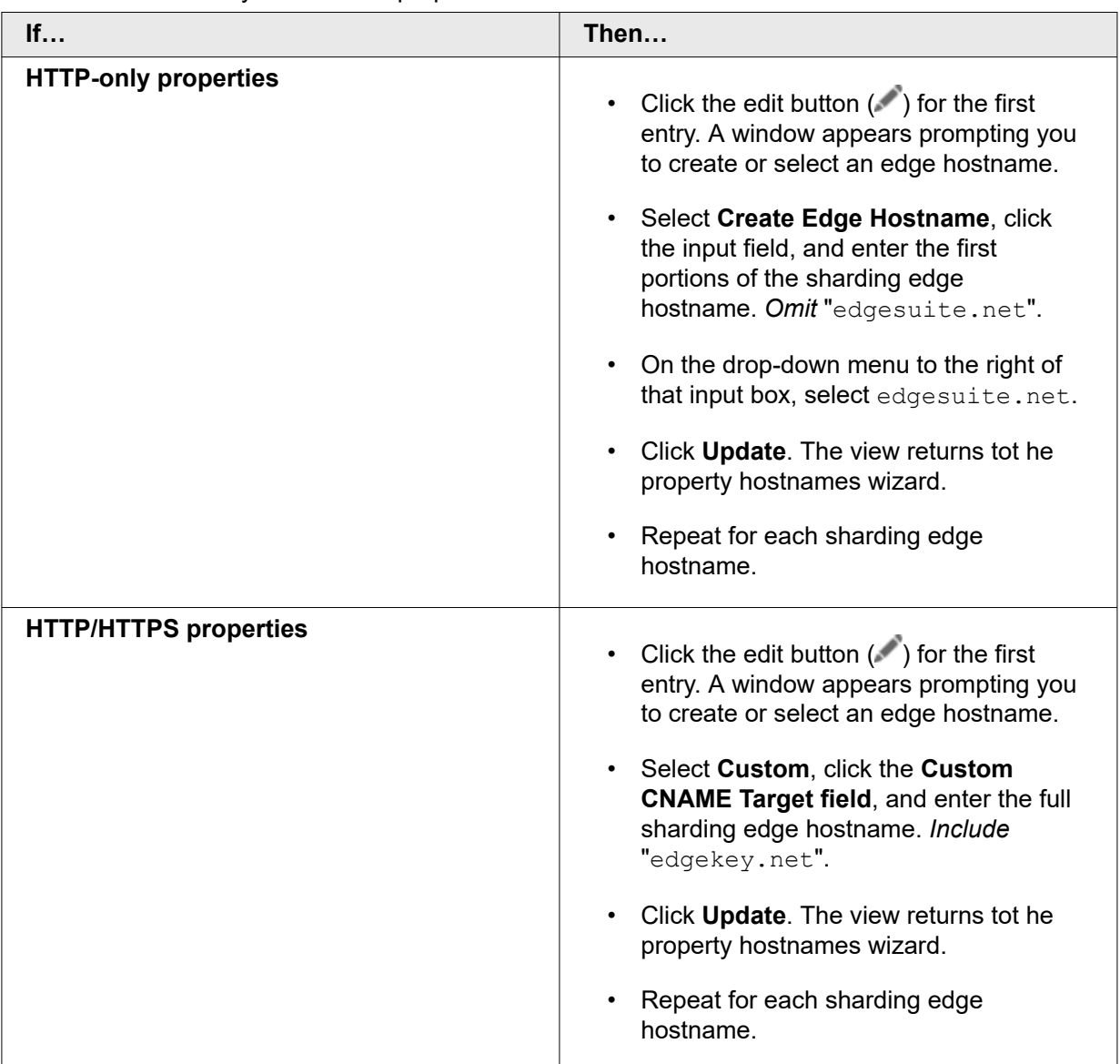

7. Confirm that the property hostname and edge hostname shown for each shard are the same and that they match the sharding edge hostnames you noted earlier.

#### 8. Click **Submit**.

A success message appears, which you can dismiss. The view returns to the Property Manager Editor.

#### **Next steps**

To continue setting up FEO, configure the rules for the FEO resources property.

## Configuring Rules

In this section, you will use the FEO NetStorage group you created earlier to set NetStorage as the origin for your FEO-optimized content. Also, you will set various behaviors to apply to FEO-optimized content.

This task applies to the FEO resources property configuration.

#### **How to**

- 1. Delete all rules except the Default Rule.
- 2. In the Default Rule (which has no match criteria), remove the **Allow POST** and **Real User Monitoring** behaviors.
- 3. In the Default Rule, modify the remaining behaviors as follows:
	- a. **Origin Server:** Set **Origin Type** to NetStorage. Set **NetStorage Account** to the NetStorage upload account username create in *[Setting Up NetStorage](#page-434-0)* on page 22.
	- b. **Content Provider Code:** Use the NetStorage CP code create in *[Setting Up NetStorage](#page-434-0)* on page 22.
- 4. In the Default Rule, add the following behaviors, configured as described in the example that follows these instructions.
	- **Note:** Every new version of an optimized resource has a unique filename. The  $(i)$ long TTL (Max-age) configured here does not prevent modified resources from updating before the TTL expires.
- 5. Add a rule using the Blank Rule template, and name it "Last Mile Compression."
- 6. In the Last Mile Compression rule, add a File Extension match criteria with the values html, js, and css.
- 7. In the Last Mile Compression rule, add the **Last Mile Acceleration** behavior and set **Compress Response** to **Always**.

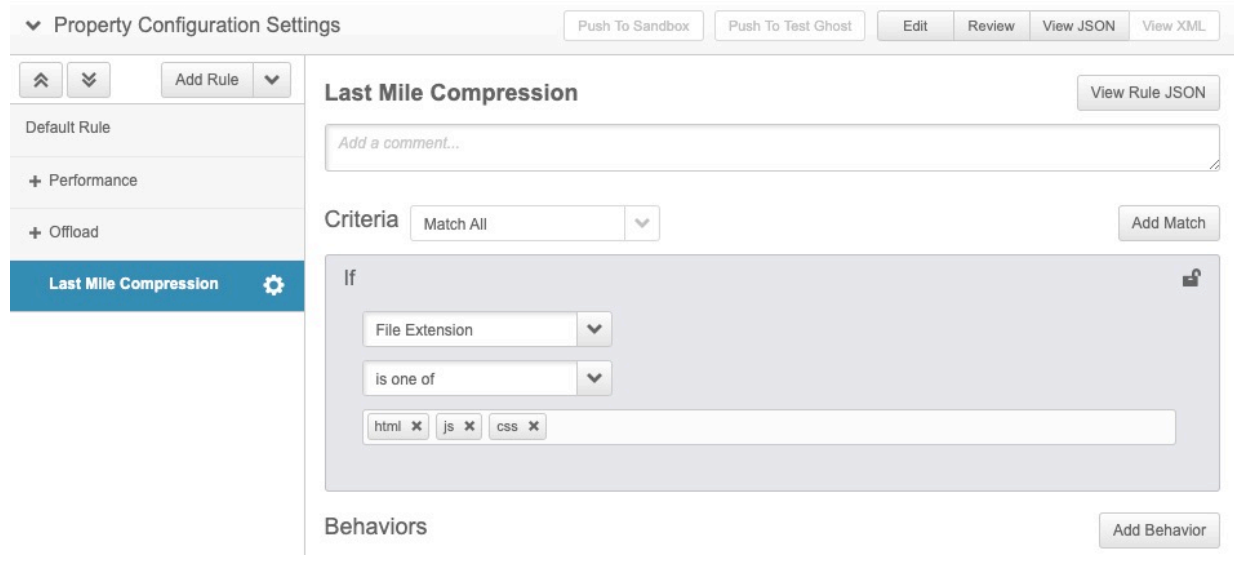

#### **Last Mile Compression rule in FEO resources configuration**

8. Add another rule using the Blank Rule template, and name it "Unsupported Content-Types." Front-End Optimization User Guide for FEO Standard and FEO Premier Akamai Confidential: NDA Required for Release **27**

- 9. Add a child rule to this rule, selecting the **Content-Type Override** template (located in the User Experience category).
- 10. Rename this rule "JPEG 2000," set the **Match Criteria** to **If File Extension is one of jp2**, and configure the **Modify Outgoing Response Header Value** settings as follows:
	- Action: Modify
	- Select Header Name: Content-Type
	- New Header Value: image/jp2
	- Avoid Duplicate Headers: Yes

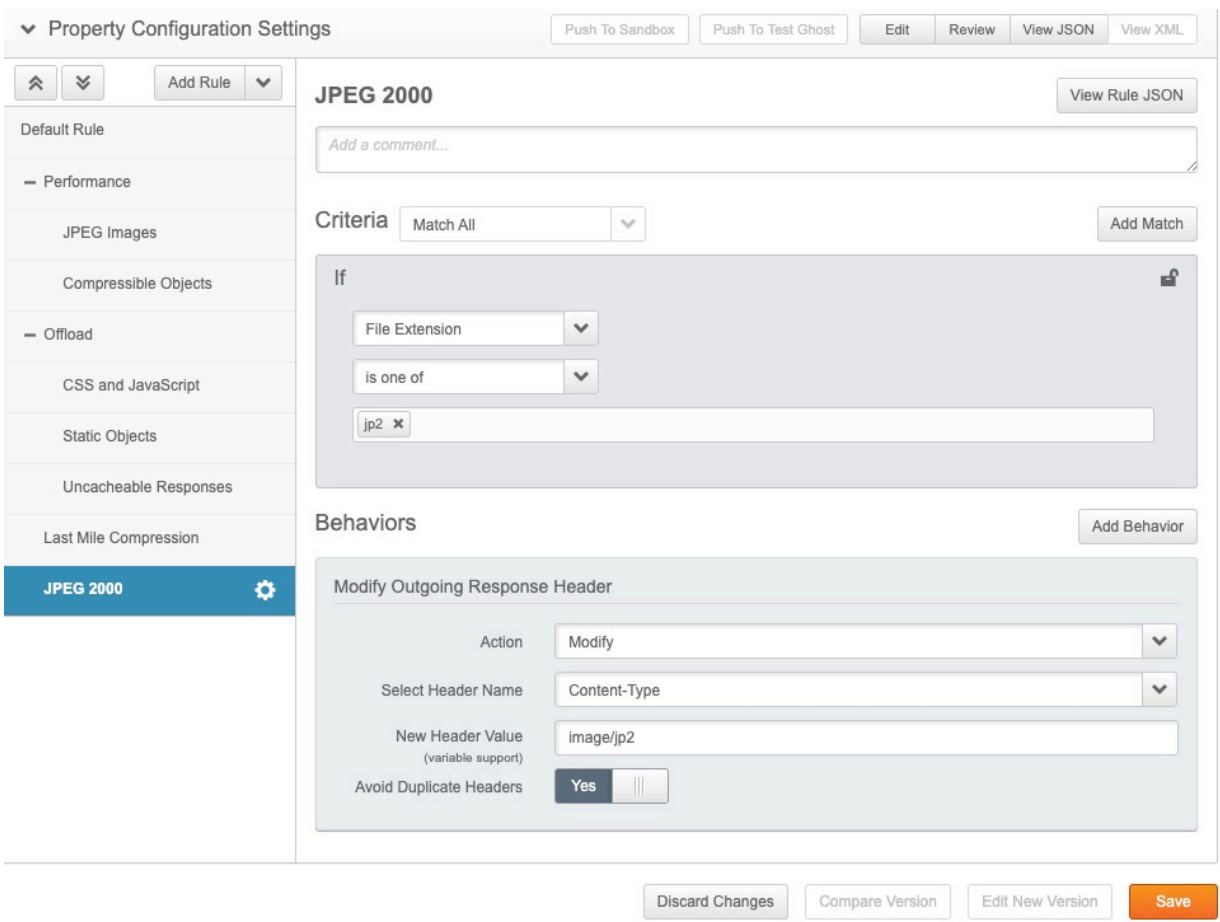

#### **JPEG 2000 rule in FEO resources configuration**

- 11. Repeat Steps 9 and 10 to create a child rule named "JPEGXR" with these differences:
	- Match criteria: jxr file extension
	- New Header Value: image/vnd.ms-photo
- 12. Repeat Steps 9 and 10 to create a child rule named "WebP" with these differences:
	- Match criteria: webp file extension
	- New Header Value: image/webp

13. Confirm that there are no errors in the configuration, and then save it.

#### **Example**

This example shows how to configure the Default Rule for the FEO resources configuration.

#### **Caching:**

- Caching Options: Cache
- Force Revalidation of Stale Objects: Serve stale if unable to validate
- Max-age: 365 days

#### **Prefect Objects:**

• Enable: On

#### **Tiered Distribution:**

- Enable: On
- Tiered Distribution Map: Global (ch2)

#### **Downstream Cacheability:**

- Caching Option: Allow caching
- Cache Lifetime: Full edge TTL (max-age)
- Send Headers: Send only Cache-Control
- Mark as Private: Off

#### **Cache HTTP Error Responses:**

- Enable: On
- Max-age: 30 seconds
- Preserve Stale Objects: On

#### **Cache Key Query Parameters:**

• Behavior: Exclude all parameters

#### **Enhanced Akamai Protocol:** No settings required

#### **Next steps**

You have now completed all of the settings for the FEO resources configuration. Continue with the next task, activating this configuration.

### Activating the FEO Resources Configuration

Once you have completed the FEO resources configuration, activate it.

**Note:** In order to test domain sharding functionality, you must activate your FEO  $\bigcirc$ resources configuration in production, not staging. If you do not have a live FEO configuration on production yet, this will not affect your existing parent product configuration. No end users are receiving pages that have been rewritten to include sharding edge hostnames.

#### **How to**

- 1. Navigate to the Property Details Page for your FEO resources configuration.
- 2. On the Actions menu ( ) for your new FEO resources configuration (Version 1), select **Activate**. This displays the Property Manager Activate page.
- 3. Click the **Activate v1 on Production** button. The Production Network Activation window appears.
- 4. In the informational message, check the box to acknowledge.
- 5. Enter a comment in the **Notes** field that will identify this change. For example: "Activating FEO resources configuration on production."
- 6. Confirm that the e-mail address where you wish to receive notifications appears in the **Address(es)** field. Optionally, enter additional addresses separated by commas.
- 7. Click the **Activate v1 on Production** button.

#### **Example**

Enter an example that illustrates the current task.

#### **Next steps**

Enter the tasks the user should do after finishing this task.

## Using FEO's Configuration Manager

To set up and update your FEO configuration, you need to go to FEO's Configuration Manager, which is a configuration application accessed from the Akamai Control Center. Although it has many similarities to Property Manager, it is a separate environment. Review these topics to learn how to access FEO Configuration Manager, navigate to its various pages, and use them to create and manage your FEO configuration.

In order to be able to view FEO Configuration Manager, both the account contract and the digital property you want to optimize must be provisioned to use FEO. Moreover, FEO should have already been selected as an optional feature of your parent product's configuration file (see *[Enabling FEO](#page-433-0)* on page 21).

Assume your account is  $\epsilon$  xample.com, and for that domain you own the digital properties  $\epsilon$  xample.com and example.net. If you select the digital property example.net and it is *not* enabled for FEO, you will not be able to access the FEO Configuration Manager. However, if you select FEO-enabled example.com, you will.

## Navigating to FEO's Configuration Manager

Follow these instructions to access FEO's Configuration Manager, where you can create and manage your FEO configuration.

#### **Before you begin**

Complete the initial steps in the setup process. This includes enabling FEO, setting up NetStorage to receive transformed resources, and activating a property to manage your FEO resources.

#### **How to**

- 1. Start on the Akamai Control Center home page (*<https://control.akamai.com>*)
- 2. Select the FEO-ready account you want to work with.
- 3. Select the property to work with.
- 4. In the Akamai Control Center UI, from the **Related apps** menu, select **Front-End Optimization**. This displays the FEO Configuration Manager History Page.

#### Л **Attention:**

If you do not see the Front-End Optimization link under the Related apps menu, there are two reasons this might be the case:

- You have selected your account, but not a property.
- You have selected a property that is not provisioned for FEO.

#### **Next steps**

Now that you have accessed FEO's Configuration Manager, learn the basics of navigating the application by familiarizing yourself with the top-level configuration pages.

## Top-Level Configuration Pages

The FEO Configuration Manager consists of four main pages: Configuration History, Configuration Details, Create New Optimization Policy, and Edit Optimization Policy.

**Synopsis of FEO configuration pages**

| The page                              | How to use it                                                                                                    |
|---------------------------------------|----------------------------------------------------------------------------------------------------|
| <b>Configuration History</b>          | Review the high-level details of all your<br>$\bullet$<br>versions including creation dates,<br>comments, and network statuses.                                  |
|                                       | Control your FEO configuration on the<br>$\bullet$<br>production environment via one-click<br>activation, deactivation, and content<br>purging.                  |
|                                       | Manage your FEO configuration files by<br>$\bullet$<br>adding, cloning, comparing, and deleting<br>versions.                                                     |
| <b>Configuration Details</b>          | Review policy elements for a configuration<br>$\bullet$<br>version, including associated match criteria<br>and optimizations.                                    |
|                                       | Manage which policies are active; delete<br>$\bullet$<br>individual policies entirely.                                                                           |
|                                       | Test URLs to determine which policy would<br>$\bullet$<br>be applied.                                                                                            |
|                                       | Access the Create New Policy and Edit<br>Policy pages.                                                                                                    |
|                                       | Access the configuration's Global<br>$\bullet$<br><b>Exclusions and Resource Delivery</b><br>Settings.                                                           |
| <b>Create New Optimization Policy</b> | From the Configuration Details page, click the Add<br>Policy button to access the Create New<br>Optimization Policy page. Once you are on this<br>page, you can: |
|                                       | • Assign a name to a new policy.                                                                                                    |
|                                       | Build match criteria based on the URL of<br>incoming requests and the requesting<br>browser.                                                                     |
|                                       | Optionally, set a URL constant to serve as<br>$\bullet$<br>the basis for all page transformations in the<br>policy.                                              |

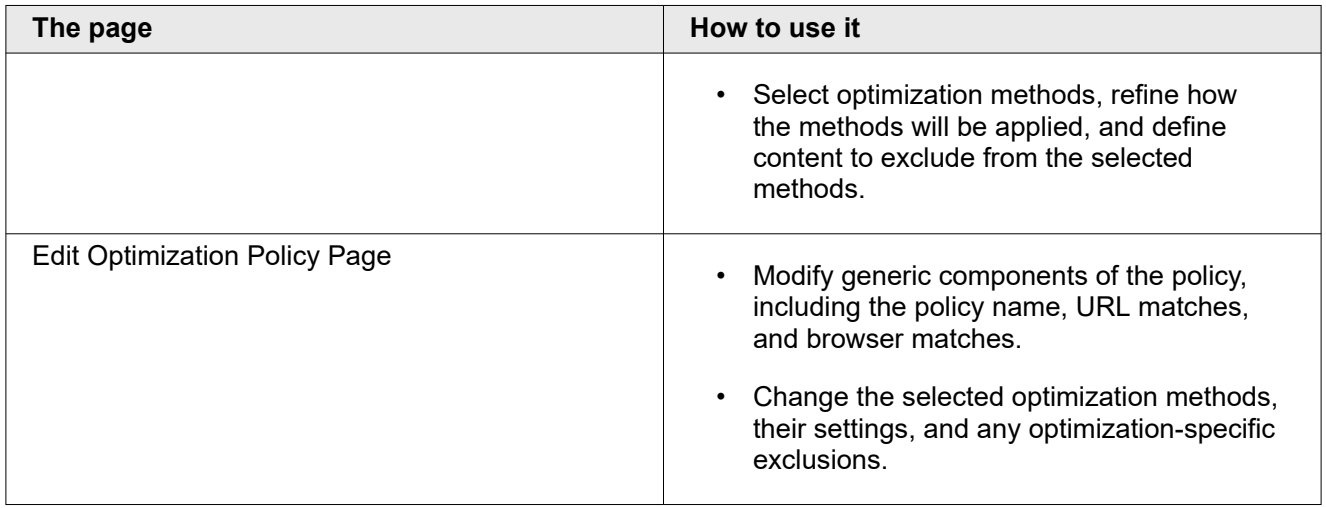

## Configuration History

This page lists configuration versions with their current statuses on the staging and production networks. Use the FEO Configuration History page to manage all facets of FEO Configuration Versions.

The Configuration History page is the home page for FEO's Configuration Manager. If you are on another page in the application, you can return to the Configuration History page. Save any changes on your current page, which returns you to the previous page. Continue to save changes as you work your way back to the Configuration History page. (The name of the button that saves changes differs depending on the page you are on.) If you don't care to save your changes (which is not advised), you can click the Cancel buttons to return to the topmost page.

The controls on the Configuration History page allow users to:

- monitor the history and statuses of configuration versions
- clone, edit, delete, and compare configuration versions
- purge transformed HTML from both staging and production
- quickly deactivate all FEO configurations with a single click
- activate/deactivate configuration versions on staging and production

Which capabilities are available at any given time vary depending on the current state of FEO, and the status of existing FEO configuration versions. For example, if a configuration version is active, it can be cloned but not edited or deleted. A configuration that has never been active can be edited, deleted, or activated. Additionally, some activities, such as deactivating and purging, can be done in several different ways.

## Controls for the FEO Configuration History Page

This reference describes the indicators and controls on the Configuration History page. The availability of some controls depends on a configuration version's status.

One key element of the Configuration History page is the production status indicator. This shows the current state of FEO in the production environment. It does not reflect FEO status in the staging (or any other) environment.

#### **FEO production status indicators**

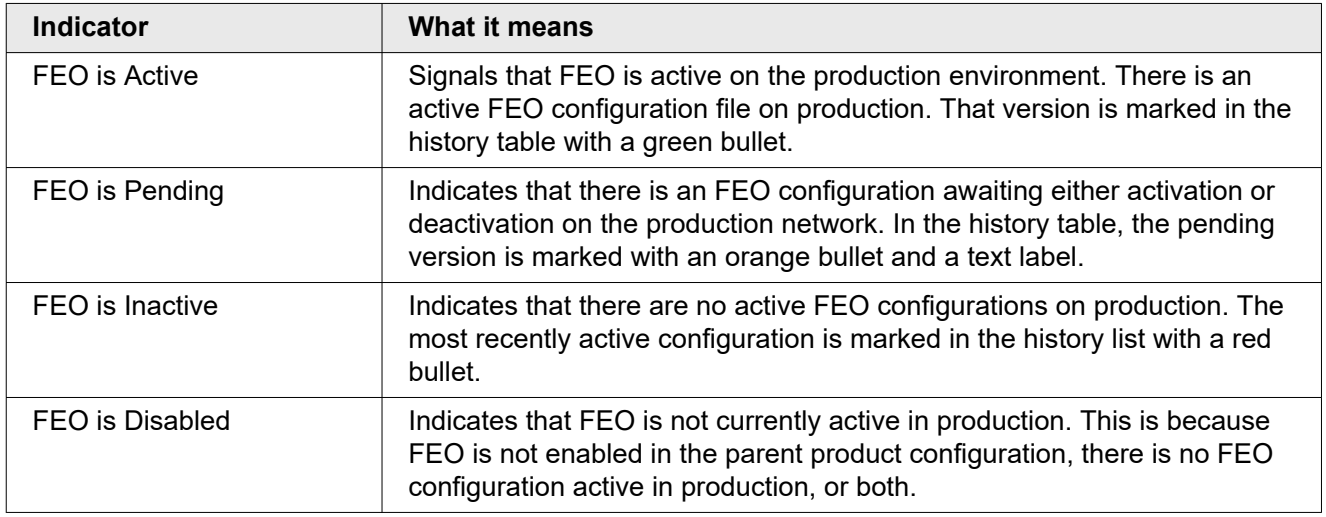

### **Configuration History page controls**

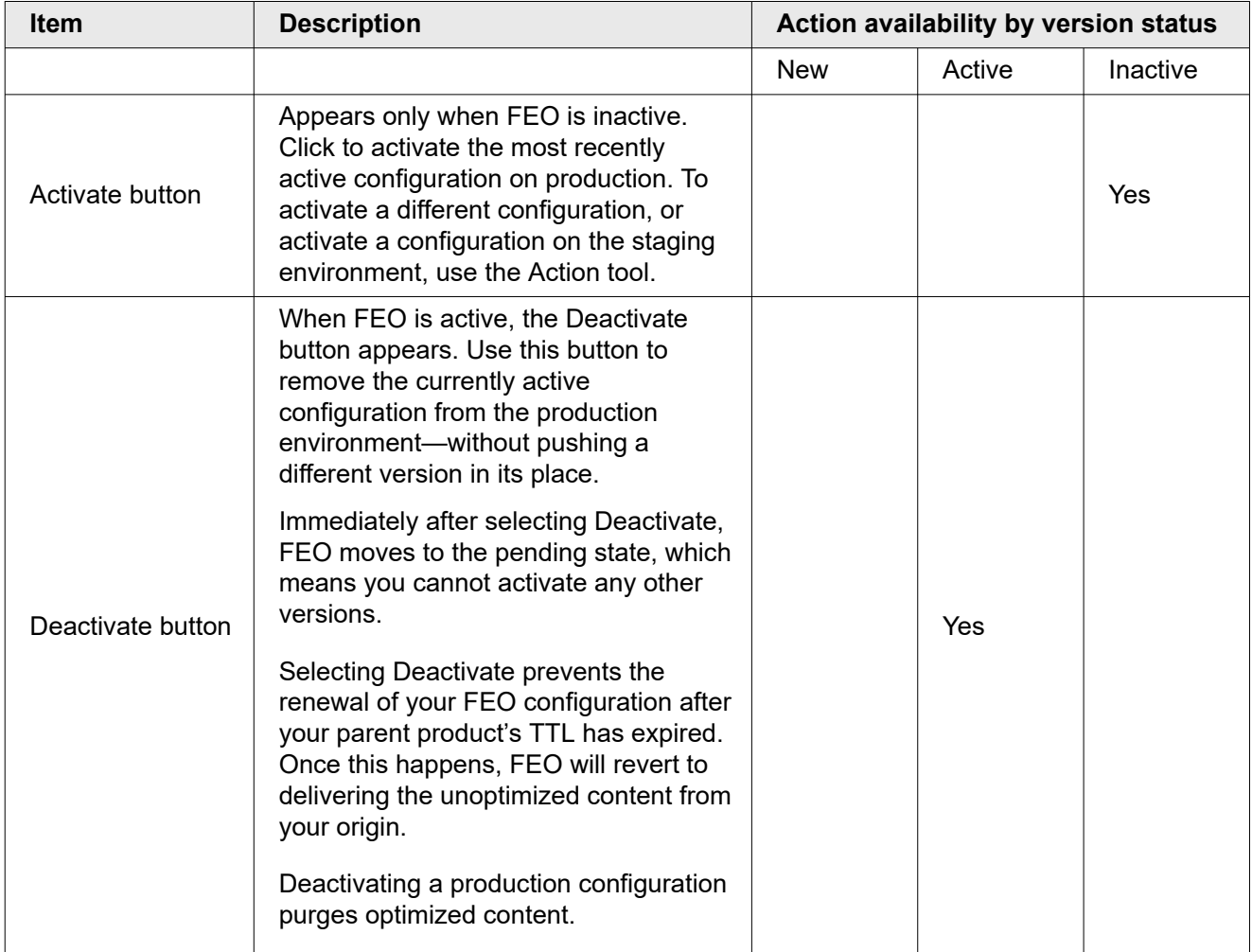

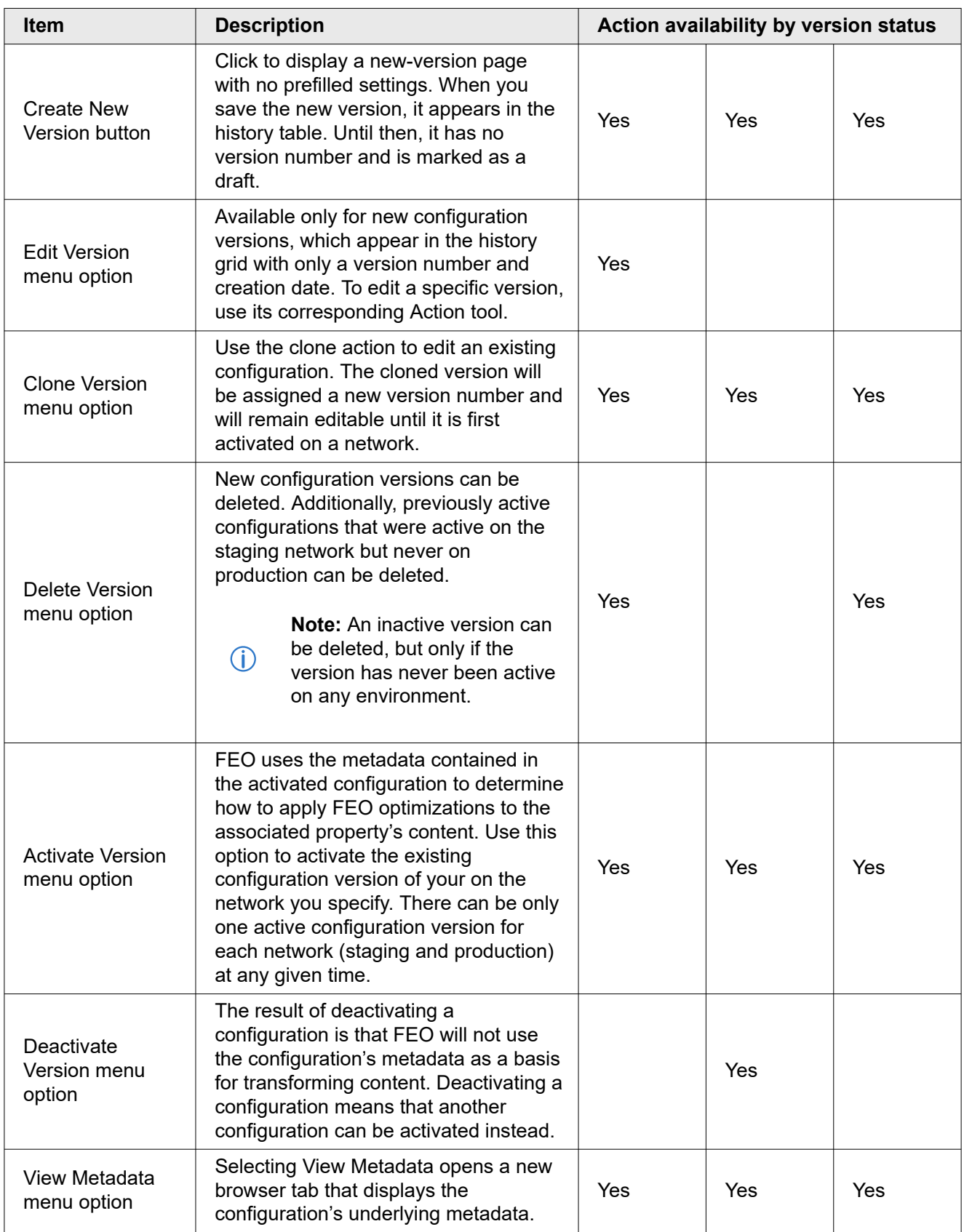

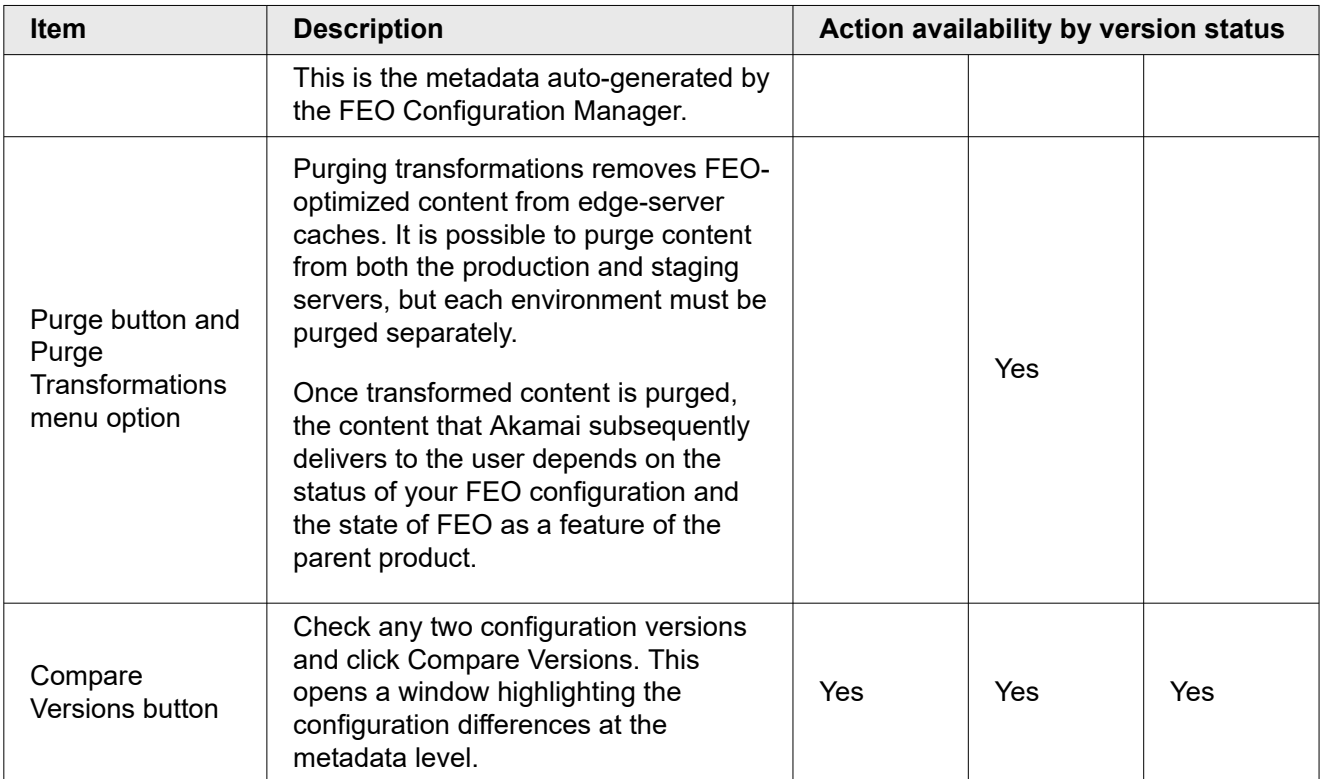

## Enabling FEO

If the production status indicator reads **FEO is Disabled**, then FEO is not active in production. This is because at least one of the following is true:

- The FEO behavior in your parent product configuration is not enabled.
- There is no FEO configuration active in production.

You can activate an FEO configuration when FEO is disabled, but it will have no effect until you enable FEO in the parent product configuration. To enable FEO, go to your parent product configuration in Property Manager, set the Front-End Optimization behavior to **On**, and save the configuration.

## Creating an FEO Configuration

Creating an FEO Configuration is simple. Do the following:

#### **How to**

- 1. Start from the Front-End Optimization Configuration History page.
- 2. Click the **Create New Version** button.

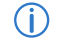

**Note:** You can have an entirely empty FEO Configuration.

Creating an FEO Configuration with defined settings and options is more involved. You need to add and define at least one optimization policy. For your first FEO Configuration, one policy is a good place to start.

<span id="page-449-0"></span>FEO does not assign a version number to your new configuration version until you save it. Until then, the Configuration Details page indicates that it is a draft.

## Adding an Optimization Policy

You can add a policy to a new configuration version, to a configuration version you are editing, or a clone of an existing configuration version. You select the configuration version from the FEO Configuration History page and then go to that version's Configuration Details page:

- click the **Create New Version** button, or
- select an existing version's action button and then select **Edit Version**, or
- select an existing version's action button and then select **Clone Version**.

This displays the *Configuration Details page*.

## Front-End Optimization Configuration Details

The main page for managing an FEO configuration version is the Details Page. This is where you can get the best snapshot of your existing policies, their composition, and their status. Use the Configuration Details page to:

- review policy elements for a configuration version, including associated match criteria and optimizations,
- manage which policies are active, or delete individual policies entirely,
- test URLs to determine which policy would be applied,
- access the Create New Policy and Edit Policy pages,
- access FEO's Suggested-Policy Tool, and
- access the configuration's Global Exclusions and Resource Delivery Settings.

### Adding a New Policy to Your Configuration

To create and define a new policy, select **Add Policy**.

This displays the *[Create New Optimization Policy](#page-456-0)* page where you can build out a policy based on whatever combination of available optimization methods, settings, and exclusions you like.

## Changing an Existing Policy

#### **How to**

- 1. Select the action button for the policy you want to change.
- 2. Select **Edit Policy**, **Clone Policy**, or **Delete Policy**.

## <span id="page-450-0"></span>Testing Optimization Policy URL Matches

URL matches making extensive use of wildcards and regular expressions can seem inscrutable. So you may want to be sure the URL matches you define actually correspond to the pages you expect. Conversely, you may want to ensure specific web pages will be optimized and confirm which optimization methods will then apply. You can do this as part of managing your policies on the Optimization Policy tab of the FEO Configuration Details page.

FEO allows you to input a specific URL to test against the existing URL matches across all of your policies. Doing this will show you which policy will match and apply to the URL. Keep in mind that a single URL will only match one policy.

Enter a test URL to determine which policy it matches. FEO will flag the matching policy, whose optimization methods would be applied to the test URL if it comes in as a request. If no policies match, or the results are not what you expect, you may need to modify one or more URL matches.

URL tests consider only the URL matches of the FEO configuration's policies. Browser matches—which allow you apply policies (or not) depending on the requesting browser—are not relevant in this context.

 $\bigcirc$ **Note:** Before testing a URL, save any changes you have made to your FEO configuration by using the Save Configuration button on the Configuration Details page. Changes include adding, modifying, reordering, and deleting the configuration's policies.

#### **How to**

- 1. At the top of the Configuration Details page , select the **Test URL Match** button. This displays a new panel: **TEST URL-TO-POLICY MATCHES**.
- 2. In the URL text field, enter the exact URL to test.
- 3. Select the **Test** button.
- 4. Look below in the **Manage Policies** panel. If a policy matches, it will have a green checkmark next to it.
	- **Note:** Although you will need to assign optimization methods and at least one  $\bigcirc$ selected browser to your new policy for it to provide any benefit, you are not required to do so. You will still be able to test the policy's URL matches against your property's URLs. Consider delaying the selection of optimization methods until you are satisfied that your URL matches work as intended.

## Configuring Resource Delivery

The settings for NetStorage, sharding, and virtual paths are configured on the Resource Delivery tab. In order to understand these settings, you should be familiar with the concepts covered in *[Considerations for](#page-430-0) [Domain Sharding](#page-430-0)* on page 18.

Each pane on the Advanced Settings tab addresses a different question:

- 1. Where will FEO-optimized resources be stored?
- 2. What method of resource delivery do you want to use for HTTP requests?
- 3. What method of resource delivery do you want to use for HTTPS requests?

<span id="page-451-0"></span> $\bigcirc$ **Note:** Before you can save your FEO configuration, you must enable and configure HTTP or HTTPS Resource Delivery (or both). If both types of resource delivery are disabled, the configuration will not save.

#### Prerequisites: FEO NetStorage Group and Resources Configuration

Configuration of NetStorage settings is described in *[Starting the FEO Setup Process](#page-433-0)*. Once you complete those steps, you will have created your FEO configuration, but it won't have any match criteria, exclusions, or policies yet.

**Note:** NetStorage settings are required for FEO to work.  $\bigcirc$ 

In addition, your sharding domains should also be configured in your FEO resources configuration before you continue with FEO configuration. For more information, see:

- *[Considerations for Domain Sharding](#page-430-0)*
- *[Creating and Activating the FEO Resources Property](#page-436-0)* on page 24
- **Note:** FEO will not work unless resource delivery is enabled and configured for HTTP  $(i)$ or HTTPS (or both).

#### Configuring Resource Delivery

To configure the resource delivery settings for HTTP and HTTPS requests, refer the following:

- *FEO and Domain Sharding*
- *[Configuring Domain Sharding for HTTP Requests](#page-452-0)*
- *[Configuring Resource Delivery for HTTPS Requests](#page-454-0)*

### FEO and Domain Sharding

This is a brief explanation of domain sharding and how it relates to FEO. See also:

- *[Considerations for Domain Sharding](#page-430-0)*
- *[Configuring Domain Sharding for HTTP Requests](#page-452-0)*
- *[Configuring Resource Delivery for HTTPS Requests](#page-454-0)*

#### A Brief Introduction to Domain Sharding

When you select the resource delivery method, you will decide whether to create domain shards. This is a technique for working around a common limitation of web browsers.

Here is the challenge: Often, browsers put a limit on the number of maximum simultaneous connections to each domain. Usually, a page will have a much larger number of resources than there are connections, so a queue begins to form.

<span id="page-452-0"></span>For example, a browser that allows two connections will request two resources. No additional resources can be requested until one of the first two items finishes loading and a connection becomes available. This can slow load times, especially for pages that contain many external resources.

Domain sharding provides a solution to this problem by creating more domains so the browser opens more connections. For example, if you create two domain shards, the browser opens twice as many connections. The initial queue is slightly shorter, but more importantly, there are now twice as many connections. A browser that allows two connections per domain will load four resources simultaneously instead of two, so it will load the queued resources faster.

You do not need to maintain separate origin servers for each domain. Instead, you create CNAME entries that resolve each domain shard to an edge hostname dedicated to FEO resources.

### How FEO Handles Domain Sharding

To distribute the requests for resources across the domain shards, FEO rewrites the URLs for those resources. URLs that look like this:

```
<image src="http://www.mydomain.com/images/logo.jpg">
<link rel="stylesheet" ref="http://www.mydomain.com/resources/product.css">
```
...might be rewritten like this:

```
<image src="http://feo1.mydomain.com/9CK2LD93KC9CV0S97.jpg">
<link rel="stylesheet" ref="http://feo2.mydomain.com/DJ934890SCAF8732.css">
```
FEO will distribute the different shard numbers among the URLs so that approximately equal numbers of resources will be requested via each domain shard. When you configure domain sharding, you can specify the components of the domain name.

Also, FEO will replace the filename of the origin resource with the FEO-generated filename of the optimized resource. These identifiers are unique for each version of a file, so longer caching periods (max-age) can apply to optimized resources.

When you configure domain sharding, you will indicate how many domain shards FEO should use and how FEO should rewrite the URLs.

## Configuring Domain Sharding for HTTP Requests

This section explains how to configure domain sharding for HTTP requests. For instructions about HTTPS requests, see *[Configuring Resource Delivery for HTTPS Requests](#page-454-0)*.

See also:

- *[FEO and Domain Sharding](#page-451-0)*
- *[Considerations for Domain Sharding](#page-430-0)*
	- 1. Navigate to the FEO Configuration Details page.
	- 2. Find the FEO configuration you created earlier when you set up your FEO NetStorage group. On its Actions menu, select **Edit Version**.
- 3. Select the **Resource Delivery** tab. The NetStorage settings that you generate earlier should still be there.
- 4. In **Configure Resource Delivery for HTTP Requests**:
	- a. Set **HTTP Resource Delivery** to **Enabled**. This expands the HTTP resource delivery settings pane.
	- b. Set **Number of Shards** to 2.
	- c. On the **Look up Hostnames for Sharding Domains** menu, select either of the sharding edge hostnames you created in your *[FEO resources configuration](#page-423-0)*. The Build Sharding Domains fields auto-populate. Refer to the figure below to see how these fields map to the elements of rewritten URLs.
- 5. Click **Show Domains**. The sharding domains appear, similar to those below. They should match the sharding edge hostnames you created.
	- http://feo1.example.com.edgesuite.net
	- http://feo2.example.com.edgesuite.net
- 6. Click the **Validate** button (just below and to the right of the sharding domains). FEO attempts to write a test object to your FEO NetStorage group and to read it. If you get a failure message, contact customer support for assistance.
- 7. Click **Save Configuration**.
- **Note:** The shard number (<Shard #>) represents a *variable*. The Number of Shards  $\circ$ field indicates the maximum value of that variable. For example, if you set Number of Shards to 3 and the Start of URL to http://feo, FEO would use URLs beginning http:// feo1, http://feo2, and http://feo3. The *value* of the variable is indicated in blue in the figure.

#### http://www.example.com/images/logo.jpg

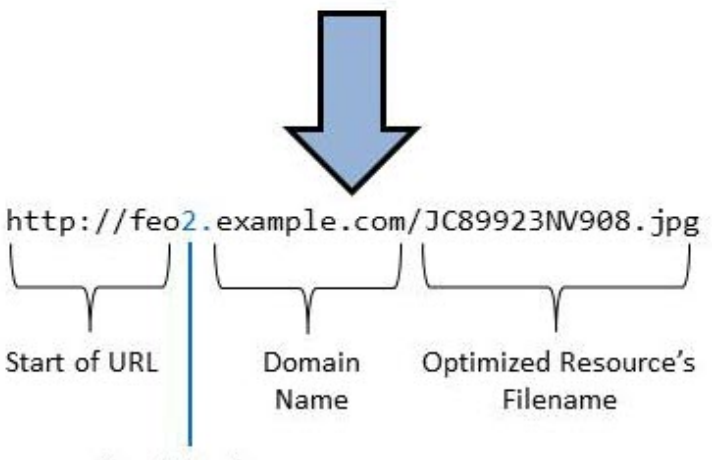

Shard Number

## <span id="page-454-0"></span>Configuring Resource Delivery for HTTPS Requests

This explains how to determine what method of resource delivery to use for HTTPS requests and how to configure those methods. For instructions about HTTP requests, see *[Configuring Domain Sharding for](#page-452-0) [HTTP Requests](#page-452-0)*.

See also:

- *[FEO and Domain Sharding](#page-451-0)*
- *[Considerations for Domain Sharding](#page-430-0)*

#### How to Configure Resource Delivery for HTTPS Requests

As explained in *[Considerations for Domain Sharding](#page-430-0)*, it is often better not to use domain sharding when delivering resources for HTTPS requests. If you wish to do so, enable HTTPS resource delivery, select **Use domain sharding for HTTPS requests**, and *[follow the same instructions as for HTTP](#page-452-0)*. There are a few key differences:

- Choose sharding domains that are on your own domain, like feo1.example.com and feo2.example.com . It is not possible to use edgekey.net domain shards for HTTPS requests.
- **Install a certificate on your sharding domains.** Performance is usually best if you use the same certificate as that used for your main domain (like www.example.com ). See the Certificate Provisioning Service User Guide for instructions. Because you will be assigning multiple domains to a single certificate, you must use either a wildcard or a SAN certificate.
- **Use your sharding domains to deliver FEO resources.** When creating your FEO resources configuration, create Property Hostnames entries that map each of your custom sharding domains to itself.
- **CNAME to your sharding domains.** Just as you would for your parent product configuration, create the DNS CNAME record with your registrar that CNAMEs each sharding domain to your resources domain.

But it is usually better to bypass domain sharding for HTTPS requests by configuring a virtual path.

#### To configure a virtual path:

#### **How to**

- 1. Navigate to the FEO Configuration Details page and select the **Resource Delivery** tab.
- 2. In the third pane (**Configure Resource Delivery for HTTPS Requests**), enable HTTPS Resource Delivery. The resource delivery settings appear.
- 3. Select **Use virtual path for HTTPS requests**.The virtual path settings appear.
- 4. Enter a value for the virtual path. For example,  $/$  feo-cdn.
- 5. Save this FEO Configuration.
- 6. In Property Manager, create a new version of the *[parent product configuration](#page-423-0)*.
- 7. Add a new rule using the Blank Rule template. This rule will handle requests that contain the FEO Virtual Path.
- 8. Set the match criteria for this rule to find requests where the path matches your FEO virtual path. For example: Path matches one of /feo-cdn/\*
- 9. Add the behaviors in the table *Parent Product Configuration for Virtual Path* to this rule.
- 10. Add a rule using the Blank Rule template. This rule will exclude certain content that NetStorage does not support.**Note:** Support for these formats is currently in beta. If you are participating in this beta, skip this step.
	- a. Add a child rule using the Content-Type Override template (in the User Experience category).
	- b. On this child rule's Action menu, select Duplicate. Do this twice so you have three instances of the rule.
	- c. Configure these rules as shown in the table *[Parent Product Configuration for Unsupported](#page-456-0) [Content Types](#page-456-0)*.
- 11. Save your parent product configuration.

#### Parent Product Configuration for Virtual Path

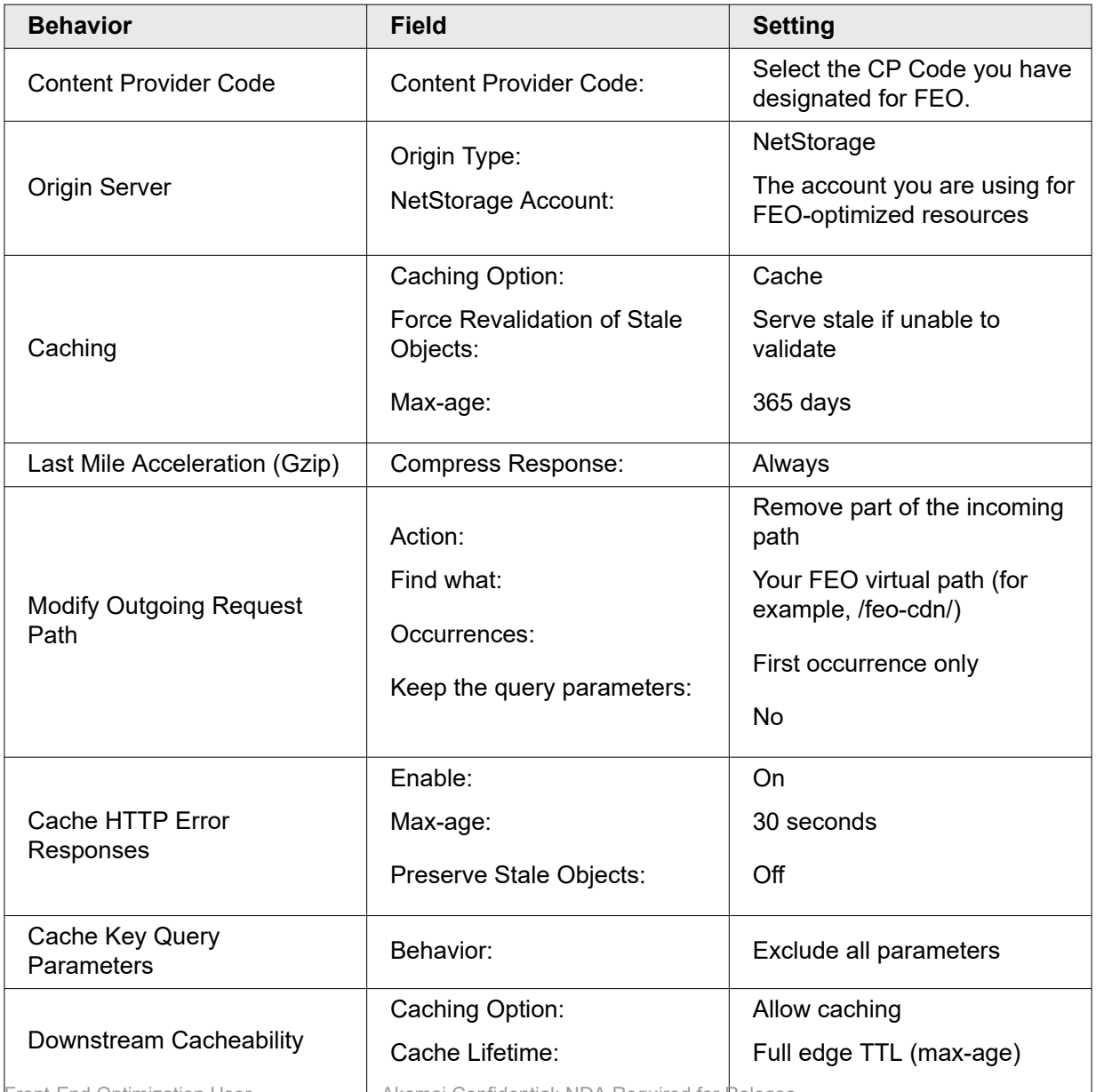

Akamai Confidential: NDA Required for Release **43**

<span id="page-456-0"></span>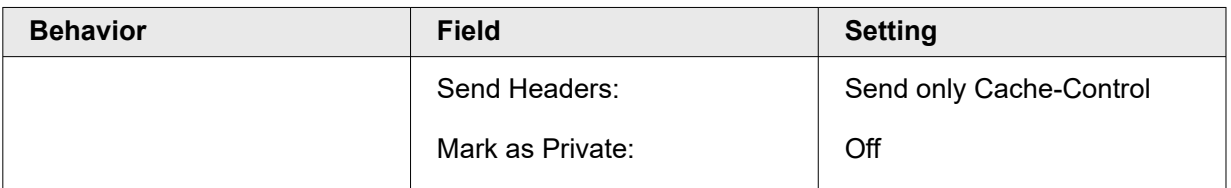

### Parent Product Configuration for Unsupported Content Types

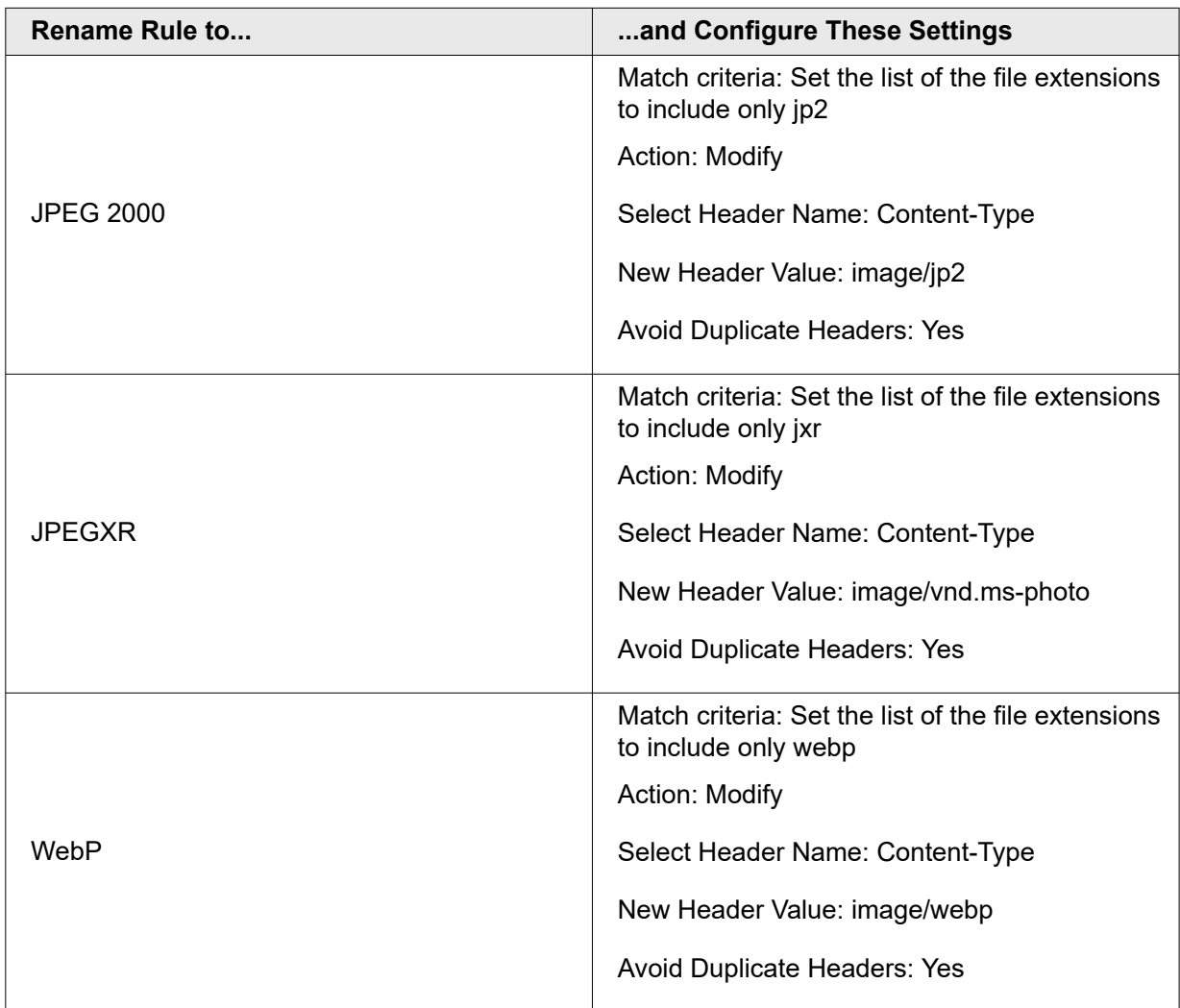

## The Create New Optimization Policy Page

The Create New Optimization Policy page allows you to create a new policy from scratch. To access this page, select the **Add Policy** button on the *[FEO Configuration Details page](#page-449-0)*.

## Adding Policies

For those new to policy creation, we recommend that you include all available browsers and three key optimizations: Optimize CSS, Optimize Images, and Optimize JavaScript. Add these to your policy and enable all of each method's optional settings as well. These core optimizations are the most stable across browser and content types. Nevertheless, always test new policies in the Staging environment before deploying to Production.

#### **Before you begin**

**Choose the right combination of optimizations for your new policy.** Before crafting a new policy, consider reviewing *[Optimization Methods](#page-459-0)* on page 47, which covers each optimization in detail with definitions, examples, best practices, cautions, and help with exclusions.

For complete field descriptions, see *Controls for the Create New Optimization Policy Page* on page 45.

#### **How to**

- 1. Start from the FEO Configuration Details page.
- 2. Select **Add Policy** to display the Create New Optimization Policy page.
- 3. Enter the policy name, which you may change at any time without affecting the way the policy works.
- 4. Complete the Match Criteria:
	- Add one or more URL matches to indicate to which pages FEO will apply this policy
	- Select one or more browsers. FEO will apply this policy to requests from the selected browsers only.
- 5. So that FEO always builds the policy's analysis rules based on the same page, enter a URL Constant. Leave this field empty to build analysis rules based on the first-requested page.
- 6. Select the optimization methods to use for the policy by clicking on the methods' plus-sign buttons. Once selected, the methods moves from the Available to the Selected Method columns.
- 7. Configure optional settings for your selected optimizations. To do this, click on each optimization method listed in the selected column to bring up its optional settings.
- 8. If there are resources on your site that meet the policy's URL matches but should not be transformed by all of the policy's optimizations, use exclusions to protect these resources. For each method that should not apply to all matching resources, select the method's Exclusions tab to add exclusions.
- 9. When you are done, select **Save Policy** to return to the Configuration Details page, where you should select **Save Configuration** to ensure your new policy is preserved.

#### **Next steps**

Although you will need to assign optimization methods to your new policy for it to provide any benefit, you are not required to do so. You will still be able to test the policy's URL matches against your property's URLs. Consider delaying the selection of optimization methods until you are satisfied that your URL matches work as intended. See *[Testing Optimization Policy URL Matches](#page-450-0)* on page 38 for more information.

### Controls for the Create New Optimization Policy Page

Refer to this table to understand how to use the controls on the Create New Optimization Policy page.

#### **Controls for the Create New Optimization Policy page**

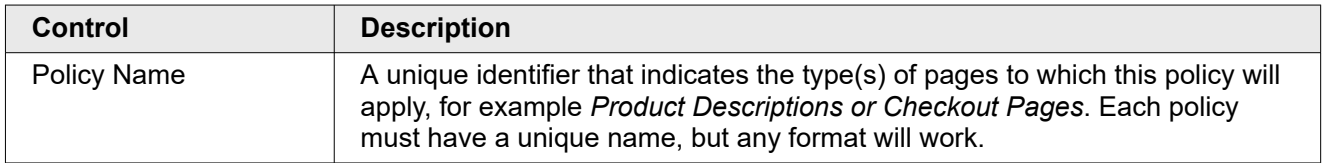

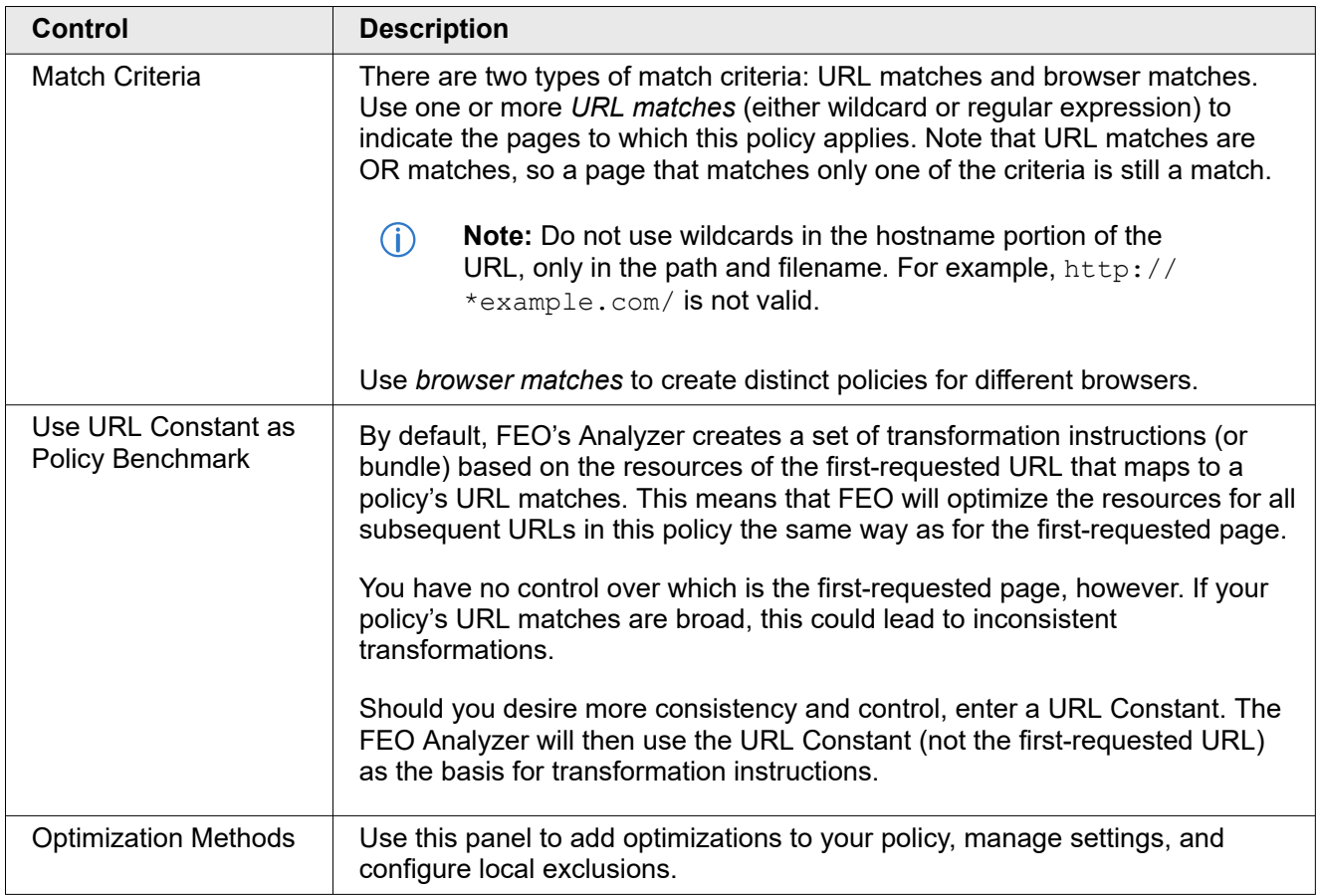

## The Edit Optimization Policy Page

Use the Edit Optimize Policy Page to change a policy's name, match criteria, URL constant, optimization methods, settings, and exclusions. It looks the same as the Create New Optimization Policy page.

### **How to**

- 1. Start from the Configurations Details screen and find the policy you want to edit.
- 2. From the that policy's Actions menu, select the Edit Policy option.
- 3. Make your desired edits and select **Save Policy**.
- 4. When you return to the Configuration Details page, be sure to select **Save Configuration**.
- 5. Continue to re-test the policy to confirm your edits work as expected.

#### **Next steps**

Before leaving the page or closing the browser window, save the policy and then save the configuration. Otherwise, you may lose your edits. After you have completed saving your work, re-test the policy in the Staging environment.

# <span id="page-459-0"></span>Optimization Methods

FEO makes available optimization methods to enhance the performance of your page. Methods vary by behavior, complexity and configurability, and resource-type applicability. Additionally, some methods only apply to content served over mobile networks.

**Note:** Customers with FEO Standard have access to a limited set of optimization  $\bigcirc$ methods. Review the table for a list of features that are provided with FEO Standard.

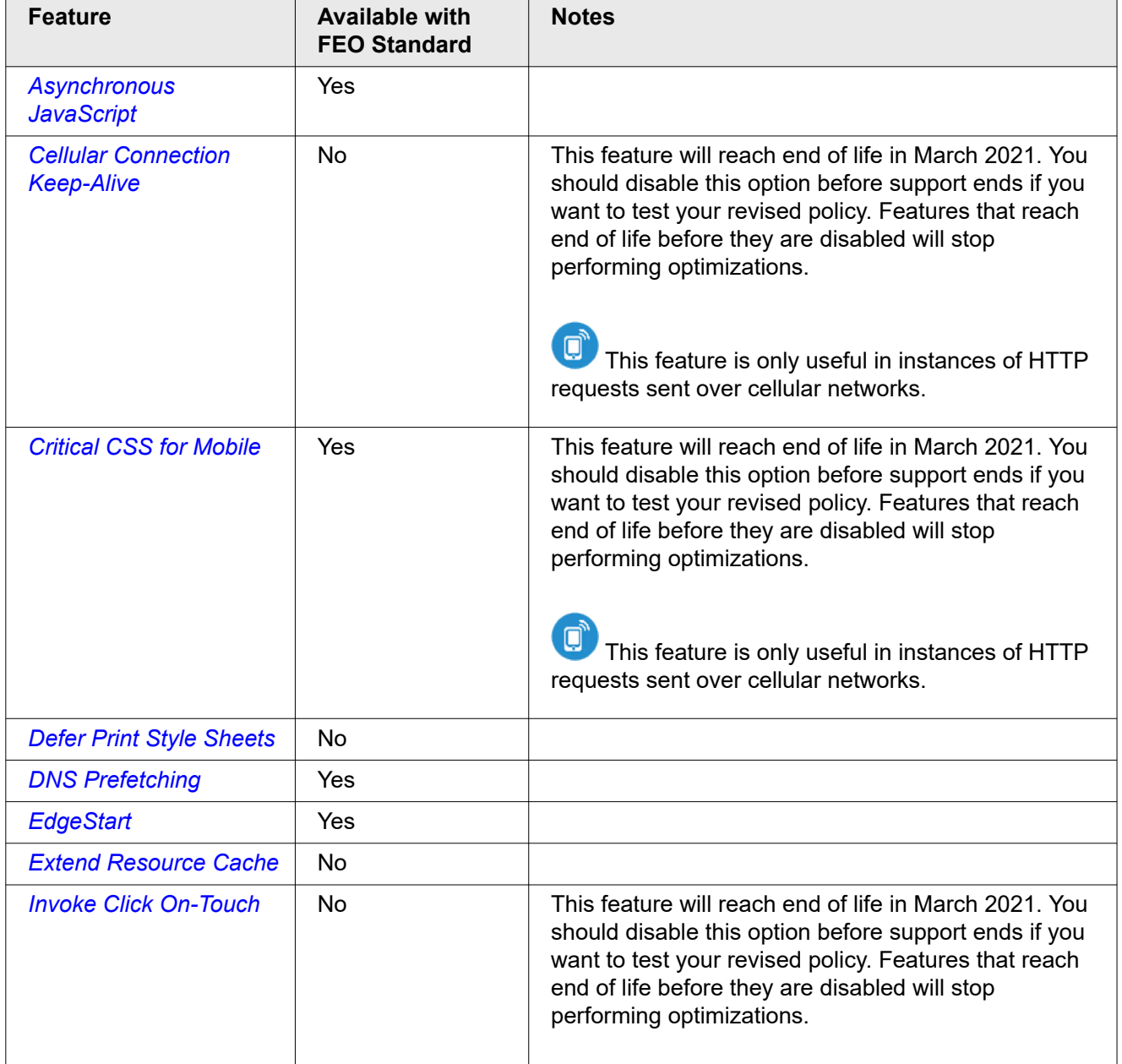

<span id="page-460-0"></span>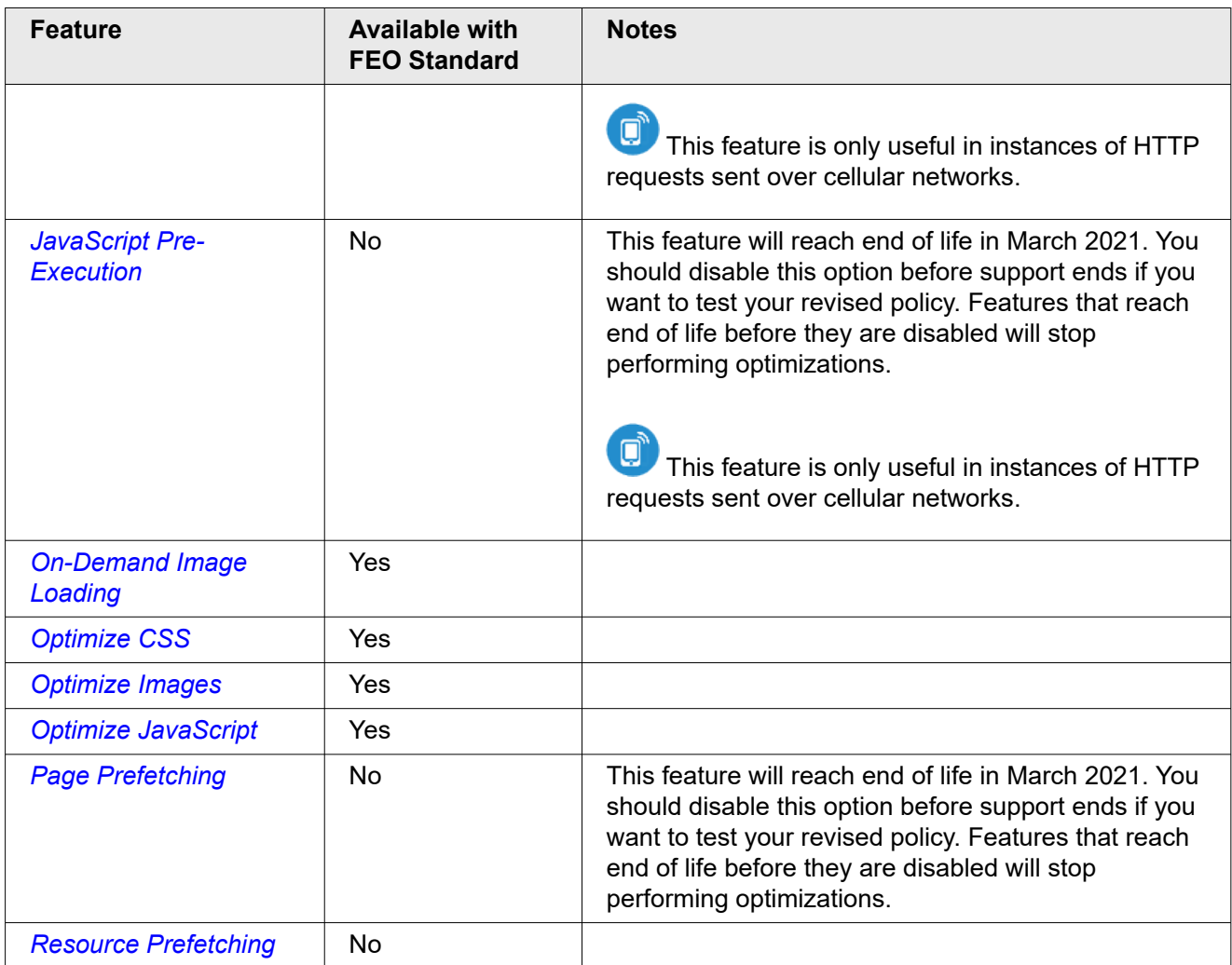

## Asynchronous JavaScript

In some cases web pages containing JavaScript do not render HTML content until after all JavaScript processing completes; the JavaScript blocks all other activity. Enabling FEO's Asynchronous JavaScript optimization method overrides this browser behavior, allowing all HTML and CSS content to render prior to any JavaScript being executed.

As a result, users do not have to wait for a page's scripts to complete before seeing page content. For pages that are JavaScript intensive, this optimization method can dramatically reduce rendering time. Asynchronous JavaScript is particularly useful for pages with calls to third-party scripts because delayed scripts from another domain will not keep your page from rendering.

FEO's Asynchronous JavaScript behavior is compatible with all recent browsers. These include the following:

- IE 8.0 and above
- Chrome
- Firefox
- Opera
- Safari
- Safari on iOS (iPhone, iPad, iPod)
- The stock Android browser

## Optional Settings

Use zero or more additional settings to further refine how to implement Asynchronous JavaScript for the current policy.

### Asynchronous JavaScript Optional Settings

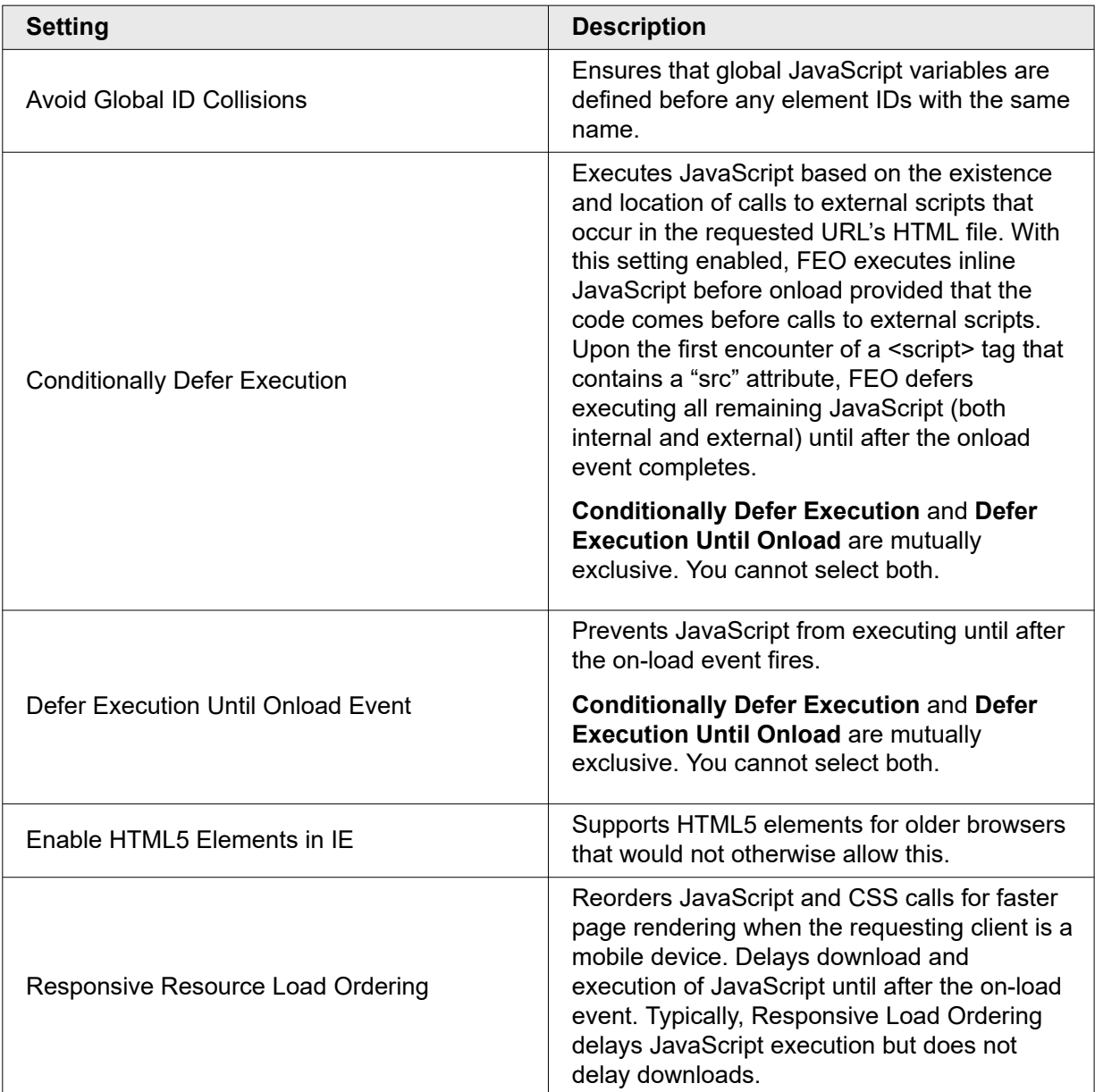

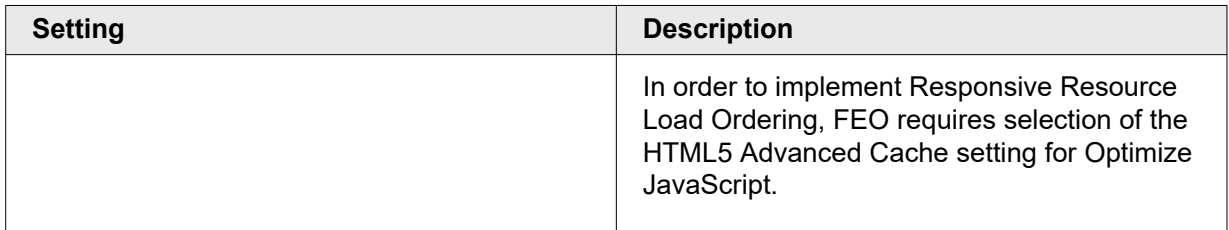

### **Exclusions**

For this optimization, you can use either a blacklist (exclusion) or a whitelist (inclusion) approach.

The blacklist approach is similar to other optimizations. First select which kind of JavaScript you want to protect: Exclude External JavaScript Files or Exclude Inline JavaScript. Any excluded JavaScript will be executed by the browser during page load, which is consistent with the browser's default behavior. Assume that inline JavaScript is contained within the HTML page that the browser has requested. External JavaScript is any code in its own .js file. This would include third-party scripts outside of your own domain.

To exclude an external JavaScript file, enter an exclusion pattern that matches on any part of the JavaScript URL. To exclude inline JavaScript, enter an exclusion pattern that matches on the content of the script. Use regular expressions.

**Note:** You can apply either exclusions or inclusions to external scripts, not both.  $\bigcirc$ However, you can use inclusions for external scripts with exclusions for inline scripts.

The whitelist approach creates an inclusion rather than an exclusion. To use this approach, select Include JS and exclude everything, and then use a regular expression to identify the only JavaScripts that should load asynchronously. All other scripts will be excluded.

Whitelisting is only available for external JavaScript files, not inline JS. To include an external JavaScript file, enter an inclusion pattern that matches on any part of the JavaScript URL. Use regular expressions.

### Example Scenarios for Excluding JavaScript

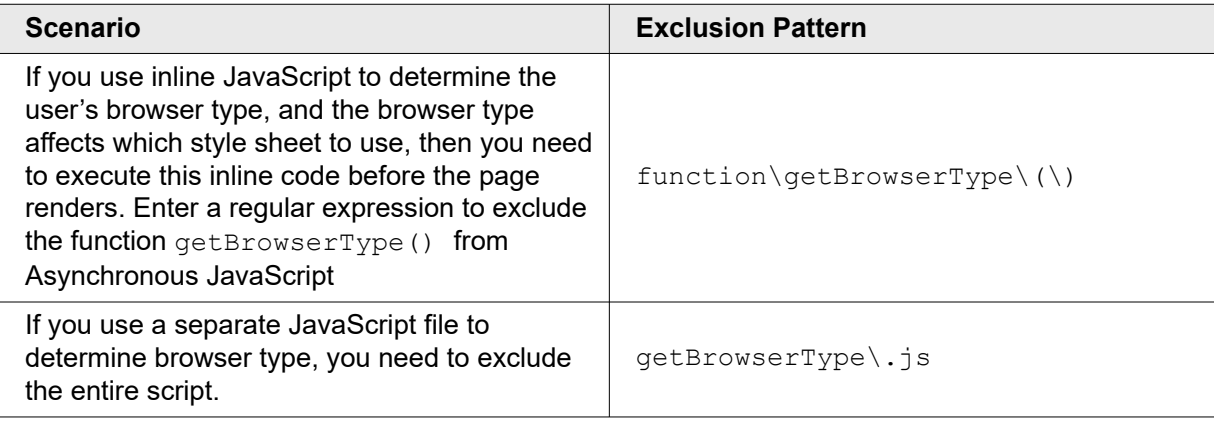

<span id="page-463-0"></span>**Note:** When implementing Asynchronous JavaScript, FEO maintains script execution  $\bigcirc$ order. For this reason, you need to account for script dependencies when you are creating exclusions. For example, if you exclude the script  $f \circ \circ f$  , which is dependent on bar.js, you should exclude bar.js as well. Failure to do so can lead to JavaScript errors. In the case of Asynchronous JavaScript, this will cause the dependent script to execute  $after$  the excluded script, instead of before.

## **Cautions**

For pages that generate essential visual content using JavaScript, deferring execution of JavaScript may not lead to a user-perceived increase of page speed. In some such cases, you will want to exclude these sources from this optimization method.

To prevent content-rendering problems, FEO examines the requesting-device's user agent and disables Asynchronous JavaScript if the user's browser is non-compliant. You need not accommodate this possibility.

### Best Practices

Because FEO dynamically disables Asynchronous JavaScript for browsers that cannot accommodate it, there is minimal risk with using this optimization method. We recommend adding it to all optimization policies by default. Use this method for pages that contain enough static content to occupy visitors while JavaScript downloads and executes in the background.

Before going live, activate on the Akamai staging network and test thoroughly. Make certain the content looks as expected, particularly with older browsers and pages with a lot of JavaScript-generating content. If pages prove to be incompatible with this method, use exclusions to shield just those pages.

## Cellular Connection Keep-Alive

**Only for content served over mobile networks.**

**Important:** This FEO feature will reach end of life in March 2021. You should disable  $\langle \rangle$ this option before support ends if you want to test your revised policy. Features that reach end of life before they are disabled will stop performing optimizations.

Every time a mobile-based browser requests a web page, the cost of establishing a new connection to the closest tower can introduce a two- to three-second delay. FEO can eliminate the cost of recurrently renewing connections. Here is how: the Cellular Connection Keep-Alive method maintains an open connection by sending dummy-page requests when genuine HTTP requests are unavailable. Reducing the number, and start-up time of new connections can reduce latency. This method applies to iPhone, iPad and Android devices.

### **Cautions**

This optimization method may increase the resources your device needs to access your content.

## <span id="page-464-0"></span>Best Practices

Consider using a URL match that casts a large net. FEO will simply ignore any matches on non-mobile content when applying this optimization method.

### Optional Settings

None.

### **Exclusions**

None.

## Critical CSS for Mobile

**Only for content served over mobile networks.**

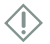

**Important:** This FEO feature will reach end of life in March 2021. You should disable this option before support ends if you want to test your revised policy. Features that reach end of life before they are disabled will stop performing optimizations.

When a page begins loading, it's best to get the visible part of the page loaded as quickly as possible. One strategy for speeding page load times is to defer below-the-fold content and resources until after the first content has loaded. Critical CSS for Mobile applies this strategy to external style sheets.

Critical CSS for Mobile identifies which specific CSS style elements from external style sheets are used above the fold. It retrieves these styles and embeds them in the optimized page. This shortens the time to load the top part of the page. While the user views the above-the-fold content, the browser loads the full style sheets.

Critical CSS for Mobile applies to requests from mobile browsers only.

 $\bigcirc$ **Note:** The Critical CSS for Mobile optimization is incompatible with two optional settings: Edge CSS in EdgeStart and HTML5 Advanced Cache in Optimize CSS. A policy may only include one of these three.

## **Exclusions**

For any style sheet you do not wish to optimize, enter a text-based pattern to match against the style sheet's URL. Or enter a pattern to exclude an entire directory of style sheets. Use regular expressions for exclusion patterns, which can match on any part of a URL for that URL to be excluded.

### Examples of Exclusions for Critical CSS for Mobile

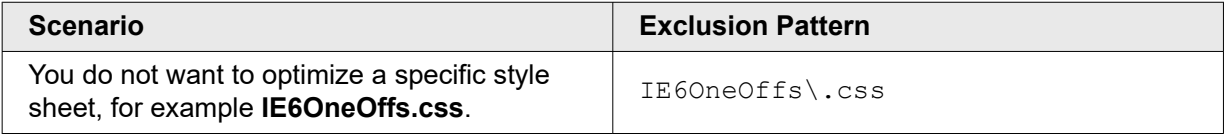

<span id="page-465-0"></span>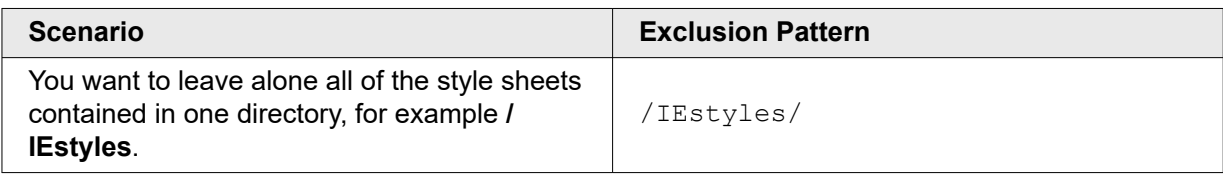

## Defer Print Style Sheets

Use this method to delay the processing of style sheets for specific media types until after the page loads. For instance, it is usually unnecessary to process print-only styles until after the page displays. Media-type stylesheets you might want to defer could include print and projection. This optimization method can be helpful for pages that specify distinct style sheets for alternative media types.

By default, FEO will defer processing the print style sheet. However, you may change this at the time you add Defer Print Style Sheets to an optimization policy. Enter media types as comma delimited strings. Use the literal media-type names, not regular expressions. Valid entries include the following:

- aural
- braille
- embossed
- handheld
- print
- projection
- screen
- tty
- tv

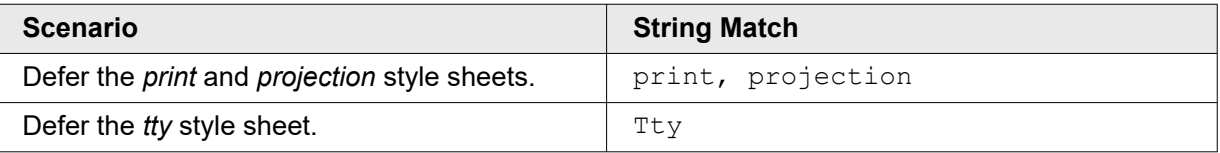

### Cautions

If your site contains textually-dense pages such as magazine articles where the user's primary objective is to print, deferring the print style sheet may not be the optimal approach.

## DNS Prefetching

This optimization method resolves and caches the DNS lookups for resources on a page before the linked content is requested. This approach is particularly effective for pages with many resources served from external domains, as well as those pages serving third-party content such as images and videos.

<span id="page-466-0"></span>The functionality is slightly different for browsers that support preconnect. In these cases, the browser also establishes connections to the domains of linked resources. (As of October 2015, only the latest Chrome browsers support preconnect.)

## Optional Settings

Pages using JavaScript to dynamically generate and render HTML may add resources to the dynamic content. Select the Enable pre-execution checkbox to resolve and cache the DNS lookups for dynamicallyadded resources before the JavaScript actually runs.

## **Exclusions**

None.

## **EdgeStart**

When EdgeStart is enabled, the edge server responds immediately to HTTP requests with a starter page containing static content. While the edge server retrieves the rest of the requested HTML from the origin server, the browser is already loading and displaying the resources specified in the starter page.

## How It Works

The key component of EdgeStart is the starter page, which is a bare-bones file cached on the edge network; it includes the beginning part of the first-requested page's HTML. FEO uses the **top tag** as the cutoff point; this is usually the  $\langle head \rangle$  tag, but if the  $\langle metal \rangle$  tag contains certain attributes (described below), this becomes the top-tagged content. The content in the first-requested page that comes before the top tag becomes the starter content.

The following attributes in the  $\langle\text{meta}\rangle$  tag qualify it as an EdgeStart top tag. If any of these are present, the  $\langle \text{meta}\rangle$  tag will be the cutoff point, not  $\langle \text{head}\rangle$ .

- http-equiv="X-UA-Compatible"
- http-equiv="Content-Type"
- charset="{ *anyValue* }"

After the first-requested page's top content appears, the starter page calls an EdgeStart-generated script that will load static resources such as style sheets and scripts. (Yes, the scripts produce dynamic HTML, but the scripts themselves are static and can be loaded from the EdgeServer's cache.)

 $\bigcirc$ **Note:** Remember that whichever page in the policy is first requested seeds the transformations for all of the policy's pages. The EdgeStart cache works the same way. This means that if there is any dynamically-produced HTML above the top tag, the resulting content is cached as static in the starter page and will appear for every page in the policy until the configuration expires.

## Optional Settings

By default, the starter page includes only those CSS files in the beginning part of the analyzed page. Select Edge CSS to include *all* CSS files linked from the first-requested page in the starter page, even if they

<span id="page-467-0"></span> $\bigcirc$ **Note:** The Edge CSS setting is incompatible with the Critical CSS for Mobile optimization and the HTML5 Advanced Cache optional setting in Optimize CSS. A policy may only include one of these three.

### **Exclusions**

If Edge CSS is selected, you can indicate any style sheets you wish to exclude from this option. For any style sheet you do not wish to optimize, enter a text-based pattern to match against the style sheet's URL. Or enter a pattern to exclude an entire directory of style sheets. Use regular expressions for exclusion patterns, which can match on any part of a URL for that URL to be excluded.

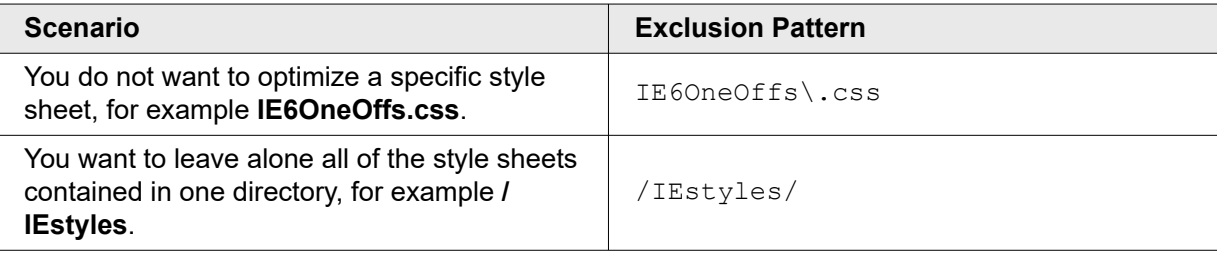

 $\bigcirc$ **Note:** The exclusions apply to the Edge CSS option *only*. They do not apply to any other EdgeStart resources.

To exclude any other content from the EdgeStart optimization, simply ensure that the content does not map to any policies with EdgeStart enabled. You would do this when setting up a policy's URL matches. There are no additional exclusions for EdgeStart.

### Cautions

Take care that site pages do not have any dynamic content placed before the top tag in the origin page's HTML. For example, if your site uses dynamically-generated title tags across the site and the title tag is in the header, EdgeStart will render every page in the EdgeStart-enabled policy with the same title.

### Best Practices

EdgeStart's performance gains are most evident under the following conditions:

- The origin server is geographically distant from the requesting browser.
- The origin is slow overall, or at least slow to deliver HTML.
- HTML comprises a significant percentage of the page load, such as tends to be the case for mobile sites.

EdgeStart is most effective when you have well-constructed policies in which pages are similar in structure and content, and when there is no dynamic content before the origin-HTML's top tag.

## Extend Resource Cacheability

As a rule, FEO does not optimize resources with a short cache life. If a resource's Time to Live (TTL) in the cache is shorter than two hours, FEO will not apply any optimizations to it. The Extend Resource
Cacheability optimization provides an override mechanism. Adding this method to a policy forces FEO to optimize all cacheable resources, even those with very short TTLs.

### **Cautions**

FEO optimizes copies of origin resources and serves these optimized resources from its own network. When the origin resources change, FEO optimizes and caches new versions of the resources. This process can take up to 15 minutes, which extends the TTL by the same amount of time. Optimizing resources with cache values that are less than 15 minutes means that FEO may return old-content versions to the browser. This possibility increases for base resources that change frequently.

### Best Practices

Do not use this optimization method for resources that change more often than every 15 minutes, particularly if the most recent version must always be the version that Akamai serves. For example, a timer counting down to the end of a one-hour flash sale would be a poor candidate for extended caching.

### Optional Settings

None.

### **Exclusions**

To disqualify content from extended caching, exclude these resources from being optimized in the first place. To do this, go to the Method Settings tab of the appropriate optimization. For example, to exclude a .jsp file from extended caching, add the regular expression for the filename to the Optimize JavaScript's Exclusions tab. For style sheets, add the exclusion to the Optimization CSS exclusions. And so forth.

## Invoke Click On-Touch

## **Only for content served over mobile networks.**

 $\langle \rangle$ **Important:** This FEO feature will reach end of life in March 2021. You should disable this option before support ends if you want to test your revised policy. Features that reach end of life before they are disabled will stop performing optimizations.

By default, touch screen browsers fire an on-touch event 300 milliseconds before firing an on-click event, in order to allow for pinch, zoom, and other touch operations. Invoke Click On-Touch adds an on-touch event handler to hyperlinks, which eliminates the 300 millisecond navigation delay. This method applies to iPhone, iPad, and Android devices.

### **Cautions**

Invoking hyperlinks on touch makes hyperlinks more sensitive to clicks. Scrolling and zooming on Click On-Touch enabled pages might require extra dexterity to avoid accidentally hitting hyperlinks.

### Best Practices

Test this optimization method on a range of different page types using a variety of mobile devices. Test large pages with many hyperlinks and small pages with few. Try using mobile devices with smaller screens. Then

weigh the on-click time savings against any usability issues so you may determine if, and when, to apply this optimization method.

### Optional Settings

None.

#### **Exclusions**

None.

## JavaScript Pre-Execution

### **Only for content served over mobile networks.**

**Important:** This FEO feature will reach end of life in March 2021. You should disable E) this option before support ends if you want to test your revised policy. Features that reach end of life before they are disabled will stop performing optimizations.

Executing JavaScript on mobile devices can be slow because mobile devices tend to have less-powerful processing capabilities than non-mobile devices. On average, mobile browsers take ten times longer than desktop browsers to process JavaScript. When JavaScript Pre-Execution is enabled, FEO executes much of the embedded JavaScript offline and provides the requesting browser with a mostly static page. For contextspecific scripts requiring dynamic responsiveness, FEO loads all static content first before executing the remaining JavaScript.

Using this method reduces the amount of JavaScript that either the client or browser will need to execute at page-request time, lessening some of the mobile device's processing burden. Shifting the JavaScript execution to the browser, coupled with asynchronous implementation, reduces the number of HTTP requests and allows static content to load without delay.

JavaScript Pre-Execution is one of the FEO methods that analyzes a source page retrieved from the origin, rewrites the HTML, and sends back an optimized version of the page. Within this framework, this is how JavaScript Pre-Execution works

#### **How to**

- 1. FEO downloads the source-page's JavaScript and loads it into a headless browser. Think of the headless browser as a staging area where FEO can preview the JavaScript's output.
- 2. Once the page is completely loaded in the headless browser, and all JavaScript has run, FEO captures the output and extracts any generated text that is safe to serve as static content.
- 3. FEO creates an optimized version of the page, replacing JavaScript with the static content it would have produced. Any remaining dynamic-text producing JavaScript will be modified to run while the static content downloads. That is, the remaining JavaScript will execute asynchronously.

### Best Practices

Design web pages so that there is enough static content to make the page usable before JavaScript executes. When determining exclusions for this optimization method, sketch out your desired combination of exclusion types and match criteria before entering them via the Configuration Manager. Read the **Pre-Execution Exclusions** discussion below for more information.

### Optional Settings

This optimization method has no additional settings.

### **Exclusions**

For JavaScript Pre-Execution Optimization, there are exclusion categories and, within those categories, exclusion criteria that you can apply.

#### Exclusion Categories

There are three categories of exclusions for the JavaScript Pre-Execution Optimization method:

- **Do Not Execute**This exclusion blocks execution of JavaScript if it corresponds to your defined match criteria. As a result, the excluded JavaScript will not execute until the browser requests the page, at which point the mobile device may require additional HTTP requests and processing overhead.
- **Do Not Extract**This exclusion executes the JavaScript and runs any of its functions, but does not inject extracted text into the optimized page. At the time of the page request, the browser will then still need to run all text-generating JavaScript. Use this exclusion to prevent the extraction of all text contained in one or more JavaScript files that correspond to your URL matches.
- **Dynamic Content Exclusions**This exclusion does not interfere with JavaScript execution or the extraction of text. Use Dynamic Content Exclusions to prevent FEO from injecting specific JavaScript-produced text (characters, words, phrases, etc.) into the optimized page. Use regular expressions to denote the dynamic content you want to exclude. Code that produces the excluded text will remain in the optimized page, and will generate the text dynamically at the time of the page request.

#### Exclusion Criteria

In addition to the three categories of exclusions, there are three criteria against which you can define your match criteria:

- **Name:** Build a regular expression that will match one or more JavaScript filenames (\*.js). You can use the Name match criterion with the Do Not Execute and Do Not Extract exclusion types.
- **Code:** Build a regular expression that will match on code contained within one or more JavaScript files. Any JavaScript containing the defined code will then be excluded. You can use the Code match criterion with the Do Not Execute and Do Not Extract exclusion types.
- **Text:** Build a regular expression that will match specific text you do not want to inject as static content in the optimized page. This match criterion is only applicable for Dynamic Content Exclusions.

You build your JavaScript Pre-Execution exclusions on the Edit Optimization Policies page in the Configuration Manager as part of selecting the optimization methods for a specific policy. After you have added JavaScript Pre-Execution to your policy, use the **Method Settings** column to define your exclusions.

### Adding Exclusions to a Policy's JavaScript Pre-Execution

#### Adding an exclusion requires three steps:

#### **How to**

- 1. Select the desired exclusion type/match criteria combination from the drop-down menu.
- 2. Click **Add Exclusion**.
- 3. Enter the regular expression against which the exclusion will apply. Note that you will not see a text field for your regular expression until after you enter your first exclusion and click the **Add Exclusion** button. You may define multiple exclusions with differing exclusion type/match criteria combinations.
- 4. Repeat steps 1 through 3 for any additional type/match criteria combinations you require.

#### **What you should see**

ЛN **Caution:** FEO only displays the match criteria for the currently-selected exclusion type. When you select a different exclusion type from the drop-down menu, FEO will hide all other match criteria. Any match conditions you have entered are not deleted, only hidden. To redisplay your other match criteria, reselect the appropriate exclusion type from the drop-down menu.

## On-Demand Image Loading

Use this optimization method, sometimes referred to as Just-in-Time (JIT) image loading, to download and render images as they scroll into view. On-Demand Image Loading

- reduces image download size,
- helps pages render more quickly, and
- eliminates the performance costs incurred from downloading and rendering content that the end-user never sees.

### Optional Setting: Low-Quality Image Preload

 $\langle \hat{L} \rangle$ **Important:** The **Low-Quality Image Preload** setting will reach end of life in March 2021. You should disable this option before support ends if you want to test your revised policy. Features that reach end of life before they are disabled will stop performing optimizations.

In addition to loading images just-in-time, you can also load images in stages so that rendering large images does not unnecessarily delay displaying the rest of the above-the-fold content. Instead of loading images after all other content, and leaving gaping holes on the user-viewable page, you can display fast-loading lower-quality image copies as placeholders.

**Note:** The Optional Setting **low-quality image preload** can be used to reduce image  $(i)$ resolution.

#### The Sequence of Image Rendering

Once the page has completely loaded, the browser will replace the stand-in images with their original counterparts. How long placeholders appear on the page will depend on the rest of the page's content.

Users may see the low-quality images only briefly. Alternatively, for heavyweight pages such as those with a lot of third-party content, users may see the placeholders longer.

#### Compressed Image File Formats

When FEO compresses images, it takes graphic files of any format (e.g., .jpeg, .png, .gif, etc.) and determines the smallest compatible format. So FEO may render an original .gif image as a .png for the placeholder copy if the .png is smaller. But if there is a transparent image, FEO will compress to a format that keeps the transparency, even if other formats might create smaller files.

#### Managing Compression Levels

You can control the degree of compression applied to the low-quality images by allowing or disallowing various compression techniques. To determine the best level of compression for your images, consider the placeholder images' display duration and the quality and detail viewers will need to distinguish the images' salient features.

 $\langle \mathsf{D} \rangle$ **Important:** Akamai generates the low-quality images at the time of analysis while performing all other image optimizations. The low-quality images will have the same caching and purge behavior as any other image optimized by FEO. That is, FEO uses the property's Time-to-Live (TTL) settings to manage your placeholder images.

### Optional Setting: Skip Hidden Images

If an image is not positioned on the screen when the page loads, you might not want to apply On-Demand Image Loading. For example, images contained in a collapsed panel won't be visible unless the user expands it. Enable this setting to exclude such images.

### Optional Settings for On-Demand Image Loading

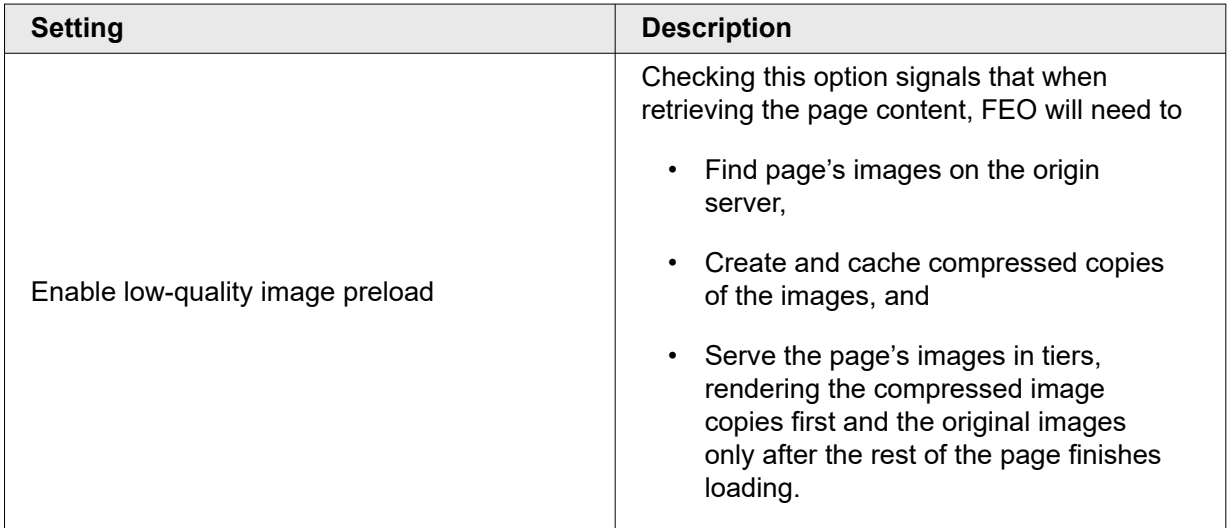

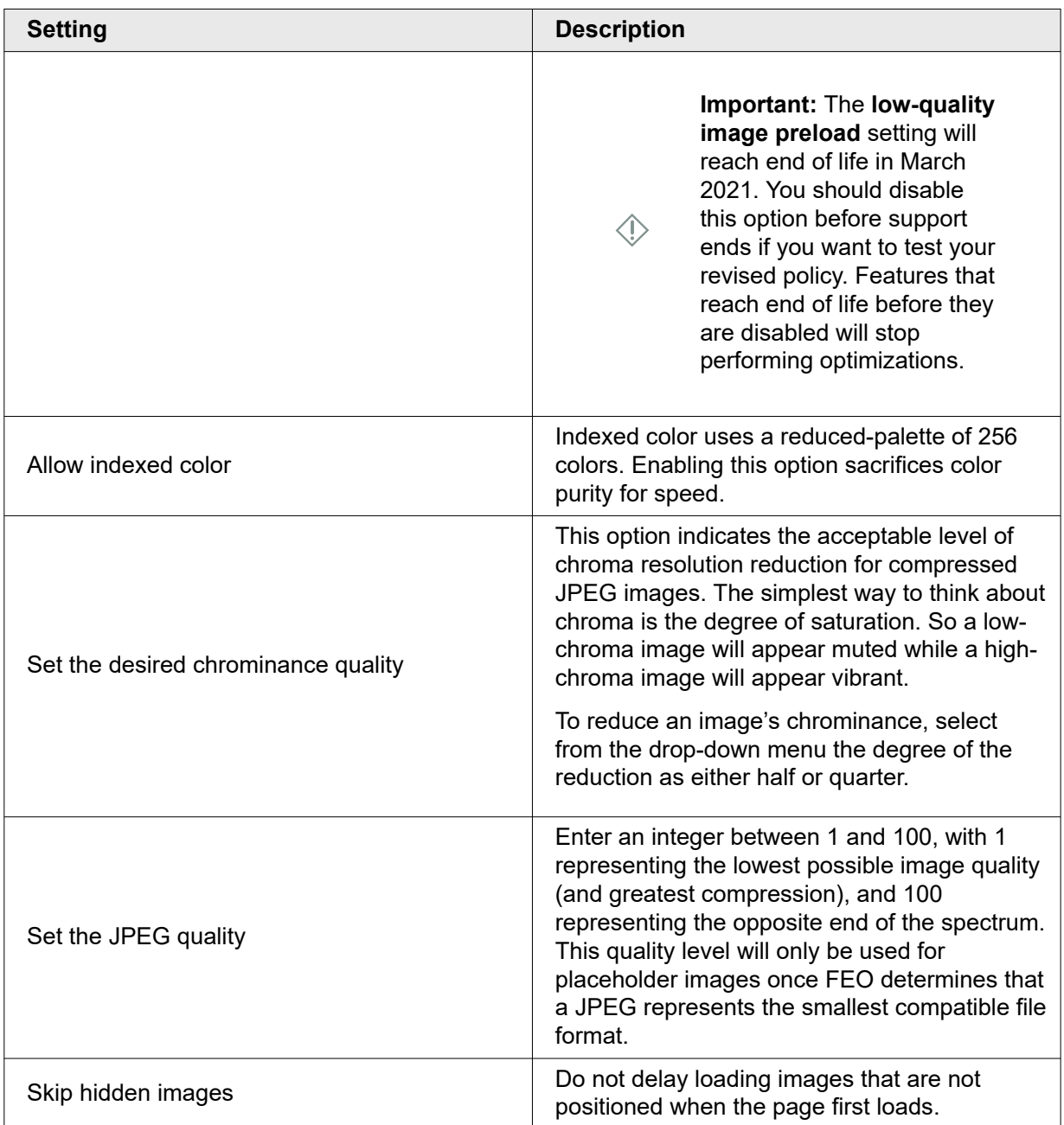

### **Cautions**

On-Demand Image Loading relies on JavaScript being enabled in the browser to dynamically load images as they come into view.

### Best Practices

Should you choose to exclude some images from On-Demand Image Loading, be careful that your regular expression is not overly broad. For example excluding all files in the /images/ folder would be counterproductive.

### **Exclusions**

There may be certain images that you want to always load, regardless of where those images display on the page. Use case-sensitive, regular expressions to ensure that all images in a specific directory or of a particular type will always load. FEO will match exclusion patterns against SRC in attributes in the HTML page. Consider the examples shown below.

#### Examples of Excluding Images from On-Demand Image Loading

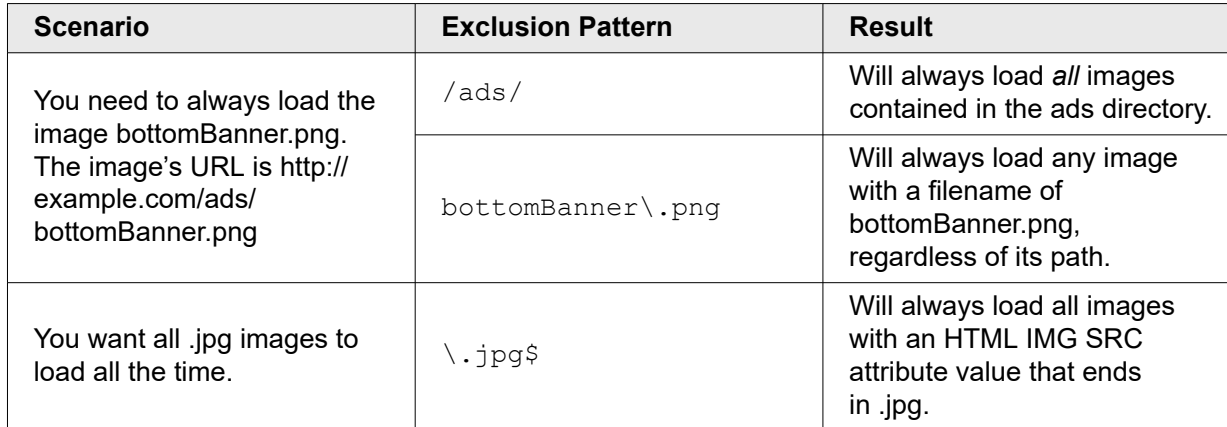

## Optimize CSS

FEO includes a set of techniques for optimizing cascading style sheets (CSS), which are bundled into the single Optimize CSS method. These techniques include Cookieless Static Assets, File Versioning, and DomainSharding. Gains resulting from optimizing style sheets will depend on which optional settings you enable. Review the table below to see how these benefits break out across optional settings.

### Optional Settings

Enable zero or more of the optional settings defined below.

 $\bigcirc$ **Note:** The HTML5 Advanced Cache setting in Optimize CSS is incompatible with the Critical CSS for Mobile optimization and the Edge CSS optional setting in EdgeStart. A policy may only include one of these three.

### Optional Settings for CSS Optimizations

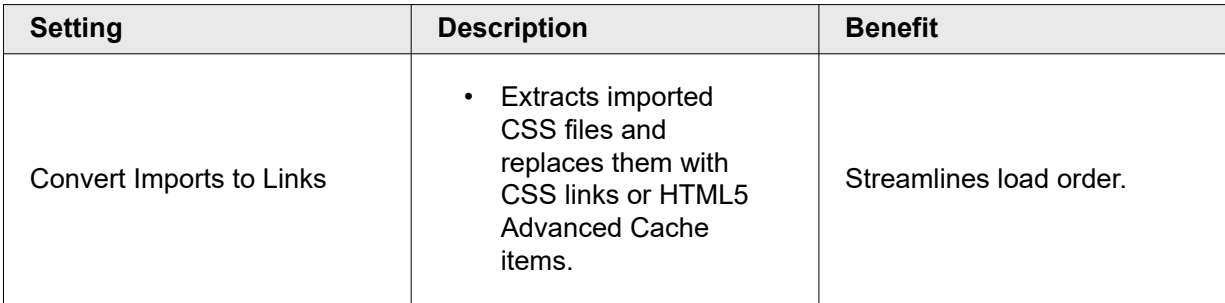

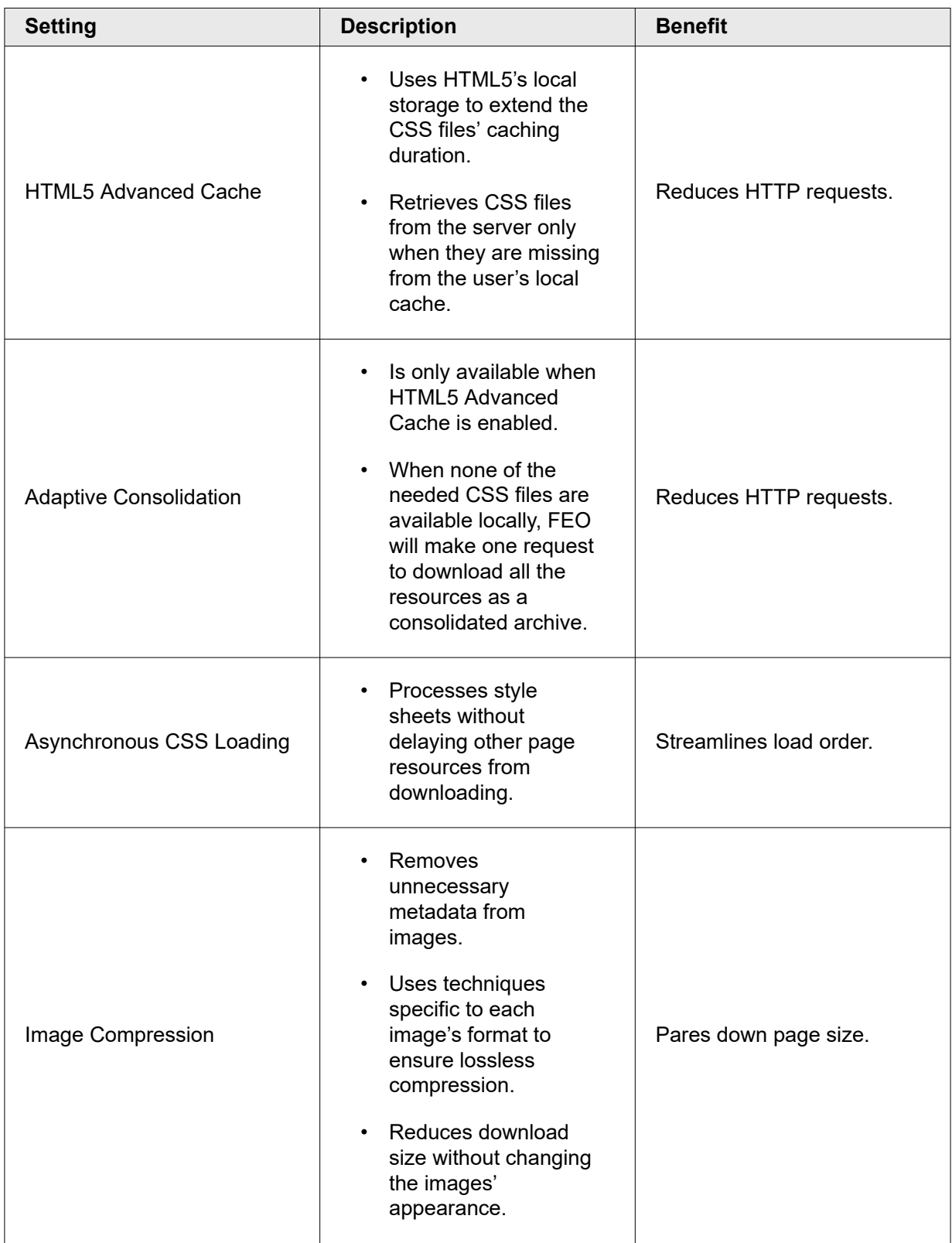

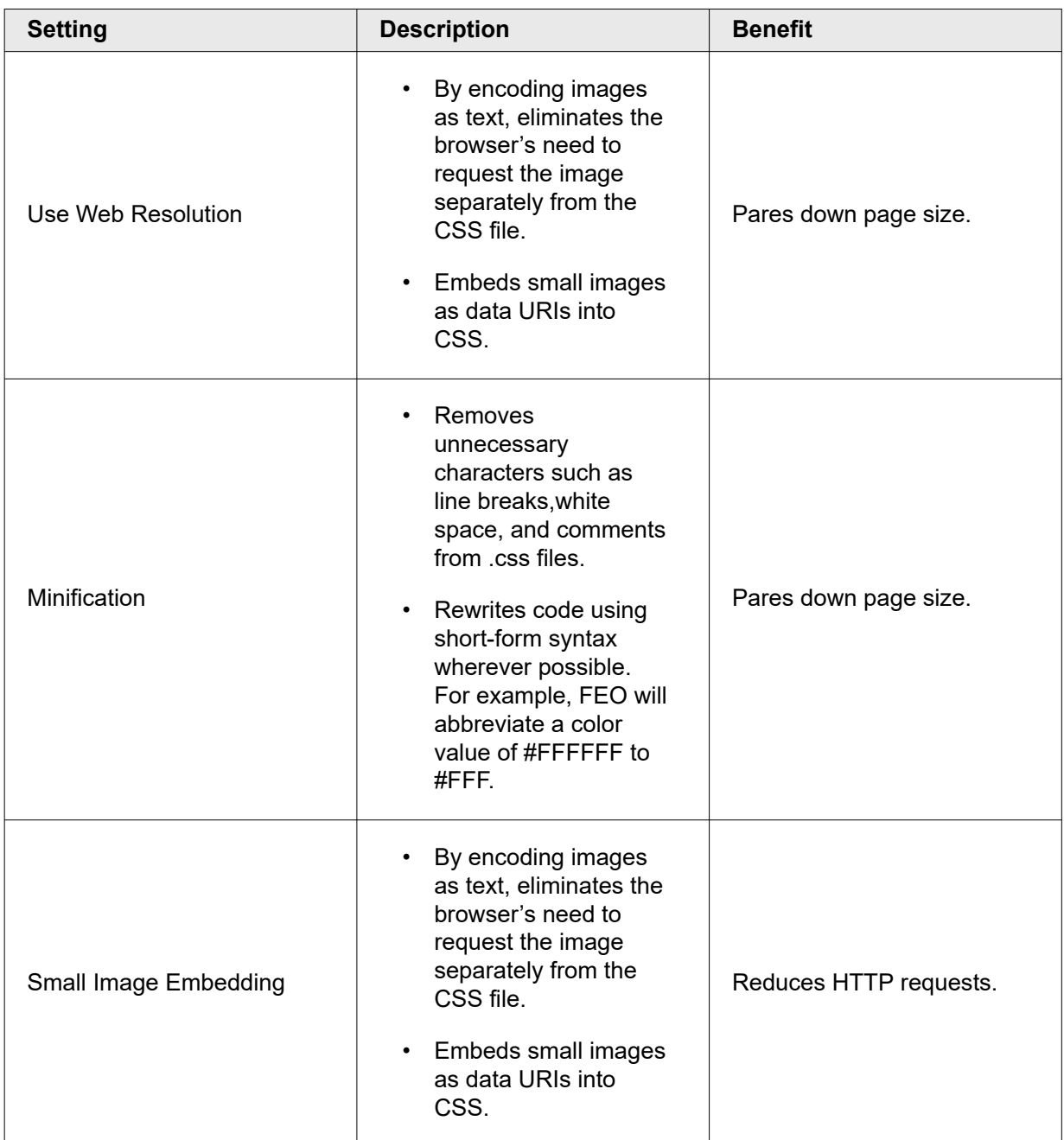

### **Exclusions**

For any style sheet you do not wish to optimize, enter a text-based pattern to match against the style sheet's URL. Or enter a pattern to exclude an entire directory of style sheets. Use regular expressions for exclusion patterns, which can match on any part of a URL for that URL to be excluded.

### Examples of Excluding Styles from CSS Optimization

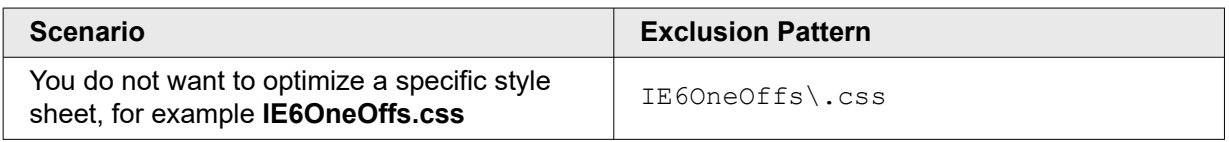

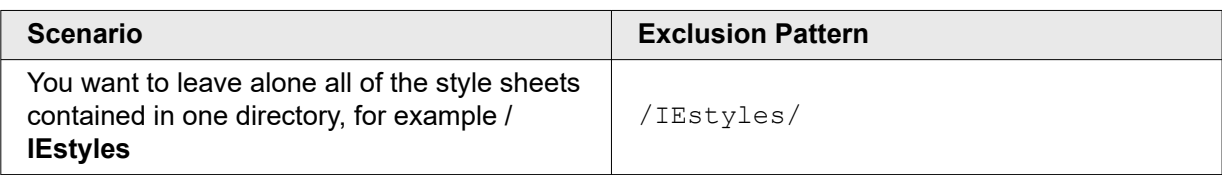

## Optimize Images

FEO includes a set of techniques for optimizing images, which are bundled into the single Optimize Images method. These techniques include Cookieless Static Assets, File Versioning, and Domain Sharding. Additional gains resulting from optimizing images will depend on which optional settings you enable.

Optimizing images pares down page size and can reduce render times significantly.

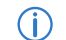

**Note:** This optimization can be used to reduce image resolution.

## Optional Settings

Enable zero or more of the optional settings defined below.

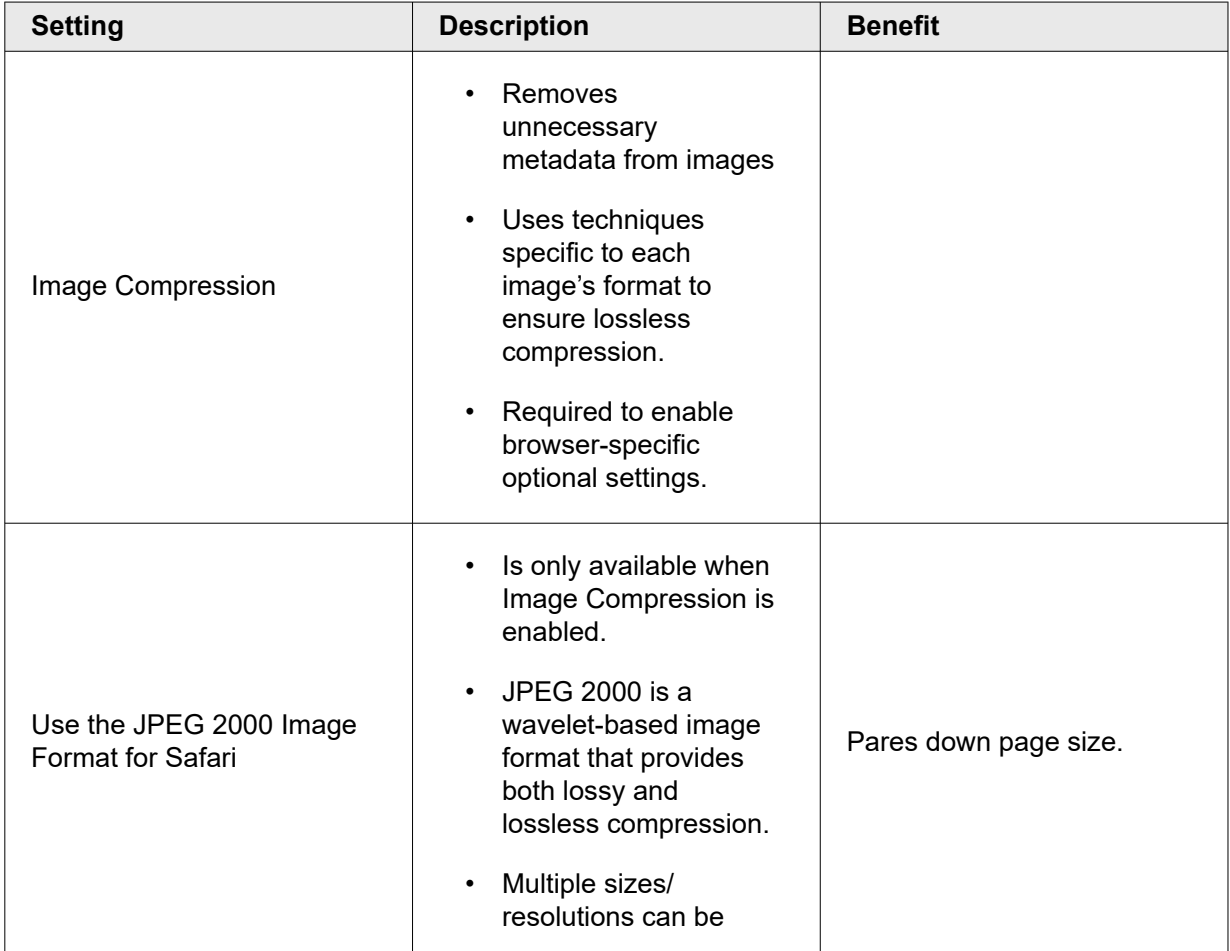

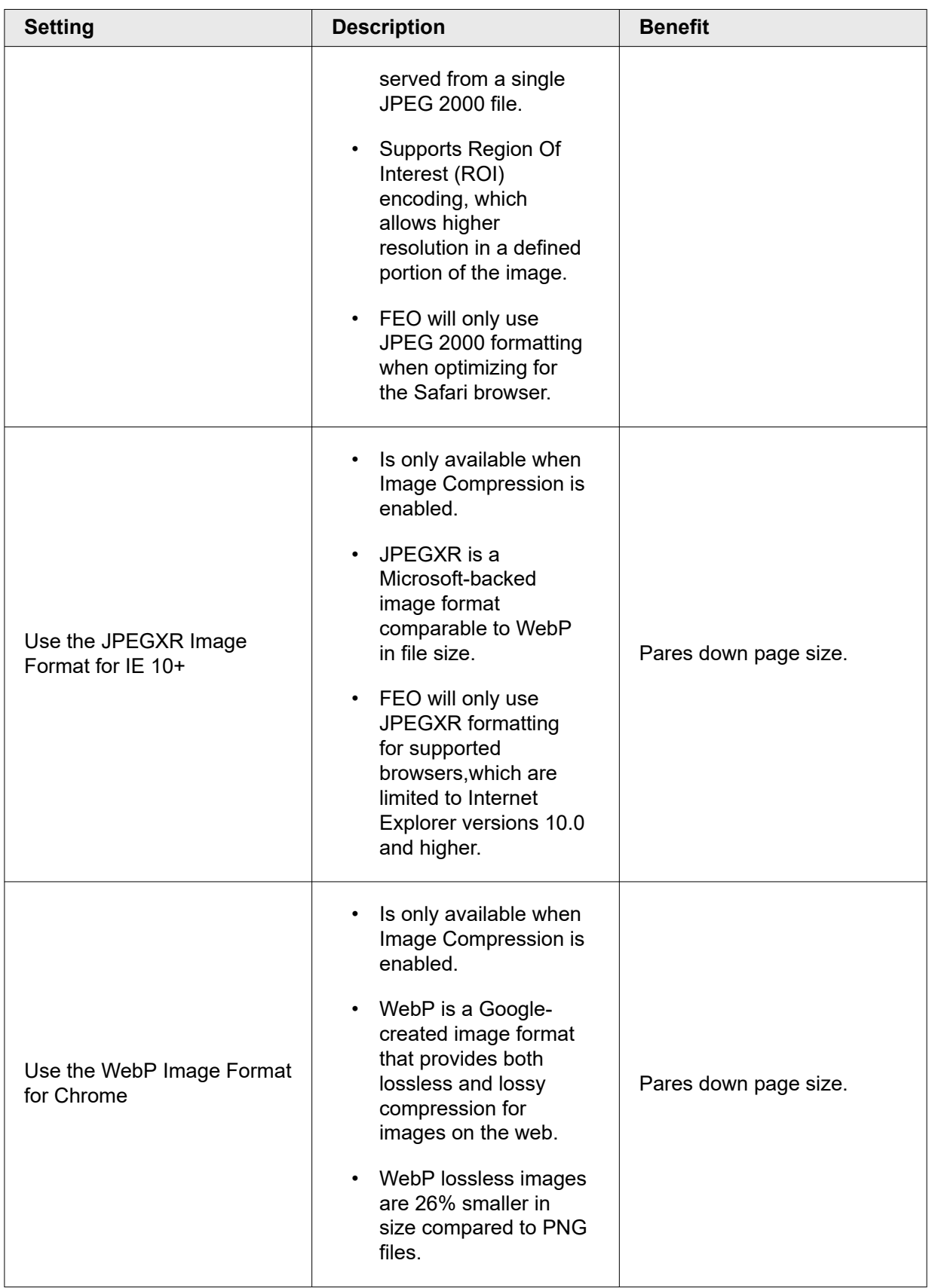

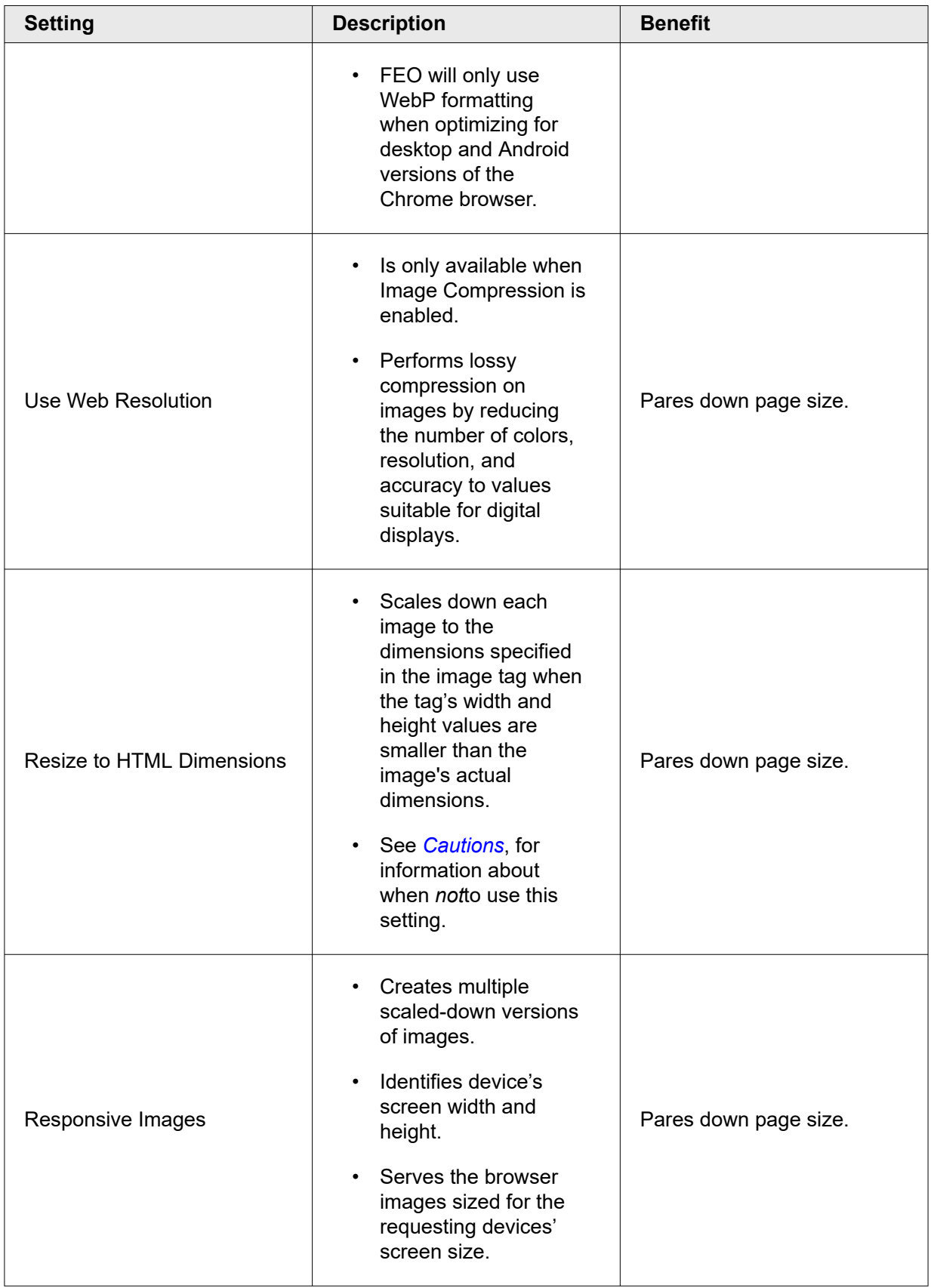

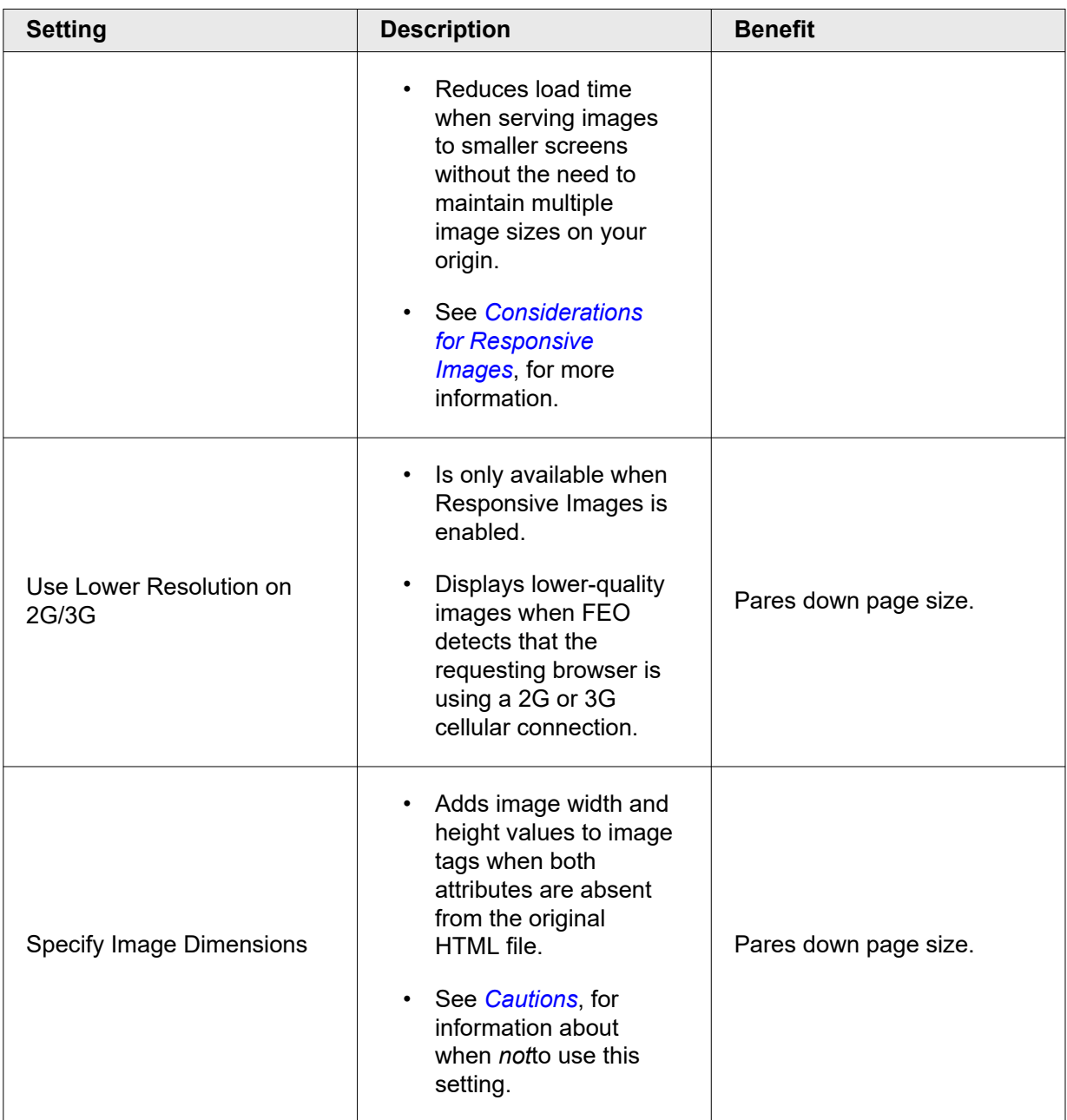

### **Exclusions**

To exclude an image, first select from the drop down menu to exclude images from JPEGXR formatting, WebP formatting, JPEG 2000 formatting, or all image optimizations. Then click the **Add Exclusion** button and type a regular expression consisting of all or part of the image filename. Or enter a directory name to exclude its contents. Exclusion patterns can match on any part of the URL to be excluded.

### Examples of Excluding Images from Optimizations

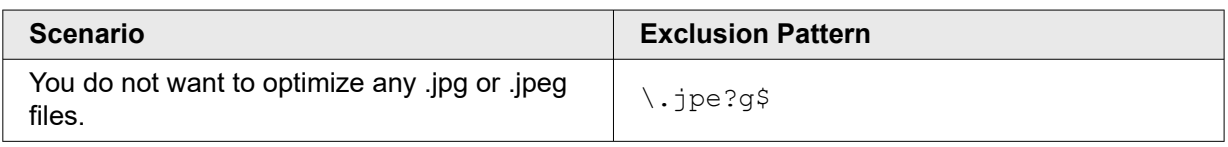

<span id="page-481-0"></span>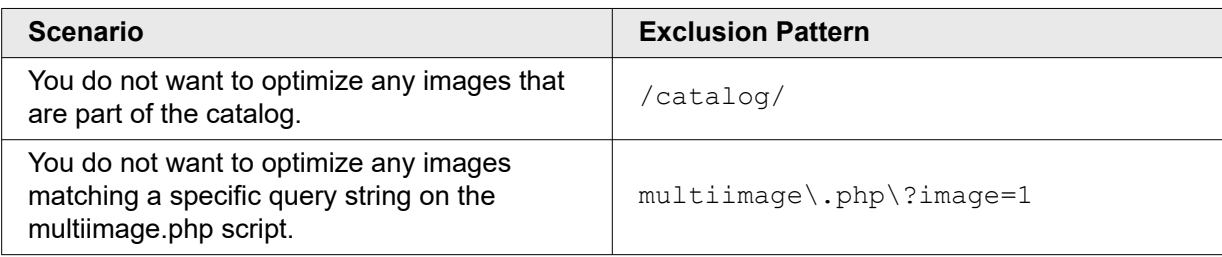

### **Cautions**

Using optimization settings that alter dimensions is most effective when the page's optimized images are used consistently in the original HTML. There are two cases when these settings are not recommended:

- If the same origin image is used in several places but with different dimensions hard-coded into the HTML, the images may appear stretched in the rendered page. If this is the case, do not select the **Resize to HTML** setting when configuring your image optimizations.
- If images change dynamically in unintended ways, do not select the **Specify Image Dimensions** setting.

## Considerations for Responsive Images

The following points apply specifically to the Responsive Images optional setting:

- A client-side script determines the screen size, not Device Characterization.
- Be aware that Retina devices have the same screen width as non-Retina devices, so FEO serves the same scaled-down image size to both types of screens.
- You might want to use Adaptive Image Compression (AIC) instead of or in addition to Responsive Images in some circumstances:
	- Only images that appear on the URL constant page will be optimized. Responsive Images will not apply to images that change dynamically (for example, product images).
	- Responsive Images prioritizes image quality over load time. If network conditions are a more important concern than image quality, AIC might be a better choice.

## Optimize JavaScript

In addition to narrowly-targeted optimization methods such as Asynchronous JavaScript and JavaScript Pre-Execution, FEO bundles a set of optimizations for JavaScript into the Optimize JavaScript method. These techniques include Cookieless Static Assets, File Versioning, and Domain Sharding. Gains resulting from optimizing JavaScript will depend on which optional settings you enable. Review the table below to see how these benefits break out across optional settings.

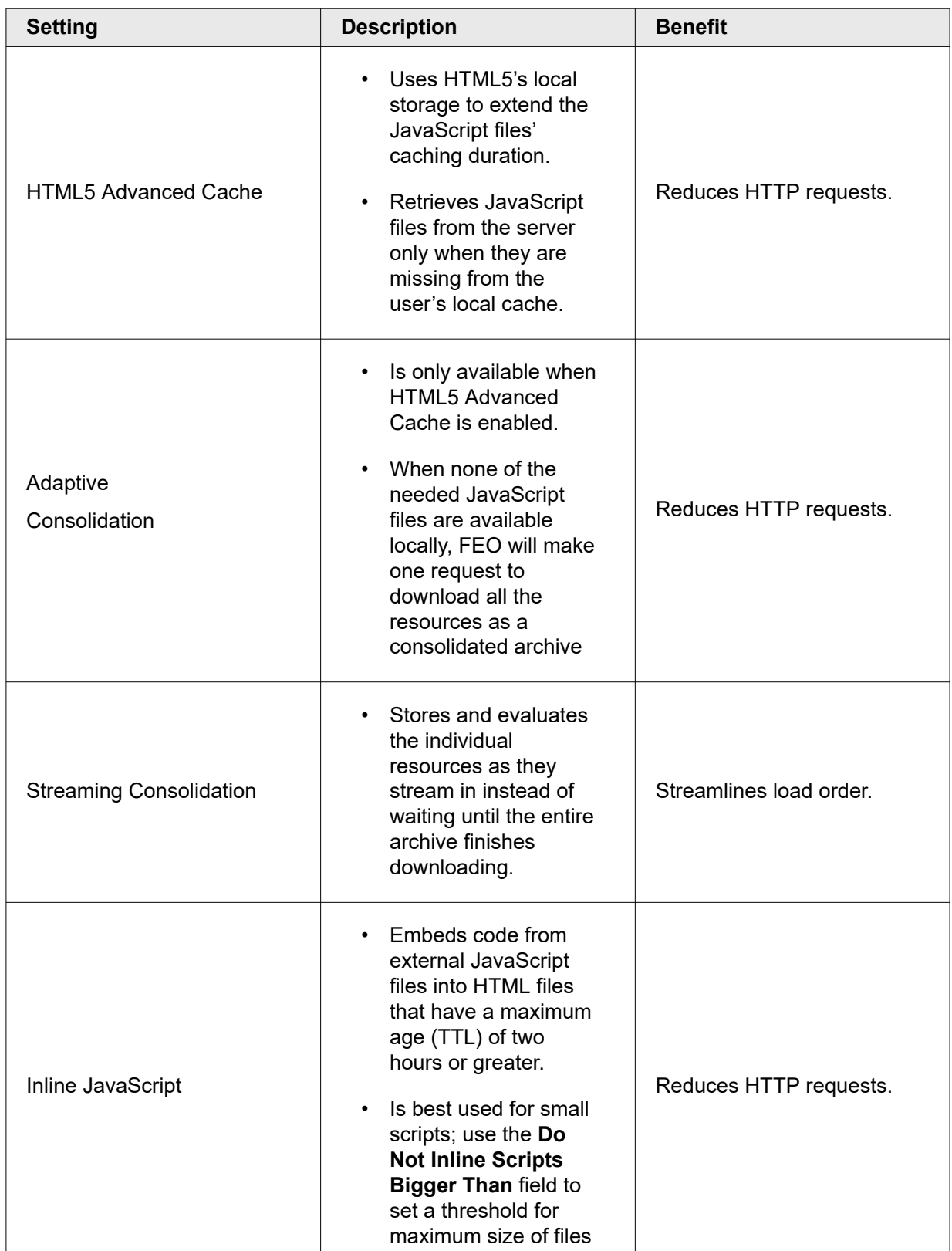

## Optional Settings for JavaScript Optimizations

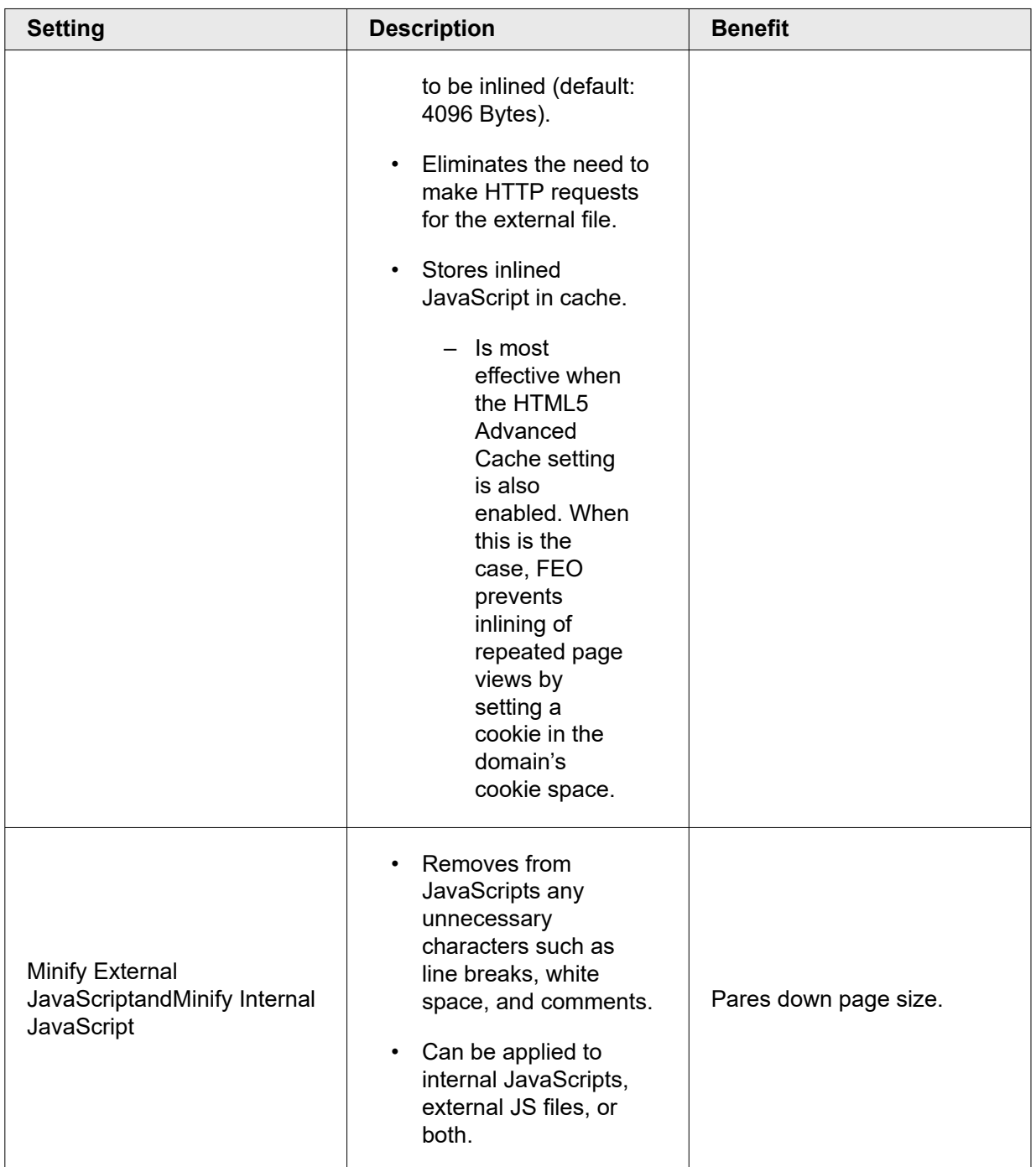

### **Exclusions**

Use the Optimize JavaScript exclusion to prevent FEO from applying any optimizations to the file(s) you specify. To exclude a JavaScript file, enter an exclusion pattern consisting of all or part of the JavaScript filename. For a URL to be excluded, the exclusion pattern can match on any part of that URL. Consider the example below.

#### Example of a JavaScript Optimization Exclusion

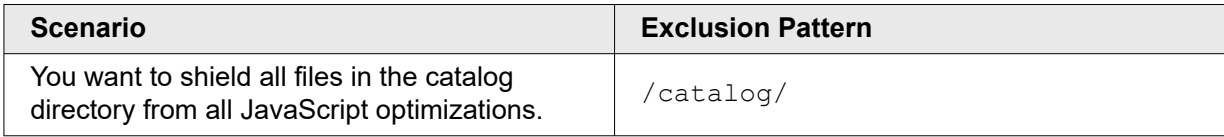

## Page Prefetching

 $\langle \cdot \rangle$ **Important:** This FEO feature will reach end of life in March 2021. You should disable this option before support ends if you want to test your revised policy. Features that reach end of life before they are disabled will stop performing optimizations.

Page Prefetching speeds up the load of the next page a user is likely to visit. You apply your knowledge of usage patterns on your sites to indicate which page a user is most likely to visit from a given starting page. Page Prefetching starts loading the resources for the second page while the user is interacting with the first page. If the user then navigates to the second page, it will load faster.

You define the page to prefetch by configuring the *Prefetch Link*, a regular expression to map against links contained in the requested page's HTML. This regular expression matches on all or part of the URL of the page to be prefetched.

#### How It Works

If FEO receives a request that matches the URL match criteria of a policy that contains the Page Prefetching optimization, it checks the prefetch link.

FEO then searches the page's content for a link matching the prefetch link regular expression. Once the requested page finishes loading, it prefetches the first matching URL found and begins loading any resources in the prefetched page.

**Note:** Chrome browsers behave differently. Instead of prefetching the linked page, G) Chrome prerenders it in a hidden tab.

### Optimize Target Linked Pages

With one exception, FEO will preload optimized resources (images, scripts, style sheets, etc.) only if the page to prefetch has already been transformed. Therefore, prefetched pages should themselves be optimized.

Check that all pages that match the prefetch link pattern are captured in at least one FEO policy's URL matches. It is only necessary that those pages be optimized; you do not need to apply the Page Prefetching optimization to the linked pages.

**Exception:** Because Chrome browsers use prerendering instead, it is *not* necessary to optimize the linked page for requests from Chrome browsers. Even if the target page is not optimized, Chrome browsers will prerender it.

### Examples

For example, to prefetch the first link on News.com's home page that is page in its Technology directory, you would do the following:

#### **How to**

- 1. Define a policy with a URL match such as http://www.news.com/\* to match on www.news.com.
- 2. Define a prefetch-link pattern representing the complete URL. If the links to technology pages look like this <a href="http://www.news.com/tech/index.html"> , then using a regular expression such as href="(/tech/)" will result in prefetching a page in the tech directory. Enter this link pattern in the **Prefetch Link** text field.

### **Cautions**

Be careful about the syntax for prefetch patterns. Follow these rules:

- Matches are case-insensitive regular expressions that must match the source HTML.
- Use parentheses to indicate the link itself.
- Below are some examples of source code links and corresponding prefetch patterns:

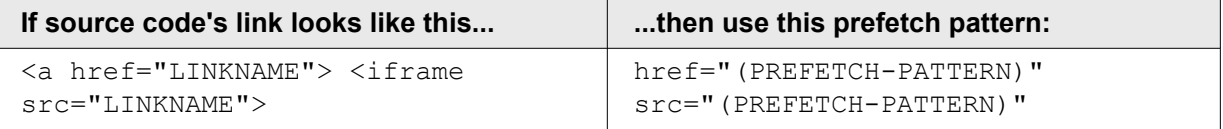

- Use a pipe ( | ) to separate patterns for multiple URLs.
- To match against the link's HTML tags, put additional criteria outside of the parentheses.

Also remember the following:

- For any given request, FEO prefetches only one page.
- FEO prefetches only the *first* matching URL that appears in the requested page's HTML. This is true even if the first URL is in a line that is commented out and therefore doesn't appear on the start page.
	- Be sure to account for URLs in comments when determining what pattern to use.
	- You can deliberately plant a URL in a comment near the top of a page to force FEO to prefetch a URL that otherwise would not be the first matching URL. Be sure the comment is not inside any JavaScript or CSS elements (the <script> and <style> tags).

### Best Practices

To maximize the effectiveness of this optimization method, you need to evaluate the activity on your site. Use your site's analytics to determine visitor patterns, so that you only prefetch frequently visited pages.

## Resource Prefetching

 $\langle \cdot \rangle$ **Important:** This FEO feature will reach end of life in March 2021. You should disable this option before support ends if you want to test your revised policy. Features that reach end of life before they are disabled will stop performing optimizations.

With Resource Prefetching, JavaScript and CSS files are cached on the user's browser before they are requested.

Resource Prefetching is especially useful when a configuration has multiple policies, with each policy representing a group of similar pages. Often, visitors to a web site to access a particular sequence of web pages. When a visitor first accesses one page, Resource Prefetching loads CSS and JavaScript resources used by other pages belonging to the other policies in the same FEO configuration. Resources belonging to other pages do not begin loading until after the current page is loaded, so it does not impact the performance of the current page. These resources are stored in the browser's HTML5 cache.

Consider a configuration with three policies: one for the home page, one for category pages, and one for product pages. Suppose the pages associated with these policies have the following CSS and JavaScript resources:

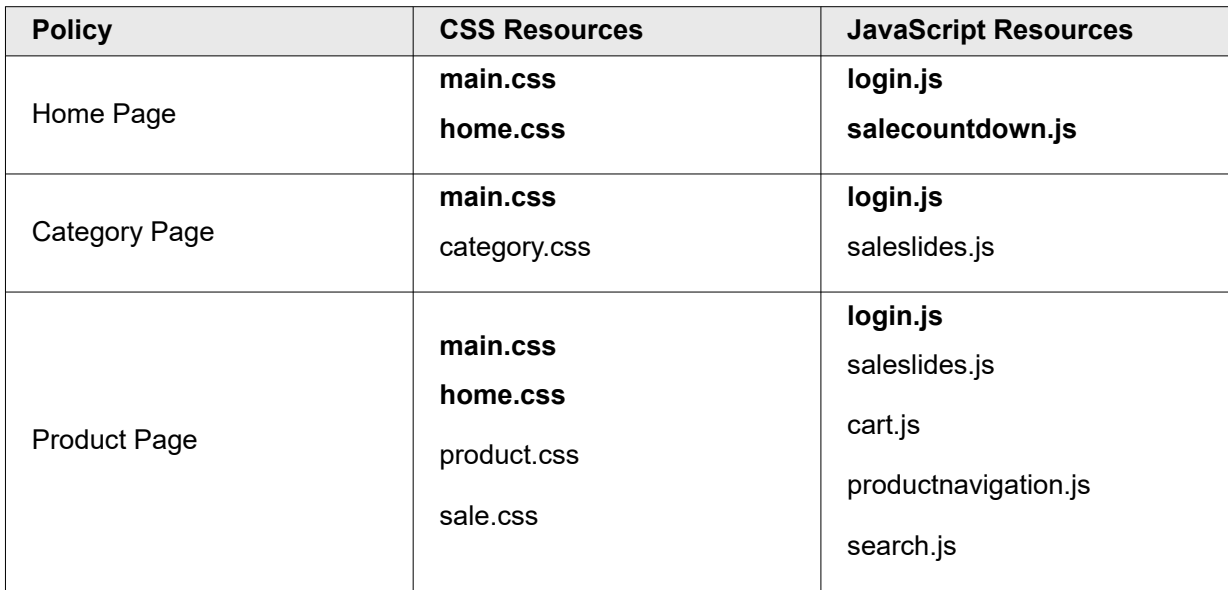

With Resource Prefetching enabled on the above policies, a first-view visit to the Home Page prompts the Home Page resources (marked in boldface) to begin loading first. Once the page load is complete, the remaining resources associated with Category and Product Pages will begin to load.

When the visitor navigates to a Category Page and a Product Page, the CSS and JavaScript resources will already be in the browser's HTML5 cache. This reduces asset download and improves the performance of the first-view visits to these pages.

### **Cautions**

If there are few unique CSS and JavaScript resources across pages belonging to different policies (i.e., CSS and JS is almost all common), then the effectiveness of this optimization is reduced.

### Best Practices

To ensure greater consistency and reliability, use a URL constant to seed the HTML5 cache with the same resources every time, regardless of which of the policy's pages is the first to request content. Do note that using a URL constant overrides the first-request behavior for all selected optimization in the policy, not just Resource Prefetching.

For more information, review the *[URL Constant](#page-416-0)* description. For usage directions review *[The Edit](#page-458-0) [Optimization Policies Page](#page-458-0)* and the *[Use URL Constant As Policy Benchmark](#page-457-0)* description.

### Optional Settings

There are two optional settings:

- Select the **Prefetch CSS** checkbox to store style sheets in the browser's HTML5 cache.
- Select the **Prefetch JavaScript** checkbox to store JavaScript files in the browser's HTML5 cache.

If neither checkbox is selected, this effectively disables Resource Prefetching, even if this optimization is in the selected methods column for the policy.

### **Exclusions**

You may use any combination of three types of exclusions for the Resource Prefetching optimization method. These exclusion options provide a more targeted way to prevent caching rogue files than using the URL constant.

### Exclude Specific CSS Files from Prefetch and Exclude Specific JavaScript Files from Prefetch

Use these exclusions to prevent specific style sheets and JavaScript files from caching in the browser's local storage.

#### How to Exclude CSS and JavaScript Files from Prefetch

#### **How to**

- 1. Go to the Resource Prefetching **Exclusions** tab, select the type of exclusion from the drop-down menu. and select the **Add Exclusions** button.
- 2. In the **Click to edit text** field, use a regular expression to indicate the file(s) to exclude.
- 3. Type **Enter** on your keyboard or select **Add Exclusions** again.
- 4. Continue to enter exclusions as desired.

#### Exclude Policy Resources from Prefetch

Use the existing match criteria of other policies in your FEO configuration to exclude file caching in batch. For example, say you have a policy, Expiring Deals, designed to optimize product pages that have very short TTLs. The policy's match criteria is http://www.example.com/products/closeouts/\*. Excluding the Expiring Deals policy from Resource Prefetching will keep all CSS and JavaScript files out of the browser's cache.

#### How to Exclude All of Another Policy's Resources from Prefetch

#### **How to**

- 1. Go to the Resource Prefetching Exclusions tab, select Exclude Policy Resources from Prefetch from the drop-down menu, and select the Add Exclusions button.
- 2. Select the Click to edit text field.
- 3. This displays a drop-down menu auto populated with the names of the other policies in your FEO configuration.
- 4. Select the desired policy of exclusion.
- 5. Type Enter on your keyboard or select Add Exclusions again.

#### **What you should see**

**Note:** Though you can go back and forth among different exclusion types and hop  $\bigcap$ from working with one optimization method to the other, be certain to select the **Save** button at the bottom of the page in order to preserve your policy changes, and then select **Save Configuration**.

# The Front-End Optimization API v1

The Front-End Optimization (FEO) API provides a way to use FEO functionality programmatically rather than through FEO's Configuration Manager.

FEO accelerates web pages by creating modified versions of the HTML and supporting resources that can render more quickly. The techniques FEO uses to accelerate pages are called *optimization methods* (or just optimizations). Some optimization methods are specific to resource files such as images, JavaScript, and style sheets. Other optimizations adjust the prioritization and queuing of rendering activities.

#### **Who should use this API**

This API is intended for developers who want to automate FEO management. To use this API, you should be familiar with your existing FEO configuration and the content it's optimizing, as well as the parent product configuration. You should know how to manage FEO configurations in FEO's Configuration Manager (accessible from the **Configure** menu from a Property Manager page specific to a property that has FEO enabled in its configuration), including activation and purging. It is important to have a general understanding of how FEO works, including page analysis, creating transformation bundles, optimizing pages and resources, and delivering origin vs. optimized content.

If you're not familiar with those concepts, have a look at the *[Front-End Optimization User Guide](https://control.akamai.com/apps/download-center/?redirect=/artifacts/2969;name=FEO-User-Guide.pdf)* before you continue.

## Purge a configuration

Use this API to purge an FEO transformation bundle.

The FEO API deletes all transformation bundles for an assetName. The network checks the status of transformation bundles about every five minutes. If it finds that a transformation bundle has been deleted, the FEO analyzer performs a new analysis and generates a new configuration bundle. If resources have been added or modified, the FEO transformer re-optimizes them.

#### **Request**

**POST** /feo/v1/purge

**Object type**: *[Purge](#page-491-0)*

**Content-Type**: application/json

#### **Request body**:

```
{
     "assetName": "My Main Site",
     "network": "S",
     "comments": "Spring catalog updates on main site"
}
```
#### **Usage example**

Assume that the product catalog on your website updates weekly. You use the *[Fast Purge API](https://techdocs.akamai.com/purge-cache/reference/api)* to purge the parent product's configuration, to remove any stale origin content. When this purge finishes, you can then run an FEO purge to remove the transformation bundles for each of your properties.

- 1. Use PAPI get a list of your properties for your applicable contractId and groupId.
- 2. Store the propertyName for each property you want to purge.

```
GET /papi/v0/properties?groupId=grp_51529&contractId=ctr_3-LPONXD
{
    "properties": {
       "items": [
\left\{ \begin{array}{c} 1 & 1 \\ 1 & 1 \end{array} \right\} "accountId": "act_Z-8-SA8DFS",
           "contractId": "ctr 3-LPONXD",
           "groupId": "grp 51\overline{5}29",
            "latestVersion": 3,
             "productionVersion": 3,
             "propertyId": "prp_256737",
            "propertyName": "www.site.example.com", <= Store this for FEO 
purge
            "stagingVersion": null
          },
\left\{ \begin{array}{ccc} 0 & 0 & 0 \\ 0 & 0 & 0 \\ 0 & 0 & 0 \\ 0 & 0 & 0 \\ 0 & 0 & 0 \\ 0 & 0 & 0 \\ 0 & 0 & 0 \\ 0 & 0 & 0 \\ 0 & 0 & 0 \\ 0 & 0 & 0 \\ 0 & 0 & 0 \\ 0 & 0 & 0 \\ 0 & 0 & 0 \\ 0 & 0 & 0 & 0 \\ 0 & 0 & 0 & 0 \\ 0 & 0 & 0 & 0 \\ 0 & 0 & 0 & 0 & 0 \\ 0 & 0 & 0 & 0 & 0 \\ 0 & 0 & 0 & 0 & 0 \\ 0 & 0 & 0 & 0 "accountId": "act_Z-8-SA8DFS",
           "contractId": "ctr 3-LPONXD",
            "groupId": "grp_51529",
            "latestVersion": 2,
            "productionVersion": null,
 "propertyId": "prp_581213",
 "propertyName": "jsmith_testing",
            "stagingVersion": null
          },
          {
 "accountId": "act_Z-8-SA8DFS",
 "contractId": "ctr_3-LPONXD",
            "groupId": "grp_51529",
            "latestVersion": 4,
            "productionVersion": 4,
            "propertyId": "prp_52887",
             "propertyName": "www.random.example.com", <= Store this for FEO 
purge
            "stagingVersion": null
          }
      ]
    }
}
```
3. Use FEO purge for the first stored propertyName, using it as the assetName in the request body. Set the Akamai  $network$  where the purge should take place S for staging or P for production, and add comments to explian why you performed the purge.

POST /feo/v1/purge/ Content-Type: application/json

```
{
  "assetName": "www.site.example.com",
  "network": "S",
  "comments": "Spring catalog updates on main site"
}
```
4. Typically, the initial response will state, "errorMessage": "Change pending". The FEO API doesn't provide an indication of when the request has finished. Make an additional request using the same assetName. If you see "errorCode": "401" in the response, wait a little while and try the operation again. Once you see "errorCode": "400", the purge has completed successfully.

```
{
  "assetId": "12345670",
  "errorCode": "400",
  "errorMessage": "Successful operation"
}
```
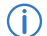

**Note:** Both of these points apply at this phase of the purge:

- You can only have one FEO purge request active on a property at a time.
- The errorCode values returned in a response are not the same as standard HTTP status codes. They're unique to this API and reflect the success or error of an FEO purge request. See *[Errors](#page-493-0)* for more information.
- 5. Repeat steps 3-4 for each additional stored propertyName values that you want to FEO purge.

```
POST /feo/v1/purge/
Content-Type: application/json
\{ "assetName": "www.random.example.com",
   "network": "S",
   "comments": "Removals from the spring catalog on main site"
}
```
## The Purge data objects

This section provides details about the purge data objects used in requests and responses with this API.

#### **The request object**

When making a purge request, you specify the property and the network, (staging or production). By default, this purges the transformation bundles associated with whichever FEO configuration version is currently active in thatnetwork. Optionally, you can specify a different FEO configuration version. A comment is also required so you can recognize the purpose of a given purge action.

Below is an example of the JSON and a table listing the data members for the *JSON request*.

```
{
   "assetName": "www.feo-test-shverma.com",
   "network": "P",
   "comments": "my comments"
}
```
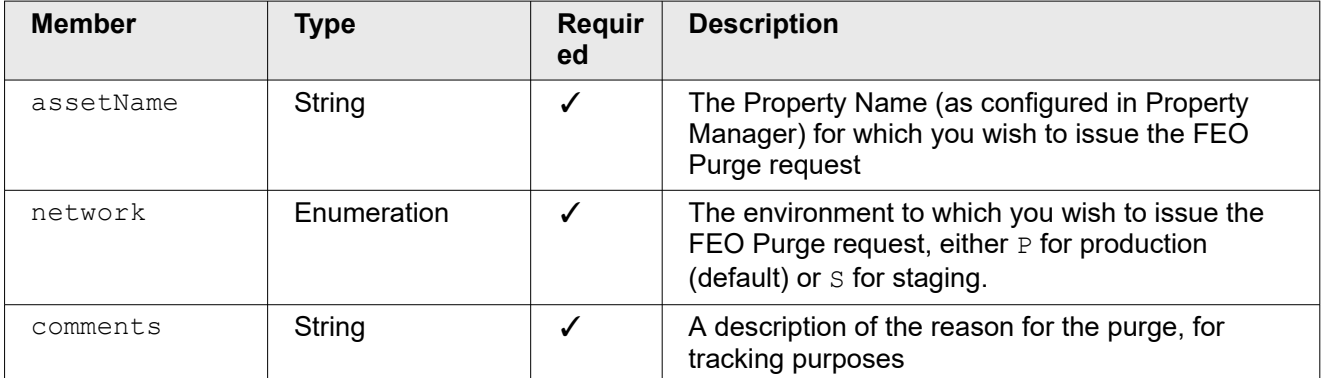

#### **The response object**

After you initiate a purge, you'll receive a JSON response object. Below is an example and a table describing its members.

```
{
   "assetId": 93912312,
 "errorCode": 407,
 "errorMessage": "No active version"
}
```
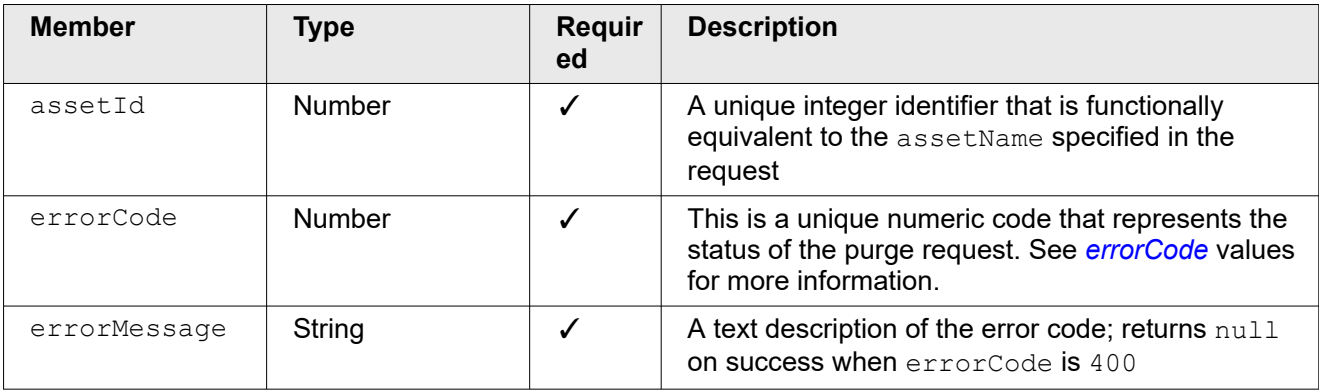

### errorCode values

This table describes the range of possible numeric status codes for the errorCode member returned in the response object.

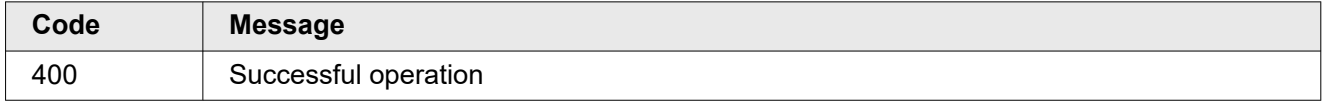

<span id="page-493-0"></span>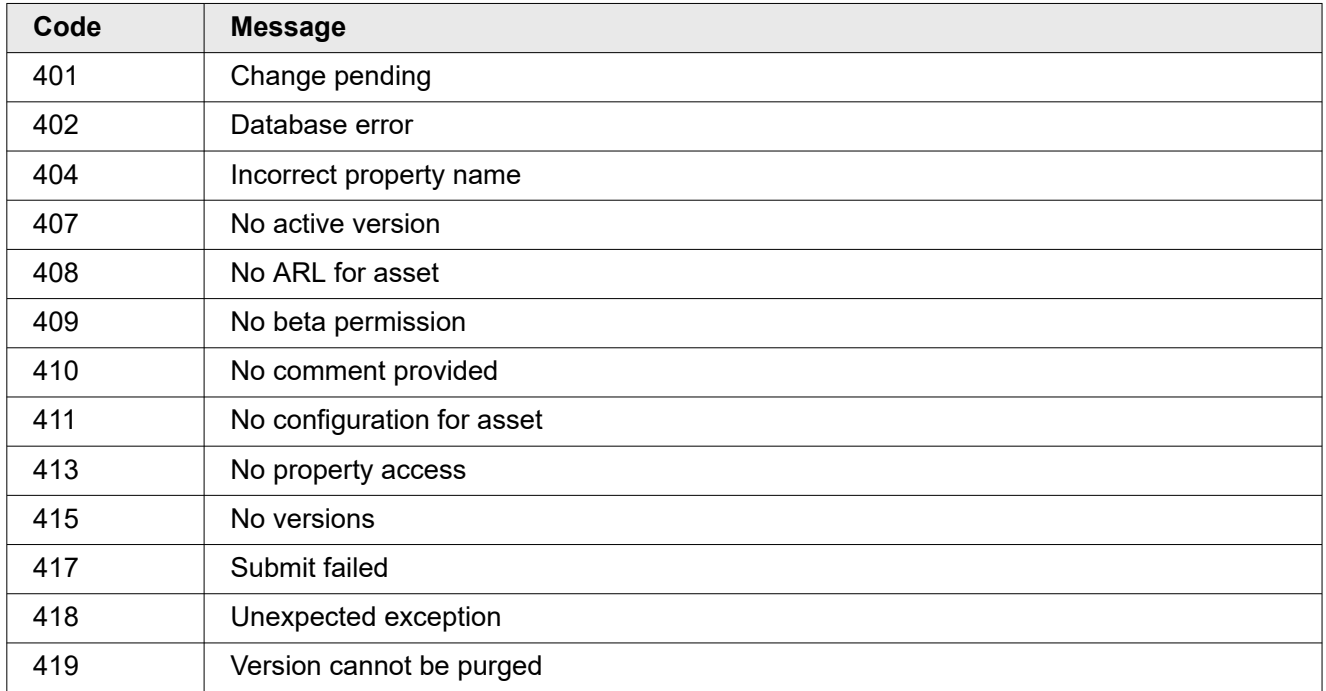

See *Errors* on page 81 for more details

### Errors

This section provides details for the API's set of possible error scenarios, and strategies to address them.

#### **401: change pending**

This error code indicates that the version you are attempting to purge already has a pending Activation, Deactivation or Purge Transformations request in progress.

#### **Request**

```
POST /feo/v1/purge/
Content-Type: application/json
{
   "assetName": "www.mysite.com_pm",
   "network": "S",
   "comments": "Purging a property with a purge already in progress"
}
```
#### **Response**

```
{
   "assetId": "1760254",
   "errorCode": "401",
   "errorMessage": "Change pending"
}
```
#### **Resolution**

Front-End Optimization User Guide for FEO Standard and FEO Premier

Wait for a little while for the existing request to complete, before issuing another purge request.

#### **404: incorrect property name**

The property specified in assetName was not found.

#### **Request**

```
POST /feo/v1/purge/
Content-Type: application/json
{
   "assetName": "www.myiste.com_pm",
   "network": "P",
   "comments": "Purging a property with a typo in the assetName"
}
```
#### **Response**

```
{
  "assetId": "1600833",
  "errorCode": "404",
  "errorMessage": "Did not find asset www.myiste.com_pm"
}
```
#### **Resolution**

Ensure that the value of assetName corresponds to a valid property.

#### **407: no active version**

This error code indicates that no active FEO configuration version exists for the network you are attempting to purge.

#### **Request**

```
POST /feo/v1/purge/
Content-Type: application/json
{
   "assetName": "www.mysite.com_pm",
   "network": "P",
   "comments": "Purging a property with no active Production version."
}
```
#### **Response**

```
{
   "assetId": "1032590",
   "errorCode": "407",
   "errorMessage": "No active configuration"
}
```
#### **Resolution**

Activate an FEO version within the specified network (Staging or Production) and/or ensure that the network parameter is correct.

#### **410: no comment provided**

This error code indicates that the comments field was missing from the request.

#### **Request**

```
POST /feo/v1/purge/
Content-Type: application/json
{
 "assetName": "www.mysite.com_pm",
 "network": "P"
}
```
#### **Response**

```
{
  "assetId": "1634446",
   "errorCode": "410",
   "errorMessage": "No comment provided"
}
```
#### **Resolution**

Make sure to include the comments parameter in the request.

#### **411: no configuration for asset**

This error code indicates that no FEO configuration versions exists for the specified property.

#### **Request**

```
POST /feo/v1/purge/
Content-Type: application/json
{
   "assetName": "www.mysite.com_pm",
   "network": "P",
   "comments": "Purging a property with FEO versions defined."
}
```
#### **Response**

```
{
  "assetId": "1910270",
  "errorCode": "411",
   "errorMessage": "Did not find Config for asset 1910270"
}
```
#### **Resolution**

Create and activate an FEO configuration version for the specified property. Front-End Optimization User Guide for FEO Standard and FEO Premier Akamai Confidential: NDA Required for Release **83**

# **Notice**

Akamai secures and delivers digital experiences for the world's largest companies. Akamai's Intelligent Edge Platform surrounds everything, from the enterprise to the cloud, so customers and their businesses can be fast, smart, and secure. Top brands globally rely on Akamai to help them realize competitive advantage through agile solutions that extend the power of their multi-cloud architectures. Akamai keeps decisions, apps, and experiences closer to users than anyone — and attacks and threats far away. Akamai's portfolio of edge security, web and mobile performance, enterprise access, and video delivery solutions is supported by unmatched customer service, analytics, and 24/7/365 monitoring. To learn why the world's top brands trust Akamai, visit *[www.akamai.com](http://www.akamai.com/)*, *[blogs.akamai.com](http://blogs.akamai.com/)*, or *[@Akamai](https://twitter.com/akamai)* on Twitter. You can find our global contact information at *[www.akamai.com/locations](http://www.akamai.com/locations)*.

Akamai is headquartered in Cambridge, Massachusetts in the United States with operations in more than 57 offices around the world. Our services and renowned customer care are designed to enable businesses to provide an unparalleled Internet experience for their customers worldwide. Addresses, phone numbers, and contact information for all locations are listed on *[www.akamai.com/locations](http://www.akamai.com/locations)*.

 $^\circledR$  2020 Akamai Technologies, Inc. All Rights Reserved. Reproduction in whole or in part in any form or medium without express written permission is prohibited. Akamai and the Akamai wave logo are registered trademarks or service marks in the United States (Reg. U.S. Pat. & Tm. Off). Akamai Intelligent Edge Platform is a trademark in the United States. All other trademarks contained herein are the property of their respective owners. Akamai believes that the information in this publication is accurate as of its publication date; such information is subject to change without notice.

**Published 9/2020**